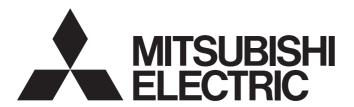

# Mitsubishi Electric AC Servo System

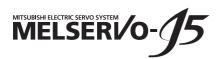

# MR-J5 User's Manual (Function)

```
-MR-J5-_G_

-MR-J5W_-_G_

-MR-J5D_-_G_

-MR-J5-_G_-_N1

-MR-J5D_-_G_-_N1

-MR-J5-_B_

-MR-J5W_-_B_
```

-MR-J5-\_A\_

## **SAFETY INSTRUCTIONS**

Please read the instructions carefully before using the equipment.

To use the equipment correctly, do not attempt to install, operate, maintain, or inspect the equipment until you have read through this manual, installation guide, and appended documents carefully. Do not use the equipment until you have a full knowledge of the equipment, safety information and instructions.

In this manual, the safety instruction levels are classified into "WARNING" and "CAUTION".

## **WARNING**

Indicates that incorrect handling may cause hazardous conditions, resulting in death or severe injury.

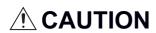

Indicates that incorrect handling may cause hazardous conditions, resulting in medium or slight injury.

Note that the CAUTION level may lead to a serious consequence depending on conditions. Please follow the instructions of both levels because they are important to personnel safety. Forbidden actions and required actions are indicated by the following diagrammatic symbols.

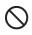

Indicates a forbidden action. For example, "No Fire" is indicated by

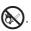

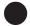

Indicates a required action. For example, grounding is indicated by

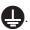

In this manual, precautions for hazards that can lead to property damage, instructions for other functions, and other information are shown separately in the "Point" area.

After reading this manual, keep it accessible to the operator.

## [Installation/wiring]

## **WARNING**

- To prevent an electric shock, turn off the power and wait for 15 minutes or more (20 minutes or more for a converter unit/drive unit) before starting wiring and/or inspection.
- To prevent an electric shock, ground the servo amplifier.
- To prevent an electric shock, any person who is involved in wiring should be fully competent to do the work.
- To prevent an electric shock, mount the servo amplifier before wiring.
- To prevent an electric shock, connect the protective earth (PE) terminal of the servo amplifier to the protective earth (PE) of the cabinet, then connect the grounding lead wire to the ground.
- To prevent an electric shock, do not touch the conductive parts.

## [Setting/adjustment]

## **WARNING**

• To prevent an electric shock, do not operate the switches with wet hands.

## [Operation]

## **WARNING**

• To prevent an electric shock, do not operate the switches with wet hands.

### [Maintenance]

## **!** WARNING

- To prevent an electric shock, any person who is involved in inspection should be fully competent to do the work.
- To prevent an electric shock, do not operate the switches with wet hands.

## **ABOUT THE MANUAL**

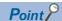

e-Manuals are Mitsubishi Electric FA electronic book manuals that can be browsed with a dedicated tool. e-Manuals enable the following:

- Searching for desired information in multiple manuals at the same time (manual cross searching)
- · Jumping from a link in a manual to another manual for reference
- · Browsing for hardware specifications by scrolling over the components shown in product illustrations
- · Bookmarking frequently referenced information
- · Copying sample programs to engineering tools

If using the servo for the first time, prepare and use the following related manuals to ensure that the servo is used safely. For the related manuals, refer to the User's Manual (Introduction).

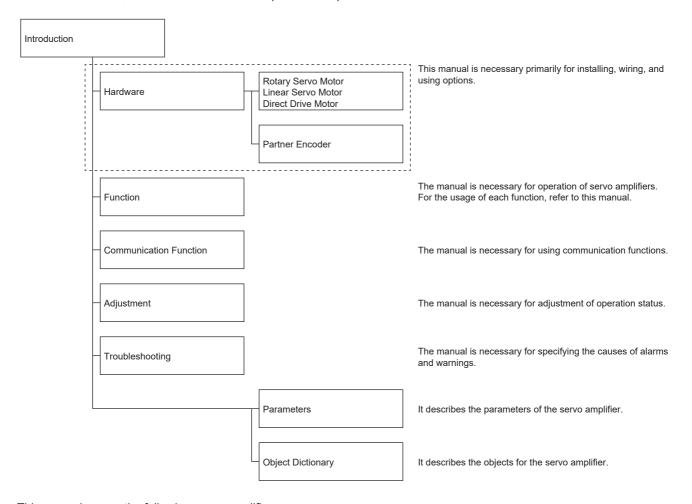

This manual covers the following servo amplifiers.

• MR-J5-\_G\_/MR-J5W\_-\_G\_/MR-J5D\_-\_G\_/MR-J5-\_B\_/MR-J5-\_A\_

In this manual, the servo amplifier names are abbreviated as shown below.

| Symbol | Servo amplifier           |
|--------|---------------------------|
| [G]    | MR-J5G_/MR-J5WG_/MR-J5DG_ |
| [B]    | MR-J5B_/MR-J5WB_          |
| [A]    | MR-J5A_                   |

When reading this manual to use a drive unit, substitute "drive unit" for " servo amplifier".

### Global standards and regulations

Compliance with the indicated global standards and regulations is current as of the release date of this manual. Some standards and regulations may have been modified or withdrawn.

## **OBJECT UNITS**

This section explains the pos units, vel units, and acc units used in this manual.

The degree unit is available on servo amplifiers with firmware version B6 or later.

The mm unit and inch unit are available on servo amplifiers with firmware version B8 or later in the positioning mode (point table method).

### pos units

The standard unit can be changed using [Pr. PT01.2 Unit for position data] as shown in the following table.

| Setting value | Standard unit |
|---------------|---------------|
| 0             | mm            |
| 1             | inch          |
| 2             | degree        |
| 3             | pulse         |

#### vel units

The speed unit can be changed using [Pr. PT01.1 Speed/acceleration/deceleration unit selection] as shown in the following table. The command unit can be changed to "0.001 mm", "0.0001 inch", "0.001 degree", or "pulse" using [Pr. PT01.2].

| Setting value | Unit                     |
|---------------|--------------------------|
| 0             | 0.01 r/min, 0.01 mm/s *1 |
| 1             | Command unit/s           |

<sup>\*1 &</sup>quot;0.01 mm/s" is used in the linear servo motor control mode.

#### acc units

The acceleration unit can be changed using [Pr. PT01.1] as shown in the following table. The command unit can be changed to "0.001 mm", "0.0001 inch", "0.001 degree", or "pulse" using [Pr. PT01.2].

| Setting value | Unit                        |
|---------------|-----------------------------|
| 0             | ms                          |
| 1             | Command unit/s <sup>2</sup> |

## **U.S. CUSTOMARY UNITS**

U.S. customary units are not shown in this manual. Convert the values if necessary according to the following table.

| Quantity                      | SI (metric) unit                            | U.S. customary unit            |
|-------------------------------|---------------------------------------------|--------------------------------|
| Mass                          | 1 [kg]                                      | 2.2046 [lb]                    |
| Length                        | 1 [mm]                                      | 0.03937 [inch]                 |
| Torque                        | 1 [N•m]                                     | 141.6 [oz•inch]                |
| Moment of inertia             | 1 [(× 10 <sup>-4</sup> kg•m <sup>2</sup> )] | 5.4675 [oz•inch <sup>2</sup> ] |
| Load (thrust load/axial load) | 1 [N]                                       | 0.2248 [lbf]                   |
| Temperature                   | N [°C] × 9/5 + 32                           | N [°F]                         |

# **CONTENTS**

| SAFE | ETY INSTRUCTIONS                                  | 1   |
|------|---------------------------------------------------|-----|
|      | UT THE MANUAL                                     |     |
|      | ECT UNITS.                                        |     |
|      | CUSTOMARY UNITS                                   |     |
|      |                                                   |     |
| CHA  | APTER 1 FUNCTION                                  | 12  |
| 1.1  | Function explanation                              | 12  |
|      |                                                   |     |
| CHA  | APTER 2 CONTROL MODE                              | 22  |
| 2.1  | Control mode [G]                                  | 22  |
|      | Control switching                                 |     |
|      | Cyclic synchronous position mode (csp)            |     |
|      | Cyclic synchronous velocity mode (csv)            |     |
|      | Cyclic synchronous torque mode (cst)              |     |
|      | Profile position mode (pp)                        |     |
|      | Profile velocity mode (pv)                        |     |
|      | Profile torque mode (tq)                          |     |
|      | Point table mode (pt)                             |     |
|      | JOG operation mode (jg)                           |     |
|      | Continuous operation to torque control mode (ct)  |     |
|      | Homing mode (hm)                                  |     |
| 2.2  | Control mode [B]                                  |     |
|      | Continuous operation to torque control mode (ct)  |     |
| 2.3  | Control mode [A]                                  |     |
|      | Control switching                                 |     |
|      | Position control mode (P)                         |     |
|      | Speed control mode (S).                           |     |
|      | Torque control mode (T)                           |     |
|      | Position/speed control switching mode (P/S)       |     |
|      | Speed/torque control switching mode (S/T)         |     |
|      | Torque/position control switch mode (T/P)         |     |
|      |                                                   |     |
| CHA  | APTER 3 BASIC FUNCTION                            | 106 |
| 3.1  | Outline of servo parameter and object dictionary  |     |
|      | Servo parameter                                   |     |
|      | Object dictionary [G]                             |     |
| 3.2  | Rotation/travel direction selection [G]           |     |
|      | Setting methods of functions                      |     |
| 3.3  | Rotation/travel direction selection [B]           |     |
|      | Setting methods of functions                      |     |
| 3.4  | Rotation/travel direction selection [A]           |     |
|      | Setting methods of functions                      |     |
| 3.5  | Stroke limit function [G]                         |     |
|      | Explanation of the stroke limit signal names      |     |
|      | Setting methods of functions                      |     |
|      | Stop method at stroke limit detection             |     |
|      | Servo parameter list                              |     |
|      | Limit switch release position assessment function |     |

| 3.6  | Stroke limit function [B]                                                    | . 125 |
|------|------------------------------------------------------------------------------|-------|
|      | Servo parameter list                                                         | . 125 |
| 3.7  | Stroke limit function [A]                                                    | .126  |
|      | Setting methods of functions                                                 | . 126 |
|      | Stop method at stroke limit detection                                        | . 127 |
|      | Servo parameter list                                                         | . 127 |
| 3.8  | Command unit select function [G]                                             | . 128 |
|      | Position command unit selection function                                     | . 128 |
|      | Speed command unit selection function                                        | . 131 |
| 3.9  | Command unit select function [A]                                             | . 132 |
|      | Torque command unit selection function                                       | . 132 |
| 3.10 | Electronic gear function [G]                                                 | . 133 |
|      | Setting method                                                               | . 133 |
|      | Setting example                                                              | . 134 |
| 3.11 | Electronic gear function [B]                                                 | . 140 |
|      | Setting method                                                               | . 140 |
| 3.12 | Electronic gear function [A]                                                 | . 141 |
|      | Setting method                                                               | . 141 |
|      | Setting example                                                              | . 142 |
|      | Electronic gear selection function                                           | . 144 |
| 3.13 | In-position range setting                                                    | . 145 |
|      | Setting method [G]                                                           | . 146 |
|      | Setting method [B]                                                           | . 146 |
|      | Setting method [A]                                                           | . 146 |
| 3.14 | Assigning I/O devices                                                        | . 147 |
|      | Setting method [G].                                                          | . 148 |
|      | Setting method [B]                                                           | . 151 |
|      | Setting method [A]                                                           | . 152 |
| 3.15 | Regenerative option selection                                                | . 153 |
|      | Regenerative option                                                          | . 153 |
| 3.16 | Alarm function                                                               | . 154 |
|      | Operation status at alarm occurrence [G] [B]                                 | . 154 |
|      | Operation status at alarm occurrence [A]                                     | . 154 |
|      | Operation status at warning occurrence [G] [B]                               | . 155 |
|      | Operation status at warning occurrence [A]                                   | . 155 |
|      | Returning from an alarm [G] [B]                                              | . 156 |
|      | Returning from an alarm [A]                                                  | . 156 |
|      | Returning from a warning                                                     | . 156 |
|      | Alarm history [G]                                                            | . 156 |
|      | Alarm History [B]                                                            | 159   |
|      | Alarm history [A]                                                            | 159   |
|      | Stop method at occurrence of alarms/warnings                                 | . 160 |
|      | Timing chart at alarm occurrence (MR-J5G_/MR-J5WG_/MR-J5B_/MR-J5WB_/MR-J5A_) | . 161 |
|      | Timing chart at alarm occurrence (MR-J5DG_)                                  | . 164 |
| 3.17 | Forced stop deceleration function.                                           | . 173 |
|      | Setting method [G] [B]                                                       | . 173 |
|      | Setting method [A]                                                           | 174   |
|      | Timing chart [G] [B]                                                         | . 174 |
|      | Timing chart [A]                                                             | . 175 |
| 3.18 | Electromagnetic brake interlock function                                     | . 176 |
|      | Base circuit shut-off delay time function                                    | . 176 |

|      | Setting method [G] [B]                                                                  | 176 |
|------|-----------------------------------------------------------------------------------------|-----|
|      | Setting method [A]                                                                      | 177 |
|      | Timing chart                                                                            | 178 |
| 3.19 | Vertical axis freefall prevention function                                              | 189 |
|      | Setting method [G] [B]                                                                  | 189 |
|      | Setting method [A]                                                                      | 189 |
|      | Timing chart [G] [B]                                                                    | 190 |
|      | Timing chart [A]                                                                        | 190 |
| 3.20 | Acceleration/deceleration function [G] [A]                                              | 191 |
|      | Acceleration/deceleration time constant                                                 | 191 |
|      | S-pattern acceleration/deceleration time constant [G]                                   | 193 |
|      | S-pattern acceleration/deceleration time constant [A]                                   | 194 |
|      | Acceleration/deceleration [G]                                                           | 195 |
| 3.21 | Quick stop [G]                                                                          | 197 |
|      | Setting method                                                                          | 198 |
|      | Timing chart                                                                            | 200 |
| 3.22 | Halt [G]                                                                                | 202 |
|      | Objects for setting                                                                     | 202 |
|      | Timing chart                                                                            | 203 |
| 3.23 | Command pulse train monitoring function [A]                                             | 204 |
|      | Setting a command frequency error threshold                                             | 204 |
|      | Setting PEN (Command input permission signal)                                           | 204 |
|      |                                                                                         |     |
| CHA  | APTER 4 APPLICABLE FUNCTIONS                                                            | 205 |
| 4.1  | Tough drive function                                                                    | 207 |
|      | Vibration tough drive                                                                   | 207 |
|      | Instantaneous power failure tough drive                                                 | 207 |
| 4.2  | Compliance with SEMI-F47 standard                                                       | 212 |
|      | Setting method                                                                          | 212 |
|      | Behavior                                                                                | 212 |
|      | Requirements of the SEMI-F47 standard                                                   | 213 |
|      | Calculation method of tolerance against instantaneous power failure                     | 213 |
| 4.3  | Scale measurement function [G] [B]                                                      | 214 |
|      | Outline                                                                                 | 214 |
|      | Function block diagram [G]                                                              | 216 |
|      | Function block diagram [B]                                                              | 216 |
|      | System configuration                                                                    | 217 |
|      | Scale measurement encoders                                                              | 219 |
|      | Setting method                                                                          | 222 |
|      | Procedure for replacing the scale measurement encoder                                   |     |
|      | (Mitsubishi Electric servo motor equipped with a batteryless absolute position encoder) | 224 |
|      | Procedure of replacing a servo amplifier without losing the absolute position data [B]  |     |
|      | Related objects [G]                                                                     |     |
| 4.4  | Touch probe [G]                                                                         |     |
|      | Outline                                                                                 |     |
|      | Setting method                                                                          |     |
| 4.5  | Machine diagnosis                                                                       |     |
| -    | Friction vibration estimation function                                                  |     |
|      | Friction failure prediction function                                                    |     |
|      | Vibration failure prediction function                                                   |     |
|      | ·                                                                                       |     |

|      | Total travel distance failure prediction function       | . 264 |
|------|---------------------------------------------------------|-------|
|      | Gear failure diagnosis function                         | . 271 |
|      | Belt diagnosis function.                                | . 285 |
| 4.6  | Drive recorder                                          | . 304 |
|      | Specification outline                                   | . 306 |
|      | How to use the function [G]                             | . 306 |
|      | How to use the function [B]                             | . 309 |
|      | How to use the function [A]                             | . 311 |
|      | Servo parameter/object dictionary                       | . 313 |
|      | Standard acquisition waveform list [G] [B]              | . 333 |
|      | Standard acquisition waveform list [A]                  | . 336 |
|      | Waveform recording inapplicable alarm list              | . 338 |
|      | List of auxiliary recording data                        | . 339 |
| 4.7  | Software reset                                          | . 340 |
|      | Software reset in MR Configurator2                      | . 340 |
|      | Software reset via network communication [G]            | . 340 |
|      | Software reset with an object [G]                       | . 340 |
| 4.8  | Software position limit [G]                             | .341  |
|      | Setting method                                          | . 341 |
| 4.9  | Torque limit [G]                                        | .344  |
|      | Setting method                                          | . 344 |
|      | Checking "Limiting torque" status                       | . 345 |
| 4.10 | Torque limit [B]                                        | .346  |
|      | Setting method                                          | . 346 |
|      | Checking "Limiting torque" status                       | . 346 |
| 4.11 | Torque limit [A]                                        | . 347 |
|      | Setting method                                          | . 348 |
|      | Checking "Limiting torque" status                       | . 349 |
| 4.12 | Speed limit [G]                                         | . 350 |
|      | Setting method                                          | . 350 |
|      | Checking "Limiting speed" status                        | . 350 |
| 4.13 | Speed limit [B]                                         | . 351 |
|      | Setting method                                          | . 351 |
|      | Checking "Limiting speed" status                        | . 351 |
| 4.14 | Speed limit [A]                                         | . 352 |
|      | Setting method                                          | . 352 |
|      | Checking "Limiting speed" status                        | . 353 |
| 4.15 | A/B/Z-phase pulse output function                       | . 354 |
|      | Setting method [G] [B]                                  | . 354 |
|      | Setting method [A]                                      | . 357 |
|      | Z-phase pulse output                                    | . 359 |
| 4.16 | Degree unit [G]                                         | . 360 |
|      | Summary                                                 | . 360 |
|      | Position-related data when the unit is set to "degree"  |       |
|      | Setting method                                          |       |
|      | Sequence                                                |       |
| 4.17 | Infinite feed function [G]                              |       |
|      | Outline                                                 |       |
|      | Setting method                                          | . 367 |
|      | When the servo motor rotates 32768 rev or more          |       |
|      | When using the infinite feed function with a controller | 367   |

| 4.18 | Servo amplifier life diagnosis function                       | 368 |
|------|---------------------------------------------------------------|-----|
|      | Cumulative energization time function                         |     |
|      | Relay usage count display function                            | 369 |
| 4.19 | Encoder communication diagnosis function                      | 370 |
|      | Usage [G] [B]                                                 | 370 |
|      | Usage [A]                                                     |     |
|      | Diagnostic procedure                                          |     |
| 4.20 | Disconnection/incorrect wiring detection function             | 372 |
|      | Input open-phase detection function                           |     |
|      | Output open-phase detection function                          |     |
|      | Servo motor incorrect wiring detection function [G]           |     |
| 4.21 | Overload protection (electronic thermal) function             |     |
| 4.22 | Command offset [G]                                            |     |
| 4.23 | Excessive error alarm detection function                      |     |
|      | Outline                                                       | 382 |
|      | Setting method [G] [B]                                        | 382 |
|      | Setting method [A]                                            |     |
|      | Excessive error alarm trigger level adjustment method [G] [B] |     |
|      | Excessive error alarm trigger level adjustment method [A]     |     |
| 4.24 | Override function [G]                                         |     |
|      |                                                               |     |
| CHA  | PTER 5 MONITORING                                             | 388 |
| 5.1  | Explanation of monitor signals                                | 388 |
|      | Name and description of the monitor signals                   | 388 |
|      | Signal block diagram                                          | 406 |
| 5.2  | Checking with MR Configurator2                                | 409 |
|      | "Display All" function                                        | 409 |
|      | Graph function                                                | 409 |
|      | I/O monitor display                                           | 410 |
|      | System configuration display                                  | 411 |
| 5.3  | Analog monitor [G]                                            | 412 |
|      | Setting method                                                | 412 |
|      | Setting details                                               |     |
| 5.4  | Analog monitor [B]                                            | 417 |
|      | Setting method                                                | 417 |
|      | Setting details                                               |     |
| 5.5  | Analog monitor [A]                                            |     |
|      | Setting method                                                |     |
|      | Setting details                                               |     |
| 5.6  | Optional data monitor function [B]                            |     |
|      | Registered monitor                                            |     |
|      | Transient command                                             |     |
|      | Transient seminaria.                                          |     |
| СНА  | PTER 6 FUNCTIONAL SAFETY                                      | 432 |
| 6.1  | Functions and configuration                                   |     |
|      | Outline                                                       |     |
|      | Outline of safety sub-functions                               | 433 |
|      | Risk assessment                                               |     |
| 6.2  | Signal                                                        |     |
|      | Explanation of signals                                        |     |

| 6.3                             | Power-on sequence                                                                                                    |                          |
|---------------------------------|----------------------------------------------------------------------------------------------------|--------------------------|
| <b>0</b> .3                     | Setting method                                                                                                    | 438                      |
|                                 | Setting functional safety parameters                                                                                                    | 438                      |
|                                 | Functional safety parameters that must be set                                                                                                    | 439                      |
|                                 | Test operation                                                                                                    | 440                      |
| 6.4                             | Safety sub-function                                                                                                    | 441                      |
|                                 | Achievable safety level                                                                                                    | 441                      |
|                                 | I/O function                                                                                                    | 443                      |
|                                 | STO function                                                                                                    | 486                      |
|                                 | SS1 function                                                                                                    | 489                      |
|                                 | SS2/SOS function                                                                                                    | 497                      |
|                                 | SLS function                                                                                                    | 503                      |
|                                 | SSM function                                                                                                    | 507                      |
|                                 | SBC function                                                                                                    | 508                      |
|                                 | SDI function                                                                                                    | 509                      |
|                                 | SLI function                                                                                                    | 512                      |
|                                 | SLT function                                                                                                    | 514                      |
|                                 | Status monitor (SM) function                                                                                                    | 518                      |
|                                 | Multiple operation commands for safety sub-functions                                                                                                    | 518                      |
|                                 | Simultaneous operation of STO and SS1 functions                                                                                                    |                          |
|                                 | At alarm occurrence                                                                                                    |                          |
| 6.5                             | Troubleshooting                                                                                                    | 522                      |
|                                 | Parameter combinations that trigger [AL. 537.2 Parameter combination error A (safety sub-func                                                                                                    | tion)] 522               |
|                                 |                                                                                                    |                          |
| CHA                             | APTER 7 NETWORK FUNCTION (ETHERNET) [G] [A]                                                                                                    | 524                      |
| 7.1                             | IP address setting                                                                                                    | 524                      |
|                                 | Setting an IP address [G]                                                                                                    | 524                      |
|                                 | Setting an IP address [A]                                                                                                    | 524                      |
| 7.2                             | Managing accounts                                                                                                    | 525                      |
|                                 | Setting an account                                                                                                    |                          |
|                                 |                                                                                                    |                          |
|                                 | Precautions                                                                                                    | 525                      |
| 7.3                             | •                                                                                                    | 525                      |
| 7.3                             | Precautions                                                                                                    | 525<br>526<br><b>527</b> |
| 7.3                             | Precautions                                                                                                    |                          |
| 7.3                             | Precautions  FTP server function.  Restrictions  Precautions                                                                                                    |                          |
| 7.3                             | Precautions                                                                                                    |                          |
|                                 | Precautions  FTP server function.  Restrictions  Precautions  Directory structure  Steps of accessing the FTP server                                                                                                    |                          |
|                                 | Precautions  FTP server function  Restrictions  Precautions  Directory structure                                                                                                    |                          |
| 7.4                             | Precautions  FTP server function.  Restrictions  Precautions  Directory structure  Steps of accessing the FTP server                                                                                                    |                          |
| 7.4                             | Precautions  FTP server function.  Restrictions  Precautions  Directory structure  Steps of accessing the FTP server  Firmware update  APTER 8 NETWORK FUNCTION (SSCNET III/H) [B]                                                                                                    |                          |
| 7.4<br>CH <i>A</i>              | Precautions  FTP server function.  Restrictions  Precautions  Directory structure  Steps of accessing the FTP server  Firmware update  APTER 8 NETWORK FUNCTION (SSCNET III/H) [B]  Functions and configuration                                                                                                    |                          |
| 7.4<br>CH <i>A</i>              | Precautions  FTP server function.  Restrictions  Precautions  Directory structure  Steps of accessing the FTP server  Firmware update  APTER 8 NETWORK FUNCTION (SSCNET III/H) [B]  Functions and configuration  Communication specifications                                                                                                    |                          |
| 7.4<br><b>CHA</b><br>8.1        | Precautions  FTP server function.  Restrictions  Precautions  Directory structure  Steps of accessing the FTP server  Firmware update  APTER 8 NETWORK FUNCTION (SSCNET III/H) [B]  Functions and configuration  Communication specifications  System configuration                                                                                                    |                          |
| 7.4<br>CH <i>A</i>              | Precautions  FTP server function.  Restrictions  Precautions  Directory structure  Steps of accessing the FTP server  Firmware update  APTER 8 NETWORK FUNCTION (SSCNET III/H) [B]  Functions and configuration  Communication specifications  System configuration  Application function                                                                                                    |                          |
| 7.4<br><b>CHA</b><br>8.1        | Precautions  FTP server function.  Restrictions  Precautions  Directory structure  Steps of accessing the FTP server  Firmware update  APTER 8 NETWORK FUNCTION (SSCNET III/H) [B]  Functions and configuration  Communication specifications  System configuration                                                                                                    |                          |
| 7.4<br><b>CHA</b><br>8.1<br>8.2 | Precautions  FTP server function.  Restrictions  Precautions  Directory structure  Steps of accessing the FTP server  Firmware update  APTER 8 NETWORK FUNCTION (SSCNET III/H) [B]  Functions and configuration  Communication specifications  System configuration  Application function                                                                                                    |                          |
| 7.4<br><b>CHA</b><br>8.1<br>8.2 | Precautions  FTP server function.  Restrictions  Precautions  Directory structure  Steps of accessing the FTP server  Firmware update  APTER 8 NETWORK FUNCTION (SSCNET III/H) [B]  Functions and configuration  Communication specifications.  System configuration  Application function  Master-slave operation function                                                                             |                          |
| 7.4<br>CHA<br>8.1<br>8.2<br>CHA | Precautions  FTP server function.  Restrictions  Precautions  Directory structure  Steps of accessing the FTP server  Firmware update  APTER 8 NETWORK FUNCTION (SSCNET III/H) [B]  Functions and configuration  Communication specifications  System configuration  Application function  Master-slave operation function  APTER 9 COMMUNICATION FUNCTION  (MITSUBISHI ELECTRIC AC SERVO PROTOCOL) [A] |                          |
| 7.4<br><b>CHA</b><br>8.1<br>8.2 | Precautions  FTP server function  Restrictions  Precautions  Directory structure  Steps of accessing the FTP server  Firmware update  APTER 8 NETWORK FUNCTION (SSCNET III/H) [B]  Functions and configuration  Communication specifications  System configuration  Application function  Master-slave operation function  APTER 9 COMMUNICATION FUNCTION                                               |                          |

| 9.2  | Communication specifications                                | 537 |
|------|-------------------------------------------------------------|-----|
|      | Outline of communication specifications                     | 537 |
|      | Setting servo parameters                                    | 537 |
| 9.3  | Protocol                                                    | 538 |
|      | Transmission data configuration                             | 538 |
|      | Character codes                                             | 540 |
|      | Error codes                                                 | 541 |
|      | Checksum                                                    | 541 |
|      | Time-out processing                                         | 542 |
|      | Retry processing                                            | 542 |
|      | Initialization                                              | 542 |
|      | Communication procedure example                             | 543 |
| 9.4  | Command and data No. list                                   | 544 |
|      | Reading command                                             | 544 |
|      | Writing commands                                            |     |
| 9.5  | Detailed explanations of commands                           |     |
|      | Data processing                                             |     |
|      | Status display                                              |     |
|      | Servo parameter                                             |     |
|      | External I/O signal status (DIO diagnosis).                 |     |
|      | Input device on/off                                         |     |
|      | Disabling/enabling I/O devices (DIO)                        |     |
|      | Input device on/off (test operation)                        |     |
|      | Test operation mode                                         |     |
|      | Output signal pin on/off (output signal (DO) forced output) |     |
|      | Alarm history                                               |     |
|      | Current alarm.                                              |     |
|      | Version.                                                    |     |
|      | Absolute position monitoring                                |     |
|      | Absolute position monitoring                                |     |
| CHA  | APTER 10 POSITIONING MODE (POINT TABLE METHOD) (CP) [G]     | 573 |
| 10.1 | Operation mode and selection method                         | 57/ |
|      | Operation mode                                              |     |
|      | Operation mode selection method.                            |     |
| 10.2 | Point table mode (pt).                                      |     |
| 10.2 | Point table mode (pt)                                       |     |
|      | Point table operation (absolute value command method)       |     |
|      |                                                             |     |
|      | Timing chart of the point table operation                   |     |
| 40.2 | Positioning function to the home position                   |     |
| 10.3 | JOG operation mode (jg)                                     |     |
| 40.4 | JOG operation                                               |     |
| 10.4 | How to Set Point Table                                      |     |
|      | Setting method using MR Configurator2                       |     |
|      | Setting method using objects                                |     |
|      | ISIONS.                                                     |     |
|      | RANTY                                                       |     |
| FRAE | DEMARKS                                                     | 608 |

# 1 FUNCTION

# 1.1 Function explanation

This section lists the functions mentioned in this manual. For details of the functions, refer to each section indicated in the detailed explanation column.

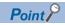

For the functions which are not listed here, refer to "FUNCTION" in the User's Manual (Introduction).

In this section, the models of servo amplifiers are abbreviated as follows.

J5: MR-J5-\_G\_/MR-J5-\_G\_-RJ/MR-J5-\_G\_-HS/MR-J5W\_-\_G\_

J5D: MR-J5D\_-\_G\_

### **Control mode**

| FUNCTION                 | Detailed functions                               | Description                                                                                                    | Ver. | *1  |     |     | Detailed explanation                                     |
|--------------------------|--------------------------------------------------|----------------------------------------------------------------------------------------------------|------|-----|-----|-----|----------------------------------------------------------|
|                          |                                                  |                                                                                                    | [G]  |     | [B] | [A] |                                                          |
|                          |                                                  |                                                                                                    | J5   | J5D |     |     |                                                          |
| CiA 402 control<br>mode  | Cyclic synchronous position mode (csp)           | This function operates the servo motor in the cyclic synchronous position mode.                                                                                                    | A0   | C0  | _   | _   | Page 24 Cyclic synchronous position mode (csp)           |
|                          | Cyclic synchronous velocity mode (csv)           | This function operates the servo motor in the cyclic synchronous velocity mode.                                                                                                    | A0   | C0  | _   | _   | Page 26 Cyclic synchronous velocity mode (csv)           |
|                          | Cyclic synchronous torque mode (cst)             | This function operates the servo motor in the cyclic synchronous torque mode.                                                                                                    | A0   | C0  | _   | _   | Page 28 Cyclic synchronous torque mode (cst)             |
|                          | Profile position mode (pp)                       | This function operates the servo motor in the profile position mode.                                                                                                    | A5   | C0  | _   | _   | Page 30 Profile position mode (pp)                       |
|                          | Profile velocity mode (pv) *2                    | This function operates the servo motor in the profile velocity mode.                                                                                                    | A5   | C0  | _   | _   | Page 34 Profile velocity mode (pv)                       |
|                          | Profile torque mode (tq) *2                      | This function operates the servo motor in the profile torque mode.                                                                                                    | A5   | C0  | _   | _   | Page 38 Profile torque mode (tq)                         |
|                          | Homing mode (hm)/homing                          | This function either operates the servo motor in the homing mode or performs homing.                                                                                                    | A0   | C0  | _   | _   | Page 54 Homing mode (hm)                                 |
| Point table method       | Point table mode (pt)                            | This function operates the servo motor according to the setting values by selecting the point table with preset 255 points.                                                                                                    | B8   | C0  | _   | _   | Page 41 Point table mode (pt)                            |
|                          | JOG operation mode (jg)                          | This control mode enables desired positioning for machine adjustment and home positioning.                                                                                                    | B8   | C0  | _   | _   | Page 45 JOG operation mode (jg)                          |
| Thrust/torque<br>control | Continuous operation to torque control mode (ct) | This function enables smooth switching to torque control from the position control mode or speed control mode without stopping the servo motor. This eliminates rapid change of speed and torque, contributing to reduction in load to the machine and high-quality product molding. | В0   | C0  | C4  | _   | Page 49 Continuous operation to torque control mode (ct) |
| Control mode             | Position control mode (P_SSC)                    | This function operates the servo motor in the position control mode.                                                                                                    | _    | _   | C4  | _   | Page 90 Control mode [B]                                 |
|                          | Speed control mode (S_SSC)                       | This function operates the servo motor in the speed control mode.                                                                                                    | _    | _   | C4  | _   |                                                          |
|                          | Torque control mode (T_SSC)                      | This function operates the servo motor in the torque control mode.                                                                                                    | _    | _   | C4  | _   |                                                          |

| FUNCTION                | Detailed functions                                                          | Description                                                                                                    | Ver. *1 |     |     | Detailed explanation |                                   |
|-------------------------|-----------------------------------------------------------------------------|----------------------------------------------------------------------------------------------------|---------|-----|-----|----------------------|-----------------------------------|
|                         |                                                                             |                                                                                                    | [G]     |     | [B] | [A]                  |                                   |
|                         |                                                                             |                                                                                                    | J5      | J5D |     |                      |                                   |
| Pulse/analog/DI command | Position control mode (P) (pulse train input)                               | This function operates the servo motor in the position control mode by the pulse train input.                           | -       | _   | _   | A0                   | Page 92 Position control mode (P) |
|                         | Speed control mode (S)<br>(Internal speed command/<br>analog speed command) | This function operates the servo motor in the speed control mode by the internal speed command or analog speed command. | _       | _   | _   | A0                   | Page 96 Speed control mode (S)    |
|                         | Torque control mode (T) (Analog torque command)                             | This function operates the servo motor in the torque control mode by the analog torque command.                         | _       | _   | _   | A0                   | Page 98 Torque control mode (T)   |

<sup>\*1 &</sup>quot;Ver." indicates the supported firmware version of the servo amplifier. The functions are available on servo amplifiers with the indicated firmware version or later.

### Network

| Functions             | Detailed functions | Description                                                                                        | Ver. *1 |     |     |    | Detailed explanation                         |  |     |  |     |  |     |  |     |  |     |  |     |  |     |  |     |  |     |  |     |  |     |  |     |  |     |  |     |  |     |  |     |  |     |  |     |  |     |  |     |     |  |
|-----------------------|--------------------|----------------------------------------------------------------------------------------------------|---------|-----|-----|----|----------------------------------------------|--|-----|--|-----|--|-----|--|-----|--|-----|--|-----|--|-----|--|-----|--|-----|--|-----|--|-----|--|-----|--|-----|--|-----|--|-----|--|-----|--|-----|--|-----|--|-----|--|-----|-----|--|
|                       |                    |                                                                                                    | [G]     |     | [G] |    | [G]                                          |  | [G] |  | [G] |  | [G] |  | [G] |  | [G] |  | [G] |  | [G] |  | [G] |  | [G] |  | [G] |  | [G] |  | [G] |  | [G] |  | [G] |  | [G] |  | [G] |  | [G] |  | [G] |  | [G] |  | [B] | [A] |  |
|                       |                    |                                                                                                    | J5      | J5D |     |    |                                              |  |     |  |     |  |     |  |     |  |     |  |     |  |     |  |     |  |     |  |     |  |     |  |     |  |     |  |     |  |     |  |     |  |     |  |     |  |     |  |     |     |  |
| Remote<br>maintenance | Firmware update    | This function updates the firmware of the servo amplifier.                                         | A0      | C0  | _   | A0 | Page 528 Firmware update                     |  |     |  |     |  |     |  |     |  |     |  |     |  |     |  |     |  |     |  |     |  |     |  |     |  |     |  |     |  |     |  |     |  |     |  |     |  |     |  |     |     |  |
| SSCNET system         | SSCNET III/H       | This function connects the servo amplifier to equipment such as a controller through SSCNET III/H. | _       | _   | C4  | _  | Page 529 NETWORK FUNCTION (SSCNET III/H) [B] |  |     |  |     |  |     |  |     |  |     |  |     |  |     |  |     |  |     |  |     |  |     |  |     |  |     |  |     |  |     |  |     |  |     |  |     |  |     |  |     |     |  |

<sup>\*1 &</sup>quot;Ver." indicates the supported firmware version of the servo amplifier. The functions are available on servo amplifiers with the indicated firmware version or later.

### **Position detection**

| Functions      | Detailed functions         | Description                                                                                                    | Ver. *1 |     | Ver. *1 |   | Detailed explanation                    |  |     |  |     |  |     |  |     |  |     |  |     |  |     |     |  |
|----------------|----------------------------|----------------------------------------------------------------------------------------------------|---------|-----|---------|---|-----------------------------------------|--|-----|--|-----|--|-----|--|-----|--|-----|--|-----|--|-----|-----|--|
|                |                            |                                                                                                    | [G]     |     | [G]     |   | [G]                                     |  | [G] |  | [G] |  | [G] |  | [G] |  | [G] |  | [G] |  | [B] | [A] |  |
|                |                            |                                                                                                    | J5      | J5D |         |   |                                         |  |     |  |     |  |     |  |     |  |     |  |     |  |     |     |  |
| Control method | Scale measurement function | This function connects the scale measurement encoder in the state of the semi closed loop control to transmit the position information of the scale measurement encoder to the controller. | A5      | C0  | C4      | _ | Page 214 Scale measurement function [G] |  |     |  |     |  |     |  |     |  |     |  |     |  |     |     |  |

<sup>\*1 &</sup>quot;Ver." indicates the supported firmware version of the servo amplifier. The functions are available on servo amplifiers with the indicated firmware version or later.

<sup>\*2</sup> This control mode is not available for multi-axis servo amplifiers.

## Operation function

| Functions             | Detailed functions                                    | Description                                                                                                    | Ver. | *1  |     |     | Detailed explanation                                                                                                    |  |
|-----------------------|-------------------------------------------------------|----------------------------------------------------------------------------------------------------|------|-----|-----|-----|----------------------------------------------------------------------------------------------------|--|
|                       |                                                       |                                                                                                    | [G]  |     | [B] | [A] | -                                                                                                    |  |
|                       |                                                       |                                                                                                    | J5   | J5D |     |     |                                                                                                    |  |
| Stop function         | Quick Stop                                            | This function stops the servo motor with a specified method and switches to the servo-off status.                                                                     | A0   | CO  | _   | -   | ্রে Page 197 Quick stop<br>[G]                                                                                                    |  |
|                       | Halt                                                  | This function stops the servo motor while the servo-on status is maintained.                                                                                          | A0   | C0  | _   | _   | ☞ Page 202 Halt [G]                                                                                                    |  |
|                       | Stroke limit function                                 | This function uses LSP (Forward rotation stroke end) and LSN (Reverse rotation stroke end) to limit the travel interval of the servo motor.                           | A0   | CO  | _   | A0  | ☐ Page 117 Stroke limi<br>function [G]<br>☐ Page 126 Stroke limi<br>function [A]                                                     |  |
|                       |                                                       | This function limits the travel interval of the servo motor using FLS (Upper stroke limit) and RLS (Lower stroke limit) via a controller.                             | A0   | CO  | C4  | _   | ☐ Page 117 Stroke limi<br>function [G]<br>☐ Page 125 Stroke limi<br>function [B]                                                     |  |
|                       | Software position limit                               | This function uses servo parameters to limit the travel intervals by address. A function equivalent to the stroke limit function can be set with the servo parameter. | A0   | CO  | _   | _   | Page 341 Software position limit [G]                                                                                                 |  |
| Command<br>generation | Command pulse selection                               | The command pulse train form can be selected from among three different types.                                                                                        | _    | _   | _   | A0  | Page 92 Position control mode (P)                                                                                                    |  |
|                       | Rotation/travel direction selection                   | This function sets the rotation direction of the servo motor without changing the command polarity.                                                                   | A0   | CO  | C4  | A0  | travel direction selection [G]  Page 113 Rotation/ travel direction selection [B]  Page 115 Rotation/ travel direction selection [A] |  |
|                       | Electronic gear                                       | This function performs positioning control with the value obtained by multiplying the position command from the upper controller by a set electronic gear ratio.      | A0   | C0  | C4  | A0  | Page 133 Electronic<br>gear function [G]<br>Page 140 Electronic<br>gear function [B]<br>Page 141 Electronic<br>gear function [A]     |  |
|                       | Acceleration/deceleration function                    | This function enables smooth acceleration/ deceleration.                                                                                                    | A0   | C0  | _   | A0  | Page 191 Acceleration/deceleration function [G] [A]                                                                                  |  |
|                       | S-pattern acceleration/<br>deceleration time constant | This function performs smooth acceleration and deceleration.                                                                                                    | A5   | C0  | _   | A0  | Page 193 S-pattern acceleration/deceleration time constant [G] Page 194 S-pattern acceleration/deceleration time constant [A]        |  |
|                       | Torque limit                                          | This function limits the servo motor torque.                                                                                                    | A0   | CO  | C4  | A0  | Page 344 Torque lim [G] Page 346 Torque lim [B] Page 347 Torque lim [A]                                                              |  |
|                       | Speed limit                                           | This function limits the servo motor speed in the torque control mode.                                                                                                | A0   | CO  | C4  | A0  | ☐ Page 350 Speed lim [G] ☐ Page 351 Speed lim [B] ☐ Page 352 Speed lim [A]                                                           |  |
|                       | Command offset                                        | This function compensates the position/speed/<br>torque commands by adding a desired amount<br>of offset to the commands.                                             | A5   | C0  | _   | _   | Page 380 Command offset [G]                                                                                                    |  |

| Functions                | Detailed functions                     | Description                                                                                                    | Ver. *1 |     |     | Detailed explanation |                                                                                                    |
|--------------------------|----------------------------------------|----------------------------------------------------------------------------------------------------|---------|-----|-----|----------------------|----------------------------------------------------------------------------------------------------|
|                          |                                        |                                                                                                    | [G]     |     | [B] | [A]                  |                                                                                                    |
|                          |                                        |                                                                                                    | J5      | J5D |     |                      |                                                                                                    |
| Synchronization function | Master-slave operation function *2*3*4 | This function transmits the torque of the master axis to a slave axis in driver communication, and the slave axis performs the torque control operation using the torque as a command. | D0      | D0  | _   | _                    | For master-slave operation using CC-Link IE TSN, refer to "Master-slave operation function" in the User's Manual (Communication Function). |
|                          |                                        |                                                                                                    | _       | -   | C4  | _                    | Page 530 Master-slave operation function                                                                                                   |

<sup>\*1 &</sup>quot;Ver." indicates the supported firmware version of the servo amplifier. The functions are available on servo amplifiers with the indicated firmware version or later.

## **Positioning function**

| Functions         | Detailed functions     | Description                                                                                                    | Ver. | <b>*1</b> |     |   | Detailed explanation                |  |     |  |     |  |     |  |     |  |     |  |     |  |     |  |     |  |     |  |     |  |     |  |     |  |     |  |     |  |     |  |     |  |     |  |     |  |     |  |     |  |     |  |     |  |     |     |  |
|-------------------|------------------------|----------------------------------------------------------------------------------------------------|------|-----------|-----|---|-------------------------------------|--|-----|--|-----|--|-----|--|-----|--|-----|--|-----|--|-----|--|-----|--|-----|--|-----|--|-----|--|-----|--|-----|--|-----|--|-----|--|-----|--|-----|--|-----|--|-----|--|-----|--|-----|--|-----|--|-----|-----|--|
|                   |                        |                                                                                                    | [G]  |           | [G] |   | [G]                                 |  | [G] |  | [G] |  | [G] |  | [G] |  | [G] |  | [G] |  | [G] |  | [G] |  | [G] |  | [G] |  | [G] |  | [G] |  | [G] |  | [G] |  | [G] |  | [G] |  | [G] |  | [G] |  | [G] |  | [G] |  | [G] |  | [G] |  | [B] | [A] |  |
|                   |                        |                                                                                                    | J5   | J5D       |     |   |                                     |  |     |  |     |  |     |  |     |  |     |  |     |  |     |  |     |  |     |  |     |  |     |  |     |  |     |  |     |  |     |  |     |  |     |  |     |  |     |  |     |  |     |  |     |  |     |     |  |
| Override function | Override function      | This function can change the servo motor speed via communication. The value can be changed to 0% to 360% of the set speed.                                                                                                    | D4   | D4        | _   | _ | Page 385 APPLICABLE FUNCTIONS       |  |     |  |     |  |     |  |     |  |     |  |     |  |     |  |     |  |     |  |     |  |     |  |     |  |     |  |     |  |     |  |     |  |     |  |     |  |     |  |     |  |     |  |     |  |     |     |  |
| Absolute position | Infinite feed function | In an absolute position detection system, even if the servo motor rotates 32768 rev or more in the same direction, [AL. 0E3.1 Multi-revolution counter travel distance exceeded warning] will not occur and the home position will not be erased. Therefore, the current position will be restored after the power is cycled. When this function is not used, if the servo motor rotates 32768 rev or more in the same direction, [AL. 0E3.1] will occur and the home position will be erased. | B6   | CO        | _   | _ | Page 367 Infinite feed function [G] |  |     |  |     |  |     |  |     |  |     |  |     |  |     |  |     |  |     |  |     |  |     |  |     |  |     |  |     |  |     |  |     |  |     |  |     |  |     |  |     |  |     |  |     |  |     |     |  |

<sup>\*1 &</sup>quot;Ver." indicates the supported firmware version of the servo amplifier. The functions are available on servo amplifiers with the indicated firmware version or later.

<sup>\*2</sup> Not available for CC-Link IE Field Network Basic.

<sup>\*3</sup> This function is not available for CC-Link IE TSN Class A.

<sup>\*4</sup> When the safety sub-function by a network is used (when [Pr. PSA01.1 Input mode selection] is set to "1"), this function is not available.

## I/O, monitor

| Functions               | Detailed functions                        | Description                                                                                                    | Ver. | *1  |     |     | Detailed explanation                              |
|-------------------------|-------------------------------------------|----------------------------------------------------------------------------------------------------|------|-----|-----|-----|---------------------------------------------------|
|                         |                                           |                                                                                                    | [G]  |     | [B] | [A] |                                                   |
|                         |                                           |                                                                                                    | J5   | J5D |     |     |                                                   |
| DI/DO                   | Input signal selection (device selection) | This function assigns input devices such as LSP (Forward rotation stroke end) to certain pins of the connector.                                                                                                 | A0   | C0  | _   | A0  | Page 147 Assigning I/ O devices                   |
|                         | Output signal selection (device setting)  | This function assigns output devices such as MBR (Electromagnetic brake interlock) to certain pins of the connector.                                                                                            | A0   | C0  | C4  | A0  | Page 147 Assigning I/ O devices                   |
|                         | A/B/Z-phase output                        | This function outputs the positions of the encoder and linear encoder in the A/B/Z-phase signal.                                                                                                    | A0   | C0  | C4  | A0  | Page 354 A/B/Z-<br>phase pulse output<br>function |
| Analog input/<br>output | Analog monitor                            | This function outputs the servo status in voltage in real time.                                                                                                    | A0   | C0  | C4  | A0  | Page 388<br>MONITORING                            |
| Monitor                 | Power monitoring function                 | This function calculates the running power and the regenerative power from the data in the servo amplifier such as speed and current. The power consumption and other values are displayed on MR Configurator2. | A0   | C0  | C4  | A0  |                                                   |
| Touch probe             | Current position latch function           | This function latches the current position when TPR1 (Touch probe 1), TPR2 (Touch probe 2), or TPR3 (Touch probe 3) is turned on.                                                                               | A5   | C0  | _   | _   | Page 227 Touch probe [G]                          |

<sup>\*1 &</sup>quot;Ver." indicates the supported firmware version of the servo amplifier. The functions are available on servo amplifiers with the indicated firmware version or later.

### Option

| Functions                         | Detailed functions  | Description                                                                                                    | Ver. *1 |     |     |    | Detailed explanation          |
|-----------------------------------|---------------------|----------------------------------------------------------------------------------------------------|---------|-----|-----|----|-------------------------------|
|                                   |                     |                                                                                                    | [G]     |     | [B] |    |                               |
|                                   |                     |                                                                                                    | J5      | J5D |     |    |                               |
| Regenerative capacity enhancement | Regenerative option | Use this function if the built-in regenerative resistor of the servo amplifier does not have sufficient regenerative capacity for the generated regenerative power. | A0      | _   | C4  | A0 | Regenerative option selection |

<sup>\*1 &</sup>quot;Ver." indicates the supported firmware version of the servo amplifier. The function is available on servo amplifiers with the indicated firmware version or later.

### **Protective functions**

| Functions                   | Detailed functions                         | Description                                                                                                    | Ver. | *1  |     |     | Detailed explanation                                                                                                    |
|-----------------------------|--------------------------------------------|----------------------------------------------------------------------------------------------------|------|-----|-----|-----|----------------------------------------------------------------------------------------------------|
|                             |                                            |                                                                                                    | [G]  |     | [B] | [A] | -                                                                                                    |
|                             |                                            |                                                                                                    | J5   | J5D |     |     |                                                                                                    |
| Alarm                       | Alarm function                             | This function displays an alarm or warning when an error occurs during operation. When an alarm occurs, ALM (Malfunction) turns off and stops the servo motor. When a warning occurs, WNG (Warning) will turn on. The servo motor may stop or continue operation depending on the warning. | A0   | CO  | C4  | A0  | ≅ Page 154 Alarm function                                                                                                    |
| Power error detection       | Disconnection detection function           | This function detects a disconnection in the main circuit power supply input and the servo motor power supply output.                                                                                                    | A0   | CO  | C4  | A0  | For MR-J5DG_, the input open-phase detection function and servo motor incorrect wiring detection function cannot be used.  Fage 372  Disconnection/incorrect wiring detection function |
| Coasting distance reduction | Forced stop deceleration function          | This function decelerates the servo motor to a stop at EM2 (Forced stop 2) off or when there is an alarm.                                                                                                    | A0   | C0  | C4  | A0  | Page 173 Forced stop deceleration function                                                                                                    |
| Drop protection             | Electromagnetic brake interlock function   | This function operates the electromagnetic brake at servo off and error occurrence, and prevents the vertical axis from dropping.                                                                                                    | A0   | C0  | C4  | A0  | Page 176 Electromagnetic brake interlock function                                                                                                    |
|                             | Vertical axis freefall prevention function | This function moves the axis up by the mechanical backlash amount of the electromagnetic brake to prevent damage to machines.                                                                                                    | A0   | C0  | C4  | A0  | Page 189 Vertical axis freefall prevention function                                                                                                    |

<sup>\*1 &</sup>quot;Ver." indicates the supported firmware version of the servo amplifier. The functions are available on servo amplifiers with the indicated firmware version or later.

## Functional safety

| Functions               | Detailed functions                                                       | Description                                                                                                    | Ver. | *1  |     |     | Detailed explanation                                                                                                    |  |
|-------------------------|--------------------------------------------------------------------------|----------------------------------------------------------------------------------------------------|------|-----|-----|-----|----------------------------------------------------------------------------------------------------|--|
|                         |                                                                          |                                                                                                    | [G]  |     | [B] | [A] |                                                                                                    |  |
|                         |                                                                          |                                                                                                    | J5   | J5D |     |     |                                                                                                    |  |
| Safety sub-<br>function | STO (Safe torque off) (When functional safety parameters are not used)   | This servo amplifier supports the STO function for functional safety as per IEC/EN 61800-5-2. This allows a safety system to be easily configured for the equipment.                                                             | A0   | CO  | C4  | A0  | Refer to "USING STO FUNCTION" in the following manuals.  MR-J5 User's Manual (Hardware)  MR-J5D User's Manual (Hardware) |  |
|                         | STO (Safe torque off)<br>(When functional safety<br>parameters are used) | This function electrically shuts off the servo motor driving energy with input signals from external devices (shut-off by the secondaryside output). This is equivalent to the stop category 0 of IEC/EN 60204-1.                | B2   | C0  | _   | _   | Page 486 STO function                                                                                                    |  |
|                         | SS1 (Safe stop 1)                                                        | This function starts deceleration with input signals from external devices. After the specified time to confirm the motor stop, the STO function is executed (SS1). This is equivalent to the stop category 1 of IEC/EN 60204-1. | B2   | CO  | _   | _   | Page 489 SS1 function                                                                                                    |  |
|                         | SS2 (Safe stop 2)                                                        | This function starts deceleration with input signals from external devices. After the specified time to confirm the motor stop, the SOS function is executed (SS2). This is equivalent to the stop category 2 of IEC/EN 60204-1. | B2   | CO  | _   | _   | Page 497 SS2/SOS function                                                                                                |  |
|                         | SOS (Safe operating stop)                                                | This function monitors whether the servo motor stops within the prescribed range. Energy is supplied to the servo motor.                                                                                                    | B2   | C0  | _   | _   |                                                                                                    |  |
|                         | SLS (Safely-limited speed)                                               | This function monitors whether the speed is within the prescribed speed limit. If the speed exceeds the specified speed limit, the STO will shut off energy.                                                                     | B2   | C0  | _   | _   | Page 503 SLS function                                                                                                    |  |
|                         | SSM (Safe speed monitor)                                                 | This function outputs signals when the servo motor speed is below the prescribed speed.                                                                                                    | B2   | C0  | _   | _   | Page 507 SSM function                                                                                                    |  |
|                         | SBC (Safe brake control)                                                 | This function outputs signals for controlling the external brake.                                                                                                    | B2   | C0  | _   | _   | Page 508 SBC function                                                                                                    |  |
|                         | SDI (Safe direction)                                                     | This function monitors whether the servo motor travels in the specified direction. If the servo motor travels in a direction different from the specified direction, the STO will shut off energy.                               | B2   | C0  | _   | _   | Page 509 SDI function                                                                                                    |  |
|                         | SLI (Safely-limited increment)                                           | This function monitors whether the travel distance of the servo motor is within the specified range. If the travel distance of the servo motor exceeds the specified range, the STO will shut off energy.                        | B2   | C0  | _   | _   | ☐ Page 512 SLI function                                                                                                  |  |
|                         | SLT (Safely-limited torque)                                              | This function monitors whether the torque is below the specified torque. If the torque exceeds the specified torque, the STO will shut off energy.                                                                               | B2   | C0  | _   | _   | ₽ Page 514 SLT function                                                                                                  |  |
|                         | Status monitor (SM: Status monitor)                                      | This function outputs the statuses of the safety sub-functions as signals. This is a function designed specifically for the safety sub-functions and differs from the function defined in IEC/EN 61800-5-2.                      | B2   | C0  | _   | _   | Page 518 Status monitor (SM) function                                                                                    |  |

<sup>\*1 &</sup>quot;Ver." indicates the supported firmware version of the servo amplifier. The functions are available on servo amplifiers with the indicated firmware version or later.

## Instantaneous power failure measures

| Functions   | Description Ver. *1  |                                                                                                    | *1  |     |    | Detailed explanation |                                                                                                    |
|-------------|----------------------|----------------------------------------------------------------------------------------------------|-----|-----|----|----------------------|----------------------------------------------------------------------------------------------------|
|             |                      |                                                                                                    | [G] | [G] |    | [A]                  |                                                                                                    |
|             |                      |                                                                                                    | J5  | J5D |    |                      |                                                                                                    |
| Tough drive | SEMI-F47 function    | This function uses the electrical energy charged in the capacitor to avoid triggering [AL. 010 Undervoltage] in case that an instantaneous power failure occurs during operation. Use a 3-phase power supply for the input power supply of the servo amplifier. Using a 1-phase 200 V AC for the input power supply will not comply with SEMI-F47 standard. | A0  | _   | C4 | A0                   | Page 212 Compliance with SEMI-F47 standard                                                               |
|             | Tough drive function | This function makes the equipment continue operating even under conditions where an alarm would normally occur. There are two types of tough drive function: the vibration tough drive and the instantaneous power failure tough drive.                                                                                                    | A0  | CO  | C4 | A0                   | For MR-J5DG_, the instantaneous power failure tough drive cannot be used.  Page 207 Tough drive function |

<sup>\*1 &</sup>quot;Ver." indicates the supported firmware version of the servo amplifier. The functions are available on servo amplifiers with the indicated firmware version or later.

## Diagnostics

| Functions                 | Detailed functions                       | Description                                                                                                    | Ver. | *1  |     |     | Detailed explanation                              |
|---------------------------|------------------------------------------|----------------------------------------------------------------------------------------------------|------|-----|-----|-----|---------------------------------------------------|
|                           |                                          |                                                                                                    | [G]  |     | [B] | [A] |                                                   |
|                           |                                          |                                                                                                    |      | J5D |     |     |                                                   |
| Drive data<br>diagnosis   | Drive recorder                           | This function continuously monitors the servo status and records the state transition before and after an alarm for a fixed period of time. The recorded data can be checked by the Waveform-Display button on the drive recorder window of MR Configurator2 being clicked.                                                                                                    | A0   | CO  | C4  | A0  | Page 304 Drive recorder                           |
|                           | Graph function                           | This function obtains the servo status in the graph.                                                                                                    | A0   | C0  | C4  | A0  | ☐ Page 409 Graph function                         |
| Failure diagnosis         | Encoder communication diagnosis function | This function diagnoses with MR Configurator2 whether the encoder communication error is caused by the circuit malfunction of the servo amplifier or by the malfunction of the cables/encoder.                                                                                                    | A0   | C0  | C4  | A0  | Page 370 Encoder communication diagnosis function |
| Service life<br>diagnosis | Servo amplifier life diagnosis function  | This function enables checking of the cumulative energization time, the number of the inrush relay on/off times, and the number of dynamic brake usage times. It gives an indication of the replacement time for parts on the servo amplifier with a service life (such as the capacitor and the relay) before they malfunction. MR Configurator2 is required for this function. | A0   | CO  | C4  | A0  | Page 368 Servo amplifier life diagnosis function  |
|                           | Motor life diagnosis function            | This function predicts failures of the equipment and the servo motor based on the machine total travel distance. It gives an indication of the replacement time for the servo motor.                                                                                                    | A0   | C0  | C4  | A0  | Page 242 Machine diagnosis                        |
|                           | Machine diagnosis function               | This function uses the data in the servo amplifier to estimate the friction and vibrational component of the drive system in the equipment and to recognize an error in machine parts such as ball screws and bearings.                                                                                                    | A0   | C0  | C4  | A0  |                                                   |
|                           |                                          | This function automatically sets the threshold used for detecting the error of machine parts such as ball screws and bearings. It outputs the warning when the friction, vibrational component, and total revolution of the servo motor are out of the set threshold. The error in the machine parts such as ball screws and bearings can be detected automatically.             | A0   | C0  | C4  | A0  |                                                   |
|                           |                                          | This function estimates the friction of gears and loosening of belts (decrease in the belt tension), and detects errors in the gears and belts.                                                                                                    | A0   | C0  | C4  | A0  |                                                   |
| System<br>diagnosis       | System configuration information         | This function uses MR Configurator2 to monitor the servo amplifier model, connected servo motor, encoder, and other information.                                                                                                    | A0   | C0  | C4  | A0  | Page 411 System configuration display             |

<sup>\*1 &</sup>quot;Ver." indicates the supported firmware version of the servo amplifier. The functions are available on servo amplifiers with the indicated firmware version or later.

## History

| Functions | Detailed functions | Description                                                                                                    | Ver. *1 |     |     |     | Detailed explanation                                                                                  |
|-----------|--------------------|----------------------------------------------------------------------------------------------------|---------|-----|-----|-----|----------------------------------------------------------------------------------------------------|
|           |                    |                                                                                                    | [G]     |     | [B] | [A] |                                                                                                    |
|           |                    |                                                                                                    | J5      | J5D |     |     |                                                                                                    |
| -         | Alarm history      | This function saves information of the alarm that occurred in the servo amplifier. The information is saved in chronological order and used for occasions such as analyzing the cause of the alarm. | A0      | C0  | C4  | A0  | listory [G]  Implies Page 159 Alarm  Fage 159 Alarm  History [B]  Implies Page 159 Alarm  history [A] |

<sup>\*1 &</sup>quot;Ver." indicates the supported firmware version of the servo amplifier. The functions are available on servo amplifiers with the indicated firmware version or later.

# 2 CONTROL MODE

# 2.1 Control mode [G]

The method for driving a servo motor varies depending on each control mode. The characteristics of each control mode are shown in the following.

| Category                                      | Control mode                                   | Symbol | Description                                                                                                    |
|-----------------------------------------------|------------------------------------------------|--------|----------------------------------------------------------------------------------------------------|
| CiA 402 control mode                          | Cyclic synchronous position mode               | csp    | This is a control mode to drive servo motors by receiving a position command at a constant period in the synchronous communication with a controller.  Use an absolute position address for the command.                                                                             |
|                                               | Cyclic synchronous velocity mode               | csv    | This is a control mode to drive servo motors by receiving a speed command at a constant period in the synchronous communication with a controller.                                                                                                    |
|                                               | Cyclic synchronous torque mode                 | cst    | This is a control mode to drive servo motors by receiving a torque command at a constant period in the synchronous communication with a controller.                                                                                                    |
|                                               | Profile position mode *1                       | pp     | This is a positioning mode to drive servo motors by receiving an end position command via either synchronous or asynchronous communication with a controller.  Use an absolute position address or a relative position address for the command.                                      |
|                                               | Profile velocity mode *1                       | pv     | This is a control mode to drive servo motors by receiving a target speed command via either synchronous or asynchronous communication with a controller.                                                                                                    |
|                                               | Profile torque mode *1                         | tq     | This is a control mode to drive servo motors by receiving a target torque command via either synchronous or asynchronous communication with a controller.                                                                                                    |
|                                               | Homing mode                                    | hm     | This is a control mode to perform homing with the method specified by the controller.                                                                                                    |
| Positioning mode (Point table method) (CP) *3 | Point table mode                               | pt     | This is a control mode to drive the servo motor in accordance with the setting value by selecting the point table with the preset 255 points.                                                                                                    |
|                                               | JOG operation mode                             | jg     | This is a control mode that enables desired positioning for machine adjustment and home positioning.                                                                                                    |
| Thrust/torque control                         | Continuous operation to torque control mode *2 | ct     | This function enables smooth switching to torque control from the position control mode or speed control mode without stopping the servo motor. This eliminates rapid change of speed and torque, contributing to reduction in load to the machine and high-quality product molding. |
| Slave axis control                            | Slave axis torque mode *4                      | slt    | This control mode drives servo motors by receiving a torque command from the master axis.  For master-slave operation using CC-Link IE TSN, refer to "Master-slave operation function" in the User's Manual (Communication Function).                                                |

<sup>\*1</sup> Available on servo amplifiers with firmware version A5 or later.

<sup>\*2</sup> Available on servo amplifiers with firmware version B0 or later.

<sup>\*3</sup> Available on servo amplifiers with firmware version B8 or later.

<sup>\*4</sup> Available on servo amplifiers with firmware version D0 or later.

## **Control switching**

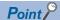

- The control mode is set to the cyclic synchronous position mode as a default. When using the cyclic synchronous position mode, perform position follow-up with the controller at servo-on.
- To use the profile mode, switch to the mode in the servo-off state. After the control mode is switched, turn on the servo-on.
- If the control mode is switched without performing position follow-up, unexpected movements such as sudden acceleration of the servo motor may occur.

The control mode can be switched with [Modes of operation (Obj. 6060h)]. Switching the control modes with [Modes of operation (Obj. 6060h)] applies to the cyclic modes (csp, csv, and cst), profile modes (pp, pv, and tq), homing mode (hm), and continuous operation to torque control mode (ct).

For details of the control switching, refer to the User's Manual (Communication Function).

The positioning mode (point table method), can be switched to point table mode (pt), JOG operation mode (jg), home position mode (hm).

### Control switching in positioning mode

The control mode is switched (pt, jg, and hm) only if the condition for control switching is met, following which [Modes of operation display (Obj. 6061h)] is changed. If the condition for control switching is not met, the control mode will not be switched and the value in [Modes of operation display (Obj. 6061h)] will not be changed. The condition for control switching is "Motor being stopped".

"Motor being stopped" means that bit 3 of [Status DO 2 (Obj. 2D12h: 00h)] (S\_ZSP) is on, and bit 6 of [Status DO 5 (Obj. 2D15h: 00h)] (S\_MEND) is on.

In the servo off-state, control switching can be performed if S ZSP is on.

### **Precautions**

- Changes to the OMS Bit of [Controlword (Obj. 6040h)] are not accepted until control switching finishes. Before inputting commands, check that the control mode has been switched by referring to [Modes of operation display (Obj. 6061h)].
- Switch the control modes when the start command is turned off. (For example, when "Homing operation start" is turned off in homing mode (hm).)

The following shows a timing chart of control switching from the point table mode (pt) to JOG operation mode (jg).

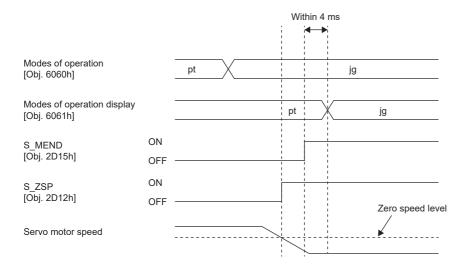

## Cyclic synchronous position mode (csp)

The functions and related objects of the cyclic synchronous position mode (csp) are shown in the following.

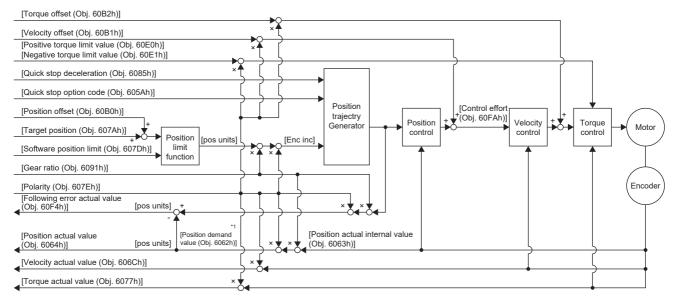

<sup>\*1</sup> This object may not be used depending on the network being used. For details, refer to the User's Manual (Object Dictionary).

### Related objects

For details on the objects, refer to the User's Manual (Object Dictionary).

| Index | Sub | Object | Name                           | Description                                                            |
|-------|-----|--------|--------------------------------|------------------------------------------------------------------------|
| 607Ah | _   | VAR    | Target position                | Command position Unit: pos units                                       |
| 607Bh | 0   | ARRAY  | Position range limit           | Number of entries                                                      |
|       | 1   |        | Min position range limit       | Minimum value of the position range limit Unit: pos units              |
|       | 2   |        | Max position range limit       | Maximum value of the position range limit Unit: pos units              |
| 607Dh | 0   | ARRAY  | Software position limit        | Number of entries                                                      |
|       | 1   |        | Min position limit             | Minimum position address Unit: pos units                               |
|       | 2   |        | Max position limit             | Maximum position address Unit: pos units                               |
| 6085h | _   | VAR    | Quick stop deceleration        | Deceleration at deceleration to a stop with Quick stop Unit: acc units |
| 605Ah | _   | VAR    | Quick stop option code         | Operation setting for Quick stop  Fig. 197 Quick stop [G]              |
| 6080h | _   | VAR    | Max motor speed                | Servo motor maximum speed Unit: r/min, mm/s                            |
| 6063h | _   | VAR    | Position actual internal value | Current position Unit: Enc inc                                         |
| 6064h | _   | VAR    | Position actual value          | Current position Unit: pos units                                       |
| 606Ch | _   | VAR    | Velocity actual value          | Current speed<br>Unit: vel units                                       |
| 6077h | _   | VAR    | Torque actual value            | Current torque Unit: 0.1 % (with rated torque being 100 %)             |
| 6092h | 0   | ARRAY  | Feed constant                  | Travel distance per revolution of an output shaft                      |
|       | 1   |        | Feed                           | Travel distance setting                                                |
|       | 2   |        | Shaft revolutions              | Number of servo motor shaft revolutions Unit: rev                      |
| 60F4h | _   | VAR    | Following error actual value   | Droop pulses Unit: pos units                                           |

| Index    | Sub | Object | Name                        | Description                                                                                                    |
|----------|-----|--------|-----------------------------|----------------------------------------------------------------------------------------------------|
| 60FAh    | _   | VAR    | Control effort              | Position control loop output (speed command) Unit: vel units                                                                       |
| 60E0h    | _   | VAR    | Positive torque limit value | Torque limit value (forward) Unit: 0.1 % (with rated torque being 100 %)                                                           |
| 60E1h    | _   | VAR    | Negative torque limit value | Torque limit value (reverse) Unit: 0.1 % (with rated torque being 100 %)                                                           |
| 6091h    | 0   | ARRAY  | Gear ratio                  | Gear ratio                                                                                                    |
|          | 1   |        | Motor revolutions           | Number of revolutions of the servo motor shaft (numerator)  Page 133 Electronic gear function [G]                                  |
|          | 2   |        | Shaft revolutions           | Number of revolutions of the drive shaft (denominator)  Page 133 Electronic gear function [G]                                      |
| 607Eh    | _   | VAR    | Polarity                    | Polarity selection Bit 7: Position POL Bit 6: Velocity POL Bit 5: Torque POL Fig. Page 109 Rotation/travel direction selection [G] |
| 60A8h    | _   | VAR    | SI unit position            | SI unit position It is automatically set in [Pr. PT01.2 Unit for position data].                                                   |
| 60A9h    | _   | VAR    | SI unit velocity            | SI unit velocity The SI unit velocity is returned. It is automatically set in [Pr. PT01.2 Unit for position data].                 |
| 60B0h    | _   | VAR    | Position offset             | Position offset Unit: pos units                                                                                                    |
| 60B1h    | _   | VAR    | Velocity offset             | Velocity offset Unit: vel units                                                                                                    |
| 60B2h    | _   | VAR    | Torque offset               | Torque offset Unit: 0.1 % (with rated torque being 100 %)                                                                          |
| 6062h *1 | _   | VAR    | Position demand value       | Command position (absolute position)  The command position inside the servo amplifier is returned.  Unit: pos units                |

<sup>\*1</sup> This object may not be used depending on the network being used. For details, refer to the User's Manual (Object Dictionary).

### Controlword/Statusword

By changing [Controlword (Obj. 6040h)], control commands can be given to the servo amplifier. The control status can also be checked with [Statusword (Obj. 6041h)].

Some bits of [Controlword (Obj. 6040h)] and [Statusword (Obj. 6041h)] vary depending on the control mode. The bits that vary depending on the control mode are listed in the following tables.

### **■**Controlword OMS Bit (csp)

| Bit | Symbol     | Description                                              |
|-----|------------|----------------------------------------------------------|
| 4   | (reserved) | The value at reading is undefined. Set "0" when writing. |
| 5   | (reserved) |                                                          |
| 6   | (reserved) |                                                          |
| 8   | (reserved) |                                                          |
| 9   | (reserved) |                                                          |

### ■Statusword OMS Bit (csp)

| Bit | Symbol                                                    | Description                                                                                                    |
|-----|-----------------------------------------------------------|----------------------------------------------------------------------------------------------------|
| 10  | (reserved)                                                | The value at reading is undefined.                                                                                                    |
| 12  | Drive follows the command value (Target position ignored) | 0: [Target position (Obj. 607Ah)] is being discarded.  1: [Target position (Obj. 607Ah)] is being used as a position control loop input.                                                                                                    |
| 13  | Following error                                           | 0: No following error 1: Following error When the time set in [Following error time out (Obj. 6066h)] elapses in a state where the value of [Following error actual value (Obj. 60F4h)] exceeds the value set in [Following error window (Obj. 6065h)], this bit changes to "1". |

## Cyclic synchronous velocity mode (csv)

The functions and related objects of the cyclic synchronous velocity mode (csv) are shown in the following.

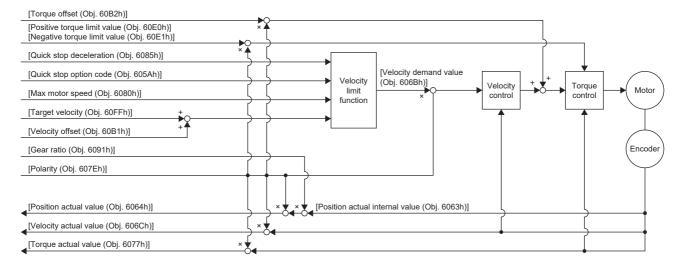

### Related objects

For details on the objects, refer to the User's Manual (Object Dictionary).

| Index | Sub | Object | Name                           | Description                                                                                                    |
|-------|-----|--------|--------------------------------|----------------------------------------------------------------------------------------------------|
| 60FFh | _   | VAR    | Target velocity                | Command speed Unit: vel units                                                                                                    |
| 6085h | _   | VAR    | Quick stop deceleration        | Deceleration at deceleration to a stop with Quick stop Unit: acc units                                                             |
| 605Ah | _   | VAR    | Quick stop option code         | Operation setting for Quick stop  Figure 197 Quick stop [G]                                                                        |
| 6080h | _   | VAR    | Max motor speed                | Servo motor maximum speed Unit: r/min, mm/s                                                                                        |
| 606Bh | _   | VAR    | Velocity demand value          | Command speed (after limit) Unit: vel units                                                                                        |
| 6063h | _   | VAR    | Position actual internal value | Current position Unit: Enc inc                                                                                                    |
| 6064h | _   | VAR    | Position actual value          | Current position Unit: pos units                                                                                                   |
| 606Ch | _   | VAR    | Velocity actual value          | Current speed<br>Unit: vel units                                                                                                   |
| 6077h | _   | VAR    | Torque actual value            | Current torque Unit: 0.1 % (with rated torque being 100 %)                                                                         |
| 6092h | 0   | ARRAY  | Feed constant                  | Travel distance per revolution of an output shaft                                                                                  |
|       | 1   |        | Feed                           | Travel distance setting                                                                                                    |
|       | 2   |        | Shaft revolutions              | Number of servo motor shaft revolutions Unit: rev                                                                                  |
| 60E0h | _   | VAR    | Positive torque limit value    | Torque limit value (forward) Unit: 0.1 % (with rated torque being 100 %)                                                           |
| 60E1h | _   | VAR    | Negative torque limit value    | Torque limit value (reverse) Unit: 0.1 % (with rated torque being 100 %)                                                           |
| 6091h | 0   | ARRAY  | Gear ratio                     | Gear ratio                                                                                                    |
|       | 1   |        | Motor revolutions              | Number of revolutions of the servo motor shaft (numerator)  Fage 133 Electronic gear function [G]                                  |
|       | 2   |        | Shaft revolutions              | Number of revolutions of the drive shaft (denominator)  Fig. Page 133 Electronic gear function [G]                                 |
| 607Eh | _   | VAR    | Polarity                       | Polarity selection Bit 7: Position POL Bit 6: Velocity POL Bit 5: Torque POL Fig. Page 109 Rotation/travel direction selection [G] |

| Index | Sub | Object | Name             | Description                                                                                                    |
|-------|-----|--------|------------------|----------------------------------------------------------------------------------------------------|
| 60A8h | _   | VAR    | SI unit position | SI unit position It is automatically set in [Pr. PT01.2 Unit for position data].                                   |
| 60A9h | _   | VAR    | SI unit velocity | SI unit velocity The SI unit velocity is returned. It is automatically set in [Pr. PT01.2 Unit for position data]. |
| 60B1h | _   | VAR    | Velocity offset  | Velocity offset<br>Unit: vel units                                                                                 |
| 60B2h | _   | VAR    | Torque offset    | Torque offset<br>Unit: 0.1 % (with rated torque being 100 %)                                                       |

### Controlword/Statusword

By changing [Controlword (Obj. 6040h)], control commands can be given to the servo amplifier. The control status can also be checked with [Statusword (Obj. 6041h)].

Some bits of [Controlword (Obj. 6040h)] and [Statusword (Obj. 6041h)] vary depending on the control mode. The bits that vary depending on the control mode are listed in the following tables.

### **■**Controlword OMS Bit (csv)

| Bit | Symbol     | Description                                              |
|-----|------------|----------------------------------------------------------|
| 4   | (reserved) | The value at reading is undefined. Set "0" when writing. |
| 5   | (reserved) |                                                          |
| 6   | (reserved) |                                                          |
| 8   | (reserved) |                                                          |
| 9   | (reserved) |                                                          |

### ■Statusword OMS Bit (csv)

| Bit | Symbol                                                    | Description                                                                                                    |  |  |
|-----|-----------------------------------------------------------|----------------------------------------------------------------------------------------------------|--|--|
| 10  | (reserved) The value at reading is undefined.             |                                                                                                    |  |  |
| 12  | Drive follows the command value (Target position ignored) | 0: [Target velocity (Obj. 60FFh)] is being discarded. 1: [Target velocity (Obj. 60FFh)] is being used as a speed control loop input. |  |  |
| 13  | (reserved)                                                | The value at reading is undefined.                                                                                                   |  |  |

# Cyclic synchronous torque mode (cst)

The functions and related objects of the cyclic synchronous torque mode (cst) are shown in the following.

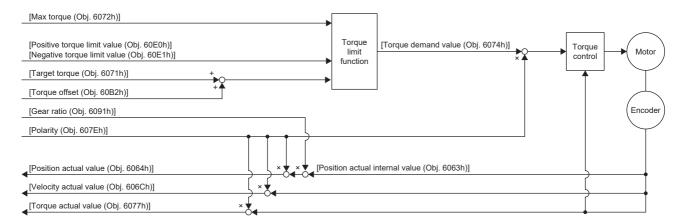

### Related objects

For details on the objects, refer to the User's Manual (Object Dictionary).

| Index | Sub | Object | Name                           | Description                                                                                                    |
|-------|-----|--------|--------------------------------|----------------------------------------------------------------------------------------------------|
| 6071h | _   | VAR    | Target torque                  | Command torque Unit: 0.1 % (with rated torque being 100 %)                                                                     |
| 6072h | _   | VAR    | Max torque                     | Maximum torque Unit: 0.1 % (with rated torque being 100 %)                                                                     |
| 6074h | _   | VAR    | Torque demand value            | Command torque (after limit) Unit: 0.1 % (with rated torque being 100 %)                                                       |
| 6063h | _   | VAR    | Position actual internal value | Current position Unit: Enc inc                                                                                                 |
| 6064h | _   | VAR    | Position actual value          | Current position Unit: pos units                                                                                               |
| 606Ch | _   | VAR    | Velocity actual value          | Current speed Unit: vel units                                                                                                  |
| 6077h | _   | VAR    | Torque actual value            | Current torque Unit: 0.1 % (with rated torque being 100 %)                                                                     |
| 6092h | 0   | ARRAY  | Feed constant                  | Travel distance per revolution of an output shaft                                                                              |
|       | 1   |        | Feed                           | Travel distance setting                                                                                                    |
|       | 2   |        | Shaft revolutions              | Number of servo motor shaft revolutions Unit: rev                                                                              |
| 60E0h | _   | VAR    | Positive torque limit value    | Torque limit value (forward) Unit: 0.1 % (with rated torque being 100 %)                                                       |
| 60E1h | _   | VAR    | Negative torque limit value    | Torque limit value (reverse) Unit: 0.1 % (with rated torque being 100 %)                                                       |
| 6091h | 0   | ARRAY  | Gear ratio                     | Gear ratio                                                                                                    |
|       | 1   |        | Motor revolutions              | Number of revolutions of the servo motor shaft (numerator)  Fage 133 Electronic gear function [G]                              |
|       | 2   |        | Shaft revolutions              | Number of revolutions of the drive shaft (denominator)  Fig. Page 133 Electronic gear function [G]                             |
| 607Eh | -   | VAR    | Polarity                       | Polarity selection Bit 7: Position POL Bit 6: Velocity POL Bit 5: Torque POL  Page 109 Rotation/travel direction selection [G] |
| 2D20h | _   | VAR    | Velocity limit value           | Speed limit value Unit: vel units                                                                                              |
| 60A8h | _   | VAR    | SI unit position               | SI unit position It is automatically set in [Pr. PT01.2 Unit for position data].                                               |
| 60A9h | _   | VAR    | SI unit velocity               | SI unit velocity The SI unit velocity is returned. It is automatically set in [Pr. PT01.2 Unit for position data].             |

| Index | Sub | Object | Name          | Description                                 |
|-------|-----|--------|---------------|---------------------------------------------|
| 60B2h | _   | VAR    | Torque offset | Torque offset                               |
|       |     |        |               | Unit: 0.1 % (with rated torque being 100 %) |

### Controlword/Statusword

By changing [Controlword (Obj. 6040h)], control commands can be given to the servo amplifier. The control status can also be checked with [Statusword (Obj. 6041h)].

Some bits of [Controlword (Obj. 6040h)] and [Statusword (Obj. 6041h)] vary depending on the control mode. The bits that vary depending on the control mode are listed in the following tables.

### **■**Controlword OMS Bit (cst)

| Bit | Symbol     | Description                                              |
|-----|------------|----------------------------------------------------------|
| 4   | (reserved) | The value at reading is undefined. Set "0" when writing. |
| 5   | (reserved) |                                                          |
| 6   | (reserved) |                                                          |
| 8   | (reserved) |                                                          |
| 9   | (reserved) |                                                          |

### ■Statusword OMS Bit (cst)

| Bit | Symbol                                                    | Description                                                                                                    |  |
|-----|-----------------------------------------------------------|----------------------------------------------------------------------------------------------------|--|
| 10  | (reserved)                                                | The value at reading is undefined.                                                                                                |  |
| 12  | Drive follows the command value (Target position ignored) | 0: [Target torque (Obj. 6071h)] is being discarded. 1: [Target torque (Obj. 6071h)] is being used as a torque control loop input. |  |
| 13  | (reserved)                                                | The value at reading is undefined.                                                                                                |  |

## Profile position mode (pp)

This mode is available on servo amplifiers with firmware version A5 or later.

The following shows the functions and related objects of the profile position mode (pp).

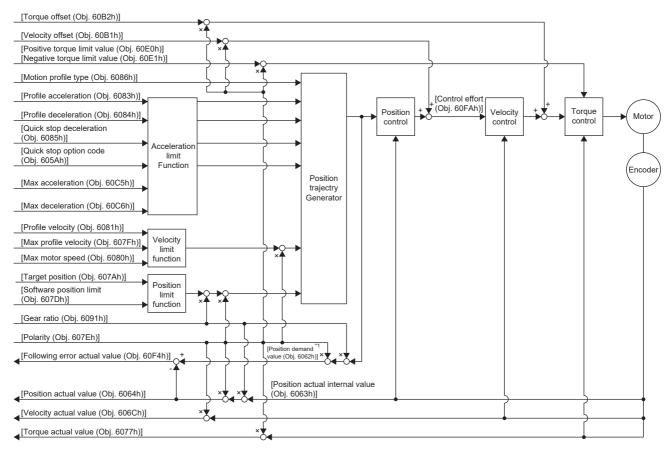

<sup>\*1</sup> This object may not be used depending on the network being used. For details, refer to the User's Manual (Object Dictionary).

### Related objects

For details on the objects, refer to the User's Manual (Object Dictionary).

| Index | Sub | Object | Name                     | Description                                                          |
|-------|-----|--------|--------------------------|----------------------------------------------------------------------|
| 607Ah | _   | VAR    | Target position          | Command position Unit: pos units                                     |
| 607Bh | 0   | ARRAY  | Position range limit     | Number of entries                                                    |
|       | 1   |        | Min position range limit | Minimum value of the position range limit Unit: pos units            |
|       | 2   |        | Max position range limit | Maximum value of the position range limit Unit: pos units            |
| 607Dh | 0   | ARRAY  | Software position limit  | Number of entries                                                    |
|       | 1   |        | Min position limit       | Minimum position address Unit: pos units                             |
|       | 2   |        | Max position limit       | Maximum position address Unit: pos units                             |
| 607Fh | _   | VAR    | Max profile velocity     | Maximum speed Unit: vel units                                        |
| 6080h | _   | VAR    | Max motor speed          | Servo motor maximum speed Unit: r/min, mm/s                          |
| 6081h | _   | VAR    | Profile velocity         | Speed after acceleration finished Unit: vel units                    |
| 6083h | _   | VAR    | Profile acceleration     | Acceleration at start of movement to target position Unit: acc units |
| 6084h | _   | VAR    | Profile deceleration     | Deceleration at arrival to target position Unit: acc units           |

| Index    | Sub | Object | Name                           | Description                                                                                                    |
|----------|-----|--------|--------------------------------|----------------------------------------------------------------------------------------------------|
| 6085h    | _   | VAR    | Quick stop deceleration        | Deceleration at deceleration to a stop with Quick stop Unit: acc units                                                                                                    |
| 6086h    | _   | VAR    | Motion profile type            | Acceleration/deceleration type selection -1: S-pattern 0: Linear ramp (not supported) 1: Sin <sup>2</sup> ramp (not supported) 2: Jerk-free ramp (not supported) 3: Jerk-limited ramp (not supported) |
| 605Ah    | _   | VAR    | Quick stop option code         | Operation setting for Quick stop  Figure 197 Quick stop [G]                                                                                                    |
| 60C5h *2 | _   | VAR    | Max acceleration               | Acceleration limit value Unit: Command unit/s <sup>2</sup>                                                                                                    |
| 60C6h *2 | _   | VAR    | Max deceleration               | Deceleration limit value Unit: Command unit/s <sup>2</sup>                                                                                                    |
| 6063h    | _   | VAR    | Position actual internal value | Current position Unit: Enc inc                                                                                                    |
| 6064h    | _   | VAR    | Position actual value          | Current position Unit: pos units                                                                                                    |
| 606Ch    | _   | VAR    | Velocity actual value          | Current speed Unit: vel units                                                                                                    |
| 6077h    | _   | VAR    | Torque actual value            | Current torque Unit: 0.1 % (with rated torque being 100 %)                                                                                                    |
| 6092h    | 0   | ARRAY  | Feed constant                  | Travel distance per revolution of an output shaft                                                                                                    |
|          | 1   |        | Feed                           | Travel distance setting Unit: pos units                                                                                                    |
|          | 2   |        | Shaft revolutions              | Number of servo motor shaft revolutions Unit: rev                                                                                                    |
| 60F4h    | _   | VAR    | Following error actual value   | Droop pulses Unit: pos units                                                                                                    |
| 60FAh    | _   | VAR    | Control effort                 | Position control loop output (speed command) Unit: vel units                                                                                                    |
| 60E0h    | _   | VAR    | Positive torque limit value    | Torque limit value (forward) Unit: 0.1 % (with rated torque being 100 %)                                                                                                    |
| 60E1h    | _   | VAR    | Negative torque limit value    | Torque limit value (reverse) Unit: 0.1 % (with rated torque being 100 %)                                                                                                    |
| 6091h    | 0   | ARRAY  | Gear ratio                     | Gear ratio                                                                                                    |
|          | 1   |        | Motor revolutions              | Number of revolutions of the servo motor shaft (numerator)  Fage 133 Electronic gear function [G]                                                                                                    |
|          | 2   |        | Shaft revolutions              | Number of revolutions of the drive shaft (denominator)  Fig. Page 133 Electronic gear function [G]                                                                                                    |
| 607Eh    | _   | VAR    | Polarity                       | Polarity selection Bit 7: Position POL Bit 6: Velocity POL Bit 5: Torque POL  Fig. Page 109 Rotation/travel direction selection [G]                                                                   |
| 60A8h    | _   | VAR    | SI unit position               | SI unit position It is automatically set in [Pr. PT01.2 Unit for position data].                                                                                                    |
| 60A9h    | _   | VAR    | SI unit velocity               | SI unit velocity The SI unit velocity is returned. It is automatically set in [Pr. PT01.2 Unit for position data].                                                                                    |
| 60B1h    | _   | VAR    | Velocity offset                | Velocity offset Unit: vel units                                                                                                    |
| 60B2h    | _   | VAR    | Torque offset                  | Torque offset Unit: 0.1 % (with rated torque being 100 %)                                                                                                    |
| 6062h *1 | _   | VAR    | Position demand value          | Command position (absolute position) The command position inside the servo amplifier is returned. Unit: pos units                                                                                     |

<sup>\*1</sup> This object may not be used depending on the network being used. For details, refer to the User's Manual (Object Dictionary).

<sup>\*2</sup> Available on servo amplifiers with firmware version C0 or later.

### Controlword/Statusword

By changing [Controlword (Obj. 6040h)], control commands can be given to the servo amplifier. The control status can also be checked with [Statusword (Obj. 6041h)].

Some bits of [Controlword (Obj. 6040h)] and [Statusword (Obj. 6041h)] vary or are common depending on the control mode. The bits that vary depending on the control mode are listed in the following tables.

### **■**Controlword OMS Bit (pp)

| Bit | Symbol                 | Description                                                                                                    |  |
|-----|------------------------|----------------------------------------------------------------------------------------------------|--|
| 4   | New set-point          | Obtains a new positioning servo parameter at bit rising.                                                                                                    |  |
| 5   | Change set immediately | 0: Set of set-points 1: Single set-point (The positioning servo parameter update is immediately accepted.)                                                                                                    |  |
| 6   | abs/rel                | 0: Absolute position command 1: Relative position command                                                                                                    |  |
| 8   | HALT                   | 0: Drives the servo motor.  1: Stops the servo motor according to [Halt option code (Obj. 605Dh)].                                                                                                    |  |
| 9   | Change on set-point    | Enabled only in Set of set-points (when the bit 5 of [Obj. 6040h: 00h] is "0").  0: Shifts to the next positioning after completing the current positioning.  1: Shifts to the next positioning after performing positioning up to the current set-point with the setting of [profile velocity (Obj. 6081h)].  Page 33 Set of set-points |  |

### ■Statusword OMS Bit (pp)

| Bit | Symbol                | Description                                                                                                    |
|-----|-----------------------|----------------------------------------------------------------------------------------------------|
| 10  | Target reached        | 0: Halt (Bit 8) = 0: Target position not reached. 0: Halt (Bit 8) = 1: Axis decelerates. 1: Halt (Bit 8) = 0: Target position reached. 1: Halt (Bit 8) = 1: Velocity of axis is 0.  Judgment condition of Target position reached: When the time set in [Position window time (Obj. 6068h)] elapses in a state where the difference between the values in [Position actual value (Obj. 6064h)] and [Target position (Obj. 6074h)] is equal to or below the value set in [Position window (Obj. 6067h)], the state changes to "Target position reached". |
| 12  | Set-point acknowledge | 0: Positioning completed (waiting for next command) 1: Positioning in progress (When Single set-point (When bit 5 of [Obj. 6040h: 00h] is "1"), setpoint can be overwritten.)                                                                                                    |
| 13  | Following error       | 0: No following error 1: Following error                                                                                                    |

### Single Set-point

Update of positioning servo parameters during a positioning operation is immediately accepted. (The current positioning operation is canceled and the next positioning operation is started.)

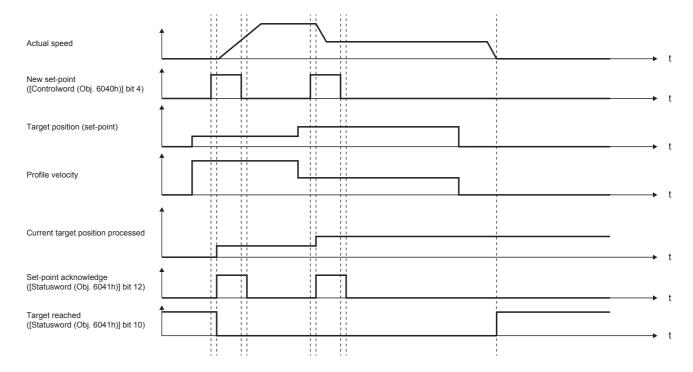

### Set of set-points

After the current positioning operation finishes, the next positioning starts. Use the setting value of Change on set-point (Controlword Bit 9) to switch whether the positioning operation is to be stopped at the first positioning point when the positioning servo parameter is updated before completion of the positioning operation.

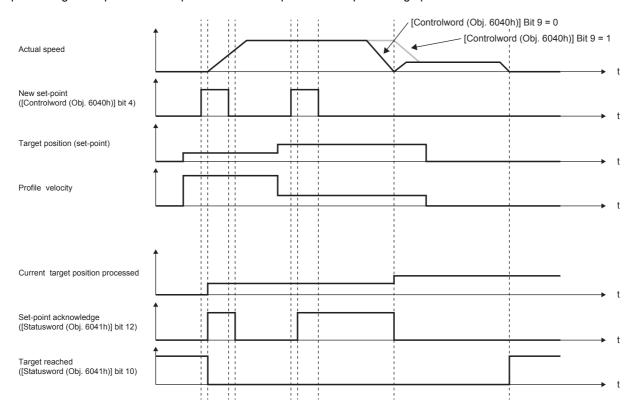

## Profile velocity mode (pv)

This mode is available on servo amplifiers with firmware version A5 or later.

The following shows the functions and related objects of the profile velocity mode (pv).

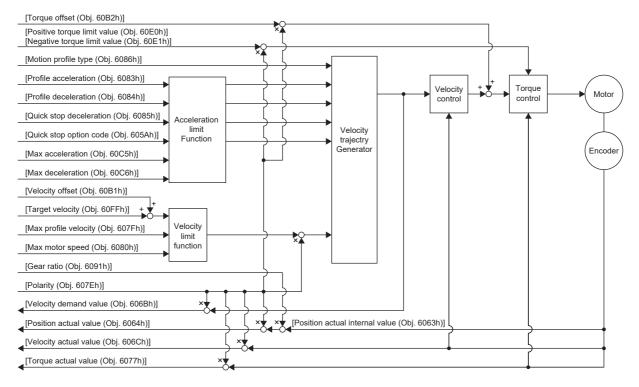

### Related objects

For details on the objects, refer to the User's Manual (Object Dictionary).

| Index | Sub | Object | Name                           | Description                                                                                                    |
|-------|-----|--------|--------------------------------|----------------------------------------------------------------------------------------------------|
| 60FFh | _   | VAR    | Target velocity                | Command speed Unit: vel units                                                                                                    |
| 607Fh | _   | VAR    | Max profile velocity           | Maximum speed Unit: vel units                                                                                                    |
| 6080h | _   | VAR    | Max motor speed                | Servo motor maximum speed Unit: r/min, mm/s                                                                                                    |
| 6083h | _   | VAR    | Profile acceleration           | Acceleration at start of movement to target position Unit: acc units                                                                                                    |
| 6084h | _   | VAR    | Profile deceleration           | Deceleration at arrival to target position Unit: acc units                                                                                                    |
| 6085h | _   | VAR    | Quick stop deceleration        | Deceleration at deceleration to a stop with Quick stop Unit: acc units                                                                                                    |
| 6086h | _   | VAR    | Motion profile type            | Acceleration/deceleration type selection -1: S-pattern 0: Linear ramp (not supported) 1: Sin² ramp (not supported) 2: Jerk-free ramp (not supported) 3: Jerk-limited ramp (not supported) |
| 605Ah | _   | VAR    | Quick stop option code         | Operation setting for Quick stop  Fig. 197 Quick stop [G]                                                                                                    |
| 6063h | _   | VAR    | Position actual internal value | Current position Unit: Enc inc                                                                                                    |
| 6064h | _   | VAR    | Position actual value          | Current position Unit: pos units                                                                                                    |
| 606Bh | _   | VAR    | Velocity demand value          | Speed command (after trajectory generation) Unit: vel units                                                                                                    |
| 606Ch | _   | VAR    | Velocity actual value          | Current speed<br>Unit: vel units                                                                                                    |

| Index    | Sub | Object | Name                        | Description                                                                                                    |
|----------|-----|--------|-----------------------------|----------------------------------------------------------------------------------------------------|
| 6077h    | _   | VAR    | Torque actual value         | Current torque Unit: 0.1 % (with rated torque being 100 %)                                                                    |
| 6092h    | 0   | ARRAY  | Feed constant               | Travel distance per revolution of an output shaft                                                                             |
|          | 1   |        | Feed                        | Travel distance setting                                                                                                    |
|          | 2   |        | Shaft revolutions           | Number of servo motor shaft revolutions Unit: rev                                                                             |
| 60C5h *1 | _   | VAR    | Max acceleration            | Acceleration limit value Unit: Command unit/s <sup>2</sup>                                                                    |
| 60C6h *1 | _   | VAR    | Max deceleration            | Deceleration limit value Unit: Command unit/s <sup>2</sup>                                                                    |
| 60E0h    | _   | VAR    | Positive torque limit value | Torque limit value (forward) Unit: 0.1 % (with rated torque being 100 %)                                                      |
| 60E1h    | _   | VAR    | Negative torque limit value | Torque limit value (reverse) Unit: 0.1 % (with rated torque being 100 %)                                                      |
| 6091h    | 0   | ARRAY  | Gear ratio                  | Gear ratio                                                                                                    |
|          | 1   |        | Motor revolutions           | Number of revolutions of the servo motor shaft (numerator)  Page 133 Electronic gear function [G]                             |
|          | 2   |        | Shaft revolutions           | Number of revolutions of the drive shaft (denominator)  Page 133 Electronic gear function [G]                                 |
| 607Eh    | -   | VAR    | Polarity                    | Polarity selection Bit 7: Position POL Bit 6: Velocity POL Bit 5: Torque POL Page 109 Rotation/travel direction selection [G] |
| 606Dh    | _   | VAR    | Velocity window             | Speed error threshold for judging Target reached Unit: vel units                                                              |
| 606Eh    | _   | VAR    | Velocity window time        | Target reached judgment time Unit: ms                                                                                         |
| 606Fh    | _   | VAR    | Velocity threshold          | Zero speed threshold for judging Speed Unit: vel units                                                                        |
| 6070h    | _   | VAR    | Velocity threshold time     | Speed judgment time<br>Unit: ms                                                                                               |
| 60A8h    | _   | VAR    | SI unit position            | SI unit position It is automatically set in [Pr. PT01.2 Unit for position data].                                              |
| 60A9h    | _   | VAR    | SI unit velocity            | SI unit velocity The SI unit velocity is returned. It is automatically set in [Pr. PT01.2 Unit for position data].            |
| 60B1h    | _   | VAR    | Velocity offset             | Velocity offset Unit: vel units                                                                                               |
| 60B2h    | _   | VAR    | Torque offset               | Torque offset Unit: 0.1 % (with rated torque being 100 %)                                                                     |

<sup>\*1</sup> Available on servo amplifiers with firmware version C0 or later.

#### Controlword/Statusword

By changing [Controlword (Obj. 6040h)], control commands can be given to the servo amplifier. The control status can also be checked with [Statusword (Obj. 6041h)].

Some bits of [Controlword (Obj. 6040h)] and [Statusword (Obj. 6041h)] vary or are common depending on the control mode. The bits that vary depending on the control mode are listed in the following tables.

#### **■**Controlword OMS Bit (pv)

| Bit | Symbol     | Description                                                                                        |
|-----|------------|----------------------------------------------------------------------------------------------------|
| 4   | (reserved) | The value at reading is undefined. Set "0" when writing.                                           |
| 5   | (reserved) |                                                                                                    |
| 6   | (reserved) |                                                                                                    |
| 8   | HALT       | 0: Drives the servo motor.  1: Stops the servo motor according to [Halt option code (Obj. 605Dh)]. |
| 9   | (reserved) | The value at reading is undefined. Set "0" when writing.                                           |

#### ■Statusword OMS Bit (pv)

| Bit | Symbol             | Description                                                                                                    |
|-----|--------------------|----------------------------------------------------------------------------------------------------|
| 10  | Target reached     | 0: Halt (Bit 8) = 0: Target velocity not reached. 0: Halt (Bit 8) = 1: Axis decelerates. 1: Halt (Bit 8) = 0: Target velocity reached. 1: Halt (Bit 8) = 1: Velocity of axis is 0. Judgment condition of Target velocity reached: When the time set in [Velocity window time (Obj. 606Eh)] elapses in a state where the difference between the values in [Velocity actual value (Obj. 606Ch)] and [Target velocity (Obj. 60FFh)] is equal to or below the value set in [Velocity window (Obj. 606Dh)], the state changes to "Target velocity reached". |
| 12  | Speed              | 0: Speed is not equal 0 1: Speed is equal 0 Judgment condition of Speed is not equal 0: When the time set in [Velocity threshold time (Obj. 6070h)] elapses in a state where the absolute value of [Velocity actual value (Obj. 606Ch)] is equal to or above the setting value of [Velocity threshold (Obj. 606Fh)], the bit changes to "Speed is not equal 0".                                                                                                    |
| 13  | Max slippage error | O: Maximum slippage not reached  1: Maximum slippage reached (not supported)  Max slippage is the maximum slippage of the asynchronous servo motor.                                                                                                    |

## **Operation sequence**

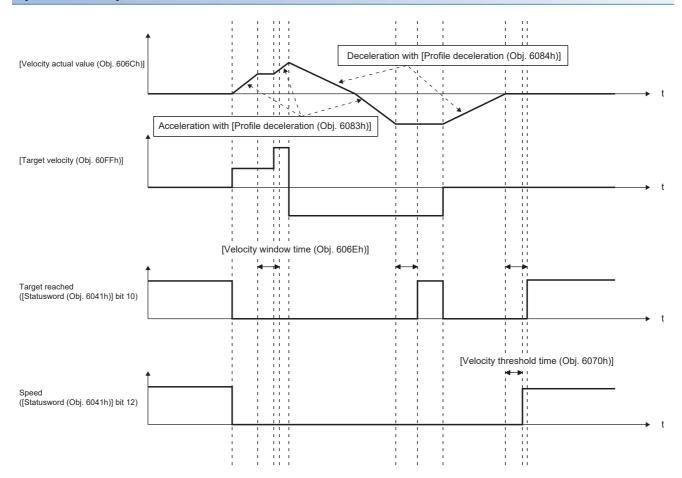

# Profile torque mode (tq)

This mode is available on servo amplifiers with firmware version A5 or later.

The following shows the functions and related objects of the profile torque mode (tq).

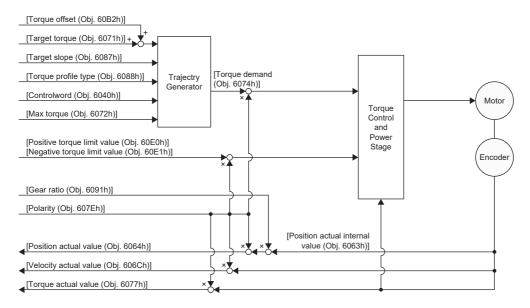

#### Related objects

For details on the objects, refer to the User's Manual (Object Dictionary).

| Index | Sub | Object | Name                           | Description                                                              |
|-------|-----|--------|--------------------------------|--------------------------------------------------------------------------|
| 6040h | _   | VAR    | Controlword                    | Common control command                                                   |
| 6071h | _   | VAR    | Target torque                  | Command torque Unit: 0.1 % (with rated torque being 100 %)               |
| 6072h | _   | VAR    | Max torque                     | Maximum torque Unit: 0.1 % (with rated torque being 100 %)               |
| 6074h | _   | VAR    | Torque demand value            | Command torque (after limit) Unit: 0.1 % (with rated torque being 100 %) |
| 6087h | _   | VAR    | Torque slope                   | Torque variation Unit: 0.1 %/s (with rated torque being 100 %)           |
| 6088h | _   | VAR    | Torque profile type            | Torque variation pattern 0: Linear ramp 1: sin² ramp (not supported)     |
| 6063h | _   | VAR    | Position actual internal value | Current position Unit: Enc inc                                           |
| 6064h | _   | VAR    | Position actual value          | Current position Unit: pos units                                         |
| 606Ch | _   | VAR    | Velocity actual value          | Current speed Unit: vel units                                            |
| 6077h | _   | VAR    | Torque actual value            | Current torque Unit: 0.1 % (with rated torque being 100 %)               |
| 6092h | 0   | ARRAY  | Feed constant                  | Travel distance per revolution of an output shaft                        |
|       | 1   |        | Feed                           | Travel distance setting                                                  |
|       | 2   |        | Shaft revolutions              | Number of servo motor shaft revolutions Unit: rev                        |
| 60E0h | _   | VAR    | Positive torque limit value    | Torque limit value (forward) Unit: 0.1 % (with rated torque being 100 %) |
| 60E1h | _   | VAR    | Negative torque limit value    | Torque limit value (reverse) Unit: 0.1 % (with rated torque being 100 %) |

| Index | Sub | Object | Name                 | Description                                                                                                    |
|-------|-----|--------|----------------------|----------------------------------------------------------------------------------------------------|
| 6091h | 0   | ARRAY  | Gear ratio           | Gear ratio                                                                                                    |
|       | 1   |        | Motor revolutions    | Number of revolutions of the servo motor shaft (numerator)  Page 133 Electronic gear function [G]                                   |
|       | 2   |        | Shaft revolutions    | Number of revolutions of the drive shaft (denominator)  Page 133 Electronic gear function [G]                                       |
| 607Eh | -   | VAR    | Polarity             | Polarity selection Bit 7: Position POL Bit 6: Velocity POL Bit 5: Torque POL  Fig. Page 109 Rotation/travel direction selection [G] |
| 2D20h | _   | VAR    | Velocity limit value | Speed limit value Unit: vel units                                                                                                   |
| 60A8h | _   | VAR    | SI unit position     | SI unit position It is automatically set in [Pr. PT01.2 Unit for position data].                                                    |
| 60A9h | _   | VAR    | SI unit velocity     | SI unit velocity The SI unit velocity is returned. It is automatically set in [Pr. PT01.2 Unit for position data].                  |
| 60B2h | _   | VAR    | Torque offset        | Torque offset Unit: 0.1 % (with rated torque being 100 %)                                                                           |

#### Controlword/Statusword

By changing [Controlword (Obj. 6040h)], control commands can be given to the servo amplifier. The control status can also be checked with [Statusword (Obj. 6041h)].

Some bits of [Controlword (Obj. 6040h)] and [Statusword (Obj. 6041h)] vary or are common depending on the control mode. The bits that vary depending on the control mode are listed in the following tables.

#### **■**Controlword OMS Bit (tq)

| Bit | Symbol     | Description                                                                                        |  |
|-----|------------|----------------------------------------------------------------------------------------------------|--|
| 4   | (reserved) | The value at reading is undefined. Set "0" when writing.                                           |  |
| 5   | (reserved) |                                                                                                    |  |
| 6   | (reserved) |                                                                                                    |  |
| 8   | HALT       | 0: Drives the servo motor.  1: Stops the servo motor according to [Halt option code (Obj. 605Dh)]. |  |
| 9   | (reserved) | The value at reading is undefined. Set "0" when writing.                                           |  |

#### ■Statusword OMS Bit (tq)

| Bit | Symbol                            | Description                                                                                                    |
|-----|-----------------------------------|----------------------------------------------------------------------------------------------------|
| 10  | Target reached<br>(not supported) | 0: Halt (Bit 8) = 0: Target torque not reached. 0: Halt (Bit 8) = 1: Axis decelerates. 1: Halt (Bit 8) = 0: Target torque reached. 1: Halt (Bit 8) = 1: Velocity of axis is 0. Judgment condition of Target torque reached: When the time set in [Torque window time] elapses in a state where the difference between the values in [Torque actual value (Obj. 6077h)] and [Target torque (Obj. 6071h)] is equal to or below the value set in [Torque window], the state changes to "Target torque reached". |
| 12  | (reserved)                        | The value at reading is undefined.                                                                                                    |
| 13  | (reserved)                        |                                                                                                    |

## Operation sequence

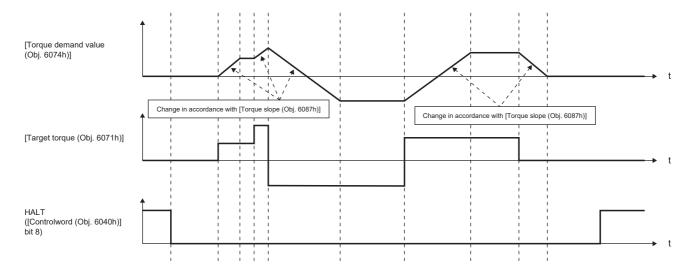

# Point table mode (pt)

This mode is available on servo amplifiers with firmware version B8 or later.

The following shows the functions and related objects of the point table mode (pt).

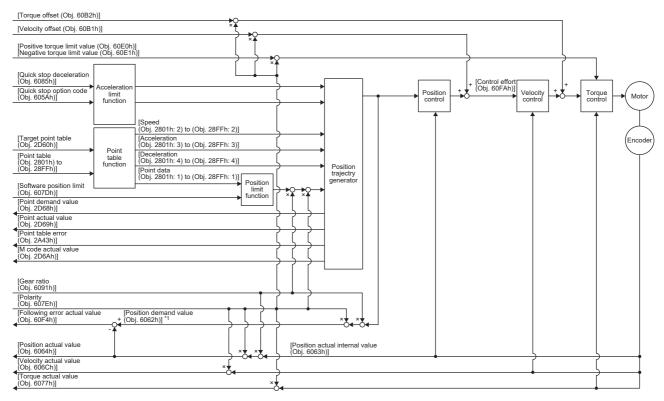

<sup>\*1</sup> This object may not be used depending on the network being used. For details, refer to the User's Manual (Object Dictionary).

#### Related objects

For details on the objects, refer to the User's Manual (Object Dictionary).

| Index | Sub | Object | Name                           | Description                                            |
|-------|-----|--------|--------------------------------|--------------------------------------------------------|
| 607Bh | 0   | ARRAY  | Position range limit           | Number of entries                                      |
|       | 1   |        | Min position range limit       | Minimum value of the position range limit              |
|       |     |        |                                | Unit: pos units                                        |
|       | 2   |        | Max position range limit       | Maximum value of the position range limit              |
|       |     |        |                                | Unit: pos units                                        |
| 607Dh | 0   | ARRAY  | Software position limit        | Number of entries                                      |
|       | 1   |        | Min position limit             | Minimum position address                               |
|       |     |        |                                | Unit: pos units                                        |
|       | 2   |        | Max position limit             | Maximum position address                               |
|       |     |        |                                | Unit: pos units                                        |
| 6085h | _   | VAR    | Quick stop deceleration        | Deceleration at deceleration to a stop with Quick stop |
|       |     |        |                                | Unit: acc units                                        |
| 605Ah | _   | VAR    | Quick stop option code         | Operation setting for Quick stop                       |
|       |     |        |                                | Page 197 Quick stop [G]                                |
| 6080h | -   | VAR    | Max motor speed                | Servo motor maximum speed                              |
|       |     |        |                                | Unit: r/min, mm/s                                      |
| 6063h | -   | VAR    | Position actual internal value | Current position                                       |
|       |     |        |                                | Unit: Enc inc                                          |
| 6064h | _   | VAR    | Position actual value          | Current position                                       |
|       |     |        |                                | Unit: pos units                                        |
| 606Ch | -   | VAR    | Velocity actual value          | Current speed                                          |
|       |     |        |                                | Unit: vel units                                        |
| 6077h | _   | VAR    | Torque actual value            | Current torque                                         |
|       |     |        |                                | Unit: 0.1 % (with rated torque being 100 %)            |

| Index       | Sub | Object | Name                         | Description                                                                                                    |
|-------------|-----|--------|------------------------------|----------------------------------------------------------------------------------------------------|
| 6092h       | 0   | ARRAY  | Feed constant                | Travel distance per revolution of an output shaft                                                                                                    |
|             | 1   |        | Feed                         | Travel distance setting                                                                                                    |
|             | 2   |        | Shaft revolutions            | Number of servo motor shaft revolutions                                                                                                    |
|             |     |        |                              | Unit: rev                                                                                                    |
| 60F4h       | _   | VAR    | Following error actual value | Droop pulses Unit: pos units                                                                                                    |
| 60FAh       | _   | VAR    | Control effort               | Position control loop output (speed command) Unit: vel units                                                                                                    |
| 60E0h       | _   | VAR    | Positive torque limit value  | Torque limit value (forward) Unit: 0.1 % (with rated torque being 100 %)                                                                                                    |
| 60E1h       | _   | VAR    | Negative torque limit value  | Torque limit value (reverse) Unit: 0.1 % (with rated torque being 100 %)                                                                                                    |
| 6091h       | 0   | ARRAY  | Gear ratio                   | Gear ratio                                                                                                    |
|             | 1   |        | Motor revolutions            | Number of revolutions of the servo motor shaft (numerator)  Page 133 Electronic gear function [G]                                                                                                    |
|             | 2   |        | Shaft revolutions            | Number of revolutions of the drive shaft (denominator)  Page 133 Electronic gear function [G]                                                                                                    |
| 607Eh       | _   | VAR    | Polarity                     | Polarity selection Bit 7: Position POL Bit 6: Velocity POL Bit 5: Torque POL  Page 109 Rotation/travel direction selection [G]                                                                        |
| 60A8h       | _   | VAR    | SI unit position             | SI unit position It is automatically set in [Pr. PT01.2 Unit for position data].                                                                                                    |
| 60A9h       | _   | VAR    | SI unit velocity             | SI unit velocity The SI unit velocity is returned. It is automatically set in [Pr. PT01.2 Unit for position data].                                                                                    |
| 60AAh       | _   | VAR    | SI unit acceleration         | SI unit acceleration The SI unit acceleration is returned. It is automatically set in [Pr. PT01.2 Unit for position data] or [Pr. PT01.1 Speed/acceleration/deceleration unit selection].             |
| 6086h       | _   | VAR    | Motion profile type          | Acceleration/deceleration type selection -1: S-pattern 0: Linear ramp (not supported) 1: Sin <sup>2</sup> ramp (not supported) 2: Jerk-free ramp (not supported) 3: Jerk-limited ramp (not supported) |
| 2D60h       | _   | VAR    | Target point table           | Point table command 0: Does not operate. 1 to 255: Executes the specified point table1: Positioning to the home                                                                                       |
| 2D68h       | _   | VAR    | Point demand value           | Point table request The point table number which is currently being commanded is returned. When the servo motor is stopped, the setting value of [Target point Table (Obj. 2D60h)] is returned.       |
| 2D69h       | _   | VAR    | Point actual value           | Current point table  The point table number at which execution has completed is returned.                                                                                                    |
| 2801h       | 0   | ARRAY  | Point table 001 to 255       | Number of entries (point table data)                                                                                                    |
| to<br>28FFh | 1   |        | Point data                   | Position data Unit: pos units                                                                                                    |
|             | 2   |        | Speed                        | Speed data Unit: vel units                                                                                                    |
|             | 3   |        | Acceleration                 | Acceleration time constant Unit: acc units                                                                                                    |
|             | 4   |        | Deceleration                 | Deceleration time constant Unit: acc units                                                                                                    |
|             | 5   |        | Dwell                        | Dwell Unit: ms                                                                                                    |
|             | 6   |        | Auxiliary                    | Auxiliary function                                                                                                    |
|             | 7   |        | M code                       | M code                                                                                                    |

| Index    | Sub | Object | Name                     | Description                                                                                                    |
|----------|-----|--------|--------------------------|----------------------------------------------------------------------------------------------------|
| 2A43h    | 0   | ARRAY  | Point table error        | Number of entries (point table data)                                                                                                    |
|          | 1   |        | Point table error No.    | Point table error number During [AL. 037.3 Point table setting error] occurrence, the point table number that triggers the alarm is returned.                                     |
|          | 2   |        | Point table error factor | Point table error element  During [AL. 037.3] occurrence, the element of the point table that triggers the alarm is returned.  The bit is turned on to indicate the error status. |
| 2D6Ah    | _   | VAR    | M code actual value      | Current M code  The M code of the point table at which execution has completed is returned.                                                                                       |
| 60B1h    | _   | VAR    | Velocity offset          | Velocity offset<br>Unit: vel units                                                                                                    |
| 60B2h    | _   | VAR    | Torque offset            | Torque offset Unit: 0.1 % (with rated torque being 100 %)                                                                                                    |
| 6062h *1 | _   | VAR    | Position demand value    | Command position (absolute position) The command position inside the servo amplifier is returned. Unit: pos units                                                                 |

<sup>\*1</sup> This object may not be used depending on the network being used. For details, refer to the User's Manual (Object Dictionary).

#### Controlword/Statusword

By changing [Controlword (Obj. 6040h)], control commands can be given to the servo amplifier. The control status can also be checked with [Statusword (Obj. 6041h)].

Some bits of [Controlword (Obj. 6040h)] and [Statusword (Obj. 6041h)] vary depending on the control mode. The bits that vary depending on the control mode are listed in the following tables.

#### **■**Controlword OMS Bit (pt)

| Bit | Symbol        | Description                                                                                               |
|-----|---------------|----------------------------------------------------------------------------------------------------|
| 4   | New set-point | Operation is started from the point table specified with [Target point table (Obj. 2D60h)] at bit rising. |
| 5   | (reserved)    | The value at reading is undefined. Set "0" when writing.                                                  |
| 6   | (reserved)    |                                                                                                    |
| 8   | HALT          | O: Performs positioning.  1: Stops the servo motor according to [Halt option code (Obj. 605Dh)].          |
| 9   | (reserved)    | The value at reading is undefined. Set "0" when writing.                                                  |

#### ■Statusword OMS Bit (pt)

| Bit | Symbol                | Description                                                                                                    |
|-----|-----------------------|----------------------------------------------------------------------------------------------------|
| 10  | Target reached        | 0 (Halt (Bit 8) = 0): Target position not reached.  0 (Halt (Bit 8) = 1): Axis decelerates  1 (Halt (Bit 8) = 0): Target position reached.  1 (Halt (Bit 8) = 1): Velocity of axis is 0  Judgment condition of Target position reached  When the difference between the current position and point table command position has stayed within [Position window (Obj. 6067h)] for [Position window time (Obj. 6068h)] or longer, the state changes to "Target position reached". |
| 12  | Set-point acknowledge | O: Positioning completed (waiting for next command)     Positioning in progress                                                                                                    |
| 13  | Following error       | 0: No following error 1: Following error Judgment condition of Following error: When the time set in [Following error time out (Obj. 6066h)] elapses in a state where [Following error actual value (Obj. 60F4h)] exceeds the value set in [Following error window (Obj. 6065h)], this bit changes to "1".                                                                                                    |

# JOG operation mode (jg)

This mode is available on servo amplifiers with firmware version B8 or later.

The following shows the functions of the JOG operation mode (jg) as well as related objects.

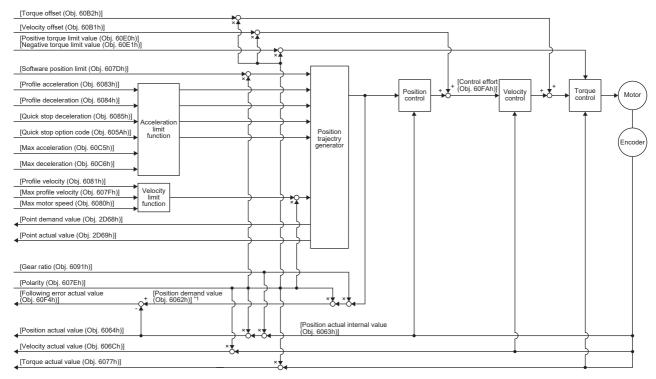

<sup>\*1</sup> This object may not be used depending on the network being used. For details, refer to the User's Manual (Object Dictionary).

## Related objects

For details on the objects, refer to the User's Manual (Object Dictionary).

| Index    | Sub | Object | Name                           | Description                                                                                       |
|----------|-----|--------|--------------------------------|---------------------------------------------------------------------------------------------------|
| 607Bh    | 0   | ARRAY  | Position range limit           | Number of entries                                                                                 |
|          | 1   |        | Min position range limit       | Minimum value of the position range limit Unit: pos units                                         |
|          | 2   |        | Max position range limit       | Maximum value of the position range limit Unit: pos units                                         |
| 607Dh    | 0   | ARRAY  | Software position limit        | Number of entries                                                                                 |
|          | 1   |        | Min position limit             | Minimum position address Unit: pos units                                                          |
|          | 2   |        | Max position limit             | Maximum position address Unit: pos units                                                          |
| 607Fh    | _   | VAR    | Max profile velocity           | Maximum speed Unit: vel units                                                                     |
| 6080h    | _   | VAR    | Max motor speed                | Servo motor maximum speed<br>Unit: r/min, mm/s                                                    |
| 6081h    | _   | VAR    | Profile velocity               | Speed after acceleration finished Unit: vel units                                                 |
| 6083h    | _   | VAR    | Profile acceleration           | Acceleration at start of movement to target position Unit: acc units                              |
| 6084h    | -   | VAR    | Profile deceleration           | Deceleration at arrival to target position Unit: acc units                                        |
| 6085h    | _   | VAR    | Quick stop deceleration        | Deceleration at deceleration to a stop with Quick stop Unit: acc units                            |
| 605Ah    | _   | VAR    | Quick stop option code         | Operation setting for Quick stop  Fage 197 Quick stop [G]                                         |
| 6063h    | _   | VAR    | Position actual internal value | Current position Unit: Enc inc                                                                    |
| 6064h    | _   | VAR    | Position actual value          | Current position Unit: pos units                                                                  |
| 606Ch    | _   | VAR    | Velocity actual value          | Current speed Unit: vel units                                                                     |
| 6077h    | _   | VAR    | Torque actual value            | Current torque Unit: 0.1 % (with rated torque being 100 %)                                        |
| 6092h    | 0   | ARRAY  | Feed constant                  | Travel distance per revolution of an output shaft                                                 |
|          | 1   |        | Feed                           | Travel distance setting Unit: pos units                                                           |
|          | 2   |        | Shaft revolutions              | Number of servo motor shaft revolutions Unit: rev                                                 |
| 60C5h *2 | _   | VAR    | Max acceleration               | Acceleration limit value Unit: Command unit/s <sup>2</sup>                                        |
| 60C6h *2 | _   | VAR    | Max deceleration               | Deceleration limit value Unit: Command unit/s <sup>2</sup>                                        |
| 60F4h    | _   | VAR    | Following error actual value   | Droop pulses Unit: pos units                                                                      |
| 60FAh    | _   | VAR    | Control effort                 | Position control loop output (speed command) Unit: vel units                                      |
| 60E0h    | _   | VAR    | Positive torque limit value    | Torque limit value (forward) Unit: 0.1 % (with rated torque being 100 %)                          |
| 60E1h    | _   | VAR    | Negative torque limit value    | Torque limit value (reverse) Unit: 0.1 % (with rated torque being 100 %)                          |
| 6091h    | 0   | ARRAY  | Gear ratio                     | Gear ratio                                                                                        |
|          | 1   |        | Motor revolutions              | Number of revolutions of the servo motor shaft (numerator)  Fage 133 Electronic gear function [G] |
|          | 2   |        | Shaft revolutions              | Number of revolutions of the drive shaft (denominator)  Fage 133 Electronic gear function [G]     |

| Index    | Sub | Object | Name                  | Description                                                                                                    |
|----------|-----|--------|-----------------------|----------------------------------------------------------------------------------------------------|
| 607Eh    | _   | VAR    | Polarity              | Polarity selection Bit 7: Position POL Bit 6: Velocity POL Bit 5: Torque POL  Fig. Page 109 Rotation/travel direction selection [G]                                                                   |
| 60A8h    | _   | VAR    | SI unit position      | SI unit position It is automatically set in [Pr. PT01.2 Unit for position data].                                                                                                    |
| 60A9h    | _   | VAR    | SI unit velocity      | SI unit velocity The SI unit velocity is returned. It is automatically set in [Pr. PT01.2 Unit for position data].                                                                                    |
| 60AAh    | _   | VAR    | SI unit acceleration  | SI unit acceleration The SI unit acceleration is returned. It is automatically set in [Pr. PT01.2 Unit for position data] or [Pr. PT01.1 Speed/acceleration/deceleration unit selection].             |
| 6086h    | _   | VAR    | Motion profile type   | Acceleration/deceleration type selection -1: S-pattern 0: Linear ramp (not supported) 1: Sin <sup>2</sup> ramp (not supported) 2: Jerk-free ramp (not supported) 3: Jerk-limited ramp (not supported) |
| 2D68h    | _   | VAR    | Point demand value    | Point table request Always "0".                                                                                                    |
| 2D69h    | _   | VAR    | Point actual value    | Current point table The previous value is retained.                                                                                                    |
| 60B1h    | _   | VAR    | Velocity offset       | Velocity offset<br>Unit: vel units                                                                                                    |
| 60B2h    | _   | VAR    | Torque offset         | Torque offset Unit: 0.1 % (with rated torque being 100 %)                                                                                                    |
| 6062h *1 | _   | VAR    | Position demand value | Command position (absolute position) The command position inside the servo amplifier is returned. Unit: pos units                                                                                     |

<sup>\*1</sup> This object may not be used depending on the network being used. For details, refer to the User's Manual (Object Dictionary).

<sup>\*2</sup> Available on servo amplifiers with firmware version C0 or later.

#### Controlword/Statusword

By changing [Controlword (Obj. 6040h)], control commands can be given to the servo amplifier. The control status can also be checked with [Statusword (Obj. 6041h)].

Some bits of [Controlword (Obj. 6040h)] and [Statusword (Obj. 6041h)] vary or are common depending on the control mode. The bits that vary depending on the control mode are listed in the following tables.

## **■**Controlword OMS Bit (jg)

| Bit | Symbol         | Description                                                                                      |
|-----|----------------|--------------------------------------------------------------------------------------------------|
| 4   | Rotation start | 0: Servo motor stop 1: Servo motor start                                                         |
| 5   | Direction      | O: Forward rotation (Address increasing)     1: Reverse rotation (Address decreasing)            |
| 6   | (reserved)     | The value at reading is undefined. Set "0" when writing.                                         |
| 8   | HALT           | O: Performs positioning.  1: Stops the servo motor according to [Halt option code (Obj. 605Dh)]. |
| 9   | (reserved)     | The value at reading is undefined. Set "0" when writing.                                         |

#### ■Statusword OMS Bit (jg)

| Bit | Symbol          | Description                                                                                                    |
|-----|-----------------|----------------------------------------------------------------------------------------------------|
| 10  | Target reached  | 0 (Halt (Bit 8) = 0): Target position not reached. 0 (Halt (Bit 8) = 1): Axis decelerates 1 (Halt (Bit 8) = 0): Target position reached. 1 (Halt (Bit 8) = 1): Velocity of axis is 0 Judgment condition of Target position reached When the difference between the current position and command position has stayed within [Position window (Obj. 6067h)] for [Position window time (Obj. 6068h)] or longer, the state becomes "Target position reached". |
| 12  | (reserved)      | The value at reading is undefined.                                                                                                    |
| 13  | Following error | 0: No following error 1: Following error Judgment condition of Following error: When the time set in [Following error time out (Obj. 6066h)] elapses in a state where [Following error actual value (Obj. 60F4h)] exceeds the value set in [Following error window (Obj. 6065h)], this bit changes to "1".                                                                                                    |

## Continuous operation to torque control mode (ct)

This mode is available on servo amplifiers with firmware version B0 or later.

#### Restrictions

The following functions are not available in the continuous operation to torque control mode. Therefore, if an alarm occurs, the servo motor will stop using the method DB or EDB, or coast.

- · Base circuit shut-off delay time function
- · Forced stop deceleration function
- · Vertical axis freefall prevention function
- · Stroke limit function
- · Software position limit
- · Auto tuning function
- · Vibration suppression control 1, 2
- · Slight vibration suppression control
- · One-touch tuning
- · Quick tuning function

#### **Precautions**

The relation between the setting value of the command torque and the servo motor torque generation direction can be changed with the setting values of [Pr. PA14 Travel direction selection] and [Pr. PC29.3 Torque POL reflection selection]. The servo motor outputs the torque calculated by adding up the command torque and the values set in [Pr. PE47 Unbalanced torque offset] and [Torque offset (Obj. 60B2h)].

Switching from the csv mode to the continuous operation to torque control mode while a large value is set in [Velocity offset (Obj. 60B1h)] may cause a shock.

In the continuous operation to torque control mode, the response to the torque command is affected. Do not set servo parameters as shown below.

- [Pr. PB12 Overshoot amount compensation] is set to a value other than "0".
- [Pr. PB24.1 PI-PID switching control selection] is set to "3".

### Functions and the related objects

The following shows the functions of the continuous operation to torque control mode (ct) and the related objects.

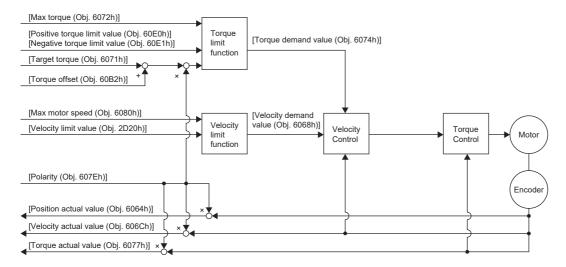

#### **■**Related objects

For details on the objects, refer to the User's Manual (Object Dictionary).

| Index | Sub | Object | Name                           | Description                                                                                                    |
|-------|-----|--------|--------------------------------|----------------------------------------------------------------------------------------------------|
| 6080h | _   | VAR    | Max motor speed                | Servo motor maximum speed Unit: r/min                                                                                               |
| 606Bh | _   | VAR    | Velocity demand value          | Command speed (after limit) Unit: vel units                                                                                         |
| 6071h | _   | VAR    | Target torque                  | Command torque Unit: 0.1 % (with rated torque being 100 %)                                                                          |
| 6072h | _   | VAR    | Max torque                     | Maximum torque Unit: 0.1 % (with rated torque being 100 %)                                                                          |
| 6074h | _   | VAR    | Torque demand value            | Command torque (after limit) Unit: 0.1 % (with rated torque being 100 %)                                                            |
| 6063h | _   | VAR    | Position actual internal value | Current position Unit: Enc inc                                                                                                    |
| 6064h | _   | VAR    | Position actual value          | Current position Unit: Pos units                                                                                                    |
| 606Ch | _   | VAR    | Velocity actual value          | Current speed Unit: vel units                                                                                                    |
| 6077h | _   | VAR    | Torque actual value            | Current torque Unit: 0.1 % (with rated torque being 100 %)                                                                          |
| 6092h | 0   | ARRAY  | Feed constant                  | Travel distance per revolution of an output shaft                                                                                   |
|       | 1   |        | Feed                           | Travel distance setting                                                                                                    |
|       | 2   |        | Shaft revolutions              | Number of servo motor shaft revolutions Unit: rev                                                                                   |
| 60E0h | _   | VAR    | Positive torque limit value    | Torque limit value (forward) Unit: 0.1 % (with rated torque being 100 %)                                                            |
| 60E1h | _   | VAR    | Negative torque limit value    | Torque limit value (reverse) Unit: 0.1 % (with rated torque being 100 %)                                                            |
| 6091h | 0   | ARRAY  | Gear ratio                     | Gear ratio                                                                                                    |
|       | 1   |        | Motor revolutions              | Number of revolutions of the servo motor shaft (numerator)  Fage 133 Electronic gear function [G]                                   |
|       | 2   |        | Shaft revolutions              | Number of revolutions of the drive shaft (denominator)  Fig. Page 133 Electronic gear function [G]                                  |
| 607Eh | _   | VAR    | Polarity                       | Polarity selection Bit 7: Position POL Bit 6: Velocity POL Bit 5: Torque POL  Fig. Page 109 Rotation/travel direction selection [G] |
| 2D20h | _   | VAR    | Velocity limit value           | Speed limit value Unit: vel units                                                                                                   |

| Index | Sub | Object | Name             | Description                                                                                                    |
|-------|-----|--------|------------------|----------------------------------------------------------------------------------------------------|
| 60A8h | _   | VAR    | SI unit position | SI unit position It is automatically set in [Pr. PT01.2 Unit for position data].                                   |
| 60A9h | _   | VAR    | SI unit velocity | SI unit velocity The SI unit velocity is returned. It is automatically set in [Pr. PT01.2 Unit for position data]. |
| 60B2h | _   | VAR    | Torque offset    | Torque offset Unit: 0.1 % (with rated torque being 100 %)                                                          |

#### **■**Controlword/Statusword

By changing [Controlword (Obj. 6040h)], control commands can be given to the servo amplifier. The control status can also be checked with [Statusword (Obj. 6041h)].

Some bits of [Controlword (Obj. 6040h)] and [Statusword (Obj. 6041h)] vary depending on the control mode. The bits that vary depending on the control mode are listed in the following tables.

• Controlword OMS Bit (ct)

| Bit | Symbol     | Description                                              |
|-----|------------|----------------------------------------------------------|
| 4   | (reserved) | The value at reading is undefined. Set "0" when writing. |
| 5   | (reserved) |                                                          |
| 6   | (reserved) |                                                          |
| 8   | (reserved) |                                                          |
| 9   | (reserved) |                                                          |

#### · Statusword OMS Bit (ct)

| Bit | Symbol                | Description                                                                                                    |
|-----|-----------------------|----------------------------------------------------------------------------------------------------|
| 10  | (reserved)            | The value at reading is undefined.                                                                                                    |
| 12  | Target torque ignored | 0: [Target torque (Obj. 6071h)] is being discarded. 1: [Target torque (Obj. 6071h)] is being used as a continuous operation to torque control loop input. |
| 13  | (reserved)            | The value at reading is undefined.                                                                                                    |

#### **■**Control mode switching

For information on the control switching, refer to "Control switching for continuous operation to torque control mode (ct)" in the User's Manual (Communication Function).

#### ■Setting the torque feedback control gain

In the continuous operation to torque control mode, use the initial value of [Pr. PB03 Torque feedback loop gain] for the torque feedback gain. If the response is not satisfactory, adjust the torque feedback gain.

Page 53 Parameter adjustment method

#### **Behavior**

#### ■Behavior of the continuous operation to torque control mode

If a workpiece comes into contact with a target object in the continuous operation to torque control mode, the torque control is performed assuming that the command torque is the sum of the values set in [Target torque (Obj. 6071h)], [Pr. PE47 Unbalanced torque offset], and [Torque offset (Obj. 60B2h)]. If a workpiece does not come into contact with a target object, the mode attempts to move the servo motor using the speed limit value set in [Velocity limit value (Obj. 2D20h)]. The command torque and speed limit value can be changed in the continuous operation to torque control mode.

#### **■**Current value in the continuous operation to torque control mode

[Position actual internal value (Obj. 6063h)] and [Position actual value (Obj. 6064h)] are continuously updated even in the continuous operation to torque control mode. However, since the software position limit is disabled, [AL. 098 Software position limit warning] will not occur even if [Position actual value (Obj. 6064h)] exceeds the software position limit value.

#### ■Switching between csp and continuous operation to torque control mode

The following shows a timing chart when the mode is switched between the csp mode and continuous operation to torque control mode.

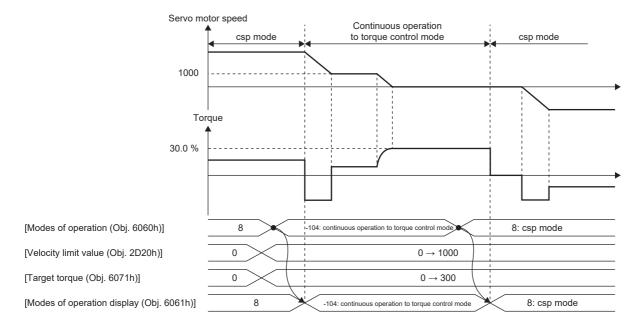

#### ■Switching between csv and continuous operation to torque control mode

The following shows a timing chart when the mode is switched between the csv mode and continuous operation to torque control mode.

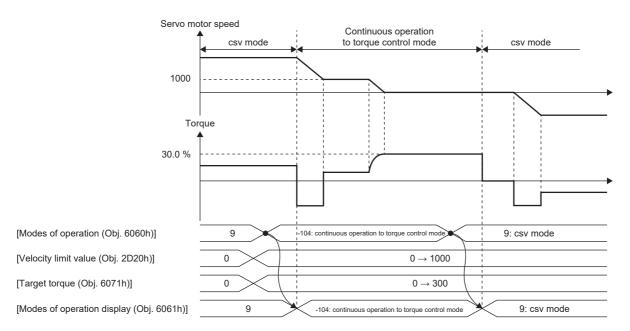

#### **■**Parameter adjustment method

When using the continuous operation to torque control mode, adjust parameters using the following steps.

#### **1.** Adjusting servo stability

Adjust servo stability so that the operation is performed normally without vibration in the position mode or speed mode.

#### 2. Setting the torque feedback gain

Restore the value of [Pr. PB03 Torque feedback loop gain] to the initial value.

#### **3.** Adjusting the torque feedback gain

If the servo motor speed or torque fluctuates when a workpiece comes into contact with a target object, decrease the value of [Pr. PB03]. Decreasing the value of [Pr. PB03] will help suppress fluctuation in servo motor speed or torque when a workpiece comes into contact with a target object. However, doing so will decrease trackability to the command torque.

# Homing mode (hm)

The following shows the functions of the homing mode (hm) as well as related objects.

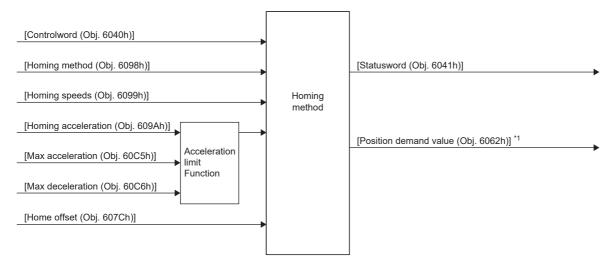

\*1 This object may not be used depending on the network being used. For details, refer to the User's Manual (Object Dictionary).

### **Related objects**

For details on the objects, refer to the User's Manual (Object Dictionary).

| Index    | Sub | Object | Name                           | Description                                                                                                    |
|----------|-----|--------|--------------------------------|----------------------------------------------------------------------------------------------------|
| 607Ch    | 0   | VAR    | Home offset                    | Set the difference between zero position of the machine coordinate system and homing position. After homing finishes, the value set to this object is subtracted from the homing position, and at the same time, [Position demand value (Obj. 6062h)] and [Position actual value (Obj. 6064h)] are changed.  The setting made by this object is reflected upon completion of the homing operation or when the servo amplifier connects to the network. The setting is not reflected when homing is incomplete. |
| 6098h    | 0   | VAR    | Homing Method                  | Specify a homing method. Refer to the following for the supported homing methods.  Page 57 Homing method list                                                                                                    |
| 6099h    | 0   | ARRAY  | Homing Speeds                  | Number of entries of the homing speed                                                                                                    |
|          | 1   |        | Speed during search for switch | Specify the travel speed until dog detection. *2 (vel units) Range: 0 to servo motor maximum speed                                                                                                    |
|          | 2   |        | Speed during search for zero   | Specify the travel speed to the home position after dog detection. *1 *2 (vel units) Range: 0 to servo motor maximum speed                                                                                                    |
| 609Ah    | 0   | VAR    | Homing acceleration            | Acceleration/deceleration time constant at homing Unit: acc units                                                                                                    |
| 60C5h *4 | _   | VAR    | Max acceleration               | Acceleration limit value Unit: Command unit/s <sup>2</sup>                                                                                                    |
| 60C6h *4 | _   | VAR    | Max deceleration               | Deceleration limit value Unit: Command unit/s <sup>2</sup>                                                                                                    |
| 60E3h    | 0   | ARRAY  | Supported Homing Method        | Number of entries of the supported homing method                                                                                                    |
|          | 1   |        | 1st supported homing method    | _                                                                                                    |
|          | to  |        | _                              | 1                                                                                                    |
|          | 41  |        | 41st supported homing method   | 7                                                                                                    |
| 6062h *3 | _   | VAR    | Position demand value          | Command position (absolute position) The command position inside the servo amplifier is returned. Unit: pos units                                                                                                    |

<sup>\*1</sup> In the homing mode (hm), the servo motor is brought to a quick stop according to the deceleration time constant when the stroke end is detected. Set the homing speed carefully.

<sup>\*2</sup> If the set speed exceeds 8000 r/min (mm/s), the speed is clamped at 8000 r/min (mm/s).

<sup>\*3</sup> This object may not be used depending on the network being used. For details, refer to the User's Manual (Object Dictionary).

<sup>\*4</sup> Available on servo amplifiers with firmware version C0 or later.

#### Controlword/Statusword

By changing [Controlword (Obj. 6040h)], control commands can be given to the servo amplifier. The control status can also be checked with [Statusword (Obj. 6041h)].

Some bits of [Controlword (Obj. 6040h)] and [Statusword (Obj. 6041h)] vary depending on the control mode. The bits that vary depending on the control mode are listed in the following tables.

#### **■**Controlword OMS Bit (hm)

| Bit | Symbol     | Description                                                                                            |
|-----|------------|----------------------------------------------------------------------------------------------------|
| 4   | HOS        | Homing operation start  0: Do not start homing procedure  1: Start or continue homing procedure        |
| 5   | (reserved) | The value at reading is undefined. Set "0" when writing.                                               |
| 6   | (reserved) |                                                                                                    |
| 8   | HALT       | Halt 0: Drives the servo motor. 1: Stops the servo motor according to [Halt option code (Obj. 605Dh)]. |
| 9   | (reserved) | The value at reading is undefined. Set "0" when writing.                                               |

#### ■Statusword OMS Bit (hm)

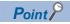

• Before updating the position after homing finishes, check that both Bit 12 and Bit 10 of Statusword have been changed to "1".

| Bit | Symbol          | Description                                       |
|-----|-----------------|---------------------------------------------------|
| 10  | Target reached  | Refer to the following table for the description. |
| 12  | Homing attained |                                                   |
| 13  | Homing error    |                                                   |

The following shows the definition of Bit 10, Bit 12, and Bit 13 of Statusword in the hm mode.

| Bit 13 | Bit 12 | Bit 10 | Definition                                      |
|--------|--------|--------|-------------------------------------------------|
| 0      | 0      | 0      | Homing procedure is in progress.                |
| 0      | 0      | 1      | Homing procedure is interrupted or not started. |
| 0      | 1      | 0      | Homing is attained, but target is not reached.  |
| 0      | 1      | 1      | Homing procedure is completed successfully.     |
| 1      | 0      | 0      | Homing error occurred, velocity is not 0.       |
| 1      | 0      | 1      | Homing error occurred, velocity is 0.           |
| 1      | 1      | _      | reserved                                        |

#### Homing method list

In the following cases, make sure that the Z-phase has been passed once before performing homing. If the Z-phase has not been passed, [AL. 090.5 Homing incomplete warning] will occur.

- · When using an incremental linear encoder in the linear servo motor control mode
- · When using an incremental external encoder in the fully closed loop control mode
- · When using a direct drive motor manufactured by Mitsubishi Electric in the direct drive motor control mode

To execute homing securely, move the linear servo motor to the opposite stroke end with csv or other operation modes from the controller, then start homing. [Digital inputs (Obj. 60FDh)] can be used to check whether the linear servo motor has reached the stroke end.

When changing the mode after homing finishes, set [Target position (Obj. 607Ah)] to "0", then change the control mode. If using an A/B/Z-phase differential output rotary encoder without a Z-phase, do not perform dog type homing or homing using a Z-phase. Doing so may cause the servo motor to keep driving without homing being completed. Perform data set type homing or homing without using a Z-phase.

If an A/B/Z-phase differential output type encoder is used, the accuracy of homing using the Z-phase depends on the Z-phase width in relation to the A and B-phases.

For servo amplifiers with firmware version D4 or later, the setting of [Pr. PA14 Travel direction selection (\*POL)] can be reflected to the homing direction depending on the setting value of [Pr. PT55.1 Homing POL reflection selection]. To specify the homing method in the homing mode (hm), use [Homing Method (Obj. 6098h)]. The homing methods in the following table are supported.

| Method<br>No. | Homing methods                                                  | Homing direction *3                          |                                              | Description                                                                                                    | Home position  |
|---------------|-----------------------------------------------------------------|----------------------------------------------|----------------------------------------------|----------------------------------------------------------------------------------------------------|----------------|
|               |                                                                 | [Pr. PA14] = 0                               | [Pr. PA14] = 1                               |                                                                                                    | shift function |
| -1            | Dog type homing<br>(Rear end detection -                        | Forward rotation (CCW) or positive direction | Reverse rotation (CW) or negative direction  | Performs homing using the Z-phase pulse after a moving part has moved past the proximity dog.  Deceleration starts from the front end of the proximity dog. After the rear end is passed, the position specified by the first Z-phase signal or the position of the first Z-phase signal shifted by the specified home position shift distance is used as the home position.                          | Available      |
| -33           | Z-phase reference)                                              | Reverse rotation (CW) or negative direction  | Forward rotation (CCW) or positive direction |                                                                                                    | Available      |
| -2            | Count type homing (Front end detection -                        | Forward rotation (CCW) or positive direction | Reverse rotation (CW) or negative direction  | Performs homing using the encoder pulse count after a moving part came into contact with the proximity dog.  Deceleration starts from the front end of the proximity dog. After the front end is passed, the position specified by the first Z-phase signal after the set distance or the position of the Z-phase signal shifted by the set home position shift distance is set as the home position. | Available      |
| -34           | Z-phase reference)                                              | Reverse rotation (CW) or negative direction  | Forward rotation (CCW) or positive direction |                                                                                                    | Available      |
| -3            | Data set type homing                                            | _                                            | _                                            | Performs homing without a dog. The current position is set as the home position. Homing can be executed in the Operational enabled state. Homing cannot be executed in the servo-off status.                                                                                                    | Not available  |
| -4            | Stopper type homing<br>(Stopper position<br>reference)          | Forward rotation (CCW) or positive direction | Reverse rotation (CW) or negative direction  | Performs homing with a workpiece pressed against a mechanical stopper.  A workpiece is pressed against a mechanical stopper, and the stop position is set as the home position.                                                                                                    | Not available  |
| -36           |                                                                 | Reverse rotation (CW) or negative direction  | Forward rotation (CCW) or positive direction |                                                                                                    | Not available  |
| -6            | Dog type homing<br>(Rear end detection -<br>rear end reference) | Forward rotation (CCW) or positive direction | Reverse rotation (CW) or negative direction  | Performs homing with reference to the rear end of the proximity dog.  Deceleration starts from the front end of the proximity dog. After the rear end is passed, the position is shifted by the travel distance after proximity dog and the home position shift distance. The position after the shifts is set as the home position.                                                                  | Available      |
| -38           |                                                                 | Reverse rotation (CW) or negative direction  | Forward rotation (CCW) or positive direction |                                                                                                    | Available      |

| Method<br>No. | Homing methods                                  | Homing direction *3                          |                                              | Description                                                                                                    | Home position  |
|---------------|-------------------------------------------------|----------------------------------------------|----------------------------------------------|----------------------------------------------------------------------------------------------------|----------------|
|               |                                                 | [Pr. PA14] = 0                               | [Pr. PA14] = 1                               |                                                                                                    | shift function |
| -7            | Count type homing<br>(Front end detection -     | Forward rotation (CCW) or positive direction | Reverse rotation (CW) or negative direction  | Performs homing with reference to the front end of the proximity dog.  Deceleration starts from the front end of the proximity dog. The position is shifted by the travel distance after the proximity dog and the home position shift distance. The position after the shifts is set as the home position.                                                                                                    | Available      |
| -39           | front end reference)                            | Reverse rotation (CW) or negative direction  | Forward rotation (CCW) or positive direction |                                                                                                    | Available      |
| -8            | Dog cradle type homing                          | Forward rotation (CCW) or positive direction | Reverse rotation (CW) or negative direction  | Performs homing using the first Z-phase pulse with reference to the front end of the proximity dog.  The position specified by either the first Z-phase signal after the front end of the proximity dog is detected or the position of the first Z-phase signal shifted by the home position shift distance can be set as the home position.                                                                                                    | Available      |
| -40           |                                                 | Reverse rotation (CW) or negative direction  | Forward rotation (CCW) or positive direction |                                                                                                    | Available      |
| -9            | Dog type last Z-phase reference homing          | Forward rotation (CCW) or positive direction | Reverse rotation (CW) or negative direction  | Performs homing using the last Z-phase pulse with reference to the front end of the proximity dog.  After the front end of the proximity dog is detected, the position is shifted away from the proximity dog in the reverse direction.  Then, the position specified by the first Z-phase signal or the position of the first Z-phase signal shifted by the home position shift distance is used as the home position.                                                                                                    | Available      |
| -41           |                                                 | Reverse rotation (CW) or negative direction  | Forward rotation (CCW) or positive direction |                                                                                                    | Available      |
| -10           | Dog type front end reference homing             | Forward rotation (CCW) or positive direction | Reverse rotation (CW) or negative direction  | Performs homing with reference to the front end of the proximity dog in the                                                                                                    | Available      |
| -42           |                                                 | Reverse rotation (CW) or negative direction  | Forward rotation (CCW) or positive direction | direction of the front end.  Starting from the front end of the proximity dog, the position is shifted by the travel distance after the proximity dog and the home position shift distance. The position after the shifts is set as the home position.                                                                                                    | Available      |
| -11           | Dogless Z-phase reference homing                | Forward rotation (CCW) or positive direction | Reverse rotation (CW) or negative direction  | Performs homing with reference to the first Z-phase in the direction of the dog front                                                                                                    | Available      |
| -43           |                                                 | Reverse rotation (CW) or negative direction  | Forward rotation (CCW) or positive direction | end. The position specified by the first Z-phase signal or the position of the first Z-phase signal shifted by the home position shift distance is used as the home position.                                                                                                    | Available      |
| 1 *1          | Homing on negative limit switch and index pulse | Reverse rotation (CW) or negative direction  | Forward rotation (CCW) or positive direction | After the reverse rotation stroke end is detected, the position moves in the opposite direction. Then, the position specified by either the first Z-phase signal after leaving the stroke end or the position of the first Z-phase signal shifted by the home position shift distance can be set as the home position.  If the position is shifted in the forward rotation direction, and the forward rotation direction, and the forward rotation stroke end is detected before the Z-phase signal is detected, [AL. 090 Homing incomplete warning] will occur.  When FLS/RLS is used, this homing method is available on servo amplifiers with firmware version C0 or later. | Available      |

| Method<br>No.     | Homing methods                                  | Homing direction *3                          |                                              | Description                                                                                                    | Home position  |
|-------------------|-------------------------------------------------|----------------------------------------------|----------------------------------------------|----------------------------------------------------------------------------------------------------|----------------|
|                   |                                                 | [Pr. PA14] = 0                               | [Pr. PA14] = 1                               |                                                                                                    | shift function |
| 2 *1              | Homing on positive limit switch and index pulse | Forward rotation (CCW) or positive direction | Reverse rotation (CW) or negative direction  | After the forward rotation stroke end is detected, the position moves in the opposite direction. Then, the position specified by either the first Z-phase signal after leaving the stroke end or the position of the first Z-phase signal shifted by the home position shift distance can be set as the home position.  If the position is shifted in the reverse rotation direction, and the reverse rotation direction, and the reverse rotation stroke end is detected before the Z-phase signal is detected, [AL. 090 Homing incomplete warning] will occur.  When FLS/RLS is used, this homing method is available on servo amplifiers with firmware version C0 or later. | Available      |
| 3                 | Homing on positive home switch and index pulse  | Forward rotation (CCW) or positive direction | Reverse rotation (CW) or negative direction  | This is the same as the dog type last Z-phase reference homing.  If the stroke end is detected during homing, [AL. 090 Homing incomplete warning] will occur.                                                                                                    | Available      |
| 4                 | Homing on positive home switch and index pulse  | Forward rotation (CCW) or positive direction | Reverse rotation (CW) or negative direction  | This is the same as the dog cradle type homing. If the stroke end is detected during homing, [AL. 090 Homing incomplete warning] will occur.                                                                                                    | Available      |
| 5                 | Homing on negative home switch and index pulse  | Reverse rotation (CW) or negative direction  | Forward rotation (CCW) or positive direction | This is the same as the dog type last Z-phase reference homing. If the stroke end is detected during homing, [AL. 090 Homing incomplete warning] will occur.                                                                                                    | Available      |
| 6                 | Homing on negative home switch and index pulse  | Reverse rotation (CW) or negative direction  | Forward rotation (CCW) or positive direction | This is the same as the dog cradle type homing. If the stroke end is detected during homing, [AL. 090 Homing incomplete warning] will occur.                                                                                                    | Available      |
| 7                 | Homing on home switch and index pulse           | Forward rotation (CCW) or positive direction | Reverse rotation (CW) or negative direction  | This is the same as the dog type last Z-phase reference homing.                                                                                                    | Available      |
| 8                 | Homing on home switch and index pulse           | Forward rotation (CCW) or positive direction | Reverse rotation (CW) or negative direction  | This is the same as the dog cradle type homing.                                                                                                    | Available      |
| g *2              | Homing on home<br>switch and index pulse        | Forward rotation (CCW) or positive direction | Reverse rotation (CW) or negative direction  | With reference to the rear end of the proximity dog, the home position is the Z-phase pulse immediately before the rear end of the dog.  With this homing method, the position shifted by the home position shift distance is used as the home position.                                                                                                    | Available      |
| 10 *2             | Homing on home<br>switch and index pulse        | Forward rotation (CCW) or positive direction | Reverse rotation (CW) or negative direction  | With reference to the rear end of the proximity dog, the home position is the Z-phase pulse immediately before the rear end of the dog.  With this homing method, the position shifted by the home position shift distance is used as the home position.                                                                                                    | Available      |
| 11                | Homing on home switch and index pulse           | Reverse rotation (CW) or negative direction  | Forward rotation (CCW) or positive direction | This is the same as the dog type last Z-phase reference homing.                                                                                                    | Available      |
| 12                | Homing on home switch and index pulse           | Reverse rotation (CW) or negative direction  | Forward rotation (CCW) or positive direction | This is the same as the dog cradle type homing.                                                                                                    | Available      |
| 13 *2             | Homing on home switch and index pulse           | Reverse rotation (CW) or negative direction  | Forward rotation (CCW) or positive direction | This is the same as Homing method 9.                                                                                                    | Available      |
| 14 * <sup>2</sup> | Homing on home switch and index pulse           | Reverse rotation (CW) or negative direction  | Forward rotation (CCW) or positive direction | This is the same as Homing method 10.                                                                                                    | Available      |

| Method<br>No. | Homing methods             | Homing direction *3                          |                                              | Description                                                                                                    | Home position  |
|---------------|----------------------------|----------------------------------------------|----------------------------------------------|----------------------------------------------------------------------------------------------------|----------------|
|               |                            | [Pr. PA14] = 0                               | [Pr. PA14] = 1                               |                                                                                                    | shift function |
| 17 *2         | Homing without index pulse | Reverse rotation (CW) or negative direction  | Forward rotation (CCW) or positive direction | After the reverse rotation stroke end is detected, the position is shifted away from the stroke end in the forward direction, where the home position is set.  With this homing method, the position shifted by the home position shift distance is used as the home position.  If the position is shifted in the forward rotation direction, and the forward rotation stroke end is detected, [AL. 090 Homing incomplete warning] will occur. | Available      |
| 18 *2         | Homing without index pulse | Forward rotation (CCW) or positive direction | Reverse rotation (CW) or negative direction  | After the forward rotation stroke end is detected, the position is shifted away from the stroke end in the reverse direction, where the home position is set.  With this homing method, the position shifted by the home position shift distance is used as the home position.  If the position is shifted in the reverse rotation direction, and the reverse rotation stroke end is detected, [AL. 090 Homing incomplete warning] will occur. | Available      |
| 19            | Homing without index pulse | Forward rotation (CCW) or positive direction | Reverse rotation (CW) or negative direction  | This is the same as the dog type front end reference homing. If the stroke end is detected during homing, [AL. 090 Homing incomplete warning] will occur.                                                                                                    | Available      |
| 20            | Homing without index pulse | Forward rotation (CCW) or positive direction | Reverse rotation (CW) or negative direction  | Although this type is the same as the dog cradle type homing, the stop position is not on the Z-phase. Starting from the front end of the dog, the position is shifted by the travel distance after proximity dog and the home position shift distance. The position after the shifts is set as the home position.  If the stroke end is detected during homing, [AL. 090 Homing incomplete warning] will occur.                               | Available      |
| 21            | Homing without index pulse | Reverse rotation (CW) or negative direction  | Forward rotation (CCW) or positive direction | This is the same as the dog type front end reference homing. If the stroke end is detected during homing, [AL. 090 Homing incomplete warning] will occur.                                                                                                    | Available      |
| 22            | Homing without index pulse | Reverse rotation (CW) or negative direction  | Forward rotation (CCW) or positive direction | Although this type is the same as the dog cradle type homing, the stop position is not on the Z-phase. Starting from the front end of the dog, the position is shifted by the travel distance after proximity dog and the home position shift distance. The position after the shifts is set as the home position.  If the stroke end is detected during homing, [AL. 090 Homing incomplete warning] will occur.                               | Available      |
| 23            | Homing without index pulse | Forward rotation (CCW) or positive direction | Reverse rotation (CW) or negative direction  | This is the same as the dog type front end reference homing.                                                                                                    | Available      |
| 24            | Homing without index pulse | Forward rotation (CCW) or positive direction | Reverse rotation (CW) or negative direction  | Although this type is the same as the dog cradle type homing, the stop position is not on the Z-phase. Starting from the front end of the dog, the position is shifted by the travel distance after proximity dog and the home position shift distance. The position after the shifts is set as the home position.                                                                                                    | Available      |
| 27            | Homing without index pulse | Reverse rotation (CW) or negative direction  | Forward rotation (CCW) or positive direction | This is the same as the dog type front end reference homing.                                                                                                    | Available      |

| Method | Homing methods             | Homing direction *3                          |                                              | Description                                                                                                    | Home position  |
|--------|----------------------------|----------------------------------------------|----------------------------------------------|----------------------------------------------------------------------------------------------------|----------------|
| No.    |                            | [Pr. PA14] = 0                               | [Pr. PA14] = 1                               |                                                                                                    | shift function |
| 28     | Homing without index pulse | Reverse rotation (CW) or negative direction  | Forward rotation (CCW) or positive direction | Although this type is the same as the dog cradle type homing, the stop position is not on the Z-phase. Starting from the front end of the dog, the position is shifted by the travel distance after proximity dog and the home position shift distance. The position after the shifts is set as the home position. | Available      |
| 33     | Homing on index pulse      | Reverse rotation (CW) or negative direction  | Forward rotation (CCW) or positive direction | Although this type is the same as the dogless Z-phase reference homing, the creep speed is applied as the movement start speed.                                                                                                    | Available      |
| 34     | Homing on index pulse      | Forward rotation (CCW) or positive direction | Reverse rotation (CW) or negative direction  | Although this type is the same as the dogless Z-phase reference homing, the creep speed is applied as the movement start speed.                                                                                                    | Available      |
| 35     | Homing on current position | _                                            | _                                            | The current position is set as the home position. Homing can be executed even when the servo amplifier is not in the Operational enabled state. Homing can be executed in the servo-off status as well.                                                                                                    | Not available  |
| 37     | Homing on current position | _                                            | _                                            | The current position is set as the home position. Homing can be executed even when the servo amplifier is not in the Operational enabled state. Homing can be executed in the servo-off status as well.                                                                                                    | Not available  |

<sup>\*1</sup> Available on servo amplifiers with firmware version B2 or later.

<sup>\*2</sup> Available on servo amplifiers with firmware version C0 or later.

<sup>\*3</sup> When [Pr. PT55.1 Homing POL reflection selection] is set to "1" for servo amplifiers with firmware version D4 or later, the setting value of [Pr. PA14\_Travel direction selection] is reflected at homing.

#### Home position shift function

The home position shift function can set the position shifted by the value set in [Pr. PT07] from the reference home position in each homing method as the home position.

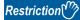

For the homing methods available in the home position shift function, refer to the following list.

Page 57 Homing method list

#### **Precautions**

- The timing charts of the homing method operation examples are described assuming the home position shift distance is a positive value. Setting the home position shift distance to a negative value will move the position in the opposite direction.
- If the home position shift distance is a positive value, the servo motor will not stop even if it reaches the reference position in accordance with the homing method. The servo motor will stop after it moves by the shift distance. If the home position shift distance is a negative value, the servo motor will move to the reference position once in the set homing method. After that, the servo motor will move by the set shift distance.
- The creep speed is applied when the servo motor moves by the home position shift distance.

#### **■**Setting method

Set the home position shift distance in [Pr. PT07 Home position shift distance].

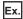

Dog type homing is shown in the timing charts.

· When the home position shift distance is a positive value

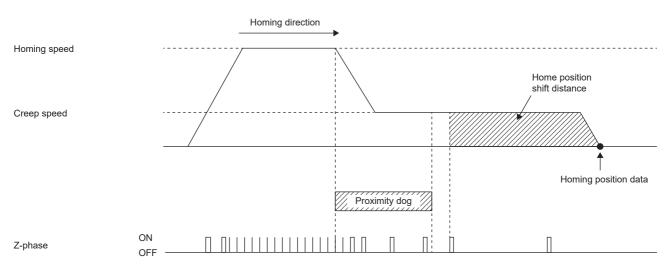

· When the home position shift distance is a negative value

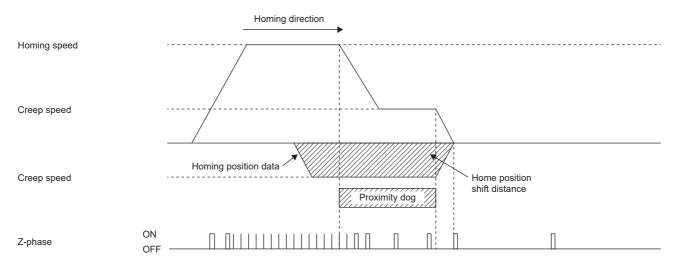

#### Conditions for erasing absolute position data

For an incremental system, the absolute position data is erased in the following situations:

- If homing is not being executed.
- If homing is in progress.
- If [AL. 069 Command error] occurs.

For an absolute position detection system, the absolute position data is erased in the following situations:

- If homing is not being executed.
- If homing is in progress.
- If [AL. 069 Command error] occurs.
- If [AL. 025 Absolute position erased] or [AL. 0E3 Absolute position counter warning] occurs.
- If the electronic gear ([Pr. PA06] or [Pr. PA07]) is changed.
- If the setting of [Pr. PA03 Absolute position detection system] is changed.
- If [Pr. PA14 Travel direction selection] is changed.
- If [Pr. PA01.1 Operation mode] is changed.

#### CiA 402-type Homing method

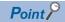

• For details on signal polarity and other I/O device assignments, refer to the following.

Page 147 Assigning I/O devices

The following shows the CiA 402-type homing.

#### ■Method 1: Homing on negative limit switch and index pulse

This homing method uses the stroke end as reference and sets the Z-phase right after the stroke end as a home position. After the reverse rotation stroke end is detected, the position is shifted away from the stroke end at creep speed in the forward rotation direction. Then, the position specified by the first Z-phase signal or the position of the first Z-phase signal shifted by the home position shift distance is used as the home position.

Note that if the position is shifted in the forward rotation direction, and the forward rotation stroke end is detected before the Z-phase signal is detected, [AL. 090 Homing incomplete warning] will occur.

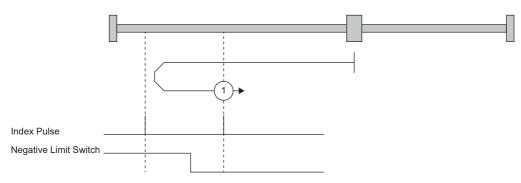

#### ■Method 2: Homing on positive limit switch and index pulse

This homing method uses the stroke end as reference and sets the Z-phase right after the stroke end as a home position. After the forward rotation stroke end is detected, the position is shifted away from the stroke end at creep speed in the reverse rotation direction. Then, the position specified by the first Z-phase signal or the position of the first Z-phase signal shifted by the home position shift distance is used as the home position.

Note that if the position is shifted in the reverse rotation direction, and the reverse rotation stroke end is detected before the Z-phase signal is detected, [AL. 090 Homing incomplete warning] will occur.

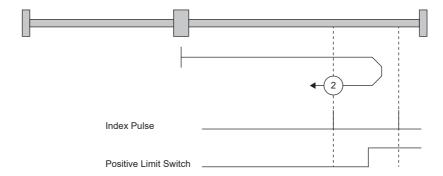

#### ■Method 3 and Method 4: Homing on positive home switch and index pulse

These homing methods use the front end of the proximity dog as reference and set the Z-phase right before and right after the dog as a home position.

Method 3 has the same operation as the dog type last Z-phase reference homing, and Method 4 has the same operation as the dog cradle type homing at a forward rotation start. However, if the stroke end is detected during homing, [AL. 090] occurs.

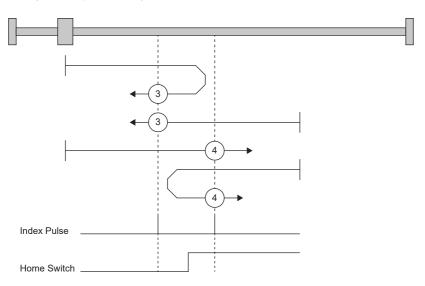

#### ■Method 5 and Method 6: Homing on negative home switch and index pulse

These homing methods use the front end of the proximity dog as reference and set the Z-phase right before and right after the dog as a home position. Method 5 and 6 are the same as Method 3 and 4 except that the starting direction is forward in Method 3 and 4, and reverse in Method 5 and 6.

#### ■Method 7, Method 8, Method 11, and Method 12: Homing on home switch and index pulse

These methods include the operation at stroke end detection in addition to the operation of Method 3 to Method 6. Thus, the home position is the same as that of Method 3 to Method 6. Method 7 has the same operation as dog type last Z-phase reference homing. Method 8 has the same operation as dog cradle type homing at a forward rotation start. Method 11 and 12 are the same as Method 7 and 8 except that the starting direction is forward in Method 7 and 8, and reverse in Method 11 and 12.

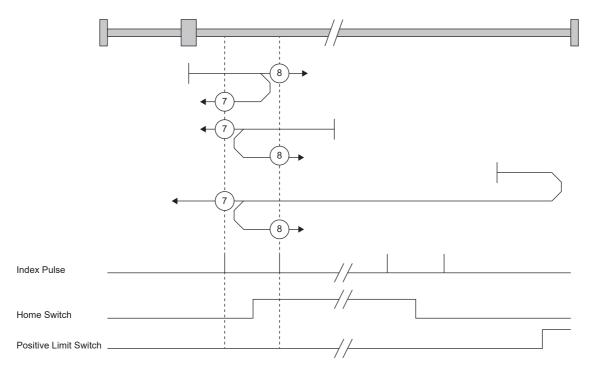

#### ■Method 9, Method 10, Method 13, and Method 14: Homing on home switch and index pulse

These homing methods use the Home switch (dog) and Index pulse (Z-phase). The homing direction is forward rotation (CCW) or positive direction.

In Method 9, the home position is the Z-phase immediately before the rear end of the dog, and in Method 10, the home position is the Z-phase immediately after the rear end of the dog. When the forward rotation stroke end is detected, the moving direction is reverse rotation (CW) or reverse direction.

Method 13 and Method 14 are similar to Method 9 and Method 10, except that the homing direction is reverse rotation (CW) or reverse direction.

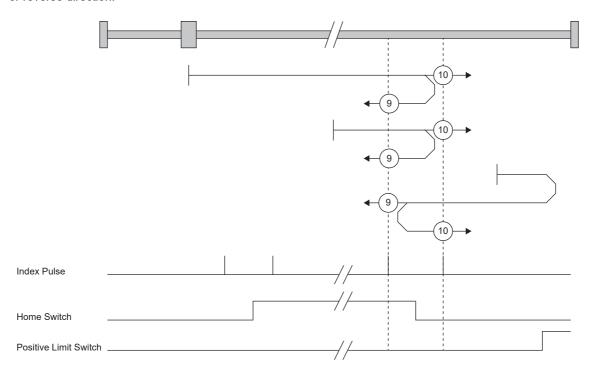

#### ■Method 17 to Method 30: Homing without index pulse

Method 17 to Method 30 have the same movement as Method 1 to Method 14, but these methods set the home position on the dog or stroke end, but not on the Z-phase. The following figure shows the operation of the homing methods of Method 19 and Method 20. Method 19 and Method 20 have the same operation as Method 3 and Method 4; however, these types set the home position on the dog but not on the Z-phase. Also, Method 19 has the same operation as the dog type front end reference homing. Method 20 has the same operation as the dog cradle type homing; however, the stop position is on the dog but not on the Z-phase.

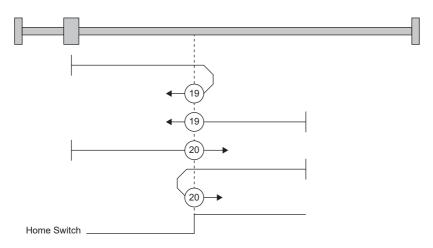

#### ■Method 33 and Method 34: Homing on index pulse

These homing methods set the Z-phase detected first as a home position. The operation is the same as that of the dogless Z-phase reference homing except that the creep speed is applied at the start.

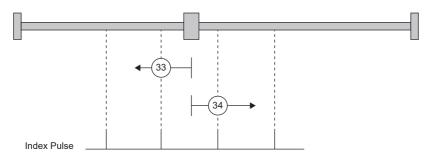

#### ■Method 35 and Method 37: Homing on current position

These homing methods set the current position as a home position. The operation is the same as that of the data set type homing, however, homing can be executed even in the servo-off status.

Homing cannot be executed in the servo-off status when Motion modules manufactured by Mitsubishi Electric (RD78G(H)/FX5-SSC-G) are used. For details, refer to each controller manual.

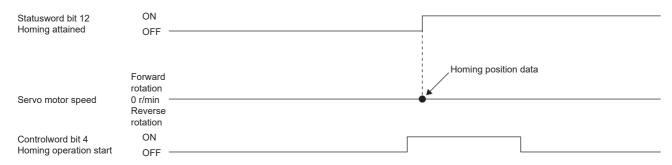

#### Operation example of the CiA 402-type Homing method

The following shows an operation example of the homing in the CiA 402-type Homing method when [Pr. PA14\_Travel direction selection] is set to "0".

The homing direction when [Pr. PA14] is "1" is opposite to the figure.

When [Pr. PT55.1 Homing POL reflection selection] is set to "1" for servo amplifiers with firmware version D4 or later, the setting value of [Pr. PA14] is reflected at homing.

# ■Method 1 (Homing on negative limit switch and index pulse) and Method 2 (Homing on positive limit switch and index pulse)

The following figure shows the operation of Homing method 2 when the home position shift distance is a positive value. The homing direction of Homing method 1 is opposite to that of Homing method 2.

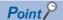

• If there is a stroke end near the Z-phase, the homing completion position varies. The recommended detection position for the stroke end can be found by rotating the servo motor about a half-turn away.

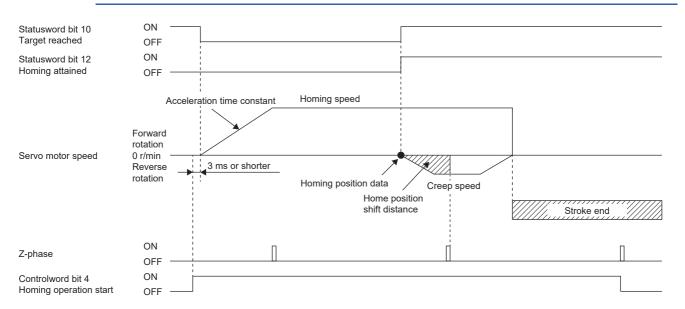

· When homing is started from the stroke end

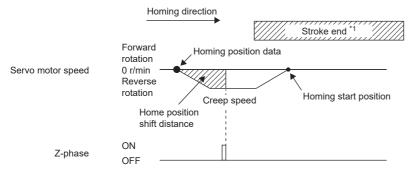

\*1 This cannot be used with the software limit.

# ■Method 3 (Homing on positive home switch and index pulse) and Method 5 (Homing on negative home switch and index pulse)

The following figure shows the operation of Homing method 3 when the home position shift distance is a positive value. The homing direction of Homing method 5 is opposite to that of Homing method 3.

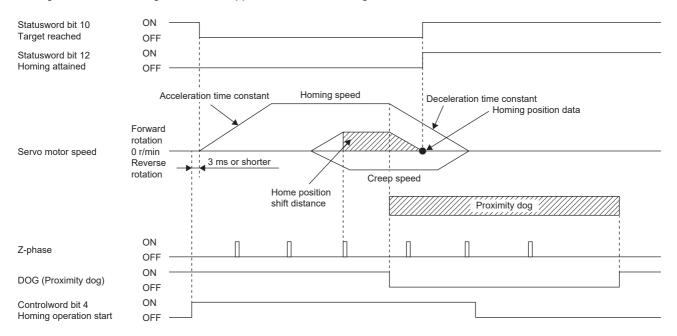

· When homing is started from the proximity dog

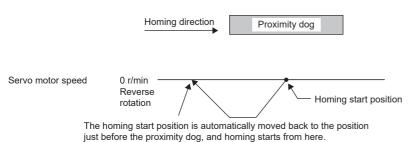

· When the stroke end is detected

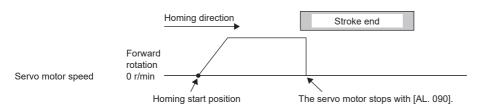

# ■Method 4 (Homing on positive home switch and index pulse) and Method 6 (Homing on negative home switch and index pulse)

The following figure shows the operation of Homing method 4 when the home position shift distance is a positive value. The homing direction of Homing method 6 is opposite to that of Homing method 4.

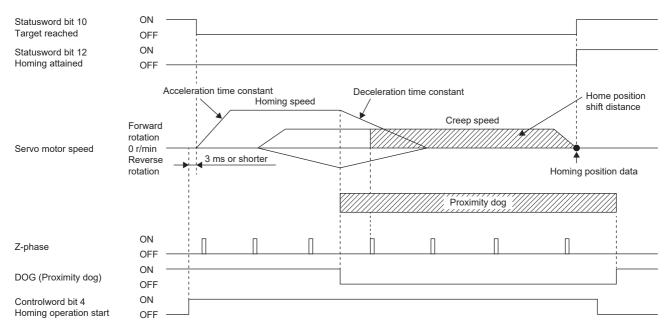

#### · When homing is started from the proximity dog

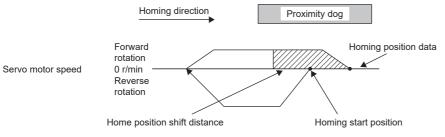

#### · When the stroke end is detected

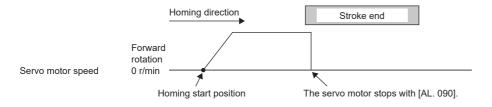

# ■Method 7 and Method 11 (Homing on home switch and index pulse)

The following figure shows the operation of Homing method 7 when the home position shift distance is a positive value. The homing direction of Homing method 11 is opposite to that of Homing method 7.

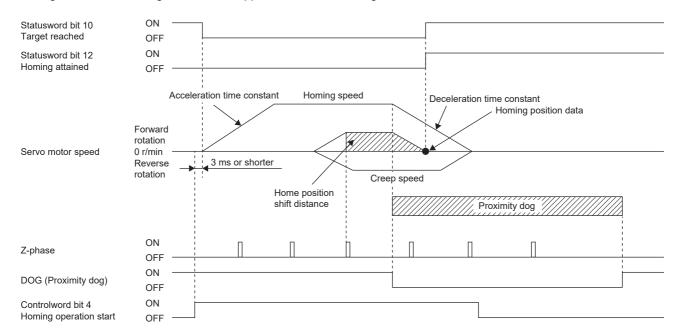

· When homing is started from the proximity dog

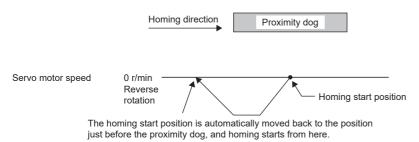

· When the servo motor returns at the stroke end

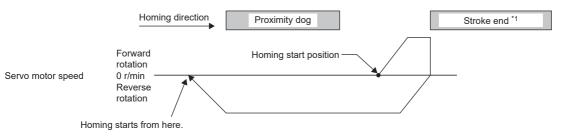

# ■Method 8 and Method 12 (Homing on home switch and index pulse)

The following figure shows the operation of Homing method 8 when the home position shift distance is a positive value. The homing direction of Homing method 12 is opposite to that of Homing method 8.

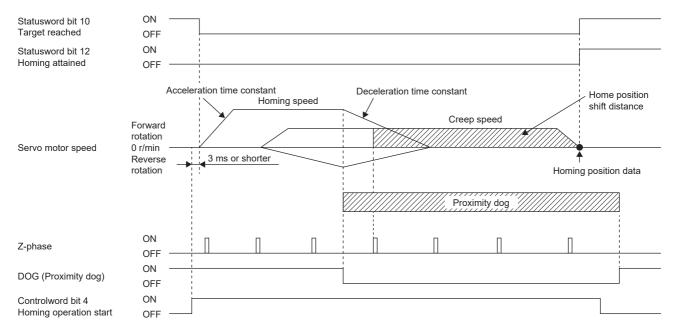

· When homing is started from the proximity dog

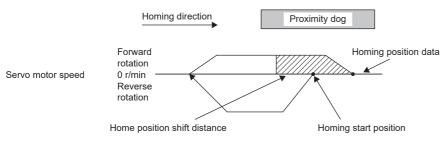

· When the servo motor returns at the stroke end

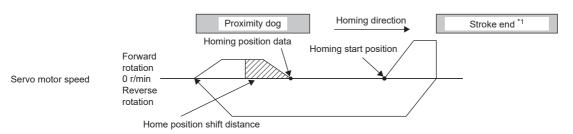

# ■Method 9 and Method 13 (Homing on home switch and index pulse)

The following figure shows the operation of Homing method 9 when the home position shift distance is a positive value. The homing direction of Homing method 13 is opposite to that of Homing method 9.

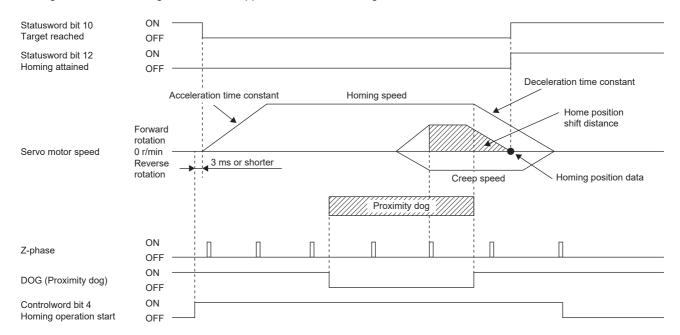

· When the servo motor returns at the stroke end

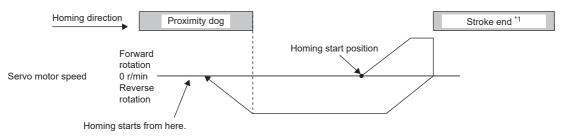

# ■Method 10 and Method 14 (Homing on home switch and index pulse)

The following figure shows the operation of Homing method 10 when the home position shift distance is a positive value. The homing direction of Homing method 14 is opposite to that of Homing method 10.

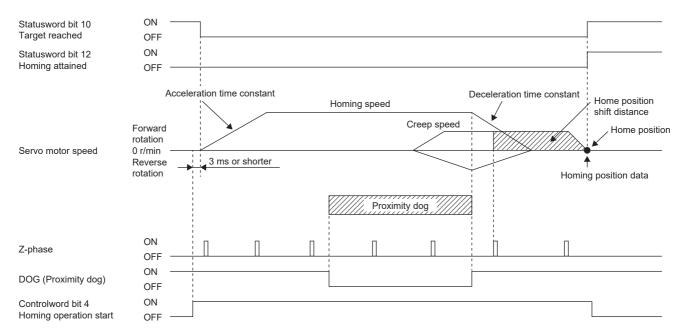

· When the servo motor returns at the stroke end

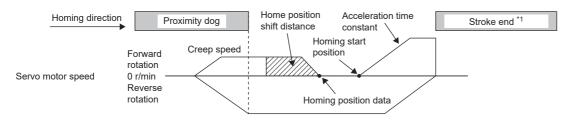

# ■Method 17 (Homing on negative limit switch) and Method 18 (Homing on positive limit switch)

The following figure shows the operation of Homing method 18 when the home position shift distance is a positive value. The homing direction of Homing method 17 is opposite to that of Homing method 18.

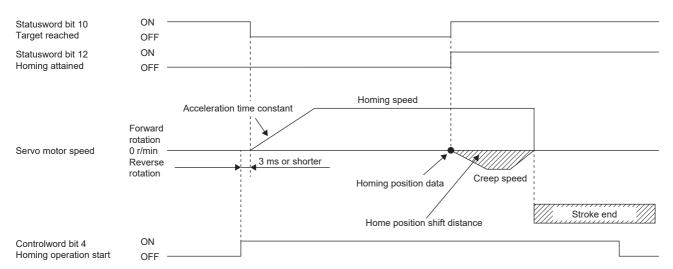

· When the servo motor returns at the stroke end

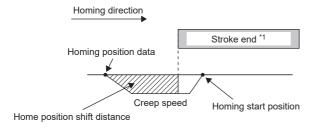

# ■Method 19 and Method 21 (Homing without index pulse)

The following figure shows the operation of Homing method 19 when the home position shift distance is a positive value. The homing direction of Homing method 21 is opposite to that of Homing method 19.

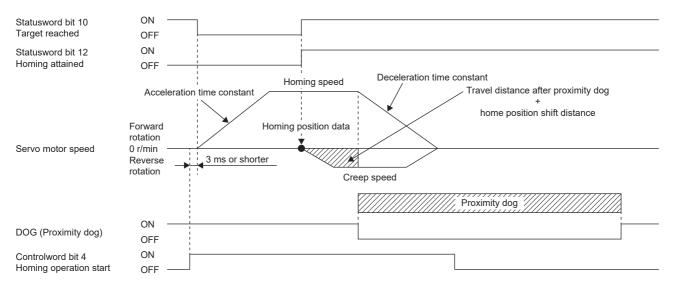

· When homing is started from the proximity dog

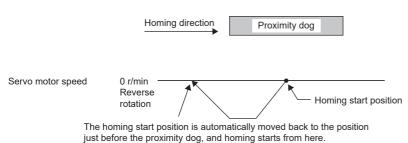

· When the stroke end is detected

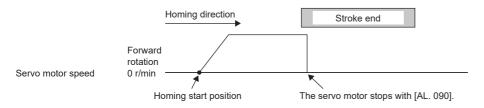

# ■Method 20 and Method 22 (Homing without index pulse)

The following figure shows the operation of Homing method 20 when the home position shift distance is a positive value. The homing direction of Homing method 22 is opposite to that of Homing method 20.

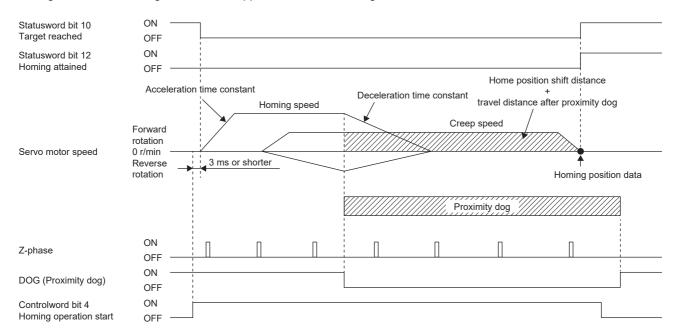

· When homing is started from the proximity dog

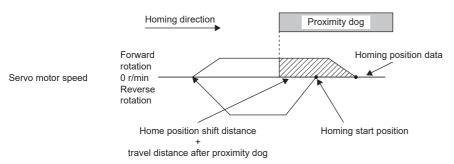

#### · When the stroke end is detected

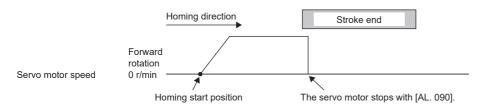

# ■Method 23 and Method 27 (Homing without index pulse)

The following figure shows the operation of Homing method 23 when the home position shift distance is a positive value. The homing direction of Homing method 27 is opposite to that of Homing method 23.

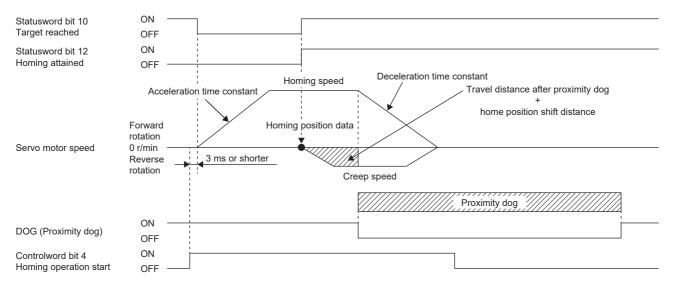

· When homing is started from the proximity dog

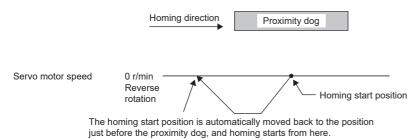

• When the servo motor returns at the stroke end

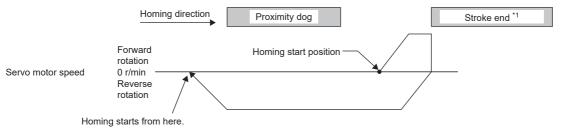

# ■Method 24 and Method 28 (Homing without index pulse)

The following figure shows the operation of Homing method 24 when the home position shift distance is a positive value. The homing direction of Homing method 28 is opposite to that of Homing method 24.

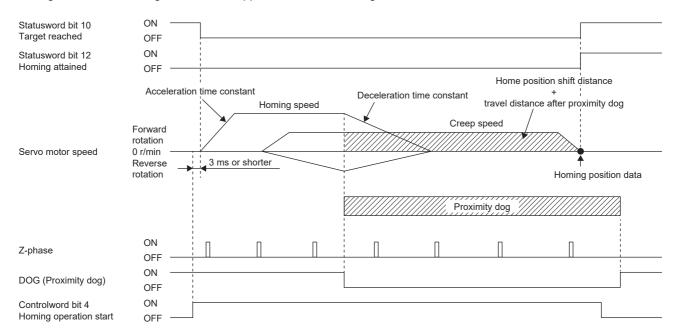

· When homing is started from the proximity dog

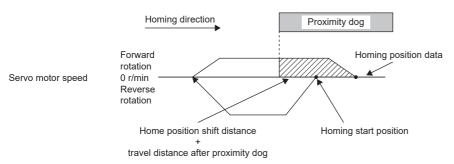

· When the servo motor returns at the stroke end

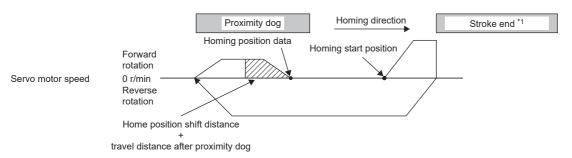

# ■Method 33 and Method 34 (Homing on index pulse)

The following figure shows the operation of Homing method 34 when the home position shift distance is a positive value. The homing direction of Homing method 33 is opposite to that of Homing method 34.

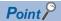

• When homing is performed from near the Z-phase, the homing completion position varies. The recommended start position for homing can be found by rotating the servo motor about a half-turn away from the homing direction.

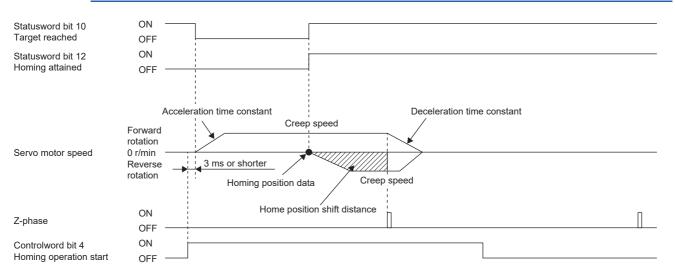

· When the stroke end is detected

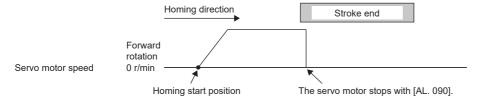

#### ■Method 35 and Method 37 (Homing on current position)

The following figure shows the operation of Homing method 35 and Homing method 37. Homing can be executed even in the servo-off status.

Homing cannot be executed in the servo-off status when Motion modules manufactured by Mitsubishi Electric (RD78G(H)/FX5-SSC-G) are used. For details, refer to each controller manual.

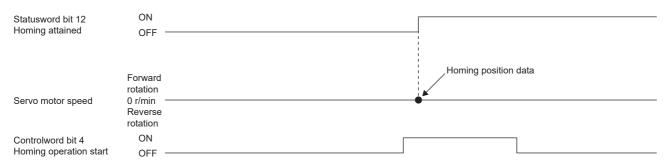

# Operation example of Manufacturer-specific Homing method

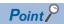

• For details on signal polarity and other I/O device assignments, refer to the following.

Page 147 Assigning I/O devices

The following shows an operation example of the Manufacturer-specific homing when [Pr. PA14\_Travel direction selection] is set to "0".

The homing direction when [Pr. PA14] is "1" is opposite to the figure.

When [Pr. PT55.1 Homing POL reflection selection] is set to "1" for servo amplifiers with firmware version D4 or later, the setting value of [Pr. PA14] is reflected at homing.

# ■Method -1 and Method -33 (Dog type homing)

The following figure shows the operation of Homing method -1 when the home position shift distance is a positive value. The homing direction of Homing method -33 is opposite to that of Homing method -1.

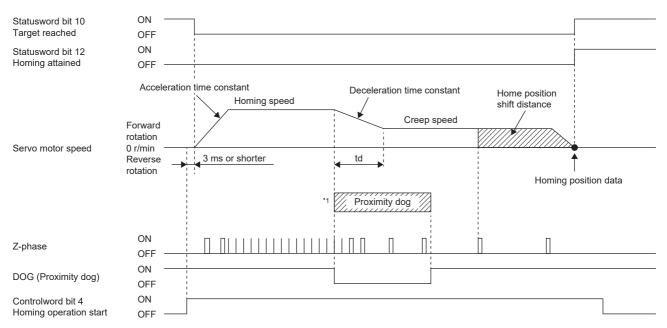

- \*1 After the front end of the proximity dog is detected, if the distance after proximity dog is traveled without reaching the creep speed, [AL. 090] occurs. Set the travel distance after proximity dog enough for the servo motor to decelerate from the homing speed to the creep speed.
- · When homing is started from the proximity dog

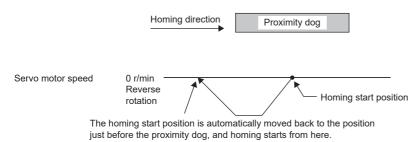

· When the servo motor returns at the stroke end

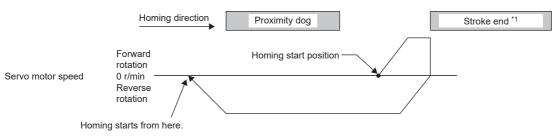

# ■Method -2 and Method -34 (Count type homing)

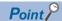

For the count type homing, after the front end of the proximity dog is detected, the position is shifted by the distance set in the travel distance after proximity dog. Then, the first Z-phase is set as the home position. Therefore, when the on-time of the proximity dog is 10 ms or more, the length of the proximity dog has no restrictions. Use this homing when the dog type homing cannot be used because the length of the proximity dog cannot be reserved or other cases.

The following figure shows the operation of Homing method -2 when the home position shift distance is a positive value. The homing direction of Homing method -34 is opposite to that of Homing method -2.

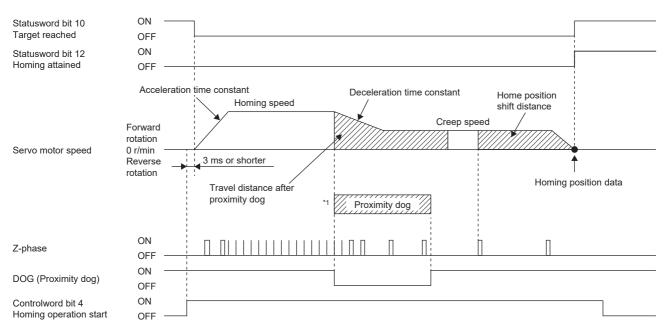

- \*1 After the front end of the proximity dog is detected, if the distance after proximity dog is traveled without reaching the creep speed, [AL. 090] occurs. Set the travel distance after proximity dog enough for the servo motor to decelerate from the homing speed to the creep speed.
- · When homing is started from the proximity dog

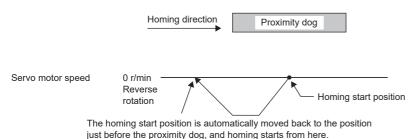

· When the servo motor returns at the stroke end

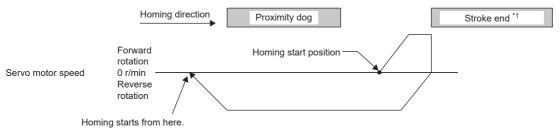

# ■Method -3 (Data set type homing)

The following figure shows the operation of Homing method -3. Data set type homing cannot be executed in the servo-off status.

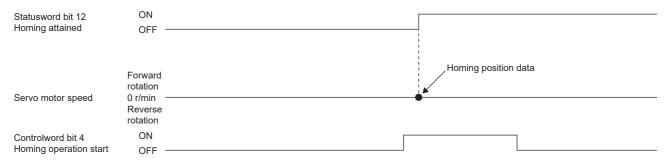

# ■Method -4 and Method -36 (Stopper type homing)

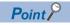

Since the workpiece collides with the mechanical stopper, the homing speed must be low enough.

The following figure shows the operation of Homing method -4. The homing direction of Homing method -36 is opposite to that of Homing method -4.

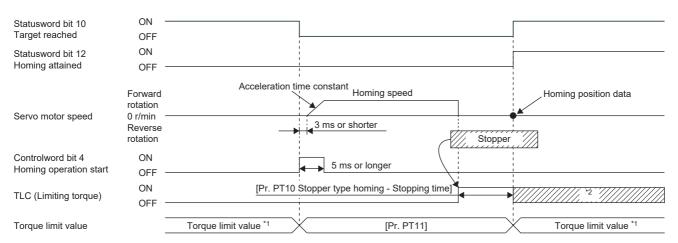

- 1 When Method -4 is set, the torque limit value of [Positive torque limit value (Obj. 60E0h)] is applied. When Method -36 is set, the torque limit value of [Negative torque limit value (Obj. 60E1h)] is applied.
- \*2 If the torque limit value has been reached, TLC remains on even after homing finishes.
- When the stroke end is detected

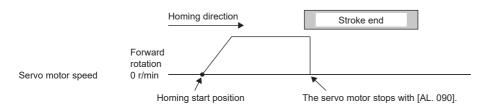

# ■Method -6 and Method -38 (Dog type rear end reference homing)

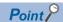

This homing method depends on the timing of reading DOG (Proximity dog) that has detected the rear end of the proximity dog. Therefore, when the creep speed is set to 100 r/min and homing is performed, the home position has the following error.

± (Encoder resolution) × 100/65536 [pulse]

The error in the home position becomes larger as the creep speed increases.

The following figure shows the operation of Homing method -6 when the home position shift distance is a positive value. The homing direction of Homing method -38 is opposite to that of Homing method -6.

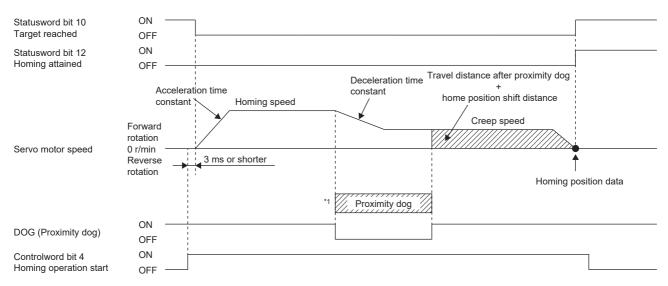

- \*1 After the front end of the proximity dog is detected, if the rear end of the proximity dog is detected without reaching the creep speed, [AL. 090] occurs. Revise the length of the proximity dog, or revise both the homing speed and creep speed.
- · When homing is started from the proximity dog

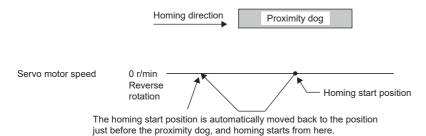

· When the servo motor returns at the stroke end

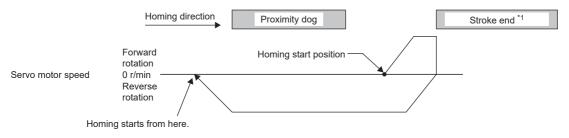

# ■Method -7 and Method -39 (Count type front end reference homing)

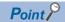

This homing method depends on the timing of reading DOG (Proximity dog) that has detected the front end of the proximity dog. Therefore, when the creep speed is set to 100 r/min and homing is performed, the home position has the following error.

± (Encoder resolution) × 100/65536 [pulse]

The error in the home position becomes larger as the homing speed increases.

The following figure shows the operation of Homing method -7 when the home position shift distance is a positive value. The homing direction of Homing method -39 is opposite to that of Homing method -7.

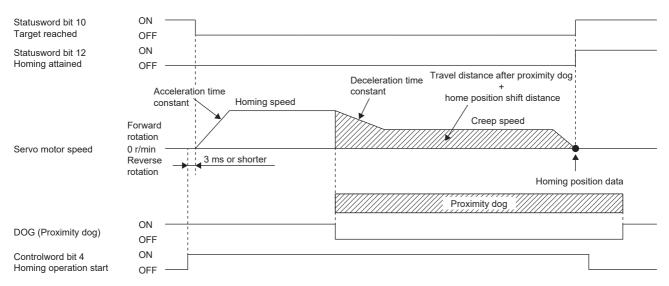

· When homing is started from the proximity dog

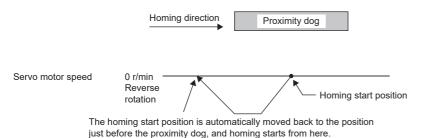

· When the servo motor returns at the stroke end

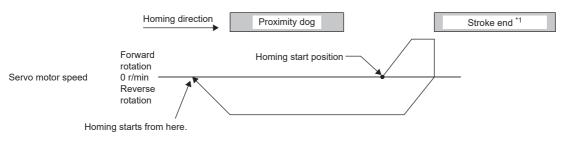

# ■Method -8 and Method -40 (Dog cradle type homing)

The following figure shows the operation of Homing method -8 when the home position shift distance is a positive value. The homing direction of Homing method -40 is opposite to that of Homing method -8.

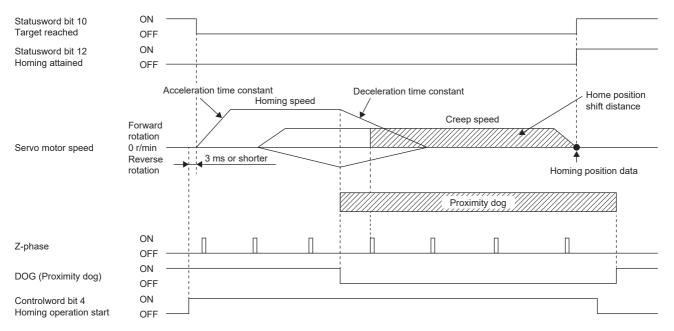

· When homing is started from the proximity dog

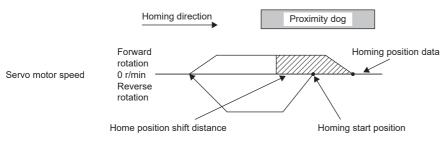

· When the servo motor returns at the stroke end

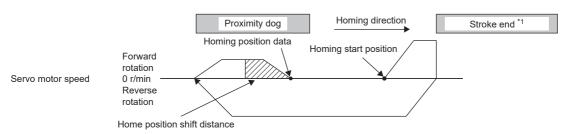

# ■Method -9 and Method -41 (Dog type last Z-phase reference homing)

The following figure shows the operation of Homing method -9 when the home position shift distance is a positive value. The homing direction of Homing method -41 is opposite to that of Homing method -9.

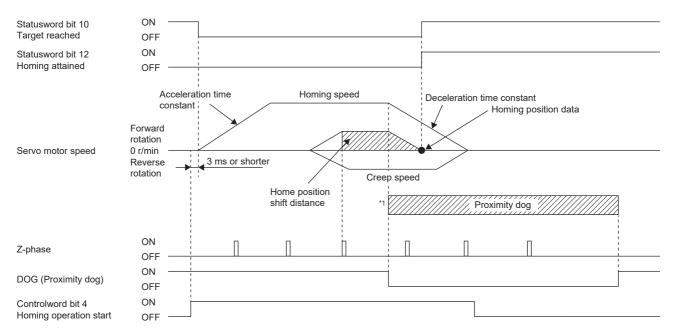

- \*1 After the front end of the proximity dog is detected, if the rear end of the proximity dog is detected without stop, [AL. 090] occurs. Revise the length of the proximity dog, or revise both the homing speed and creep speed.
- · When homing is started from the proximity dog

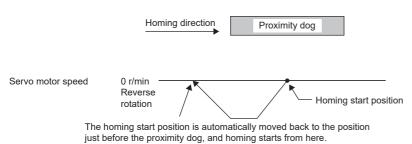

· When the servo motor returns at the stroke end

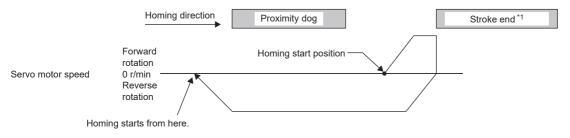

# ■Method -10 and Method -42 (Dog type front end reference homing)

The following figure shows the operation of Homing method -10 when the home position shift distance is a positive value. The homing direction of Homing method -42 is opposite to that of Homing method -10.

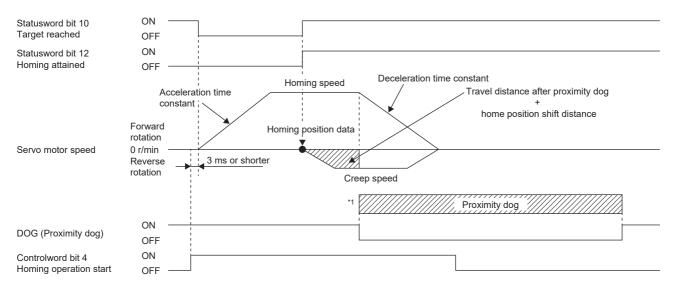

- \*1 After the front end of the proximity dog is detected, if the rear end of the proximity dog is detected without reaching the creep speed, [AL. 090] occurs. Revise the length of the proximity dog, or revise both the homing speed and creep speed.
- · When homing is started from the proximity dog

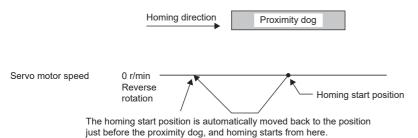

· When the servo motor returns at the stroke end

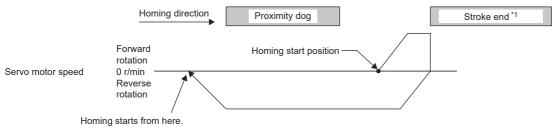

# ■Method -11 and Method -43 (Dogless Z-phase reference homing)

The following figure shows the operation of Homing method -11 when the home position shift distance is a positive value. The homing direction of Homing method -43 is opposite to that of Homing method -11.

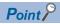

• When homing is performed from near the Z-phase, the homing completion position varies. The recommended start position for homing can be found by rotating the servo motor about a half-turn away from the homing direction.

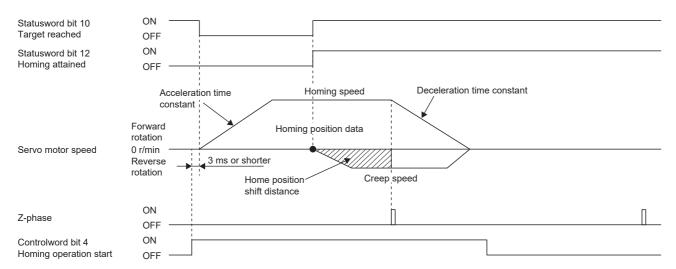

· When the stroke end is detected

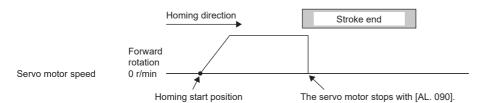

# 2.2 Control mode [B]

The method for driving a servo motor varies depending on each control mode. The characteristics of each control mode are shown in the following.

| Category                  | Control mode                                | Symbol | Description                                                                                                    |
|---------------------------|---------------------------------------------|--------|----------------------------------------------------------------------------------------------------|
| SSCNET III/H control mode | Position control mode                       | P_SSC  | This is a control mode to drive servo motors by receiving a position command at a constant period in the synchronous communication with a controller.                                                                                                    |
|                           | Speed control mode                          | s_ssc  | This is a control mode to drive servo motors by receiving a speed command at a constant period in the synchronous communication with a controller.                                                                                                    |
|                           | Torque control mode                         | T_SSC  | This is a control mode to drive servo motors by receiving a torque command at a constant period in the synchronous communication with a controller.                                                                                                    |
| Thrust/torque control     | Continuous operation to torque control mode | ct     | This function enables smooth switching to torque control from the position control mode or speed control mode without stopping the servo motor. This eliminates rapid change of speed and torque, contributing to reduction in load to the machine and high-quality product molding. |

For the usage, refer to each controller manual.

# Continuous operation to torque control mode (ct)

#### Restrictions

The following functions are not available in the continuous operation to torque control mode. Therefore, if an alarm occurs, the servo motor will stop using the method DB or EDB, or coast.

- · Base circuit shut-off delay time function
- · Forced stop deceleration function
- · Vertical axis freefall prevention function
- · Auto tuning function
- · Vibration suppression control 1, 2
- · Slight vibration suppression control
- · One-touch tuning
- · Quick tuning function

#### **Precautions**

The relation between the setting value of the command torque and the servo motor torque generation direction can be changed with the setting values of [Pr. PA14 Travel direction selection] and [Pr. PC29.3 Torque POL reflection selection]. The servo motor outputs the torque calculated by adding up the command torque and the value set in [Pr. PE47 Unbalanced torque offset].

In the continuous operation to torque control mode, the response to the torque command is affected. Do not set servo parameters as shown below.

- [Pr. PB12 Overshoot amount compensation] is set to a value other than "0".
- [Pr. PB24.1 PI-PID switching control selection] is set to "3".

#### **Behavior**

For details, refer to each controller manual.

#### ■Parameter adjustment method

When using the continuous operation to torque control mode, adjust parameters using the following steps.

1. Adjusting servo stability

Adjust servo stability so that the operation is performed normally without vibration in the position mode or speed mode.

2. Setting the torque feedback gain

Restore the value of [Pr. PB03 Torque feedback loop gain] to the initial value.

**3.** Adjusting the torque feedback gain

If the servo motor speed or torque fluctuates when a workpiece comes into contact with a target object, decrease the value of [Pr. PB03]. Decreasing the value of [Pr. PB03] will help suppress fluctuation in servo motor speed or torque when a workpiece comes into contact with a target object. However, doing so will decrease trackability to the command torque.

# 2.3 Control mode [A]

The method for driving a servo motor varies depending on each control mode. The characteristics of each control mode are shown in the following.

| Category                | Control mode                           | Symbol | Description                                                                                                    |
|-------------------------|----------------------------------------|--------|----------------------------------------------------------------------------------------------------|
| Pulse/analog/DI command | Position control mode                  | Р      | This is a control mode which operates the servo motor with the input of the pulse train.                               |
|                         | Speed control mode                     | S      | This is a control mode which operates the servo motor with the internal speed or with the analog speed command.        |
|                         | Torque control mode                    | Т      | This is a control mode which operates the servo motor with the analog torque command.                                  |
|                         | Position/speed control switching mode  | P/S    | This is a control mode which performs switching between the position control and speed control with the input device.  |
|                         | Speed/torque control switching mode    | S/T    | This is a control mode which performs switching between the speed control and torque control with the input device.    |
|                         | Torque/position control switching mode | T/P    | This is a control mode which performs switching between the torque control and position control with the input device. |

# **Control switching**

The control mode can be switched with LOP (Control switching).

# Control mode switching by using LOP (Control switching)

LOP (Control switching) enables two control modes to be mutually switched. When switching the position control mode to a different mode, or when switching any control mode to the position control mode, perform switching at a zero speed state.

#### ■Switching the position control and speed control

Page 101 Position/speed control switching mode (P/S)

#### ■Switching the speed control and torque control

Page 103 Speed/torque control switching mode (S/T)

#### ■Switching the torque control and position control

Page 105 Torque/position control switch mode (T/P)

# Position control mode (P)

The speed can be controlled with the pulses that are input to the servo amplifier. [Pr. PA01.0 Control mode selection] can be operated when set to the initial value "0" (Position control mode).

Set the logic of the positioning module and the command pulse of the servo amplifier as follows.

· Q series/L series/R series positioning module

| Signal type                   | Command pulse logic setting                                        |                                                               |  |
|-------------------------------|--------------------------------------------------------------------|---------------------------------------------------------------|--|
|                               | Setting of Pr. 23 in Q series/L series/R series positioning module | The setting value in [Pr. PA13.1 Pulse train logic selection] |  |
| Open-collector type           | Positive logic                                                     | Positive logic (0)                                            |  |
|                               | Negative logic                                                     | Negative logic (1)                                            |  |
| Differential line driver type | Positive logic *1                                                  | Negative logic (1)                                            |  |
|                               | Negative logic *1                                                  | Positive logic (0)                                            |  |

<sup>\*1</sup> For Q, L, and R series, the logic means the N-side waveform. Therefore, reverse the input pulse logic of the servo amplifier.

<sup>·</sup> F series positioning module

| Signal type Command pulse logic setting           |                                     |                                                               |
|---------------------------------------------------|-------------------------------------|---------------------------------------------------------------|
|                                                   | F series positioning module (fixed) | The setting value in [Pr. PA13.1 Pulse train logic selection] |
| Open-collector type Differential line driver type | Negative logic                      | Negative logic (1)                                            |

# Pulse train input

#### ■Input pulse waveform selection

The command pulses can be input in three different forms, and either positive or negative logic can be selected. Set the command pulse train form in [Pr. PA13 Command pulse input form].

#### **■**Connection and waveform

#### · Open-collector type

The following section explains about the case where the input waveform is set to negative logic and forward/reverse rotation pulse train, [Pr. PA13.0 Command input pulse train - Form selection] is set to "0" (Forward/reverse rotation pulse trains), and [Pr. PA13.1 Pulse train logic selection] is set to "1" (negative logic).

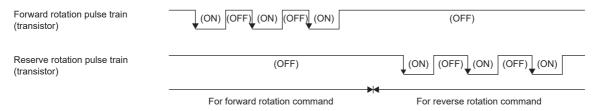

#### · Differential line driver type

The following explains about the case where [Pr. PA13.0 Command input pulse train - Form selection] is set to "0" (Forward/reverse rotation pulse trains) and [Pr. PA13.1 Pulse train logic selection] is set to "1" (negative logic). The waveforms of PP, PG, NP, and NG are based on LG.

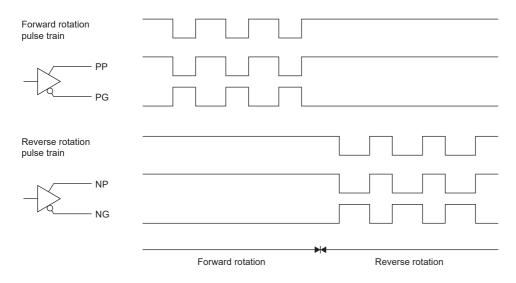

# INP (In-position)

When the number of droop pulses falls within the preset in-position range ([Pr. PA10 In-position range]), INP turns on. INP may be on continuously during a low-speed operation with a large value set as the in-position range.

Refer to the following.

Page 145 In-position range setting

# RD (Ready)

When the servo-on state is made by turning on SON (servo-on), RD turns on.

When SON (servo-on) is turned off or at alarm occurrence, RD is off.

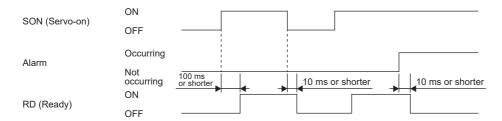

# Electronic gear switching

Select the four different electronic gear numerators set in the servo parameters with the combination of CM1 and CM2. Refer to the following.

Page 141 Electronic gear function [A]

# Torque limit

### **Precautions**

• If the torque limit is canceled during servo-lock, the servo motor may suddenly rotate, depending on the amount of the position deviation from the command position.

#### **■**Torque limit and torque

The maximum torque is always limited by the values of [Pr. PA11 Forward rotation torque limit] and [Pr. PA12 Reverse rotation torque limit] during operation.

Refer to the following.

Page 347 Torque limit [A]

#### **■**Torque limit value selection

By using TL (External torque limit selection), select the torque limit from [Pr. PA11 Forward rotation torque limit] or [Pr. PA12 Reverse rotation torque limit] and TLA (Analog torque limit).

Refer to the following.

Page 347 Torque limit [A]

#### **■TLC** (Limiting torque)

TLC turns on when the servo motor torque reaches the torque that was limited by any of the forward rotation torque limit, reverse rotation torque limit, or analog torque limit.

# Position command speed adjustment time constant (position smoothing)

With [Pr. PB03 Position command speed adjustment time constant (position smoothing)], set the constant of a primary delay filter to the position command.

Also, the control methods in "Primary delay" or "Linear acceleration/deceleration" can be selected with [Pr. PB25.1 Position acceleration/deceleration filter method selection]. The setting range of "Linear acceleration/deceleration" is 0 ms to 10 ms. When a value of 10 ms or larger is set, the value is recognized as 10 ms.

When the linear acceleration/deceleration is selected, do not change [Pr. PA01.0 Control mode selection] to any setting other than the initial value "0" (Position control mode). Doing so brings the servo motor or linear servo motor to a quick stop at the time of position control mode switching.

(Usage example)

When a command is given from a synchronous encoder, a synchronous operation will start smoothly even during line operation.

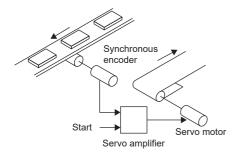

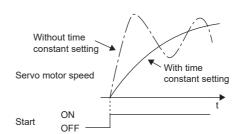

# Speed control mode (S)

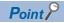

Set [Pr. PA01.0] to "2" (Speed control mode).

The speed can be controlled with the servo parameter setting or with the applied voltage of VC (Analog speed command).

# Speed setting

### **■**Speed command and speed

The servo motor is operated at the speed set in the servo parameter or at the speed set in the applied voltage of VC (Analog speed command). The relation between the applied voltage in VC (Analog speed command) and the servo motor speed is shown below.

The rated speed is achieved at ±10 V in the initial setting. The servo motor speed at ±10 V can be changed with [Pr. PC12 Analog speed command - Maximum speed].

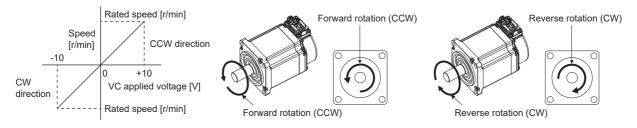

The rotation direction can be selected by using ST1 (Forward rotation start), ST2 (Reverse rotation start), or VC (Analog speed command).

| Input devi | ce <sup>*1</sup> | Rotation direction *2                                  |                      |                   |                   |
|------------|------------------|--------------------------------------------------------|----------------------|-------------------|-------------------|
| ST2        | ST1              | VC (Analog speed command)  Polarity: + 0 V Polarity: - |                      | Internal speed    |                   |
|            |                  |                                                        |                      | Polarity: -       |                   |
| 0          | 0                | Stop (servo-lock)                                      | Stop (servo-lock)    | Stop (servo-lock) | Stop (servo-lock) |
| 0          | 1                | CCW                                                    | Stop (no servo-lock) | CW                | CCW               |
| 1          | 0                | CW                                                     |                      | CCW               | CW                |
| 1          | 1                | Stop (servo-lock)                                      | Stop (servo-lock)    | Stop (servo-lock) | Stop (servo-lock) |

<sup>\*1 0:</sup> Off

For linear servo motors, CCW is the positive direction and CW is the negative direction.

<sup>1:</sup> On

<sup>\*2</sup> If the torque limit is canceled during servo-lock, the servo motor may suddenly rotate, depending on the amount of the position deviation from the command position.

# ■SP1 (Speed selection 1)/SP2 (Speed selection 2) and speed command value

The speed command can be selected with SP1 (Speed selection 1) and SP2 (Speed selection 2).

| Input device *1 |     | Speed command value         |
|-----------------|-----|-----------------------------|
| SP2             | SP1 |                             |
| 0               | 0   | VC (Analog speed command)   |
| 0               | 1   | [Pr. PC05 Internal speed 1] |
| 1               | 0   | [Pr. PC06 Internal speed 2] |
| 1               | 1   | [Pr. PC07 Internal speed 3] |

<sup>\*1 0:</sup> Off

1: On

When SP3 (Speed selection 3) is enabled with the settings of [Pr. PD03 Input device selection 1] to [Pr. PD22 Input device selection 10], internal speed 4 to 7 can be selected.

| Input device *1 |     |     | Speed command value         |
|-----------------|-----|-----|-----------------------------|
| SP3             | SP2 | SP1 |                             |
| 0               | 0   | 0   | VC (Analog speed command)   |
| 0               | 0   | 1   | [Pr. PC05 Internal speed 1] |
| 0               | 1   | 0   | [Pr. PC06 Internal speed 2] |
| 0               | 1   | 1   | [Pr. PC07 Internal speed 3] |
| 1               | 0   | 0   | [Pr. PC08 Internal speed 4] |
| 1               | 0   | 1   | [Pr. PC09 Internal speed 5] |
| 1               | 1   | 0   | [Pr. PC10 Internal speed 6] |
| 1               | 1   | 1   | [Pr. PC11 Internal speed 7] |

<sup>\*1 0:</sup> Off

1. On

The speed can also be switched during operation. Acceleration/deceleration is performed with the time constant setting in [Pr. PC01 Speed acceleration time constant] and [Pr. PC02 Speed deceleration time constant].

When the internal speed is used to command a speed, the speed does not vary with the ambient temperature.

# SA (Speed reached)

SA turns on when the servo motor speed has nearly reached the speed set to the internal speed or analog speed command.

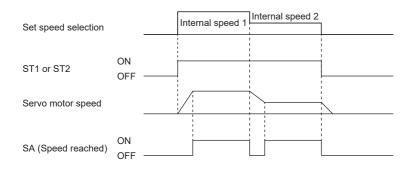

#### Torque limit

Same as when in position control mode.

Page 94 Torque limit

# Torque control mode (T)

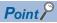

Set [Pr. PA01.0] to "4" (Torque control mode).

The torque can be controlled with the combination of the applied voltage of TC (Analog torque command) and either of RS1 (Forward rotation selection) or RS2 (Reverse rotation selection).

# Torque control

#### ■Torque command and torque

The following shows a relation between the applied voltage of TC (Analog torque command) and the torque by the servo motor.

In the initial setting, 100.0% of the output torque is set to the maximum torque at ±8 V. The output torque at ±8 V can be changed [Pr. PC13 Analog torque command maximum output].

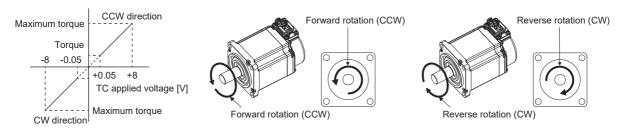

The command value for output torque relative to the voltage varies by approximately 5 % between motors. The torque may vary if the voltage is low (-0.05 V to 0.05 V) and the actual speed is close to the limit value. In such a case, increase the speed limit value.

The direction of torque generation can be selected with RS1 (Forward rotation selection), RS2 (Reverse rotation selection), and TC (Analog torque command).

| Input de | vice *1                     | Rotation direction *2                                                              |                                     |                          |  |
|----------|-----------------------------|------------------------------------------------------------------------------------|-------------------------------------|--------------------------|--|
| RS2      | RS1 TC (Analog torque comma |                                                                                    |                                     |                          |  |
|          |                             | Polarity: +                                                                        | 0 V                                 | Polarity: -              |  |
| 0        | 0                           | Torque is not generated.                                                           | Torque is not generated.            | Torque is not generated. |  |
| 0        | 1                           | CCW (Forward rotation in power running mode/reverse rotation in regenerative mode) | running mode/reverse rotation in    |                          |  |
| 1        | 0                           | CW (Reverse rotation in power running mode/forward rotation in regenerative mode)  | de/forward rotation in regenerative |                          |  |
| 1        | 1                           | Torque is not generated.                                                           |                                     | Torque is not generated. |  |

<sup>\*1 0:</sup> Off

#### ■Analog torque command offset

Using [Pr. PC38 Analog command input 2 offset], the offset voltage of -9999 mV to 9999 mV can be added to the TC applied voltage as follows.

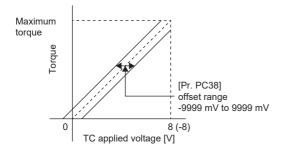

<sup>\*2</sup> For linear servo motors, CCW is the positive direction and CW is the negative direction.

### **Torque limit**

The maximum torque is always limited by the values of [Pr. PA11 Forward rotation torque limit] and [Pr. PA12 Reverse rotation torque limit] during operation.

A relation between limit value and servo motor torque is the same as in the description of the position control mode. Note that TLA (Analog torque limit) is unavailable.

Page 94 Torque limit

# Speed limit

#### ■Speed limit value and speed

The speed is limited to the values set with [Pr. PC05 Internal speed 1] to [Pr. PC11 Internal speed 7] or the value set in the applied voltage of VLA (Analog speed limit). The relation between the applied voltage in VLA (Analog speed limit) and the servo motor speed is shown below.

When the servo motor speed reaches the speed limit value, torque control may become unstable. Make the set value more than 100 r/min greater than the desired speed limit value.

In the initial setting, the rated speed is set to the speed limit value at ±10 V. The speed limit value at ±10 V can be changed with [Pr. PC12 Analog speed command - Maximum speed].

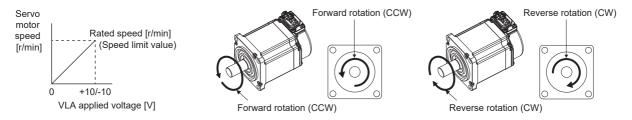

The following table indicates the limit direction according to the combination of RS1 (Forward rotation selection) and RS2 (Reverse rotation selection).

| Input device *1 TC (Analog torque |     | Speed limit direction *2 |                          |                          |             |                      |
|-----------------------------------|-----|--------------------------|--------------------------|--------------------------|-------------|----------------------|
| RS1                               | RS2 | command)                 |                          | VLA (Analog speed limit) |             | Internal speed limit |
|                                   |     | Voltage polarity         | Torque command direction | Polarity: +              | Polarity: - |                      |
| 1                                 | 0   | Polarity: +              | CCW                      | CCW                      | CCW         | CCW                  |
|                                   |     | Polarity: -              | CW                       | CW                       | CW          | CW                   |
| 0                                 | 1   | Polarity: +              | CW                       | CW                       | CW          | CW                   |
|                                   |     | Polarity: -              | CCW                      | CCW                      | ccw         | CCW                  |

<sup>\*1 0:</sup> Off

<sup>1:</sup> On

<sup>\*2</sup> For linear servo motors, CCW is the positive direction and CW is the negative direction.

# **■**Speed limit value selection

The speed limit can be selected with SP1 (Speed selection 1), SP2 (Speed selection 2), and SP3 (Speed selection 3).

| Input device | *1  |     | Speed limit                 |
|--------------|-----|-----|-----------------------------|
| SP3          | SP2 | SP1 |                             |
| 0            | 0   | 0   | VLA (Analog speed limit)    |
| 0            | 0   | 1   | [Pr. PC05 Internal speed 1] |
| 0            | 1   | 0   | [Pr. PC06 Internal speed 2] |
| 0            | 1   | 1   | [Pr. PC07 Internal speed 3] |
| 1            | 0   | 0   | [Pr. PC08 Internal speed 4] |
| 1            | 0   | 1   | [Pr. PC09 Internal speed 5] |
| 1            | 1   | 0   | [Pr. PC10 Internal speed 6] |
| 1            | 1   | 1   | [Pr. PC11 Internal speed 7] |

<sup>\*1 0:</sup> Off

When internal speed 1 to 7 are used to limit a speed, the speed does not vary with the ambient temperature.

# **■VLC** (Limiting speed)

VLC turns on when the servo motor speed reaches a speed limited with internal speed 1 to 7 or the analog speed limit.

<sup>1:</sup> On

# Position/speed control switching mode (P/S)

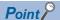

Set [Pr. PA01.0] to "1" (Position/Speed control switching mode).

Switching between the position control and speed control is enabled at a zero speed status. Refer to the following.

Page 92 Control mode switching by using LOP (Control switching)

Use LOP (Control switching) to switch between the position control mode and the speed control mode with an external contact. This function is not available in the absolute position detection system.

# LOP (Control switching)

Use LOP (Control switching) to switch between the position control mode and the speed control mode with an external contact. The following shows the relation between LOP and control modes.

| LOP *1 | Control mode          |  |
|--------|-----------------------|--|
| 0      | Position control mode |  |
| 1      | Speed control mode    |  |

\*1 0: Off

1: On

Switching the control mode is enabled at a zero speed status. To ensure safety, switch modes after the servo motor has stopped. When position control mode is switched to speed control mode, droop pulses are cleared.

After LOP is switched at a speed higher than the zero speed, the control mode cannot be switched even at a speed lower than the zero speed.

The following shows a switching timing chart.

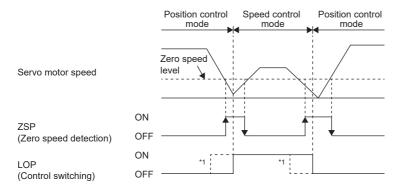

<sup>\*1</sup> When ZSP is not turned on, the control mode cannot be switched even if LOP is turned on/off. After LOP is turned on/off, even if ZSP is turned on, the control mode cannot be switched.

#### Torque limit in position control mode

The specifications are the same as those described in the section for the position control mode.

Page 94 Torque limit

# Speed setting in speed control mode

#### **■**Speed command and speed

The servo motor is operated at the speed set in the servo parameter or at the speed set in the applied voltage of VC (Analog speed command). The relation between an applied voltage of VC (Analog speed command) and servo motor speed, and the rotation direction with turning on ST1/ST2 are the same as in the section of the speed control mode.

Page 96 Speed command and speed

#### **■**Speed command value selection

The speed command can be selected with SP1 (Speed selection 1) and SP2 (Speed selection 2).

| Input device *1 |   | Speed command value         |  |
|-----------------|---|-----------------------------|--|
| SP2 SP1         |   |                             |  |
| 0               | 0 | VC (Analog speed command)   |  |
| 0               | 1 | [Pr. PC05 Internal speed 1] |  |
| 1               | 0 | [Pr. PC06 Internal speed 2] |  |
| 1               | 1 | [Pr. PC07 Internal speed 3] |  |

<sup>\*1 0:</sup> Off

When SP3 (Speed selection 3) is enabled with the settings of [Pr. PD03 Input device selection 1] to [Pr. PD22 Input device selection 10], internal speed 4 to 7 can be selected.

| Input device *1 |     |     | Speed command value         |  |
|-----------------|-----|-----|-----------------------------|--|
| SP3             | SP2 | SP1 |                             |  |
| 0               | 0   | 0   | VC (Analog speed command)   |  |
| 0               | 0   | 1   | [Pr. PC05 Internal speed 1] |  |
| 0               | 1   | 0   | [Pr. PC06 Internal speed 2] |  |
| 0               | 1   | 1   | [Pr. PC07 Internal speed 3] |  |
| 1               | 0   | 0   | [Pr. PC08 Internal speed 4] |  |
| 1               | 0   | 1   | [Pr. PC09 Internal speed 5] |  |
| 1               | 1   | 0   | [Pr. PC10 Internal speed 6] |  |
| 1               | 1   | 1   | [Pr. PC11 Internal speed 7] |  |

<sup>\*1 0:</sup> Off 1: On

The speed can also be switched during operation. Acceleration/deceleration is performed with the time constant setting in [Pr. PC01 Speed acceleration time constant] and [Pr. PC02 Speed deceleration time constant].

When the internal speed 1 to 7 are used to command a speed, the speed does not vary with the ambient temperature.

### ■SA (Speed reached)

The specifications are the same as those described in the section of the speed control mode.

Page 97 SA (Speed reached)

<sup>1:</sup> On

# Speed/torque control switching mode (S/T)

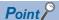

Set [Pr. PA01.0] to "3" (Speed control mode and torque control mode).

Use LOP (Control switching) to switch between the speed control mode and the torque control mode with an external contact. The control mode may be switched at any time.

# LOP (Control switching)

Use LOP (Control switching) to switch between the speed control mode and the torque control mode with an external contact. The following shows the relation between LOP and control modes.

| LOP *1 | Control mode        |
|--------|---------------------|
| 0      | Speed control mode  |
| 1      | Torque control mode |

\*1 0: Off

1: On

The control mode may be switched at any time. The following shows a switching timing chart.

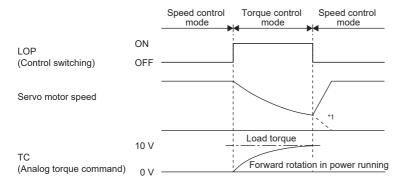

<sup>\*1</sup> When ST1 (Forward rotation start) and ST2 (Reverse rotation start) are switched off as soon as the mode is switched to the speed control, the servo motor comes to a stop according to the deceleration time constant. A shock may occur at switching control modes.

# Speed setting and torque limit in speed control mode

The specifications are the same as those described in the section for the speed control mode.

Page 96 Speed setting

Page 94 Torque limit

# Speed limit in torque control mode

#### ■Speed limit value and speed

The speed is limited to the limit value of the servo parameter or the value set in the applied voltage of VLA (Analog speed limit).

A relation between the VLA (Analog speed limit) applied voltage and the limit value is the same as the specification in the section of the torque control mode.

Page 99 Speed limit value and speed

#### ■Speed limit value selection

The speed limit can be selected with SP1 (Speed selection 1).

| Input device *1 | Speed limit value           |
|-----------------|-----------------------------|
| SP1             |                             |
| 0               | VLA (Analog speed limit)    |
| 1               | [Pr. PC05 Internal speed 1] |

<sup>\*1 0:</sup> Off

1: On

The speed can also be switched during operation. Acceleration/deceleration is performed with the time constant setting in [Pr. PC01 Speed acceleration time constant] and [Pr. PC02 Speed deceleration time constant].

When the internal speed 1 is used to command a speed, the speed does not vary with the ambient temperature.

#### **■VLC** (Limiting speed)

The specifications are the same as those described in the section for the torque control mode.

Page 100 VLC (Limiting speed)

# Torque control and torque limit in torque control mode

The specifications are the same as those described in the section for the torque control mode.

Page 98 Torque control

Page 99 Torque limit

# Torque/position control switch mode (T/P)

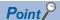

Set [Pr. PA01.0] to "5" (Torque/position control switching mode).

Switching between the torque control and position control is enabled at a zero speed status. Refer to the following.

Page 92 Control mode switching by using LOP (Control switching)

Use LOP (Control switching) to switch between the torque control mode and the position control mode with an external contact. When position control mode is switched to torque control mode, droop pulses are cleared.

# LOP (Control switching)

Use LOP (Control switching) to switch between the torque control mode and the position control mode with an external contact. The following shows the relation between LOP and control modes.

| LOP *1              | Control mode          |
|---------------------|-----------------------|
| Torque control mode |                       |
| 1                   | Position control mode |

\*1 0: Off

1: On

Switching the control mode is enabled at a zero speed status. To ensure safety, switch modes after the servo motor has stopped. When position control mode is switched to torque control mode, droop pulses are cleared.

After LOP is switched at a speed higher than the zero speed, the control mode cannot be switched even at a speed lower than the zero speed.

The following shows a switching timing chart.

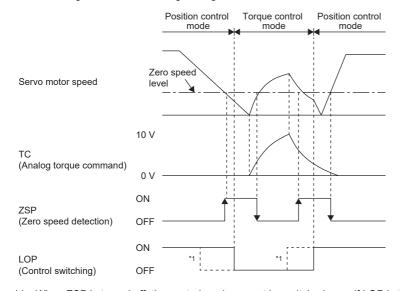

<sup>\*1</sup> When ZSP is turned off, the control mode cannot be switched even if LOP is turned on/off. After LOP is turned on/off, even if ZSP is turned on, the control mode cannot be switched.

# Speed limit, torque control, and torque limit in torque control mode

The specifications are the same as those described in the section for the torque control mode.

Page 99 Speed limit

Page 98 Torque control

Page 99 Torque limit

#### Torque limit in position control mode

The specifications are the same as those described in the section of the position control mode.

Page 94 Torque limit

# 3 BASIC FUNCTION

This chapter explains each function that is used for basic operation of the servo amplifier. Set each function as required. For advanced operation of the servo amplifier, refer to the following.

Page 205 APPLICABLE FUNCTIONS

#### **Precautions**

• To prevent a malfunction and machine damage, on the first operation after setting, check the operating condition with a low speed command.

# 3.1 Outline of servo parameter and object dictionary

On MR-J5 servo amplifiers, the functions of the servo amplifiers are set with servo parameters, and objects enable communication of data such as command values and feedback values with controllers.

# Servo parameter

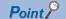

For the servo parameters that updates data periodically in the cyclic communication, do not write a value with an engineering tool or other tools, as the values will be overwritten from the controller.

Each function of the servo amplifiers can be set with the servo parameters. The servo parameters are stored in the non-volatile memory in the servo amplifier. Initial values are set for the servo parameters in the factory setting. Change the setting with engineering tools or other methods as necessary.

The servo parameters related to the basic functions explained in this manual are shown in the following example.

If the servo parameter name is "Travel direction selection" and the number is "PA14"

[Pr. PA14 Travel direction selection]

| Servo parameter | Symbol | Name                       | Outline                                                                                                    |
|-----------------|--------|----------------------------|----------------------------------------------------------------------------------------------------|
| PA14            | *POL   | Travel direction selection | The rotation direction of the servo motor or the travel direction of the linear servo motor can be set.  Initial value: 0 (CCW or positive direction) |

In addition, the servo parameters in which the symbols are preceded by \* are enabled by the following conditions.

- \*: After setting, cycle the power, or reset either the controller or the software.
- \*\*: After setting, cycle the power or reset the software.

For a servo parameter which uses one particular digit to select a function, the position of its digit indicates the detail number of the servo parameter, and the value in hexadecimal which is set to the digit indicates the selected function.

For example, the detail number of the servo parameter in the last digit is expressed as [Pr. PA01.0]. In addition, a servo parameter which uses a combination of several digits to select a function, is expressed using "-" as seen in [Pr. PA01.0-1].

The following is an example of the servo parameter number PA01 with the setting values of "FEDCBA98" in hexadecimal.

· When setting a servo parameter with one particular digit

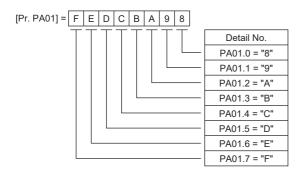

· When setting a servo parameter using a combination of several digits

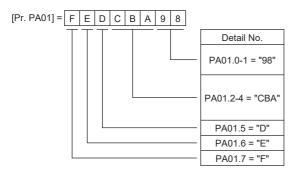

For example, if the servo parameter name is "Function selection A-1", the setting digit name is "Forced stop deceleration function selection", and the setting digit is the fourth last digit in PA04, the servo parameter is expressed as shown below. [Pr. PA04.3 Forced stop deceleration function selection]

| Servo     | Symbol | Name                                        | Outline                                                                                  |
|-----------|--------|---------------------------------------------|------------------------------------------------------------------------------------------|
| parameter |        |                                             |                                                                                          |
| PA04.3    | *AOP1  | Forced stop deceleration function selection | Set "Forced stop deceleration function" to enabled/disabled. Initial value: 1h (enabled) |

## **Object dictionary [G]**

MR-J5 servo amplifiers communicate information such as position commands and position feedback via a network. For identification, each information is assigned to a unique number from 0000h to FFFFh called Index, and the assigned information is called an object.

For example, the command position is the object that is assigned to the Index of 607Ah. A servo amplifier has a huge number of objects, which are called an object dictionary in the aggregate.

The basic functions described in this manual also describe the method of use of the objects, as there are operations that give commands to the servo amplifier through objects, as well as operations that notify status to the controller through objects. When using a controller manufactured by Mitsubishi Electric, any concern regarding the Objects is alleviated as the controller itself has the functions to set and obtain the Object values necessary to implement each function. When the respective object values are needed to be obtained and set specifically, use the servo cyclic transmission function or the servo transient transmission function. For details, refer to each controller manual.

The objects related to the basic functions explained in this manual are shown in the following example.

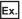

[Target position (Obj. 607Ah)]

| Index | Sub | Object | Name            | Description                      |
|-------|-----|--------|-----------------|----------------------------------|
| 607Ah | _   | VAR    | Target position | Command position Unit: pos units |

For details on how to save the content set in the object, refer to "Saving object dictionary data" in the User's Manual (Communication Function).

# 3.2 Rotation/travel direction selection [G]

The rotation direction of a servo motor or the travel direction of a linear servo motor can be changed according to position commands, speed commands, and torque commands. Set the directions with servo parameters or objects in accordance with the system configurations.

The servo motor rotation direction is as follows.

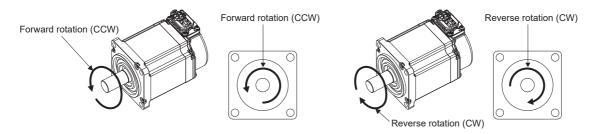

The positive and negative directions of the linear servo motor are as follows.

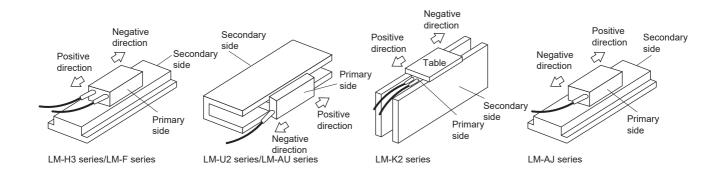

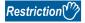

• When the setting of the servo motor rotation direction is changed, the status changes to "Homing incomplete". Execute homing again.

#### **Precautions**

- The setting of the rotation/travel direction selection does not change the "Display All" function and "Graph" function in MR Configurator2.
- Some objects can be changed with the setting of the rotation/travel direction selection, and some cannot. Refer to the following for details.

Page 112 Target object

## **Setting methods of functions**

#### Setting with servo parameters

The rotation/travel direction can be changed without changing the polarity of the command from the controller. With regards to the commands from the controller, and in the feedback information to be transmitted to the controller, the position/speed information is changed with the setting of [Pr. PA14 Travel direction selection].

The torque information is changed with the combination of [Pr. PA14 Travel direction selection] and [Pr. PC29.3 Torque POL reflection selection].

The rotation/travel direction setting is common for all the control modes. For example, when the torque polarity is changed with [Pr. PA14] and [Pr. PC29.3], the torque information polarity will also change in the position mode.

The servo parameters related to the setting of the rotation/travel direction selection are as follows:

| Servo parameter | Symbol | Name                            | Outline                                                                                                    |
|-----------------|--------|---------------------------------|----------------------------------------------------------------------------------------------------|
| PA14            | *POL   | Travel direction selection      | The rotation direction of the servo motor and the travel direction of the linear servo motor can be set. Initial value: 0 (CCW or positive direction)                      |
| PC29.3          | *COPB  | Torque POL reflection selection | Torque POL reflection selection can be set.  The torque polarity can be changed with the combination of this servo parameter and [Pr. PA14].  Initial value: 1h (disabled) |

The following tables show the rotation/travel direction of the position information, speed information, and torque information that is changed in servo parameter settings.

#### **■**Position information

| [Pr. PA14]<br>Setting value | Servo motor rotation direction/linear servo motor travel direction |                                          |  |  |
|-----------------------------|--------------------------------------------------------------------|------------------------------------------|--|--|
|                             | Positioning address increasing direction                           | Positioning address decreasing direction |  |  |
| 0                           | CCW or positive direction                                          | CW or negative direction                 |  |  |
| 1                           | CW or negative direction                                           | CCW or positive direction                |  |  |

#### **■**Speed information

| [Pr. PA14]    | Servo motor rotation direction/linear servo motor travel direction |                                           |  |  |
|---------------|--------------------------------------------------------------------|-------------------------------------------|--|--|
| Setting value | Speed handled by the controller: positive                          | Speed handled by the controller: negative |  |  |
| 0             | CCW or positive direction                                          | CW or negative direction                  |  |  |
| 1             | CW or negative direction                                           | CCW or positive direction                 |  |  |

#### **■**Torque information

| Setting value           |             | Servo motor rotation direction/linear servo motor travel direction |                                            |  |
|-------------------------|-------------|--------------------------------------------------------------------|--------------------------------------------|--|
| [Pr. PA14] [Pr. PC29.3] |             | Torque handled by the controller: positive                         | Torque handled by the controller: negative |  |
| 0                       | 0: Enabled  | CCW or positive direction                                          | CW or negative direction                   |  |
|                         | 1: Disabled |                                                                    |                                            |  |
| 1                       | 0: Enabled  | CW or negative direction                                           | CCW or positive direction                  |  |
| 1: Disabled             |             | CCW or positive direction                                          | CW or negative direction                   |  |

#### Setting with object dictionary

[Polarity (Obj. 607Eh)] enables the rotation/travel direction to be changed without changing the polarity of the command from the controller. The setting of [Polarity (Obj. 607Eh)] for the position information and speed information corresponds to [Pr. PA14 Travel direction selection]. The setting of [Polarity (Obj. 607Eh)] for the torque information corresponds to [Pr. PA14 Travel direction selection] and "Torque POL reflection selection" in [Pr. PC29].

A change in the setting of [Polarity (Obj. 607Eh)] is not applied immediately.

The table below shows the relations between the object definition, object setting values, and the servo parameters. Settings can only be made with the combinations indicated here.

| Bit | Description                                                                                                    |
|-----|----------------------------------------------------------------------------------------------------|
| 0   | (reserved) The value at reading is undefined. Set "0" when writing.                                                                                  |
| 1   |                                                                                                    |
| 2   |                                                                                                    |
| 3   |                                                                                                    |
| 4   |                                                                                                    |
| 5   | Servo motor CCW rotation at positive torque     Servo motor CW rotation at positive torque                                                           |
| 6   | 0: Servo motor CCW rotation at positive speed 1: Servo motor CW rotation at positive speed                                                           |
| 7   | Servo motor CCW rotation in the positioning address increasing direction     Servo motor CW rotation in the positioning address increasing direction |

The below table shows the relations between the object setting value of [Polarity (Obj. 607Eh)] and the servo parameters.

| Object                  |      |                         | Servo parameter |   | Description                                                  |
|-------------------------|------|-------------------------|-----------------|---|--------------------------------------------------------------|
| [Polarity (Obj. 607Eh)] |      | [Pr. PA14] [Pr. PC29.3] |                 |   |                                                              |
| Bit7                    | Bit6 | Bit5                    |                 |   |                                                              |
| 0                       | 0    | 0                       | 0               | 1 | The polarity does not change.                                |
| 1                       | 1    | 0                       | 1               | 1 | The polarity of the position and speed is reversed.          |
| 1                       | 1    | 1                       | 1               | 0 | The polarity of the position, speed, and torque is reversed. |

#### Target object

The following shows the objects in which the polarity is reversed by the setting of [Polarity (Obj. 607Eh)] and by the settings of [Pr. PA14] and [Pr. PC29.3].

- [Target position (Obj. 607Ah)]
- [Target velocity (Obj. 60FFh)]
- [Target torque (Obj. 6071h)]
- [Position demand value (Obj. 6062h)]

Available on servo amplifiers with firmware version B6 or later.

- [Position actual value (Obj. 6064h)]
- [Velocity demand value (Obj. 606Bh)]

Whether to reverse the polarity with [Polarity (Obj. 607Eh)] can be set by setting one of the following values in [Pr. PC76.2 Internal command speed POL reflection selection].

Available on servo amplifiers with firmware version A5 or later.

"0": Automatic setting (POL setting enabled)

"1" (POL setting enabled): The polarity is reversed with [Polarity (Obj. 607Eh)].

"2" (POL setting disabled): The polarity is not reversed with [Polarity (Obj. 607Eh)].

- [Velocity actual value (Obj. 606Ch)]
- [Torque demand value (Obj. 6074h)]
- [Torque actual value (Obj. 6077h)]
- [Current actual value (Obj. 6078h)]

Available on servo amplifiers with firmware version B6 or later.

• [Position offset (Obj. 60B0h)]

Available on servo amplifiers with firmware version A5 or later.

• [Velocity offset (Obj. 60B1h)]

Available on servo amplifiers with firmware version A5 or later.

• [Torque offset (Obj. 60B2h)]

Available on servo amplifiers with firmware version A5 or later.

• [Positive torque limit value (Obj. 60E0h)]

With the settings of [Pr. PA14] and [Pr. PC29.3], the corresponding servo parameters are changed as follows:

| [Pr. PA14] | [Pr. PC29.3] | Supported servo parameter                |
|------------|--------------|------------------------------------------|
| 0          | 1 (disabled) | [Pr. PA11 Forward rotation torque limit] |
|            | 0 (enabled)  |                                          |
| 1          | 1 (disabled) |                                          |
|            | 0 (enabled)  | [Pr. PA12 Reverse rotation torque limit] |

• [Negative torque limit value (Obj. 60E1h)]

With the settings of [Pr. PA14] and [Pr. PC29.3], the corresponding servo parameters are changed as follows:

| [Pr. PA14] | [Pr. PC29.3] | Supported servo parameter                |
|------------|--------------|------------------------------------------|
| 0          | 1 (disabled) | [Pr. PA12 Reverse rotation torque limit] |
|            | 0 (enabled)  |                                          |
| 1          | 1 (disabled) |                                          |
|            | 0 (enabled)  | [Pr. PA11 Forward rotation torque limit] |

• [Digital inputs (Obj. 60FDh)]

The corresponding status is changed in accordance with the setting of [Pr. PA14] as follows:

| [Pr. PA14] | Negative limit switch (bit 0)     | Positive limit switch (bit 1)     |
|------------|-----------------------------------|-----------------------------------|
| 0          | LSN (Reverse rotation stroke end) | LSP (Forward rotation stroke end) |
| 1          | LSP (Forward rotation stroke end) | LSN (Reverse rotation stroke end) |

# 3.3 Rotation/travel direction selection [B]

The rotation direction of a servo motor or the travel direction of a linear servo motor can be changed according to position commands, speed commands, and torque commands. Set the directions with servo parameters in accordance with the system configurations.

The servo motor rotation direction is as follows.

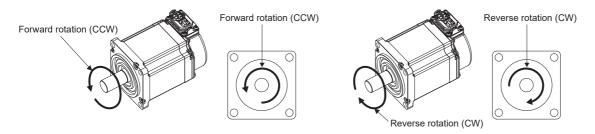

The positive and negative directions of the linear servo motor are as follows.

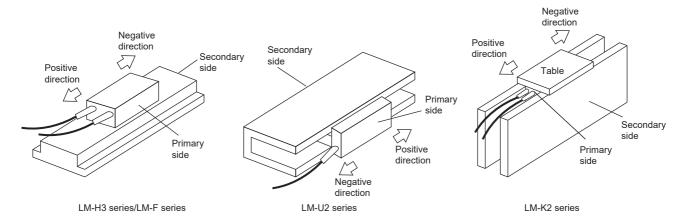

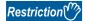

• When the setting of the servo motor rotation direction is changed, the homing request turns on on the controller. Execute homing again. For details, refer to each controller manual.

#### **Precautions**

• The setting of the rotation/travel direction selection does not change the "Display All" function and "Graph" function in MR Configurator2.

## **Setting methods of functions**

#### Setting with servo parameters

The rotation/travel direction can be changed without changing the polarity of the command from the controller. With regards to the commands from the controller, and in the feedback information to be transmitted to the controller, the position/speed information is changed with the setting of [Pr. PA14 Travel direction selection].

The torque information is changed with the combination of [Pr. PA14 Travel direction selection] and [Pr. PC29.3 Torque POL reflection selection].

The rotation/travel direction setting is common for all the control modes. For example, when the torque polarity is changed with [Pr. PA14] and [Pr. PC29.3], the torque information polarity will also change in the position mode.

The servo parameters related to the setting of the rotation/travel direction selection are as follows:

| Servo parameter | Symbol | Name                            | Outline                                                                                                    |
|-----------------|--------|---------------------------------|----------------------------------------------------------------------------------------------------|
| PA14            | *POL   | Travel direction selection      | The rotation direction of the servo motor and the travel direction of the linear servo motor can be set.  Initial value: 0 (CCW or positive direction)                    |
| PC29.3          | *COPB  | Torque POL reflection selection | Torque POL reflection selection can be set.  The torque polarity can be changed with the combination of this servo parameter and [Pr. PA14].  Initial value: 0h (enabled) |

The following tables show the rotation/travel direction of the position information, speed information, and torque information that is changed in servo parameter settings.

#### **■**Position information

| [Pr. PA14]    | Servo motor rotation direction/linear servo motor travel direction |                                          |  |
|---------------|--------------------------------------------------------------------|------------------------------------------|--|
| Setting value | Positioning address increasing direction                           | Positioning address decreasing direction |  |
| 0             | CCW or positive direction                                          | CW or negative direction                 |  |
| 1             | CW or negative direction                                           | CCW or positive direction                |  |

#### **■**Speed information

| [Pr. PA14]<br>Setting value | Servo motor rotation direction/linear servo motor travel direction |                                           |  |
|-----------------------------|--------------------------------------------------------------------|-------------------------------------------|--|
|                             | Speed handled by the controller: positive                          | Speed handled by the controller: negative |  |
| 0                           | CCW or positive direction                                          | CW or negative direction                  |  |
| 1                           | CW or negative direction                                           | CCW or positive direction                 |  |

#### **■**Torque information

• Other than the continuous operation to torque control mode

| Setting value |              | Servo motor rotation direction/line        | Servo motor rotation direction/linear servo motor travel direction |  |  |
|---------------|--------------|--------------------------------------------|--------------------------------------------------------------------|--|--|
| [Pr. PA14]    | [Pr. PC29.3] | Torque handled by the controller: positive | Torque handled by the controller: negative                         |  |  |
| 0             | 0: Enabled   | CCW or positive direction                  | CW or negative direction                                           |  |  |
|               | 1: Disabled  |                                            |                                                                    |  |  |
| 1             | 0: Enabled   | CW or negative direction                   | CCW or positive direction                                          |  |  |
|               | 1: Disabled  | CCW or positive direction                  | CW or negative direction                                           |  |  |

· Continuous operation to torque control mode

| Setting value |              | Servo motor rotation direction/linear servo motor travel direction |                                            |  |
|---------------|--------------|--------------------------------------------------------------------|--------------------------------------------|--|
| [Pr. PA14]    | [Pr. PC29.3] | Torque handled by the controller: positive                         | Torque handled by the controller: negative |  |
| 0             | 0: Enabled   | CCW or positive direction                                          | CW or negative direction                   |  |
|               | 1: Disabled  |                                                                    |                                            |  |
| 1             | 0: Enabled   |                                                                    |                                            |  |
|               | 1: Disabled  |                                                                    |                                            |  |

# 3.4 Rotation/travel direction selection [A]

The rotation direction of a servo motor or the travel direction of a linear servo motor can be changed according to position commands, speed commands, and torque commands. Set the directions with servo parameters in accordance with the system configurations.

The servo motor rotation direction is as follows.

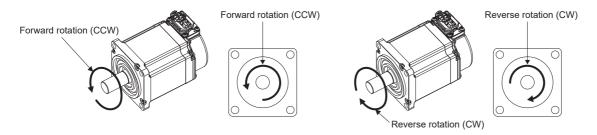

The positive and negative directions of the linear servo motor are as follows.

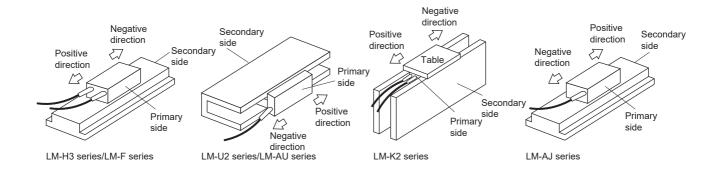

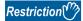

- When the setting of the servo motor rotation direction is changed, the status changes to "Homing incomplete". Execute homing again.
- In the speed control mode (S) and torque control mode (T), the rotation direction setting cannot be changed with the servo parameters. Change the rotation direction with the combination of ST1 (Forward rotation start) and ST2 (Reverse rotation start).

#### **Precautions**

• The setting of the rotation/travel direction selection does not change the "Display All" function and "Graph" function in MR Configurator2.

## **Setting methods of functions**

#### Setting with servo parameters

The rotation/travel direction in each control mode is as follows:

#### **■**For position control mode

With the setting of [Pr. PA14 Travel direction selection], the rotation/travel direction can be changed without changing the forward/reverse rotation pulse inputs of the input pulse train.

| Servo parameter | Symbol | Name                       | Outline                                                                          |
|-----------------|--------|----------------------------|----------------------------------------------------------------------------------|
| PA14            | *POL   | Travel direction selection | The rotation direction of the servo motor and the travel direction of the linear |
|                 |        |                            | servo motor can be set.                                                          |
|                 |        |                            | Initial value: 0 (CCW or positive direction)                                     |

The following table shows the rotation/travel direction of the position information to be changed by the servo parameter settings.

· Position information

| [Pr. PA14]<br>Setting value | Servo motor rotation direction/linear servo motor travel direction |                                          |  |
|-----------------------------|--------------------------------------------------------------------|------------------------------------------|--|
|                             | Positioning address increasing direction                           | Positioning address decreasing direction |  |
| 0                           | CCW or positive direction                                          | CW or negative direction                 |  |
| 1                           | CW or negative direction                                           | CCW or positive direction                |  |

#### ■For speed and torque control modes

The rotation and travel direction cannot be changed with the servo parameter.

# 3.5 Stroke limit function [G]

The stroke limit function is a function that limits the travel distance of servo motors. On a system configuration where the movable range is limited, wire the stroke limit signal and use this function to prevent machine damage due to a collision. When the stroke limit signal is detected, a warning regarding the detected signal occurs, and the servo motor stops based on the stop method described in this section.

When a system configuration without the limited movable range is used and therefore the stroke limit function is not necessary, set the stroke limit signal to always on.

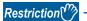

- The stroke limit signal cannot be used in the torque mode. In the torque mode of the linear servo motor and the direct drive motor, the stroke limit signal can be used only at the time of magnetic pole detection.
- In the continuous operation to torque control mode, the stroke limit signal is available only when the magnetic pole is detected using a linear servo motor or direct drive motor. The stroke limit signal will be unavailable after the magnetic pole detection is completed.

#### **Precautions**

- The stroke limit signal is the signal for a normally closed contact. The limit is released when the contact is on (shorted), and the limit is in progress when the contact is off (open).
- Depending on the stop method setting of the stroke limit and the commands from the controller, the home position may be
  erased when the servo motor is stopped by the stroke limit signal being detected during operation. If the home position is
  erased, perform homing again.

## **Explanation of the stroke limit signal names**

There are two sets of stroke limit signals: FLS (Upper stroke limit)/RLS (Lower stroke limit) and LSP (Forward rotation stroke end)/LSN (Reverse rotation stroke end). The characteristics of both signals are shown in the following table. The signal names differ depending on whether the stroke limit signal is used on the controller or on the servo amplifier. Use the signal that is appropriate for the system configuration being used.

To wire limit switches to the servo amplifier, wire the limit switch installed in CCW direction to LSP (Forward rotation stroke end), and wire the limit switch installed in CW direction to LSN (Reverse rotation stroke end).

To wire limit switches to the controller, wire the limit switch installed in the increasing direction of the positioning address to FLS (Upper stroke limit), and wire the limit switch installed in the decreasing direction to RLS (Lower stroke limit). Then, input the signals from the controller.

| Name                        | Symbol | Purpose of the signal                                                                                                    |  |
|-----------------------------|--------|----------------------------------------------------------------------------------------------------|--|
| Upper stroke limit          | FLS    | The limit signal which suppresses the operation in the positioning address increasing direction with regard to the command from the controller |  |
| Lower stroke limit          | RLS    | The limit signal which suppresses the operation in the positioning address decreasing direction with regard to the command from the controller |  |
| Forward rotation stroke end | LSP    | The limit signal which suppresses the operation in the servo motor CCW direction or in the linear servo motor positive direction               |  |
| Reverse rotation stroke end | LSN    | The limit signal which suppresses the operation in the servo motor CW direction or in the linear servo motor negative direction                |  |

## **Setting methods of functions**

Refer to the following table, and make the appropriate settings for the system configuration.

| Item                                                                     | Reference                                                                         |
|--------------------------------------------------------------------------|-----------------------------------------------------------------------------------|
| When wiring the limit switch to the servo amplifier                      | Page 118 When wiring the limit switch to the servo amplifier                      |
| When wiring the limit switch to equipment other than the servo amplifier | Page 120 When wiring the limit switch to equipment other than the servo amplifier |
| When setting the movable range with the position data                    | Page 120 When setting the movable range with the position data                    |
| When the movable range is not limited                                    | Page 120 When the movable range is not limited                                    |

#### When wiring the limit switch to the servo amplifier

Refer to the system configuration example shown in this section, and input the signal of the limit switch to the servo amplifier. Set [Pr. PD41.3 Sensor input method selection] to "0" to use the initial setting (Input from the servo amplifier (LSP/LSN/DOG)). Set the limit switch installed in CCW or the positive direction to LSP, and set the limit switch installed in CW or the negative direction to LSN.

The information from the stroke end that is transmitted to the controller changes depending on the setting in [Pr. PA14 Travel direction selection].

When [Pr. PA14 Travel direction selection] is set to "0" (rotating in CCW or traveling in the positive direction) with an increasing positioning address.

| Signal names of the stroke end |                             | Signal names of the corresponding stroke limits |                    |
|--------------------------------|-----------------------------|-------------------------------------------------|--------------------|
| Symbol Signal name             |                             | Symbol                                          | Signal name        |
| LSP                            | Forward rotation stroke end | FLS                                             | Upper stroke limit |
| LSN                            | Reverse rotation stroke end | RLS                                             | Lower stroke limit |

When [Pr. PA14 Travel direction selection] is set to "1" (rotating in CW or traveling in the negative direction) with an increasing positioning address.

| Signal names of the stroke end |                             | Signal names of the corresponding stroke limits |                    |
|--------------------------------|-----------------------------|-------------------------------------------------|--------------------|
| Symbol Signal name             |                             | Symbol                                          | Signal name        |
| LSP                            | Forward rotation stroke end | RLS                                             | Lower stroke limit |
| LSN                            | Reverse rotation stroke end | FLS                                             | Upper stroke limit |

#### **■**System configuration example

The following shows an example for the MR-J5- G -RJ .

• [Pr. PA14 Travel direction selection] = "0" (CCW or the positive direction)

Set LSP (Upper stroke end) for the limit signal that suppresses the operation in CCW or the positive direction. The on/off status of LSP (Forward rotation stroke end) is output as FLS (Upper stroke limit) to the controller, and the on/off status of LSN (Reverse rotation stroke end) is output as RLS (Lower stroke limit).

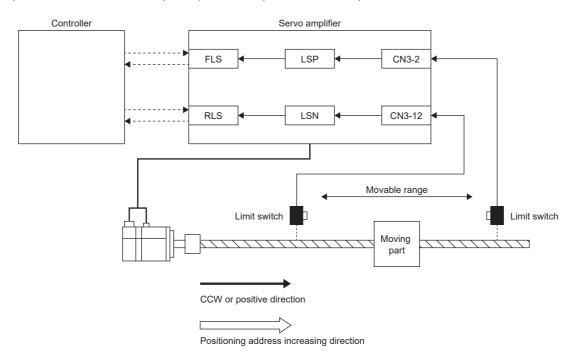

• [Pr. PA14 Travel direction selection] = "1" (CW or the negative direction)

This example shows a case where CCW or the positive direction of the servo amplifier is different from the positioning address increasing direction of the controller. The on/off status of LSN (Reverse rotation stroke end) is output as FLS (Upper stroke limit) to the controller, and the on/off status of LSP (Forward rotation stroke end) is output as RLS (Lower stroke limit).

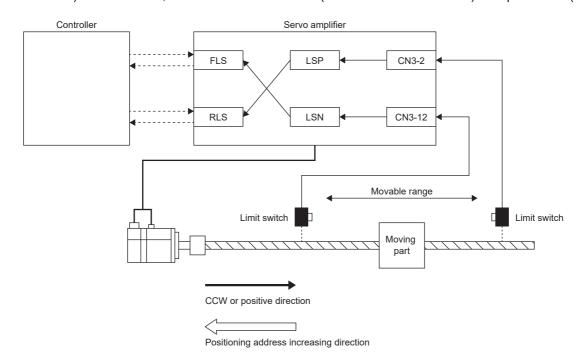

#### When wiring the limit switch to equipment other than the servo amplifier

By wiring the limit switch to equipment other than the servo amplifier, such as a controller, the stroke limit function is enabled to be used with input signals from the controller. Refer to the system configuration example shown in this section when installing the limit switch.

Set [Pr. PD41.3 Sensor input method selection] to "1" (input from controller (C\_FLS/C\_RLS/C\_DOG)). From the controller to the servo amplifier, input the limit switch installed in the positioning address increasing direction as FLS (Upper stroke limit), and the limit switch installed in the decreasing direction as RLS (Lower stroke limit).

For details of the controller settings, refer to controller manuals.

#### ■System configuration example

The following shows an example where the limit switch is wired to the controller with the MR-J5-\_G\_-RJ\_.

To FLS (Upper stroke limit), input the limit signal which suppresses the operation in the positioning address increasing direction against the command from the controller. The limit switch does not need to be wired to the servo amplifier.

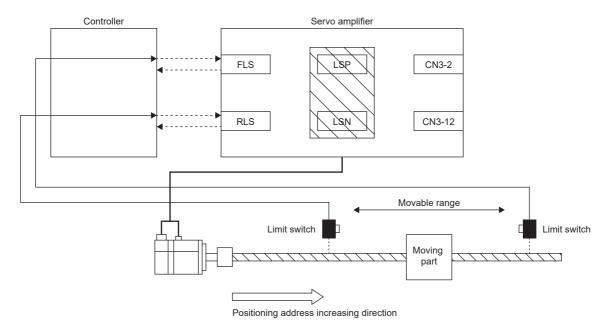

#### When setting the movable range with the position data

Use software position limit to specify the upper and lower limits in order to limit the movable range.

Page 341 Software position limit [G]

#### When the movable range is not limited

On a system configuration without the limited movable range, such as a conveyor, set LSP/LSN to be automatically turned on. As the signal is set to be always turned on, the servo motor does not stop with the stroke limit. This can be set from the "Basic Setting" of "Digital I/O" on MR Configurator2.

## Stop method at stroke limit detection

When LSP (Forward rotation stroke end)/LSN (Reverse rotation stroke end) or FLS (Upper stroke limit)/RLS (Lower stroke limit) is turned off, the servo motor stops with the stop method shown in this section.

In the cyclic synchronous position mode (csp), stop the command when the stroke end is detected. When the command position exceeds the position where the stroke end is detected by 30 bits, [AL. 069 Command error] occurs. If [AL. 069 Command error] occurs, the home position is erased. Perform homing again.

Page 54 Homing mode (hm)

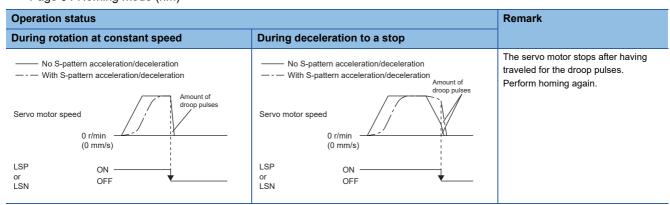

When the stroke limit signal is detected, perform the following return methods.

| Control mode                     | Return method                                                                                                    |  |
|----------------------------------|----------------------------------------------------------------------------------------------------|--|
| Cyclic synchronous position mode | After following up [Target position (Obj. 607Ah)] with [Position actual value (Obj. 6061h)], input the position command of the direction opposite to the limit.  Make sure that Bit 12 of [Statusword (Obj. 6041h)] is 0 before inputting the position command. |  |
| Cyclic synchronous velocity mode | Input the speed command of the direction opposite to the limit to [Target velocity (Obj. 60FFh)].  Make sure that Bit 12 of [Statusword (Obj. 6041h)] is 0 before inputting the speed command.                                                                  |  |
| Profile position mode            | Input the position command of the direction opposite to the limit to [Target position (Obj. 607Ah)].                                                                                                    |  |
| Profile velocity mode            | Input the speed command of the direction opposite to the limit to [Target velocity (Obj. 60FFh)].                                                                                                    |  |
| Point table mode                 | Perform positioning operation by the point table in the opposite direction to the limit.                                                                                                    |  |
| JOG operation mode               | Perform JOG operation in the opposite direction to the limit.                                                                                                    |  |

# Servo parameter list

The settings related to the stroke limit function can be performed directly with the servo parameters. Perform the settings as required.

| Servo parameter | Symbol | Name                                                                       | Outline                                                                                                    |  |
|-----------------|--------|----------------------------------------------------------------------------|----------------------------------------------------------------------------------------------------|--|
| PC19.0          | *COP6  | [AL. 099 Stroke limit warning] selection                                   | Enable or disable [AL. 099 Stroke limit warning].  When "Disabled" is selected, [AL. 099 Stroke limit warning] does not occur when LSP (Forward rotation stroke end) or LSN (Reverse rotation stroke end) is off, but the stroke limit does still stop the operation.  0: Enabled (initial value)  1: Disabled |  |
| PD01.2          | *DIA1  | Input signal<br>automatic ON<br>selection                                  | Set LSP (Forward rotation stroke end) and LSN (Reverse rotation stroke end) to "Disabled" (use for an external input signal) or "Enabled" (Automatic on). Initial value: 0h (disabled (use for an external input signal.))                                                                                     |  |
| PD03.0-1        | *DI1   | Device selection                                                           | Assign any input devices to the connector pins. For the connector pin numbers to be assigned, refer to the following.  Page 123 Connector pin numbers assigned in [Pr. PD03.0-1]  Initial value: 0Ah (LSP (Forward rotation stroke end))                                                                       |  |
| PD04.0-1        | *DI2   | Device selection                                                           | Assign any input devices to the connector pins. For the connector pin numbers to be assigned, refer to the following.  Fage 123 Connector pin numbers assigned in [Pr. PD04.0-1]  Initial value: 0Bh (LSN (Reverse rotation stroke end))                                                                       |  |
| PD05.0-1        | *DI3   | Device selection                                                           | Assign any input devices to the connector pins. For the connector pin numbers to be assigned, refer to the following.  Page 123 Connector pin numbers assigned in [Pr. PD05.0-1]  Initial value: 22h (DOG (Proximity dog))                                                                                     |  |
| PD41.2          | *DOP4  | Limit switch enabled status selection                                      | O: Limit switch always enabled (initial value)  1: Enabled only for homing mode                                                                                                    |  |
| PD41.3          | *DOP4  | Sensor input method selection                                              | 0: Input from servo amplifier (LSP/LSN/DOG) (initial value) 1: Input from controller (C_FLS/C_RLS/C_DOG)                                                                                                    |  |
| PL08.2          | *LIT3  | Magnetic pole<br>detection - Stroke<br>limit enabled/disabled<br>selection | Select whether to enable or disable the stroke limit function during magnetic pole detection.  0: Enabled (initial value)  1: Disabled                                                                                                    |  |

## Connector pin numbers assigned in [Pr. PD03.0-1]

| Model         | Axis   | Connector pin No. | Initially assigned device |
|---------------|--------|-------------------|---------------------------|
| MR-J5G_(-RJ_) | _      | CN3-2             | LSP                       |
| MR-J5GHS_     | _      | CN3-5A            | LSP                       |
| MR-J5W2G_     | A-axis | CN3-7             | LSP-A                     |
|               | B-axis | CN3-20            | LSP-B                     |
| MR-J5W3G_     | A-axis | CN3-7             | LSP-A                     |
|               | B-axis | CN3-20            | LSP-B                     |
|               | C-axis | CN3-1             | LSP-C                     |
| MR-J5D1G_     | _      | CN3-12            | LSP                       |
| MR-J5D2G_     | A-axis | CN3-12            | LSP-A                     |
|               | B-axis | CN3-26            | LSP-B                     |
| MR-J5D3G_     | A-axis | CN3-12            | LSP-A                     |
|               | B-axis | CN3-26            | LSP-B                     |
|               | C-axis | CN3-10            | LSP-C                     |

## Connector pin numbers assigned in [Pr. PD04.0-1]

| Model         | Axis   | Connector pin No. | Initially assigned device |
|---------------|--------|-------------------|---------------------------|
| MR-J5G_(-RJ_) | _      | CN3-12            | LSN                       |
| MR-J5GHS_     | _      | CN3-5B            | LSN                       |
| MR-J5W2G_     | A-axis | CN3-8             | LSN-A                     |
|               | B-axis | CN3-21            | LSN-B                     |
| MR-J5W3G_     | A-axis | CN3-8             | LSN-A                     |
|               | B-axis | CN3-21            | LSN-B                     |
|               | C-axis | CN3-2             | LSN-C                     |
| MR-J5D1G_     | _      | CN3-28            | LSN                       |
| MR-J5D2G_     | A-axis | CN3-28            | LSN-A                     |
|               | B-axis | CN3-25            | LSN-B                     |
| MR-J5D3G_     | A-axis | CN3-28            | LSN-A                     |
|               | B-axis | CN3-25            | LSN-B                     |
|               | C-axis | CN3-9             | LSN-C                     |

## Connector pin numbers assigned in [Pr. PD05.0-1]

| Model         | Axis   | Connector pin No. | Initially assigned device |
|---------------|--------|-------------------|---------------------------|
| MR-J5G_(-RJ_) | _      | CN3-19            | DOG                       |
| MR-J5GHS_     | _      | CN3-6B            | DOG                       |
| MR-J5W2G_     | A-axis | CN3-9             | DOG-A                     |
|               | B-axis | CN3-22            | DOG-B                     |
| MR-J5W3G_     | A-axis | CN3-9             | DOG-A                     |
|               | B-axis | CN3-22            | DOG-B                     |
|               | C-axis | CN3-15            | DOG-C                     |
| MR-J5D1G_     | _      | CN3-29            | DOG                       |
| MR-J5D2G_     | A-axis | CN3-29            | DOG-A                     |
|               | B-axis | CN3-27            | DOG-B                     |
| MR-J5D3G_     | A-axis | CN3-29            | DOG-A                     |
|               | B-axis | CN3-27            | DOG-B                     |
|               | C-axis | CN3-11            | DOG-C                     |

## Limit switch release position assessment function

#### **Outline**

The limit switch release position assessment function is available on servo amplifiers with firmware version B2 or later. This function can be used in the cyclic synchronous position mode (csp) or cyclic synchronous velocity mode (csv). Use this function in the following cases: After the limit switch has been detected, the moving part passes through the limit switch detection position and stops. If the moving part passes through the limit switch detection position and stops, commands in the direction where the moving part has moved cannot be accepted until the warning release conditions are met.

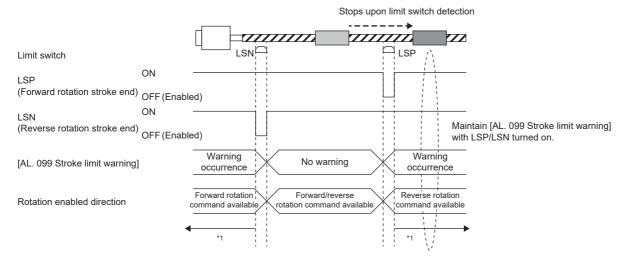

\*1 Page 124 Precautions

#### **Precautions**

Check that the moving part is currently located in the area between the limit switches before operation. This function cannot work properly in the following situations:

- Turning on the power while the moving part is outside the area between the limit switches.
- Resetting the controller while the moving part is outside the area between the limit switches.
- Performing homing while the moving part is outside the area between the limit switches.
- · Switching the control mode while the moving part is outside the area between the limit switches.
- · The limit switches are on for less than 10 ms.

#### Setting methods of functions

[Pr. PT38.4 Limit switch release position assessment function selection] can be used to select whether [AL. 099 Stroke limit warning] is released without or after a limit position assessment. The stroke limit warning will be released after all the release conditions have been met.

| [Pr. PT38.4] | Limit switch release position assessment function |
|--------------|---------------------------------------------------|
| 0            | Disabled                                          |
| 1            | Enabled                                           |

#### **■**Limit position assessment

When the moving part returns to the position where the stroke end was detected, the warning release conditions will be met.

# 3.6 Stroke limit function [B]

The stroke limit function is a function that limits the travel distance of servo motors using the controller. On a system configuration where the movable range is limited, wire the stroke limit signal and use this function to prevent machine damage due to a collision.

Stroke limit signals can be assigned to devices with the controller setting.

For the setting method, refer to each controller manual.

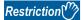

 Assign stroke limit signals to servo amplifiers during the magnetic pole detection of the linear servo motor and direct drive motor.

## Servo parameter list

The settings related to the stroke limit function can be performed directly with the servo parameters. Perform the settings as required.

| Servo parameter | Symbol | Name                                                                       | Outline                                                                                                    |
|-----------------|--------|----------------------------------------------------------------------------|----------------------------------------------------------------------------------------------------|
| PD02.0          | *DIA2  | Input signal<br>automatic ON<br>selection 1                                | Set FLS (Upper stroke limit) and RLS (Lower stroke limit) to "Disabled" (use for an external input signal) or "Enabled" (Automatic on).  Initial value: 0h (disabled (use for an external input signal.)) |
| PL08.2          | *LIT3  | Magnetic pole<br>detection - Stroke<br>limit enabled/disabled<br>selection | Select whether to enable or disable the stroke limit function during magnetic pole detection.  0: Enabled (initial value)  1: Disabled                                                                    |

# 3.7 Stroke limit function [A]

The stroke limit function is a function that limits the travel distance of servo motors. On a system configuration where the movable range is limited, wire the stroke limit signal and use this function to prevent machine damage due to a collision. When the stroke limit signal is detected, a warning regarding the detected signal occurs, and the servo motor stops based on the stop method described in this section.

When a system configuration without the limited movable range is used and therefore the stroke limit function is not necessary, set the stroke limit signal to always on.

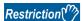

• The stroke limit signal cannot be used in the torque mode. In the torque mode of the linear servo motor and the direct drive motor, the stroke limit signal can be used only at the time of magnetic pole detection.

#### **Precautions**

- The stroke limit signal is the signal for a normally closed contact. The limit is released when the contact is on (shorted), and the limit is in progress when the contact is off (open).
- Depending on the stop method setting of the stroke limit and the commands from the controller, the home position may be
  erased when the servo motor is stopped by the stroke limit signal being detected during operation. If the home position is
  erased, perform homing again.

## Setting methods of functions

Refer to the following table, and make the appropriate settings for the system configuration.

| Item                                                | Reference for this section                                   |  |
|-----------------------------------------------------|--------------------------------------------------------------|--|
| When wiring the limit switch to the servo amplifier | Page 126 When wiring the limit switch to the servo amplifier |  |
| When the movable range is not limited               | Page 127 When the movable range is not limited               |  |

#### When wiring the limit switch to the servo amplifier

Input the output signal of the limit switch (LSP and LSN) to the servo amplifier.

Wire the limit switch installed in CCW or the positive direction to LSP, and wire the limit switch installed in CW or the negative direction to LSN.

In the initial setting, LSP (Forward rotation stroke end) is assigned to the CN3-43 pin, and LSN (Reverse rotation stroke end) is assigned to the CN3-44 pin.

#### ■System configuration example

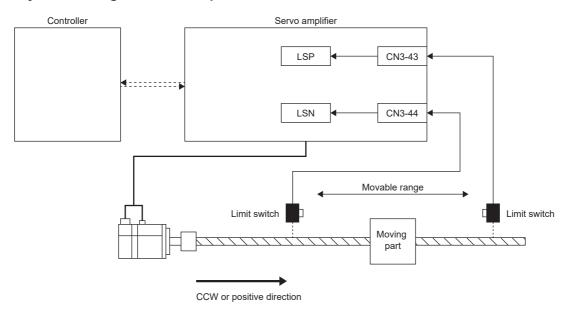

#### When the movable range is not limited

On a system configuration without the limited movable range, such as a conveyor, set LSP/LSN to be automatically turned on. As the signal is set to be always turned on, the servo motor does not stop with the stroke limit. This can be set from the "Basic Setting" of "Digital I/O" on MR Configurator2.

## Stop method at stroke limit detection

When LSP (Forward rotation stroke end)/LSN (Reverse rotation stroke end) is turned off, the servo motor stops in accordance with the setting of [Pr. PD30.0 Stop processing selection at LSP/LSN signal off].

In MR Configurator2, a stop method can be selected in "I/O Setting".

# "0" Quick stop (initial value) "1" Slow stop

When the stroke end is detected, perform the following return methods. If the home position is erased, perform homing.

| Control mode          | Return method                                                      |  |
|-----------------------|--------------------------------------------------------------------|--|
| Position control mode | Input the position command of the direction opposite to the limit. |  |
| Speed control mode    | Input the speed command of the direction opposite to the limit.    |  |

## Servo parameter list

The settings related to the stroke limit function can be performed directly with the servo parameters. Perform the settings as required. For pin number of the input device pins and the corresponding servo parameters, refer to the following.

| Servo parameter                                | Symbol | Name                                                                       | Outline                                                                                                    |
|------------------------------------------------|--------|----------------------------------------------------------------------------|----------------------------------------------------------------------------------------------------|
| PC26.0                                         | *COP5  | [AL. 099 Stroke limit<br>warning] selection                                | Enable or disable [AL. 099 Stroke limit warning].  When "Disabled" is selected, [AL. 099 Stroke limit warning] does not occur when LSP (Forward rotation stroke end) or LSN (Reverse rotation stroke end) is off, but the stroke limit does still stop the operation.  0: Enabled (initial value)  1: Disabled |
| PD01.2                                         | *DIA1  | Input signal<br>automatic ON<br>selection                                  | Set LSP (Forward rotation stroke end) and LSN (Reverse rotation stroke end) to "Disabled" (use for an external input signal) or "Enabled" (Automatic on). Initial value: 0h (disabled (use for an external input signal.))                                                                                     |
| PD03 to PD14,<br>PD17 to PD22,<br>PD43 to PD46 | _      | _                                                                          | Assign LSN or LSP to the specified pin in CN3. In the initial setting, LSP is assigned to the CN3-43 pin, and LSN is assigned to the CN3-44 pin.                                                                                                    |
| PD30.0                                         | *DOP1  | At Stop processing selection at LSP/LSN signal off                         | Select the stop method at the stroke limit signal detection. 0: Quick stop (initial value) 1: Slow stop                                                                                                    |
| PL08.2                                         | *LIT3  | Magnetic pole<br>detection - Stroke<br>limit enabled/disabled<br>selection | Select whether to enable or disable the stroke limit function during magnetic pole detection.  0: Enabled (initial value)  1: Disabled                                                                                                    |

# 3.8 Command unit select function [G]

### Position command unit selection function

The position command unit selection function and degree unit are available on servo amplifiers with firmware version B6 or later

The mm unit and inch unit are available on servo amplifiers with firmware version B8 or later in the positioning mode (point table method).

The position command unit selection function can be used to select the position data command unit (mm/inch/pulse/degree) according to the system being used.

For information on which control mode can be used with the unit "degree", refer to "Selecting control mode (Modes of operation)" in the User's Manual (Communication Function).

| Command unit | Explanation                                                                        |
|--------------|------------------------------------------------------------------------------------|
| mm           | This unit is suitable for line coordinate systems. (For example, X-Y tables)       |
| inch         |                                                                                    |
| pulse        |                                                                                    |
| degree       | This unit is suitable for rotating coordinate systems. (For example, index tables) |

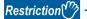

• In the cyclic synchronous mode, "degree" cannot be used as the unit of position data. Setting "degree" will not allow switching to the cyclic synchronous mode.

#### Precautions

- To adjust the rotation amount/travel distance of the servo motor relative to the position data in the command unit, use the electronic gear function.
- Page 133 Electronic gear function [G]
- The setting units of servo parameters vary depending on the command unit. For details, refer to the units of servo parameters.

## Function block diagram

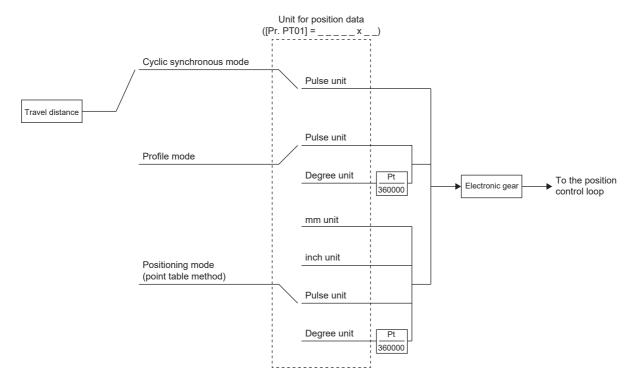

The following shows the setting units for travel distance in each command unit.

| Command unit | Setting unit of the travel distance |  |
|--------------|-------------------------------------|--|
| mm           | 0.001 [mm]                          |  |
| inch         | 0.0001 [inch]                       |  |
| pulse        | 1 [pulse]                           |  |
| degree       | 0.001 [degree]                      |  |

## Setting method

#### **■**Setting with servo parameters

Use [Pr. PT01.2 Unit for position data] to set the command unit of position data.

| Servo parameter | Symbol | Name                   | Outline                         |
|-----------------|--------|------------------------|---------------------------------|
| PT01.2          | **CTY  | Unit for position data | Set the unit for position data. |
|                 |        |                        | 0: mm                           |
|                 |        |                        | 1: inch                         |
|                 |        |                        | 2: degree                       |
|                 |        |                        | 3: pulse (initial value)        |

#### **■**Setting with object dictionary

For details on the objects, refer to the User's Manual (Object Dictionary).

| Index | Sub | Object | Name              | Description                                                                                                    |
|-------|-----|--------|-------------------|----------------------------------------------------------------------------------------------------|
| 6092  | 0   | ARRAY  | Feed constant     | Travel distance per revolution of an output shaft                                                                                 |
|       | 1   |        | Feed              | Travel distance setting                                                                                                    |
|       | 2   |        | Shaft revolutions | Number of servo motor shaft revolutions                                                                                           |
| 60A8h | _   | VAR    | SI unit position  | SI unit position A value is automatically set in accordance with "Unit for position data" of [Pr. PT01.2 Unit for position data]. |

[Feed (Obj. 6092h: 01h)] is automatically set in accordance with [Pr. PT01.2 Unit for position data]. Do not write a value to [Feed (Obj. 6092h: 01h)]. Doing so will cause an error.

[Shaft revolutions (Obj. 6092h: 02h)] is automatically set. Do not write a value to [Shaft revolutions (Obj. 6092h: 02h)]. Doing so will cause an error.

The values of [Feed constant (Obj. 6092h)] are as follows.

| [Pr. PT01.2 Unit for position data] | Feed                           | Shaft revolutions |
|-------------------------------------|--------------------------------|-------------------|
| 0: mm                               | Servo motor encoder resolution | 1                 |
| 1: inch                             |                                | 1                 |
| 2: degree                           | 360000                         | 1                 |
| 3: pulse                            | Servo motor encoder resolution | 1                 |

[Position actual value (Obj. 6064h)] is calculated from [Gear ratio (Obj. 6091h)] and [Feed constant (Obj. 6092h)] as follows.

If the unit is set to "degree", the result can be any value from 0 to 359999.

A value is automatically set in [SI unit position (Obj. 60A8h)] in accordance with the setting of [Pr. PT01.2 Unit for position data].

The values of [SI unit position] are as follows.

| [Pr. PT01.2]              | Value                   |
|---------------------------|-------------------------|
| 0: mm FA010000 (0.001 mm) |                         |
| 1: inch                   | FCC00000 (0.0001 inch)  |
| 2: degree                 | FD410000 (0.001 degree) |
| 3: pulse                  | 00000000 (pulse)        |

## Speed command unit selection function

This function is available on servo amplifiers with firmware version A5 or later.

This is a function to select setting units for speed data. Either r/min (mm/s) or command unit/s can be selected.

| Setting unit   | Explanation                                                                                                    |  |
|----------------|----------------------------------------------------------------------------------------------------|--|
| r/min, mm/s    | Use this when setting the speed data as servo motor speed (encoder unit).                                                                                           |  |
| Command unit/s | Use this when setting the speed data in command units. [Pr. PT01.2 Unit for position data] can be used to change the command unit to "mm, inch, pulse" or "degree". |  |

#### **Precautions**

- The servo parameter for setting the speed data varies depending on the unit selected in [Pr. PT01.1 Speed/acceleration/deceleration/deceleration data regardless of the unit selected.
- Depending on the unit selected in [Pr. PT01.1], both the speed data and the unit of acceleration/deceleration data are changed.

#### **Setting method**

Select the speed data setting unit in [Pr. PT01.1 Speed/acceleration/deceleration unit selection].

| Servo parameter | Symbol | Name                | Outline              |
|-----------------|--------|---------------------|----------------------|
| PT01.1          | **CTY  | Speed/acceleration/ | Select a speed unit. |
|                 |        | deceleration unit   | 0: r/min, mm/s       |
|                 |        | selection           | 1: Command unit/s    |

#### Relevant speed data and acceleration/deceleration data

| [Pr. PT01.1 Speed/acceleration/deceleration/         | Object interlocked with servo parameter                       |                                                    |
|------------------------------------------------------|---------------------------------------------------------------|----------------------------------------------------|
| 0                                                    | 1                                                             |                                                    |
| [Pr. PT65 Profile speed command]                     | [Pr. PV01 Profile speed command extension setting]            | [Profile velocity (Obj. 6081h)]                    |
| [Pr. PT66 Maximum profile speed]                     | [Pr. PV03 Maximum profile speed extension setting]            | [Max profile velocity (Obj. 607Fh)]                |
| [Pr. PT49 Speed acceleration time constant]          | [Pr. PV05 Profile acceleration]                               | [Profile acceleration (Obj. 6083h)]                |
| [Pr. PT50 Speed deceleration time constant]          | [Pr. PV07 Profile deceleration]                               | [Profile deceleration (Obj. 6084h)]                |
| [Pr. PC24 Deceleration time constant at forced stop] | [Pr. PV09 Deceleration at forced stop]                        | [Quick stop deceleration (Obj. 6085h)]             |
| [Pr. PT05 Homing speed]                              | [Pr. PV11 Homing speed extension setting]                     | [Speed during search for switch (Obj. 6099h: 01h)] |
| [Pr. PT06 Creep speed]                               | [Pr. PV13 Creep speed extension setting]                      | [Speed during search for zero (Obj. 6099h: 02h)]   |
| [Pr. PT56 Homing acceleration time constant]         | [Pr. PV15 Homing acceleration]                                | [Homing acceleration (Obj. 609Ah)]                 |
| [Pr. PT57 Homing deceleration time constant]         | [Pr. PV17 Homing deceleration]                                | _                                                  |
| [Pr. PC72 Speed reached 2 - Output range]            | [Pr. PV19 Speed reached 2 - Output range - Extension setting] | [Velocity window (Obj. 606Dh)]                     |
| [Pr. PC65 Zero speed 2 level]                        | [Pr. PV20 Zero speed 2 level extension setting]               | [Velocity threshold (Obj. 606Fh)]                  |
| [Pr. PT67 Speed limit]                               | [Pr. PV21 Speed limit extension setting]                      | [Velocity limit value (Obj. 2D20h)]                |

# 3.9 Command unit select function [A]

The unit of torque command can be selected.

## Torque command unit selection function

This is a function to select setting units of torque data. The setting units of analog torque command and torque limit can be selected.

| Item                  | Explanation                                                                             |  |
|-----------------------|-----------------------------------------------------------------------------------------|--|
| Analog torque command | The setting unit can be selected from the maximum torque unit or the rated torque unit. |  |
| Torque limit          |                                                                                         |  |

#### **Precautions**

• When changing the value of [Pr. PC50.0 Torque limit unit change] from the initial value "1" (rated torque unit) to "0" (maximum torque unit), check if an appropriate value is set for the torque limit value.

#### Setting method

| Servo parameter | Symbol | Name                              | Outline                                                                                                    |
|-----------------|--------|-----------------------------------|----------------------------------------------------------------------------------------------------|
| PC50.0          | **COPB | Torque limit unit change          | Select the setting unit of the torque limit.  0: Maximum torque unit  1: Rated torque unit (initial value)          |
| PC50.1          | **COPB | Analog torque command unit change | Select the setting unit of the analog torque command.  0: Maximum torque unit (initial value)  1: Rated torque unit |

# 3.10 Electronic gear function [G]

Electronic gear function is a function that multiplies the electronic gear ratio to the position command, and sets the ratio of the rotation amount/travel distance of the servo motor to the rotation amount/travel distance of the command unit as desired. For the position feedback, the inverse number of the electronic gear ratio is multiplied.

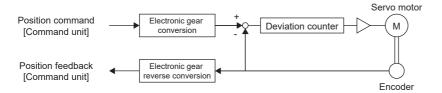

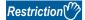

 Set the electronic gear within the range of conditions. If a value out of the range is set, [AL. 037 Parameter error] occurs.

#### **Precautions**

- To prevent unexpected operation, set the electronic gear correctly.
- If an excessive command pulse frequency is input from the controller in the cyclic synchronous position mode, [AL. 031 Overspeed] or [AL. 035 Command frequency error] may occur, depending on the value of the electronic gear ratio.

## **Setting method**

#### Setting with servo parameters

| Servo<br>parameter | Symbol | Name                        | Outline                                               |
|--------------------|--------|-----------------------------|-------------------------------------------------------|
| PA06               | CMX    | Electronic gear numerator   | Set the electronic gear numerator. Initial value: 1   |
| PA07               | CDV    | Electronic gear denominator | Set the electronic gear denominator. Initial value: 1 |

#### Setting with object dictionary

Set the electronic gear numerator for [Motor revolutions (Obj. 6091h: 01h)], and electronic gear denominator for [Shaft revolutions (Obj. 6091h: 02h)].

For details on the objects, refer to the User's Manual (Object Dictionary).

| Index | Sub | Object | Name              | Description                                                                                |
|-------|-----|--------|-------------------|--------------------------------------------------------------------------------------------|
| 6091h | 0   | ARRAY  | Gear ratio        | Gear ratio                                                                                 |
|       | 1   |        | Motor revolutions | Number of revolutions of the servo motor shaft (numerator) This corresponds to [Pr. PA06]. |
|       | 2   |        | Shaft revolutions | Number of revolutions of the drive shaft (denominator) This corresponds to [Pr. PA07].     |

## **Setting example**

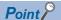

The electronic gears on the position command side are illustrated in the function block diagrams. The inverse number of the electronic gear ratio is multiplied to the position feedback side.

#### In the cyclic synchronous position mode

Adjust [Pr. PA06 Electronic gear numerator] and [Pr. PA07 Electronic gear denominator] so that the travel distance set in the controller matches the travel distance on the machine. [Motor revolutions (Obj. 6091h: 01h)] and [Shaft revolutions (Obj. 6091h: 02h)] can also be used for the setting.

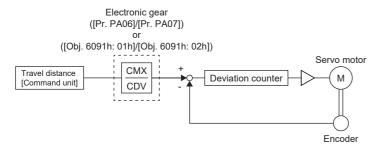

Pt: Servo motor encoder resolution [pulse/rev]

ΔS: Travel distance per servo motor revolution [command unit/rev]

CMX: Electronic gear numerator CDV: Electronic gear denominator

 $CMX/CDV = P_t/\Delta S$ 

The following setting example shows how to calculate the electronic gear.

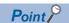

The following specification symbols are necessary for calculation of the electronic gear.

Pb: Ball screw lead [mm]

1/n: Reduction ratio

Pt: Servo motor encoder resolution [pulse/rev]

ΔL<sub>0</sub>: Travel distance per command pulse [mm/pulse]

ΔS: Travel distance per servo motor revolution [mm/rev]

 $\Delta\theta^{\circ}\text{:}$  Angle per pulse [°/pulse]

Δθ: Angle per revolution [°/rev]

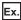

Setting example for a ball screw

The following shows an example where the ball screw is moved at 10 µm per pulse.

Machine specifications

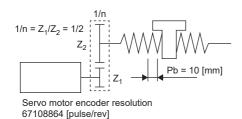

Ball screw lead Pb = 10 [mm]

Reduction ratio:  $1/n = Z_1/Z_2 = 1/2$ 

Z<sub>1</sub>: Number of gear teeth on servo motor side

Z<sub>2</sub>: Number of gear teeth on load gear

Servo motor encoder resolution: P<sub>t</sub> = 67108864 [pulse/rev]

$$\frac{\text{CMX}}{\text{CDV}} = \Delta L_0 \bullet \frac{P_t}{\Delta S} = \Delta L_0 \bullet \frac{P_t}{1/n \bullet Pb} = 10 \times 10^{-3} \bullet \frac{67108864}{1/2 \bullet 10} = \frac{67108864}{500} = \frac{16777216}{125}$$

Therefore, set CMX = 16777216 and CDV = 125.

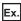

Setting example for conveyors

The following shows the example of when the conveyor is rotated at 0.01° per pulse.

Machine specifications

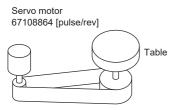

Timing belt: 625/12544

Table: 360°/rev

Reduction ratio: 1/n = 625/12544

Servo motor encoder resolution: P<sub>t</sub> = 67108864 [pulse/rev]

$$\frac{\text{CMX}}{\text{CDV}} = \Delta\theta^{\circ} \bullet \frac{P_t}{\Delta\theta} = 0.01 \bullet \frac{67108864}{625/12544 \bullet 360} = \frac{841813590016}{22500000} = \frac{26306674688}{703125}$$

At this point, as CMX is outside of the setting range (2147483647 or less), the value needs to be reduced. After reducing CMX to the setting range or less, round off the value to the nearest whole number.

$$\frac{\text{CMX}}{\text{CDV}} = \frac{26306674688}{703125} = \frac{1753778312.53}{46875} \approx \frac{1753778313}{46875}$$

Therefore, set CMX = 1753778313 and CDV = 46875.

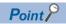

If the servo motor rotates in one direction endlessly on systems such as an index table, the error in rounding off accumulates, resulting in the index position mismatch.

For example, even if 36000 pulses are input for the command in the previous example, the following result is obtained for the table. Therefore, a positioning to the same position cannot be performed on the table.

$$36000 \cdot \frac{1753778313}{46875} \cdot \frac{1}{67108864} \cdot \frac{625}{12544} \cdot 360^{\circ} = 360.0000001^{\circ}$$

Reduce the value so that the calculated values before and after reduction are as close as possible.

#### For profile position mode

#### ■When setting "3" (pulse) in [Pr. PT01.2 Unit for position data]

Adjust [Pr. PA06 Electronic gear numerator] and [Pr. PA07 Electronic gear denominator] so that the travel distance set in the servo amplifier matches the travel distance on the machine. [Motor revolutions (Obj. 6091h: 01h)] and [Shaft revolutions (Obj. 6091h: 02h)] can also be used for the setting.

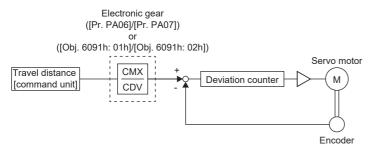

Pt: Servo motor encoder resolution [pulse/rev]

ΔS: Travel distance per servo motor revolution [command unit/rev]

CMX: Electronic gear numerator CDV: Electronic gear denominator

 $CMX/CDV = P_t/\Delta S$ 

The following setting example shows how to calculate the electronic gear.

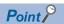

To calculate the electronic gear, the following specification symbols are required.

Pb: Ball screw lead [mm]

1/n: Reduction ratio

Pt: Servo motor encoder resolution [pulse/rev]

ΔS: Travel distance per servo motor revolution [mm/rev]

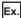

Setting example for a ball screw

Machine specifications

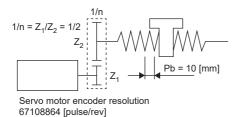

Ball screw lead Pb = 10 [mm]

Reduction ratio:  $1/n = Z_1/Z_2 = 1/2$ 

Z<sub>1</sub>: Number of gear teeth on servo motor side

Z2: Number of gear teeth on load gear

Servo motor encoder resolution: P<sub>t</sub> = 67108864 [pulse/rev]

$$\frac{\text{CMX}}{\text{CDV}} = \frac{P_t}{\Delta S} = \frac{P_t}{1/n \cdot Pb \cdot \alpha^{*1}} = \frac{67108864}{1/2 \cdot 10 \cdot 1000} = \frac{67108864}{5000} = \frac{8388608}{625}$$

Therefore, set CMX = 8388608 and CDV = 625.

\*1 When the command unit is "pulse", convert as  $\alpha = 1$ .

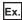

Setting example for conveyors

Machine specifications

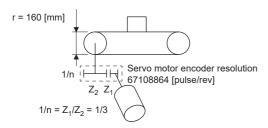

Pulley diameter: r = 160 [mm]Reduction ratio:  $1/n = Z_1/Z_2 = 1/3$ 

Z<sub>1</sub>: Number of gear teeth on servo motor side

Z<sub>2</sub>: Number of gear teeth on load gear

Servo motor encoder resolution: P<sub>t</sub> = 67108864 [pulse/rev]

$$\frac{\text{CMX}}{\text{CDV}} = \frac{P_{\text{t}}}{\Delta S} = \frac{P_{\text{t}}}{1/n \cdot r \cdot \pi \cdot \alpha^{*1}} = \frac{67108864}{1/3 \cdot 160 \cdot \pi \cdot 1000} = \frac{67108864}{167551.61} \approx \frac{524288}{1309}$$

Reduce CMX and CDV to the setting range or less and round off each value to the nearest whole number.

Therefore, set CMX = 524288 and CDV = 1309.

\*1 When the command unit is "pulse", convert as  $\alpha = 1$ .

#### ■When setting "2" (degree) in [Pr. PT01.2 Unit for position data]

Set the number of gear teeth on machine side with [Pr. PA06 Electronic gear numerator] and the number of gear teeth on servo motor side with [Pr. PA07 Electronic gear denominator]. [Motor revolutions (Obj. 6091h: 01h)] and [Shaft revolutions (Obj. 6091h: 02h)] can also be used for the setting.

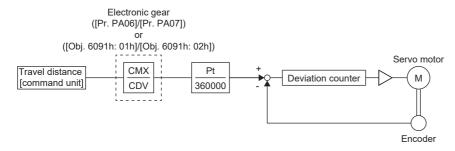

Pt: Servo motor encoder resolution [pulse/rev]

CMX: Number of gear teeth on machine side

CDV: Number of gear teeth on servo motor side

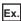

If the number of gear teeth on machine side is 25 and the number of gear teeth on servo motor side is 11, set [Pr. PA06] to 25 and [Pr. PA07] to 11.

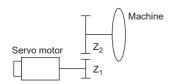

Pt (servo motor resolution): 67108864 pulses/rev

Z<sub>1</sub>: Number of gear teeth on servo motor side

Z<sub>2</sub>: Number of gear teeth on machine side

 $Z_1$ :  $Z_2$  = 11: 25

#### For positioning mode (point table method)

#### ■When setting "3" (pulse) in [Pr. PT01.2 Unit for position data]

Adjust [Pr. PA06 Electronic gear numerator] and [Pr. PA07 Electronic gear denominator] so that the travel distance set in the servo amplifier matches the travel distance on the machine. [Motor revolutions (Obj. 6091h: 01h)] and [Shaft revolutions (Obj. 6091h: 02h)] can also be used for the setting.

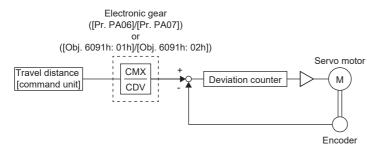

Pt: Servo motor encoder resolution [pulse/rev]

ΔS: Travel distance per servo motor revolution [command unit/rev]

CMX: Electronic gear numerator CDV: Electronic gear denominator

 $CMX/CDV = P_t/\Delta S$ 

The following setting example shows how to calculate the electronic gear.

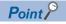

To calculate the electronic gear, the following specification symbols are required.

Pb: Ball screw lead [mm]

1/n: Reduction ratio

Pt: Servo motor encoder resolution [pulse/rev]

ΔS: Travel distance per servo motor revolution [mm/rev]

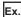

Setting example for a ball screw

Machine specifications

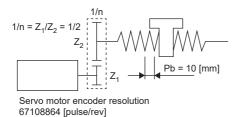

Ball screw lead Pb = 10 [mm]

Reduction ratio:  $1/n = Z_1/Z_2 = 1/2$ 

Z<sub>1</sub>: Number of gear teeth on servo motor side

Z2: Number of gear teeth on load gear

Servo motor encoder resolution: P<sub>t</sub> = 67108864 [pulse/rev]

$$\frac{\text{CMX}}{\text{CDV}} = \frac{P_{\text{t}}}{\Delta S} = \frac{P_{\text{t}}}{1/n \cdot \text{Pb} \cdot \alpha^{*1}} = \frac{67108864}{1/2 \cdot 10 \cdot 1000} = \frac{67108864}{5000} = \frac{8388608}{625}$$

Therefore, set CMX = 8388608 and CDV = 625.

\*1 When the command unit is "mm", convert as  $\alpha$  = 1000. When the command unit is "inch", convert as  $\alpha$  = 10000. When the command unit is "pulse", convert as  $\alpha$  = 1.

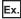

Setting example for conveyors

Machine specifications

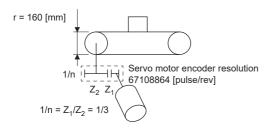

Pulley diameter: r = 160 [mm]Reduction ratio:  $1/n = Z_1/Z_2 = 1/3$ 

Z<sub>1</sub>: Number of gear teeth on servo motor side

Z<sub>2</sub>: Number of gear teeth on load gear

Servo motor encoder resolution: P<sub>t</sub> = 67108864 [pulse/rev]

$$\frac{\text{CMX}}{\text{CDV}} = \frac{P_t}{\Delta S} = \frac{P_t}{1/n \cdot r \cdot \pi \cdot \alpha^{*1}} = \frac{67108864}{1/3 \cdot 160 \cdot \pi \cdot 1000} = \frac{67108864}{167551.61} \approx \frac{524288}{1309}$$

Reduce CMX and CDV to the setting range or less and round off each value to the nearest whole number.

Therefore, set CMX = 524288 and CDV = 1309.

\*1 When the command unit is "mm", convert as  $\alpha$  = 1000. When the command unit is "inch", convert as  $\alpha$  = 10000. When the command unit is "pulse", convert as  $\alpha$  = 1.

#### ■When setting "2" (degree) in [Pr. PT01.2 Unit for position data]

Same as the profile positioning mode.

Page 137 When setting "2" (degree) in [Pr. PT01.2 Unit for position data]

# 3.11 Electronic gear function [B]

Electronic gear function is a function that multiplies the electronic gear ratio to the position command, and sets the ratio of the rotation amount/travel distance of the servo motor to the rotation amount/travel distance of the command unit as desired. For the position feedback, the inverse number of the electronic gear ratio is multiplied.

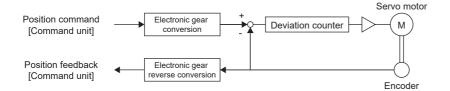

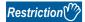

 Set the electronic gear within the range of conditions. If a value out of the range is set, [AL. 037 Parameter error] occurs.

#### **Precautions**

- To prevent unexpected operation, set the electronic gear correctly.
- If an excessive command pulse frequency is input from the controller in the position mode, [AL. 031 Overspeed] or [AL. 035 Command frequency error] may occur, depending on the value of the electronic gear ratio.

## Setting method

Adjust [Pr. PA06 Electronic gear numerator] and [Pr. PA07 Electronic gear denominator] so that the travel distance set in the controller matches the travel distance on the machine. For details, refer to each controller manual.

#### Setting with servo parameters

| Servo<br>parameter | Symbol | Name                        | Outline                                               |
|--------------------|--------|-----------------------------|-------------------------------------------------------|
| PA06               | CMX    | Electronic gear numerator   | Set the electronic gear numerator. Initial value: 1   |
| PA07               | CDV    | Electronic gear denominator | Set the electronic gear denominator. Initial value: 1 |

# 3.12 Electronic gear function [A]

Electronic gear function is a function that multiplies the electronic gear ratio to the position command, and sets the ratio of the rotation amount/travel distance of the servo motor to the rotation amount/travel distance of the command unit as desired. For the position feedback, the inverse number of the electronic gear ratio is multiplied.

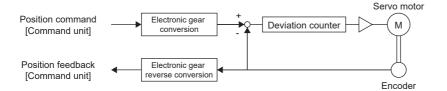

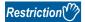

 Set the electronic gear within the range of conditions. If a value out of the range is set, [AL. 037 Parameter error] occurs.

#### **Precautions**

- To prevent unexpected operation, set the electronic gear correctly.
- In the position control mode, ensure that the electronic gear is in servo-off status before setting the gear so as to prevent unexpected operation due to incorrect setting.
- If an excessive command pulse frequency is input from the controller in the position control mode, [AL. 031 Overspeed] may occur, depending on the value of the electronic gear ratio.

## Setting method

#### Setting with servo parameters

Set the electronic gear numerator in [Pr. PA06 Electronic gear numerator], and electronic gear denominator in [Pr. PA07 Electronic gear denominator]. When using the electronic gear in the command input pulses per revolution, set [Pr. PA05 Number of command input pulses per revolution]. Set the servo parameter of the electronic gear and the electronic gear setting compatibility mode to be used in "Electronic gear compatibility selection" of [Pr. PA21].

| Servo<br>parameter | Symbol | Name                                           | Outline                                                                                                    |
|--------------------|--------|------------------------------------------------|----------------------------------------------------------------------------------------------------|
| PA05               | *FBP   | Number of command input pulses per revolution  | Set the number of command input pulses per revolution. Initial value: 10000 [pulse]                                                                                                    |
| PA06               | CMX    | Electronic gear numerator                      | Set the electronic gear numerator. Initial value: 1                                                                                                    |
| PA07               | CDV    | Electronic gear denominator                    | Set the electronic gear denominator. Initial value: 1                                                                                                    |
| PA21.3             | *AOP3  | Electronic gear compatibility selection        | Select the electronic gear, and set the electronic gear setting compatibility mode.  0: Electronic gear (initial value)  1: Number of command input pulses per revolution  2: J3 electronic gear setting value compatibility mode  3: J2S electronic gear setting value compatibility mode  4: J4 electronic gear setting value compatibility mode |
| PC32               | CMX2   | Command input pulse multiplication numerator 2 | Set the electronic gear numerator at switching with CM1 (Electronic gear selection 1) and CM2 (Electronic gear selection 2) of the input device.                                                                                                    |
| PC33               | CMX3   | Command input pulse multiplication numerator 3 | Initial value: 1                                                                                                    |
| PC34               | CMX4   | Command input pulse multiplication numerator 4 |                                                                                                    |

## Setting example

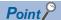

The electronic gears on the position command side are illustrated in the function block diagrams. The inverse number of the electronic gear ratio is multiplied to the position feedback side.

#### For position control mode

Adjust [Pr. PA06 Electronic gear numerator] and [Pr. PA07 Electronic gear denominator] so that the travel distance set in the controller matches the travel distance on the machine. When the value is converted with [Pr. PA05 Number of command input pulses per revolution], the numerator of the electronic gear ratio is the encoder resolution, and the denominator is the setting value in [Pr. PA05].

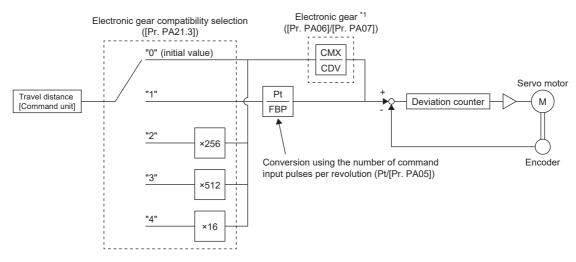

\*1 With CM1 (Electronic gear selection 1) and CM2 (Electronic gear selection 2) of the input device, the setting value of CMX can be selected from [Pr. PA06], [Pr. PC32], [Pr. PC33], or [Pr. PC34].

Pt: Servo motor encoder resolution [pulse/rev]

ΔS: Travel distance per servo motor revolution [command unit/rev]

CMX: Electronic gear numerator CDV: Electronic gear denominator

 $CMX/CDV = P_t/\Delta S$ 

The following setting example shows how to calculate the electronic gear.

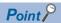

The following specification symbols are necessary for calculation of the electronic gear.

Pb: Ball screw lead [mm]

1/n: Reduction ratio

Pt: Servo motor encoder resolution [pulse/rev]

ΔL<sub>0</sub>: Travel distance per command pulse [mm/pulse]

ΔS: Travel distance per servo motor revolution [mm/rev]

Δθ°: Angle per pulse [°/pulse]

Δθ: Angle per revolution [°/rev]

#### ■Setting example for a ball screw

The following shows an example where the ball screw is moved at 10 µm per pulse.

Machine specifications

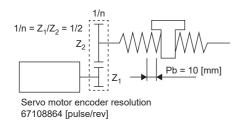

Ball screw lead Pb = 10 [mm]

Reduction ratio:  $1/n = Z_1/Z_2 = 1/2$ 

Z<sub>1</sub>: Number of gear teeth on servo motor side

Z<sub>2</sub>: Number of gear teeth on load gear

Servo motor encoder resolution: P<sub>t</sub> = 67108864 [pulse/rev]

$$\frac{\text{CMX}}{\text{CDV}} = \Delta L_0 \cdot \frac{P_t}{\Delta S} = \Delta L_0 \cdot \frac{P_t}{1/n \cdot Pb} = 10 \times 10^{-3} \cdot \frac{67108864}{1/2 \cdot 10} = \frac{67108864}{500} = \frac{16777216}{125}$$

Therefore, set CMX = 16777216 and CDV = 125.

#### ■Setting example for conveyors

The following shows the example of when the conveyor is rotated at 0.01° per pulse.

Machine specifications

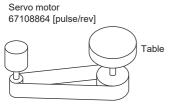

Timing belt: 625/12544

Table: 360°/rev

Reduction ratio: 1/n = 625/12544

Servo motor encoder resolution: P<sub>t</sub> = 67108864 [pulse/rev]

$$\frac{\text{CMX}}{\text{CDV}} = \Delta\theta^{\circ} \bullet \frac{P_t}{\Delta\theta} = 0.01 \bullet \frac{67108864}{625/12544 \bullet 360} = \frac{841813590016}{22500000} = \frac{26306674688}{703125}$$

At this point, as CMX is outside of the setting range (2147483647 or less), the value needs to be reduced. After reducing CMX to the setting range or less, round off the value to the nearest whole number.

$$\frac{\text{CMX}}{\text{CDV}} = \frac{26306674688}{703125} = \frac{1753778312.53}{46875} \approx \frac{1753778313}{46875}$$

Therefore, set CMX = 1753778313 and CDV = 46875.

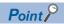

If the servo motor rotates in one direction endlessly on systems such as an index table, the error in rounding off accumulates, resulting in the index position mismatch.

For example, even if 36000 pulses are input for the command in the previous example, the following result is obtained for the table. Therefore, a positioning to the same position cannot be performed on the table.

$$36000 \cdot \frac{1753778313}{46875} \cdot \frac{1}{67108864} \cdot \frac{625}{12544} \cdot 360^{\circ} = 360.0000001^{\circ}$$

Reduce the value so that the calculated values before and after reduction are as close as possible.

## **Electronic gear selection function**

With the input devices CM1 (Electronic gear selection 1) and CM2 (Electronic gear selection 2), the numerator of the electronic gear (CMX) can be selected. The electronic gear numerator (CMX) switches at the same time as CM1 and CM2 are turned on or off. If a shock occurs at switching, use the position smoothing ([Pr. PB03 Position command speed adjustment time constant (position smoothing)]) to relieve the shock.

| Input device *1 |     | Electronic gear numerator |
|-----------------|-----|---------------------------|
| CM2             | CM1 |                           |
| 0               | 0   | [Pr. PA06]                |
| 0               | 1   | [Pr. PC32]                |
| 1               | 0   | [Pr. PC33]                |
| 1               | 1   | [Pr. PC34]                |

<sup>\*1 0:</sup> Off

<sup>1:</sup> On

# 3.13 In-position range setting

The positioning completion status can be checked with INP (in-position). When the number of droop pulses falls within or less than the range set in servo parameters, INP (in-position) turns on. In addition, the range unit for the in-position and the conditions to turn on the in-position can be changed with servo parameters.

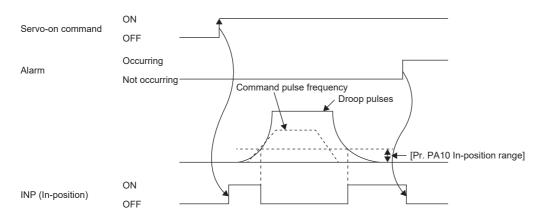

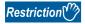

• INP is always off in the velocity mode, torque mode, and continuous operation to torque control mode.

#### **Precautions**

- If the value of [Pr. PA10 In-position range] is set too large and the servo motor is operated at a low speed, INP may always be turned on. In this case, lower the setting value until the in-position signal stops being output.
- After the in-position has fallen to within or below the range, the in-position may turn on and off repeatedly if the droop pulses exceed the in-position range due to overshoot, vibration, or oscillation. In that case, take actions such as adjusting the gain and reviewing the operation pattern.

In the super trace control, droop pulses are near 0 during the servo motor control. Thus, the INP (In-position) signal may remain on. To prevent the INP (In-position) signal from remaining on, set the servo parameters as follows.

[G] [B]: [Pr. PD13.2 INP output signal ON condition selection] = "1" (Within the in-position range and at the completion of command output)

[A]: [Pr. PD31.2 INP output signal ON condition selection] = "1" (Within the in-position range and at the completion of command output)

## Setting method [G]

The servo parameters related to the in-position setting are as follows.

| Servo parameter | Symbol | Name                                     | Outline                                                                                                    |
|-----------------|--------|------------------------------------------|----------------------------------------------------------------------------------------------------|
| PA10            | INP    | In-position range                        | Set the in-position range. Initial value: 25600 [pulse]                                                                                                    |
| PC06.0          | *COP3  | In-position range unit selection         | Select a unit of the in-position range.  0: Command input pulse unit (initial value)  1: Servo motor encoder pulse unit                                                                                                    |
| PD13.2          | *DOP2  | INP output signal ON condition selection | Select the in-position on condition.  0: Within the in-position range (initial value)  1: Within the in-position range and at the completion of command output  2: Within the in-position range, at the completion of command output, and at start signal off |

## Setting method [B]

The servo parameters related to the in-position setting are as follows.

| Servo parameter | Symbol | Name                                     | Outline                                                                                                    |
|-----------------|--------|------------------------------------------|----------------------------------------------------------------------------------------------------|
| PA10            | INP    | In-position range                        | Set the in-position range. Initial value: 25600 [pulse]                                                                                                    |
| PD13.2          | *DOP2  | INP output signal ON condition selection | Select the in-position on condition.  0: Within the in-position range (initial value)  1: Within the in-position range and at the completion of command output |

## Setting method [A]

The servo parameters related to the in-position setting are as follows.

| Servo parameter | Symbol | Name                                     | Outline                                                                                                    |
|-----------------|--------|------------------------------------------|----------------------------------------------------------------------------------------------------|
| PA10            | INP    | In-position range                        | Set the in-position range. Initial value: 400 [pulse]                                                                                                    |
| PC24.0          | *COP3  | In-position range unit selection         | Select a unit of the in-position range.  0: Command input pulse unit (initial value)  1: Servo motor encoder pulse unit                                        |
| PD31.2          | *DOP2  | INP output signal ON condition selection | Select the in-position on condition.  0: Within the in-position range (initial value)  1: Within the in-position range and at the completion of command output |

# 3.14 Assigning I/O devices

External I/O signals for the servo amplifier can be assigned to I/O devices. Also, some signals can be assigned to the I/O devices without wiring (Automatic ON). In addition, if the external input signal causes chattering due to noise or other factors, the input filter can be used to suppress the effect of noise. For the MR-J5-\_A\_ and MR-J5\_-\_G\_, the polarity of the DI pin can be set. Configure settings in accordance with the system configuration.

#### **Restrictions** [G]

• "Automatic ON" can be set to some input devices, but not to other input devices. For the input devices to which "Automatic ON" can be set, refer to [Pr. PD01 Input signal automatic ON selection 1].

#### Restrictions [B]

"Automatic ON" can be set to some input devices, but not to other input devices. For the input devices to which "Automatic ON" can be set, refer to [Pr. PD02 Input signal automatic ON selection 2].

#### Restrictions [A]

- "Automatic ON" can be set to some input devices, but not to other input devices. For the input devices to which "Automatic ON" can be set, refer to [Pr. PD01 Input signal automatic ON selection 1], [Pr. PD41 Input signal automatic ON selection 3], and [Pr. PD42 Input signal automatic ON selection 4].
- Particular devices such as ABS transfer mode (ABSM) or ABS request (ABSR), and particular connector pin numbers such
  as CN3-22 may be changed in functions other than the device setting. In addition, each control mode has restrictions on its
  usable devices.

#### Precautions [G] [A]

- If signals for machine protection such as the LSP (forward rotation stroke end) and LSN (reverse rotation stroke end) are set to "Automatic ON", protection by the servo amplifier is disabled. Therefore, ensure the safety for the entire system.
- If the polarity of the DI pin is set to "ON with 0 V input", the DI pin may turn on when the input circuit malfunctions. For this reason, it is not recommended to set the polarity of DI pins to which signals related to machine protection such as LSP (forward rotation stroke end) or LSN (reverse rotation stroke end) are assigned to "ON with 0 V input". If doing this setting, ensure the safety in the entire system.

#### Precautions [B]

• If signals for machine protection such as the FLS (upper stroke limit) and RLS (lower stroke limit) are set to "Automatic ON", protection by the servo amplifier is disabled. Therefore, ensure the safety for the entire system.

## Setting method [G]

#### Servo parameter list

Input/output device selection, input signal automatic ON selection, input signal filter selection, and DI pin polarity selection settings can be performed directly with servo parameters.

#### ■MR-J5-\_G\_(-RJ\_)

| Servo parameter |       |                                     | Outline                                                                                                    |  |
|-----------------|-------|-------------------------------------|----------------------------------------------------------------------------------------------------|--|
| PD01.2          | *DIA1 | Input signal automatic ON selection | Set LSP (Forward rotation stroke end) and LSN (Reverse rotation stroke end) to "Disabled" (use for an external input signal) or "Enabled" (Automatic on). Initial value: 0h (use for an external input signal) |  |
| PD03.0-1        | *DI1  | Device selection                    | Assign any input device to the CN3-2 pin. Initial value: 0Ah (LSP (Forward rotation stroke end))                                                                                                    |  |
| PD04.0-1        | *DI2  | Device selection                    | Assign any input device to the CN3-12 pin. Initial value: 0Bh (LSN (Reverse rotation stroke end))                                                                                                    |  |
| PD05.0-1        | *DI3  | Device selection                    | Assign any input device to the CN3-19 pin. Initial value: 22h (DOG (Proximity dog))                                                                                                    |  |
| PD07.0-1        | *DO1  | Device selection                    | Assign any output device to the CN3-13 pin. Initial value: 05h (MBR (Electromagnetic brake interlock))                                                                                                    |  |
| PD08.0-1        | *DO2  | Device selection                    | Assign any output device to the CN3-9 pin. Initial value: 04h (INP (In-position))                                                                                                    |  |
| PD09.0-1        | *DO3  | Device selection                    | Assign any output device to the CN3-15 pin. Initial value: 03h (ALM (Malfunction))                                                                                                    |  |
| PD11.0          | *DIF  | Input signal filter selection       | Select an input signal filter. Initial value: 7h (3.500 [ms])                                                                                                    |  |
| PD60.0-1 *1     | *DIP  | DI pin polarity selection           | Select the DI pin polarity. Initial value: 00h (ON with 24 V input)                                                                                                    |  |
| PT29.0          | *TOP3 | Device input polarity 1             | Select the proximity dog input polarity. Initial value: 0h (Dog detection with off)                                                                                                    |  |

<sup>\*1</sup> Available on servo amplifiers with firmware version A5 or later.

#### ■MR-J5-\_G\_-HS\_

| Servo<br>parameter | Symbol | Name                                | Outline                                                                                                    |
|--------------------|--------|-------------------------------------|----------------------------------------------------------------------------------------------------|
| PD01.2             | *DIA1  | Input signal automatic ON selection | Set LSP (Forward rotation stroke end) and LSN (Reverse rotation stroke end) to "Disabled" (use for an external input signal) or "Enabled" (Automatic on). Initial value: 0h (use for an external input signal) |
| PD03.0-1           | *DI1   | Device selection                    | Assign any input device to the CN3-5A pin. Initial value: 0Ah (LSP (Forward rotation stroke end))                                                                                                    |
| PD04.0-1           | *DI2   | Device selection                    | Assign any input device to the CN3-5B pin. Initial value: 0Bh (LSN (Reverse rotation stroke end))                                                                                                    |
| PD05.0-1           | *DI3   | Device selection                    | Assign any input device to the CN3-6B pin. Initial value: 22h (DOG (Proximity dog))                                                                                                    |
| PD07.0-1           | *DO1   | Device selection                    | Assign any output device to the CN3-1B pin. Initial value: 05h (MBR (Electromagnetic brake interlock))                                                                                                    |
| PD08.0-1           | *DO2   | Device selection                    | Assign any output device to the CN3-2A pin. Initial value: 04h (INP (In-position))                                                                                                    |
| PD09.0-1           | *DO3   | Device selection                    | Assign any output device to the CN3-2B pin. Initial value: 03h (ALM (Malfunction))                                                                                                    |
| PD11.0             | *DIF   | Input signal filter selection       | Select an input signal filter. Initial value: 7h (3.500 [ms])                                                                                                    |
| PD60.0-1           | *DIP   | DI pin polarity selection           | Select the DI pin polarity. Initial value: 00h (ON with 24 V input)                                                                                                    |
| PT29.0             | *TOP3  | Device input polarity 1             | Select the proximity dog input polarity. Initial value: 0h (Dog detection with off)                                                                                                    |

#### ■MR-J5W\_-\_G\_

| Servo parameter | Symbol | Name                                | Outline                                                                                                    |
|-----------------|--------|-------------------------------------|----------------------------------------------------------------------------------------------------|
| PD01.2          | *DIA1  | Input signal automatic ON selection | Set LSP (Forward rotation stroke end) and LSN (Reverse rotation stroke end) to "Disabled" (use for an external input signal) or "Enabled" (Automatic on). Initial value: 0h (disabled (use for an external input signal.)) |
| PD03.0-1        | *DI1   | Device selection                    | Assign any input device to the CN3-7 pin (A-axis), CN3-20 pin (B-axis), and CN3-1 pin (C-axis).  Initial value: 0Ah (LSP (Forward rotation stroke end))                                                                    |
| PD04.0-1        | *DI2   | Device selection                    | Assign any input device to the CN3-8 pin (A-axis), CN3-21 pin (B-axis), and CN3-2 pin (C-axis).  Initial value: 0Bh (LSN (Reverse rotation stroke end))                                                                    |
| PD05.0-1        | *DI3   | Device selection                    | Assign any input device to the CN3-9 pin (A-axis), CN3-22 pin (B-axis), and CN3-15 pin (C-axis).  Initial value: 22h (DOG (Proximity dog))                                                                                 |
| PD07.0-1        | *DO1   | Device selection                    | Assign any output device to the CN3-12 pin (A-axis), CN3-25 pin (B-axis), and CN3-13 pin (C-axis).  Initial value: 05h (MBR (Electromagnetic brake interlock))                                                             |
| PD08.0-1        | *DO2   | Device selection                    | Assign any output device to the CN3-24 pin (common). Initial value: 04h (INP (In-position))                                                                                                    |
| PD09.0-1        | *DO3   | Device selection                    | Assign any output device to the CN3-11 pin (common). Initial value: 03h (ALM (Malfunction))                                                                                                    |
| PD11.0          | *DIF   | Input signal filter selection       | Select an input signal filter. Initial value: 7h (3.500 [ms])                                                                                                    |
| PD60.0 *1       | *DIP   | DI pin polarity selection           | Select the DI pin polarity. Initial value: 0h (ON with 24 V input)                                                                                                    |
| PT29.0          | *TOP3  | Device input polarity 1             | Select the proximity dog input polarity. Initial value: 0h (Dog detection with off)                                                                                                    |

<sup>\*1</sup> Available on servo amplifiers with firmware version A5 or later.

#### ■MR-J5D1-\_G\_

| Servo parameter |       |                                                                                                 | Outline                                                                                                    |  |
|-----------------|-------|-------------------------------------------------------------------------------------------------|----------------------------------------------------------------------------------------------------|--|
| PD01.2          | *DIA1 | Input signal automatic ON selection                                                             | Set LSP (Forward rotation stroke end) and LSN (Reverse rotation stroke end) to "Disabled" (use for an external input signal) or "Enabled" (Automatic on). Initial value: 0h (use for an external input signal) |  |
| PD03.0-1        | *DI1  | Device selection                                                                                | Assign any input device to the CN3-12 pin. Initial value: 0Ah (LSP (Forward rotation stroke end))                                                                                                    |  |
| PD04.0-1        | *DI2  | Device selection                                                                                | Assign any input device to the CN3-28 pin. Initial value: 0Bh (LSN (Reverse rotation stroke end))                                                                                                    |  |
| PD05.0-1        | *DI3  | Device selection                                                                                | Assign any input device to the CN3-29 pin. Initial value: 22h (DOG (Proximity dog))                                                                                                    |  |
| PD07.0-1        | *DO1  | Device selection                                                                                | Assign any output device to the CN3-32 pin. Initial value: 05h (MBR (Electromagnetic brake interlock))                                                                                                    |  |
| PD08.0-1        | *DO2  | Device selection                                                                                | Assign any output device to the CN3-16 pin. Initial value: 04h (INP (In-position))                                                                                                    |  |
| PD09.0-1        | *DO3  | Device selection                                                                                | Assign any output device to the CN3-15 pin. Initial value: 03h (ALM (Malfunction))                                                                                                    |  |
| PD11.0          | *DIF  | Input signal filter selection                                                                   | Select an input signal filter. Initial value: 7h (3.500 [ms])                                                                                                    |  |
| PD60.0-1        | *DIP  | DI pin polarity selection  Select the DI pin polarity.  Initial value: 00h (ON with 24 V input) |                                                                                                    |  |
| PT29.0          | *TOP3 | Device input polarity 1                                                                         | Select the proximity dog input polarity. Initial value: 0h (Dog detection with off)                                                                                                    |  |

#### ■MR-J5D2-\_G\_/MR-J5D3-\_G\_

| Servo<br>parameter | Symbol                                                                                                    | Name                          | Outline                                                                                                    |
|--------------------|----------------------------------------------------------------------------------------------------|-------------------------------|----------------------------------------------------------------------------------------------------|
| PD01.2             | *DIA1 Input signal automatic ON selection Set LSP (Forward rotation stroke end) and LSN (Reverse rotation stroke end) and LSN (Reverse rotation st |                               | , , , , , , , , , , , , , , , , , , , ,                                                                                                    |
| PD03.0-1           | *DI1                                                                                                    | Device selection              | Assign any input device to the CN3-12 pin (A-axis), CN3-26 pin (B-axis), and CN3-10 pin (C-axis).  Initial value: 0Ah (LSP (Forward rotation stroke end))      |
| PD04.0-1           | *DI2                                                                                                    | Device selection              | Assign any input device to the CN3-28 pin (A-axis), CN3-25 pin (B-axis), and CN3-10 pin (C-axis).  Initial value: 0Bh (LSN (Reverse rotation stroke end))      |
| PD05.0-1           | *DI3                                                                                                    | Device selection              | Assign any input device to the CN3-29 pin (A-axis), CN3-27 pin (B-axis), and CN3-11 pin (C-axis).  Initial value: 22h (DOG (Proximity dog))                    |
| PD07.0-1           | *DO1                                                                                                    | Device selection              | Assign any output device to the CN3-32 pin (A-axis), CN3-31 pin (B-axis), and CN3-30 pin (C-axis).  Initial value: 05h (MBR (Electromagnetic brake interlock)) |
| PD08.0-1           | *DO2                                                                                                    | Device selection              | Assign any output device to the CN3-16 pin (common). Initial value: 04h (INP (In-position))                                                                    |
| PD09.0-1           | *DO3                                                                                                    | Device selection              | Assign any output device to the CN3-15 pin (common). Initial value: 03h (ALM (Malfunction))                                                                    |
| PD11.0             | *DIF                                                                                                    | Input signal filter selection | Select an input signal filter. Initial value: 7h (3.500 [ms])                                                                                                  |
| PD60.0             | *DIP                                                                                                    | DI pin polarity selection     | Select the DI pin polarity. Initial value: 0h (ON with 24 V input)                                                                                             |
| PT29.0             | *TOP3                                                                                                    | Device input polarity 1       | Select the proximity dog input polarity. Initial value: 0h (Dog detection with off)                                                                            |

# Setting method [B]

#### Servo parameter list

Input/output device selection, input signal automatic ON selection, and input signal filter selection settings can be performed directly with servo parameters.

#### ■MR-J5-\_B\_

| Servo<br>parameter | Symbol | Name                                  | Outline                                                                                                    |
|--------------------|--------|---------------------------------------|----------------------------------------------------------------------------------------------------|
| PD02.0             | *DIA2  | Input signal automatic ON selection 1 | Set FLS (Upper stroke limit) and RLS (Lower stroke limit) to "Disabled" (use for an external input signal) or "Enabled" (Automatic on). Initial value: 0h (disabled (use for an external input signal.)) |
| PD07.0-1           | *DO1   | Device selection                      | Assign any output device to the CN3-13 pin. Initial value: 05h (MBR (Electromagnetic brake interlock))                                                                                                   |
| PD08.0-1           | *DO2   | Device selection                      | Assign any output device to the CN3-9 pin. Initial value: 04h (INP (In-position))                                                                                                    |
| PD09.0-1           | *DO3   | Device selection                      | Assign any output device to the CN3-15 pin. Initial value: 03h (ALM (Malfunction))                                                                                                    |
| PD11.0             | *DIF   | Input signal filter selection         | Select an input signal filter. Initial value: 7h (3.500 [ms])                                                                                                    |

#### ■MR-J5W\_-\_B\_

| Servo parameter | Symbol | Name                                  | Outline                                                                                                    |
|-----------------|--------|---------------------------------------|----------------------------------------------------------------------------------------------------|
| PD02.0          | *DIA2  | Input signal automatic ON selection 1 | Set LSP (Forward rotation stroke end) and LSN (Reverse rotation stroke end) to "Disabled" (use for an external input signal) or "Enabled" (Automatic on). Initial value: 0h (disabled (use for an external input signal.)) |
| PD07.0-1        | *DO1   | Device selection                      | Assign any output device to the CN3-12 pin (A-axis), CN3-25 pin (B-axis), and CN3-13 pin (C-axis).  Initial value: 05h (MBR (Electromagnetic brake interlock))                                                             |
| PD08.0-1        | *DO2   | Device selection                      | Assign any output device to the CN3-24 pin (common). Initial value: 04h (INP (In-position))                                                                                                    |
| PD09.0-1        | *DO3   | Device selection                      | Assign any output device to the CN3-11 pin (common). Initial value: 03h (ALM (Malfunction))                                                                                                    |
| PD11.0          | *DIF   | Input signal filter selection         | Select an input signal filter. Initial value: 7h (3.500 [ms])                                                                                                    |

## **Setting method [A]**

#### Servo parameter list

Input/output device selection, input signal automatic ON selection, input signal filter selection, and DI pin polarity selection settings can be performed directly with servo parameters.

| Servo parameter                                | Symbol | Name                                  | Outline                                                                                                    |
|------------------------------------------------|--------|---------------------------------------|----------------------------------------------------------------------------------------------------|
| PD01.0-3                                       | *DIA1  | Input signal automatic ON selection 1 | Select input devices that turn on automatically. For the initial value, refer to each servo parameter.          |
| PD03 to PD14,<br>PD17 to PD22,<br>PD43 to PD46 | _      | _                                     | Assign any input device to the specified pin of the CN3. For the initial value, refer to each servo parameter.  |
| PD23 to PD26,<br>PD28, PD47                    | _      | _                                     | Assign any output device to the specified pin of the CN3. For the initial value, refer to each servo parameter. |
| PD29.0                                         | *DIF   | Input signal filter selection         | Select an input signal filter. Initial value: 7h (3.500 [ms])                                                   |
| PD29.1                                         | *DIF   | RES signal dedicated filter selection | Select an RES (Reset) signal dedicated filter. Initial value: 0h (disabled)                                     |
| PD29.2                                         | *DIF   | CR signal dedicated filter selection  | Select a CR (Clear) signal dedicated filter. Initial value: 0h (disabled)                                       |
| PD60.0-2 *1                                    | *DIP   | DI pin polarity selection             | Select the DI pin polarity. Initial value: 000h (ON with 24 V input)                                            |

<sup>\*1</sup> Available on servo amplifiers with firmware version A5 or later.

# 3.15 Regenerative option selection

If the generated regenerative power is too large and the regenerative capacity of the built-in regenerative resistor of the servo amplifier is insufficient, use the regenerative option to improve the regenerative capacity and consume the generated regenerative power. Set [Pr. PA02.0-1 Regenerative option selection] in accordance with the regenerative resistor in use. Refer to "Regenerative option" in the following manual for the details of the regenerative options.

MR-J5 User's Manual (Hardware)

## Regenerative option

For the regenerative options, select the Mitsubishi Electric-specified regenerative resistor (MR-RB series).

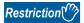

• The regenerative option cannot be used with the MR-J5D\_-\_G\_.

#### **Precautions**

• To prevent a fire from occurring, use servo amplifiers with regenerative options in the specified combinations.

#### Setting method

| Servo parameter | Symbol | Name                          | Outline                                                                                                |
|-----------------|--------|-------------------------------|----------------------------------------------------------------------------------------------------|
| PA02.0-1        | **REG  | Regenerative option selection | Select a regenerative option to be used.                                                               |
|                 |        |                               | Incorrect setting may cause the regenerative option to burn.                                           |
|                 |        |                               | If a selected regenerative option is not for use with the servo amplification                          |
|                 |        |                               | [AL. 037 Parameter error] occurs.                                                                      |
|                 |        |                               | Other regenerative options cannot be used together with the FR-XC (H).                                 |
|                 |        |                               | The setting value of this servo parameter is disabled for the MR-J5D _G                                |
|                 |        |                               | 00: Regenerative option is not used.                                                                   |
|                 |        |                               | No regenerative option is not used.      No regenerative resistors are used on servo amplifiers with a |
|                 |        |                               | capacity of 100 W.                                                                                     |
|                 |        |                               | Built-in regenerative resistors are used on servo amplifiers with a                                    |
|                 |        |                               | capacity of 0.2 kW to 7 kW.                                                                            |
|                 |        |                               | 01: FR-XC-(H)                                                                                          |
|                 |        |                               | 02: MR-RB032                                                                                           |
|                 |        |                               | 03: MR-RB12                                                                                            |
|                 |        |                               | 05: MR-RB30                                                                                            |
|                 |        |                               | 06: MR-RB50 (A cooling fan is required.)                                                               |
|                 |        |                               | 08: MR-RB31                                                                                            |
|                 |        |                               | 09: MR-RB51 (A cooling fan is required.)                                                               |
|                 |        |                               | 0B: MR-RB3N                                                                                            |
|                 |        |                               | 0C: MR-RB5N (A cooling fan is required.)                                                               |
|                 |        |                               | 0D: MR-RB14                                                                                            |
|                 |        |                               | 0E: MR-RB34                                                                                            |
|                 |        |                               | 1C: MR-RB3Z                                                                                            |
|                 |        |                               | 1D: MR-RB5Z (A cooling fan is required.)                                                               |
|                 |        |                               | 80: MR-RB1H-4                                                                                          |
|                 |        |                               | 81: MR-RB3M-4 (A cooling fan is required.)                                                             |
|                 |        |                               | 82: MR-RB3G-4 (A cooling fan is required.)                                                             |
|                 |        |                               | 83: MR-RB5G-4 (A cooling fan is required.)                                                             |
|                 |        |                               | 84: MR-RB34-4 (A cooling fan is required.)                                                             |
|                 |        |                               | 85: MR-RB54-4 (A cooling fan is required.)                                                             |
|                 |        |                               | 91: MR-RB3U-4 (A cooling fan is required.)                                                             |
|                 |        |                               | 92: MR-RB5U-4 (A cooling fan is required.)                                                             |
|                 |        |                               | 93: MR-RB3Y-4 (A cooling fan is required.)                                                             |
|                 |        |                               | 94: MR-RB5Y-4 (A cooling fan is required.)                                                             |
|                 |        |                               | "1C" and "1D" are available on servo amplifiers with firmware versio                                   |
|                 |        |                               | B6 or later.                                                                                           |
|                 |        |                               | "84", "85", "91" and "92" are available on servo amplifiers with firmwa                                |
|                 |        |                               | version E0 or later.                                                                                   |

## 3.16 Alarm function

This function displays an alarm or warning when an error occurs during operation. When an alarm occurs, ALM (Malfunction) turns off and the servo motor stops. When a warning occurs, the servo motor may not stop for each warning number.

The stop method changes depending on whether the forced stop deceleration function is enabled or disabled. However, even if the forced stop deceleration function is enabled, the forced stop deceleration may not be effective and the servo motor may stop with the dynamic brake or other methods, depending on the alarm that has occurred.

After releasing the alarm or warning, resume the operation.

Refer to the following manual for the details of alarms and warnings.

MR-J5 User's Manual (Troubleshooting)

## Operation status at alarm occurrence [G] [B]

The following shows the status of servo amplifiers at alarm occurrence.

| Status                                                                                                    | Reference                                                                                                    |
|----------------------------------------------------------------------------------------------------|----------------------------------------------------------------------------------------------------|
| The No. of the alarm that has occurred is shown on the 7-segment LED.                                                                                                    | Refer to "Switch setting and display of the servo amplifier" or "Switch setting and display of the drive unit" in the User's Manual (Introduction). |
| When an alarm is detected during operation, the servo motor stops safely with the methods specified in accordance with the alarm No.                                                                                   | Page 160 Stop method at occurrence of alarms/warnings                                                                                               |
| The occurred alarm is recorded as the alarm history. In the alarm history, the latest 16 alarms are recorded so that the types of alarms that have occurred in the past can be checked.                                | Page 156 Alarm history [G] Page 159 Alarm History [B]                                                                                               |
| The conditions of the servo amplifier (such as the servo motor speed and droop pulses) before/after alarm occurrence are recorded with the drive recorder. This is useful for analyzing the cause of alarm occurrence. | Page 304 Drive recorder                                                                                                    |
| The ALM (Malfunction) of the output device signal is turned off.                                                                                                    | _                                                                                                    |
| The occurrence status of alarms and warnings can be monitored with MR Configurator2 or via a network.                                                                                                    | Page 156 Alarm history [G] Page 159 Alarm History [B]                                                                                               |

## Operation status at alarm occurrence [A]

The following shows the status of servo amplifiers at alarm occurrence.

| Status                                                                                                    | Reference                                                                                         |
|----------------------------------------------------------------------------------------------------|---------------------------------------------------------------------------------------------------|
| The No. of the alarm that has occurred is shown on the 7-segment LED.                                                                                                    | Refer to "Switch setting and display of the servo amplifier" in the User's Manual (Introduction). |
| When an alarm is detected during operation, the servo motor stops safely with the methods specified in accordance with the alarm No.                                                                                   | Page 160 Stop method at occurrence of alarms/warnings                                             |
| The occurred alarm is recorded as the alarm history. In the alarm history, the latest 16 alarms are recorded so that the types of alarms that have occurred in the past can be checked.                                | Page 159 Alarm history [A]                                                                        |
| The conditions of the servo amplifier (such as the servo motor speed and droop pulses) before/after alarm occurrence are recorded with the drive recorder. This is useful for analyzing the cause of alarm occurrence. | ☐ Page 304 Drive recorder                                                                         |
| The ALM (Malfunction) and ALMWNG (Malfunction/Warning) of the output device signal are turned off.                                                                                                    | _                                                                                                 |
| The occurrence status of alarms and warnings can be monitored with MR Configurator2.                                                                                                    | Page 159 Alarm history [A]                                                                        |

# Operation status at warning occurrence [G] [B]

The following shows the status of servo amplifiers at a warning occurrence.

| Status                                                                                                    | Reference                                                                                                    |
|----------------------------------------------------------------------------------------------------|----------------------------------------------------------------------------------------------------|
| The No. of the warning that has occurred is shown on the 7-segment LED.                                                                                                    | Refer to "Switch setting and display of the servo amplifier" or "Switch setting and display of the drive unit" in the User's Manual (Introduction). |
| The operation is continued. However, when a warning that stops the servo motor occurs, the servo motor is stopped using the method determined by the warning.               | Page 160 Stop method at occurrence of alarms/warnings                                                                                               |
| Output device signals such as WNG (Warning) are turned off. In addition, at an occurrence of a warning to stop the servo motor, WNGSTOP (Motor stop warning) is turned off. | _                                                                                                    |
| The occurrence status of alarms and warnings can be monitored with MR Configurator2 or via a network.                                                                       | Page 156 Alarm history [G] Page 159 Alarm History [B]                                                                                               |

## Operation status at warning occurrence [A]

The following shows the status of servo amplifiers at a warning occurrence.

| Status                                                                                                    | Reference                                             |
|----------------------------------------------------------------------------------------------------|-------------------------------------------------------|
| The No. of the warning that has occurred is shown on the 7-segment LED.                                                                                                    | _                                                     |
| The operation is continued. However, when a warning that stops the servo motor occurs, the servo motor is stopped using the method determined by the warning.                                             | Page 160 Stop method at occurrence of alarms/warnings |
| Output device signals such as WNG (Warning), ALMWNG (Malfunction/Warning) are turned off. In addition, at an occurrence of a warning to stop the servo motor, WNGSTOP (Motor stop warning) is turned off. | _                                                     |
| The occurrence status of alarms and warnings can be monitored with MR Configurator2.                                                                                                    | ☐ Page 159 Alarm history [A]                          |

## Returning from an alarm [G] [B]

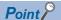

When an alarm occurs, remove its cause, check that the operation signal is not being input, ensure safety, and reset the alarm before restarting the operation.

Remove the cause of the alarm in accordance with the following manual.

MR-J5 User's Manual (Troubleshooting)

The following table shows how to deactivate the alarm.

| Alarm deactivation  | Explanation                                                                                                    |  |
|---------------------|----------------------------------------------------------------------------------------------------|--|
| Alarm reset         | Error reset command from the controller     Click "Occurred Alarm Reset" in the "Alarm Display" window of MR Configurator2. |  |
| Communication reset | Disconnect/reconnect network.     Reset the controller.                                                                     |  |
| Power cycling       | Cycle the power.     Perform the software reset with commands from the controller and MR Configurator2.                     |  |

## Returning from an alarm [A]

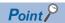

When an alarm occurs, remove its cause, check that the operation signal is not being input, ensure safety, and reset the alarm before restarting the operation.

Remove the cause of the alarm in accordance with the following manual.

MR-J5 User's Manual (Troubleshooting)

The following table shows how to deactivate the alarm.

| Alarm deactivation | Explanation                                                                                                    |  |
|--------------------|----------------------------------------------------------------------------------------------------|--|
| Alarm reset        | <ul> <li>Error reset command from the controller</li> <li>Click "Occurred Alarm Reset" in the "Alarm Display" window of MR Configurator2.</li> <li>Turn on RES (Reset) with an input device</li> <li>Push the "SET" button while the display of the servo amplifier is in the current alarm display mode</li> </ul> |  |
| Power cycling      | <ul> <li>Cycle the power.</li> <li>Perform the software reset with commands from the controller and MR Configurator2.</li> </ul>                                                                                                    |  |

## Returning from a warning

Some warnings are automatically canceled after the cause is removed, and other warnings are canceled after the cause is removed and the alarm is reset.

Remove the cause of the warning in accordance with the following manual.

MR-J5 User's Manual (Troubleshooting)

## Alarm history [G]

The No. of the alarm that has occurred and the time at which it occurred can be recorded in the history. In the alarm history, the latest 16 alarms are recorded so that the types of alarms that have occurred in the past can be checked.

The alarm history can be cleared with [Pr. PC21.0 Alarm clear history selection] or on the alarm display of MR Configurator2.

#### Method for checking with MR Configurator2

- 1. Connect the servo amplifier and a personal computer and select "Alarm Display" from "Diagnosis" in MR Configurator2.
- 2. The alarm display shows the alarm No., detail number, accumulated time after power-on, and actual time.

## Related objects

By using the objects, the alarm occurrence status and alarm history can be checked. For details on the objects, refer to the User's Manual (Object Dictionary).

| Index | Sub      | Object | Name                     | Description                                                                                                    |
|-------|----------|--------|--------------------------|----------------------------------------------------------------------------------------------------|
| 2A00h | 0        | RECORD | Alarm history newest     | The number of sub objects (7) is returned.                                                                           |
|       | 1        | RECORD | Alarm No.                | The Alarm No. and detail number of the alarm that has occurred are returned. (32 bits)                               |
|       | 2        | RECORD | Alarm time (Hour)        | The accumulated power-on time from time of factory shipment until an alarm occurrence is returned.                   |
|       | 3        | RECORD | Alarm2 No.               | The value "0000h" is returned. (16 bits)                                                                             |
|       | 4        | RECORD | Alarm time (second)      | The alarm occurrence time is returned as a 32-bit integer (time passed from January 1, 1970, 0:00:00).               |
|       | 5        | RECORD | Alarm time (nanosecond)  | The digits after the ones indicating seconds in the alarm occurrence time are returned as a 32-bit integer.          |
|       | 6        | RECORD | Alarm time (time zone)   | The time zone at an alarm occurrence time is returned as a 32-bit integer.                                           |
|       | 7        | RECORD | Alarm time (summer time) | The daylight saving time at an alarm occurrence time is returned as a 32-bit integer.                                |
| 2A01h | 0        | RECORD | Alarm history 1          | The number of sub objects (7) is returned.                                                                           |
|       | 1        | RECORD | Alarm No.                | The Alarm No. and detail number of the second alarm are returned. (32 bits)                                          |
|       | 2        | RECORD | Alarm time (Hour)        | The occurrence time of the second alarm is returned.                                                                 |
|       | 3        | RECORD | Alarm2 No.               | The value "0000h" is returned. (16 bits)                                                                             |
|       | 4        | RECORD | Alarm time (second)      | The occurrence time of the second alarm is returned as a 32-bit integer (time passed from January 1, 1970, 0:00:00). |
|       | 5        | RECORD | Alarm time (nanosecond)  | In the second alarm occurrence time, the digits after the ones indicating seconds are returned as a 32-bit integer.  |
|       | 6        | RECORD | Alarm time (time zone)   | The time zone at the second alarm occurrence time is returned as a 32-bit integer.                                   |
|       | 7        | RECORD | Alarm time (summer time) | The daylight saving time at the second alarm occurrence time is returned as a 32-bit integer.                        |
| :     | :        | :      | : :                      |                                                                                                    |
| 2A0Fh | 0        | RECORD | Alarm history 15         | The number of sub objects (7) is returned.                                                                           |
|       | 1        | RECORD | Alarm No.                | The Alarm No. and detail number of the 16th alarm are returned. (32 bits)                                            |
|       | 2        | RECORD | Alarm time (Hour)        | The occurrence time of the 16th alarm is returned.                                                                   |
|       | 3        | RECORD | Alarm2 No.               | The value "0000h" is returned. (16 bits)                                                                             |
|       | 4        | RECORD | Alarm time (second)      | The occurrence time of the 16th alarm is returned as a 32-bit integer (time passed from January 1, 1970, 0:00:00).   |
|       | 5        | RECORD | Alarm time (nanosecond)  | In the 16th alarm occurrence time, the digits after the ones indicating seconds are returned as a 32-bit integer.    |
|       | 6        | RECORD | Alarm time (time zone)   | The time zone at the 16th alarm occurrence time is returned as a 32-bit integer.                                     |
|       | 7        | RECORD | Alarm time (summer time) | The daylight saving time at the 16th alarm occurrence time is returned as a 32-bit integer.                          |
| 2A40h | _        | VAR    | Clear alarm history      | Writing "1EA5h" enables the alarm history to be cleared.                                                             |
| 2A41h | _        | VAR    | Current alarm            | The number of the current alarm is returned. (32 bits)                                                               |
| 2A42h | _        | VAR    | Current alarm2           | The number of the current alarm is returned. (16 bits)                                                               |
| 2A43h | 0        | ARRAY  | Point table error        | The number of sub objects (2) is returned.                                                                           |
|       | 1        | ARRAY  | Point table error No.    | The point table error number is returned.                                                                            |
|       | 2        | ARRAY  | Point table error factor | The point table error element is returned.                                                                           |
| 2A44h | _        | VAR    | Parameter error number   | The number of the servo parameter errors are returned.                                                               |
| 2A45h | 0        | ARRAY  | Parameter error list     | The number of sub objects (254) is returned.                                                                         |
|       | 1        | ARRAY  | Parameter error list 1   | When [AL. 037 Parameter error] occurs, the first servo parameter number that caused the alarm is returned.           |
|       | :        | :      | :                        | :                                                                                                    |
|       | 254      | ARRAY  | Parameter error list 254 | When [AL. 037 Parameter error] occurs, the 254th servo parameter number that caused the alarm is returned.           |
| 2A46h | <u> </u> | VAR    | Reset alarm              | Writing the value "1EA5h" resets the alarm.                                                                          |
|       |          |        | I                        | 1                                                                                                    |

| Index | Sub | Object | Name                | Description                                                             |
|-------|-----|--------|---------------------|-------------------------------------------------------------------------|
| 2A47h | _   | VAR    | Converter Alarm No. | The number of the alarm that has occurred on the converter unit side is |
|       |     |        |                     | returned.                                                               |

## **Alarm History [B]**

The No. of the alarm that has occurred and the time at which it occurred can be recorded in the history. In the alarm history, the latest 16 alarms are recorded so that the types of alarms that have occurred in the past can be checked.

The alarm history can be cleared with [Pr. PC21.0 Alarm clear history selection], on the alarm display of MR Configurator2, or by using the transient command of the optional data monitor function.

#### Method for checking with MR Configurator2

- Connect the servo amplifier and a personal computer and select "Alarm Display" from "Diagnosis" in MR Configurator2.
- 2. The alarm display shows the alarm No., detail number, accumulated time after power-on, and actual time.

#### Method for checking with the optional data monitor function

Refer to the following.

Page 429 Transient command

## Alarm history [A]

The No. of the alarm that has occurred and the cumulative power-on time can be recorded in the history. In the alarm history, the latest 16 alarms are recorded so that the types of alarms that have occurred in the past can be checked.

The alarm history can be cleared with [Pr. PC18.0 Alarm clear history selection] or on the alarm display of MR Configurator2.

#### Method for checking with MR Configurator2

- 1. Connect the servo amplifier and a personal computer and select "Alarm Display" from "Diagnosis" in MR Configurator2.
- 2. The alarm display shows the alarm No., detail number, accumulated time after power-on, and actual time.

#### Method for checking on the servo amplifier display

Refer to "Display sequence" in the following manual.

MR-J5-A User's Manual (Introduction)

## Stop method at occurrence of alarms/warnings

The servo motor stop methods at alarm occurrence are as follows: forced stop deceleration, stop with dynamic brake, and stop with electronic dynamic brake. For the servo motor stop method of each alarm number, refer to the following manual. 

MR-J5 User's Manual (Troubleshooting)

#### Forced stop deceleration

The servo motor stops with the dynamic brake after forced stop deceleration.

#### Stop with dynamic brake

The servo motor stops with the dynamic brake without forced stop deceleration. For a servo amplifier without the dynamic brake, the servo motor coasts.

#### Stop with electronic dynamic brake

When a specific servo motor is used, the servo motor stops with the electronic dynamic brake without forced stop deceleration. When other than the specific servo motor is used, the servo motor stops with dynamic brake.

For the specific servo motors, refer to "Precautions relating to the dynamic brake characteristics" in the following manuals.

MR-J5 User's Manual (Hardware)

MR-J5D User's Manual (Hardware)

# Timing chart at alarm occurrence (MR-J5-\_G\_/MR-J5W\_-\_G\_/MR-J5-\_B\_/MR-J5-\_A\_)

• MR-J5- G /MR-J5W - G

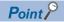

- In the torque mode and continuous operation to torque control mode, the forced stop deceleration function cannot be used.
- When the servo motor is at a stop due to an alarm or other factors, commands from the controller are not accepted. When restarting the operation in the cyclic synchronous position mode, confirm the position command.
- MR-J5- B /MR-J5W B

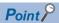

In the torque mode and continuous operation to torque control mode, the forced stop deceleration function cannot be used.

• MR-J5-\_A

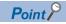

In the torque mode, the forced stop deceleration function cannot be used.

#### When using the forced stop deceleration function

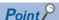

- When [Pr. PA04.3 Forced stop deceleration function selection] is set to "2" (Forced stop deceleration function enabled).
- For a machine in which multiple axes are connected to each other, such as a tandem configuration, set [Pr. PA04.3] to "0" (Forced stop deceleration function disabled). If an alarm occurs with the forced stop deceleration function disabled, the servo motor will stop with dynamic brake.

#### ■Stopping with forced stop deceleration function

When an alarm is detected, the servo motor stops using forced stop deceleration and MBR and ALM are turned off.

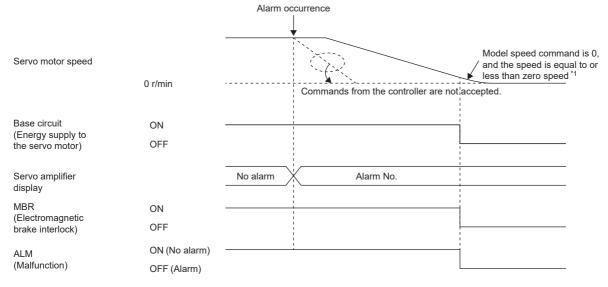

\*1 The model speed command is a speed command generated in the servo amplifier for forced stop deceleration of the servo motor.

#### **■**Stopping with dynamic brake

When an alarm is detected, MRB and ALM are turned off, and the servo motor stops using the dynamic brake and electromagnetic brake.

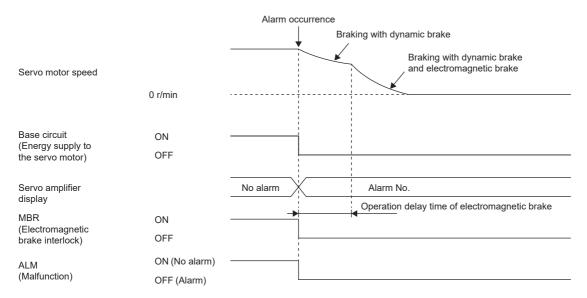

#### ■When network communication shut-off or communication time-out has occurred [G]

The dynamic brake may operate depending on the communication shut-off status.

Communication shut-off or communication time-out may not be detected, depending on the network. For details, refer to the User's Manual (Communication Function).

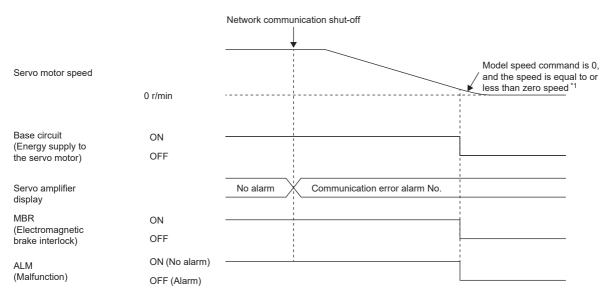

<sup>\*1</sup> The model speed command is a speed command generated in the servo amplifier for forced stop deceleration of the servo motor.

#### ■When network communication shut-off has occurred [B]

The dynamic brake may operate depending on the communication shut-off status.

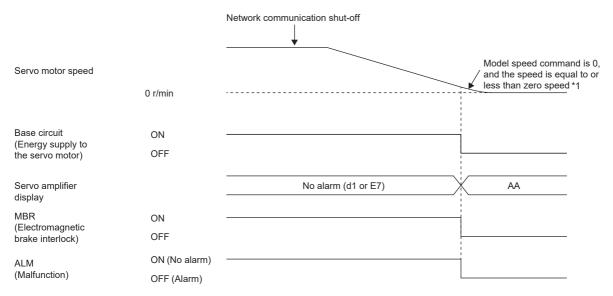

<sup>\*1</sup> The model speed command is a speed command generated in the servo amplifier for forced stop deceleration of the servo motor.

#### When the forced stop deceleration function is not used

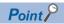

When [Pr. PA04.3 Forced stop deceleration function selection] is set to "0" (Forced stop deceleration function disabled).

The operation status during an alarm occurrence or network communication shut-off is the same as in the stop method with dynamic brake shown in this section.

Page 162 Stopping with dynamic brake

## Timing chart at alarm occurrence (MR-J5D\_-\_G\_)

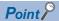

In the torque mode and continuous operation to torque control mode, the forced stop deceleration function cannot be used.

When the servo motor is at a stop due to an alarm or other factors, commands from the controller are not accepted. When restarting the operation in the cyclic synchronous position mode, confirm the position command.

When connecting multiple MR-J5D\_-\_G\_ to one MR-CV, set [Pr. PC46.2 Protection coordination multiple connections selection] to "1".

# When using the forced stop deceleration function (when MR-CV and MR-J5D\_-\_G\_ are connected one-to-one)

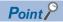

- When [Pr. PA04.3 Forced stop deceleration function selection] is set to "2" (Forced stop deceleration function enabled).
- For a machine in which multiple axes are connected to each other, such as a tandem configuration, set [Pr. PA04.3] to "0" (Forced stop deceleration function disabled). If an alarm occurs with the forced stop deceleration function disabled, the servo motor will stop with dynamic brake.

#### ■Stopping with forced stop deceleration function

When an alarm is detected, the servo motor stops using forced stop deceleration and MBR and ALM are turned off. When the corresponding axis stop alarm occurs in the MR-J5D2-\_G\_ or the MR-J5D3-\_G\_, only the axis on which the alarm occurred will be in the operation status explained in this section. Operation of the axes where no alarms are occurring can continue.

When the all-axis stop alarm occurs in the MR-J5D2-\_G\_ or the MR-J5D3-\_G\_, all axes will be in the operation status explained in this section.

For details on the corresponding axis stop alarm and the all-axis stop alarm, refer to "List of alarm No./warning No." in the following manual.

MR-J5 User's Manual (Troubleshooting)

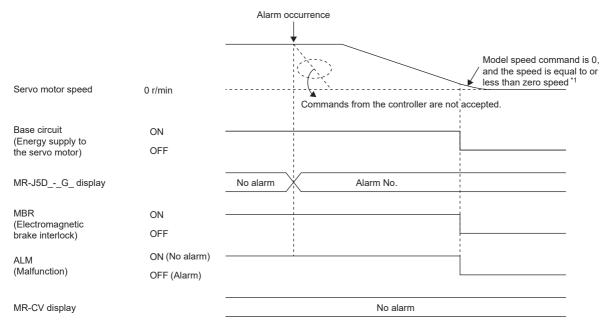

<sup>\*1</sup> The model speed command is a speed command generated in the servo amplifier for forced stop deceleration of the servo motor.

#### ■Stopping with dynamic brake

When an alarm is detected, MRB and ALM are turned off, and the servo motor stops using the dynamic brake and electromagnetic brake.

When the corresponding axis stop alarm occurs in the MR-J5D2-\_G\_ or the MR-J5D3-\_G\_, only the axis on which the alarm occurred will be in the operation status explained in this section. Operation of the axes where no alarms are occurring can continue.

When the all-axis stop alarm occurs in the MR-J5D2-\_G\_ or the MR-J5D3-\_G\_, all axes will be in the operation status explained in this section.

For details on the corresponding axis stop alarm and the all-axis stop alarm, refer to "List of alarm No./warning No." in the following manual.

MR-J5 User's Manual (Troubleshooting)

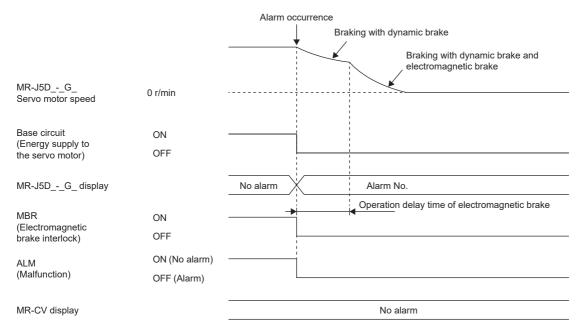

#### ■When network communication shut-off or communication time-out has occurred

The dynamic brake may operate depending on the communication shut-off status.

Communication shut-off or communication time-out may not be detected depending on the network. For details, refer to the User's Manual (Communication Function).

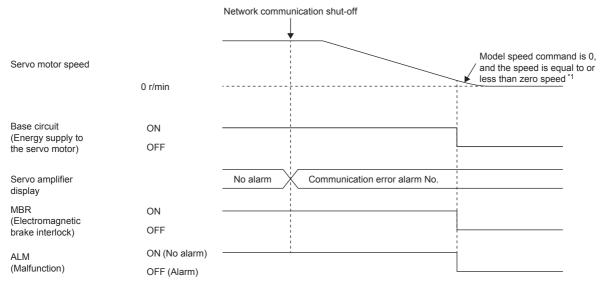

<sup>\*1</sup> The model speed command is a speed command generated in the servo amplifier for forced stop deceleration of the servo motor.

# When using the forced stop deceleration function (when multiple MR-J5D\_-\_G\_ are connected to the MR-CV)

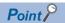

- When [Pr. PA04.3 Forced stop deceleration function selection] is set to "2" (Forced stop deceleration function enabled).
- For a machine in which multiple axes are connected to each other, such as a tandem configuration, set [Pr. PA04.3] to "0" (Forced stop deceleration function disabled). If an alarm occurs with the forced stop deceleration function disabled, the servo motor will stop with dynamic brake.

#### **■**Stopping with forced stop deceleration function

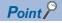

When connecting multiple MR-J5D\_-G\_ to one MR-CV, set [Pr. PC46.2 Protection coordination multiple connections selection] to "1".

When an alarm is detected, the servo motor stops using forced stop deceleration, and MBR is turned off.

When an alarm that is not subject to the converter main circuit stop occurs in the MR-J5D2-\_G\_ and MR-J5D3-\_G\_, the servo motor stops due to forced stop deceleration only for the axis where the alarm occurred. Axes where no alarm has occurred and other MR-J5D\_-\_G\_ connected with the protection coordination cable can continue to operate.

When an alarm that is not subject to the converter main circuit stop occurs in the all axes of the MR-J5D\_-\_G\_, the other MR-J5D\_-\_G\_ connected with the protection coordination cable also stops the servo motor after the servo motor stops due to forced stop deceleration for the axes where the alarm occurred.

For the alarms that are subject to the converter main circuit stop, refer to "List of alarm No./warning No." in the following manual.

MR-J5 User's Manual (Troubleshooting)

The following example uses the MR-J5D2-\_G\_ as the first unit and MR-J5D1-\_G\_ as the second unit.

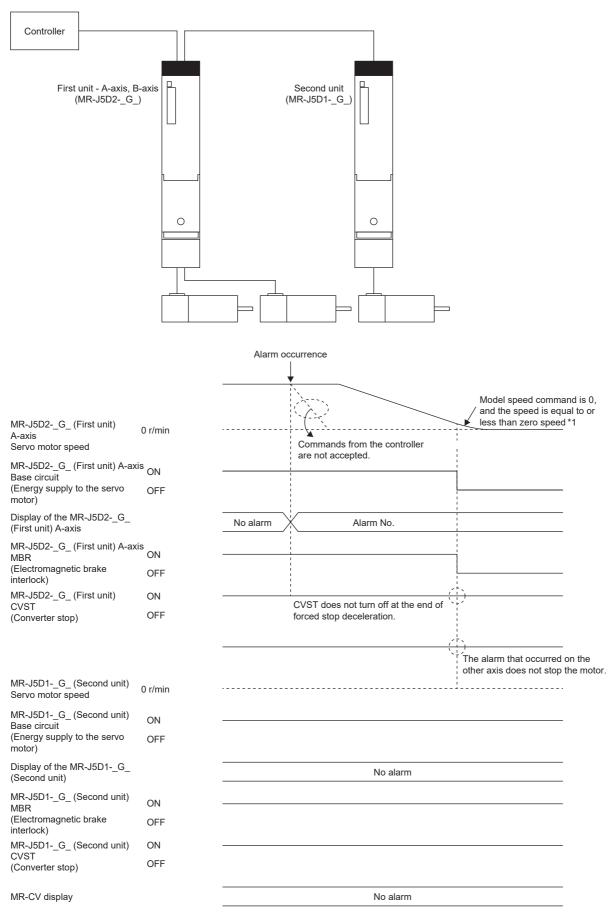

<sup>\*1</sup> The model speed command is a speed command generated in the servo amplifier for forced stop deceleration of the servo motor.

#### **■**Stopping with dynamic brake

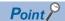

When connecting multiple MR-J5D\_-G\_ to one MR-CV, set [Pr. PC46.2 Protection coordination multiple connections selection] to "1".

· When an alarm that is subject to the converter main circuit stop occurs

When an alarm is detected, MBR and CVST are turned off, and the servo motor is stopped using the dynamic brake and electromagnetic brake.

When an alarm that is subject to the converter main circuit stop occurs in an MR-J5D\_-\_G\_, the other MR-J5D\_-\_G\_ connected with the protection coordination cable also stops the servo motor.

For the alarms that are subject to the converter main circuit stop, refer to "List of alarm No./warning No." in the following manual.

#### MR-J5 User's Manual (Troubleshooting)

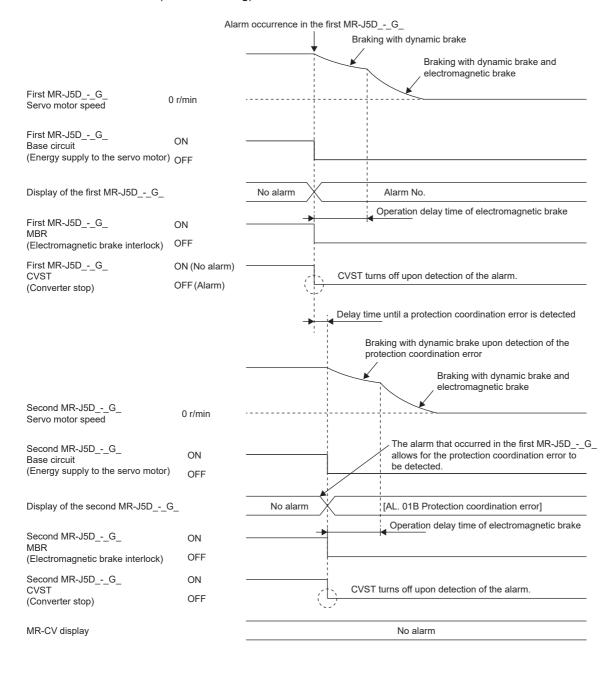

• When an alarm that is not subject to the converter main circuit stop occurs

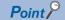

When connecting multiple MR-J5D\_-G\_ to one MR-CV, set [Pr. PC46.2 Protection coordination multiple connections selection] to "1".

When an alarm is detected, MBR is turned off, and the servo motor is stopped using the dynamic brake and electromagnetic brake.

When an alarm that is not subject to the converter main circuit stop occurs in the MR-J5D2-\_G\_ and MR-J5D3-\_G\_, the servo motor stops only for the axes where the alarm occurred. Axes where no alarm has occurred and other MR-J5D\_-\_G\_ connected with the protection coordination cable can continue to operate.

When an alarm that is not subject to the converter main circuit stop occurs in the all axes of the MR-J5D\_-\_G\_, the other MR-J5D\_-\_G\_ connected with the protection coordination cable also stops the servo motor after the servo motor stops due to forced stop deceleration for the axes where the alarm occurred.

For the alarms that are subject to the converter main circuit stop and the corresponding axis stop alarms, refer to "List of alarm No./warning No." in the following manual.

MR-J5 User's Manual (Troubleshooting)

The following example uses the MR-J5D2-\_G\_ as the first unit and MR-J5D1-\_G\_ as the second unit.

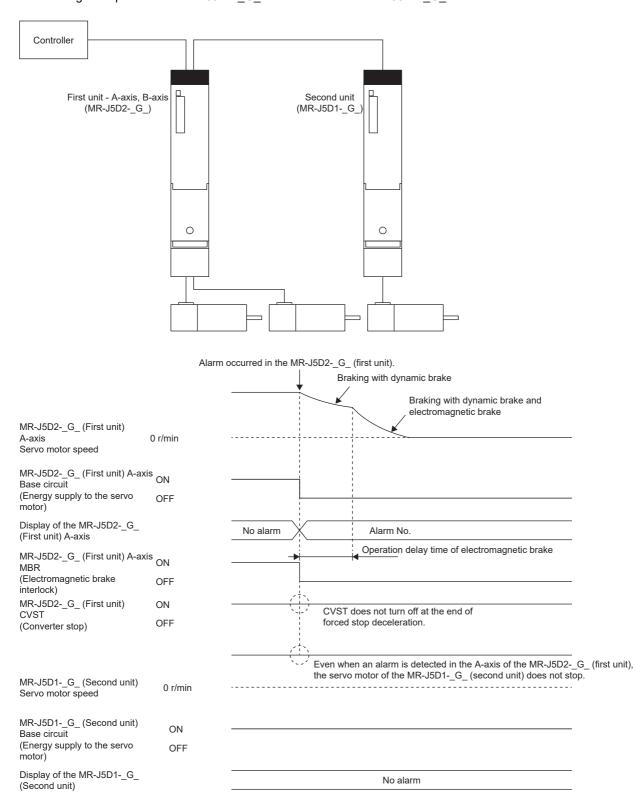

No alarm

MR-J5D1-\_G\_ (Second unit)

MR-J5D1-\_G\_ (Second unit)

(Electromagnetic brake

MBR

CVST

interlock)

(Converter stop)

MR-CV display

ON

OFF

ON

OFF

#### · When an alarm occurs in the MR-CV

When the MR-J5D\_-\_G\_ detects that an alarm has occurred in the MR-CV\_, MBR, ALM and CVST are turned off, and the servo motors are stopped using the dynamic brake and electromagnetic brake for all axes in the servo-on status.

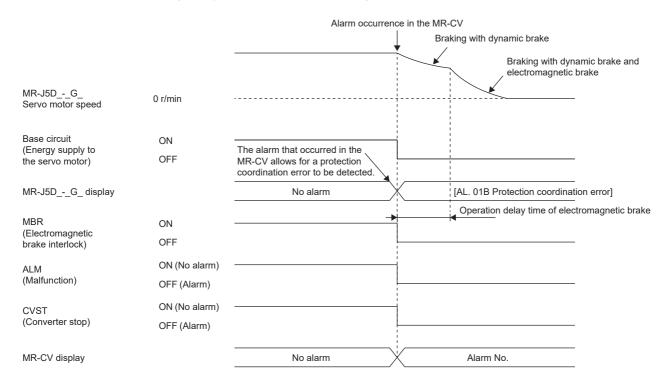

#### ■When network communication shut-off or communication time-out has occurred

The dynamic brake may operate depending on the communication shut-off status.

Communication shut-off or communication time-out may not be detected, depending on the network. For details, refer to the User's Manual (Communication Function).

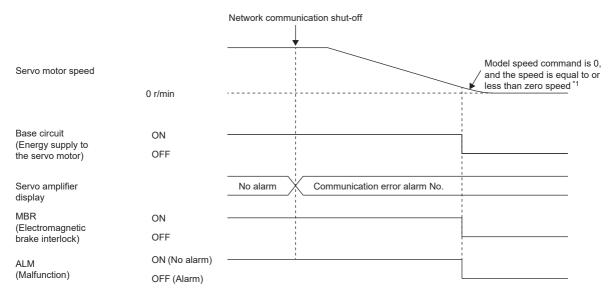

<sup>\*1</sup> The model speed command is a speed command generated in the servo amplifier for forced stop deceleration of the servo motor.

#### When the forced stop deceleration function is not used

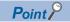

This is the case when [Pr. PA04.3 Forced stop deceleration function selection] is set to "0" (Forced stop deceleration function disabled).

The operation status during an alarm occurrence or network communication shut-off is the same as in the stop method with dynamic brake shown in this section.

Page 165 Stopping with dynamic brake

Page 168 Stopping with dynamic brake

# 3.17 Forced stop deceleration function

Forced stop deceleration function is a function that decelerates the servo motor with commands when EM2 (Forced stop 2) is turned off, and stops the servo motor with the dynamic brake when the servo motor rotates at the zero speed or less. This enables the servo motor to stop with shorter coasting distance than stopping only with dynamic brake. When the forced stop deceleration function is activated, [AL. 0E6 Servo forced stop warning] is shown in the display. The amount of time to reach 0 [r/min] or [mm/s] from the rated speed and the zero speed detection range can be set with the servo parameters.

- [G]: The forced stop deceleration function can even be operated through commands from the network by using Quick stop. Fage 197 Quick stop [G]
- [B]: The forced stop deceleration function can even be operated through the emergency stop command from the controller. For details, refer to each controller manual.

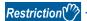

- In the torque mode and continuous operation to torque control mode, the forced stop deceleration function cannot be used.
- When connecting multiple MR-J5D\_-\_G\_ to one MR-CV, set [Pr. PC46.2 Protection coordination multiple connections selection] to "1".

#### **Precautions**

- The forced stop deceleration does not operate on alarms that are not subject to the forced stop deceleration function.
- When the network communication is shut off, forced stop deceleration operates.
- Fage 162 When network communication shut-off or communication time-out has occurred [G]
- Page 163 When network communication shut-off has occurred [B]
- Disable the forced stop deceleration function for a machine in which multiple axes are connected to each other, such as a
  tandem configuration. If an alarm occurs with the forced stop deceleration function disabled, the servo motor will stop with
  dynamic brake.
- Turn off EM2 (Forced stop 2), then turn off the servo-on command (from controller) and ready-on command (from controller). If the ready-on command (from controller) is turned off before EM2 is turned off, the base circuit shut-off delay and vertical axis freefall prevention do not function.
- During normal operation, do not use EM2 (Forced stop 2) to alternate between stop and drive. Doing so may shorten the service life of the servo amplifier.
- If an alarm that operates the dynamic brake occurs during forced stop deceleration, the braking distance until the servo
  motor stops will be longer than the braking distance when the forced stop deceleration is properly operated.
- If STO is turned off during forced stop deceleration, the dynamic brake stops the servo motor, which may shorten the service life of the dynamic brake relay.
- To prevent a malfunction in the dynamic brake or fire, do not drive the servo motor with an external force when the power is shut off or an alarm or other factors trigger to activate the dynamic brake.

## Setting method [G] [B]

Set [Pr. PA04.3 Forced stop deceleration function selection] to enable/disable the forced stop deceleration function. Setting [Pr. PA04.3 Forced stop deceleration function selection] to "2" (Forced stop deceleration function enabled) operates the forced stop deceleration function when EM2 (Forced stop 2) is turned off. In addition, set the level of ZSP (Zero speed detection) and the amount of time to reach 0 [r/min] or [mm/s] from the rated speed by using [Pr. PC07 Zero speed] and [Pr. PC24 Deceleration time constant at forced stop].

| Servo parameter | Symbol | Name                                              | Outline                                                                                                    |
|-----------------|--------|---------------------------------------------------|----------------------------------------------------------------------------------------------------|
| PA04.3          | *AOP1  | Forced stop<br>deceleration function<br>selection | Set "Forced stop deceleration function" to enabled/disabled.  0: Forced stop deceleration function disabled (EM1 is used)  2: Forced stop deceleration function enabled (EM2 is used) (initial value) |
| PC07            | ZSP    | Zero speed                                        | Set the level of ZSP (Zero speed detection). Initial value: 50 [r/min], [mm/s]                                                                                                    |
| PC24            | RSBR   | Deceleration time constant at forced stop         | Set the deceleration time constant at forced stop. Initial value: 100 [ms]                                                                                                    |

## Setting method [A]

Set [Pr. PA04.3 Forced stop deceleration function selection] to enable/disable the forced stop deceleration function. Setting [Pr. PA04.3 Forced stop deceleration function selection] to "2" (Forced stop deceleration function enabled) operates the forced stop deceleration function when EM2 (Forced stop 2) is turned off. In addition, set the level of ZSP (Zero speed detection) and the amount of time to reach 0 [r/min] or [mm/s] from the rated speed by using [Pr. PC17 Zero speed] and [Pr. PC51 Deceleration time constant at forced stop].

| Servo parameter | Symbol | Name                                              | Outline                                                                                                    |
|-----------------|--------|---------------------------------------------------|----------------------------------------------------------------------------------------------------|
| PA04.3          | *AOP1  | Forced stop<br>deceleration function<br>selection | Set "Forced stop deceleration function" to enabled/disabled.  0: Forced stop deceleration function disabled (EM1 is used)  2: Forced stop deceleration function enabled (EM2 is used) (initial value) |
| PC17            | ZSP    | Zero speed                                        | Set the level of ZSP (Zero speed detection). Initial value: 50 [r/min], [mm/s]                                                                                                    |
| PC51            | RSBR   | Deceleration time constant at forced stop         | Set the deceleration time constant at forced stop. Initial value: 100 [ms]                                                                                                    |

## Timing chart [G] [B]

When EM2 (Forced stop 2) is turned off, the servo motor decelerates in accordance with the value of [Pr. PC24 Deceleration time constant at forced stop]. Once the servo motor speed becomes below [Pr. PC07 Zero speed] after completion of the deceleration command, the base circuit will be shut off and the dynamic brake will activate.

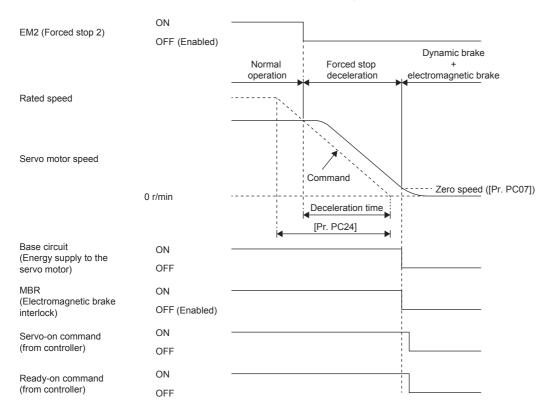

## Timing chart [A]

When EM2 (Forced stop 2) is turned off, the servo motor decelerates in accordance with the value of [Pr. PC51 Deceleration time constant at forced stop]. Once the servo motor speed becomes below [Pr. PC17 Zero speed] after completion of the deceleration command, the base circuit will be shut off and the dynamic brake will activate.

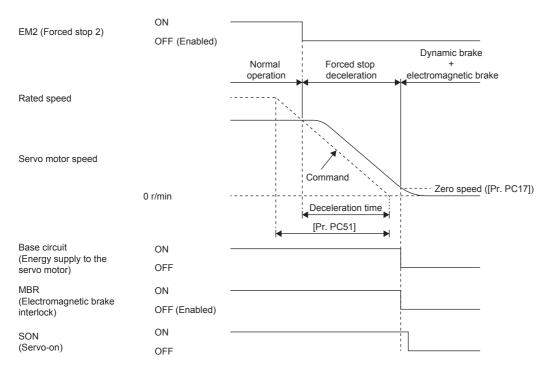

# 3.18 Electromagnetic brake interlock function

For servo motors with an electromagnetic brake, this function activates the electromagnetic brake at servo-off, upon an error occurrence, and at other necessary times. By using the electromagnetic brake, the position can be maintained so that the servo motor will not move due to external force. When this function is used on a system with a vertical axis, a drop in vertical lift applications can be prevented.

### Base circuit shut-off delay time function

The base circuit shut-off delay time function is used in the following cases to prevent the vertical axis from dropping due to delayed electromagnetic brake operations:

- · Under servo-off command
- · At forced stop (EM2 is turned off)
- · At alarm occurrence
- At network communication shut-off occurrence

The delay time used between the MBR (Electromagnetic brake interlock) shut-off and the base circuit shut-off can be set in servo parameters.

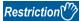

- This function does not operate on alarms that are not subject to the forced stop deceleration function.
- When the forced stop deceleration function is disabled, this function does not operate at forced stop (EM2 is turned off) or upon an alarm occurrence or network communication shut-off.

#### **Precautions**

• [G]: This function does not operate when the ready-off command is input. To use this function, set [Pr. PC41.3 Electromagnetic brake sequence output function selection] to "1" (Switched On/Ready to switch on/Switch on disabled).

### Setting method [G] [B]

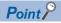

For specifications such as the power supply capacity and operation delay time of the electromagnetic brake, refer to "Characteristics of electromagnetic brake" in the following manual.

Rotary Servo Motor User's Manual (For MR-J5)

For a selection example of a surge absorber for the electromagnetic brake, refer to "Characteristics of electromagnetic brake" in the following manual.

Rotary Servo Motor User's Manual (For MR-J5)

Set MBR (Electromagnetic brake interlock) to available with [Pr. PD07 Output device selection 1] to [Pr. PD09 Output device selection 3].

When the electromagnetic brake is placed in servo-off status, MBR and the base circuit both shut off following a short delay. Set this delay time (Tb) in [Pr. PC02 Electromagnetic brake sequence output].

Page 178 When using the forced stop deceleration function

| Servo parameter | Symbol | Name                                  | Outline                                                                                                    |
|-----------------|--------|---------------------------------------|----------------------------------------------------------------------------------------------------|
| PC02            | MBR    | Electromagnetic brake sequence output | Set the delay time used between the MBR (Electromagnetic brake interlock) shut-off and the base circuit shut-off.  Initial value: 0 [ms] |
| PD07.0-1        | *DO1   | Device selection                      | Select a function of the output device pin.                                                                                              |
| PD08.0-1        | *DO2   | Device selection                      |                                                                                                    |
| PD09.0-1        | *DO3   | Device selection                      |                                                                                                    |

## Setting method [A]

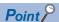

For specifications such as the power supply capacity and operation delay time of the electromagnetic brake, refer to "Characteristics of electromagnetic brake" in the following manual.

Rotary Servo Motor User's Manual (For MR-J5)

For a selection example of a surge absorber for the electromagnetic brake, refer to "Characteristics of electromagnetic brake" in the following manual.

Rotary Servo Motor User's Manual (For MR-J5)

Set MBR (Electromagnetic brake interlock) to available with the following servo parameters: [Pr. PD23 Output device selection 1] to [Pr. PD26 Output device selection 4], [Pr. PD28 Output device selection 6], and [Pr. PD47 Output device selection 7]. In addition, when the electromagnetic brake is placed in servo-off status, MBR and the base circuit both shut off following a short delay. Set this delay time (Tb) in [Pr. PC16 Electromagnetic brake sequence output].

Page 178 When using the forced stop deceleration function

| Servo parameter | Symbol | Name                                  | Outline                                                                                                    |
|-----------------|--------|---------------------------------------|----------------------------------------------------------------------------------------------------|
| PC16            | MBR    | Electromagnetic brake sequence output | Set the delay time used between the MBR (Electromagnetic brake interlock) shut-off and the base circuit shut-off.  Initial value: 0 [ms] |
| PD23.0-1        | *DO1   | Device selection                      | Select a function of the CN3-22 pin.                                                                                                    |
| PD24.0-1        | *DO2   | Device selection                      | Select a function of the CN3-23 pin.                                                                                                    |
| PD25.0-1        | *DO3   | Device selection                      | Select a function of the CN3-24 pin.                                                                                                    |
| PD26.0-1        | *DO4   | Device selection                      | Select a function of the CN3-25 pin.                                                                                                    |
| PD28.0-1        | *DO6   | Device selection                      | Select a function of the CN3-49 pin.                                                                                                    |
| PD47.0-1        | *DO7   | Device selection                      | Select a function of the CN3-13 pin.                                                                                                    |
| PD47.2-3        | *DO7   | Device selection                      | Select a function of the CN3-14 pin.                                                                                                    |

## **Timing chart**

#### When using the forced stop deceleration function

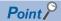

When [Pr. PA04.3 Forced stop deceleration function selection] is set to "2" (Forced stop deceleration function enabled).

#### ■Turning the servo-on command on/off [G] [B]

When the servo-on command is turned off, the servo lock is released after Tb [ms], following which the servo motor coasts. If the electromagnetic brake is enabled during servo-lock, its service life may be shortened. Therefore, when using this function with the vertical axis, set Tb to about 1.5 times of the minimum delay time where the moving part will not drop down.

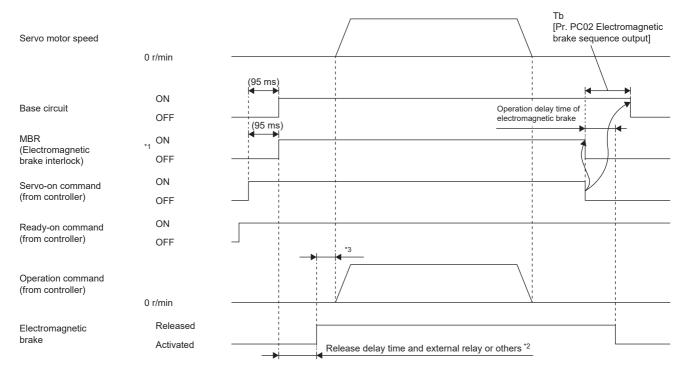

- \*1 ON: Electromagnetic brake is not activated OFF: Electromagnetic brake is activated
- \*2 The electromagnetic brake is released after the release delay time of the electromagnetic brake and the operation time of external circuit relay or other operations. For the release delay time of electromagnetic brake, refer to "Characteristics of electromagnetic brake" in the following manual.
  - Rotary Servo Motor User's Manual (For MR-J5)
- \*3 Give an operation command from the controller after the electromagnetic brake is released.

## ■Turning the servo-on command on/off [A]

When the servo-on command is turned off, the servo lock is released after Tb [ms], following which the servo motor coasts. If the electromagnetic brake is enabled during servo-lock, its service life may be shortened. Therefore, when using this function with the vertical axis, set Tb to about 1.5 times of the minimum delay time where the moving part will not drop down.

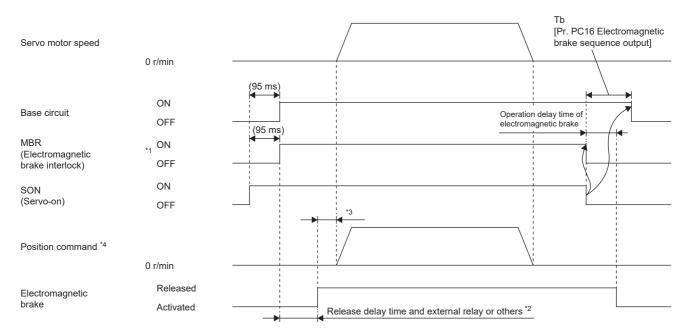

- \*1 ON: Electromagnetic brake is not activated OFF: Electromagnetic brake is activated
- \*2 The electromagnetic brake is released after the release delay time of the electromagnetic brake and the operation time of external circuit relay or other operations. For the release delay time of electromagnetic brake, refer to "Characteristics of electromagnetic brake" in the following manual.
  - Rotary Servo Motor User's Manual (For MR-J5)
- \*3 Give a position command after the electromagnetic brake is released.
- \*4 When in the position control mode.

## ■Turning the quick stop command (from controller) or EM2 (Forced stop 2) on/off [G] [B]

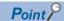

In the torque mode and continuous operation to torque control mode, the forced stop deceleration function cannot be used.

Turn off the quick stop command (from controller) or EM2 (Forced stop 2), then turn off the servo-on command (from controller) and ready-on command (from controller). If the ready-on command (from controller) is turned off before the quick stop command (from controller) or EM2 is turned off, Tb [Pr. PC02 Electromagnetic brake sequence output] does not function.

MBR is turned off after the servo motor stops through forced stop deceleration, then the base circuit is turned off after the base circuit shut-off delay time.

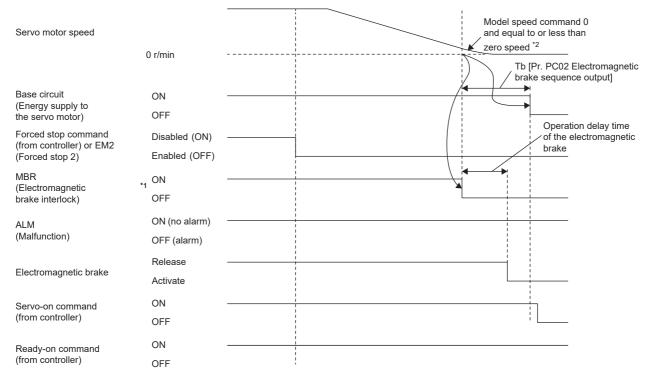

<sup>\*1</sup> ON: Electromagnetic brake is not activated OFF: Electromagnetic brake is activated

<sup>\*2</sup> The model speed command is a speed command generated in the servo amplifier for forced stop deceleration of the servo motor.

#### ■Turning EM2 (Forced stop 2) off/on [A]

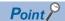

In the torque mode, the forced stop deceleration function cannot be used.

Turn off EM2 (Forced stop 2), then turn off SON (Servo-on). When SON is turned off before EM2 is turned off, the operation state of the servo amplifier is the same as the following.

Page 179 Turning the servo-on command on/off [A]

MBR is turned off after the servo motor stops through forced stop deceleration, then the base circuit is turned off after the base circuit shut-off delay time.

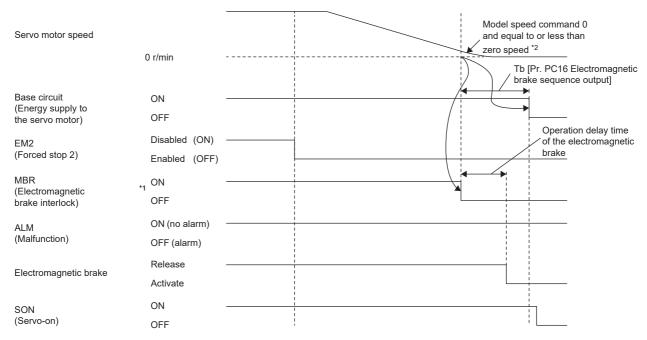

<sup>\*1</sup> ON: Electromagnetic brake is not activated OFF: Electromagnetic brake is activated

<sup>\*2</sup> The model speed command is a speed command generated in the servo amplifier for forced stop deceleration of the servo motor.

#### ■Alarm occurrence [G] [B]

· When forced stop deceleration is enabled

MBR is turned off after the servo motor stops through forced stop deceleration, then the base circuit and ALM are turned off after the base circuit shut-off delay time.

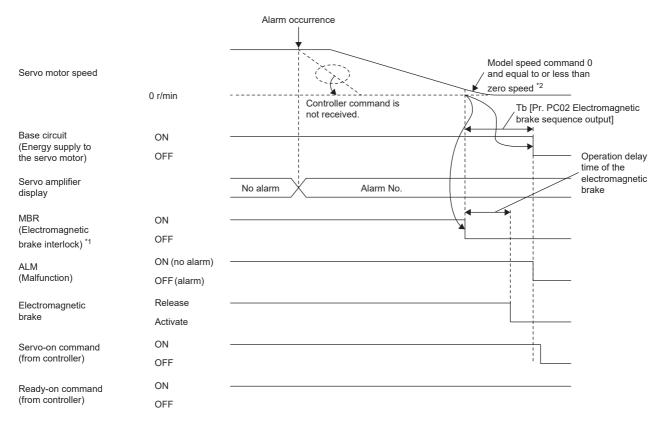

- \*1 ON: Electromagnetic brake is not activated OFF: Electromagnetic brake is activated
- \*2 The model speed command is a speed command generated in the servo amplifier for forced stop deceleration of the servo motor.
- When forced stop deceleration becomes disabled

The servo motor stops using the same method as with the dynamic brake.

Page 165 Stopping with dynamic brake

#### • When network communication shut-off has occurred [G]

MBR is turned off after the servo motor stops through forced stop deceleration, then the base circuit and ALM are turned off after the base circuit shut-off delay time. The dynamic brake may operate depending on the communication shut-off status.

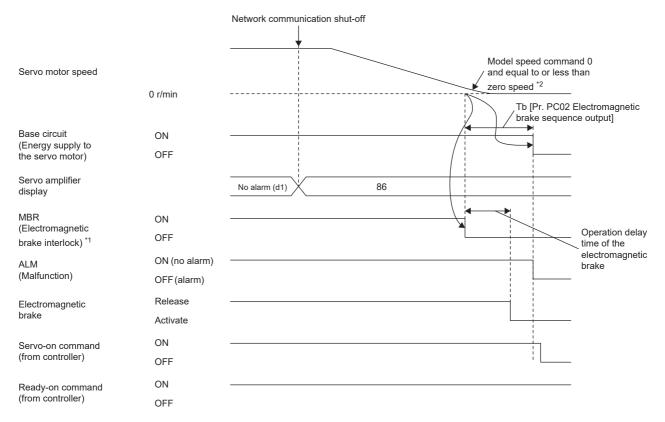

<sup>\*1</sup> ON: Electromagnetic brake is not activated OFF: Electromagnetic brake is activated

<sup>\*2</sup> The model speed command is a speed command generated in the servo amplifier for forced stop deceleration of the servo motor.

· When network communication shut-off has occurred [B]

MBR is turned off after the servo motor stops through forced stop deceleration, then the base circuit and ALM are turned off after the base circuit shut-off delay time. The dynamic brake may operate depending on the communication shut-off status.

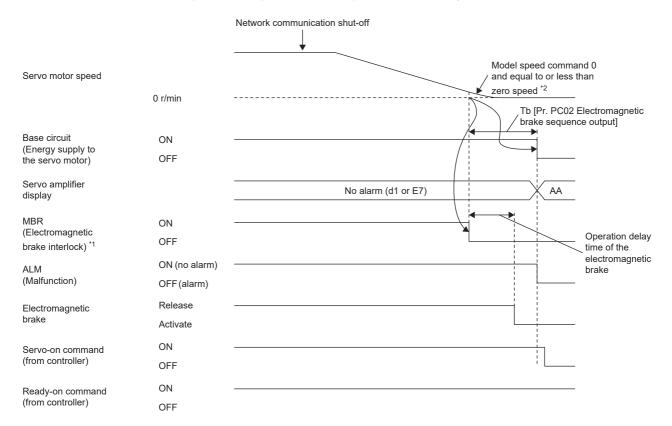

<sup>\*1</sup> ON: Electromagnetic brake is not activated OFF: Electromagnetic brake is activated

<sup>\*2</sup> The model speed command is a speed command generated in the servo amplifier for forced stop deceleration of the servo motor.

#### ■Alarm occurrence [A]

· When forced stop deceleration is enabled

MBR is turned off after the servo motor stops through forced stop deceleration, then the base circuit and ALM are turned off after the base circuit shut-off delay time.

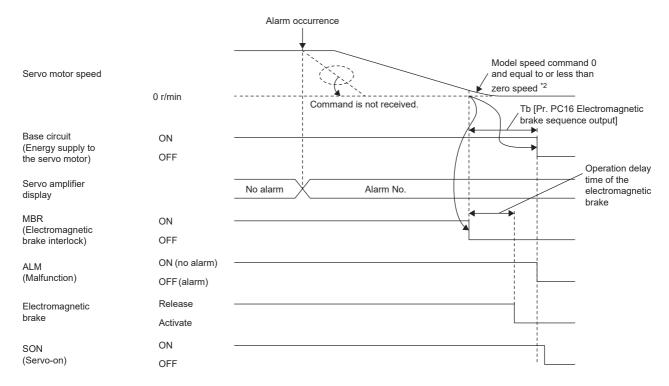

- \*1 ON: Electromagnetic brake is not activated OFF: Electromagnetic brake is activated
- \*2 The model speed command is a speed command generated in the servo amplifier for forced stop deceleration of the servo motor.
- · When forced stop deceleration becomes disabled

The servo motor stops using the same method as with the dynamic brake.

Page 165 Stopping with dynamic brake

#### ■When both the main circuit power supply and the control circuit power supply are turned off

When the base circuit is turned off, the servo motor is stopped with the dynamic brake and electromagnetic brake.

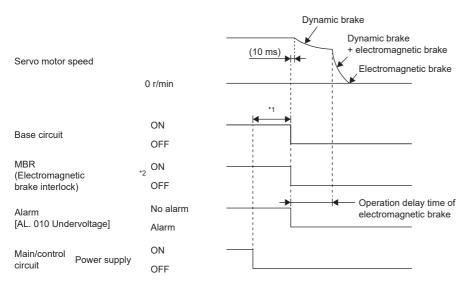

- \*1 The length of time varies depending on the operation status
- \*2 ON: Electromagnetic brake is not activated OFF: Electromagnetic brake is activated

#### ■When the main circuit power supply is turned off and the control circuit power supply is on

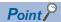

In the torque mode and continuous operation to torque control mode, the forced stop deceleration function cannot be used.

Forced stop deceleration starts when a voltage drop is detected, and after the base circuit is turned off the servo motor is stopped with the dynamic brake and the electromagnetic brake.

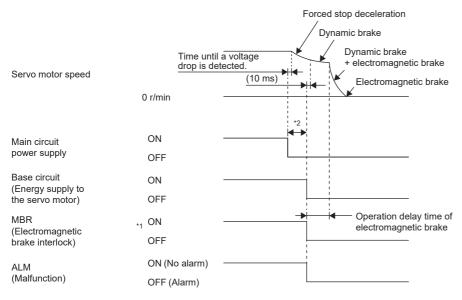

- \*1 ON: Electromagnetic brake is not activated OFF: Electromagnetic brake is activated
- \*2 The length of time varies depending on the operation status.

#### ■Ready-off command from controller [G]

After the base circuit is turned off with the ready-off command, the servo motor is stopped with the dynamic brake and electromagnetic brake.

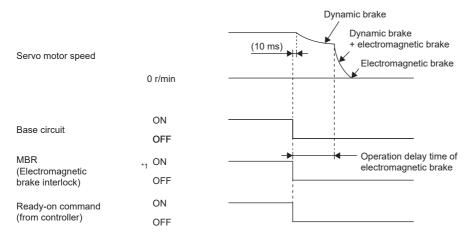

<sup>\*1</sup> ON: Electromagnetic brake is not activated OFF: Electromagnetic brake is activated

## When the forced stop deceleration function is not used

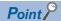

When [Pr. PA04.3 Forced stop deceleration function selection] is set to "0" (Forced stop deceleration function disabled).

#### ■Turning the servo-on command on/off [G] [B]

Page 178 Turning the servo-on command on/off [G] [B]

#### ■Turning the servo-on command on/off [A]

Page 179 Turning the servo-on command on/off [A]

#### ■Turning the quick stop command (from controller) or EM1 (Forced stop 1) on/off

When the off command is input, the servo motor is stopped with the dynamic brake and electromagnetic brake.

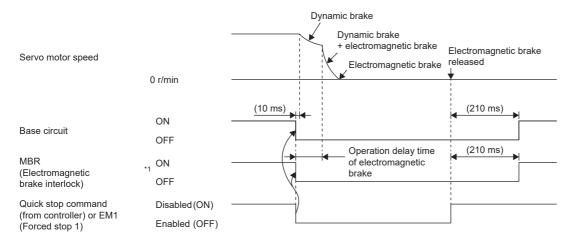

\*1 ON: Electromagnetic brake is not activated OFF: Electromagnetic brake is activated

#### **■**Alarm occurrence

When an alarm occurs, the servo motor stops using the same method as with the dynamic brake.

Page 162 Stopping with dynamic brake

## ■When both the main circuit power supply and the control circuit power supply are turned off

Page 186 When both the main circuit power supply and the control circuit power supply are turned off

■When the main circuit power supply is turned off and the control circuit power supply is on When a voltage drop is detected, the servo motor is stopped with the dynamic brake and electromagnetic brake.

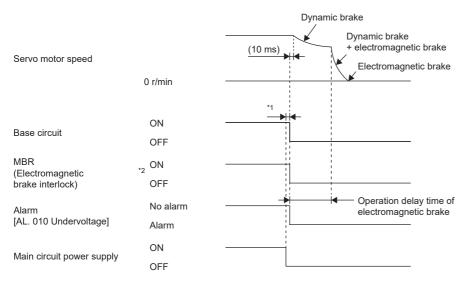

- \*1 The length of time varies depending on the operation status.
- \*2 ON: Electromagnetic brake is not activated OFF: Electromagnetic brake is activated

#### ■Ready-off command from controller [G]

Page 187 Ready-off command from controller [G]

## 3.19 Vertical axis freefall prevention function

When the servo motor is used to operate a vertical axis, the servo motor electromagnetic brake and the base circuit shut-off delay time function can be used to prevent the vertical axis from dropping at forced stop; however, the axis may fall by several µm due to mechanical clearance of the servo motor electromagnetic brake. The vertical axis freefall prevention function is a function that is used to prevent fall-based damage to the machine by pulling up the shaft slightly when such a risk exists.

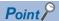

• Once each of the servo parameters is set, this function operates when the servo motor speed is at or below the zero speed, the EM2 (forced stop 2) is off, an alarm occurs, or the network communication shuts off.

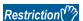

- This function does not operate on alarms that are not subject to the forced stop deceleration function.
- This function can be used in the position mode, point table mode, homing mode, and JOG operation mode.

#### **Precautions**

- Refer to the setting method shown in this section, and check if each servo parameter has been set. If not set, this function does not operate.
- · Check that the forced stop deceleration function is enabled. If disabled, this function does not operate.

## Setting method [G] [B]

Set the freefall prevention compensation amount with [Pr. PC31 Vertical axis freefall prevention compensation amount]. After that, turn off the EM2 (Forced stop 2) during a servo motor stop, then adjust the base circuit shut-off delay time in [Pr. PC02 Electromagnetic brake sequence output] in accordance with the travel distance ([Pr. PC31]). Adjust the time considering the freefall prevention compensation amount by checking the servo motor speed, torque ripple, and other areas.

| Servo parameter | Symbol | Name                                                  | Outline                                                                                   |
|-----------------|--------|-------------------------------------------------------|-------------------------------------------------------------------------------------------|
| PC02            | MBR    | Electromagnetic brake sequence output                 | Set the base circuit shut-off delay time. Initial value: 0 [ms]                           |
| PC31            | RSUP1  | Vertical axis freefall prevention compensation amount | Set the freefall prevention compensation amount. Initial value: 0 [0.0001 rev], [0.01 mm] |

## Setting method [A]

Set the freefall prevention compensation amount with [Pr. PC54 Vertical axis freefall prevention compensation amount]. After that, turn off the EM2 (Forced stop 2) during a servo motor stop, then adjust the base circuit shut-off delay time in [Pr. PC16 Electromagnetic brake sequence output] in accordance with the travel distance ([Pr. PC54]). Adjust the time considering the freefall prevention compensation amount by checking the servo motor speed, torque ripple, and other areas.

| Servo parameter | Symbol | Name                                                  | Outline                                                                                   |
|-----------------|--------|-------------------------------------------------------|-------------------------------------------------------------------------------------------|
| PC16            | MBR    | Electromagnetic brake sequence output                 | Set the base circuit shut-off delay time. Initial value: 0 [ms]                           |
| PC54            | RSUP1  | Vertical axis freefall prevention compensation amount | Set the freefall prevention compensation amount. Initial value: 0 [0.0001 rev], [0.01 mm] |

## Timing chart [G] [B]

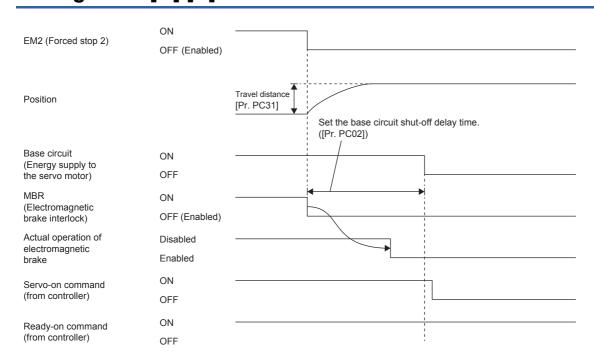

## Timing chart [A]

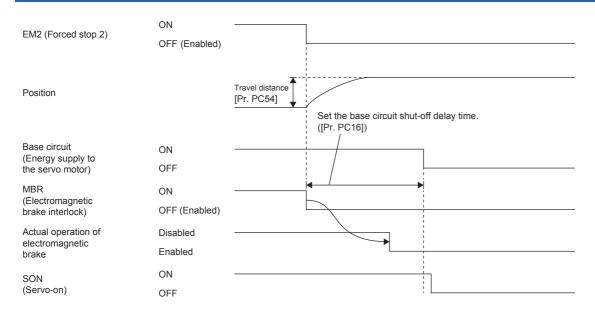

## 3.20 Acceleration/deceleration function [G] [A]

This function enables smooth acceleration/deceleration. The following methods are available for the acceleration/deceleration function.

## MR-J5-\_G\_/MR-J5W\_-\_G\_

| Item                                           | Explanation                                                                                                    | Reference                                                                                                    |
|------------------------------------------------|----------------------------------------------------------------------------------------------------|----------------------------------------------------------------------------------------------------|
| Acceleration/deceleration time constant method | This is a method for performing acceleration/deceleration in accordance with the specified acceleration/deceleration time constants [ms].  Set [Pr. PT01.1 Speed/acceleration/deceleration unit selection] to "0" to enable this method.                                                                                                    | Page 191 Acceleration/ deceleration time constant Page 193 S-pattern acceleration/deceleration time constant [G] |
| Acceleration/deceleration method *1            | This is a method for performing acceleration/deceleration in accordance with the specified acceleration/deceleration [command unit/s²].  Using this method together with S-pattern acceleration/deceleration time constant enables smoother acceleration/deceleration.  Set [Pr. PT01.1 Speed/acceleration/deceleration unit selection] to "1" to enable this method. | Page 193 S-pattern acceleration/deceleration time constant [G] Page 195 Acceleration/ deceleration [G]           |

<sup>\*1</sup> Available on servo amplifiers with firmware version A5 or later.

#### MR-J5- A

| Item                                           | Explanation                                                                                                    | Reference                                                                                                    |
|------------------------------------------------|----------------------------------------------------------------------------------------------------|----------------------------------------------------------------------------------------------------|
| Acceleration/deceleration time constant method | This is a method for performing acceleration/deceleration in accordance with the specified acceleration/deceleration time constants [ms].  Using this method together with S-pattern acceleration/deceleration time constant [ms] enables smoother acceleration/deceleration. | Page 191 Acceleration/ deceleration time constant Page 194 S-pattern acceleration/deceleration time constant [A] |

## Acceleration/deceleration time constant

The acceleration/deceleration time constant is the period of time taken to reach the rated speed from 0 [r/min (0 [mm/s]) or to reach 0 [r/min] (0 [mm/s]) from the rated speed for the commands or limits. The control mode influences whether the acceleration/deceleration time constant is set in each control mode.

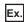

For a servo motor with a rated speed of 3000 [r/min], set 3 [s] to accelerate from 0 [r/min] to 1000 [r/min] in 1 [s].

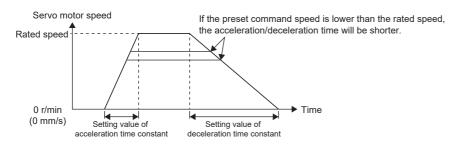

#### **Precautions**

· Refer to the different servo parameters, point tables, and objects in each control mode.

## Setting method [G]

The setting method varies for each control mode. Refer to the following table. In addition, the deceleration time constant of the forced stop deceleration function can be set with [Pr. PC24 Deceleration time constant at forced stop].

Page 173 Forced stop deceleration function

| Control mode                     | Symbol | Description                                                                                                    |  |
|----------------------------------|--------|----------------------------------------------------------------------------------------------------|--|
| Cyclic synchronous position mode | csp    | Determined by the commands from the controller.                                                                                                    |  |
| Cyclic synchronous velocity mode | CSV    | Set according to the manual of the controller to be used.                                                                                                    |  |
| Cyclic synchronous torque mode   | cst    |                                                                                                    |  |
| Profile position mode *1         | pp     | Can be set with [Profile acceleration (Obj. 6083h)] and [Profile deceleration (Obj. 6084h)]. Can also be set with [Pr. PT49 Speed acceleration time constant] and [Pr. PT50 Speed deceleration time constant]. |  |
| Profile velocity mode *1         | pv     | Can be set with [Profile acceleration (Obj. 6083h)] and [Profile deceleration (Obj. 6084h)]. Can also be set with [Pr. PT49 Speed acceleration time constant] and [Pr. PT50 Speed deceleration time constant]. |  |
| Profile torque mode *1           | tq     | The amount of torque change can be set with [Torque slope (Obj. 6087h)].                                                                                                    |  |
| Homing mode                      | hm     | This mode can be set with [Homing acceleration (Obj. 609Ah)].  Page 54 Homing mode (hm)                                                                                                    |  |
| Point table mode *2              | pt     | Page 603 How to Set Point Table                                                                                                    |  |
| JOG operation mode *2            | jg     | Page 599 JOG operation mode (jg)                                                                                                    |  |

<sup>\*1</sup> Available on servo amplifiers with firmware version A5 or later.

## Setting method [A]

The setting method varies for each control mode. Refer to the following table. In addition, the deceleration time constant of the forced stop deceleration function can be set with [Pr. PC51 Deceleration time constant at forced stop].

Page 173 Forced stop deceleration function

| Control mode          | Symbol | Setting method                                                                                                    |  |
|-----------------------|--------|----------------------------------------------------------------------------------------------------|--|
| Position control mode | Р      | Determined by the command pulse frequency from the controller. Set according to the manual of the controller to be used.                                                                                                    |  |
| Speed control mode    | S      | This mode can be set with [Pr. PC01 Speed acceleration time constant] and [Pr. PC02 Speed deceleration time constant]. By turning on the STAB2 (Speed acceleration/deceleration selection), the speed control mode will be changed to the value set in [Pr. PC30 Speed acceleration time constant 2] and [Pr. PC31 Speed deceleration time constant 2].                                                                                                    |  |
| Torque control mode   | Т      | This mode can be set with [Pr. PC01 Speed acceleration time constant] and [Pr. PC02 Speed deceleration time constant].  By turning on the STAB2 (Speed acceleration/deceleration selection), the speed control mode will be changed to the value set in [Pr. PC30 Speed acceleration time constant 2] and [Pr. PC31 Speed deceleration time constant 2].  Page 98 Torque control mode (T)  For the torque limit and the speed limit, refer to the following.  Page 347 Torque limit [A]  Page 352 Speed limit [A] |  |

| Servo parameter | Symbol | Name                               | Outline                                                                                                    |
|-----------------|--------|------------------------------------|----------------------------------------------------------------------------------------------------|
| PC01            | STA    | Speed acceleration time constant   | Set the speed acceleration time constant. Initial value: 0 [ms]                                                                         |
| PC02            | STB    | Speed deceleration time constant   | Set the speed deceleration time constant. Initial value: 0 [ms]                                                                         |
| PC30            | STA2   | Speed acceleration time constant 2 | Set the speed acceleration time constant for when STAB2 (Speed acceleration/deceleration selection) is turned on. Initial value: 0 [ms] |
| PC31            | STB2   | Speed deceleration time constant 2 | Set the speed deceleration time constant for when STAB2 (Speed acceleration/deceleration selection) is turned on. Initial value: 0 [ms] |

<sup>\*2</sup> Available on servo amplifiers with firmware version B8 or later.

## S-pattern acceleration/deceleration time constant [G]

This function is available on servo amplifiers with firmware version A5 or later.

Setting S-pattern acceleration/deceleration time constant enables smooth start/stop of the servo motor.

This function operates when [Pr. PT51 S-pattern acceleration/deceleration time constants] is set.

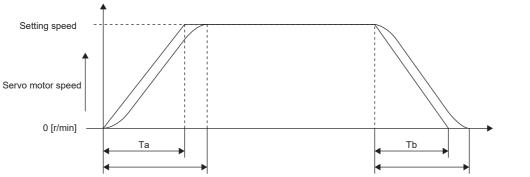

Ta + S-pattern acceleration/deceleration time constant

Tb + S-pattern acceleration/deceleration time constant

Ta: Acceleration time Tb: Deceleration time

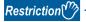

- This function is enabled in the profile position mode, profile velocity mode, point table mode, and JOG operation mode.
- This function is disabled when [Pr. PT51] is set to "0".
- In the point table mode and JOG operation mode, the time from start to output of MEND (traveling completion) becomes longer by the set amount of S-pattern acceleration/deceleration time constant.
- This function is disabled in the homing mode.
- If the S-pattern acceleration/deceleration time constants are set to values of 1000 ms or more in the profile position mode, point table mode, and JOG operation mode, the value is clamped to 1000 ms.

#### **Precautions**

- If the setting of acceleration or deceleration time is too long, the timing error may occur on the arc part against the setting of the S-pattern acceleration/deceleration time constant.
- If the S-pattern acceleration/deceleration time constant is set longer than the constant speed time, the speed may not reach the command speed.
- The upper time limit on the arc part of the S-pattern acceleration/deceleration is limited by the acceleration time and deceleration time. Refer to [Pr. PT51] for details.

#### Setting method

| Servo parameter | Symbol | Name                                              | Outline                                                                           |
|-----------------|--------|---------------------------------------------------|-----------------------------------------------------------------------------------|
| PT51            | STC    | S-pattern acceleration/deceleration time constant | Set the S-pattern acceleration/deceleration time constant.  Initial value: 0 [ms] |

## S-pattern acceleration/deceleration time constant [A]

Setting S-pattern acceleration/deceleration time constant enables smooth start/stop of the servo motor.

This function is enabled when [Pr. PC03 S-pattern acceleration/deceleration time constants] is set.

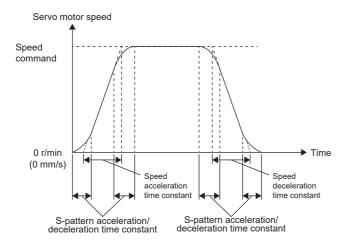

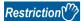

- This function can be used in the speed control mode and torque control mode.
- This function is disabled when [Pr. PC03 S-pattern acceleration/deceleration time constants] is set to "0".

#### **Precautions**

- If the acceleration/deceleration time constant is set too long, the timing error may occur on the arc part against the setting of the S-pattern acceleration deceleration time constant.
- If the S-pattern acceleration/deceleration time constant is set longer than the constant speed time, the speed may not reach the command speed.
- The upper time limit on the arc part of the S-pattern acceleration/deceleration is limited by the setting value of the speed acceleration/deceleration time constants. For details, refer to [Pr. PC03 S-pattern acceleration/deceleration time constants].

#### Setting method

| Servo<br>parameter | Symbol | Name                                              | Outline                                                                          |
|--------------------|--------|---------------------------------------------------|----------------------------------------------------------------------------------|
| PC03               | STC    | S-pattern acceleration/deceleration time constant | Set the S-pattern acceleration/deceleration time constant. Initial value: 0 [ms] |

## Acceleration/deceleration [G]

Acceleration/deceleration are available on servo amplifiers with firmware version A5 or later.

Acceleration/deceleration is performed in accordance with the specified acceleration/deceleration [command unit/s<sup>2</sup>]. Unlike the acceleration/deceleration time constants, acceleration/deceleration can be performed independent of the rated speed of the servo motor.

The control mode influences whether the acceleration/deceleration is set in the control mode.

## Setting example

To accelerate at 0.5 [s] from 0 [command unit/s] to 1500 [command unit/s], set 3000 [command unit/s $^2$ ] for the acceleration. To decelerate at 2 [s] from 1500 [command unit/s] to 0 [command unit/s], set 750 [command unit/s $^2$ ] for the deceleration.

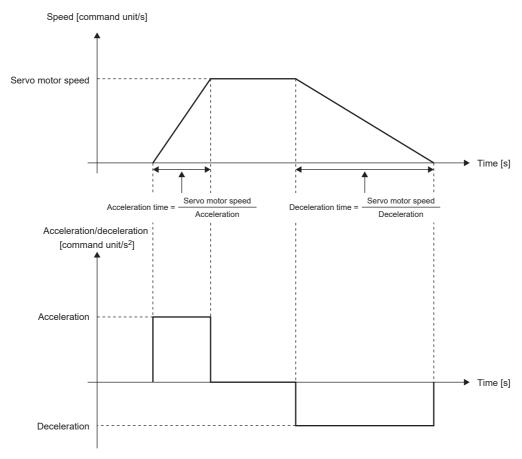

#### **Precautions**

• The servo parameter for setting the acceleration/deceleration data varies depending on the unit selected in [Pr. PT01.1 Speed/acceleration/deceleration unit selection]. However, the same object is used for setting the acceleration/deceleration data regardless of the unit selected. Refer to [Pr. PT01.1] for details. For the precautions for each acceleration/deceleration data, refer to the setting servo parameters, point table, and objects.

## **Setting method**

Select an acceleration/deceleration unit in [Pr. PT01.1 Speed/acceleration/deceleration unit selection]. When [Pr. PT01.1] is set to "1" (command unit/s²), select the command unit with [Pr. PT01.2 Unit for position data].

| Servo<br>parameter | Symbol | Name                                           | Outline                                                                        |
|--------------------|--------|------------------------------------------------|--------------------------------------------------------------------------------|
| PT01.1             | **CTY  | Speed/acceleration/deceleration unit selection | Select an acceleration/deceleration unit. 0: ms 1: Command unit/s <sup>2</sup> |
| PT01.2             |        | Unit for position data                         | Select the unit for position data. 0: mm 1: inch 2: degree 3: pulse            |

## Relevant acceleration/deceleration data

Page 131 Relevant speed data and acceleration/deceleration data

## 3.21 Quick stop [G]

With Quick stop defined in CiA 402, the servo motor can be stopped by the forced stop deceleration. For details of the forced stop deceleration, refer to the following.

Page 173 Forced stop deceleration function

When the Quick stop command in [Controlword (Obj. 6040h)] is turned off, the servo motor decelerates to a stop in accordance with the setting of [Quick stop option code (Obj. 605Ah)], following which the status changes to "Switch On Disabled" (servo-off) or "Quick Stop Active" (servo-on maintained).

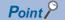

- When canceling Quick stop in the cyclic synchronous position mode (csp), update [Target position (Obj. 607Ah)] and [Position offset (Obj. 6080h)] to [Position actual value (Obj. 6064h)]. If Quick stop is canceled without performing position follow-up, unexpected movements such as sudden acceleration of the servo motor may occur.
- When [Pr. PA04.3 Forced stop deceleration function selection] is set to "0" (forced stop deceleration function disabled), the servo motor stops with the dynamic brake regardless of the setting value of [Quick stop option code (Obj. 605Ah)].
- The Quick stop command is accepted only when the PDS state transition is in the "Operation Enabled" state.

## Restriction 🔭

- This function can be used in the cyclic synchronous mode (csp/csv/cst), profile mode (pp/pv/tq), point table mode (pt), JOG operation mode (jg), and homing mode (hm).
- In the torque mode or continuous operation to torque control mode (ct), the servo motor stops with the dynamic brake without deceleration to a stop.
- If an alarm that causes forced stop deceleration has occurred during the deceleration stop operation with Quick stop, the PDS state transition will shift to "Fault reaction active". After the servo motor stops at the deceleration time constant of Quick stop, the servo-off state will be established.
- If a warning that causes forced stop deceleration has occurred during the deceleration stop operation with Quick stop, the PDS state transition maintains "Quick stop active". After the servo motor stops at the deceleration time constant of Quick stop, the servo-off state will be established.
- If a warning causes deceleration stop with Quick stop during the deceleration stop operation, the PDS state transition will shift to "Quick stop active". After the servo motor stops at the deceleration time constant of the deceleration stop caused by the warning, the servo-off state will be established.
- When the Quick stop command is turned off at the command stop of the controller, the command stop takes precedence and the servo motor stops with the dynamic brake without deceleration to a stop.

## **Setting method**

## Setting with servo parameters

[Pr. PT68.0 Quick stop method selection] can be used to specify the deceleration stop operation method. [Pr. PT68.0] corresponds to [Quick stop option code (Obj. 605Ah)].

| Servo parameter | Name                                      | Outline                                                                                                    |
|-----------------|-------------------------------------------|----------------------------------------------------------------------------------------------------|
| PC24            | Deceleration time constant at forced stop | Set the deceleration time constant at forced stop.*1 Initial value: 100 [ms]                                                                                                    |
| PV09            | Deceleration at forced stop               | Set the deceleration to be used for the forced stop deceleration function.*1 Initial value: 0 [command unit/s²]                                                                                                    |
| PT68.0          | Quick stop method selection               | Select the quick stop method. In the slave axis torque mode (slt), the servo motor ignores the Quick Stop input and decelerates to a stop in accordance with the stop command from the master axis regardless of the setting value of this servo parameter. For details, refer to "Master-slave operation simultaneous stop function" in the User's Manual (Communication Function). Forced stop deceleration by turning off EM2 (Forced stop 2) is the same as "2" (servo-off after deceleration to a stop with [Quick stop deceleration (Obj. 6085h)]) regardless of the setting value of this servo parameter. When [Pr. PA04.3 Forced stop deceleration function selection] is set to "0" (forced stop deceleration function disabled), the servo motor stops with the dynamic brake regardless of the setting value of this servo parameter.  0: Stop with dynamic brake *2  1: Servo-off after deceleration to a stop at the deceleration time constant of any of the control modes *2*4  2: Servo-off after deceleration to a stop with [Quick stop option code (Obj. 605Ah)]  5: Maintain servo-on after deceleration to a stop at the deceleration time constant of any of the control modes *2*3*4*5  6: Maintain servo-on after deceleration to a stop with [Quick stop option code (Obj. 605Ah)] *2*3*5*6  Initial value: 2 |

<sup>\*1</sup> The servo parameter to be set varies depending on the unit selected in [Pr. PT01.1 Speed/acceleration/deceleration unit selection]. However, the same object is used for setting the acceleration/deceleration data regardless of the unit selected. For details, refer to "[Pr. PT01.1 Speed/acceleration/deceleration unit selection]" in the User's Manual (Parameters).

- \*2 Available on servo amplifiers with firmware version D0 or later.
- \*3 Not available for CC-Link IE Field Network Basic.
- \*4 For the deceleration time constants of the control modes, refer to "[Quick stop option code (Obj. 605Ah)]" in the User's Manual (Object Dictionary).
- \*5 When the controller being used cannot perform follow-up in the "Quick stop active" state (during servo-on), do not use this setting value in the cyclic synchronous position mode (csp). For information on whether the controller being used can perform follow-up in the "Quick stop active" state, refer to the manual for the controller.
- \*6 When canceling Quick stop in the cyclic synchronous position mode (csp), cancel it after servo-off or perform position follow-up with the controller. If Quick stop is canceled without performing position follow-up, the servo motor may suddenly accelerate.

## Settings with objects

For details on the objects, refer to the User's Manual (Object Dictionary).

| Index | Sub | Object | Name                    | Description                                                            |
|-------|-----|--------|-------------------------|------------------------------------------------------------------------|
| 6085h | _   | VAR    | Quick stop deceleration | Deceleration at deceleration to a stop with Quick stop Unit: acc units |
| 605Ah | _   | VAR    | Quick stop option code  | Refer to the following table for the description.                      |

The methods and operations supported in [Quick stop option code (Obj. 605Ah)] are shown in the following table.

| Setting                        | Description                                                                                                    |  |  |  |
|--------------------------------|----------------------------------------------------------------------------------------------------|--|--|--|
| value                          |                                                                                                    |  |  |  |
| 0 *1                           | Stop with dynamic brake The state shifts immediately to "Switch On Disabled" (ready-off/servo-off), and the servo motor stops with the dynamic brake.                                                                                                    |  |  |  |
| 1 *1                           | Servo-off after deceleration to a stop at the deceleration time constant of any of the control modes In the cyclic synchronous positioning/velocity mode (csp/csv), the servo motor decelerates to a stop with [Quick stop deceleration (Obj. 6085h)] and the state shifts to "Switch On Disabled" (ready-off/servo-off).  In the cyclic synchronous torque mode (cst), the profile torque mode (tq), and the continuous operation to torque control mode (ct), the state immediately shifts to "Switch On Disabled" (ready-off/servo-off) and the servo motor stops with the dynamic brake.  In the profile positioning/velocity mode (pp/pv) and JOG operation mode (jg), the servo motor decelerates to a stop with [Profile deceleration (Obj. 6084h)] and the state shifts to "Switch On Disabled" (ready-off/servo-off).  In the homing mode (hm), the servo motor decelerates to a stop with [Homing acceleration (Obj. 609Ah)] and the state shifts to "Switch On Disabled" (ready-off/servo-off).  In the point table mode (pt), the servo motor decelerates to a stop at the deceleration time constant of the point table number during positioning operation, and the state shifts to "Switch On Disabled" (ready-off/servo-off).                     |  |  |  |
| 2                              | Servo-off after deceleration to a stop with [Quick stop deceleration (Obj. 6085h)]  In the cyclic synchronous positioning/velocity mode (csp/csv), profile positioning/velocity mode (pp/pv), point table mode (pt), JOG operation mode (jg), and homing mode (hm), the servo motor decelerates to a stop with [Quick stop deceleration (Obj. 6085h)] and the state shifts to "Switch On Disabled" (ready-off/servo-off).  In the cyclic synchronous torque mode (cst), the profile torque mode (tq), and the continuous operation to torque control mode (ct), the state immediately shifts to "Switch On Disabled" (ready-off/servo-off) and the servo motor stops with the dynamic brake.                                                                                                    |  |  |  |
| 3 (not<br>supported)<br>4 (not |                                                                                                    |  |  |  |
| supported)                     |                                                                                                    |  |  |  |
| 5 *1*2*3*4                     | Maintain servo-on after deceleration to a stop at the deceleration time constant of any of the control modes In the cyclic synchronous positioning/velocity mode (csp/csv), the servo motor decelerates to a stop with [Quick stop deceleration (Obj. 6085h)] and the state remains as "Quick Stop Active". (Servo-on is maintained.) In the cyclic synchronous torque mode (cst), the profile torque mode (tq), and the continuous operation to torque control mode (ct), the state immediately shifts to "Switch On Disabled" (ready-off/servo-off) and the servo motor stops with the dynamic brake. In the profile positioning/velocity mode (pp/pv) and JOG operation mode (jg), the servo motor decelerates to a stop with [Profile deceleration (Obj. 6084h)] and the state remains as "Quick Stop Active". (Servo-on is maintained.) In the homing mode (hm), the servo motor decelerates to a stop with [Homing acceleration (Obj. 609Ah)] and the state remains as "Quick Stop Active". (Servo-on is maintained.) In the point table mode (pt), the servo motor decelerates to a stop at the deceleration time constant of the point table number during positioning operation, and the state remains as "Quick Stop Active". (Servo-on is maintained.) |  |  |  |
| 6 *1*2*3*4                     | Maintain servo-on after deceleration to a stop with [Quick stop deceleration (Obj. 6085h)]  In the cyclic synchronous positioning/velocity mode (csp/csv), profile positioning/velocity mode (pp/pv), point table mode (pt), JOG operation mode (jg), and homing mode (hm), the servo motor decelerates to a stop with [Quick stop deceleration (Obj. 6085h)] and the state remains as "Quick Stop Active". (Servo-on is maintained.)  In the cyclic synchronous torque mode (cst), the profile torque mode (tq), and the continuous operation to torque control mode (ct), the state immediately shifts to "Switch On Disabled" (ready-off/servo-off) and the servo motor stops with the dynamic brake.                                                                                                    |  |  |  |
| 7 (not<br>supported)           |                                                                                                    |  |  |  |
| 8 (not<br>supported)           |                                                                                                    |  |  |  |

- \*1 Available on servo amplifiers with firmware version D0 or later.
- \*2 When canceling Quick stop in the cyclic synchronous position mode (csp), cancel it after servo-off or perform position follow-up with the controller. If Quick stop is canceled without performing position follow-up, the servo motor may suddenly accelerate.
- \*3 Not available for CC-Link IE Field Network Basic.
- \*4 When the controller being used cannot perform follow-up in the "Quick stop active" state (during servo-on), do not use this setting value in the cyclic synchronous position mode (csp). For information on whether the controller being used can perform follow-up in the "Quick stop active" state, refer to the manual for the controller.

## **Timing chart**

## When [Quick stop option code (Obj. 605Ah)] is set to "1"

The servo motor decelerates to a stop at the deceleration time constant of any of the control modes, then the state shifts to "Switch On Disabled". For the deceleration time constant, refer to the User's Manual (Object Dictionary).

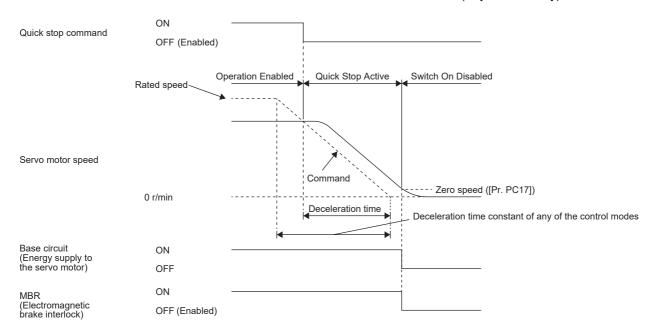

#### When [Quick stop option code (Obj. 605Ah)] is set to "2"

The servo motor decelerates to a stop with [Quick stop deceleration (Obj. 6085h)], and the state shifts to "Switch On Disabled".

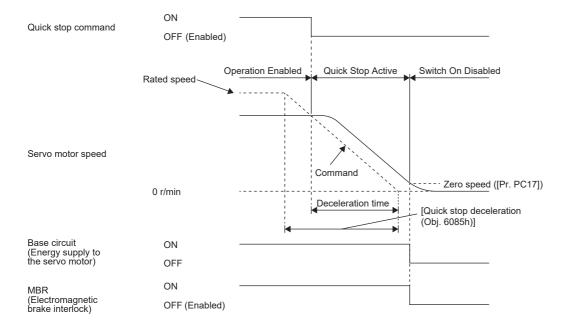

## When [Quick stop option code (Obj. 605Ah)] is set to "5"

The servo motor decelerates to a stop at the deceleration time constant of any of the control modes, then the state remains as "Quick Stop Active" (servo-on). For the deceleration time constant, refer to the User's Manual (Object Dictionary).

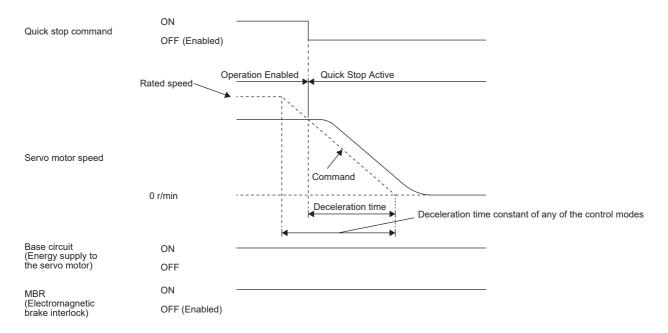

## When [Quick stop option code (Obj. 605Ah)] is set to "6"

After deceleration to a stop with [Quick stop deceleration (Obj. 6085h)], the state remains as "Quick Stop Active" (servo-on).

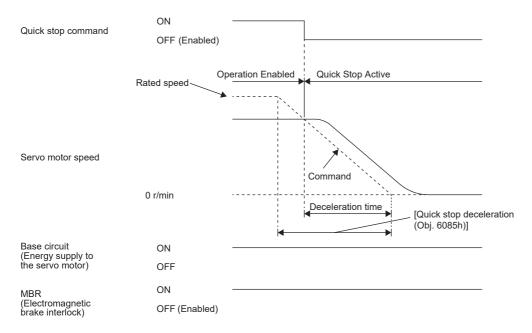

## 3.22 Halt [G]

Halt defined in CiA 402 enables temporary stop of the servo motor.

When 1 is set in Bit 8 (HALT) of [Controlword (Obj. 6040h)], the servo motor decelerates to a stop with the deceleration time constant of [Profile deceleration (Obj. 6084h)] or [Homing acceleration (Obj. 609Ah)], and then the state remains as "Operation Enable" (Servo-on), in accordance with the setting of [Halt option code (Obj. 605Dh)]. When Halt Bit is set to 0 during the deceleration stop operation, the servo motor decelerates to a stop and returns to the operable state.

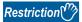

- This function can be used in the profile mode (pp/pv/tq), point table mode (pt), JOG operation mode (jg), and homing mode (hm). The other control modes can be operated regardless of the Halt Bit status.
- In the profile torque mode (tq), [Torque demand value (Obj. 6074h)] is set to 0 regardless of [Halt option code (Obj. 605Dh)]. The amount of torque change at this time can be set using [Torque slope (Obj. 6087h)].

## **Objects for setting**

For details on the objects, refer to the User's Manual (Object Dictionary).

| Index             | Sub | Object | Name                 | Description                                                                               |
|-------------------|-----|--------|----------------------|-------------------------------------------------------------------------------------------|
| 605Dh             | _   | VAR    | Halt option code     | Setting for executing the Halt function Refer to the following table for the description. |
| 6084h             | _   | VAR    | Profile deceleration | Deceleration at arrival to target position Unit: acc units                                |
| 609Ah             | _   | VAR    | Homing acceleration  | Deceleration at arrival to target position Unit: acc units                                |
| 6074h             | _   | VAR    | Torque demand value  | Command torque (after limit) Unit: 0.1 % (with rated torque being 100 %)                  |
| 6087h             | _   | VAR    | Torque slope         | Torque variation Unit: 0.1 %/s (with rated torque being 100 %)                            |
| 2801h to 28FFh *1 | 4   | VAR    | Deceleration         | Deceleration time constant of point table Unit: acc units                                 |

<sup>\*1</sup> Available on servo amplifiers with firmware version B8 or later.

The following table shows descriptions of [Halt option code (Obj. 605Dh)].

| Setting value                     | Description                                                                                                    |  |
|-----------------------------------|----------------------------------------------------------------------------------------------------|--|
| 1                                 | The servo motor decelerates to a stop in accordance with [Profile deceleration (Obj. 6084h)] during the profile positioning/velocity mode (pp/pv) and JOG operation mode (jg), in accordance with the point table deceleration time constant/point table deceleration during the point table mode (pt), and in accordance with [Homing acceleration (Obj. 609Ah)] during the homing mode (hm), and the servo motor remains "Operation Enabled".  During the profile torque mode (tq), [Torque demand value (Obj. 6074h)] becomes "0" stopping the servo motor in accordance with the amount of torque change set in [Torque slope (Obj. 6087h)], and the state remains "Operation Enabled". |  |
| 2<br>(not currently<br>supported) | After deceleration to a stop in accordance with [Quick stop deceleration (Obj. 6085h)], the state remains as "Operation Enabled". (Ser on is maintained.)                                                                                                    |  |
| 3 (not supported)                 | After deceleration to a stop by limiting the current, the state remains as "Operation Enabled". (Servo-on is maintained.)                                                                                                    |  |
| 4 (not supported)                 | After deceleration to a stop by limiting the voltage, the state remains as "Operation Enabled". (Servo-on is maintained.)                                                                                                    |  |

## **Timing chart**

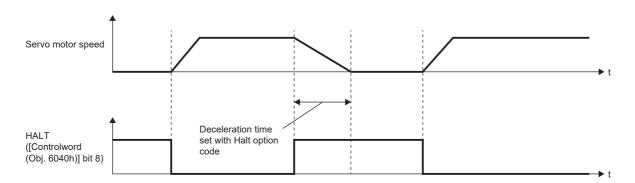

## 3.23 Command pulse train monitoring function [A]

Available on servo amplifiers with firmware version A5 or later.

It is recommended to use this function for safety aspect.

Use this function so that a command pulse train will not be input incorrectly due to such a factor as noise, which results in unexpected operation.

## Setting a command frequency error threshold

Set [Pr. PC90 Command frequency error threshold].

If the frequency of a command pulse train input is detected to be larger than the setting value, [AL. 035 Command frequency error] occurs.

## **Setting PEN (Command input permission signal)**

Assign PEN (Command input permission signal) to an input device.

Page 147 Assigning I/O devices

A command pulse train input is not accepted while PEN is turned off.

A command pulse train input is accepted by turning on PEN.

If PEN has not been assigned to the input device, a command pulse train input is always accepted.

If PENS (Command pulse train input permitted) has been assigned to an output device, PENS is turned on when a command pulse train input can be acceptable.

There is a delay from the time PEN is turned on until PENS is turned on, or from the time PEN is turned off until PENS is turned off.

The following shows a timing chart of command pulse train input acceptance.

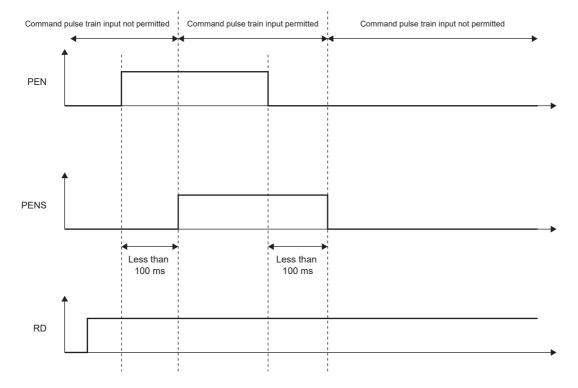

## 4

## **APPLICABLE FUNCTIONS**

This chapter explains the applicable functions. Please select the applicable function to be used from the following table.

## Function to operate safely

| APPLICABLE FUNCTIONS                     | Outline                                                                                                    | Reference                                                      |
|------------------------------------------|----------------------------------------------------------------------------------------------------|----------------------------------------------------------------|
| Software position limit                  | Prevents a moving part from colliding with the equipment.                                                         | Page 341 Software position limit [G]                           |
| Torque limit                             | Prevents the servo motor from outputting a higher torque than the specified value.                                | ্রে Page 344 Torque limit [G]<br>্রে Page 347 Torque limit [A] |
| Speed limit                              | Prevents the servo motor from operating faster than the specified speed.                                          | Page 350 Speed limit [G] Page 352 Speed limit [A]              |
| Excessive error alarm detection function | Prevents the motor feedback position from deviating from the position command by more than a predetermined value. | Page 382 Excessive error alarm detection function              |

## Functions to enhance the failure detection capability of the servo amplifier

| Applicable function                                                       | Outline                                                                           | Reference                                                  |
|---------------------------------------------------------------------------|-----------------------------------------------------------------------------------|------------------------------------------------------------|
| Machine diagnosis Diagnoses mechanical parts failure of the drive system. |                                                                                   | ☐ Page 242 Machine diagnosis                               |
| Servo amplifier life diagnosis                                            | Use this function to check the service life of the servo amplifier.               | Page 368 Servo amplifier life diagnosis function           |
| Encoder communication diagnosis function                                  | Diagnoses encoder communication circuit failure.                                  | Page 370 Encoder communication diagnosis function          |
| Disconnection detection function                                          | Detects disconnection of the main circuit and the servo motor power supply wires. | Page 372 Disconnection/incorrect wiring detection function |

## Functions to prevent the drive of servo motor from stopping

| Applicable function               | Outline                                                                                     | Reference                                  |
|-----------------------------------|---------------------------------------------------------------------------------------------|--------------------------------------------|
| Tough drive function              | Prevents the equipment from being stopped by an instantaneous power failure or a vibration. | ≅ Page 207 Tough drive function            |
| Compliance with SEMI-F47 standard | Use this function to comply with SEMI-F47 standard.                                         | Page 212 Compliance with SEMI-F47 standard |

## Functions to perform advanced control in specific applications

| Applicable function     | Outline                                                                                                  | Reference                           |
|-------------------------|----------------------------------------------------------------------------------------------------|-------------------------------------|
| Degree unit *1          | Enables control in modulo coordinates (axes of rotation) such as a tool changer in the positioning mode. | Page 360 Degree unit [G]            |
| Infinite feed length *1 | Generates 32767 or more revolutions from the home position in the absolute position detection system.    | Page 367 Infinite feed function [G] |
| Override function *2    | Changes the servo motor speed in the point table mode or profile position mode.                          | Page 385 Override function [G]      |

<sup>\*1</sup> Available on servo amplifiers with firmware version B6 or later.

## Functions to store data sampled at high speed from the servo amplifier, then communicate/output it to the controller

| Applicable function           | Outline                                                                                                    | Reference                                   |
|-------------------------------|----------------------------------------------------------------------------------------------------|---------------------------------------------|
| Drive recorder                | Stores data at alarm occurrence. The stored data can be used for a cause analysis.                                                                                                    | Page 304 Drive recorder                     |
| Scale measurement function *1 | Sends linear encoder data to the servo system controller via the servo amplifier.                                                                                                    | Page 214 Scale measurement function [G] [B] |
| Touch probe *1                | Accurately latches the positions at the rising and falling edges of TPR1 (Touch probe 1), TPR2 (Touch probe 2), and TPR3 (Touch probe 3), and detects them with precision of 1 $\mu$ s. To latch the current position, turn the touch probe signal on. | Page 227 Touch probe [G]                    |

<sup>\*2</sup> Available on servo amplifiers with firmware version D4 or later.

| Applicable function               | Outline                                                                                                    | Reference                                  |
|-----------------------------------|----------------------------------------------------------------------------------------------------|--------------------------------------------|
| A/B/Z-phase pulse output function | Outputs the position information of the servo motor or the load-side encoder as A/B/Z-phase pulses. Use this function to execute synchronous control or other operations. | Page 354 A/B/Z-phase pulse output function |

<sup>\*1</sup> Available on servo amplifiers with firmware version A5 or later.

## Function to shorten operating time

| Applicable function         | Outline                                                                                                    | Reference                                                                             |
|-----------------------------|----------------------------------------------------------------------------------------------------|---------------------------------------------------------------------------------------|
| Parameter automatic setting | Transmits servo parameter data from the controller with SLMP communication via CC-Link IE TSN.                                                                  | Refer to "Parameter automatic setting" in the User's Manual (Communication Function). |
| Software reset              | The same processing performed at power cycle of the servo amplifier is performed without the need for actual cycling. Resets the status of the servo amplifier. | ☐ Page 340 Software reset                                                             |

## Performance-improving function

| Applicable function | Outline                                                                                                    | Reference                     |
|---------------------|----------------------------------------------------------------------------------------------------|-------------------------------|
| Command offset *1   | This function adds an arbitrary offset amount for the position/speed/ torque commands.  Use this function to correct the target command or to improve the response to the target command. | ≅ Page 380 Command offset [G] |

<sup>\*1</sup> Available on servo amplifiers with firmware version A5 or later.

## 4.1 Tough drive function

Tough drive function is a function that allows the operation to continue without stopping the device, even when an alarm would occur normally. This function also features the vibration tough drive and the instantaneous power failure tough drive.

## Vibration tough drive

Vibration tough drive function is a function to: 1) prevent vibration, as the mechanical resonance frequency changes due to aging of the machine; and 2) instantaneously reset the filter when machine resonance occurs. For details, refer to "Vibration tough drive" in the following manual.

MR-J5 User's Manual (Adjustment)

## Instantaneous power failure tough drive

The instantaneous power failure tough drive function avoids the occurrence of [AL. 010 Undervoltage], even when an instantaneous power failure occurs during operation. Operating continuously without stopping the system is feasible. When the instantaneous power failure tough drive activates, the function will increase the tolerance against instantaneous power failure using the electrical energy charged in the capacitor in the servo amplifier and will change an alarm level of [AL. 010 Undervoltage] simultaneously. The [AL. 010.1 Voltage drop in the control circuit power] detection time for the control circuit power supply can be changed with [Pr. PF25 SEMI-F47 function - Instantaneous power failure detection time (Instantaneous power failure tough drive detection time)]. In addition, [AL. 010.2 Voltage drop in the main circuit power] detection level for the bus voltage is changed automatically.

#### **Precautions**

- For MR-J5D\_-\_G\_, this function cannot be used.
- MBR (Electromagnetic brake interlock) is on during the instantaneous power failure tough drive.
- When the load of instantaneous power failure is large, [AL. 010.2] caused by the bus voltage drop may occur regardless of the set value of [Pr. PF25 SEMI-F47 function Instantaneous power failure detection time (Instantaneous power failure tough drive detection time)].
- The external dynamic brake cannot be used when complying with the SEMI-F47 standard. Do not assign DB (Dynamic brake interlock) to the output device. If DB is assigned, the servo amplifier switches to servo-off status when an instantaneous power failure occurs.
- When complying with the SEMI-F47 standard, [Pr. PF25] does not need to be changed from the initial value (200 [ms]).
   When the instantaneous power failure time exceeds 200 ms, and if the instantaneous power failure voltage is less than 70 % of the rated input voltage, the normal power off may occur even if a value larger than 200 ms is set in the servo parameter.

## **Setting method**

Set [Pr. PA20.2 SEMI-F47 function selection] to "1" (enabled).

To set the time until the occurrence of [AL. 010.1 Voltage drop in the control circuit power], use [Pr. PF25 SEMI-F47 function - Instantaneous power failure detection time (Instantaneous power failure tough drive detection time)].

To extend the time until the occurrence of [AL. 010.2 Voltage drop in the main circuit power], set [Pr. PA26.0 Torque limit function selection at instantaneous power failure] to "1" (enabled).

| Servo<br>parameter | Symbol | Name                                                           | Outline                                                                                                    |
|--------------------|--------|----------------------------------------------------------------|----------------------------------------------------------------------------------------------------|
| PA20.2             | *TDS   | SEMI-F47 function selection                                    | Enable or disable the SEMI-F47 function.  0: Disabled (initial value)  1: Enabled                                    |
| PA26.0             | *AOP5  | Torque limit function selection at instantaneous power failure | Enable or disable the torque limit function at instantaneous power failure.  0: Disabled (initial value)  1: Enabled |

| Servo<br>parameter | Symbol | Name                                                                                                    | Outline                                                                                                    |
|--------------------|--------|----------------------------------------------------------------------------------------------------|----------------------------------------------------------------------------------------------------|
| PF25               | CVAT   | SEMI-F47 function - Instantaneous<br>power failure detection time<br>(instantaneous power failure tough<br>drive detection time) | Set the time until the occurrence of [AL. 010.1 Voltage drop in the control circuit power]. Initial setting: 200 [ms] |

## Timing chart

# ■When the instantaneous power failure time of the control circuit power supply > [Pr. PF25 SEMI-F47 function - Instantaneous power failure detection time (Instantaneous power failure tough drive detection time)]

The alarm occurs when the instantaneous power failure time of the control circuit power supply exceeds [Pr. PF25 SEMI-F47 function - Instantaneous power failure detection time (Instantaneous power failure tough drive detection time)]. MTTR turns on after the instantaneous power failure is detected.

MBR (Electromagnetic brake interlock) turns off when the alarm occurs.

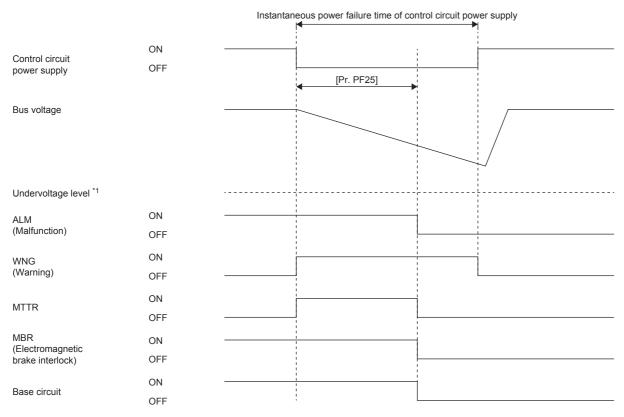

<sup>\*1</sup> For the undervoltage level, refer to the following table.

Page 212 Behavior

# ■When the instantaneous power failure time of the control circuit power supply < [Pr. PF25 SEMI-F47 function - Instantaneous power failure detection time (Instantaneous power failure tough drive detection time)]

The operation status differs depending on how much the bus voltage decreases.

• When the bus voltage does not decrease to the undervoltage level or lower within instantaneous power failure time of control circuit power supply

The operation continues without generating an alarm.

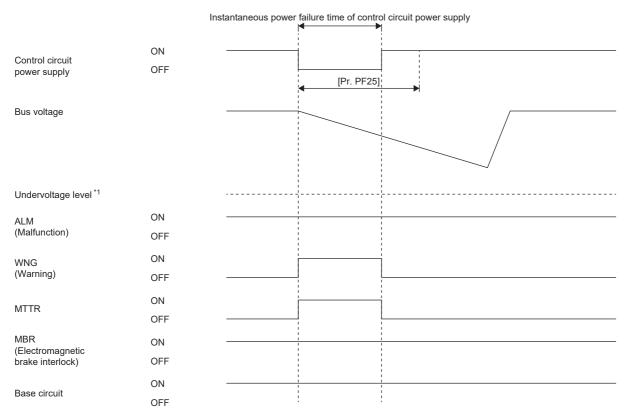

<sup>\*1</sup> For the undervoltage level, refer to the following table.

Page 212 Behavior

• When the bus voltage decreases to the undervoltage level or lower within instantaneous power failure time of control circuit power supply

[AL. 010 Undervoltage] occurs when the bus voltage decreases to the undervoltage level or lower even if the instantaneous power failure tough drive is enabled.

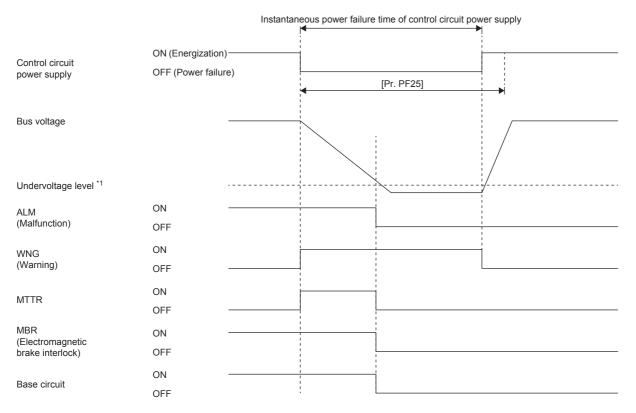

<sup>\*1</sup> For the undervoltage level, refer to the following table.

Page 212 Behavior

## 4.2 Compliance with SEMI-F47 standard

This function complies with "SEMI-F47 semiconductor process equipment voltage sag immunity test". With this function, even when an instantaneous power failure occurs during operation, the occurrence of [AL. 010 Undervoltage] can be avoided by using the electrical energy charged in the capacitor.

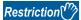

 Use a 3-phase power supply for the input power supply of the servo amplifier. Using a 1-phase 200 V AC for the input power supply will not comply with SEMI-F47 standard.

#### Precautions

- For MR-J5D\_-\_G\_, this function cannot be used.
- Although the control circuit power supply of the servo amplifier can comply with SEMI-F47 standard, depending on the
  power supply impedance and operating situation, a back-up capacitor may be required for instantaneous power failure in
  the main circuit power supply.
- The external dynamic brake cannot be used when complying with the SEMI-F47 standard. Do not assign DB (Dynamic brake interlock) to the output device. If DB is assigned, the servo amplifier switches to servo-off status when an instantaneous power failure occurs.
- Perform an actual machine test and a detailed check of the equipment for the SEMI-F47 power instantaneous power failure standard.

## Setting method

Setting [Pr. PA20.2 SEMI-F47 function selection] to "1" (enabled), and [Pr. PF25 SEMI-F47 function - Instantaneous power failure detection time (Instantaneous power failure tough drive detection time)] to "200" [ms] enables the SEMI-F47 standard compliant function.

| Servo parameter | Symbol | Name                                                                                                    | Outline                                                                                                    |
|-----------------|--------|----------------------------------------------------------------------------------------------------|----------------------------------------------------------------------------------------------------|
| PA20.2          | *TDS   | SEMI-F47 function selection                                                                                             | Enable or disable the SEMI-F47 function. 0: Disabled (initial value) 1: Enabled                                       |
| PF25            | CVAT   | SEMI-F47 function - Instantaneous power failure detection time (instantaneous power failure tough drive detection time) | Set the time until the occurrence of [AL. 010.1 Voltage drop in the control circuit power]. Initial setting: 200 [ms] |

## **Behavior**

When the SEMI-F47 standard compliant function is enabled, the operation will be as follows:

- When the control circuit power supply voltage has been lowered to half of the rated voltage for 200 ms, [AL. 010.1 Control circuit supply voltage drop] occurs.
- [AL. 010.2 Voltage drop in the main circuit power] will occur when bus voltage is as follows.

| Servo amplifier             | Bus voltage which triggers alarm |
|-----------------------------|----------------------------------|
| MR-J5-10_ to MR-J5-700_     | DC 158 V                         |
| MR-J5W                      |                                  |
| MR-J5-60_4_ to MR-J5-700_4_ | DC 380 V                         |

· MBR (Electromagnetic brake interlock) turns off when [AL. 010.1 Voltage drop in the control circuit power] occurs.

## Requirements of the SEMI-F47 standard

The following table shows the permissible instantaneous power failure time for the instantaneous power failure voltage.

| Instantaneous power failure voltage | Permissible time for instantaneous power failure [s] |
|-------------------------------------|------------------------------------------------------|
| Rated voltage × 80 %                | 1                                                    |
| Rated voltage × 70 %                | 0.5                                                  |
| Rated voltage × 50 %                | 0.2                                                  |

# Calculation method of tolerance against instantaneous power failure

The following table shows the tolerance against instantaneous power failure when the instantaneous power failure voltage is the rated voltage × 50 %, and the instantaneous power failure time is 200 ms.

Instantaneous maximum output means the power which the servo amplifier can output using maximum torque at the rated speed. The margin can be examined by comparing the value of each condition with the instantaneous maximum output. Even when the maximum torque is generated in actual operation, if the speed is low, the servo motor does not generate the maximum output and the generated torque will instead be treated as a margin.

The following shows the conditions of tolerance against instantaneous power failure.

#### **Delta connection**

When the three phases (L1/L2/L3) are connected by delta connection, apply an instantaneous power failure to one of the three pairs of line voltages (e.g. between L1 and L2).

#### Star connection

When the three phases (L1/L2/L3) are connected by star connection, from a total of six pairs of voltages, being (1) 3 pairs of line voltages (between L1 and L2, L2 and L3, L3 and L1) and (2) 3 pairs of phases and a neutral point (between L1 and N, L2 and N, L3 and N), apply an instantaneous power failure to one pair of line voltages (e.g. between L1 and N).

| Servo amplifier model | Instantaneous maximum output [W] | Tolerance against instantaneous power failure [W] (voltage drop between lines) |
|-----------------------|----------------------------------|--------------------------------------------------------------------------------|
| MR-J5-10_             | 350                              | 250                                                                            |
| MR-J5-20_             | 700                              | 420                                                                            |
| MR-J5-40_             | 1400                             | 630                                                                            |
| MR-J5-60_             | 1800                             | 410                                                                            |
| MR-J5-70_             | 3375                             | 1150                                                                           |
| MR-J5-100_            | 4000                             | 1190                                                                           |
| MR-J5-200_            | 6000                             | 2040                                                                           |
| MR-J5-350_            | 10500                            | 2600                                                                           |
| MR-J5-500_            | 15000                            | 4100                                                                           |
| MR-J5-700_            | 21000                            | 5900                                                                           |
| MR-J5W2-22_           | 1400 (700 × 2)                   | 790                                                                            |
| MR-J5W2-44_           | 2800 (1400 × 2)                  | 1190                                                                           |
| MR-J5W2-77_           | 6750 (3375 × 2)                  | 2300                                                                           |
| MR-J5W2-1010_         | 8000 (4000 × 2)                  | 2400                                                                           |
| MR-J5W3-222_          | 2100 (700 × 3)                   | 970                                                                            |
| MR-J5W3-444_          | 4200 (1400 × 3)                  | 1700                                                                           |
| MR-J5-60_4_           | 1800                             | 190                                                                            |
| MR-J5-100_4_          | 3500                             | 200                                                                            |
| MR-J5-200_4_          | 6000                             | 350                                                                            |
| MR-J5-350_4_          | 10500                            | 730                                                                            |
| MR-J5-500_4_          | 15000                            | 890                                                                            |
| MR-J5-700_4_          | 21000                            | 1500                                                                           |

## 4.3 Scale measurement function [G] [B]

This function is available on servo amplifiers with firmware version A5 or later.

If a linear encoder is used as a scale measurement encoder for this servo amplifier, refer to the following manual.

MR-J5 Partner's Encoder User's Manual

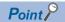

To replace a servo motor with a batteryless absolute position encoder using the absolute position detection system, set [Pr. PA03.2 Scale measurement encoder replacement preparation]. By setting [Pr. PF63.1 [AL. 01A.6 Servo motor combination error 4] selection] to "1" (disabled) while the absolute position detection system is enabled at startup, an in-use batteryless absolute position scale measurement encoder can be replaced without changing the setting value of [Pr. PA03.2].

## **Outline**

The scale measurement function transmits the position information of a scale measurement encoder by connecting the encoder to the servo amplifier in the state of the semi closed loop control.

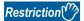

If the scale measurement function is used for the MR-J5-\_G\_, MR-J5W2-\_G\_, MR-J5D2-\_G\_, MR-J5-\_B\_, and MR-J5W2-\_B\_, the following restrictions apply. However, these restrictions do not apply to the MR-J5-\_G\_-RJ, MR-J5-\_G\_-HS, MR-J5D1-\_G\_, or MR-J5-\_B\_-RJ. Note that this function cannot be used on the MR-J5W3-\_G\_, MR-J5D3-\_G\_, or MR-J5W3-\_B\_. Enabling the scale measurement function on the MR-J5W3-\_G\_, MR-J5D3-\_G\_, or MR-J5W3-\_B\_ triggers [AL. 037 Parameter error].

- A/B/Z-phase differential output type encoders cannot be used as a scale measurement encoder.
- Only the scale measurement encoders with the two-wire type communication method can be used for this
  function. The scale measurement encoders and servo motor encoders with the four-wire type
  communication method cannot be used.

The scale measurement function cannot be used in the fully closed loop control mode. Enabling the scale measurement function in the fully closed loop control mode triggers [AL. 037].

For the MR-J5\_-B\_, set "0" (standard control mode) for [Pr. PA01.1 Operation mode selection]. Setting any other operation mode triggers [AL. 037].

The scale measurement encoders can be used as HK-KT servo motor encoders, HK-MT servo motor encoders, linear encoders, or A/B/Z-phase differential output type encoders. For scale measurement encoders that can be used with this servo amplifier, contact your local sales office.

If the network communication cycle is less than 125  $\mu$ s when the scale measurement function is enabled, [AL. 09E Network warning] occurs.

If the network communication cycle is less than 125  $\mu$ s when the scale measurement function is enabled on the MR-J5-G\_ or MR-J5D1-\_G\_, [AL. 09E] occurs.

If the network communication cycle is less than 250  $\mu$ s when the scale measurement function is enabled on the MR-J5W2-\_G\_ or the MR-J5D2-\_G\_, [AL. 09E] occurs.

#### **Precautions**

• When the Mitsubishi Electric servo motor equipped with a batteryless absolute position encoder is used, the absolute position data is erased under the following conditions.

The servo motor or servo amplifier is replaced.

[Pr. PA22.3 Scale measurement function selection] is set to "0" (disabled) or "2" (use with incremental system).

 In the case of using the Mitsubishi Electric servo motor equipped with a batteryless absolute position encoder, connecting a servo motor that had not been connected at the startup of the absolute position detection system will cause [AL. 01A Servo motor combination error].

In such cases, reconnect the servo motor that was connected at the startup of the absolute position detection system to operate without losing the absolute position data.

However, when [Pr. PF63.1 AL. 01A.6 Servo motor combination error 4 selection] is "1" (disabled), connecting a servo motor that had not been connected at the startup of the absolute position detection system will cause [AL. 025.2 Scale measurement encoder - Absolute position erased], erasing absolute position data.

Therefore, check if a correct servo motor is connected.

When replacing a servo motor, refer to the following.

Page 224 Procedure for replacing the scale measurement encoder (Mitsubishi Electric servo motor equipped with a batteryless absolute position encoder)

# Function block diagram [G]

The following shows a block diagram of the scale measurement function. In the scale measurement function, the control is performed in the units of the servo motor encoder.

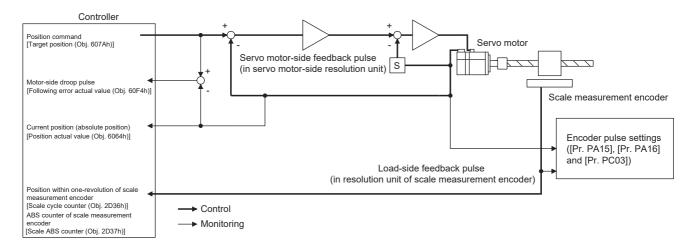

# Function block diagram [B]

The following shows a block diagram of the scale measurement function. In the scale measurement function, the control is performed in the units of the servo motor encoder.

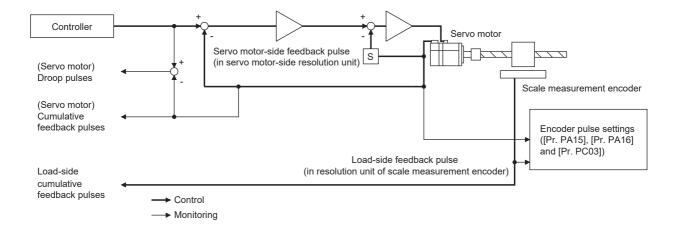

# **System configuration**

#### For linear encoders

## ■Servo amplifier without CN2L or CN2AL

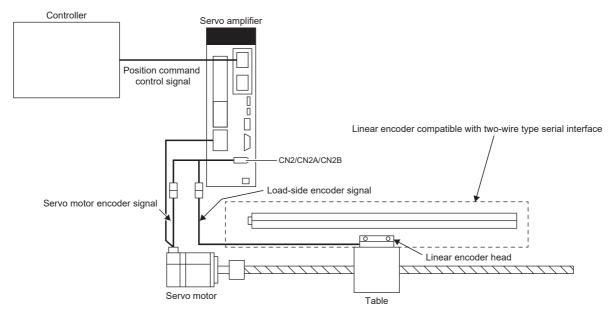

## ■Servo amplifier with CN2L or CN2AL

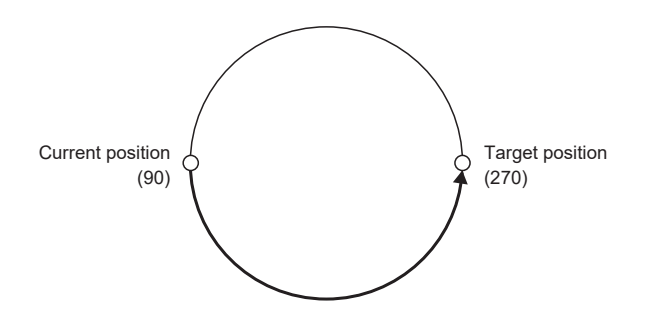

## For rotary encoders

## ■Servo amplifier without CN2L or CN2AL

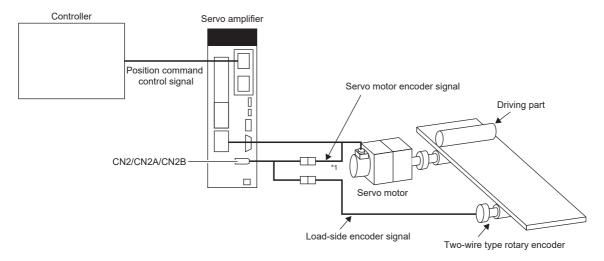

\*1 Use a two-wire type encoder cable. A four-wire type encoder cable cannot be used.

## ■Servo amplifier with CN2L or CN2AL

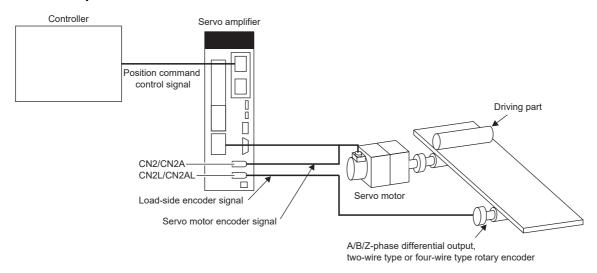

## Scale measurement encoders

#### **Precautions**

Contact the manufacturer of the scale measurement encoder being used for information on specifications, performance and guarantees.

#### Linear encoders

Refer to the following manual for linear encoders that can be used as a scale measurement encoder.

MR-J5 Partner's Encoder User's Manual

To use [Pr. PA22.3 Scale measurement function selection] by setting it to "1" (use with absolute position detection system), an absolute position type linear encoder is required. In this case, the encoder battery need not be mounted to the servo amplifier to hold the load-side absolute position data.

#### Rotary encoders

If using a rotary encoder as a scale measurement encoder, use the following motor as the encoder.

| Servo amplifier                        | HK-KT<br>HK-MT |
|----------------------------------------|----------------|
| MR-J5G_/MR-J5B_                        | 0              |
| MR-J5GRJ_/MR-J5GHS_/MR-J5D1G_/MR-J5BRJ | 0              |
| MR-J5W2G_/MR-J5D2G_/MR-J5W2B_          | 0              |

For the MR-J5-\_G\_, MR-J5W2-\_G\_, MR-J5D1-\_G\_, MR-J5D2-\_G\_, MR-J5-\_B\_, and MR-J5W2-\_B\_, use two-wire type encoder cables.

If using [Pr. PA22.3 Scale measurement function selection] by setting it to "1" (use with absolute position detection system) and connecting a battery backup type rotary encoder to the servo amplifier, an encoder battery must be mounted to the servo amplifier to hold the load-side absolute position data. In this case, the battery life will be shorten because the current consumption is increased as the power from the battery is supplied to both the servo motor-side and the load-side encoder. If connecting a batteryless rotary encoder to the servo amplifier, the encoder battery need not be mounted to the servo amplifier. For A/B/Z-phase differential output type rotary encoders, refer to "A/B/Z-phase differential output type encoder" in the following manual.

MR-J5 Partner's Encoder User's Manual

## **Encoder cable configuration diagram for linear encoders**

Cables to be used vary depending on each scale measurement encoder.

Refer to the following manual for the linear encoder cables.

MR-J5 Partner's Encoder User's Manual

#### ■Servo amplifier without CN2L or CN2AL

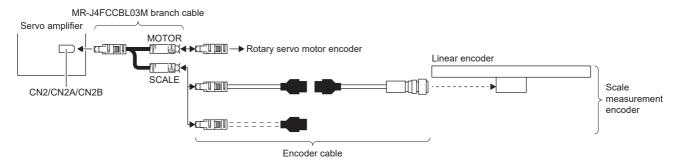

#### ■Servo amplifier with CN2L or CN2AL

The linear encoder can be connected without using an MR-J4FCCBL03M branch cable. In addition, a four-wire type linear encoder can also be used.

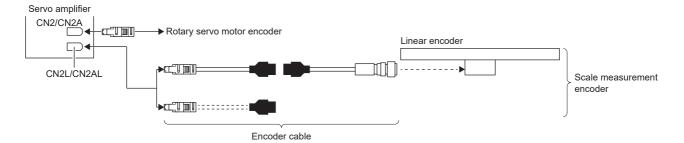

## **Encoder cable configuration diagram for rotary encoders**

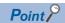

- If using a rotary encoder as a scale measurement encoder, use an HK-KT servo motor or HK-MT servo motor encoder for as the encoder.
- · Use a two-wire type encoder cable.

For cables for rotary encoders, refer to "Motor cables/connector sets" and "Encoder cable" in the following manual. 
Rotary Servo Motor User's Manual (For MR-J5)

#### ■Servo amplifier without CN2L or CN2AL

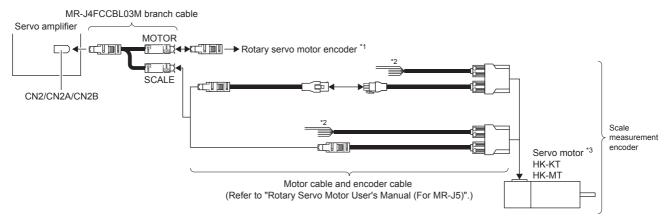

- \*1 Use a two-wire type encoder cable. A four-wire type encoder cable cannot be used.
- \*2 When the motor type of the servo motor is "HK-KT\_W" or "HK-MT\_W", a maximum of 240 V is output from the power cable, and when the motor type is "HK-KT\_4\_W", a maximum of 480 V is output. Insulation is therefore required. Apply insulation protection according to the maximum voltage to U, V, W, and each grounding wire. Do not disconnect the power cable during the insulation protection.
- \*3 Use the servo motor in the range not exceeding the maximum servo motor speed described in "Standard specifications list" in the following manual.
  - Rotary Servo Motor User's Manual (For MR-J5)

## ■Servo amplifier with CN2L or CN2AL

The rotary encoder can be connected without using an MR-J4FCCBL03M branch cable.

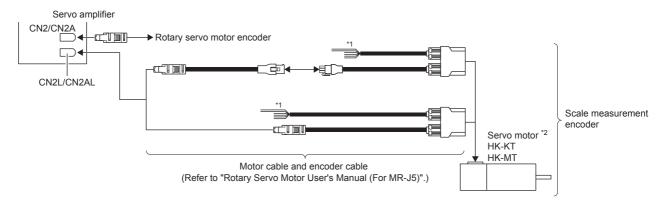

- \*1 When the motor type of the servo motor is "HK-KT\_W" or "HK-MT\_W", a maximum of 240 V is output from the power cable, and when the motor type is "HK-KT\_4\_W", a maximum of 480 V is output. Insulation is therefore required. Apply insulation protection according to the maximum voltage to U, V, W, and each grounding wire. Do not disconnect the power cable during the insulation protection.
- \*2 Use the servo motor in the range not exceeding the maximum servo motor speed described in "Standard specifications list" in the following manual.
  - Rotary Servo Motor User's Manual (For MR-J5)

# Setting method

#### **Precautions**

After mounting the scale measurement encoder and setting the servo parameters, operate the device (scale measurement encoder) to check that the data of the scale measurement encoder has been updated properly. If not properly updated, check the mounting, wiring, and servo parameter settings of the scale measurement encoder. Change the polarity of the scale measurement encoder as necessary.

#### Selecting the scale measurement function

Set the scale measurement function with a combination of [Pr. PA01] and [Pr. PA22].

#### ■Selecting the semi closed loop control mode

The scale measurement function can be used only when the semi closed loop control mode is selected. Set [Pr. PA01.4 Fully closed loop operation mode selection] to "0" (disabled: semi closed loop control mode).

| No.    | Symbol | Name                                                                    | Outline                                   |  |
|--------|--------|-------------------------------------------------------------------------|-------------------------------------------|--|
| PA01.4 | **STY  | Fully closed loop operation mode                                        | Select the semi closed loop control mode. |  |
|        |        | selection Initial setting: 0 (Disabled (semi closed loop control mode)) |                                           |  |

#### **■**Scale measurement function selection

Select the scale measurement function. Select "1" (use with absolute position detection system) or "2" (use with incremental system) in [Pr. PA22.3 Scale measurement function selection] according to the encoder to be used.

| No.    | Symbol | Name                                 | Outline                                |
|--------|--------|--------------------------------------|----------------------------------------|
| PA22.3 | **PCS  | Scale measurement function selection | Select the scale measurement function. |
|        |        |                                      | Initial setting: 0 (disabled)          |

#### **■**Canceling [AL. 025.2 Scale measurement encoder - Absolute position erased]

When using the device in an absolute position detection system, [AL. 025.2] occurs at initial power-on after the encoder cable is connected. After allowing the alarm to occur for 5 s, cycle the power to cancel the alarm.

#### Selecting a communication method for the scale measurement encoder

The communication method varies depending on the scale measurement encoder type. For the communication method when using a linear encoder as a scale measurement encoder, refer to "Compatible encoder list" in the following manual.

MR-J5 Partner's Encoder User's Manual

Select a cable to be connected to CN2L or CN2AL with [Pr. PC26.3 Load-side encoder cable communication method selection]. Select "0" (two-wire type) or "1" (four-wire type) in [Pr. PC26.3] according to the cable to be used.

| No.    | Symbol | Name                                                              | Outline                                                      |  |
|--------|--------|-------------------------------------------------------------------|--------------------------------------------------------------|--|
| PC26.3 | **COP8 | Load-side encoder cable                                           | Select the communication method of load side encoder cables. |  |
|        |        | communication method selection Initial setting: 0 (two-wire type) |                                                              |  |

#### Selecting a polarity of the scale measurement encoder

Select the polarity of the scale measurement encoder in [Pr. PC27.0 Encoder pulse count polarity selection] and set [Pr. PC27.2 ABZ phase input interface encoder ABZ phase connection assessment function selection] shown below as required.

#### **Precautions**

[Pr. PC27.0 Encoder pulse count polarity selection] is not related to [Pr. PA14 Travel direction selection]. Set the parameter according to the relationships between the servo motor, linear encoder, and rotary encoder.

#### ■Selection of the encoder pulse count polarity

This servo parameter is used to set the polarity of the load-side encoder to be connected to CN2L or CN2AL to match the CCW direction of the servo motor and the increasing direction of the load-side encoder feedback. For [Pr. PC27.0 Encoder pulse count polarity selection], select "0" (Encoder pulse increasing direction in the servo motor CCW or positive direction) or "1" (Encoder pulse decreasing direction in the servo motor CCW or positive direction).

| No.    | Symbol | Name                                   | Outline                                                                                                    |  |
|--------|--------|----------------------------------------|----------------------------------------------------------------------------------------------------|--|
| PC27.0 | **COP9 | Encoder pulse count polarity selection | Select a polarity of the load-side encoder. Initial setting: 0 (Encoder pulse increasing direction in the servo motor CCW or positive direction) |  |

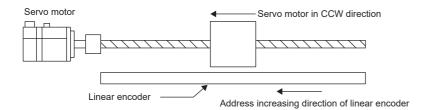

#### ■A/B/Z-phase input interface encoder Z-phase connection assessment function

This function triggers an alarm by detecting non-signal for Z phase.

The Z-phase connection assessment function is enabled in the initial state. The Z-phase connection assessment function can be disabled with [Pr. PC27.2 ABZ phase input interface encoder ABZ phase connection assessment function selection]. Select "0" (enabled) or "1" (disabled) for [Pr. PC27.2] as needed.

| No.    | Symbol | Name                                                                                       | Outline                                                                                                    |  |
|--------|--------|--------------------------------------------------------------------------------------------|----------------------------------------------------------------------------------------------------|--|
| PC27.2 | **COP9 | ABZ phase input interface encoder<br>ABZ phase connection assessment<br>function selection | Select the non-signal detection status for the pulse train signal from the A/B/Z-phase input interface encoder.  Initial setting: 0 (enabled) |  |

#### ■Resolution setting of scale measurement encoder

When using an A/B/Z-phase differential output rotary encoder as a scale measurement encoder, set the resolution in [Pr. PE51 Load-side encoder resolution setting].

| No.  | Symbol | Name                                                                              | Outline                  |  |
|------|--------|-----------------------------------------------------------------------------------|--------------------------|--|
| PE51 | **EDV2 | Load-side encoder resolution setting Set the resolution of the load-side encoder. |                          |  |
|      |        |                                                                                   | Initial value: 0 [pulse] |  |

# ■Selection of use of A/B/Z-phase differential output type encoder as scale measurement encoder [G]

If a serial encoder is connected to CN2 and an A/B/Z-phase differential output type encoder is connected to CN2L or CN2AL, determine which encoder is to be used as a scale measurement encoder. Use [Pr. PC27.5 Scale measurement encoder selection] to select whether the A/B/Z-phase differential output type encoder is to be used as a servo motor encoder or scale measurement encoder as required.

| No.    | Symbol | Name                                | Outline                                                                                                    |  |
|--------|--------|-------------------------------------|----------------------------------------------------------------------------------------------------|--|
| PC27.5 | **COP9 | Scale measurement encoder selection | tion Select a scale measurement encoder when using an A/B/Z-phase differential output ty encoder.                                                          |  |
|        |        |                                     | Use an A/B/Z-phase differential output type encoder as a scale measurement encoder (Initial value)     Use a serial encoder as a scale measurement encoder |  |

# Procedure for replacing the scale measurement encoder (Mitsubishi Electric servo motor equipped with a batteryless absolute position encoder)

To replace the Mitsubishi Electric servo motor equipped with a batteryless absolute position encoder being used as a scale measurement encoder, use the following procedure.

## Servo motor replacement procedure

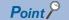

For servo amplifiers with firmware version D8 or later, step 3 is not required.

#### **1.** Replacing the servo motor

Turn off the power supply of the servo amplifier and replace the servo motor.

**2.** Canceling [AL. 01A Servo motor combination error]

When the power supply of the servo amplifier is turned on, [AL. 01A.6 Servo motor combination error 4] occurs. After setting [Pr. PA03.2 Scale measurement encoder replacement preparation] to "1" (enabled), cycle the power of the servo amplifier or perform the software reset and then deactivate [AL. 01A.6].

3. Cycling the power

After checking that [AL. 01A.6] does not occur, cycle the power of the servo amplifier or perform the software reset.

4. Homing

The absolute position data is erased by servo motor replacement. Before starting operation, perform homing.

#### Procedure of replacing the servo motor without changing the servo parameter setting

By setting [Pr. PF63.1 [AL. 01A.6 Servo motor combination error 4] selection] to "1" (disabled) while the absolute position detection system is enabled, an in-use batteryless absolute position scale measurement encoder can be replaced without changing the setting value of [Pr. PA03.2 Scale measurement encoder replacement preparation].

Connecting a scale measurement encoder that had not been connected at the startup of the absolute position detection system will cause [AL. 025.2 Scale measurement encoder - Absolute position erased], erasing absolute position data. Therefore, check if a correct servo motor is connected.

To replace the servo motor without changing the servo parameter setting, refer to the following procedure. Set [Pr. PF63.1] to "1" (disabled) in advance, and reset the controller or cycle the power.

#### 1. Replacing the servo motor

Turn off the power supply of the servo amplifier and replace the servo motor.

2. Canceling [AL. 025.2 Scale measurement encoder - Absolute position erased]

When the power supply of the servo amplifier is turned on, [AL. 025.2] occurs.

Cycle the power of the servo amplifier to deactivate [AL. 025.2].

#### 3. Homina

When [AL. 025] occurs, the absolute position data is erased. Before starting operation, perform homing.

# Procedure of replacing a servo amplifier without losing the absolute position data [B]

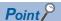

When using existing parameter settings for a servo amplifier with factory settings, check that the settings of [Pr. PC92 Servo amplifier replacement data 9] to [Pr. PC95 Servo amplifier replacement data 12] are "0" before connecting the servo amplifier to the controller. Otherwise, [AL. 01A.6 Servo motor combination error 4] may occur. When [AL. 01A.6] occurs, after changing the setting value of [Pr. PA03.2 Scale measurement encoder replacement preparation] to "1" (enabled), cycle the power and then deactivate [AL. 01A Servo motor combination error]. Perform homing again. After connecting the servo amplifier to the controller, servo parameters will be set automatically.

To replace a servo amplifier that uses a servo motor with a batteryless absolute position encoder for scale measurement due to a servo amplifier malfunction, use the following procedure.

#### 1. Servo parameter setting

After the communication between the controller and the servo amplifier is established, set [Pr. PF63.2 Servo amplifier replacement data save selection] to "1" (enabled). After setting, cycle the power, or reset either the controller or the software to reflect the setting.

#### 2. Checking the setting values of the controller

After the communication between the controller and the servo amplifier is established, check that the value is reflected to [Pr. PC92 Servo amplifier replacement data 9] to [Pr. PC95 Servo amplifier replacement data 12] with the controller.

#### 3. Replacing the servo amplifier

Turn off the power supply of the servo amplifier and replace it. The absolute position will not be erased. This enables positioning operation without performing homing again.

# Related objects [G]

## Scale measurement function objects

Check that bit 1 of [Encoder status 2 (Obj. 2D35h: 02h)] is on before reading the object.

If the object is read while bit 1 is off, the value of each object will be 0.

For details on the objects, refer to the User's Manual (Object Dictionary).

| Index | Sub | Object | Name                                       | Description                                                                                                    |
|-------|-----|--------|--------------------------------------------|----------------------------------------------------------------------------------------------------|
| 2D36h | 0   | VAR    | Scale cycle counter                        | Position within one-revolution of scale measurement encoder Rotary encoder: Cycle counter Linear encoder absolute position type: ABS counter Linear encoder incremental type: Scale free-run counter Linear encoder A/B/Z-phase differential output type (incremental type): Scale free-run counter Rotary encoder A/B/Z-phase differential output type (incremental type): Cycle counter                                                                                                    |
| 2D37h | 0   | VAR    | Scale ABS counter                          | Scale ABS counter Rotary encoder: Multi-revolution ABS counter Linear encoder absolute position type: Fixed to 0 Linear encoder incremental type: Fixed to 0 Linear encoder A/B/Z-phase differential output type (incremental type): Fixed to 0 Rotary encoder A/B/Z-phase differential output type (incremental type): Fixed to 0                                                                                                    |
| 2D3Ch | 0   | VAR    | Scale measurement encoder reception status | Scale encoder alarm data 0: Normal. Correct data is stored in each object. Other than 0: Abnormal. The previous value is stored in each object.                                                                                                    |
| 2D38h | 0   | VAR    | Scale measurement encoder resolution       | Scale encoder resolution For example, when a rotary encoder with a resolution of 67108864 pulses/rev is connected as a scale encoder, the object value is 67108864. The value is always "0" except for the rotary encoder.                                                                                                    |
| 2D35h | 0   | ARRAY  | Encoder status                             | Encoder status display                                                                                                    |
|       | 1   | ARRAY  | Encoder status 1                           | Encoder status display 1  The encoder status is returned. In a fully closed loop system, the external encoder status is returned.  Bit 0: The encoder status is returned by the servo amplifier and confirms whether it is an absolute position detection system. (OFF = Incremental system, ON = Absolute position detection system)                                                                                                    |
|       | 2   | ARRAY  | Encoder status 2                           | Encoder status display 2 The status of the scale measurement encoder is returned. Bit 0: The encoder status is returned by the servo amplifier and confirms whether it is an absolute position detection system. (OFF = Incremental system, ON = Absolute position detection system) Bit 1: The encoder status is returned by the servo amplifier and confirms whether the scale measurement function is enabled or disabled. (OFF = Disabled, ON = Enabled) Bit 2: The encoder status is returned by the servo amplifier and confirms whether the currently connected scale measurement encoder is an absolute position type. (OFF = Incremental type, ON = Absolute position type) |

#### Calculating a scale measurement encoder position

The scale measurement encoder position is calculated as follows.

Scale position = ([Scale ABS counter (Obj. 2D37h)] × [Scale measurement encoder resolution (Obj. 2D38h)]) + [Scale cycle counter (Obj. 2D36h)]

# 4.4 Touch probe [G]

## **Outline**

This function is available on servo amplifiers with firmware version A5 or later.

The touch probe function latches the current position by inputting a signal from a sensor or the like. Position feedback at the rising edge and falling edge of an input device can be detected with precision of 1 µs and stored into an object according to specified conditions.

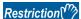

- For the MR-J5-\_G, this function is available on servo amplifiers with firmware version C0 or later and manufactured in June 2021 or later.
- For input device assignment, the touch probe function has restrictions on pins that can be set.
- Page 228 Setting method
- For the multi-axis servo amplifier, when input devices TPR1 (Touch probe 1), TPR2 (Touch probe 2), and TPR3 (Touch probe 3) are set and the network communication cycle is less than 250 [μs], [AL. 09E Network warning] occurs.
- For the 3-axis servo amplifiers, when input devices TPR1, TPR2, and TPR3 are set and CC-Link IE TSN communication is used, the A/B/Z-phase pulse output function cannot be used.
- Page 354 A/B/Z-phase pulse output function
- If semi-closed loop control/fully closed loop control switching is performed while this function operates, the position may not be detected correctly.
- When multiple linear encoder home positions exist during the full stroke of the linear encoder, the trigger cannot be set to the zero point of the encoder.

#### **Precautions**

If the external input signal causes chattering due to noise or other factors, the position may not be detected correctly. Review the surrounding environment.

# **Setting method**

The touch prove function memorizes position feedback and stores it in each object according to the conditions specified with [Touch probe function (Obj. 60B8h)] or [Touch probe function 2 (Obj. 2DE8h)].

Refer to the following table for the settings of input/output devices.

☐ Page 147 Assigning I/O devices

Page 229 Input device settings

Refer to the following for the timing chart.

Page 240 Timing chart

The following table shows the objects and input devices to use touch probes.

| Touch probe  | Target of | oject                                   |             | Input device  | Input device |  |
|--------------|-----------|-----------------------------------------|-------------|---------------|--------------|--|
|              | Index     | Name                                    | Bit range   | Name          | Symbol       |  |
| Touch probe1 | 60B8h     | Touch probe function                    | Bit 0 to 7  | Touch probe 1 | TPR1         |  |
|              | 60B9h     | Touch probe status                      | Bit 0 to 7  |               |              |  |
|              | 60BAh     | Touch probe 1 positive edge             | _           |               |              |  |
|              | 60BBh     | Touch probe 1 negative edge             | _           |               |              |  |
|              | 60D1h     | Touch probe time stamp 1 positive value | _           |               |              |  |
|              | 60D2h     | Touch probe time stamp 1 negative value | _           |               |              |  |
| Touch probe2 | 60B8h     | Touch probe function                    | Bit 8 to 15 | Touch probe 2 | TPR2         |  |
|              | 60B9h     | Touch probe status                      | Bit 8 to 15 |               |              |  |
|              | 60BCh     | Touch probe 2 positive edge             | _           |               |              |  |
|              | 60BDh     | Touch probe 2 negative edge             | _           |               |              |  |
|              | 60D3h     | Touch probe time stamp 2 positive value | _           |               |              |  |
|              | 60D4h     | Touch probe time stamp 2 negative value | _           |               |              |  |
| Touch probe3 | 2DE8h     | Touch probe function 2                  | Bit 0 to 7  | Touch probe 3 | TPR3         |  |
|              | 2DE9h     | Touch probe status 2                    | Bit 0 to 7  |               |              |  |
|              | 2DEAh     | Touch probe 3 positive edge             | _           |               |              |  |
|              | 2DEBh     | Touch probe 3 negative edge             | _           |               |              |  |
|              | 2DF8h     | Touch probe time stamp 3 positive value | _           |               |              |  |
|              | 2DF9h     | Touch probe time stamp 3 negative value | _           |               |              |  |
|              |           |                                         | -           |               |              |  |

#### Input device settings

#### ■For MR-J5- G

The following table shows the connector pin numbers to which input devices TPR1, TPR2, and TPR3 can be assigned and the servo parameters used for the assignment.

| Connector pin No. | Servo parameter                     | Initially assigned device |
|-------------------|-------------------------------------|---------------------------|
| CN3-10 *1         | [Pr. PD38 Input device selection 4] | TPR1                      |
| CN3-1 *1          | [Pr. PD39 Input device selection 5] | TPR2                      |

<sup>\*1</sup> Available on servo amplifiers with firmware version C0 or later and manufactured in June 2021 or later.

#### ■For MR-J5-\_G\_-RJ\_

The following table shows the connector pin numbers to which input devices TPR1, TPR2, and TPR3 can be assigned and the servo parameters used for the assignment.

| Connector pin No. | Servo parameter                     | Initially assigned device |
|-------------------|-------------------------------------|---------------------------|
| CN3-10            | [Pr. PD38 Input device selection 4] | TPR1                      |
| CN3-1             | [Pr. PD39 Input device selection 5] | TPR2                      |
| CN3-19            | [Pr. PD05 Input device selection 3] | DOG                       |

#### ■For MR-J5-\_G\_-HS\_

The following table shows the connector pin numbers to which input devices TPR1, TPR2, and TPR3 can be assigned and the servo parameters used for the assignment.

| Connector pin No. | Servo parameter                     | Initially assigned device |
|-------------------|-------------------------------------|---------------------------|
| CN3-4A            | [Pr. PD38 Input device selection 4] | TPR1                      |
| CN3-4B            | [Pr. PD39 Input device selection 5] | TPR2                      |
| CN3-6B            | [Pr. PD05 Input device selection 3] | DOG                       |

#### ■For MR-J5W\_-\_G\_

Assign input devices (TPR1, TPR2, and TPR3) and also select on which axis an input signal is used. The touch probe function can be set such as the following: one channel for A-axis, B-axis, and C-axis respectively, three channels on B-axis, and latching current positions of A-axis, B-axis, and C-axis simultaneously with one input signal.

However, if the zero point of the encoder is set for the trigger with bit 2 of [Touch probe function (Obj. 60B8h)] instead of an input device, the position of the set axis is latched only and the position of any other axes cannot be latched.

The following table shows the connector pin numbers to which input devices TPR1, TPR2, and TPR3 can be assigned and the servo parameters used for the assignment.

| Connector pin No. | MR-J5W2G_                                            |                           | MR-J5W3G_                                          |                           |
|-------------------|------------------------------------------------------|---------------------------|----------------------------------------------------|---------------------------|
|                   | Servo parameter                                      | Initially assigned device | Servo parameter                                    | Initially assigned device |
| CN3-9             | [Pr. PD05 Input device<br>selection 3]<br>(A-axis)   | DOG-A                     | [Pr. PD05 Input device<br>selection 3]<br>(A-axis) | DOG-A                     |
| CN3-22            | [Pr. PD05 Input device<br>selection 3]<br>(B-axis)   | DOG-B                     | [Pr. PD05 Input device<br>selection 3]<br>(B-axis) | DOG-B                     |
| CN3-15            | [Pr. PD51 Input device<br>selection 3-2]<br>(Common) | Not assigned              | [Pr. PD05 Input device selection 3] (C-axis)       | DOG-C                     |

#### ■For MR-J5D1- G

The following table shows the connector pin numbers to which input devices TPR1, TPR2, and TPR3 can be assigned and the servo parameters used for the assignment.

| Connector pin No. | Servo parameter                     | Initially assigned device |
|-------------------|-------------------------------------|---------------------------|
| CN3-11            | [Pr. PD38 Input device selection 4] | TPR1                      |
| CN3-27            | [Pr. PD39 Input device selection 5] | TPR2                      |
| CN3-29            | [Pr. PD05 Input device selection 3] | DOG                       |

#### ■For MR-J5D2-\_G\_/MR-J5D3-\_G\_

Assign input devices (TPR1, TPR2, and TPR3) and also select on which axis an input signal is used. The touch probe function can be set such as the following: one channel for A-axis, B-axis, and C-axis respectively, three channels on B-axis, and latching current positions of A-axis, B-axis, and C-axis simultaneously with one input signal.

However, if the zero point of the encoder is set for the trigger with bit 2 of [Touch probe function (Obj. 60B8h)] instead of an input device, the position of the set axis is latched only and the position of any other axes cannot be latched.

The following table shows the connector pin numbers to which input devices TPR1, TPR2, and TPR3 can be assigned and the servo parameters used for the assignment.

| Connector pin No. | MR-J5D2G_                                            |                           | MR-J5D3G_                                          |                           |
|-------------------|------------------------------------------------------|---------------------------|----------------------------------------------------|---------------------------|
|                   | Servo parameter                                      | Initially assigned device | Servo parameter                                    | Initially assigned device |
| CN3-29            | [Pr. PD05 Input device<br>selection 3]<br>(A-axis)   | DOG-A                     | [Pr. PD05 Input device<br>selection 3]<br>(A-axis) | DOG-A                     |
| CN3-27            | [Pr. PD05 Input device<br>selection 3]<br>(B-axis)   | DOG-B                     | [Pr. PD05 Input device<br>selection 3]<br>(B-axis) | DOG-B                     |
| CN3-11            | [Pr. PD51 Input device<br>selection 3-2]<br>(Common) | Not assigned              | [Pr. PD05 Input device selection 3] (C-axis)       | DOG-C                     |

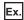

The following shows a setting example of the MR-J5W3-\_G\_. Assign input devices (TPR1, TPR2, TPR3) with [Pr. PD05.0-1 Device selection], and select an axis for using an input signal with [Pr. PD05.4 Input axis selection 3]. When storing latched positions of A-axis, B-axis, and C-axis to each corresponding touch probe 1

| Axis to be latched | Object        |               |               |  |  |
|--------------------|---------------|---------------|---------------|--|--|
|                    | Touch probe 1 | Touch probe 2 | Touch probe 3 |  |  |
| A-axis             | CN3-9         | _             | _             |  |  |
| B-axis             | CN3-22        | _             | _             |  |  |
| C-axis             | CN3-15        | _             | _             |  |  |

Set as shown in the following table.

| Connector | Servo parameter setting |                |                                  | Device name | Setting details                      |
|-----------|-------------------------|----------------|----------------------------------|-------------|--------------------------------------|
| pin No.   | Axis to set             | [Pr. PD05.0-1] | [Pr. PD05.4]                     |             |                                      |
| CN3-9     | A-axis                  | "2Ch" (TPR1)   | "0h" (automatic setting: A-axis) | TPR1-A      | Assign TPR1 to the A-axis input pin. |
| CN3-22    | B-axis                  | "2Ch" (TPR1)   | "0h" (automatic setting: B-axis) | TPR1-B      | Assign TPR1 to the B-axis input pin. |
| CN3-15    | C-axis                  | "2Ch" (TPR1)   | "0h" (automatic setting: C-axis) | TPR1-C      | Assign TPR1 to the C-axis input pin. |

When using three channels of the touch probe function on B-axis

| Axis to be latched | Object        |               |               |  |  |
|--------------------|---------------|---------------|---------------|--|--|
|                    | Touch probe 1 | Touch probe 2 | Touch probe 3 |  |  |
| A-axis             | _             | _             | _             |  |  |
| B-axis             | CN3-9         | CN3-22        | CN3-15        |  |  |
| C-axis             | _             | _             | _             |  |  |

Set as shown in the following table.

| Connector | or Servo parameter setting |                |                                  | Device name | Setting details                                                   |
|-----------|----------------------------|----------------|----------------------------------|-------------|-------------------------------------------------------------------|
| pin No.   | Axis to set                | [Pr. PD05.0-1] | [Pr. PD05.4]                     |             |                                                                   |
| CN3-9     | A-axis                     | "2Ch" (TPR1)   | "2h" (B-axis enabled)            | TPR1-B      | Enable B-axis to be used on the A-axis input pin and assign TPR1. |
| CN3-22    | B-axis                     | "2Dh" (TPR2)   | "0h" (automatic setting: B-axis) | TPR2-B      | Assign TPR2 to the B-axis input pin.                              |
| CN3-15    | C-axis                     | "63h" (TPR3)   | "2h" (B-axis enabled)            | TPR3-B      | Enable B-axis to be used on the C-axis input pin and assign TPR3. |

When associating input signal pins, axes to be latched, and objects for storage

| Axis to be latched | Object        |               |               |  |  |
|--------------------|---------------|---------------|---------------|--|--|
|                    | Touch probe 1 | Touch probe 2 | Touch probe 3 |  |  |
| A-axis             | CN3-9         | CN3-15        | _             |  |  |
| B-axis             | CN3-22        |               | _             |  |  |
| C-axis             |               |               | _             |  |  |

Set as shown in the following table.

| Connector | or Servo parameter setting |                |                                  | Device name                | Setting details                                                            |
|-----------|----------------------------|----------------|----------------------------------|----------------------------|----------------------------------------------------------------------------|
| pin No.   | Axis to set                | [Pr. PD05.0-1] | [Pr. PD05.4]                     |                            |                                                                            |
| CN3-9     | A-axis                     | "2Ch" (TPR1)   | "0h" (automatic setting: A-axis) | TPR1-A                     | Assign TPR1 to the A-axis input pin.                                       |
| CN3-22    | B-axis                     | "2Ch" (TPR1)   | "6h" (B and C-axes enabled)      | TPR1-B<br>TPR1-C           | Enable B-axis and C-axis at the B-axis input pin and assign TPR1.          |
| CN3-15    | C-axis                     | "2Dh" (TPR2)   | "7h" (A, B, and C-axes enabled)  | TPR2-A<br>TPR2-B<br>TPR2-C | Enable A-axis, B-axis, and C-axis at the C-axis input pin and assign TPR2. |

## Servo parameter

The filter settings of [Pr. PD11.0 Input signal filter selection] are disabled for pins to which TPR1, TPR2, or TPR3 is assigned.

## ■MR-J5-\_G\_

| Servo parameter | Symbol | Name                                 | Outline                                                              |
|-----------------|--------|--------------------------------------|----------------------------------------------------------------------|
| PD38.0-1 *1     | *DI4   | Device selection                     | Assign any input device to the CN3-10 pin. Initial value: 2Ch (TPR1) |
| PD39.0-1 *1     | *DI5   | Device selection                     | Assign any input device to the CN3-1 pin. Initial value: 2Dh (TPR2)  |
| PT26.4 *2       | *TOP2  | Touch probe latch position selection | Select a touch probe latch position. Initial value: 0                |

<sup>\*1</sup> Available on servo amplifiers with firmware version C0 or later and manufactured in June 2021 or later.

## ■MR-J5-\_G\_-RJ\_

| Servo parameter | Symbol | Name                                 | Outline                                                              |
|-----------------|--------|--------------------------------------|----------------------------------------------------------------------|
| PD05.0-1        | *DI3   | Device selection                     | Assign any input device to the CN3-19 pin. Initial value: 22h (DOG)  |
| PD38.0-1        | *DI4   | Device selection                     | Assign any input device to the CN3-10 pin. Initial value: 2Ch (TPR1) |
| PD39.0-1        | *DI5   | Device selection                     | Assign any input device to the CN3-1 pin. Initial value: 2Dh (TPR2)  |
| PT26.4 *1       | *TOP2  | Touch probe latch position selection | Select a touch probe latch position. Initial value: 0                |

<sup>\*1</sup> Available on servo amplifiers with firmware version C4 or later.

## ■MR-J5-\_G\_-HS\_

| Servo parameter | Symbol | Name                                 | Outline                                                              |
|-----------------|--------|--------------------------------------|----------------------------------------------------------------------|
| PD05.0-1        | *DI3   | Device selection                     | Assign any input device to the CN3-6B pin. Initial value: 22h (DOG)  |
| PD38.0-1        | *DI4   | Device selection                     | Assign any input device to the CN3-4A pin. Initial value: 2Ch (TPR1) |
| PD39.0-1        | *DI5   | Device selection                     | Assign any input device to the CN3-4B pin. Initial value: 2Dh (TPR2) |
| PT26.4          | *TOP2  | Touch probe latch position selection | Select a touch probe latch position. Initial value: 0                |

## ■MR-J5W2-\_G\_

| Servo parameter      | Symbol | Name                                 | Outline                                                                                                    |
|----------------------|--------|--------------------------------------|----------------------------------------------------------------------------------------------------|
| PD05.0-1<br>(A-axis) | *DI3   | Device selection                     | Assign any input device to the CN3-9 pin. Initial value: 22h (DOG)                                                              |
| PD05.4<br>(A-axis)   |        | Input axis selection 3               | Set which axis is used for the input signal of the CN3-9 pin. Initial value: 0h (automatic setting: A-axis)                     |
| PD05.0-1<br>(B-axis) | *DI3   | Device selection                     | Assign any input device to the CN3-22 pin. Initial value: 22h (DOG)                                                             |
| PD05.4<br>(B-axis)   |        | Input axis selection 3               | Set which axis is used for the input signal of the CN3-22 pin. Initial value: 0h (automatic setting: B-axis)                    |
| PD51.0-1             | *DI3W2 | Device selection 3-2                 | For the MR-J5W2G_, assign any input device to the CN3-15 pin. Initial value: 62h (No assigned function)                         |
| PD51.4               |        | Input axis selection 3-2             | For the MR-J5W2G_, set which axis is used for the input signal of the CN3-15 pin. Initial value: 0h (automatic setting: A-axis) |
| PT26.4 *1            | *TOP2  | Touch probe latch position selection | Select a touch probe latch position. Initial value: 0                                                                           |

<sup>\*1</sup> Available on servo amplifiers with firmware version C4 or later.

<sup>\*2</sup> Available on servo amplifiers with firmware version C4 or later.

## ■MR-J5W3-\_G\_

| Servo parameter      | Symbol | Name                                 | Outline                                                                                                    |
|----------------------|--------|--------------------------------------|----------------------------------------------------------------------------------------------------|
| PD05.0-1<br>(A-axis) | *DI3   | Device selection                     | Assign any input device to the CN3-9 pin. Initial value: 22h (DOG-A)                                         |
| PD05.4<br>(A-axis)   |        | Input axis selection 3               | Set which axis is used for the input signal of the CN3-9 pin. Initial value: 0h (automatic setting: A-axis)  |
| PD05.0-1<br>(B-axis) | *DI3   | Device selection                     | Assign any input device to the CN3-22 pin. Initial value: 22h (DOG-B)                                        |
| PD05.4<br>(B-axis)   |        | Input axis selection 3               | Set which axis is used for the input signal of the CN3-22 pin. Initial value: 0h (automatic setting: B-axis) |
| PD05.0-1<br>(C-axis) | *DI3   | Device selection                     | Assign any input device to the CN3-15 pin. Initial value: 22h (DOG-C)                                        |
| PD05.4<br>(C-axis)   |        | Input axis selection 3               | Set which axis is used for the input signal of the CN3-15 pin. Initial value: 0h (automatic setting: C-axis) |
| PT26.4 *1            | *TOP2  | Touch probe latch position selection | Select a touch probe latch position. Initial value: 0                                                        |

<sup>\*1</sup> Available on servo amplifiers with firmware version C4 or later.

## ■MR-J5D1-\_G\_

| Servo parameter | Symbol | Name                                 | Outline                                                              |
|-----------------|--------|--------------------------------------|----------------------------------------------------------------------|
| PD05.0-1        | *DI3   | Device selection                     | Assign any input device to the CN3-29 pin. Initial value: 22h (DOG)  |
| PD38.0-1        | *DI4   | Device selection                     | Assign any input device to the CN3-11 pin. Initial value: 2Ch (TPR1) |
| PD39.0-1        | *DI5   | Device selection                     | Assign any input device to the CN3-27 pin. Initial value: 2Dh (TPR2) |
| PT26.4 *1       | *TOP2  | Touch probe latch position selection | Select a touch probe latch position. Initial value: 0                |

<sup>\*1</sup> Available on drive units with firmware version C4 or later.

# ■MR-J5D2-\_G\_

| Servo parameter      | Symbol | Name                                 | Outline                                                                                                    |
|----------------------|--------|--------------------------------------|----------------------------------------------------------------------------------------------------|
| PD05.0-1<br>(A-axis) | *DI3   | Device selection                     | Assign any input device to the CN3-29 pin. Initial value: 22h (DOG)                                                             |
| PD05.4<br>(A-axis)   |        | Input axis selection 3               | Set which axis is used for the input signal of the CN3-29 pin. Initial value: 0h (automatic setting: A-axis)                    |
| PD05.0-1<br>(B-axis) | *DI3   | Device selection                     | Assign any input device to the CN3-27 pin. Initial value: 22h (DOG)                                                             |
| PD05.4<br>(B-axis)   |        | Input axis selection 3               | Set which axis is used for the input signal of the CN3-27 pin. Initial value: 0h (automatic setting: B-axis)                    |
| PD51.0-1             | *DI3W2 | Device selection 3-2                 | For the MR-J5D2G_, assign any input device to the CN3-11 pin. Initial value: 62h (No assigned function)                         |
| PD51.4               |        | Input axis selection 3-2             | For the MR-J5D2G_, set which axis is used for the input signal of the CN3-11 pin. Initial value: 0h (automatic setting: A-axis) |
| PT26.4 *1            | *TOP2  | Touch probe latch position selection | Select a touch probe latch position. Initial value: 0                                                                           |

<sup>\*1</sup> Available on drive units with firmware version C4 or later.

## ■MR-J5D3-\_G\_

| Servo parameter      | Symbol | Name                                 | Outline                                                                                                    |
|----------------------|--------|--------------------------------------|----------------------------------------------------------------------------------------------------|
| PD05.0-1<br>(A-axis) | *DI3   | Device selection                     | Assign any input device to the CN3-29 pin. Initial value: 22h (DOG-A)                                        |
| PD05.4<br>(A-axis)   |        | Input axis selection 3               | Set which axis is used for the input signal of the CN3-29 pin. Initial value: 0h (automatic setting: A-axis) |
| PD05.0-1<br>(B-axis) | *DI3   | Device selection                     | Assign any input device to the CN3-27 pin. Initial value: 22h (DOG-B)                                        |
| PD05.4<br>(B-axis)   |        | Input axis selection 3               | Set which axis is used for the input signal of the CN3-27 pin. Initial value: 0h (automatic setting: B-axis) |
| PD05.0-1<br>(C-axis) | *DI3   | Device selection                     | Assign any input device to the CN3-11 pin. Initial value: 22h (DOG-C)                                        |
| PD05.4<br>(C-axis)   |        | Input axis selection 3               | Set which axis is used for the input signal of the CN3-11 pin. Initial value: 0h (automatic setting: C-axis) |
| PT26.4 *1            | *TOP2  | Touch probe latch position selection | Select a touch probe latch position. Initial value: 0                                                        |

<sup>\*1</sup> Available on drive units with firmware version C4 or later.

# Object dictionary

For details on the objects, refer to the User's Manual (Object Dictionary).

| Index | Sub      | Object | Name                                    | Description                                                                |
|-------|----------|--------|-----------------------------------------|----------------------------------------------------------------------------|
| 60B8h | _        | VAR    | Touch probe function                    | Page 236 Details on [Touch probe function (Obj. 60B8h)]                    |
| 60B9h | _        | VAR    | Touch probe status                      | Page 238 Details on [Touch probe status (Obj. 60B9h)]                      |
| 60BAh | <u> </u> | VAR    | Touch probe 1 positive edge             | The rising edge position of TPR1 (Touch probe 1) is stored. (pos units)    |
| 60BBh | <u> </u> | VAR    | Touch probe 1 negative edge             | The falling edge position of TPR1 (Touch probe 1) is stored. (pos units)   |
| 60D1h | _        | VAR    | Touch probe time stamp 1 positive value | The time stamp at the rising edge of TPR1 (Touch probe 1) is stored. (ns)  |
| 60D2h | _        | VAR    | Touch probe time stamp 1 negative value | The time stamp at the falling edge of TPR1 (Touch probe 1) is stored. (ns) |
| 60BCh | -        | VAR    | Touch probe 2 positive edge             | The rising edge position of TPR2 (Touch probe 2) is stored. (pos units)    |
| 60BDh |          | VAR    | Touch probe 2 negative edge             | The falling edge position of TPR2 (Touch probe 2) is stored. (pos units)   |
| 60D3h | _        | VAR    | Touch probe time stamp 2 positive value | The time stamp at the rising edge of TPR2 (Touch probe 2) is stored. (ns)  |
| 60D4h | _        | VAR    | Touch probe time stamp 2 negative value | The time stamp at the falling edge of TPR2 (Touch probe 2) is stored. (ns) |
| 2DE8h | _        | VAR    | Touch probe function 2                  | Page 237 Details on [Touch probe function 2 (Obj. 2DE8h)]                  |
| 2DE9h | <u> </u> | VAR    | Touch probe status 2                    | Page 239 Details on [Touch probe status 2 (Obj. 2DE9h)]                    |
| 2DEAh | <u> </u> | VAR    | Touch probe 3 positive edge             | The rising edge position of TPR3 (Touch probe 3) is stored. (pos units)    |
| 2DEBh | _        | VAR    | Touch probe 3 negative edge             | The falling edge position of TPR3 (Touch probe 3) is stored. (pos units)   |
| 2DF8h | _        | VAR    | Touch probe time stamp 3 positive value | The time stamp at the rising edge of TPR3 (Touch probe 3) is stored. (ns)  |
| 2DF9h | _        | VAR    | Touch probe time stamp 3 negative value | The time stamp at the falling edge of TPR3 (Touch probe 3) is stored. (ns) |

## ■Details on [Touch probe function (Obj. 60B8h)]

| Bit | Description                                                                                                    |  |  |  |  |
|-----|----------------------------------------------------------------------------------------------------|--|--|--|--|
| 0   | 0: Touch probe 1 disabled 1: Touch probe 1 enabled                                                                                                    |  |  |  |  |
| 1   | 0: Single trigger mode 1: Continuous trigger mode                                                                                                    |  |  |  |  |
| 2   | O: Triggered by inputting touch probe 1 1: Triggered at the zero point of the encoder                                                                                                    |  |  |  |  |
| 3   | (reserved) The value at reading is undefined. Set "0" when writing.                                                                                                    |  |  |  |  |
| 4   | 0: Stop sampling the rising edge of touch probe 1 1: Start sampling the rising edge of touch probe 1 If input of touch probe 1 is set as a trigger (bit 2 = 0), the position feedback latched at the rising edge of touch probe 1 is stored in [Touch probe 1 positive edge (Obj. 60BAh)], and the time stamp in [Touch probe time stamp 1 positive value (Obj. 60D1h)].  If the zero point of the encoder is set as a trigger (bit 2 = 1), the position feedback at passing the zero point of the encoder *1 is stored in [Touch probe 1 positive edge (Obj. 60BAh)].      |  |  |  |  |
| 5   | 0: Stop sampling the falling edge of touch probe 1 1: Start sampling the falling edge of touch probe 1 If input of touch probe 1 is set as a trigger (bit 2 = 0), the position feedback latched at the falling edge of touch probe 1 is stored in [Touch probe 1 negative edge (Obj. 60BBh)], and the time stamp in [Touch probe time stamp 1 negative value (Obj. 60D2h)].  If the zero point of the encoder is set as a trigger (bit 2 = 1), the position feedback at passing the zero point of the encoder *1 is stored in [Touch probe 1 negative edge (Obj. 60BBh)].   |  |  |  |  |
| 6   | (reserved) The value at reading is undefined. Set "0" when writing.                                                                                                    |  |  |  |  |
| 7   |                                                                                                    |  |  |  |  |
| 8   | 0: Touch probe 2 disabled 1: Touch probe 2 enabled                                                                                                    |  |  |  |  |
| 9   | 0: Single trigger mode 1: Continuous trigger mode                                                                                                    |  |  |  |  |
| 10  | O: Triggered by inputting touch probe 2  1: Triggered at the zero point of the encoder                                                                                                    |  |  |  |  |
| 11  | (reserved) The value at reading is undefined. Set "0" when writing.                                                                                                    |  |  |  |  |
| 12  | 0: Stop sampling the rising edge of touch probe 2  1: Start sampling the rising edge of touch probe 2  If input of touch probe 2 is set as a trigger (bit 10 = 0), the position feedback latched at the rising edge of touch probe 2 is stored in [Touch probe 2 positive edge (Obj. 60BCh)], and the time stamp in [Touch probe time stamp 2 positive value (Obj. 60D3h)].  If the zero point of the encoder is set as a trigger (bit 10 = 1), the position feedback at passing the zero point of the encoder *1 is stored in [Touch probe 2 positive edge (Obj. 60BCh)].  |  |  |  |  |
| 13  | 0: Stop sampling the falling edge of touch probe 2 1: Start sampling the falling edge of touch probe 2 If input of touch probe 2 is set as a trigger (bit 10 = 0), the position feedback latched at the falling edge of touch probe 2 is stored in [Touch probe 2 negative edge (Obj. 60BDh)], and the time stamp in [Touch probe time stamp 2 negative value (Obj. 60D4h)].  If the zero point of the encoder is set as a trigger (bit 10 = 1), the position feedback at passing the zero point of the encoder *1 is stored in [Touch probe 2 negative edge (Obj. 60BDh)]. |  |  |  |  |
| 14  | (reserved) The value at reading is undefined. Set "0" when writing.                                                                                                    |  |  |  |  |
| 15  |                                                                                                    |  |  |  |  |

<sup>\*1</sup> For linear servo motors, the zero point of the encoder is a position between homing stop intervals [pulse] (changeable with [Pr. PL01.2 Homing stop interval setting]) based on the linear encoder home position.

## ■Details on [Touch probe function 2 (Obj. 2DE8h)]

| Bit     | Description                                                                                                    |
|---------|----------------------------------------------------------------------------------------------------|
| 0       | 0: Touch probe 3 disabled 1: Touch probe 3 enabled                                                                                                    |
| 1       | 0: Single trigger mode 1: Continuous trigger mode                                                                                                    |
| 2       | 0: Triggered by inputting touch probe 3 1: Triggered at the zero point of the encoder                                                                                                    |
| 3       | (reserved) The value at reading is undefined. Set "0" when writing.                                                                                                    |
| 4       | 0: Stop sampling the rising edge of touch probe 3 1: Start sampling the rising edge of touch probe 3 If input of touch probe 3 is set as a trigger (bit 2 = 0), the position feedback latched at the rising edge of touch probe 3 is stored in [Touch probe 3 positive edge (Obj. 2DEAh)], and the time stamp in [Touch probe time stamp 3 positive value (Obj. 2DE8h)].  If the zero point of the encoder is set as a trigger (bit 2 = 1), the position feedback at passing the zero point of the encoder *1 is stored in [Touch probe 3 positive edge (Obj. 2DEAh)].    |
| 5       | 0: Stop sampling the falling edge of touch probe 3 1: Start sampling the falling edge of touch probe 3 If input of touch probe 3 is set as a trigger (bit 2 = 0), the position feedback latched at the falling edge of touch probe 3 is stored in [Touch probe 3 negative edge (Obj. 2DEBh)], and the time stamp in [Touch probe time stamp 3 negative value (Obj. 2DF9h)].  If the zero point of the encoder is set as a trigger (bit 2 = 1), the position feedback at passing the zero point of the encoder *1 is stored in [Touch probe 3 negative edge (Obj. 2DEBh)]. |
| 6       | (reserved) The value at reading is undefined. Set "0" when writing.                                                                                                    |
| 7       |                                                                                                    |
| 8 to 15 |                                                                                                    |

<sup>\*1</sup> For linear servo motors, the zero point of the encoder is a position between homing stop intervals [pulse] (changeable with [Pr. PL01.2 Homing stop interval setting]) based on the linear encoder home position.

## ■Details on [Touch probe status (Obj. 60B9h)]

| Bit      | Description                                                                                                    |  |
|----------|----------------------------------------------------------------------------------------------------|--|
| 0        | 0: Touch probe 1 disabled 1: Touch probe 1 enabled                                                                                                    |  |
| 1        | 0: The data at the rising edge of touch probe 1 has not been stored.  1: The data at the rising edge of touch probe 1 has been stored.  When the position feedback is stored in [Touch probe 1 positive edge (Obj. 60BAh)] and the time stamp is stored in [Touch probe time stamp 1 positive value (Obj. 60D1h)], "1" is set.  This bit is cleared to "0" when bit 4 of [Touch probe function (Obj. 60B8h)] is set to "0".    |  |
| 2        | 0: The data at the falling edge of touch probe 1 has not been stored.  1: The data at the falling edge of touch probe 1 has been stored.  When the position feedback is stored in [Touch probe 1 negative edge (Obj. 60BBh)] and the time stamp is stored in [Touch probe time stamp 1 negative value (Obj. 60D2h)], "1" is set.  This bit is cleared to "0" when bit 5 of [Touch probe function (Obj. 60B8h)] is set to "0".  |  |
| 3 to 5   | (reserved) The value at reading is undefined. Set "0" when writing.                                                                                                    |  |
| 6        | Toggle status for latch completion at the rising edge of touch probe 1 0 or 1: When bit 1 of [Touch probe function (Obj. 60B8h)] is set to "1" (continuous trigger mode), the status toggles between "0" and "time the position feedback is stored in [Touch probe 1 positive edge (Obj. 60BAh)] and the time stamp is stored in [Touch probe time positive value (Obj. 60D1h)].                                               |  |
| 7        | Toggle status for latch completion at the falling edge of touch probe 1 0 or 1: When bit 1 of [Touch probe function (Obj. 60B8h)] is set to "1" (continuous trigger mode), the status toggles between "0" and "1" every time the position feedback is stored in [Touch probe 1 negative edge (Obj. 60BBh)] and the time stamp is stored in [Touch probe time stamp 1 negative value (Obj. 60D2h)].                             |  |
| 8        | 0: Touch probe 2 disabled 1: Touch probe 2 enabled                                                                                                    |  |
| 9        | 0: The data at the rising edge of touch probe 2 has not been stored.  1: The data at the rising edge of touch probe 2 has been stored.  When the position feedback is stored in [Touch probe 2 positive edge (Obj. 60BCh)] and the time stamp is stored in [Touch probe time stamp 2 positive value (Obj. 60D3h)], "1" is set.  This bit is cleared to "0" when bit 9 of [Touch probe function (Obj. 60B8h)] is set to "0".    |  |
| 10       | 0: The data at the falling edge of touch probe 2 has not been stored.  1: The data at the falling edge of touch probe 2 has been stored.  When the position feedback is stored in [Touch probe 2 negative edge (Obj. 60BDh)] and the time stamp is stored in [Touch probe time stamp 2 negative value (Obj. 60D4h)], "1" is set.  This bit is cleared to "0" when bit 10 of [Touch probe function (Obj. 60B8h)] is set to "0". |  |
| 11 to 13 | (reserved) The value at reading is undefined. Set "0" when writing.                                                                                                    |  |
| 14       | Toggle status for latch completion at the rising edge of touch probe 2 0 or 1: When bit 9 of [Touch probe function (Obj. 60B8h)] is set to "1" (continuous trigger mode), the status toggles between "0" and "1" every time the position feedback is stored in [Touch probe 2 positive edge (Obj. 60BCh)] and the time stamp is stored in [Touch probe time stamp 2 positive value (Obj. 60D3h)].                              |  |
| 15       | Toggle status for latch completion at the falling edge of touch probe 2 0 or 1: When bit 9 of [Touch probe function (Obj. 60B8h)] is set to "1" (continuous trigger mode), the status toggles between "0" and "1" every time the position feedback is stored in [Touch probe 2 negative edge (Obj. 60BDh)] and the time stamp is stored in [Touch probe time stamp 2 negative value (Obj. 60D4h)].                             |  |

## ■Details on [Touch probe status 2 (Obj. 2DE9h)]

| probe time stamp                     |
|--------------------------------------|
| probe time stamp                     |
|                                      |
| ch probe time                        |
|                                      |
| reen "0" and "1"<br>Touch probe time |
| reen "0" and "1"<br>Touch probe time |
|                                      |
| ۰                                    |

## **Timing chart**

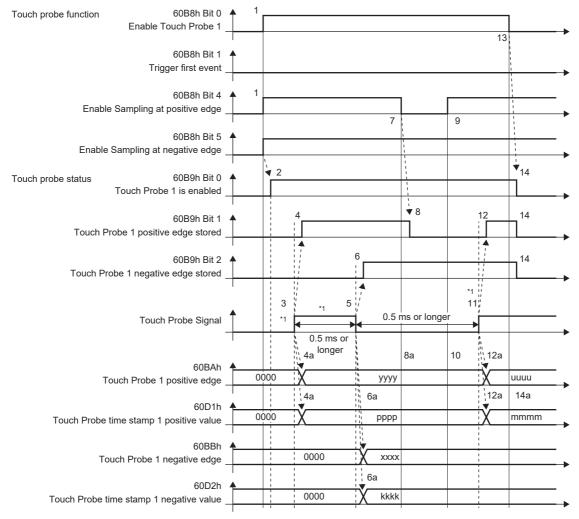

\*1 Change "Touch Probe Signal" so that both the on-time and off-time are 0.5 ms or longer.

| Transition No. | Object                | Description                                                                                                    |
|----------------|-----------------------|----------------------------------------------------------------------------------------------------|
| 1              | 60B8h Bit 0, 4, 5 = 1 | Enables Touch Probe1. The rising edge and falling edge are enabled.                                                                        |
| 2              | → 60B9h Bit 0 = 1     | Turns on the Touch Probe1 enable status.                                                                                                   |
| 3              | _                     | Turns on Touch Probe Signal (TPR1).                                                                                                    |
| 4              | → 60B9h Bit 1 = 1     | Turns on the Touch Probe1 positive edge stored status.                                                                                     |
| 4a             | → 60BAh, 60D1h        | Sets the latched position feedback for Touch probe 1 positive edge and the latched time stamp for Touch probe time stamp 1 positive value. |
| 5              | _                     | Turns off Touch Probe Signal (TPR1).                                                                                                    |
| 6              | → 60B9h Bit 2 = 1     | Turns on the Touch Probe1 negative edge stored status.                                                                                     |
| 6a             | → 60BBh, 60D2h        | Sets the latched position feedback for Touch probe 1 negative edge and the latched time stamp for Touch probe time stamp 1 negative value. |
| 7              | 60B8h Bit 4 = 0       | Turns off Sample positive edge. Rising edge detection is disabled.                                                                         |
| 8              | → 60B9h Bit 1 = 0     | Turns off the Touch Probe1 positive edge stored status.                                                                                    |
| 8a             | → 60BAh, 60D1h        | Touch probe 1 positive edge and Touch probe time stamp 1 positive value do not change.                                                     |
| 9              | 60B8h Bit 4 = 1       | Turns on Sample positive edge. Rising edge detection is enabled.                                                                           |
| 10             | → 60BAh, 60D1h        | Touch probe 1 positive edge and Touch probe time stamp 1 positive value do not change.                                                     |
| 11             | _                     | Turns on Touch Probe Signal (TPR1).                                                                                                    |
| 12             | → 60B9h Bit 1 = 1     | Turns on the Touch Probe1 positive edge stored status.                                                                                     |
| 12a            | → 60BAh, 60D1h        | Sets the latched position feedback for Touch probe 1 positive edge and the latched time stamp for Touch probe time stamp 1 positive value. |
| 13             | 60B8h Bit 0 = 0       | Disables Touch Probe1.                                                                                                    |

| Transition No. | Object                       | Description                                                                                              |
|----------------|------------------------------|----------------------------------------------------------------------------------------------------|
| 14             | → 60B9h Bit 0, 1, 2 = 0      | Clears all the status bits.                                                                              |
| 14a            | → 60BAh, 60BBh, 60D1h, 60D2h | Touch probe 1 positive/negative edge and Touch probe time stamp 1 positive/negative value do not change. |

The following shows a timing chart of Bit 6 of [Touch probe status (Obj. 60B9h)]. Bit 7 of [Touch probe status (Obj. 60B9h)] changes when latching completes at the falling edge.

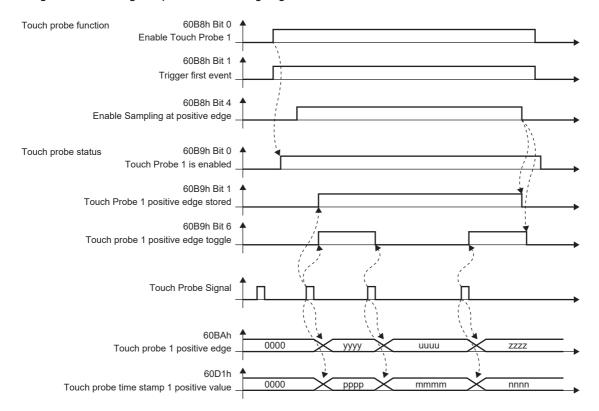

# 4.5 Machine diagnosis

The machine diagnosis function estimates the friction and vibrational component of the drive system in the equipment based on the data in the servo amplifier and detects errors in machine parts such as ball screws and bearings. The machine diagnosis function features the following functions:

| Diagnosis target               | Diagnosis item                   | Diagnosis function                                | Outline                                                                                                    | Detailed explanation                              |
|--------------------------------|----------------------------------|---------------------------------------------------|----------------------------------------------------------------------------------------------------|---------------------------------------------------|
| Linear guide<br>Ball screw     | Static friction/dynamic friction | Friction estimation function                      | The friction estimation function estimates and detects the static friction (including gravity) and the dynamic friction of guides and ball screws after operation is performed in any operation pattern.                                                                             | Page 243 Friction vibration estimation function   |
|                                |                                  | Friction failure prediction function              | The friction failure prediction function predicts device failure based on the friction estimated by the friction vibration estimation function.                                                                                                    | Page 249 Friction failure prediction function     |
|                                | Servo motor vibration torque     | Vibration estimation function                     | The vibration estimation function estimates and detects the vibration level both during servo motor operation and at a servo motor stop, and vibration frequency both during servo motor operation and at a servo motor stop, after operation is performed in any operation pattern. | Friction vibration estimation function            |
|                                |                                  | Vibration failure prediction function             | The vibration failure prediction function predicts device failure based on the vibration level that has been estimated with the vibration estimation function during servo motor operation.                                                                                          | Page 258 Vibration failure prediction function    |
| Servo motor<br>Equipment parts | Motor total travel distance      | Total travel distance failure prediction function | The total travel distance failure prediction function predicts failures of the equipment and the servo motor, based on the servo motor total travel distance.                                                                                                    | Total travel distance failure prediction function |
| Gear                           | Backlash value                   | Backlash estimation function                      | The backlash amount of the gear connected to the servo motor is estimated from the servo motor drive status.                                                                                                    | Page 271 Gear failure diagnosis function          |
|                                |                                  | Gear failure diagnosis function                   | Gear failure is predicted based on the estimated backlash amount.                                                                                                    | Page 271 Gear failure diagnosis function          |
| Belt                           | Belt tension                     | Friction failure prediction function              | For the static friction failure prediction function, the deterioration in belt tension is predicted by the increase/decrease of the static friction estimated by the friction estimation function.                                                                                   | Page 285 Belt diagnosis function                  |
|                                |                                  | Belt tension deterioration prediction function    | The belt tension deterioration prediction function estimates the belt tension from the servo amplifier internal data and predicts when the belt tension is below the set threshold using the belt tension servo parameter.                                                           | Page 285 Belt diagnosis function                  |

# Friction vibration estimation function

In the friction vibration estimation function, the friction estimation function estimates the friction of the drive system in the equipment, and the vibration estimation function estimates the minute vibration level and vibration frequency based on the data in the servo amplifier. The friction estimation function estimates and detects the static friction (including gravity) and the dynamic friction of guides and ball screws after operation is performed in any operation pattern. The vibration estimation function estimates and detects the vibration level both during servo motor operation and at a servo motor stop, and vibration frequency both during servo motor operation and at a servo motor pattern.

## Restriction (\*\*\*)

- If the vibration frequency is extremely low or high, vibration estimation cannot be performed. For example, low frequency vibrations of several 10 Hz cannot be detected on a low rigidity machine.
- When there is vibration with multiple frequencies at the same time, such as multiple mechanical resonances, the vibration frequency may not be estimated properly.
- Vibration frequency may not be estimated properly if the torque reaches the limit value. To prevent the
  excessive torque vibrations, set a longer acceleration/deceleration time for the command, or slightly
  decrease the gains.

#### **Precautions**

• It is recommended that the values estimated by the friction vibration estimation function be saved at the start of operation. By comparing the value estimated by the friction vibration estimation function after the start of operation and with the value at the start of operation, how much the machine is aged after operation can be learned, which is useful for preventive maintenance.

## Setting method [G] [B]

#### **■**Friction estimation function

- 1. Startup the system.
- **2.** When the maximum operation speed is under the rated speed, set [Pr. PF31] to half of the maximum speed during operation. Alternatively, set [Pr. PF34.6] to "1" (automatic setting) to automatically calculate [Pr. PF31].
- **3.** Drive the servo motor.
- **4.** The static friction and the dynamic friction (at rated speed) are estimated.
- **5.** Save the data of the estimated static friction and dynamic friction.

| Servo<br>parameter | Symbol | Name                                                                                     | Description                                                                                                    |
|--------------------|--------|------------------------------------------------------------------------------------------|----------------------------------------------------------------------------------------------------|
| PF31               | FRIC   | Machine diagnosis function -<br>Friction estimate area<br>judgment speed at low<br>speed | Set the servo motor speed to divide the friction estimation area between low-speed and high-speed in the friction estimation process of machine diagnosis.  When the maximum operation speed is under the rated speed, it is recommended to set half the value of the maximum operation speed. *1*2  Setting [Pr. PF34.6 Friction estimate area judgment speed setting] to "1" (automatic setting) will automatically calculate the servo parameter value from the operation pattern during servo motor driving. When this servo parameter value is calculated automatically, this servo parameter value is automatically rewritten to the calculation result.  Initial value: 0 [r/min], [mm/s] |
| PF34.6             | *MFP   | Friction estimate area judgment speed setting                                            | Set the setting method for Machine diagnosis function - Friction estimate area judgment speed at low speed.  0: Manual setting (Initial value)  1: Automatic setting  When "1" (automatic setting) is set, [Pr. PF31] will be calculated according to the servo motor operation pattern. After the calculation, [Pr. PF31] is rewritten to the calculation result, and the servo parameter will change to "0" (manual setting).  When "1" (automatic setting) is set, friction estimation stops.                                                                                                    |

<sup>\*1</sup> When "0" is set, the value is set to half the rated speed.

#### **■**Vibration estimation function

Setting is not required. The servo amplifier constantly estimates the vibration in the operation pattern.

- 1. Startup the system.
- **2.** Drive the servo motor.
- **3.** The vibration level and vibration frequency are estimated.
- 4. Save the estimated vibration level and vibration frequency.

<sup>\*2</sup> The setting value will be clamped at the maximum speed. When changing the speed to the permissible speed, set the speed in [Pr. PA28.4 Speed range limit selection].

## Setting method [A]

#### **■**Friction estimation function

- 1. Startup the system.
- **2.** When the maximum operation speed is under the rated speed, set [Pr. PF31] to half of the maximum speed during operation. Alternatively, set [Pr. PF34.6] to "1" (automatic setting) to automatically calculate [Pr. PF31].
- **3.** Drive the servo motor.
- 4. The static friction and the dynamic friction (at rated speed) are estimated.
- **5.** Save the data of the estimated static friction and dynamic friction.

| Servo<br>parameter | Symbol | Name                                                                                     | Description                                                                                                    |
|--------------------|--------|------------------------------------------------------------------------------------------|----------------------------------------------------------------------------------------------------|
| PF31               | FRIC   | Machine diagnosis function -<br>Friction estimate area<br>judgment speed at low<br>speed | Set the servo motor speed to divide the friction estimation area between low-speed and high-speed in the friction estimation process of machine diagnosis.  When the maximum operation speed is under the rated speed, it is recommended to set half the value of the maximum operation speed. *1*2  Setting [Pr. PF51.6 Friction estimate area judgment speed setting] to "1" (automatic setting) will automatically calculate the servo parameter value from the operation pattern during servo motor driving. When this servo parameter value is calculated automatically, this servo parameter value is automatically rewritten to the calculation result.  Initial value: 0 [r/min], [mm/s] |
| PF51.6             | *MFP   | Friction estimate area judgment speed setting                                            | Set the setting method for Machine diagnosis function - Friction estimate area judgment speed at low speed.  0: Manual setting (Initial value)  1: Automatic setting  When "1" (automatic setting) is set, [Pr. PF31] will be calculated according to the servo motor operation pattern. After the calculation, [Pr. PF31] is rewritten to the calculation result, and the servo parameter will change to "0" (manual setting).  When "1" (automatic setting) is set, friction estimation stops.                                                                                                    |

<sup>\*1</sup> When "0" is set, the value is set to half the rated speed.

#### **■**Vibration estimation function

Setting is not required. The servo amplifier constantly estimates the vibration in the operation pattern.

- 1. Startup the system.
- **2.** Drive the servo motor.
- **3.** The vibration level and vibration frequency are estimated.
- 4. Save the estimated vibration level and vibration frequency.

<sup>\*2</sup> The setting value will be clamped at the maximum speed. When changing the speed to the permissible speed, set the speed in [Pr. PA28.4 Speed range limit selection].

#### Friction estimation function

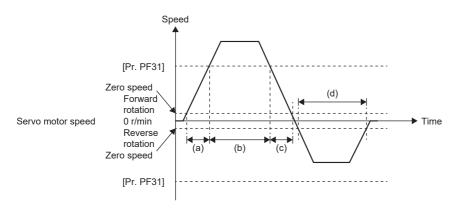

To perform friction estimation, the servo motor must be rotated at zero speed or higher, and operated for 150 s both in the high and low-speed sections. The high speed indicates the section where the absolute value of the servo motor speed is equal to or higher than [Pr. PF31 Machine diagnosis function - Friction estimate area judgment speed at low speed], whereas the low speed indicates the section where the absolute value of the servo motor speed is less than [Pr. PF31]. For the above operation pattern, when (a) + (c) is 150 s or more and (b) is 150 s or more, the friction in the forward rotation direction is estimated. The friction in the reverse rotation direction is estimated even if time (d) is 150 s or more because the servo motor is not operated in the high-speed section. In this case, decrease the setting value of [Pr. PF31] to perform friction estimation. When [Pr. PF31] is set to "0", the threshold is 1/2 of the rated speed.

For the following operation pattern, it takes approximately 20 min. to finish friction estimation.

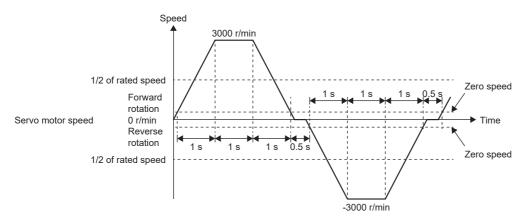

The friction estimation function estimates the static friction both at forward rotation and reverse rotation, and the dynamic friction (at rated speed) both at forward rotation and reverse rotation. To estimate these values, it is unnecessary to perform to-and-fro positioning operation. When the servo motor is operated in acceleration/deceleration for forward rotation, only the static friction and dynamic friction (at rated speed) at forward rotation can be estimated. When the servo motor is operated in acceleration/deceleration for reverse rotation, only the static friction and dynamic friction (at rated speed) at reverse rotation can be estimated.

The progress of the friction estimation can be checked by using MR Configurator2 or a controller. When using MR Configurator2 to check the progress, open the machine diagnosis screen. The progress can also be checked by the controller by using [Friction estimate status (Obj. 2C31h)].

#### Vibration estimation function

The vibration estimation function monitors torque vibrations to estimate high-frequency, minute vibration levels and vibration frequencies. An increase in the vibration level and a change in the vibration frequency due to excess play or deterioration in guides, ball screws, and belts can be observed.

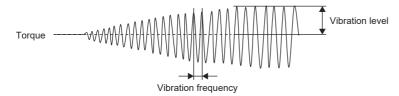

The vibration estimation function estimates the vibration level and vibration frequency respectively during servo motor operation and at a servo motor stop. Vibration levels and frequencies during servo motor operation and during servo motor stop are estimated separately.

## Related objects [G]

For details on the objects, refer to the User's Manual (Object Dictionary).

| index | Sub | Object | Name                                                         | Description                                                                                                    |
|-------|-----|--------|--------------------------------------------------------------|----------------------------------------------------------------------------------------------------|
| 2C20h | 0   | VAR    | Machine diagnostic status                                    | The machine diagnostic status is returned.  [Bit 0 to 3: Friction estimation status at forward rotation] *1*2  0: Estimation in progress. (normal)  1: Estimation has finished. (normal)  2: The motor may have rotated/traveled more frequently in one direction than the other. (warning)  3: The servo motor speed may be too slow for friction estimation. (warning)  4: The change in the servo motor speed may be too small for friction estimation. (warning)  5: The acceleration/deceleration time constants may be too short for friction estimation. (warning)  6: The operation time may be insufficient. (warning)  [Bit 4 to 7: Friction estimation status at reverse rotation] *1*2  0: Estimation in progress. (normal)  1: Estimation has finished. (normal)  2: The motor may have rotated/traveled more frequently in one direction than the other. (warning)  3: The servo motor speed may be too slow for friction estimation. (warning)  4: The change in the servo motor speed may be too small for friction estimation. (warning)  5: The acceleration/deceleration time constants may be too short for friction estimation. (warning)  6: The operation time may be insufficient. (warning)  [Bit 8 to 11: Vibration estimation status]  0: Estimation has finished. [Bit 12 to 15: reserved] |
| 2C21h | 0   | VAR    | Static friction torque at forward rotation                   | The static friction at forward rotation torque is returned. Unit: 0.1 % (with rated torque being 100 %)                                                                                                    |
| 2C22h | 0   | VAR    | Dynamic friction torque at forward rotation (at rated speed) | The dynamic friction at forward rotation torque at the rated speed is returned. Unit: 0.1 % (with rated torque being 100 %)                                                                                                    |
| 2C23h | 0   | VAR    | Static friction torque at reverse rotation                   | The static friction at reverse rotation torque is returned. Unit: 0.1 % (with rated torque being 100 %)                                                                                                    |
| 2C24h | 0   | VAR    | Dynamic friction torque at reverse rotation (at rated speed) | The dynamic friction at reverse rotation torque at the rated speed is returned. Unit: 0.1 % (with rated torque being 100 %)                                                                                                    |
| 2C25h | 0   | VAR    | Oscillation frequency during motor stop                      | The vibration frequency during stop/servo-lock is returned. Unit: [Hz]                                                                                                    |
| 2C26h | 0   | VAR    | Vibration level during motor stop                            | The vibration level during stop/servo-lock is returned. Unit: 0.1 % (with rated torque being 100 %)                                                                                                    |
| 2C27h | 0   | VAR    | Oscillation frequency during motor operating                 | The vibration frequency during operation is returned. Unit: [Hz]                                                                                                    |
| 2C28h | 0   | VAR    | Vibration level during motor operating                       | The vibration level during operation is returned. Unit: 0.1 % (with rated torque being 100 %)                                                                                                    |
| 2C31h | 0   | VAR    | Friction estimate status                                     | The progress of friction estimation is returned. Unit: [%]                                                                                                    |

<sup>\*1</sup> When warning conditions for 2 to 6 are established at the same time, the smallest number is returned.

<sup>\*2</sup> Once an estimation finishes even after a warning has occurred, the status will change to "Estimation has finished".

# Friction failure prediction function

The friction failure prediction function predicts device failure based on the dynamic friction (at rated speed) estimated by the friction vibration estimation function.

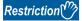

- In the torque mode, the friction failure prediction function cannot be used.
- The friction failure prediction function and the static friction failure prediction function cannot be used together at the same time. [AL. 037 Parameter error] occurs if both the friction failure prediction function and the static friction failure prediction function are enabled at the same time.

## Precautions [G] [B]

- To create a dynamic friction threshold with the automatic threshold setting in the friction failure prediction function, the equipment must be operated for 3 consecutive hours or more, and operated in the position or velocity mode for a cumulative time of 90 hours or more after the machine total travel distance exceeds 1/2 of [Pr. PF41 Failure prediction Servo motor total travel distance].
- The threshold value when using the friction failure prediction function and the vibration failure prediction function can be checked with MR Configurator2 or controller.

#### **Precautions [A]**

- To create a dynamic friction threshold with the automatic threshold setting in the friction failure prediction function, the equipment must be operated for 3 consecutive hours or more, and operated in the position or velocity mode for a cumulative time of 90 hours or more after the machine total travel distance exceeds 1/2 of [Pr. PF53 Failure prediction Servo motor total travel distance].
- The threshold value when using the friction failure prediction function and the vibration failure prediction function can be checked with MR Configurator2.

## Setting method [G] [B]

The friction failure prediction function predicts a failure of the equipment from the increase and decrease in the dynamic friction (at rated speed) estimated by the friction estimation function. If a failure of the equipment is predicted, [AL. 0F7.2 Friction failure prediction warning] will occur. Set the friction failure prediction function in accordance with the following course:

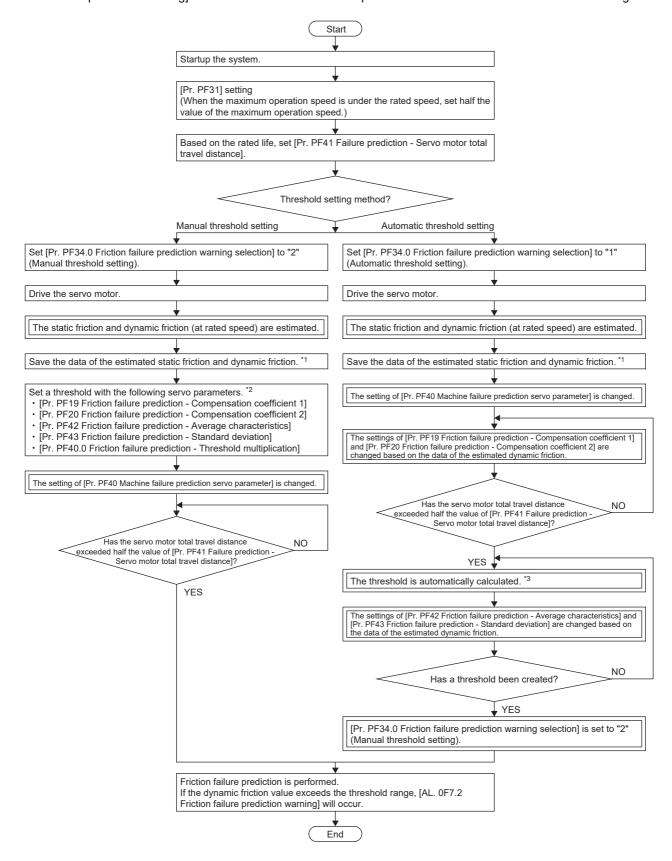

- \*1 The data of the estimated static friction and dynamic friction can be saved on the machine diagnosis screen of MR Configurator2.
- \*2 Setting the value estimated by the automatic threshold setting in [Pr. PF19] and [Pr. PF20] reduces the possibility of an erroneous detection for failure prediction although the function operates properly with the initial value of [Pr. PF19] and [Pr. PF20].
- \*3 If the equipment has been operated for less than continuous three hours, or the friction estimation has not finished for the travel direction set in [Pr. PF40], the threshold is not calculated automatically.

For the friction failure prediction function, the threshold that triggers [AL. 0F7.2 Friction failure prediction warning] can be set using the following two methods.

#### ■Automatic threshold setting

This is a method to automatically calculate the threshold for triggering [AL. 0F7.2 Friction failure prediction warning] using the dynamic friction (at rated speed) estimated by the friction estimation function. With this setting, the friction failure prediction function can be used without setting a threshold. However, after the machine total travel distance exceeds 1/2 of [Pr. PF41 Failure prediction - Servo motor total travel distance], a threshold is not automatically set until the equipment is operated continuously for 3 hours or more, and operated in the position mode or velocity mode for a cumulative time of 90 hours or more. [AL. 0F7.2 Friction failure prediction warning] does not occur until the calculation of the threshold value in the servo amplifier is complete.

#### ■Manual threshold setting

This is a method of setting a threshold that triggers [AL. 0F7.2 Friction failure prediction warning] with [Pr. PF40.0 Friction failure prediction - Threshold multiplication], [Pr. PF42 Friction failure prediction - Average characteristics], or [Pr. PF43 Friction failure prediction - Standard deviation]. For the manual threshold setting, friction failure prediction starts when the machine total travel distance exceeds 1/2 of [Pr. PF41 Failure prediction - Servo motor total travel distance]. Thus, if the dynamic friction threshold is known, or the equipment is configured the same as another piece of equipment used for calculating the threshold with the automatic threshold setting, an initial failure and other types of failures can also be detected with the manual threshold setting.

When performing manual threshold setting on the equipment for which automatic threshold setting has been made once, set the value, which is obtained by the automatic threshold setting, in [Pr. PF19 Friction failure prediction - Compensation coefficient 1] and [Pr. PF20 Friction failure prediction - Compensation coefficient 2]. Setting [Pr. PF19 Friction failure prediction - Compensation coefficient 2] reduces the possibility of erroneous detection of failure prediction.

#### ■Setting "Friction failure prediction warning"

Set [Pr. PF34.0 Friction failure prediction warning selection] to "1" (automatic threshold setting) or "2" (manual threshold setting) to enable the friction failure prediction warning.

| Servo     | Symbol | Name                                          | Outline                                                                                                    |
|-----------|--------|-----------------------------------------------|----------------------------------------------------------------------------------------------------|
| parameter |        |                                               |                                                                                                    |
| PF34.0    | *MFP   | Friction failure prediction warning selection | Use this servo parameter to enable the friction failure prediction warning.  0: Disabled (initial value)  1: Enabled (automatic threshold setting)  2: Enabled (manual threshold setting)  3: Threshold reset |

## ■Setting "Failure prediction - Servo motor total travel distance"

Set the "Failure prediction - Servo motor total travel distance" when using the automatic threshold setting. It is recommended that the servo motor total travel distance for failure prediction be set to about the same as the rated life suggested by the manufacturers of the guides and ball screws being used. For example, for a rated life of 8 × 10<sup>5</sup> rev, set [Pr. PF41 Failure prediction - Servo motor total travel distance] to "80000" [10 rev].

#### **■**Threshold setting method

When the automatic threshold setting is used, [Pr. PF42 Friction failure prediction - Average characteristic] and [Pr. PF43 Friction failure prediction - Standard deviation] for determining the threshold value are automatically rewritten according to the dynamic friction (at rated speed) estimated inside the servo amplifier. At this time, the threshold can be changed with [Pr. PF40.0 Friction failure prediction - Threshold multiplication]. If [AL. 0F7.2 Friction failure prediction warning] is generated with the value calculated by the automatic threshold setting, set [Pr. PF40.0 Friction failure prediction - Threshold multiplication] to "6" or more. After the threshold is calculated in the servo amplifier, [Pr. PF34.0 Friction failure prediction warning selection] changes to "2" (manual threshold setting).

For the manual threshold setting, the upper and lower limit thresholds can be calculated with the equations below. When [Pr. PF40.0 Friction failure prediction - Threshold multiplication] is "0", the upper and lower thresholds are calculated using the multiplying factor of "5".

Upper limit threshold  $[0.1 \%] = [Pr. PF42] + [Pr. PF43] \times [Pr. PF40.0]$ Lower limit threshold  $[0.1 \%] = [Pr. PF42] - [Pr. PF43] \times [Pr. PF40.0]$ 

#### **■**Threshold reset method

To automatically reset thresholds after the upper and lower limit thresholds are set automatically, set [Pr. PF34.0 Friction failure prediction warning selection] to "3" (threshold reset), then cycle the power. After cycling the power, the threshold value is reset, and [Pr. PF34.0 Friction failure prediction warning selection] changes to "1" (threshold value automatic setting). If the equipment parts are replaced after starting the friction failure prediction function, reset the friction thresholds and servo motor total travel distance.

## Setting method [A]

The friction failure prediction function predicts a failure of the equipment from the increase and decrease in the dynamic friction (at rated speed) estimated by the friction estimation function. If a failure of the equipment is predicted, [AL. 0F7.2 Friction failure prediction warning] will occur. Set the friction failure prediction function in accordance with the following course:

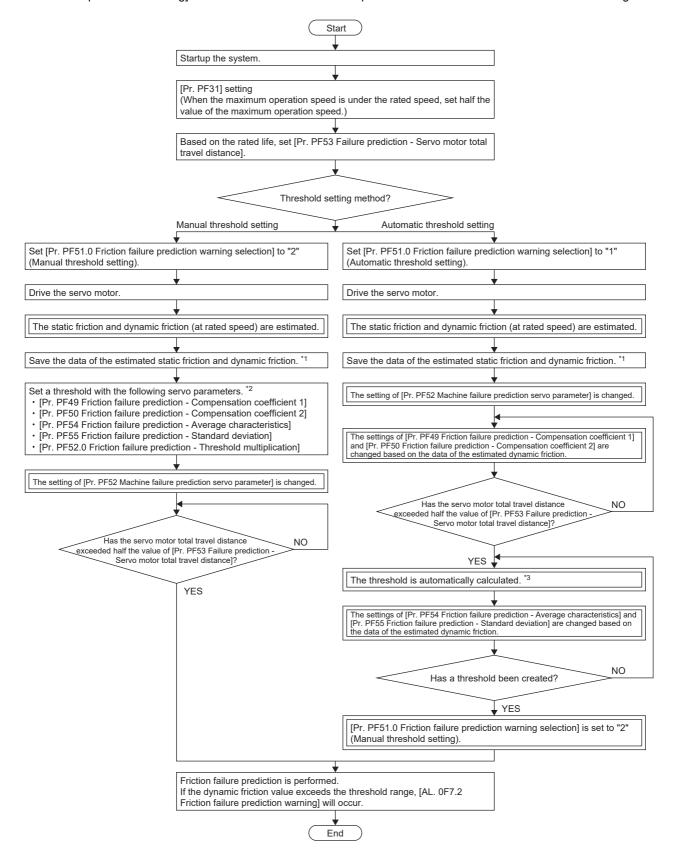

- \*1 The data of the estimated static friction and dynamic friction can be saved on the machine diagnosis screen of MR Configurator2.
- \*2 Setting the value estimated by the automatic threshold setting in [Pr. PF19] and [Pr. PF20] reduces the possibility of an erroneous detection for failure prediction although the function operates properly with the initial value of [Pr. PF19] and [Pr. PF20].
- \*3 If the equipment has been operated for less than continuous three hours, or the friction estimation has not finished for the travel direction set in [Pr. PF40], the threshold is not calculated automatically.

For the friction failure prediction function, the threshold that triggers [AL. 0F7.2 Friction failure prediction warning] can be set using the following two methods.

#### ■Automatic threshold setting

This is a method to automatically calculate the threshold for triggering [AL. 0F7.2 Friction failure prediction warning] using the dynamic friction (at rated speed) estimated by the friction estimation function. With this setting, the friction failure prediction function can be used without setting a threshold. However, after the machine total travel distance exceeds 1/2 of [Pr. PF53 Failure prediction - Servo motor total travel distance], a threshold is not automatically set until the equipment is operated continuously for 3 hours or more, and operated in the position mode or velocity mode for a cumulative time of 90 hours or more. [AL. 0F7.2 Friction failure prediction warning] does not occur until the calculation of the threshold value in the servo amplifier is complete.

#### ■Manual threshold setting

This is a method of setting a threshold that triggers [AL. 0F7.2 Friction failure prediction warning] with [Pr. PF52.0 Friction failure prediction - Average characteristics], or [Pr. PF55 Friction failure prediction - Standard deviation]. In manual threshold setting, friction failure prediction starts when the servo motor total travel distance exceeds 1/2 of [Pr. PF53 Failure prediction - Servo motor total travel distance]. Thus, if the dynamic friction threshold is known, or the equipment is configured the same as another piece of equipment used for calculating the threshold with the automatic threshold setting, an initial failure and other types of failures can also be detected with the manual threshold setting.

When performing manual threshold setting on the equipment for which automatic threshold setting has been made once, set the value, which is obtained by the automatic threshold setting, in [Pr. PF49 Friction failure prediction - Compensation coefficient 1] and [Pr. PF50 Friction failure prediction - Compensation coefficient 2]. Setting [Pr. PF49 Friction failure prediction - Compensation coefficient 2] reduces the possibility of erroneous detection of failure prediction.

#### ■Setting "Friction failure prediction warning"

Set [Pr. PF51.0 Friction failure prediction warning selection] to "1" (automatic threshold setting) or "2" (manual threshold setting) to enable the friction failure prediction warning.

| Servo parameter | Symbol | Name                                          | Outline                                                                                                    |
|-----------------|--------|-----------------------------------------------|----------------------------------------------------------------------------------------------------|
| PF51.0          | *MFP   | Friction failure prediction warning selection | Use this servo parameter to enable the friction failure prediction warning.  0: Disabled (initial value)  1: Enabled (automatic threshold setting)  2: Enabled (manual threshold setting)  3: Threshold reset |

#### ■Setting "Failure prediction - Servo motor total travel distance"

Set the "Failure prediction - Servo motor total travel distance" when using the automatic threshold setting. It is recommended that the servo motor total travel distance for failure prediction be set to about the same as the rated life suggested by the manufacturers of the guides and ball screws being used. For example, for a rated life of 8 × 10<sup>5</sup> rev, set [Pr. PF53 Failure prediction - Servo motor total travel distance] to "80000" [10 rev].

## **■**Threshold setting method

When the automatic threshold setting is used, [Pr. PF54 Friction failure prediction - Average characteristic] and [Pr. PF55 Friction failure prediction - Standard deviation] for determining the threshold value are automatically rewritten according to the dynamic friction (at rated speed) estimated inside the servo amplifier. At this time, the threshold can be changed with [Pr. PF52.0 Friction failure prediction - Threshold multiplication]. If [AL. 0F7.2 Friction failure prediction warning] is generated with the value calculated by the automatic threshold setting, set [Pr. PF52.0 Friction failure prediction - Threshold multiplication] to "6" or more. After the threshold is calculated in the servo amplifier, [Pr. PF51.0 Friction failure prediction warning selection] changes to "2" (manual threshold setting).

For the manual threshold setting, the upper and lower limit thresholds can be calculated with the equations below. When [Pr. PF52.0 Friction failure prediction - Threshold multiplication] is "0", the upper and lower thresholds are calculated using the multiplying factor of "5".

Upper limit threshold [0.1 %] = [Pr. PF54] + [Pr. PF55]  $\times$  [Pr. PF52.0] Lower limit threshold [0.1 %] = [Pr. PF54] - [Pr. PF55]  $\times$  [Pr. PF52.0]

#### **■**Threshold reset method

To automatically reset thresholds after the upper and lower limit thresholds are set automatically, set [Pr. PF51.0 Friction failure prediction warning selection] to "3" (threshold reset), then cycle the power. After cycling the power, the threshold value is reset, and [Pr. PF51.0 Friction failure prediction warning selection] changes to "1" (threshold value automatic setting). If the equipment parts are replaced after starting the friction failure prediction function, reset the friction thresholds and servo motor total travel distance.

## Friction failure prediction [G] [B]

When upper and lower limit thresholds are input to the servo amplifier, the servo amplifier starts friction failure prediction. If the dynamic friction (at rated speed) estimated by the friction estimation function exceeds the upper or lower limit threshold during the friction failure prediction, [AL. 0F7.2 Friction failure prediction warning] occurs. After the occurrence of [AL. 0F7.2 Friction failure prediction warning], if the dynamic friction (at rated speed) falls within the upper and lower limit threshold, [AL. 0F7.2 Friction failure prediction warning] will be canceled.

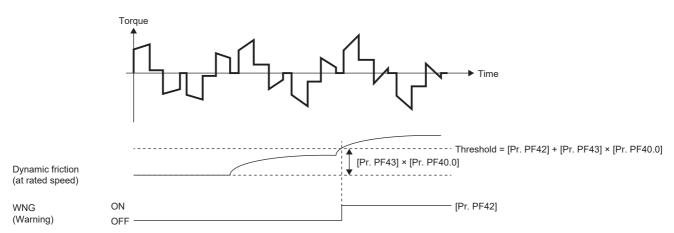

## Friction failure prediction [A]

When upper and lower limit thresholds are input to the servo amplifier, the servo amplifier starts friction failure prediction. If the dynamic friction (at rated speed) estimated by the friction estimation function exceeds the upper or lower limit threshold during the friction failure prediction, [AL. 0F7.2 Friction failure prediction warning] occurs. After the occurrence of [AL. 0F7.2 Friction failure prediction warning], if the dynamic friction (at rated speed) falls within the upper and lower limit threshold, [AL. 0F7.2 Friction failure prediction warning] will be canceled.

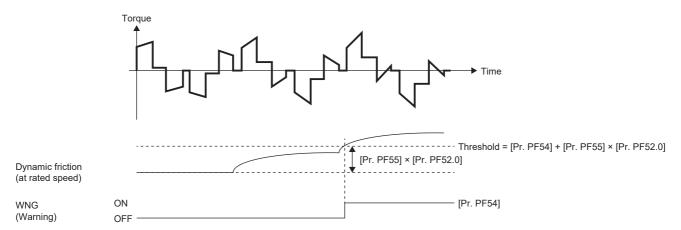

# Related objects [G]

For details on the objects, refer to the User's Manual (Object Dictionary).

| index | Sub | Object | Name                                            | Description                                                                                                    |
|-------|-----|--------|-------------------------------------------------|----------------------------------------------------------------------------------------------------|
| 2C29h | 0   | VAR    | Fault prediction status                         | [Bit 0 to 3: Friction failure prediction status]  0: Friction failure prediction disabled  1: During preparation for friction failure prediction  2: During execution of friction failure prediction  3: During friction failure prediction warning [Bit 4 to 7: Vibration failure prediction status]  0: Vibration failure prediction disabled  1: During preparation for vibration failure prediction  2: During execution of vibration failure prediction  3: During vibration failure prediction warning [Bit 8 to 11: Total travel distance failure prediction status]  0: Motor total travel distance failure prediction disabled  1: Motor total travel distance failure prediction being executed  2: Motor total travel distance failure prediction at warning [Bit 12 to 15: Motor total travel distance calculation status]  0: During stop of motor total travel distance calculation  1: During calculation of motor total travel distance [Bit 16 to 19: reserved] [Bit 20 to 23: Static friction failure prediction status]  0: Static friction failure prediction disabled  1: During preparation for static friction failure prediction  2: During execution of static friction failure prediction  3: During static friction failure prediction warning [Bit 24 to 27: Belt tension deterioration prediction disabled  1: Belt tension deterioration prediction in progress  2: During belt tension deterioration warning [Bit 28 to 31: Belt tension deterioration warning [Bit 28 to 31: Belt tension estimation in progress  1: Belt tension estimation in progress  1: Belt tension estimation is not set |
| 2C2Ah | 0   | VAR    | Friction based fault prediction upper threshold | Friction failure prediction - Upper limit threshold  The upper limit threshold used for friction failure prediction is displayed in increments of 0.1 % in relation to the rated torque as 100 %.                                                                                                    |
| 2C2Bh | 0   | VAR    | Friction based fault prediction lower threshold | Friction failure prediction - Lower limit threshold  The lower limit threshold used for friction failure prediction is displayed in increments of 0.1 % in relation to the rated torque as 100 %.                                                                                                    |
| 2C2Ch | 0   | VAR    | Friction based fault prediction prepare status  | Friction failure prediction - Preparation progress  The threshold creation progress used for friction failure prediction is displayed as a percentage. Creation of friction failure prediction for the upper and lower limit threshold finishes at 100 %.                                                                                                    |

# Vibration failure prediction function

The vibration failure prediction function predicts device failure based on the vibration level that has been estimated with the friction vibration estimation function during servo motor operation.

#### Precautions

- When the vibration failure prediction function is enabled, a vibration failure warning may occur if the gains of the servo amplifier are changed. Enable the vibration failure prediction function after the gains of the servo amplifier are adjusted.
- To create a vibration level threshold with the automatic threshold setting in the vibration failure prediction function, the equipment must be operated for three consecutive hours or longer, and be in the position or velocity mode for a cumulative time of 90 hours or longer.

## Setting method [G] [B]

The vibration prediction function predicts a failure of the equipment with the increase of the vibration level, which is estimated by the vibration estimation function. If a failure of the equipment is predicted from the vibration, [AL. 0F7.1 Vibration failure prediction warning] occurs. Set the vibration failure prediction function in the following order:

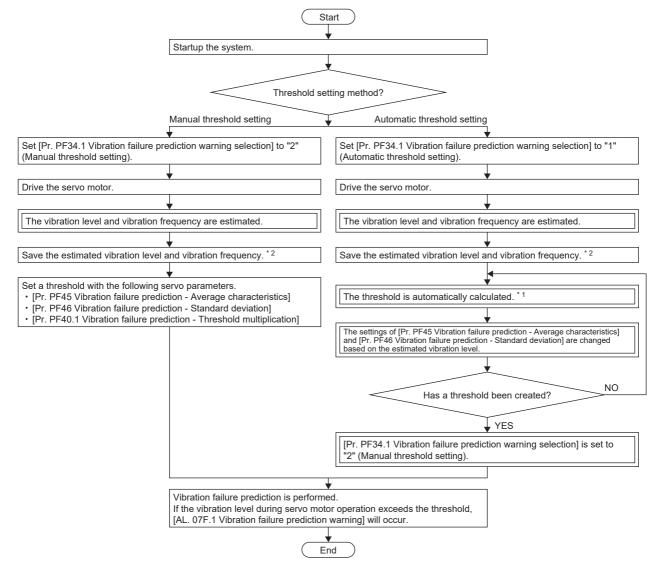

- \*1 If the equipment is operated continuously for less than 3 hours, and operated in the position mode or velocity mode for a cumulative time of less than 90 hours, a threshold is not calculated automatically.
- \*2 The data of the estimated vibration level and vibration frequency can be saved on the machine diagnosis screen of MR Configurator2.

For the vibration failure prediction function, the threshold that triggers [AL. 0F7.1 Friction failure prediction warning] can be set using the following two methods.

#### **■**Automatic threshold setting

From the vibration level estimated by the vibration estimation function, a threshold that triggers [AL. 0F7.1 Vibration failure prediction warning] is automatically calculated in the servo amplifier. With this setting, the vibration failure prediction function can be used without setting a threshold. However, after the vibration failure prediction function operates, the equipment must be operated for about 90 hours before vibration failure prediction is actually performed. [AL. 0F7.1] does not occur until the calculation of the threshold value in the servo amplifier is complete.

#### ■Manual threshold setting

This is a method of setting a threshold that triggers [AL. 0F7.1 Vibration failure prediction warning] with [Pr. PF40.1 Vibration failure prediction - Threshold multiplication], [Pr. PF45 Vibration failure prediction - Average characteristics], or [Pr. PF46 Vibration failure prediction - Standard deviation]. For the manual threshold setting, vibration failure prediction will start immediately after the vibration failure prediction function begins operation. Thus, if the vibration amplitude threshold is known, or the equipment to be used is configured the same as another piece of equipment that had been used for calculating the threshold with the automatic threshold setting, an initial failure and other types of failures can also be detected by the manual threshold setting.

## **■**Vibration failure prediction warning setting

Set [Pr. PF34.1 Vibration failure prediction warning selection] to "1" (automatic threshold setting) or "2" (manual threshold setting) to enable vibration failure prediction warning.

| Servo<br>parameter | Symbol | Name                                           | Outline                                                                                                    |
|--------------------|--------|------------------------------------------------|----------------------------------------------------------------------------------------------------|
| PF34.1             | *MFP   | Vibration failure prediction warning selection | Set when the vibration failure prediction warning is enabled.  0: Disabled (initial value)  1: Enabled (automatic threshold setting)  2: Enabled (manual threshold setting)  3: Threshold reset |

#### ■Threshold setting method

When the automatic threshold setting is used, [Pr. PF45 Vibration failure prediction - Average characteristic] and [Pr. PF46 Vibration failure prediction - Standard deviation] for determining the threshold value are automatically rewritten according to the vibration level estimated in the servo amplifier. At this time, the threshold can be changed with [Pr. PF40.1 Vibration failure prediction - Threshold multiplication]. If [AL. 0F7.1 Vibration failure prediction warning] is generated with the value calculated by the automatic threshold setting, set [Pr. PF40.1 Vibration failure prediction - Threshold multiplication] to "6" or more. Once the calculation of the threshold inside the servo amplifier completes, [Pr. PF34.1 Vibration failure prediction warning selection] will change to "2" (manual threshold setting).

For the manual threshold setting, the thresholds can be calculated with the equations below. When [Pr. PF40.1 Vibration failure prediction - Threshold multiplication] is "0", thresholds are calculated using the threshold multiplying factor of "5". Threshold [0.1 %] = [Pr. PF45 Vibration failure prediction - Average characteristic] + [Pr. PF46 Vibration failure prediction - Standard deviation] × [Pr. PF40.1 Vibration failure prediction - Threshold multiplication]

The values of [Pr. PF45 Vibration failure prediction - Average characteristic] and [Pr. PF46 Vibration failure prediction - Standard deviation] can also be determined by measuring the torque ripple with the graph function of MR Configurator2. The threshold for the vibration failure prediction can also be set by setting the measurement values for the average and the standard deviation of the torque ripple from the graph function in [Pr. PF45 Vibration failure prediction - Average characteristics] and [Pr. PF46 Vibration failure prediction - Standard deviation].

#### ■Threshold reset method

To automatically reset a threshold after the threshold is set automatically, set [Pr. PF34.1 Vibration failure prediction warning selection] to "3" (threshold reset), then cycle the power. After the power is cycled, the threshold is reset and [Pr. PF34.1 Vibration failure prediction warning selection] changes to "1" (automatic threshold setting). If servo parameters such as gains and machine resonance suppression filters are changed, or any part of the equipment is replaced after the vibration failure prediction function is started, reset the threshold.

## Setting method [A]

The vibration prediction function predicts a failure of the equipment with the increase of the vibration level, which is estimated by the vibration estimation function. If a failure of the equipment is predicted from the vibration, [AL. 0F7.1 Vibration failure prediction warning] occurs. Use the following flowchart to set the vibration failure prediction function.

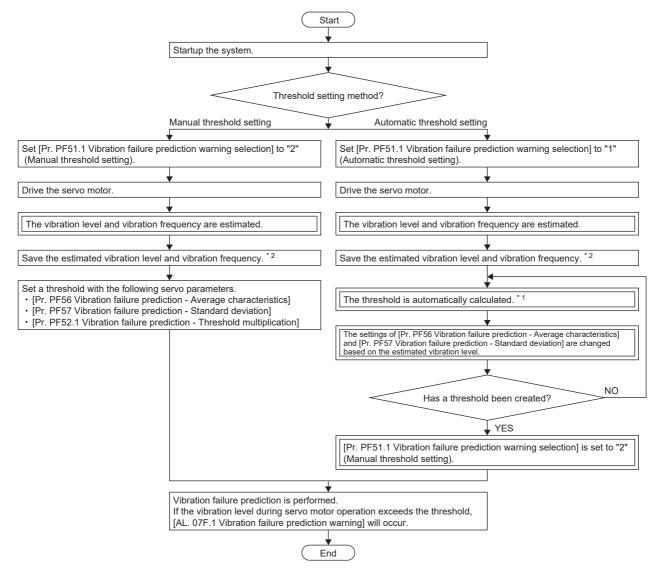

- \*1 If the equipment is operated continuously for less than 3 hours, and operated in the position mode or velocity mode for a cumulative time of less than 90 hours, a threshold is not calculated automatically.
- \*2 The data of the estimated vibration level and vibration frequency can be saved on the machine diagnosis screen of MR Configurator2. For the vibration failure prediction function, the threshold that triggers [AL. 0F7.1 Friction failure prediction warning] can be set using the following two methods.

### ■Automatic threshold setting

From the vibration level estimated by the vibration estimation function, a threshold that triggers [AL. 0F7.1 Vibration failure prediction warning] is automatically calculated in the servo amplifier. With this setting, the vibration failure prediction function can be used without setting a threshold. However, after the vibration failure prediction function operates, the equipment must be operated for about 90 hours before vibration failure prediction is actually performed. [AL. 0F7.1] does not occur until the calculation of the threshold value in the servo amplifier is complete.

## ■Manual threshold setting

This is a method of setting a threshold that triggers [AL. 0F7.1 Vibration failure prediction warning] with [Pr. PF52.1 Vibration failure prediction - Threshold multiplication], [Pr. PF56 Vibration failure prediction - Average characteristics], or [Pr. PF57 Vibration failure prediction - Standard deviation]. For the manual threshold setting, vibration failure prediction will start immediately after the vibration failure prediction function begins operation. Thus, if the vibration amplitude threshold is known, or the equipment to be used is configured the same as another piece of equipment that had been used for calculating the threshold with the automatic threshold setting, an initial failure and other types of failures can also be detected by the manual threshold setting.

#### **■**Vibration failure prediction warning setting

Set [Pr. PF51.1 Vibration failure prediction warning selection] to "1" (automatic threshold setting) or "2" (manual threshold setting) to enable vibration failure prediction warning.

| Servo<br>parameter | Symbol | Name                                           | Outline                                                                                                    |
|--------------------|--------|------------------------------------------------|----------------------------------------------------------------------------------------------------|
| PF51.1             | *MFP   | Vibration failure prediction warning selection | Set when the vibration failure prediction warning is enabled.  0: Disabled (initial value)  1: Enabled (automatic threshold setting)  2: Enabled (manual threshold setting)  3: Threshold reset |

#### **■**Threshold setting method

When the automatic threshold setting is used, [Pr. PF56 Vibration failure prediction - Average characteristic] and [Pr. PF57 Vibration failure prediction - Standard deviation] for determining the threshold value are automatically rewritten according to the vibration level estimated in the servo amplifier. At this time, the threshold can be changed with [Pr. PF52.1 Vibration failure prediction - Threshold multiplication]. If [AL. 0F7.1 Vibration failure prediction warning] is generated with the value calculated by the automatic threshold setting, set [Pr. PF52.1 Vibration failure prediction - Threshold multiplication] to "6" or more. Once the calculation of the threshold inside the servo amplifier completes, [Pr. PF51.1 Vibration failure prediction warning selection] will change to "2" (manual threshold setting).

For the manual threshold setting, the thresholds can be calculated with the equations below. When [Pr. PF52.1 Vibration failure prediction - Threshold multiplication] is "0", thresholds are calculated using the threshold multiplying factor of "5". Threshold [0.1 %] = [Pr. PF56 Vibration failure prediction - Average characteristic] + [Pr. PF57 Vibration failure prediction - Standard deviation] × [Pr. PF52.1 Vibration failure prediction - Threshold multiplication]

The values of [Pr. PF56 Vibration failure prediction - Average characteristic] and [Pr. PF57 Vibration failure prediction - Standard deviation] can also be determined by measuring the torque ripple with the graph function of MR Configurator2. The threshold for the vibration failure prediction can also be set by setting the measurement values for the average and the standard deviation of the torque ripple from the graph function in [Pr. PF56 Vibration failure prediction - Average characteristics] and [Pr. PF57 Vibration failure prediction - Standard deviation].

#### **■**Threshold reset method

To automatically reset a threshold after the threshold is set automatically, set [Pr. PF51.1 Vibration failure prediction warning selection] to "3" (threshold reset), then cycle the power. After the power is cycled, the threshold is reset and [Pr. PF51.1 Vibration failure prediction warning selection] changes to "1" (automatic threshold setting). If servo parameters such as gains and machine resonance suppression filters are changed, or any part of the equipment is replaced after the vibration failure prediction function is started, reset the threshold.

## Vibration failure prediction [G] [B]

When a threshold is input to the servo amplifier, the servo amplifier starts vibration failure prediction. During vibration failure prediction, if the vibration level estimated by the vibration estimation function while the servo motor is in operation exceeds the threshold, [AL. 0F7.1 Vibration failure prediction warning] occurs. After the occurrence of [AL. 0F7.1 Vibration failure prediction warning], if the vibration level during servo motor operation is lower than the threshold, [AL. 0F7.1 Vibration failure prediction warning] is canceled.

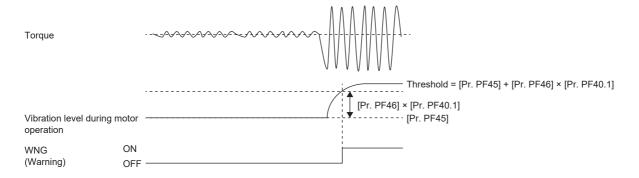

## Vibration failure prediction [A]

When a threshold is input to the servo amplifier, the servo amplifier starts vibration failure prediction. During vibration failure prediction, if the vibration level estimated by the vibration estimation function while the servo motor is in operation exceeds the threshold, [AL. 0F7.1 Vibration failure prediction warning] occurs. After the occurrence of [AL. 0F7.1 Vibration failure prediction warning], if the vibration level during servo motor operation is lower than the threshold, [AL. 0F7.1 Vibration failure prediction warning] is canceled.

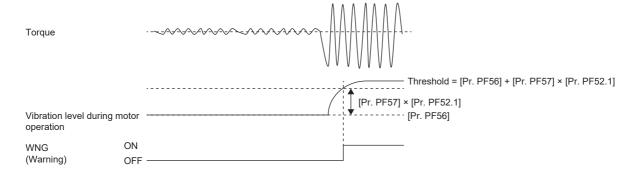

# Related objects [G]

For details on the objects, refer to the User's Manual (Object Dictionary).

| index | Sub | Object | Name                                            | Description                                                                                                    |
|-------|-----|--------|-------------------------------------------------|----------------------------------------------------------------------------------------------------|
| 2C29h | 0   | VAR    | Fault prediction status                         | [Bit 0 to 3: Friction failure prediction status]  0: Friction failure prediction disabled  1: During preparation for friction failure prediction  2: During execution of friction failure prediction  3: During friction failure prediction warning [Bit 4 to 7: Vibration failure prediction status]  0: Vibration failure prediction disabled  1: During preparation for vibration failure prediction  2: During execution of vibration failure prediction  3: During vibration failure prediction warning [Bit 8 to 11: Total travel distance failure prediction status]  0: Motor total travel distance failure prediction disabled  1: Motor total travel distance failure prediction being executed  2: Motor total travel distance failure prediction at warning [Bit 12 to 15: Motor total travel distance calculation status]  0: During stop of motor total travel distance calculation  1: During calculation of motor total travel distance [Bit 16 to 19: reserved] [Bit 20 to 23: Static friction failure prediction status]  0: Static friction failure prediction disabled  1: During preparation for static friction failure prediction  2: During execution of static friction failure prediction  3: During static friction failure prediction warning [Bit 24 to 27: Belt tension deterioration prediction status]  0: Belt tension deterioration prediction in progress  2: During belt tension deterioration warning [Bit 28 to 31: Belt tension estimation in progress  1: Belt tension estimation in progress  1: Belt tension estimation is not set |
| 2C2Dh | 0   | VAR    | Vibration based fault prediction threshold      | Vibration failure prediction - Threshold The threshold used for vibration failure prediction is displayed in increments of 0.1 % in relation to the rated torque as 100 %.                                                                                                    |
| 2C2Eh | 0   | VAR    | Vibration based fault prediction prepare status | Vibration failure prediction - Preparation progress The threshold creation progress used for vibration failure prediction is displayed as a percentage. The creation of a threshold for vibration failure prediction finishes at 100 %.                                                                                                    |

# Total travel distance failure prediction function

## Outline [G] [B]

The total travel distance failure prediction function can check the total travel distance of devices and that of the servo motor after the shipment.

The servo motor total travel distance indicates the cumulative number of rotations or total travel distance of the servo motor. The servo motor total travel distance is intended to be used as a guide for the timing of replacement and maintenance of the servo motor and mechanical parts in the equipment.

The servo amplifier has the data of the servo motor total travel distance. Therefore, perform settings on the servo amplifier such as offsetting and resetting after replacing the equipment parts.

By setting [Pr. PF34.2 Servo motor total travel distance failure prediction warning selection], when the servo motor total travel distance exceeds the threshold, a warning is output by the servo amplifier and the servo motor and mechanical parts failure can be predicted in advance.

## Outline [A]

The total travel distance failure prediction function can check the total travel distance of devices and that of the servo motor after the shipment.

The servo motor total travel distance indicates the cumulative number of rotations or total travel distance of the servo motor. The servo motor total travel distance is intended to be used as a guide for the timing of replacement and maintenance of the servo motor and mechanical parts in the equipment.

The servo amplifier has the data of the servo motor total travel distance. Therefore, perform settings on the servo amplifier such as offsetting and resetting after replacing the equipment parts.

By setting [Pr. PF51.2 Servo motor total travel distance failure prediction warning selection], when the servo motor total travel distance exceeds the threshold, a warning is output by the servo amplifier and the servo motor and mechanical parts failure can be predicted in advance.

## Precautions [G] [B]

• In the total travel distance failure prediction function, the servo motor total travel distance will be calculated when [Pr. PF34.0] is set to a value other than "0" (disabled), or [Pr. PF34.2] is set to "1" (enabled).

### Precautions [A]

• In the total travel distance failure prediction function, the servo motor total travel distance will be calculated when [Pr. PF51.0] is set to a value other than "0" (disabled), or [Pr. PF51.2] is set to "1" (enabled).

## Total travel distance reading method [G] [B]

The servo motor total travel distance can be read with the engineering tool (MR Configurator2) via network or USB connection. The value set in [Pr. PF47 Servo motor total travel distance offset] is added to the read servo motor total travel distance.

#### ■When reading the total travel distance via the network [G]

Specify and read the target object. Refer to the following for details of the objects. Page 270 Related objects [G]

### **■**When reading the total travel distance with an engineering tool (MR Configurator2)

Select the servo motor total travel distance on the machine diagnosis screen and click "Read". The servo motor total travel distance at the time of clicking "Read" is displayed, and can be checked and compared with the threshold of the servo motor total travel distance. In addition, the read servo motor total travel distance can be saved on the machine diagnosis screen. The displayed range is from 0 to 42949672950. If it exceeds this range, it is clamped at the maximum value.

## Total travel distance reading method [A]

The servo motor total travel distance can be read with the engineering tool (MR Configurator2) via USB connection. The value set in [Pr. PF58 Servo motor total travel distance offset] is added to the read servo motor total travel distance.

### ■When reading the total travel distance with an engineering tool (MR Configurator2)

Select the servo motor total travel distance on the machine diagnosis screen and click "Read". The servo motor total travel distance at the time of clicking "Read" is displayed, and can be checked and compared with the threshold of the servo motor total travel distance. In addition, the read servo motor total travel distance can be saved on the machine diagnosis screen. The displayed range is from 0 to 42949672950. If it exceeds this range, it is clamped at the maximum value.

## Setting method of total travel distance failure prediction function [G] [B]

Using the servo motor total travel distance, the total travel distance failure prediction function can be performed in the following procedure.

## ■Failure prediction function setting with servo motor total travel distance

To enable servo motor total travel distance failure prediction warning, set [Pr. PF34.2 Servo motor total travel distance failure prediction warning selection] to "1" (enabled). Set "Failure prediction - Servo motor total travel distance". It is recommended that the servo motor total travel distance for failure prediction be set to about the same as the rated life suggested by the manufacturers of the guides and ball screws being used. For example, for a rated life of 8 × 10<sup>5</sup> rev, set [Pr. PF41] to "80000" [10 rev]. When "0" is set in [Pr. PF41], servo motor total travel distance failure prediction does not start. To carry over the servo motor total travel distance when replacing equipment, set [Pr. PF47 Servo motor total travel distance offset]. For the setting method of [Pr. PF47], refer to the following:

Page 269 When replacing equipment [G] [B]

- 1. Startup the system.
- 2. Set [Pr. PF34.2 Servo motor total travel distance failure prediction warning selection] to "1" (enabled).
- 3. Based on the rated life, set [Pr. PF41 Failure prediction Servo motor total travel distance].
- 4. When replacing the equipment, set [Pr. PF47 Servo motor total travel distance offset].
- Page 269 When replacing equipment [G] [B]
- **5.** Drive the servo motor.
- **6.** Machine total travel distance failure prediction is performed.

[AL. 0F7.3 Failure prediction warning based on servo motor total travel distance] occurs when the machine total travel distance exceeds [Pr. PF41 Failure prediction - Servo motor total travel distance].

| Servo<br>parameter | Symbol | Name                                                                   | Outline                                                                                                    |
|--------------------|--------|------------------------------------------------------------------------|----------------------------------------------------------------------------------------------------|
| PF34.2             | *MFP   | Servo motor total travel distance failure prediction warning selection | Enable/disable the warning output for servo motor total travel distance.  0: Disabled (initial value)  1: Enabled  2: Servo motor total travel distance reset                                                   |
| PF41               | FPMT   | Failure prediction - Servo motor total travel distance                 | Set the threshold of the warning output for servo motor total travel distance.  If the value is "0", the warning output for servo motor total travel distance is not performed.  Initial value: 0 [10 rev], [m] |
| PF47               | ТМО    | Servo motor total travel distance offset                               | Set an offset value for servo motor total travel distance.  Page 269 When replacing equipment [G] [B] Initial value: 0 [10 rev], [m]                                                                            |

## Setting method of total travel distance failure prediction function [A]

Using the servo motor total travel distance, the total travel distance failure prediction function can be performed in the following procedure.

### ■ Failure prediction function setting with servo motor total travel distance

To enable servo motor total travel distance failure prediction warning, set [Pr. PF51.2 Servo motor total travel distance failure prediction warning selection] to "1" (enabled). Set "Failure prediction - Servo motor total travel distance". It is recommended that the servo motor total travel distance for failure prediction be set to about the same as the rated life suggested by the manufacturers of the guides and ball screws being used. For example, for a rated life of 8 × 10<sup>5</sup> rev, set [Pr. PF53] to "80000" [10 rev]. When "0" is set in [Pr. PF53], servo motor total travel distance failure prediction does not start. To carry over the servo motor total travel distance when replacing equipment, set [Pr. PF58 Servo motor total travel distance offset]. For the setting of [Pr. PF58], refer to the following:

Page 269 When replacing equipment [A]

- 1. Startup the system.
- 2. Set [Pr. PF51.2 Servo motor total travel distance failure prediction warning selection] to "1" (enabled).
- **3.** Based on the rated life, set [Pr. PF53 Failure prediction Servo motor total travel distance].
- 4. When replacing the equipment, set [Pr. PF58 Servo motor total travel distance offset].
- Page 269 When replacing equipment [A]
- **5.** Drive the servo motor.
- **6.** Machine total travel distance failure prediction is performed.

[AL. 0F7.3 Failure prediction warning based on servo motor total travel distance] occurs when the machine total travel distance exceeds [Pr. PF53 Failure prediction - Servo motor total travel distance].

| Servo parameter | Symbol | Name                                                                   | Outline                                                                                                    |
|-----------------|--------|------------------------------------------------------------------------|----------------------------------------------------------------------------------------------------|
| PF51.2          | *MFP   | Servo motor total travel distance failure prediction warning selection | Enable/disable the warning output for servo motor total travel distance.  0: Disabled (initial value)  1: Enabled  2: Servo motor total travel distance reset                                                   |
| PF53            | FPMT   | Failure prediction - Servo motor total travel distance                 | Set the threshold of the warning output for servo motor total travel distance.  If the value is "0", the warning output for servo motor total travel distance is not performed.  Initial value: 0 [10 rev], [m] |
| PF58            | ТМО    | Servo motor total travel distance offset                               | Set an offset value for servo motor total travel distance.  Page 269 When replacing equipment [A]  Initial value: 0 [10 rev], [m]                                                                               |

## Execution of total travel distance failure prediction function [G] [B]

Using the servo motor total travel distance, the total travel distance failure prediction function operates as follows.

## ■Total travel distance failure prediction with servo motor total travel distance

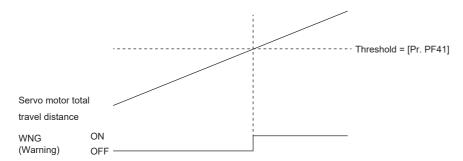

When [Pr. PF34.2 Servo motor total travel distance failure prediction warning selection] is set to "1" (enabled), the servo amplifier starts total travel distance failure prediction using the servo motor total travel distance. [AL. 0F7.3 Failure prediction warning based on servo motor total travel distance] occurs when the servo motor total travel distance exceeds the threshold. The procedure to follow when this alarm occurs and the canceling method are as follows:

When [AL. 0F7.3 Failure prediction warning based on servo motor total travel distance] occurs, take one of the following actions:

- · Check that the threshold has been set correctly. If the threshold is set incorrectly, reset it, and restart the equipment.
- Check the equipment. When replacing the equipment, refer to the following.
- Page 269 When replacing equipment [G] [B]

[AL. 0F7.3 Failure prediction warning based on servo motor total travel distance] can be deactivated by using one of the following methods:

- Set a value larger than the servo motor total travel distance in [Pr. PF41 Failure prediction Servo motor total travel distance].
- Set [Pr. PF34.2] to "0" (disabled).
- Set "2" (servo motor total travel distance reset) in [Pr. PF34.2] to reset the servo motor total travel distance.

For the resetting method, refer to the following.

Page 268 Reset method of servo motor total travel distance [G] [B]

## Execution of total travel distance failure prediction function [A]

Using the servo motor total travel distance, the total travel distance failure prediction function operates as follows.

#### ■Total travel distance failure prediction with servo motor total travel distance

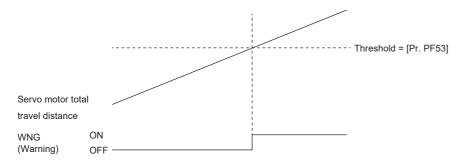

When [Pr. PF51.2 Servo motor total travel distance failure prediction warning selection] is set to "1" (enabled), the servo amplifier starts total travel distance failure prediction using the servo motor total travel distance. [AL. 0F7.3 Failure prediction warning based on servo motor total travel distance] occurs when the servo motor total travel distance exceeds the threshold. The procedure to follow when this alarm occurs and the canceling method are as follows:

When [AL. 0F7.3 Failure prediction warning based on servo motor total travel distance] occurs, take one of the following actions:

- · Check that the threshold has been set correctly. If the threshold is set incorrectly, reset it, and restart the equipment.
- Check the equipment. When replacing the equipment, refer to the following.

Page 269 When replacing equipment [A]

[AL. 0F7.3 Failure prediction warning based on servo motor total travel distance] can be deactivated by using one of the following methods:

- Set a value larger than the servo motor total travel distance in [Pr. PF53 Failure prediction Servo motor total travel distance].
- Set [Pr. PF51.2] to "0" (disabled).
- Set "2" (servo motor total travel distance reset) in [Pr. PF51.2] to reset the servo motor total travel distance.

For the resetting method, refer to the following.

Page 268 Reset method of servo motor total travel distance [A]

## Reset method of servo motor total travel distance [G] [B]

If any part of the equipment is replaced, reset the servo motor total travel distance. To reset the servo motor total travel distance, set [Pr. PF34.2] to "2" (servo motor total travel distance reset), and then cycle the power or perform either the software reset or the controller reset. When the servo motor total travel distance is reset, [Pr. PF34.2] is changed to "1" (enabled).

## Reset method of servo motor total travel distance [A]

If any part of the equipment is replaced, reset the servo motor total travel distance. To reset the servo motor total travel distance, set [Pr. PF51.2] to "2" (servo motor total travel distance reset), and then cycle the power or perform either the software reset or the controller reset. When the servo motor total travel distance is reset, [Pr. PF51.2] is changed to "1" (enabled).

## When replacing equipment [G] [B]

When replacing the equipment, set the servo motor total travel distance offset to obtain the accurate total travel distance for the device and have the servo motor total travel distance continue from the previous distance value. Perform the actions shown in the following table when replacing the equipment.

| Equipment being replaced                                                                                  | Action                                                                                                    |
|----------------------------------------------------------------------------------------------------|----------------------------------------------------------------------------------------------------|
| Servo motor (the servo amplifier and the equipment are not replaced)                                      | None                                                                                                    |
| Servo amplifier (the servo motor and the equipment are not replaced)                                      | Step 1. Check the servo motor total travel distance before replacement.*1 Step 2. After replacement, set the servo motor total travel distance before the replacement in [Pr. PF47 Servo motor total travel distance offset].         |
| Servo amplifier and servo motor (the equipment is not replaced)                                           | Step 1. Check the servo motor total travel distance before replacement.*1 Step 2. After replacement, set the servo motor total travel distance before the replacement in [Pr. PF47 Servo motor total travel distance offset].         |
| Encoder (the servo motor, the servo amplifier, and the equipment are not replaced)                        | None                                                                                                    |
| Equipment such as ball screws and guidelines (the servo motors and the servo amplifiers are not replaced) | After replacement, reset the servo motor total travel distance by setting "2" (servo motor total travel distance reset) in [Pr. PF34.2] followed by cycling the power or performing either of the software reset or controller reset. |

<sup>\*1</sup> When the servo motor total travel distance cannot be checked due to a servo amplifier malfunction, set "0" in [Pr. PF47 Servo motor total travel distance offset], or set the value of the servo motor total travel distance at the last check before the malfunction.

## When replacing equipment [A]

When replacing the equipment, set the servo motor total travel distance offset to obtain the accurate total travel distance for the device and have the servo motor total travel distance continue from the previous distance value. Perform the actions shown in the following table when replacing the equipment.

| Equipment being replaced                                                                                  | Action                                                                                                    |
|----------------------------------------------------------------------------------------------------|----------------------------------------------------------------------------------------------------|
| Servo motor (the servo amplifier and the equipment are not replaced)                                      | None                                                                                                    |
| Servo amplifier (the servo motor and the equipment are not replaced)                                      | Step 1. Check the servo motor total travel distance before replacement.*1 Step 2. After replacement, set the servo motor total travel distance before the replacement in [Pr. PF58 Servo motor total travel distance offset].         |
| Servo amplifier and servo motor (the equipment is not replaced)                                           | Step 1. Check the servo motor total travel distance before replacement.*1 Step 2. After replacement, set the servo motor total travel distance before the replacement in [Pr. PF58 Servo motor total travel distance offset].         |
| Encoder (the servo motor, the servo amplifier, and the equipment are not replaced)                        | None                                                                                                    |
| Equipment such as ball screws and guidelines (the servo motors and the servo amplifiers are not replaced) | After replacement, reset the servo motor total travel distance by setting "2" (servo motor total travel distance reset) in [Pr. PF51.2] followed by cycling the power or performing either of the software reset or controller reset. |

<sup>\*1</sup> When the servo motor total travel distance cannot be checked due to a servo amplifier malfunction, set "0" in [Pr. PF58 Servo motor total travel distance offset], or set the value of the servo motor total travel distance at the last check before the malfunction.

# Related objects [G]

For details on the objects, refer to the User's Manual (Object Dictionary).

| index | Sub | Object | Name                    | Description                                                                                                    |
|-------|-----|--------|-------------------------|----------------------------------------------------------------------------------------------------|
| 2C29h | 0   | VAR    | Fault prediction status | [Bit 0 to 3: Friction failure prediction status] 0: Friction failure prediction disabled 1: During preparation for friction failure prediction 2: During execution of friction failure prediction 3: During friction failure prediction warning [Bit 4 to 7: Vibration failure prediction status] 0: Vibration failure prediction disabled 1: During preparation for vibration failure prediction 2: During execution of vibration failure prediction 3: During vibration failure prediction warning [Bit 8 to 11: Total travel distance failure prediction status] 0: Motor total travel distance failure prediction disabled 1: Motor total travel distance failure prediction being executed 2: Motor total travel distance failure prediction at warning [Bit 12 to 15: Motor total travel distance calculation status] 0: During stop of motor total travel distance calculation 1: During calculation of motor total travel distance [Bit 16 to 19: reserved] [Bit 20 to 23: Static friction failure prediction status] 0: Static friction failure prediction disabled 1: During preparation for static friction failure prediction 2: During execution of static friction failure prediction 3: During static friction failure prediction warning [Bit 24 to 27: Belt tension deterioration prediction status] 0: Belt tension deterioration prediction in progress 2: During belt tension deterioration warning [Bit 28 to 31: Belt tension estimation status] 0: Belt tension estimation in progress 1: Belt tension estimation in progress 1: Belt tension estimation is not set |
| 2C2Fh | 0   | VAR    | Motor total distance    | Servo motor total travel distance Servo motor total travel distance is displayed in the units of rev or m.                                                                                                    |

# Gear failure diagnosis function

The gear failure diagnosis function uses the servo motor driving status to predict a gear malfunction by estimating the backlash amount of the gear connected to the servo motor. The gear failure diagnosis function includes the backlash estimation function and the gear failure prediction function.

· Backlash estimation function

For the backlash estimation function, the backlash amount of the gear connected to the servo motor is estimated from the servo amplifier internal data during the to-and-fro positioning operation. When the servo motor is at a stop, click the estimation start button of MR Configurator2 to start. If the servo motor speed is 20 r/min or faster, pressing the estimation start button of MR Configurator2 will not start the backlash estimation and an error will be displayed.

Gear failure prediction function

The gear failure prediction function predicts the gear failure by comparing the backlash amount estimated by the backlash estimation function with the backlash threshold set by the servo parameter. After inputting the backlash threshold with [Pr. PF67 Backlash nominal value] and [Pr. PF68 Backlash threshold multiplication] and executing backlash estimation, gear failure prediction is performed.

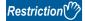

- When using a linear servo motor, the gear failure diagnosis function cannot be used. When the linear servo motor is used, backlash estimation does not start as errors will occur.
- Perform backlash estimation when all the servo motors connected to the servo amplifier have been stopped. If any of the servo motors connected to the servo amplifier are being operated, backlash estimation is not performed as errors will occur.

#### Precautions

- During gear diagnosis, the servo amplifier automatically generates a command to drive the servo motor. Even if the servo motor moves by the travel distance + 1 rotation during gear diagnosis, ensure that the movable part does not collide with the equipment, then execute backlash estimation. Use the stroke limit or EM2 (Forced stop 2) during the gear diagnosis.
- The gear failure diagnosis function can be used for the gears with backlash amount of 0.1 degree in the servo motor shaft conversion. If the backlash estimation is performed on the gears with the backlash amount of less than 0.1 degree, the error between the estimated value and true value becomes too large, causing an incorrect detection of [AL. 0F7 Machine diagnosis warning]. Also, [AL. 0F7 Machine diagnosis warning] may not be detected during a gear malfunction.
- The gear failure diagnosis function can be used only when the load to motor inertia ratio is two times or more. If backlash estimation is performed when no load is applied or when the load to inertia ratio of the connected load is less than two times, the error between the estimated value and the true value becomes too large, causing an incorrect detection of [AL. 0F7 Machine diagnosis warning]. [AL. 0F7 Machine diagnosis warning] may not be detected during a gear malfunction.
- Once backlash estimation is performed, the servo amplifier will enter the test operation mode and control commands from
  the controller will not be available. After executing the backlash estimation, reset the communication or cycle the power of
  the servo amplifier.
- · If the overspeed alarm level and the torque limit value are too small, the backlash estimation may fail.
- If the gear diagnosis is executed simultaneously on two or more axes in the equipment with mechanical interference, the equipment may malfunction. Execute the gear diagnosis on one axis at a time.
- Adjust the gain before executing the backlash estimation so that the equipment does not oscillate or vibrate. The backlash
  estimation estimates the backlash from the servo motor drive status during the to-and-fro operation. If the equipment
  oscillates/vibrates, the error between the backlash estimate and the actual value may be too large.
- If the gear ratio on the load side is too large, the backlash estimate accuracy may deteriorate.
- When executing the backlash estimation on the MR-J5\_-\_B\_, assign both FLS (Upper stroke limit) and RLS (Lower stroke limit) to the servo amplifier. When backlash estimation is executed with them assigned to the controller, "C007" is displayed in the error code status.

## Setting method

Use the gear failure diagnosis function with the following procedure:

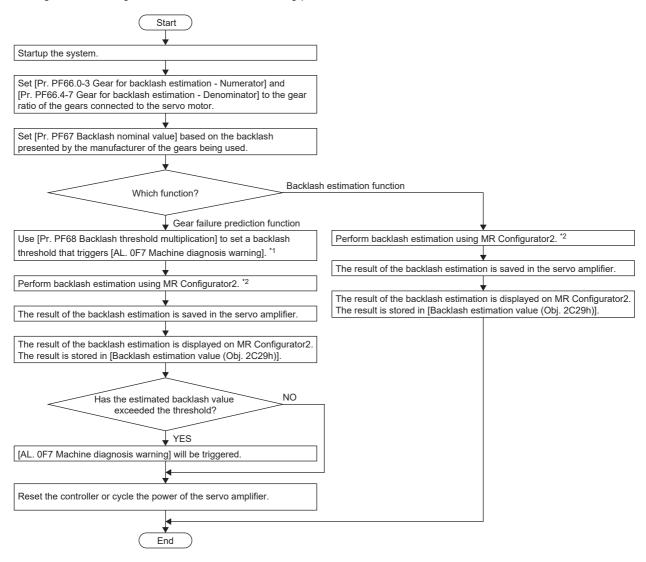

- \*1 The threshold for outputting [AL. 0F7 Machine diagnostic warning] is backlash threshold = [Pr. PF67 Backlash nominal value] × [Pr. PF68 Backlash threshold multiplication].
- \*2 Once backlash estimation is performed, the servo amplifier will enter the test operation mode and control commands from the controller will not be available.

## ■Backlash estimation servo parameter input

· Setting of gear ratio for backlash estimation

Input the numerator and denominator of the gear ratio on the gear connected to the servo motor. Inputting the numerator and denominator of the gear ratio limits the travel distance during the backlash estimation to the minimum. When either the numerator or the denominator of the gear ratio is set to "0", the travel distance during the backlash estimation is two rotations each in the forward and reverse rotation side from the starting position of the backlash estimation.

| Servo parameter | Symbol | Name                                          | Outline                                                                                                    |
|-----------------|--------|-----------------------------------------------|----------------------------------------------------------------------------------------------------|
| PF66.0-3        | BLG    | Gear for backlash estimation -<br>Numerator   | Set the gear ratio numerator of the gear connected to the servo motor in hexadecimal. If multiple gears are connected to the servo motor, set the gear ratio up to where the load is applied.  If the gear ratio numerator and the denominator cannot be expressed by numbers up to "2 <sup>16</sup> -1", round up the gear ratio and set a value equal to or less than "2 <sup>16</sup> -1" for both the numerator and the denominator.  [Pr. PF66.0-3 Gear for backlash estimation - Numerator] and [Pr. PF66.4-7 Gear for backlash estimation - Denominator] do not affect the accuracy of the backlash estimation even if they are shifted by a fraction.  Initial value: 0000h |
| PF66.4-7        | BLG    | Gear for backlash estimation -<br>Denominator | Set the gear ratio denominator of the gear connected to the servo motor in hexadecimal.  If multiple gears are connected to the servo motor, set the gear ratio up to where the load is applied.  If the gear ratio numerator and the denominator cannot be expressed by numbers up to "2 <sup>16</sup> -1", round up the gear ratio and set a value equal to or less than "2 <sup>16</sup> -1" for both the numerator and the denominator.  Initial value: 0000h                                                                                                    |

#### ■Gear diagnosis threshold setting method

The backlash threshold used in the gear failure prediction function can be set with [Pr. PF67 Backlash nominal value] and [Pr. PF68 Backlash threshold multiplication], and is calculated by the following equation. When [Pr. PF68 Backlash threshold multiplication] is set to "0", a value twice the value of [Pr. PF67 Backlash nominal value]/100 is set as the threshold. Changing [Pr. PF68 Backlash threshold multiplication] from the initial value is not required. To change the backlash threshold used for the gear failure prediction function, change [Pr. PF68 Backlash threshold multiplication]. Backlash threshold = [Pr. PF67 Backlash nominal value]/100 × [Pr. PF68 Backlash threshold multiplication]/10

| Servo parameter | Symbol | Name                              | Outline                                                                                                    |
|-----------------|--------|-----------------------------------|----------------------------------------------------------------------------------------------------|
| PF67            | BLN    | Backlash nominal value            | To set the threshold for gear failure prediction, a backlash nominal value must be set. Input a backlash value presented by the manufacturer of the gear connected to the servo motor.  When [Pr. PF66.0-3 Gear for backlash estimation - Numerator] or [Pr. PF66.4-7 Gear for backlash estimation - Denominator] is set to "0", input the backlash nominal value after converting the value into the rotation angle on the servo motor side.  When a value other than "0" is set in [Pr. PF66.0-3 Gear for backlash estimation - Numerator] and [Pr. PF66.4-7 Gear for backlash estimation - Denominator], input a value considering the gear ratio for backlash estimation.  When "0" is set, even if backlash estimation is performed, [AL. 0F7 Machine diagnosis warning] does not generate.  Initial setting: 0 [0.01 degree] |
| PF68            | BLTT   | Backlash threshold multiplication | Set the threshold multiplication that will be used for setting the threshold for gear failure prediction. The threshold used for gear failure prediction is as follows.  Backlash threshold = [Pr. PF67 Backlash nominal value]/100 × [Pr. PF68 Backlash threshold multiplication]/10  When "0" is set, a value twice the value of [Pr. PF67 Backlash nominal value]/100 is set as the backlash threshold.  When the backlash threshold is "0", even when the backlash estimation is performed, [AL. 0F7 Machine diagnosis warning] will not be output.  Initial setting: 0                                                                                                    |

# ■Backlash estimation unit selection [G] [A]

Select the unit for the travel distance which is to be automatically set in the backlash estimation function.

| Servo<br>parameter | Symbol | Name                               | Outline                                                                                                    |
|--------------------|--------|------------------------------------|----------------------------------------------------------------------------------------------------|
| PF62.0             | FOP14  | Backlash estimation unit selection | Select the unit for "travel distance at backlash estimation" which is to be automatically set in the backlash estimation function.  0: Command pulse unit  1: Servo motor encoder pulse unit  A time-out will occur at execution of the backlash estimation function depending on the setting values for the electronic gear ([Pr. PA06 Electronic gear numerator]/[Pr. PA07 Electronic gear denominator]). When a time-out occurs, set this servo parameter to "1".  When this servo parameter is "0", the servo motor rotation amount is as follows.  Servo motor rotation amount = travel distance at backlash estimation × ([Pr. PA06]/ [Pr. PA07]) [rev]  For "travel distance at backlash estimation", refer to the following setting examples.  Page 278 Setting example [G] [A]  Initial value: 0 |

## Backlash estimation function [G]

Start the backlash estimation by clicking the estimation start button of MR Configurator2 during a servo motor stop. When the start button for the backlash estimation is clicked during servo-off, the status automatically shifts to servo-on, and the backlash estimation will be started. In addition, if the backlash estimation is started in the servo-off status, the servo motor automatically switches to servo-off after the completion/cancellation of the backlash estimation.

In the backlash estimation, the servo motor performs reciprocating positioning four times by the calculated travel distance either from the forward rotation to the reverse rotation or from the reverse rotation to the forward rotation. From the servo amplifier internal data on the four times of to-and-fro positioning operation, the backlash is estimated. During backlash estimation execution, the movement direction, the maximum velocity at the to-and-fro positioning operation, and the acceleration/deceleration time are calculated inside the servo amplifier.

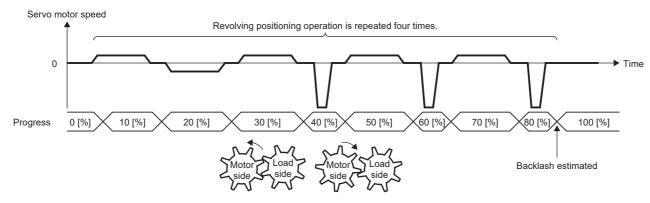

| Item                                                  | Description                                                                                                    |  |
|-------------------------------------------------------|----------------------------------------------------------------------------------------------------|--|
| Travel distance                                       | acklash threshold is automatically set with the following equation using [Pr. PF67 Backlash nominal value] and [Pr. Backlash threshold multiplication]. If the result is less than one rotation, the travel distance is 1.  sh threshold [degree] = [Pr. PF67] / 100 × [Pr. PF68] / 10  [Pr. PF67] is set to "0", the travel distance is two rotations in the forward direction and two rotations in the reverse on.  distance [rev] = 4 × Backlash threshold  62.0 Backlash estimation unit selection] can be used to select the servo motor rotation amount.                                               |  |
| Servo motor speed                                     | A speed not exceeding 1/2 of the rated speed and the overspeed alarm detection level ([Pr. PC08]) is automatically set.                                                                                                    |  |
| Acceleration time constant Deceleration time constant | Acceleration and deceleration time constant are determined in order for the acceleration/deceleration torque to become the input torque. However, when the input torque is larger than the torque limit value that has been set in backlash estimation the acceleration time constant and deceleration time constant are automatically set below the torque limit value. In the initivalue, the acceleration time constant and the deceleration time constant are automatically set below the rated torque of 12% and also below the torque limit value that is set at the start of the backlash estimation. |  |
| Dwell time                                            | This is automatically set by calculating the time from the command completion to the servo motor tracking completion in the servo amplifier. The actual calculated dwell time is Max (200 ms, 9800/[Pr. PB07 Model control gain]).                                                                                                    |  |

The progress status is displayed during backlash estimation. The backlash estimation completes when the progress reaches 100 %.

After backlash estimation, "0000" is displayed in the error code status, and the backlash estimate is displayed in the "estimation result".

When [Pr. PF66.0-3 Gear for backlash estimation - Numerator] or [Pr. PF66.4-7 Gear for backlash estimation - Denominator] is set to "0", the backlash estimation value is output as the rotation angle on the servo motor side. In a mechanism in which multiple gears are connected like a planetary gear, the backlash estimation amount is calculated by enlarging the actual backlash by the reduction ratio only.

When a value other than "0" is set in [Pr. PF66.0-3 Gear for backlash estimation - Numerator] and [Pr. PF66.4-7 Gear for backlash estimation - Denominator], a backlash estimated amount is output in consideration of the gear ratio for backlash estimation.

After the backlash estimation is executed, control by the command from the controller is disabled. To perform control again using commands from the controller, reset the communication, cycle the power, or execute the software reset.

## Backlash estimation function [B]

Start the backlash estimation by clicking the estimation start button of MR Configurator2 during a servo motor stop. When the start button for the backlash estimation is clicked during servo-off, the status automatically shifts to servo-on, and the backlash estimation will be started. In addition, if the backlash estimation is started in the servo-off status, the servo motor automatically switches to servo-off after the completion/cancellation of the backlash estimation.

In the backlash estimation, the servo motor performs reciprocating positioning four times by the calculated travel distance either from the forward rotation to the reverse rotation or from the reverse rotation to the forward rotation. From the servo amplifier internal data on the four times of to-and-fro positioning operation, the backlash is estimated. During backlash estimation execution, the movement direction, the maximum velocity at the to-and-fro positioning operation, and the acceleration/deceleration time are calculated inside the servo amplifier.

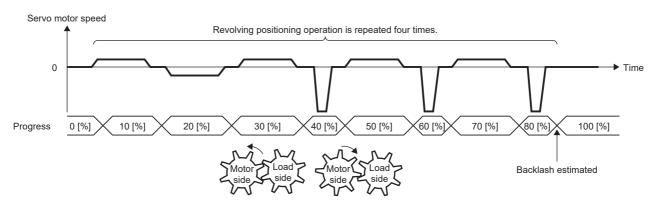

| Item                                                                                                    | Description                                                                                                    |  |
|----------------------------------------------------------------------------------------------------|----------------------------------------------------------------------------------------------------|--|
| Travel distance                                                                                                    | The backlash threshold is automatically set with the following equation using [Pr. PF67 Backlash nominal value] and [Pr. PF68 Backlash threshold multiplication]. If the result is less than one rotation, the travel distance is 1.  Backlash threshold [degree] = [Pr. PF67 Backlash nominal value] / 100 × [Pr. PF68 Backlash threshold multiplication] / 10  When [Pr. PF67 Backlash nominal value] is set to "0", the travel distance is two rotations in the forward direction and two rotations in the reverse direction.  Travel distance [rev] = 4 × Backlash threshold |  |
| Servo motor speed                                                                                                    | A speed not exceeding 1/2 of the rated speed and the overspeed alarm detection level ([Pr. PC08]) is automatically set.                                                                                                    |  |
| Acceleration time constant  Deceleration time constant  Deceleration time constant  Acceleration and deceleration time constant are determined in order for the acceleration/deceleration torque input torque. However, when the input torque is larger than the torque limit value that has been set in backla the acceleration time constant and deceleration time constant are automatically set below the torque limit value, the acceleration time constant and the deceleration time constant are automatically set below the rater % and also below the torque limit value that is set at the start of the backlash estimation. |                                                                                                    |  |
| Dwell time                                                                                                    | This is automatically set by calculating the time from the command completion to the servo motor tracking completion in the servo amplifier. The actual calculated dwell time is Max (200 ms, 9800/[Pr. PB07 Model control gain]).                                                                                                    |  |

The progress status is displayed during backlash estimation. The backlash estimation completes when the progress reaches 100 %.

After backlash estimation, "0000" is displayed in the error code status, and the backlash estimate is displayed in the "estimation result".

When [Pr. PF66.0-3 Gear for backlash estimation - Numerator] or [Pr. PF66.4-7 Gear for backlash estimation - Denominator] is set to "0", the backlash estimation value is output as the rotation angle on the servo motor side. In a mechanism in which multiple gears are connected like a planetary gear, the backlash estimation amount is calculated by enlarging the actual backlash by the reduction ratio only.

When a value other than "0" is set in [Pr. PF66.0-3 Gear for backlash estimation - Numerator] and [Pr. PF66.4-7 Gear for backlash estimation - Denominator], a backlash estimated amount is output in consideration of the gear ratio for backlash estimation.

After the backlash estimation is executed, control by the command from the controller is disabled. To perform control again using commands from the controller, reset the communication, cycle the power, or execute the software reset.

## Backlash estimation function [A]

Start the backlash estimation by clicking the estimation start button of MR Configurator2 during a servo motor stop. When the start button for the backlash estimation is clicked during servo-off, the status automatically shifts to servo-on, and the backlash estimation will be started. In addition, if the backlash estimation is started in the servo-off status, the servo motor automatically switches to servo-off after the completion/cancellation of the backlash estimation.

In the backlash estimation, the servo motor performs reciprocating positioning four times by the calculated travel distance either from the forward rotation to the reverse rotation or from the reverse rotation to the forward rotation. From the servo amplifier internal data on the four times of to-and-fro positioning operation, the backlash is estimated. During backlash estimation execution, the movement direction, the maximum velocity at the to-and-fro positioning operation, and the acceleration/deceleration time are calculated inside the servo amplifier.

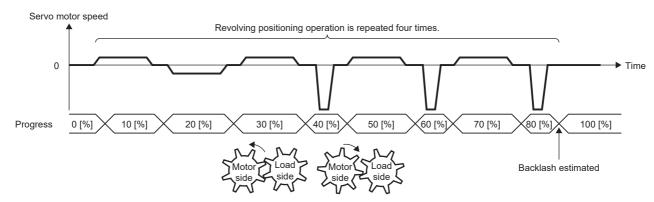

| Item                                                  | Description                                                                                                    |  |
|-------------------------------------------------------|----------------------------------------------------------------------------------------------------|--|
| Travel distance                                       | backlash threshold is automatically set with the following equation using [Pr. PF67 Backlash nominal value] and [Pr. Backlash threshold multiplication]. If the result is less than one rotation, the travel distance is 1.  It is also threshold [degree] = [Pr. PF67] / 100 × [Pr. PF68] / 10  In [Pr. PF67] is set to "0", the travel distance is two rotations in the forward direction and two rotations in the reverse stion.  It is also the set to "0", the travel distance is two rotations in the forward direction and two rotations in the reverse stion.  It is also the set to "0", the travel distance is two rotations in the forward direction and two rotations in the reverse stion.  It is also the set to "0", the travel distance is two rotations in the forward direction and two rotations in the reverse stion. |  |
| Servo motor speed                                     | A speed not exceeding 1/2 of the rated speed and the overspeed alarm detection level is automatically set.                                                                                                    |  |
| Acceleration time constant Deceleration time constant | Acceleration and deceleration time constant are determined in order for the acceleration/deceleration torque to become the input torque. However, when the input torque is larger than the torque limit value that has been set in backlash estimation the acceleration time constant and deceleration time constant are automatically set below the torque limit value. In the initivalue, the acceleration time constant and the deceleration time constant are automatically set below the rated torque of 12% and also below the torque limit value that is set at the start of the backlash estimation.                                                                                                    |  |
| Dwell time                                            | This is automatically set by calculating the time from the command completion to the servo motor tracking completion in the servo amplifier.                                                                                                    |  |

The progress status is displayed during backlash estimation. The backlash estimation completes when the progress reaches 100 %.

After backlash estimation, "0000" is displayed in the error code status, and the backlash estimate is displayed in the "estimation result".

When [Pr. PF66.0-3 Gear for backlash estimation - Numerator] or [Pr. PF66.4-7 Gear for backlash estimation - Denominator] is set to "0", the backlash estimation value is output as the rotation angle on the servo motor side. In a mechanism in which multiple gears are connected like a planetary gear, the backlash estimation amount is calculated by enlarging the actual backlash by the reduction ratio only.

When a value other than "0" is set in [Pr. PF66.0-3 Gear for backlash estimation - Numerator] and [Pr. PF66.4-7 Gear for backlash estimation - Denominator], a backlash estimated amount is output in consideration of the gear ratio for backlash estimation.

After the backlash estimation is executed, control by the command from the controller is disabled. To perform control again using commands from the controller, reset the communication, cycle the power, or execute the software reset.

# Setting example [G] [A]

The following setting example shows how to use the backlash estimation function.

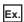

Machine specifications

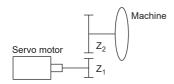

Pt (servo motor resolution): 67108864 pulses/rev

 $Z_1$  Number of gear teeth on servo motor side: 11

 $Z_2$  Number of gear teeth on machine side: 25

$$Z_1$$
:  $Z_2$  = 11: 25

Bn Backlash nominal value presented by the manufacturer: 10 [degree]

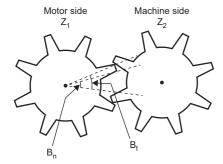

#### ■When the gear ratio of the gear connected to the servo motor is identified

Setting [Pr. PF66.0-3 Gear for backlash estimation - Numerator] and [Pr. PF66.4-7 Gear for backlash estimation - Denominator] limits the travel distance during the backlash estimation to the minimum. The backlash estimation value of the gear connected to the servo motor is the value in the load-side unit.

**1.** Set the gear ratio of the gear connected to the servo motor in hexadecimal.

If the number of gear teeth on servo motor side is 11 and the number of gear teeth on machine side is 25, set [Pr. PF66.0-3] to "000B" and [Pr. PF66.4-7] to "0019".

If multiple gears are connected to the servo motor, set the gear ratio up to where the load is applied.

2. Set the backlash nominal value presented by the manufacturer of the gear connected to the servo motor. Set the backlash nominal value in [Pr. PF67 Backlash nominal value] taking the gear ratio for backlash estimation into account.

If the backlash nominal value is 10 [degree], the following equation is used for the calculation.

Backlash nominal value presented by the manufacturer  $\times$  100  $\times$  ([Pr. PF66.0-3] / [Pr. PF66.4-7]) = 10  $\times$  100  $\times$  (11/25) = 440.0 Therefore, set [Pr. PF67] to 440 [0.01 degree]. Round up the calculated value.

If the backlash nominal value is in the load-side unit, there is no need to consider the gear ratio for backlash estimation.

If the backlash nominal value is 10 [degree] in load-side unit, set the following calculation result in [Pr. PF67].

Backlash nominal value presented by the manufacturer × 100 = 10 × 100 = 1000 [0.01 degree]

- **3.** Select the unit for the travel distance which is to be automatically set in the backlash estimation function. A time-out will occur at execution of the backlash estimation function depending on the setting values for the electronic gear ([Pr. PA06 Electronic gear numerator]/[Pr. PA07 Electronic gear denominator]). In this case, set [Pr. PF62.0 Backlash estimation unit selection] to "1".
- **4.** Adjust the settings of the gear failure prediction function.

To change the backlash threshold used for the gear failure prediction function, change [Pr. PF68 Backlash threshold multiplication]. When "0" (initial value) is set, a value twice the value of [Pr. PF67] / 100 is set as the backlash threshold. The threshold used for gear failure prediction is calculated with the following equation.

Backlash threshold = [Pr. PF67] / 100 × [Pr. PF68] / 10

When setting the backlash threshold to 1000 [0.01 degree] while the backlash nominal value is 440 [0.01 degree], use the following equation for the calculation.

[Pr. PF68] = Backlash threshold [0.01 degree] / [Pr. PF67] × 10 = 1000 / 440 × 10 = 22.72...

Therefore, set [Pr. PF68] to 23 [0.1 times]. Round up the calculated value.

## ■When the gear ratio of the gear connected to the servo motor is not identified

When either [Pr. PF66.0-3 Gear for backlash estimation - Numerator] or [Pr. PF66.4-7 Gear for backlash estimation - Denominator] is set to "0", the travel distance during the backlash estimation is two rotations each in the forward and reverse rotation side from the starting position of the backlash estimation. The backlash estimation value of the gear connected to the servo motor is the value in the servo motor-side unit.

1. Set the backlash nominal value presented by the manufacturer of the gear connected to the servo motor. Set the backlash nominal value in [Pr. PF67 Backlash nominal value] after converting the value into the rotation angle on the servo motor side.

If the backlash nominal value is 10 [degree], the following equation is used for the calculation.

Backlash nominal value presented by the manufacturer × 100 = 1000

Therefore, set [Pr. PF67] to 1000 [0.01 degree].

**2.** Select the unit for the travel distance which is to be automatically set in the backlash estimation function. A time-out will occur at execution of the backlash estimation function depending on the setting values for the electronic gear ([Pr. PA06 Electronic gear numerator]/[Pr. PA07 Electronic gear denominator]). In this case, set [Pr. PF62.0 Backlash estimation unit selection] to "1".

## **3.** Adjust the settings of the gear failure prediction function.

To change the backlash threshold used for the gear failure prediction function, change [Pr. PF68 Backlash threshold multiplication]. When "0" (initial value) is set, a value twice the value of [Pr. PF67] / 100 is set as the backlash threshold.

The threshold used for gear failure prediction is calculated with the following equation.

Backlash threshold =  $[Pr. PF67] / 100 \times [Pr. PF68] / 10$ 

When setting the backlash threshold to 2000 [0.01 degree] while the backlash nominal value is 1000 [0.01 degree], set [Pr. PF68] to 20 [0.1 times].

# Setting example [B]

The following setting example shows how to use the backlash estimation function.

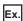

Machine specifications

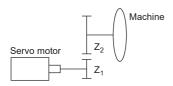

P<sub>t</sub> (servo motor resolution): 67108864 pulses/rev

 $Z_1$  Number of gear teeth on servo motor side: 11

 $Z_2$  Number of gear teeth on machine side: 25

$$Z_1$$
:  $Z_2$  = 11: 25

B<sub>n</sub> Backlash nominal value presented by the manufacturer: 10 [degree]

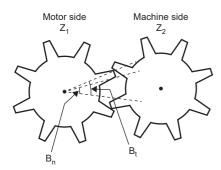

#### ■When the gear ratio of the gear connected to the servo motor is identified

Setting [Pr. PF66.0-3 Gear for backlash estimation - Numerator] and [Pr. PF66.4-7 Gear for backlash estimation -

Denominator] limits the travel distance during the backlash estimation to the minimum. The backlash estimation value of the gear connected to the servo motor is the value in the load-side unit.

1. Set the gear ratio of the gear connected to the servo motor in hexadecimal.

If the number of gear teeth on servo motor side is 11 and the number of gear teeth on machine side is 25, set [Pr. PF66.0-3] to "000B" and [Pr. PF66.4-7] to "0019".

If multiple gears are connected to the servo motor, set the gear ratio up to where the load is applied.

2. Set the backlash nominal value presented by the manufacturer of the gear connected to the servo motor.

Set the backlash nominal value in [Pr. PF67 Backlash nominal value] taking the gear ratio for backlash estimation into account.

If the backlash nominal value is 10 [degree], the following equation is used for the calculation.

Backlash nominal value presented by the manufacturer  $\times$  100  $\times$  ([Pr. PF66.0-3] / [Pr. PF66.4-7]) = 10  $\times$  100  $\times$  (11/25) = 440.0 Therefore, set [Pr. PF67] to 440 [0.01 degree]. Round up the calculated value.

If the backlash nominal value is in the load-side unit, there is no need to consider the gear ratio for backlash estimation.

If the backlash nominal value is 10 [degree] in load-side unit, set the following calculation result in [Pr. PF67].

Backlash nominal value presented by the manufacturer × 100 = 10 × 100 = 1000 [0.01 degree]

**3.** Adjust the settings of the gear failure prediction function.

To change the backlash threshold used for the gear failure prediction function, change [Pr. PF68 Backlash threshold multiplication]. When "0" (initial value) is set, a value twice the value of [Pr. PF67] / 100 is set as the backlash threshold.

The threshold used for gear failure prediction is calculated with the following equation.

Backlash threshold = [Pr. PF67] / 100 × [Pr. PF68] / 10

When setting the backlash threshold to 1000 [0.01 degree] while the backlash nominal value is 440 [0.01 degree], use the following equation for the calculation.

[Pr. PF68] = Backlash threshold [0.01 degree] / [Pr. PF67] × 10 = 1000 / 440 × 10 = 22.72...

Therefore, set [Pr. PF68] to 23 [0.1 times]. Round up the calculated value.

#### ■When the gear ratio of the gear connected to the servo motor is not identified

When either [Pr. PF66.0-3 Gear for backlash estimation - Numerator] or [Pr. PF66.4-7 Gear for backlash estimation -

Denominator] is set to "0", the travel distance during the backlash estimation is two rotations each in the forward and reverse rotation side from the starting position of the backlash estimation. The backlash estimation value of the gear connected to the servo motor is the value in the servo motor-side unit.

1. Set the backlash nominal value presented by the manufacturer of the gear connected to the servo motor.

Set the backlash nominal value in [Pr. PF67 Backlash nominal value] after converting the value into the rotation angle on the servo motor side.

If the backlash nominal value is 10 [degree], the following equation is used for the calculation.

Backlash nominal value presented by the manufacturer × 100 = 1000

Therefore, set [Pr. PF67] to 1000 [0.01 degree].

**2.** Adjust the settings of the gear failure prediction function.

To change the backlash threshold used for the gear failure prediction function, change [Pr. PF68 Backlash threshold multiplication]. When "0" (initial value) is set, a value twice the value of [Pr. PF67] / 100 is set as the backlash threshold.

The threshold used for gear failure prediction is calculated with the following equation.

Backlash threshold = [Pr. PF67] / 100 × [Pr. PF68] / 10

When setting the backlash threshold to 2000 [0.01 degree] while the backlash nominal value is 1000 [0.01 degree], set [Pr. PF68] to 20 [0.1 times].

## Cancellation of backlash estimation function

Click the stop button during backlash estimation to cancel the backlash estimation. When backlash estimation is canceled, "C000" is displayed in the error code status. When resuming backlash estimation, stop the servo motor once. In addition, return the movable part to the estimated starting position.

## When backlash estimation error occurs

If an estimation error occurs during the backlash estimation, the estimation will be canceled. At this time, as the error code is displayed in the error code status, check the cause of the estimation error. To perform backlash estimation again, stop the servo motor once. In addition, return the movable part to the estimated starting position.

| Display                | Name                                                                                                    | Error description                                                                                                    | Handling example                                                                                                    |
|------------------------|----------------------------------------------------------------------------------------------------|----------------------------------------------------------------------------------------------------|----------------------------------------------------------------------------------------------------|
| 0000                   | Successfully completed                                                                                                    | _                                                                                                    | _                                                                                                    |
| C000                   | Tuning canceled                                                                                                    | "Stop button" was clicked during the backlash estimation.                                                                                                    | _                                                                                                    |
| C001                   | Servo-off during estimation                                                                                                    | Switched to servo-off during the backlash estimation.                                                                                                    | Prevent the servo amplifier from switching to servo-off during backlash estimation.                                                                                                 |
|                        |                                                                                                    | The backlash estimation amount could not be calculated.                                                                                                    | Drive the servo motor under the following conditions: The overspeed alarm level is 100 [r/min] or higher. The acceleration/deceleration torque is 30 % or more of the rated torque. |
|                        |                                                                                                    | The to-and-fro positioning operation cannot be performed because of the effect of oscillation.                                                                                                    | After adjusting the gain so that oscillation does not occur, perform the backlash estimation.                                                                                       |
|                        |                                                                                                    | The backlash estimation is performed without the gear.                                                                                                    | Execute the backlash estimation while the gear is connected to the servo motor.                                                                                                    |
| C003                   | Backlash estimation<br>start error during servo<br>motor driving                                                                                                    | Starting backlash estimation is attempted when the servo motor speed is 20 r/min or faster.                                                                                                    | Perform backlash estimation while the servo motor is stopped.                                                                                                    |
| C004                   | Backlash estimation start error                                                                                                    | The backlash estimation start button was pushed during the backlash estimation.                                                                                                    | Press the backlash estimation start button when the backlash estimation is not performed.                                                                                           |
|                        |                                                                                                    | The backlash estimation start button was pushed during the amplifier command method one-touch tuning.                                                                                                    | Push the backlash estimation start button when the amplifier command method one-touch tuning is not performed.                                                                      |
| C005                   | Backlash estimation control mode error                                                                                                    | Backlash estimation started in the linear servo motor control mode.                                                                                                    | Backlash estimation cannot be used in the linear servo motor control mode.                                                                                                    |
| C006                   | Backlash estimation command generation error                                                                                                    | The torque limit value has been set to "0".                                                                                                    | Set the torque limit value to exceed the rated torque by 30 %.                                                                                                    |
| C007 Stop signal error | [G] [A]: LSP and LSN were turned off during the backlash estimation. EM2 was turned off during the backlash estimation. FLS and RLS were turned off during the backlash estimation. | Review the starting position of the backlash estimation. After ensuring safety, turn EM2 on.                                                                                                    |                                                                                                    |
|                        |                                                                                                    | [B]: EM2 was turned off during the backlash estimation. FLS and RLS were turned off during the backlash estimation. The emergency stop command from the controller was turned off during the backlash estimation via the controller. | Review the starting position of the backlash estimation. After ensuring safety, turn on EM2 or the emergency stop command from the controller.                                      |
| C008                   | Servo parameter                                                                                                    | Only one gear ratio is set to "0".                                                                                                    | Set a value other than "0" for both the gear ratio numerator and denominator.                                                                                                    |
|                        |                                                                                                    | Servo parameter for manufacturer setting has been changed.                                                                                                    | Restore the servo parameters for manufacturer setting to the initial values.                                                                                                    |
|                        |                                                                                                    | The overspeed alarm level is too low.                                                                                                    | Increase the overspeed alarm level.                                                                                                    |
|                        |                                                                                                    | Only one gear ratio is set to "0".                                                                                                    | Set both the gear ratio numerator and denominator.                                                                                                    |
| C009                   | Alarm                                                                                                    | A backlash estimation was attempted to start during occurrence of an alarm or warning.  An alarm/warning occurred during backlash estimation.                                                                                        | Start the backlash estimation when no alarm/warning occurs. Prevent alarm/warning from occurring during backlash estimation.                                                        |
| C00A                   | Time-out                                                                                                    | Two minutes or more passed during backlash estimation.                                                                                                    | Start backlash estimation after the torque limit value and the overspeed alarm detection level have been increased.                                                                 |
|                        |                                                                                                    | Communication with MR Configurator2 was disconnected during backlash estimation.                                                                                                    | Prevent communication with MR Configurator2 from being disconnected during backlash estimation.                                                                                     |
| FFFF                   | Backlash estimation not implemented                                                                                                    | The backlash estimation is not implemented.                                                                                                    | Perform backlash estimation.                                                                                                    |

## Gear failure prediction function

The gear failure prediction function predicts the gear failure by comparing the backlash amount estimated by the backlash estimation function with the backlash value set in the servo parameter.

After inputting the threshold to the servo amplifier with the gear diagnosis threshold setting method, performing backlash estimation executes the gear failure prediction. Refer to the following for the gear diagnosis threshold setting method.

Fig. Page 273 Gear diagnosis threshold setting method

When executing the gear failure prediction, [AL. 0F7 Machine diagnostic warning] is output if the backlash estimate value is larger than the threshold. When [AL. 0F7 Machine diagnostic warning] is output, this warning can be canceled by setting [Pr. PF67 Backlash nominal value] to 0, resetting the communication, cycling the servo amplifier power, or executing software reset

[AL. 0F7 Machine diagnostic warning] is output after the backlash estimation is complete. [AL. 0F7 Machine diagnostic warning] will not be output even if the backlash estimation result stored inside the servo amplifier is larger than the backlash threshold.

## Related objects [G]

Outline of objects related to the gear failure diagnosis function.

For details on the objects, refer to the User's Manual (Object Dictionary).

| Index | Sub | Object | Name                      | Description                                                                                                    |
|-------|-----|--------|---------------------------|----------------------------------------------------------------------------------------------------|
| 2C32h | 0   | VAR    | Backlash estimation value | The result of backlash estimation is displayed. When the gear numerator for backlash estimation or the gear denominator for backlash estimation is set to "0", the backlash estimation amount is output as the rotation angle on the servo motor side. When a value other than "0" is set for the gear ratio of backlash estimation, a backlash estimated value is output in consideration of the gear ratio for backlash estimation. Unit: 0 [0.01 degree] |

# **Belt diagnosis function**

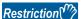

• [AL. 037 Parameter error] occurs when the friction failure prediction function and static friction failure prediction function are enabled at the same time.

## **Precautions**

• The static friction failure prediction function uses the static friction estimated by the friction estimation function to predict failures. Therefore, in order to estimate the static friction with the friction estimation function, set [Pr. PF31 Machine diagnostic function low speed friction estimated region judgment speed].

## Outline [G] [B]

The belt diagnosis function estimates the tension deterioration of the belt connected to the servo motor by using the friction value of the servo amplifier internal data. A belt failure can be predicted based on the tension deterioration of the belt. Also, the timing of belt re-tensioning can be determined. Note that belt breakage cannot be predicted with the belt diagnosis function.

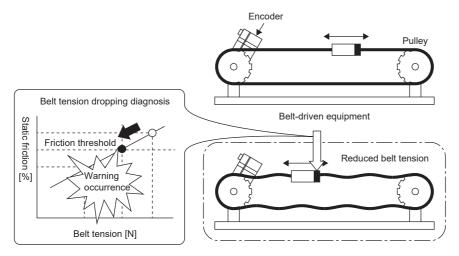

The belt diagnosis function includes the following two functions:

#### ■Friction failure prediction function

The friction failure prediction function predicts a failure of the equipment from the increase/decrease in the static friction estimated by the friction estimation function. If a failure of the equipment is predicted, [AL. 0F7 Machine diagnosis warning] occurs. The threshold of [AL. 0F7 Machine diagnosis warning] can be set automatically, and therefore this function is easier to use than the belt tension deterioration prediction function. In order for the static friction failure prediction function to detect the increase/decrease of the static friction, the accuracy of belt tension deterioration is low, and the initial stretch of the belt may trigger [AL. 0F7 Machine diagnosis warning].

## **■**Belt tension deterioration prediction function

For the belt tension deterioration prediction function, [AL. 0F7 Machine diagnostic warning] occurs when the belt tension that is estimated from the servo amplifier internal data is equal to or lower than the input threshold of the belt tension servo parameter. Although the relationship between the belt tension and the static friction needs to be input with servo parameters, this function can improve the accuracy in detection of the belt tension deterioration by estimating the belt tension and outputting [AL. 0F7 Machine diagnosis warning].

Differences between the static friction failure prediction function and the belt tension deterioration function are shown on the following table.

| Item                                          | Friction failure prediction function                                                                                                | Belt tension deterioration prediction function                                                                                                    |
|-----------------------------------------------|----------------------------------------------------------------------------------------------------|----------------------------------------------------------------------------------------------------|
| Determination criteria                        | Static friction                                                                                                    | Belt tension                                                                                                    |
| Threshold setting                             | Automatic setting possible                                                                                                    | Manual setting                                                                                                    |
| Input required servo<br>parameter             | [Pr. PF34.5 Static friction failure prediction warning selection] [Pr. PF41 Failure prediction - Servo motor total travel distance] | [Pr. PF71.0 Belt tension deterioration prediction function selection] [Pr. PF72 Belt tension on installation] [Pr. PF73 Belt tension when extended] [Pr. PF74 Static friction during installation] [Pr. PF75 Static friction when extended] [Pr. PF76 Belt tension irregular threshold] |
| Belt tension deterioration detection accuracy | Low                                                                                                    | High                                                                                                    |

## Outline [A]

The belt diagnosis function estimates the tension deterioration of the belt connected to the servo motor by using the friction value of the servo amplifier internal data. A belt failure can be predicted based on the tension deterioration of the belt. Also, the timing of belt re-tensioning can be determined. Note that belt breakage cannot be predicted with the belt diagnosis function.

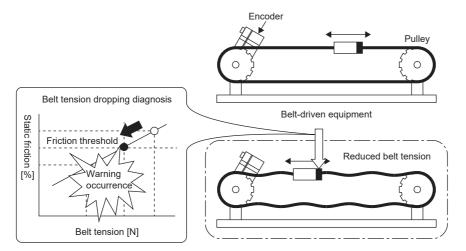

The belt diagnosis function includes the following two functions:

## ■Friction failure prediction function

The friction failure prediction function predicts a failure of the equipment from the increase/decrease in the static friction estimated by the friction estimation function. If a failure of the equipment is predicted, [AL. 0F7 Machine diagnosis warning] occurs. The threshold of [AL. 0F7 Machine diagnosis warning] can be set automatically, and therefore this function is easier to use than the belt tension deterioration prediction function. In order for the static friction failure prediction function to detect the increase/decrease of the static friction, the accuracy of belt tension deterioration is low, and the initial stretch of the belt may trigger [AL. 0F7 Machine diagnosis warning].

## **■**Belt tension deterioration prediction function

For the belt tension deterioration prediction function, [AL. 0F7 Machine diagnostic warning] occurs when the belt tension that is estimated from the servo amplifier internal data is equal to or lower than the input threshold of the belt tension servo parameter. Although the relationship between the belt tension and the static friction needs to be input with servo parameters, this function can improve the accuracy in detection of the belt tension deterioration by estimating the belt tension and outputting [AL. 0F7 Machine diagnosis warning].

Differences between the static friction failure prediction function and the belt tension deterioration function are shown on the following table.

| Item                                          | Friction failure prediction function                                                                                                | Belt tension deterioration prediction function                                                                                                    |
|-----------------------------------------------|----------------------------------------------------------------------------------------------------|----------------------------------------------------------------------------------------------------|
| Determination criteria                        | Static friction                                                                                                    | Belt tension                                                                                                    |
| Threshold setting                             | Automatic setting possible                                                                                                    | Manual setting                                                                                                    |
| Input required servo<br>parameter             | [Pr. PF51.5 Static friction failure prediction warning selection] [Pr. PF53 Failure prediction - Servo motor total travel distance] | [Pr. PF71.0 Belt tension deterioration prediction function selection] [Pr. PF72 Belt tension on installation] [Pr. PF73 Belt tension when extended] [Pr. PF74 Static friction during installation] [Pr. PF75 Static friction when extended] [Pr. PF76 Belt tension irregular threshold] |
| Belt tension deterioration detection accuracy | Low                                                                                                    | High                                                                                                    |

## Static friction failure prediction function [G] [B]

## ■Friction failure prediction function method of use

Follow these procedures when using the static friction failure prediction function. For the static friction failure prediction function, threshold that outputs a warning can be calculated automatically inside the servo amplifier using the automatic threshold setting or set with servo parameters using the manual threshold setting. With the manual threshold setting, the threshold that outputs a warning can be set to any value.

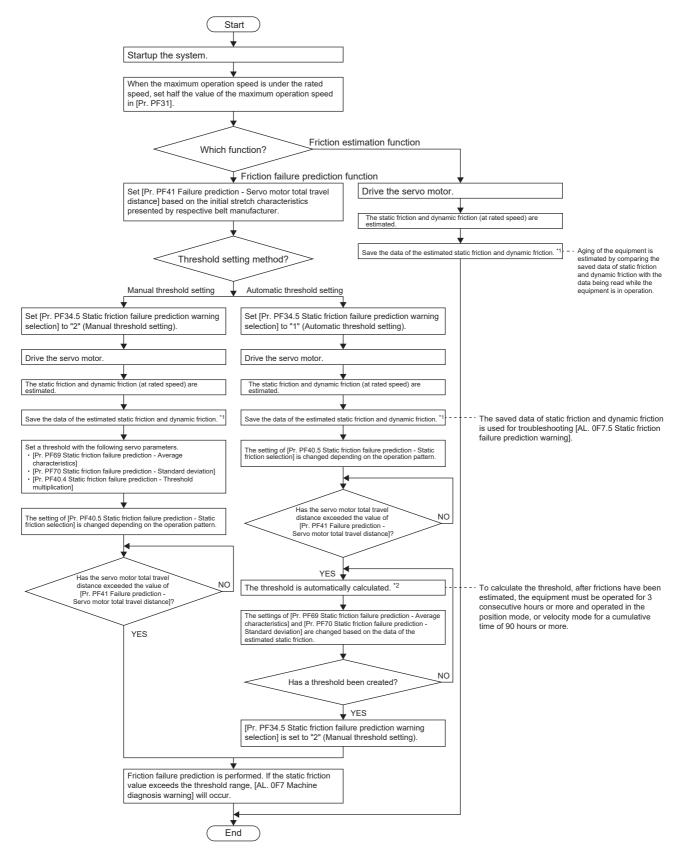

- \*1 Estimated static friction and dynamic friction can be saved by opening the machine diagnostic screen of MR Configurator2.
- \*2 If the equipment has been operated for less than continuous three hours, or the friction estimation has not finished for the rotation direction set in [Pr. PF40.5 Static friction failure prediction Static friction selection], the threshold is not calculated automatically.

## ■Static friction failure prediction warning setting

Set [Pr. PF34.5 Static friction failure prediction warning selection], and enable the static friction failure prediction warning. When "1" (static friction threshold automatic setting) is set, the threshold is automatically calculated inside the servo amplifier. When "2" (static friction threshold manual setting) is set, set the threshold with servo parameter.

| Servo parameter | Symbol | Name                                                 | Description                                                                                                  |
|-----------------|--------|------------------------------------------------------|----------------------------------------------------------------------------------------------------|
| PF34.5          | *MFP   | Static friction failure prediction warning selection | O: Disabled (initial value)  1: Automatic threshold setting  2: Manual threshold setting  3: Threshold reset |

## ■Setting "Failure prediction - Servo motor total travel distance"

When using the automatic threshold setting, set the Failure prediction - Servo motor total travel distance in [Pr. PF41 Failure prediction - Servo motor total travel distance].

If the machine total travel distance is smaller than the Failure prediction - Servo motor total travel distance, the threshold will not be automatically set from the estimated static friction, assuming that the belt has been initially stretched. Set a machine total travel distance at which the initial stretch completes in consideration of the Failure prediction - Servo motor total travel distance by referring to the initial stretch characteristic presented by respective belt manufacturers and the typical drive pattern of the device. For example, if the Failure prediction - Servo motor total travel distance is to be 8 × 10<sup>5</sup> rev, set "80000" [10 rev] in [Pr. PF41 Failure prediction - Servo motor total travel distance].

## **■**Threshold setting method

When [Pr. PF34.5 Static friction failure prediction warning selection] is set to "1" (automatic threshold setting), [Pr. PF69 Static friction failure prediction - Average characteristics] and [Pr. PF70 Static friction failure prediction - Standard deviation] for determining a threshold are automatically rewritten according to the static friction estimated in the servo amplifier.

The threshold can be changed with [Pr. PF40.4 Static friction failure prediction - Threshold multiplication]. If [AL. 0F7 Machine diagnosis warning] is incorrectly detected with the value calculated by the automatic threshold setting, increase the value of [Pr. PF40.4 Static friction failure prediction - Threshold multiplication].

After the threshold is calculated in the servo amplifier, [Pr. PF34.5 Static friction failure prediction warning selection] changes to "2" (manual threshold setting).

For the manual threshold setting, the upper and lower limit thresholds can be calculated with the equations below. When [Pr. PF40.4 Static friction failure prediction - Threshold multiplication] is "0", the upper and lower thresholds are calculated using the multiplying factor of "5" for the static friction failure prediction threshold.

Upper limit threshold [0.1 %] = [Pr. PF69] + [Pr. PF70] × [Pr. PF40.4]Lower limit threshold [0.1 %] = [Pr. PF69] - [Pr. PF70] × [Pr. PF40.4]

| Servo<br>parameter | Symbol | Name                                                          | Description                                                                                                    |  |  |  |
|--------------------|--------|---------------------------------------------------------------|----------------------------------------------------------------------------------------------------|--|--|--|
| PF40.4             | MFPP   | Static friction failure prediction - Threshold multiplication | Set a multiplying factor for calculating the threshold used in the static friction failure prediction function.  Setting a small threshold multiplication for static friction failure prediction will decrease the threshold used for static friction failure prediction. Thus, this will enable the prediction of a failure at an early stage, but will increase the possibility of erroneously detecting a failure. *1  Initial value: 0h |  |  |  |
| PF69               | SPAV   | Static friction failure prediction - Average characteristics  | Set a static friction torque average. *2 Initial value: 0 [0.1 %]                                                                                                    |  |  |  |
| PF70               | SPSD   | Static friction failure prediction - Standard deviation       | Set a standard deviation of static friction torque. *2 Initial value: 0 [0.1 %]                                                                                                    |  |  |  |

<sup>\*1</sup> When "0" is set, the threshold is 5 times.

<sup>\*2</sup> Enabled when [Pr. PF34.5 Static friction failure prediction warning selection] is set to "2" (manual threshold setting). When [Pr. PF34.5 Static friction failure prediction warning selection] is set to "1" (automatic threshold setting), the value will be calculated automatically from the estimated static friction torque.

#### **■**Threshold reset method

When the automatic threshold setting is performed again after being used to set the upper and lower threshold, set [Pr. PF34.5 Static friction failure prediction warning selection] to "3" (threshold reset), then cycle the power or reset the software afterwards. After cycling the power or resetting the software, the threshold is reset and [Pr. PF34.5 Static friction failure prediction warning selection] changes to "1" (automatic threshold setting).

If a part on the equipment is replaced after the static friction failure prediction function has started, reset the static friction threshold and machine total travel distance.

## ■Friction failure prediction function

When the upper and lower thresholds are input to the servo amplifier with the threshold setting method, the servo amplifier starts the static friction failure prediction. For the threshold setting method, refer to the following.

Page 290 Threshold setting method

During the static friction failure prediction, [AL. 0F7 Machine diagnostic warning] is output when the static friction estimated by the friction estimation function exceeds the upper limit threshold. Also, [AL. 0F7 Machine diagnostic warning] is output even when the static friction falls below the lower limit threshold.

After [AL. 0F7 Machine diagnosis warning] is output, if the static friction falls within the range of the upper and lower threshold, [AL. 0F7 Machine diagnostic warning] will be canceled.

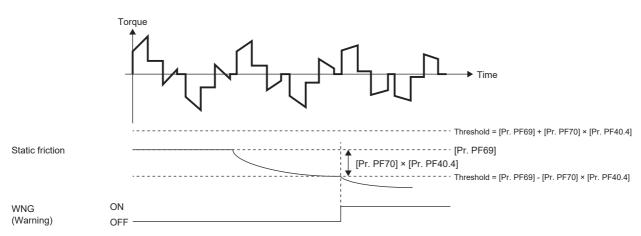

## ■Related objects [G]

The following is a description of objects related to the static friction failure prediction function. For details on the objects, refer to the User's Manual (Object Dictionary).

| Index | Sub | Object | Name                                                   | Description                                                                                                    |
|-------|-----|--------|--------------------------------------------------------|----------------------------------------------------------------------------------------------------|
| 2C29h | 0   | VAR    | Fault prediction status                                | [Bit 0 to 3: Friction failure prediction status] 0: Friction failure prediction disabled 1: During preparation for friction failure prediction 2: During execution of friction failure prediction 3: During friction failure prediction warning [Bit 4 to 7: Vibration failure prediction status] 0: Vibration failure prediction disabled 1: During preparation for vibration failure prediction 2: During execution of vibration failure prediction 3: During vibration failure prediction warning [Bit 8 to 11: Total travel distance failure prediction status] 0: Motor total travel distance failure prediction disabled 1: Motor total travel distance failure prediction being executed 2: Motor total travel distance failure prediction at warning [Bit 12 to 15: Motor total travel distance calculation status] 0: During stop of motor total travel distance calculation 1: During calculation of motor total travel distance [Bit 16 to 19: reserved] [Bit 20 to 23: Static friction failure prediction status] 0: Static friction failure prediction disabled 1: During preparation for static friction failure prediction 2: During static friction failure prediction warning [Bit 24 to 27: Belt tension deterioration prediction status] 0: Belt tension deterioration prediction in progress 2: During belt tension deterioration warning [Bit 28 to 31: Belt tension estimation is not set |
| 2C33h | 0   | VAR    | Static friction based fault prediction upper threshold | The upper limit threshold used for static friction failure prediction is displayed in increments of 0.1 % in relation to the rated torque as 100 %.                                                                                                    |
| 2C34h | 0   | VAR    | Static friction based fault prediction lower threshold | The lower limit threshold used for static friction failure prediction is displayed in increments of 0.1 % in relation to the rated torque as 100 %.                                                                                                    |
| 2C35h | 0   | VAR    | Static friction based fault prediction prepare status  | The creation progress of the thresholds used in static friction failure prediction is displayed as a percentage. Creation of friction failure prediction for the upper and lower limit threshold finishes at 100 %.                                                                                                    |

## Static friction failure prediction function [A]

## ■Friction failure prediction function method of use

Follow these procedures when using the static friction failure prediction function. For the static friction failure prediction function, threshold that outputs a warning can be calculated automatically inside the servo amplifier using the automatic threshold setting or set with servo parameters using the manual threshold setting. With the manual threshold setting, the threshold that outputs a warning can be set to any value.

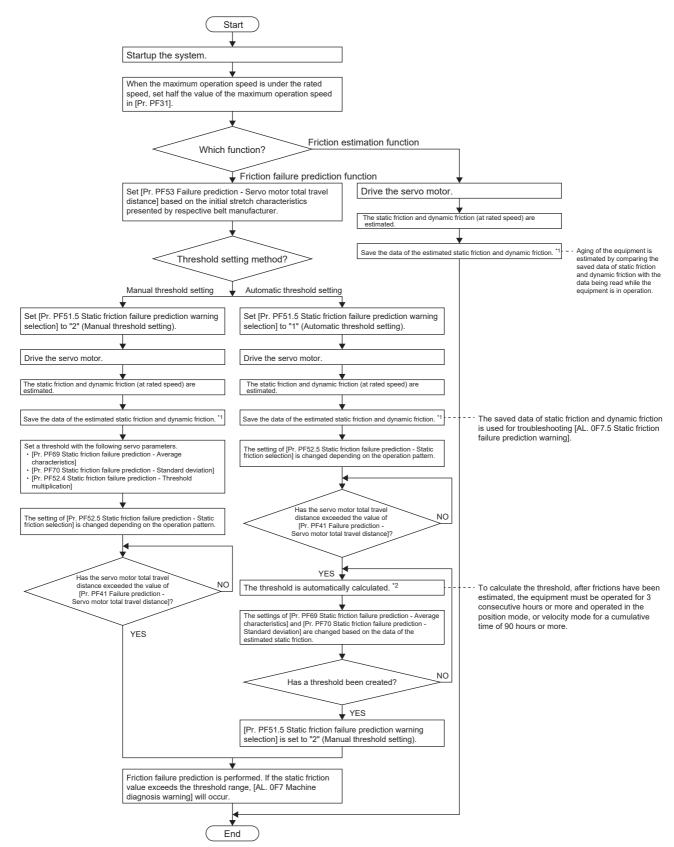

- \*1 Estimated static friction and dynamic friction can be saved by opening the machine diagnostic screen of MR Configurator2.
- \*2 If the equipment has been operated for less than continuous three hours, or the friction estimation has not finished for the rotation direction set in [Pr. PF52.5 Static friction failure prediction Static friction selection], the threshold is not calculated automatically.

## ■Static friction failure prediction warning setting

Set [Pr. PF51.5 Static friction failure prediction warning selection], and enable the static friction failure prediction warning. When "1" (static friction threshold automatic setting) is set, the threshold is automatically calculated inside the servo amplifier. When "2" (static friction threshold manual setting) is set, set the threshold with servo parameter.

| Servo parameter | Symbol | Name                                                 | Description                                                                                               |
|-----------------|--------|------------------------------------------------------|----------------------------------------------------------------------------------------------------|
| PF51.5          | *MFP   | Static friction failure prediction warning selection | 0: Disabled (initial value) 1: Automatic threshold setting 2: Manual threshold setting 3: Threshold reset |

## ■Setting "Failure prediction - Servo motor total travel distance"

When using the automatic threshold setting, set the Failure prediction - Servo motor total travel distance in [Pr. PF53 Failure prediction - Servo motor total travel distance].

If the machine total travel distance is smaller than the Failure prediction - Servo motor total travel distance, the threshold will not be automatically set from the estimated static friction, assuming that the belt has been initially stretched. Set a servo motor travel distance at which the initial stretch completes in consideration of the Failure prediction - Servo motor total travel distance by referring to the initial stretch characteristic presented by respective belt manufacturers and the typical drive pattern of the device. For example, if the Failure prediction - Servo motor total travel distance is to be 8 × 10<sup>5</sup> rev, set "80000" [10 rev] in [Pr. PF53 Failure prediction - Servo motor total travel distance].

## **■**Threshold setting method

When [Pr. PF51.5 Static friction failure prediction warning selection] is set to "1" (automatic threshold setting), [Pr. PF69 Static friction failure prediction - Average characteristics] and [Pr. PF70 Static friction failure prediction - Standard deviation] for determining a threshold are automatically rewritten according to the static friction estimated in the servo amplifier.

The threshold can be changed with [Pr. PF52.4 Static friction failure prediction - Threshold multiplication]. If [AL. 0F7 Machine diagnosis warning] is incorrectly detected with the value calculated by the automatic threshold setting, increase the value of [Pr. PF52.4 Static friction failure prediction - Threshold multiplication].

After the threshold is calculated in the servo amplifier, [Pr. PF51.5 Static friction failure prediction warning selection] changes to "2" (manual threshold setting).

For the manual threshold setting, the upper and lower limit thresholds can be calculated with the equations below. When [Pr. PF52.4 Static friction failure prediction - Threshold multiplication] is "0", the upper and lower thresholds are calculated using the multiplying factor of "5" for the static friction failure prediction threshold.

Upper limit threshold [0.1 %] = [Pr. PF69] + [Pr. PF70]  $\times$  [Pr. PF52.4]

Lower limit threshold [0.1 %] = [Pr. PF69] - [Pr. PF70]  $\times$  [Pr. PF52.4]

| Servo parameter | Symbol | Name                                                          | Description                                                                                                    |
|-----------------|--------|---------------------------------------------------------------|----------------------------------------------------------------------------------------------------|
| PF52.4          | MFPP   | Static friction failure prediction - Threshold multiplication | Set a multiplying factor for calculating the threshold used in the static friction failure prediction function.  Setting a small threshold multiplication for static friction failure prediction will decrease the threshold used for static friction failure prediction. Thus, this will enable the prediction of a failure at an early stage, but will increase the possibility of erroneously detecting a failure.  1 Initial value: 0h |
| PF69            | SPAV   | Static friction failure prediction - Average characteristics  | Set a static friction torque average. *2 Initial value: 0 [0.1 %]                                                                                                    |
| PF70            | SPSD   | Static friction failure prediction - Standard deviation       | Set a standard deviation of static friction torque. *2 Initial value: 0 [0.1 %]                                                                                                    |

<sup>\*1</sup> When "0" is set, the threshold is 5 times.

<sup>\*2</sup> Enabled when [Pr. PF51.5 Static friction failure prediction warning selection] is set to "2" (manual threshold setting). When [Pr. PF51.5 Static friction failure prediction warning selection] is set to "1" (automatic threshold setting), the value will be calculated automatically from the estimated static friction torque.

#### ■Threshold reset method

When the automatic threshold setting is performed again after being used to set the upper and lower threshold, set [Pr. PF51.5 Static friction failure prediction warning selection] to "3" (threshold reset), then cycle the power or reset the software afterwards. After cycling the power or resetting the software, the threshold is reset and [Pr. PF51.5 Static friction failure prediction warning selection] changes to "1" (automatic threshold setting).

If a part on the equipment is replaced after the static friction failure prediction function has started, reset the static friction threshold and machine total travel distance.

## ■Friction failure prediction function

When the upper and lower thresholds are input to the servo amplifier with the threshold setting method, the servo amplifier starts the static friction failure prediction. For the threshold setting method, refer to the following.

Page 295 Threshold setting method

During the static friction failure prediction, [AL. 0F7 Machine diagnostic warning] is output when the static friction estimated by the friction estimation function exceeds the upper limit threshold. Also, [AL. 0F7 Machine diagnostic warning] is output even when the static friction falls below the lower limit threshold.

After [AL. 0F7 Machine diagnosis warning] is output, if the static friction falls within the range of the upper and lower threshold, [AL. 0F7 Machine diagnostic warning] will be canceled.

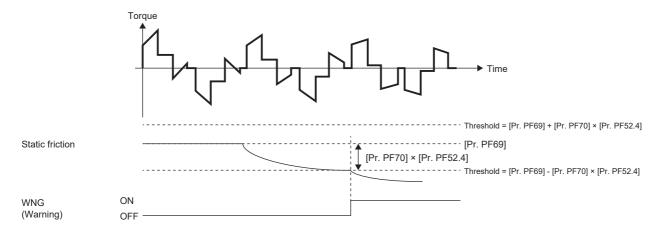

## Belt tension deterioration prediction function [G] [B]

## **■**How to use the belt tension deterioration prediction function

Follow these procedures when using the static friction prediction function.

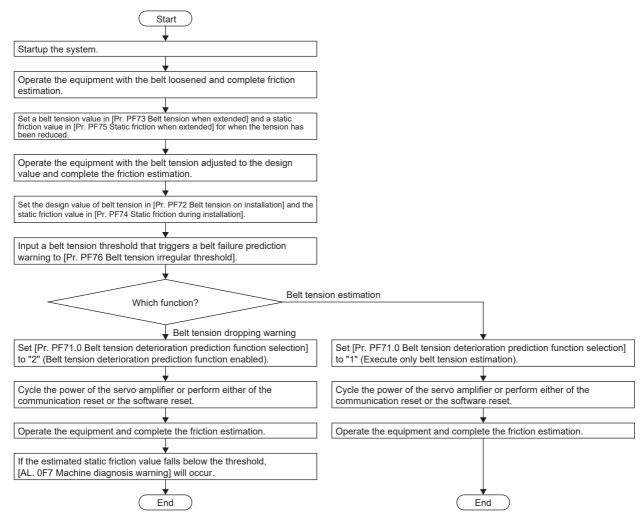

## ■Setting method for belt tension when extended

Lower the belt tension below the design value, then attach the belt to the equipment. Measure the belt tension using a tension gauge. To reduce the belt tension, use a method such as shortening the distance between the pulleys or use the initial stretch of the belt. It is recommended to reduce the belt tension to 1/2 of the design value. After attaching the belt to the equipment, measure the belt tension and input the result to [Pr. PF73 Belt tension when extended]. It is recommended to use the friction vibration estimation function to measure the value of belt tension at extension immediately after the friction estimation completes. For friction vibration estimation function, refer to the following.

Page 243 Friction vibration estimation function

| Servo parameter | Symbol | Name                       | Description                                                                                                    |
|-----------------|--------|----------------------------|----------------------------------------------------------------------------------------------------|
| PF73            | ABT    | Belt tension when extended | After the equipment is operated, set a belt tension for when the belt stretches or for when the belt is looser than at the time of the attachment. After the belt has been attached to the equipment, the time taken for the belt to stretch depends on the belt type. For the time taken for the belt to stretch, refer to the catalog or other documents of the belt manufacturer.  When the setting is [Pr. PF72 Belt tension on installation] < [Pr. PF73 Belt tension when extended], the belt tension deterioration prediction function is disabled.  Initial value: 0 [0.1 N] |

## ■Setting "Static friction when extended"

After attaching the belt to the equipment, drive the servo motor, and estimate the static friction with the friction vibration estimation function. In accordance with the completed static friction estimation, set [Pr. PF75 Static friction when extended] as follows.

- When estimation of static friction has completed only for the forward rotation side [Pr. PF75 Static friction when extended] = Static friction on the forward rotation side
- · When estimation of static friction has completed only for the reverse rotation side

[Pr. PF75 Static friction when extended] = Static friction on the reverse rotation side

· When estimation of static friction has completed for both the forward and reverse rotation sides

[Pr. PF75 Static friction when extended] = (Static friction at forward + at reverse rotation)/2

| Servo parameter | Symbol | Name                          | Description                                                                                                    |
|-----------------|--------|-------------------------------|----------------------------------------------------------------------------------------------------|
| PF75            | ASF    | Static friction when extended | Set a static friction for when the belt stretches or for when the belt is looser than at the time of the attachment. Set the static friction with any of the following values estimated by the friction estimation function depending on the value of [Pr. PF71.1 Belt tension deterioration prediction friction selection]: static friction at forward rotation, static friction at reverse rotation, or the average of the estimated frictions.  The belt tension deterioration function is disabled when the setting is: [Pr. PF74 Static friction during installation] < [Pr. PF75 Static friction when extended].  Initial value: 0 [0.1 %] |

## ■Setting "Belt tension on installation"

Set the design value of belt tension in [Pr. PF72 Belt tension on installation]. Measure the belt tension using a tension gauge. It is recommended to use the friction vibration estimation function to measure the value of belt tension immediately after the friction estimation completes. For friction vibration estimation function, refer to the following.

Page 243 Friction vibration estimation function

| Servo<br>parameter | Symbol | Name                         | Description                                                                                                    |
|--------------------|--------|------------------------------|----------------------------------------------------------------------------------------------------|
| PF72               | SBT    | Belt tension on installation | Set a belt tension for when the belt is attached to the equipment. The servo parameter indicates the reference belt tension threshold used in the belt diagnosis function. Initial value: 0 [0.1 N] |

## ■Setting "Static friction during installation"

After attaching the belt to the equipment, drive the servo motor, and estimate the static friction with the friction vibration estimation function. It is recommended to perform both forward rotation and reverse rotation in order to estimate the static friction at both rotation directions. In accordance with the estimated static friction, set [Pr. PF74 Static friction during installation] as follows.

- When estimation of static friction has completed only for the forward rotation side [Pr. PF74 Static friction during installation] = Static friction on the forward rotation side
- · When estimation of static friction has completed only for the reverse rotation side

[Pr. PF74 Static friction during installation] = Static friction on the reverse rotation side

· When estimation of static friction has completed for both the forward and reverse rotation sides

[Pr. PF74 Static friction during installation] = (Static friction at forward + at reverse rotation)/2

| Servo parameter | Symbol | Name                                | Description                                                                                                    |
|-----------------|--------|-------------------------------------|----------------------------------------------------------------------------------------------------|
| PF74            | SSF    | Static friction during installation | Set a static friction for when the belt is attached to the equipment. Set the static friction with any of the following values estimated by the friction estimation function depending on the value of [Pr. PF71.1 Belt tension deterioration prediction friction selection]: static friction at forward rotation, static friction at reverse rotation, or the average of the estimated frictions.  Initial value: 0 [0.1 %] |

## **■**Threshold setting for belt tension

Set a threshold to generate [AL. 0F7 Machine diagnosis warning]. When the belt tension estimated value inside the servo amplifier falls below the belt tension threshold, [AL. 0F7 Machine diagnostic warning] occurs.

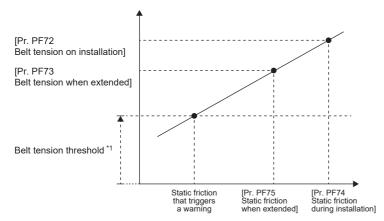

\*1 Belt tension threshold = [Pr. PF76 Belt tension irregular threshold]/100 × [Pr. PF72 Belt tension on installation]

| Servo parameter | Symbol | Name                             | Description                                                                                                    |
|-----------------|--------|----------------------------------|----------------------------------------------------------------------------------------------------|
| PF76            | BTS    | Belt tension irregular threshold | Set a threshold to generate [AL. 0F7 Machine diagnosis warning]. Set this servo parameter as a percentage of [Pr. PF72 Belt tension on installation]. When using the belt diagnosis function, input a value other than 0.  Initial value: 0 [0.1 %] |

## ■Belt tension prediction warning selection setting

To enable belt tension prediction warning, set [Pr. PF71.0 Belt tension deterioration prediction function selection]. Furthermore, when a value other than 0 is set in [Pr. PF72 Belt tension on installation], [Pr. PF73 Belt tension when extended], [Pr. PF74 Static friction during installation], and [Pr. PF75 Static friction when extended], setting a value other than "0" (disabled) in [Pr. PF71.0 Belt tension deterioration prediction function selection] will estimate the belt tension.

| Servo parameter | Symbol | Name                                                     | Description                                                                                                    |
|-----------------|--------|----------------------------------------------------------|----------------------------------------------------------------------------------------------------|
| PF71.0          | BFP    | Belt tension deterioration prediction function selection | Belt tension deterioration prediction function selection 0: Disabled (initial value) 1: Execute only belt tension estimation 2: Belt tension deterioration prediction function enabled After the equipment goes into actual operation, enable the belt tension deterioration prediction function. |

#### **■**Belt tension deterioration prediction function

During belt tension prediction, [AL. 0F7 Machine diagnostic warning] occurs when the static friction estimated by the friction estimation function falls below the threshold. After the occurrence of [AL. 0F7 Machine diagnosis warning], if the static friction becomes equal to or higher than the threshold value, [AL. 0F7 Machine diagnostic warning] will be canceled.

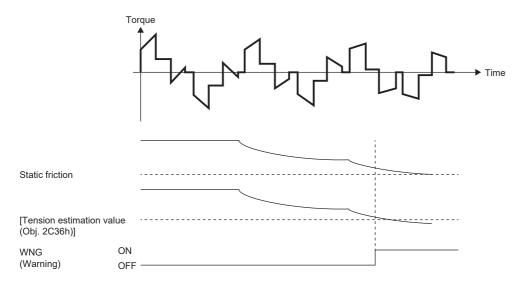

## ■Related objects [G]

The following is a description of objects related to the belt tension deterioration prediction function. For details on the objects, refer to the User's Manual (Object Dictionary).

| Index | Sub | Object | Name                     | Description                                                                                                    |
|-------|-----|--------|--------------------------|----------------------------------------------------------------------------------------------------|
| 2C29h | 0   | VAR    | Fault prediction status  | [Bit 0 to 3: Friction failure prediction status] 0: Friction failure prediction disabled 1: During preparation for friction failure prediction 2: During execution of friction failure prediction 3: During friction failure prediction warning [Bit 4 to 7: Vibration failure prediction status] 0: Vibration failure prediction disabled 1: During preparation for vibration failure prediction 2: During execution of vibration failure prediction 3: During vibration failure prediction warning [Bit 8 to 11: Total travel distance failure prediction status] 0: Motor total travel distance failure prediction disabled 1: Motor total travel distance failure prediction being executed 2: Motor total travel distance failure prediction at warning [Bit 12 to 15: Motor total travel distance calculation status] 0: During stop of motor total travel distance calculation 1: During calculation of motor total travel distance [Bit 16 to 19: reserved] [Bit 20 to 23: Static friction failure prediction status] 0: Static friction failure prediction disabled 1: During preparation for static friction failure prediction 2: During execution of static friction failure prediction 3: During static friction failure prediction warning [Bit 24 to 27: Belt tension deterioration prediction status] 0: Belt tension deterioration prediction in progress 2: During belt tension deterioration warning [Bit 28 to 31: Belt tension estimation status] 0: Belt tension estimation in progress 1: Belt tension estimation in not set |
| 2C36h | 0   | VAR    | Tension estimation value | Estimated tension value  The estimated tension value used by the belt tension deterioration function is expressed in 0.1 N units.                                                                                                    |

## Belt tension deterioration prediction function [A]

## **■**How to use the belt tension deterioration prediction function

Follow these procedures when using the static friction prediction function.

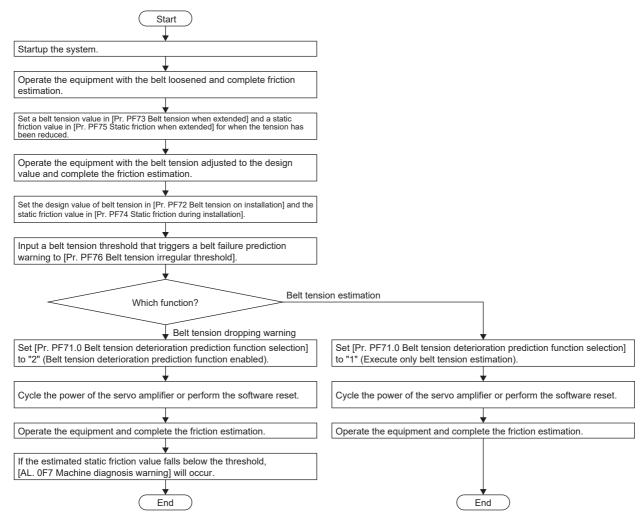

#### ■Setting method for belt tension when extended

Lower the belt tension below the design value, then attach the belt to the equipment. Measure the belt tension using a tension gauge. To reduce the belt tension, use a method such as shortening the distance between the pulleys or use the initial stretch of the belt. It is recommended to reduce the belt tension to 1/2 of the design value. After attaching the belt to the equipment, measure the belt tension and input the result to [Pr. PF73 Belt tension when extended]. It is recommended to use the friction vibration estimation to measure the value of belt tension at extension immediately after the friction estimation completes. For friction vibration estimation function, refer to the following.

Page 243 Friction vibration estimation function

| Servo parameter | Symbol | Name                       | Description                                                                                                    |
|-----------------|--------|----------------------------|----------------------------------------------------------------------------------------------------|
| PF73            | ABT    | Belt tension when extended | After the equipment is operated, set a belt tension for when the belt stretches or for when the belt is looser than at the time of the attachment. After the belt has been attached to the equipment, the time taken for the belt to stretch depends on the belt type. For the time taken for the belt to stretch, refer to the catalog or other documents of the belt manufacturer.  When the setting is [Pr. PF72 Belt tension on installation] < [Pr. PF73 Belt tension when extended], the belt tension deterioration prediction function is disabled.  Initial value: 0 [0.1 N] |

## ■Setting "Static friction when extended"

After attaching the belt to the equipment, drive the servo motor, and estimate the static friction with the friction vibration estimation function. For friction vibration estimation function, refer to the following.

Page 243 Friction vibration estimation function

In accordance with the completed static friction estimation, set [Pr. PF75 Static friction when extended] as follows.

- · When estimation of static friction has completed only for the forward rotation side
- [Pr. PF75 Static friction when extended] = Static friction on the forward rotation side
- · When estimation of static friction has completed only for the reverse rotation side
- [Pr. PF75 Static friction when extended] = Static friction on the reverse rotation side
- · When estimation of static friction has completed for both the forward and reverse rotation sides

[Pr. PF75 Static friction when extended] = (Static friction at forward + at reverse rotation)/2

| Servo parameter | Symbol | Name                          | Description                                                                                                    |
|-----------------|--------|-------------------------------|----------------------------------------------------------------------------------------------------|
| PF75            | ASF    | Static friction when extended | Set a static friction for when the belt stretches or for when the belt is looser than at the time of the attachment. Set the static friction with any of the following values estimated by the friction estimation function depending on the value of [Pr. PF71.1 Belt tension deterioration prediction friction selection]: static friction at forward rotation, static friction at reverse rotation, or the average of the estimated frictions.  The belt tension deterioration function is disabled when the setting is: [Pr. PF74 Static friction during installation] < [Pr. PF75 Static friction when extended].  Initial value: 0 [0.1 %] |

#### ■Setting "Belt tension on installation"

Set the design value of belt tension in [Pr. PF72 Belt tension on installation]. Measure the belt tension using a tension gauge. It is recommended to use the friction vibration estimation function to measure the value of belt tension immediately after the friction estimation completes. For friction vibration estimation function, refer to the following.

Page 243 Friction vibration estimation function

| Servo parameter | Symbol | Name                         | Description                                                                                                    |
|-----------------|--------|------------------------------|----------------------------------------------------------------------------------------------------|
| PF72            | SBT    | Belt tension on installation | Set a belt tension for when the belt is attached to the equipment. The servo parameter indicates the reference belt tension threshold used in the belt diagnosis function.  Initial value: 0 [0.1 N] |

#### ■Setting "Static friction during installation"

After attaching the belt to the equipment, drive the servo motor, and estimate the static friction with the friction vibration estimation function. It is recommended to perform both forward rotation and reverse rotation in order to estimate the static friction at both rotation directions. In accordance with the estimated static friction, set [Pr. PF74 Static friction during installation] as follows.

- When estimation of static friction has completed only for the forward rotation side
- [Pr. PF74 Static friction during installation] = Static friction on the forward rotation side
- When estimation of static friction has completed only for the reverse rotation side
- [Pr. PF74 Static friction during installation] = Static friction on the reverse rotation side
- · When estimation of static friction has completed for both the forward and reverse rotation sides

[Pr. PF74 Static friction during installation] = (Static friction at forward + at reverse rotation)/2

| Servo parameter | Symbol | Name                                | Description                                                                                                    |
|-----------------|--------|-------------------------------------|----------------------------------------------------------------------------------------------------|
| PF74            | SSF    | Static friction during installation | Set a static friction for when the belt is attached to the equipment. Set the static friction with any of the following values estimated by the friction estimation function depending on the value of [Pr. PF71.1 Belt tension deterioration prediction friction selection]: static friction at forward rotation, static friction at reverse rotation, or the average of the estimated frictions. |

## **■**Threshold setting for belt tension

Set a threshold to generate [AL. 0F7 Machine diagnosis warning]. When the belt tension estimated value inside the servo amplifier falls below the belt tension threshold, [AL. 0F7 Machine diagnostic warning] occurs.

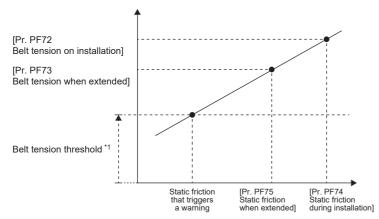

| Servo parameter | Symbol | Name                             | Description                                                                                                    |
|-----------------|--------|----------------------------------|----------------------------------------------------------------------------------------------------|
| PF76            | BTS    | Belt tension irregular threshold | Set a threshold to generate [AL. 0F7 Machine diagnosis warning]. Set this servo parameter as a percentage of [Pr. PF72 Belt tension on installation]. When using the belt diagnosis function, input a value other than 0.  Initial value: 0 [0.1 %] |

#### ■Belt tension prediction warning selection setting

To enable belt tension prediction warning, set [Pr. PF71.0 Belt tension deterioration prediction function selection]. Furthermore, when a value other than 0 is set in [Pr. PF72 Belt tension on installation], [Pr. PF73 Belt tension when extended], [Pr. PF74 Static friction during installation], and [Pr. PF75 Static friction when extended], setting a value other than "0" (disabled) in [Pr. PF71.0 Belt tension deterioration prediction function selection] will estimate the belt tension.

| Servo parameter | Symbol | Name                                                     | Description                                                                                                    |
|-----------------|--------|----------------------------------------------------------|----------------------------------------------------------------------------------------------------|
| PF71.0          | BFP    | Belt tension deterioration prediction function selection | Belt tension deterioration prediction function selection 0: Disabled (initial value) 1: Execute only belt tension estimation 2: Belt tension deterioration prediction function enabled After the equipment goes into actual operation, enable the belt tension deterioration prediction function. |

## **■**Belt tension deterioration prediction function

During belt tension prediction, [AL. 0F7 Machine diagnostic warning] occurs when the static friction estimated by the friction estimation function falls below the threshold. After the occurrence of [AL. 0F7 Machine diagnosis warning], if the static friction becomes equal to or higher than the threshold value, [AL. 0F7 Machine diagnostic warning] will be canceled.

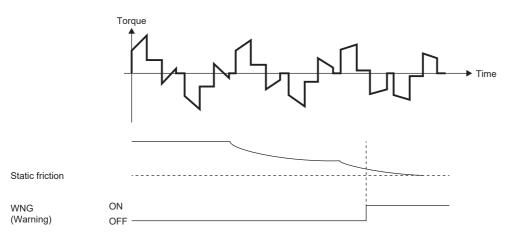

# 4.6 Drive recorder

This function continuously monitors the servo amplifier status and records the state transition before and after an alarm for a fixed period of time.

By using MR Configurator2 via a network or USB connection, the data recorded inside the servo amplifier can be read in order to analyze alarms.

An engineering tool (such as GX LogViewer and MR Configurator2) can be used to display monitor and waveform data, and reference to servo parameter data and output files in the drive recorder.

MR Configurator2 with software version 1.110Q or later supports saving data in GX LogViewer format (JSON file) with the graph function or drive recorder function.

· When using MR Configurator2 [G] [A]

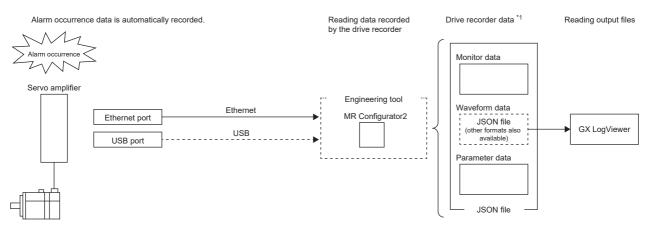

- \*1 Drive recorder data can be saved as a JSON file.
- · When using GX LogViewer [G] [A]

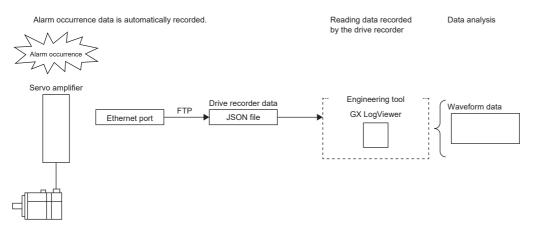

· When using MR Configurator2 [B]

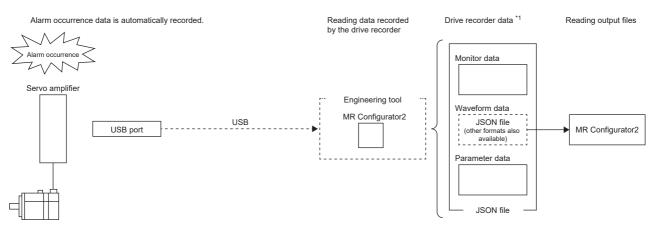

- \*1 Drive recorder data can be saved as a JSON file.
  - 4 APPLICABLE FUNCTIONS

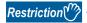

• The drive recorder does not operate in the following cases.

When using the graph function with an engineering tool.

When using the machine analyzer function.

When [Pr. PF21 Drive recorder switching time setting] is set to "-1" (Drive recorder function disabled).

- For the alarm (common alarm) which applies to all axes of a multi-axis servo amplifier, the drive recorder data is saved on individual axes. For the alarm (axis-specific alarm) which applies to a specific axis of a multi-axis servo amplifier, the drive recorder data is only saved on the axis at which the alarm occurred, and the drive recorder data of other axes is not saved.
- To read recorded data from the drive recorder by using the FTP server function, use a network supporting the function.
- When the drive recorder data (JSON) files on the server are listed by using the FTP server function, the file size will appear as 0 bytes.
- Even if the trigger is satisfied while the save processing on the servo amplifier side is not completed, the drive recorder data of other axes are not saved.

#### Precautions

- When using the graph function with an engineering tool, the drive recorder function cannot be used. To use the drive recorder function, wait until the time set in [Pr. PF21 Drive recorder switching time setting] passes, cycle the power of the servo amplifier, or perform the software reset after using the graph function.
- If the sampling cycle of an analog trigger or digital trigger is too long, the establishment of the trigger may not be able to be detected. In that case, shorten the sampling cycle.
- If the power supply of the servo amplifier is turned off during data storage of the drive recorder (immediately after alarm occurrence), data at alarm occurrence may not be recorded normally.
- The storage area of the servo amplifier has a limit for the number of writings. When using the manual setting mode with the drive recorder, be sure to consider the number of writings.
- If the drive recorder detects a trigger, the next trigger cannot be detected until the data has been saved.
- In the initial settings, recorded data cannot be read from the drive recorder by using the FTP server function. Change the setting of "drive recorder data readout permission selection" in the network parameter "authorization level". For information on account settings and network parameters, refer to "NETWORK FUNCTION".

Page 524 NETWORK FUNCTION (ETHERNET) [G] [A]

## Specification outline

A specification outline of the drive recorder is shown in this section.

The drive recorder contains the automatic setting mode that uses factory settings and the manual setting mode that collects waveforms by optionally setting the trigger condition, sampling cycle, and other areas with the servo parameters. In the automatic setting mode, when an alarm occurs in the servo amplifier, conditions of the servo amplifier (such as the servo motor speed and droop pulses) before/after alarm occurrence are recorded. Also, by setting the drive recorder to operate only when a specific alarm occurs, data suitable for the alarm number that has occurred can be acquired. This mode is useful for investigating the cause of alarm occurrence by automatically shortening the sampling period in the vicinity of the alarm occurrence trigger.

Any condition can be set in the manual setting mode, making it useful for acquiring the waveform of a specific condition. The manual setting mode of the multi-axis servo amplifier can be set to acquire waveforms for all axes if any one of A, B, or C axes satisfies the trigger condition. Refer to [Pr. PF83 Drive recorder - Trigger operation axis common selection].

| Item                        | Automatic setting mode                                                          | Manual setting mode                                                              |  |
|-----------------------------|---------------------------------------------------------------------------------|----------------------------------------------------------------------------------|--|
| Number of channels *1       | Analog 32 bits × 7 channels + digital 1 bit × 8 channels                        |                                                                                  |  |
| Maximum number of records   | 1024                                                                            |                                                                                  |  |
| Sampling cycle *2           | Varies depending on [Pr. PA23 Drive recorder desired alarm trigger setting].    | 250 μs/500 μs/1 ms/2 ms/4 ms/8 ms/16 ms/32 ms/64 ms/128 ms/256 ms/512 ms/1024 ms |  |
| Number of history entries   | 16                                                                              |                                                                                  |  |
| Trigger condition           | Alarm trigger *3                                                                | Alarm trigger *3/Analog trigger/Digital trigger                                  |  |
| Trigger position            | 90 %                                                                            | 0 to 100 %                                                                       |  |
| Auxiliary recording data *4 | Instantaneous monitor data, system configuration display data, servo parameters |                                                                                  |  |

- \*1 For data that can be collected, refer to [Pr. PF90 Drive recorder Analog channel setting 1] to [Pr. PF97 Drive recorder Digital channel setting 4].
- \*2 Depending on the timing of the data update, the on/off timing of the digital signal may appear to deviate.
- \*3 For alarms that are triggered, refer to the following.
  - Page 338 Waveform recording inapplicable alarm list
- \*4 For auxiliary recording data, refer to the following. In addition, if the trigger established is other than the alarm trigger, "Alarm occurrence data" is not saved.
  - Page 339 List of auxiliary recording data

## How to use the function [G]

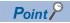

The automatic setting mode is enabled for the drive recorder function in the factory settings. If the initial setting does not meet your needs, set [Pr. PA23 Drive recorder desired alarm trigger setting] and collect data suitable for analyzing the occurrence factors of alarms. If satisfactory data cannot be obtained, use the manual setting mode to collect the necessary data.

When an alarm occurs, data of the generated alarm is recorded inside the servo amplifier. By reading the recorded data, the cause of the alarm can be analyzed. The operation status of the drive recorder can be monitored using [Drive recorder status (Obj. 2C02h)]. An outline of the time and other factors from when the drive recorder data was recorded can be checked by using [Drive recorder history newest (Obj. 2A70h)] to [Drive recorder history15 (Obj. 2A7Fh)].

Refer to the following for using the manual setting mode to record with any data and trigger.

Page 308 Saving the drive recorder data in manual setting mode

## Method of reading recorded data

Drive recorder data can be read with an engineering tool (MR Configurator2) via a network or USB connection.

A connection example is shown below.

• Transferring files with direct connection or via a hub (Ethernet/MR Configurator2)

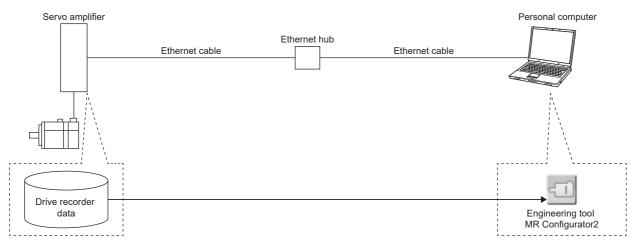

• Transferring files with direct connection (USB/MR Configurator2)

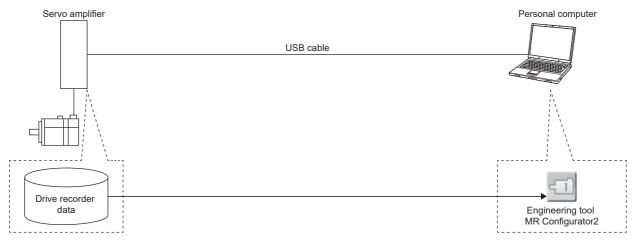

• Transferring files with direct connection or via a hub (Ethernet/GX LogViewer)

To read recorded data from the drive recorder by using the FTP server function, use a network supporting the function.

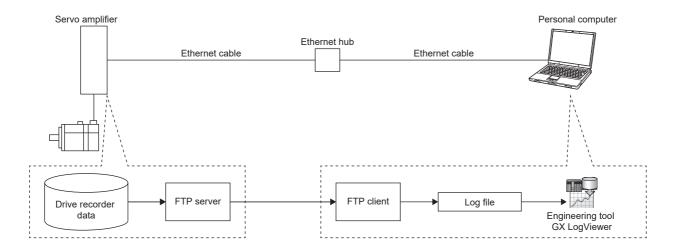

## ■Reading recorded data via a network

When reading the recorded data from the drive recorder via a network, use the engineering tool or the FTP server function. The read data can be checked with GX LogViewer.

The data is saved in a file as shown below.

| Path                  | Remark                                                                                                    |
|-----------------------|----------------------------------------------------------------------------------------------------|
| /drvrec/dr*_nnnn.json | "*" represents the axis number (1 or higher value), and "nnnn" represents a serial number of the drive recorder data. When data is recorded in the drive recorder, the number will increase. If the number exceeds 9999, it will return to 0 and increase again. The number corresponds with the value of Drive recorder history index in the object dictionary.  The file size varies depending on the log data. |

## ■Read recorded data via a USB connection

When connecting the servo amplifier and the personal computer via a USB connection, read the drive recorder data using an engineering tool (MR Configurator2).

## Recorded data deletion method

Drive recorder record data saved inside the servo amplifier are saved up to a maximum of 16 history entries. When 16 history entries are exceeded, the oldest recorded data will be overwritten. To delete the drive recorder data recorded inside the servo amplifier, use [Pr. PF98.0 Drive recorder - Clear history selection] or [Clear drive recorder history (Obj. 2C03h)]. Drive recorder record data can also be deleted by clicking the history clear button on the drive recorder screen of the engineering tool (MR Configurator2).

## Saving the drive recorder data in manual setting mode

#### **Precautions**

• The storage area of the servo amplifier has a limit for the number of writings. When using the drive recorder with [Pr. PF81.0] set to "2" (continuous sampling), consider the number of write times.

## ■Record with desired data and triggers

- Set [Pr. PF80.0 Drive recorder Operation mode selection] to "1" (manual setting mode).
- 2. Set the sampling cycle, trigger condition, and other areas with servo parameters.

| Item                  | Servo parameter          | Reference                      |
|-----------------------|--------------------------|--------------------------------|
| Sampling cycle        | [Pr. PF80.2-3]           | ে Page 313 Servo parameter [G] |
| Trigger condition     | [Pr. PF82] to [Pr. PF86] |                                |
| Channels for sampling | [Pr. PF87] to [Pr. PF94] |                                |

**3.** Set [Pr. PF81.0 Drive recorder - Sampling start selection] to "1" (start a single sampling) or "2" (continuous sampling start). Sampling starts.

#### ■Reconfiguring parameters

Servo parameters that set the sampling cycle, trigger condition, and other areas cannot be changed during sampling. Use the following procedure to change these parameters.

- 1. Set [Pr. PF81.0] to "0" (stop sampling) and stop sampling.
- 2. Set the sampling cycle, trigger condition, and other areas with servo parameters.

| Item                  | Servo parameter          | Reference                      |
|-----------------------|--------------------------|--------------------------------|
| Sampling cycle        | [Pr. PF80.2-3]           | ে Page 313 Servo parameter [G] |
| Trigger condition     | [Pr. PF82] to [Pr. PF86] |                                |
| Channels for sampling | [Pr. PF87] to [Pr. PF94] |                                |

Set [Pr. PF81.0] to "1" or "2". Sampling starts.

#### ■Return to automatic setting mode

To save in the automatic setting mode, set [Pr. PF80.0] to "0" (automatic setting). The automatic setting mode operates automatically.

## How to use the function [B]

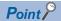

The automatic setting mode is enabled for the drive recorder function in the factory settings. If the initial setting does not meet your needs, set [Pr. PA23 Drive recorder desired alarm trigger setting] and collect data suitable for analyzing the occurrence factors of alarms. If satisfactory data cannot be obtained, use the manual setting mode to collect the necessary data.

When an alarm occurs, data of the generated alarm is recorded inside the servo amplifier. By reading the recorded data, the cause of the alarm can be analyzed.

Refer to the following for using the manual setting mode to record with any data and trigger.

Page 310 Saving the drive recorder data in manual setting mode

## Method of reading recorded data

Drive recorder data can be read with an engineering tool (MR Configurator2) via a network or USB connection.

A connection example is shown below.

Transferring files with direct connection (USB/MR Configurator2)

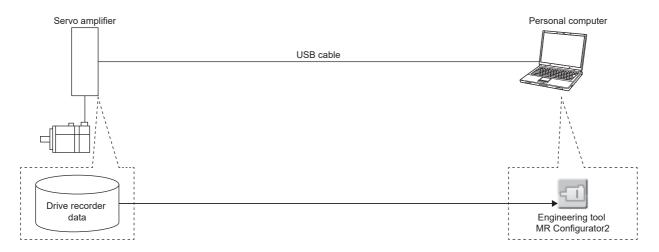

## ■Reading recorded data via a network

When reading the recorded data via a network, read the drive recorder data using the engineering tool.

#### ■Read recorded data via a USB connection

When connecting the servo amplifier and the personal computer via a USB connection, read the drive recorder data using an engineering tool (MR Configurator2).

## Recorded data deletion method

Drive recorder record data saved inside the servo amplifier are saved up to a maximum of 16 history entries. When 16 history entries are exceeded, the oldest recorded data will be overwritten. To delete the drive recorder data recorded inside the servo amplifier, use [Pr. PF98.0 Drive recorder - Clear history selection]. Drive recorder record data can also be deleted by clicking the history clear button on the drive recorder screen of the engineering tool (MR Configurator2).

## Saving the drive recorder data in manual setting mode

## Precautions

• The storage area of the servo amplifier has a limit for the number of writings. When using the drive recorder with [Pr. PF81.0] set to "2" (continuous sampling), consider the number of write times.

## ■Record with desired data and triggers

- 1. Set [Pr. PF80.0 Drive recorder Operation mode selection] to "1" (manual setting mode).
- 2. Set the sampling cycle, trigger condition, and other areas with servo parameters.

| Item                  | Servo parameter          | Reference                      |
|-----------------------|--------------------------|--------------------------------|
| Sampling cycle        | [Pr. PF80.2-3]           | ে Page 321 Servo parameter [B] |
| Trigger condition     | [Pr. PF82] to [Pr. PF86] |                                |
| Channels for sampling | [Pr. PF87] to [Pr. PF94] |                                |

**3.** Set [Pr. PF81.0 Drive recorder - Sampling start selection] to "1" (start a single sampling) or "2" (continuous sampling start). Sampling starts.

## **■**Reconfiguring parameters

Servo parameters that set the sampling cycle, trigger condition, and other areas cannot be changed during sampling. Use the following procedure to change these parameters.

- 1. Set [Pr. PF81.0] to "0" (stop sampling) and stop sampling.
- 2. Set the sampling cycle, trigger condition, and other areas with servo parameters.

| Item                  | Servo parameter          | Reference                      |
|-----------------------|--------------------------|--------------------------------|
| Sampling cycle        | [Pr. PF80.2-3]           | ি Page 321 Servo parameter [B] |
| Trigger condition     | [Pr. PF82] to [Pr. PF86] |                                |
| Channels for sampling | [Pr. PF87] to [Pr. PF94] |                                |

3. Set [Pr. PF81.0] to "1" or "2". Sampling starts.

## ■Return to automatic setting mode

To save in the automatic setting mode, set [Pr. PF80.0] to "0" (automatic setting). The automatic setting mode operates automatically.

# How to use the function [A]

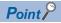

The automatic setting mode is enabled for the drive recorder function in the factory settings. If the initial setting does not meet your needs, set [Pr. PA23 Drive recorder desired alarm trigger setting] and collect data suitable for analyzing the occurrence factors of alarms. If satisfactory data cannot be obtained, use the manual setting mode to collect the necessary data.

When an alarm occurs, data of the generated alarm is recorded inside the servo amplifier. By reading the recorded data, the cause of the alarm can be analyzed.

Refer to the following for using the manual setting mode to record with any data and trigger.

Page 308 Saving the drive recorder data in manual setting mode

## Method of reading recorded data

Drive recorder data can be read with an engineering tool (MR Configurator2) via a network or USB connection.

A connection example is shown below.

• Transferring files with direct connection (USB/MR Configurator2)

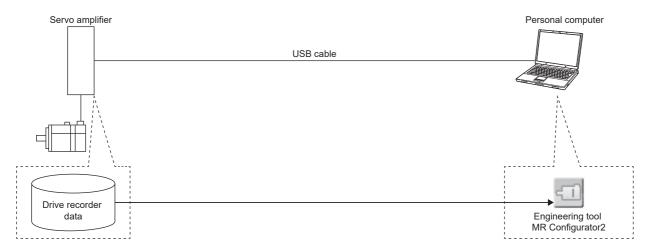

• Transferring files with direct connection or via a hub (Ethernet/GX LogViewer)

To read recorded data from the drive recorder by using the FTP server function, use a network supporting the function.

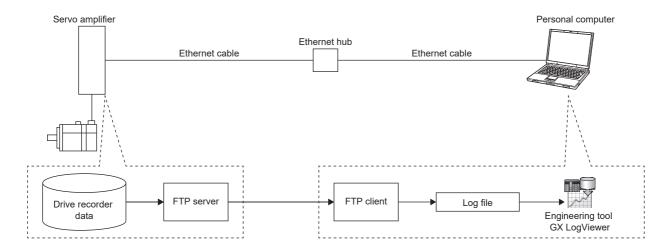

## ■Reading recorded data via a network

When reading the recorded data from the drive recorder via a network, use the FTP server function. The read data can be checked with GX LogViewer.

The data is saved in a file as shown below.

| File path             | Remark                                                                                                    |  |
|-----------------------|----------------------------------------------------------------------------------------------------|--|
| /drvrec/dr1_nnnn.json | "nnnn" represents a serial number of the drive recorder data. When data is recorded in the drive recorder, the number will increase. If the number exceeds 9999, it will return to 0 and increase again.  The file size varies depending on the log data. |  |

#### ■Read recorded data via a USB connection

When connecting the servo amplifier and the personal computer via a USB connection, read the drive recorder data using an engineering tool (MR Configurator2).

## Recorded data deletion method

Drive recorder record data saved inside the servo amplifier are saved up to a maximum of 16 history entries. When 16 history entries are exceeded, the oldest recorded data will be overwritten. To delete the drive recorder data recorded inside the servo amplifier, use [Pr. PF98.0 Drive recorder - Clear history selection]. Drive recorder record data can also be deleted by clicking the history clear button on the drive recorder screen of the engineering tool (MR Configurator2).

## Saving the drive recorder data in manual setting mode

## **Precautions**

• The storage area of the servo amplifier has a limit for the number of writings. When using the drive recorder with [Pr. PF81.0 Drive recorder - Sampling start selection] set to "2" (continuous sampling), consider the number of write times.

## ■Record with desired data and triggers

- 1. Set [Pr. PF80.0 Drive recorder Operation mode selection] to "1" (manual setting mode).
- 2. Set the sampling cycle, trigger condition, and other areas with servo parameters.

| Item                  | Servo parameter          | Reference                      |
|-----------------------|--------------------------|--------------------------------|
| Sampling cycle        | [Pr. PF80.2-3]           | ☐ Page 326 Servo parameter [A] |
| Trigger condition     | [Pr. PF82] to [Pr. PF86] |                                |
| Channels for sampling | [Pr. PF87] to [Pr. PF94] |                                |

**3.** Set [Pr. PF81.0 Drive recorder - Sampling start selection] to "1" (start a single sampling) or "2" (continuous sampling start). Sampling starts.

#### ■Reconfiguring parameters

Servo parameters that set the sampling cycle, trigger condition, and other areas cannot be changed during sampling. Use the following procedure to change these parameters.

- Set [Pr. PF81.0] to "0" (stop sampling) and stop sampling.
- 2. Set the sampling cycle, trigger condition, and other areas with servo parameters.

| Item                  | Servo parameter          | Reference                      |
|-----------------------|--------------------------|--------------------------------|
| Sampling cycle        | [Pr. PF80.2-3]           | ে Page 326 Servo parameter [A] |
| Trigger condition     | [Pr. PF82] to [Pr. PF86] |                                |
| Channels for sampling | [Pr. PF87] to [Pr. PF94] |                                |

**3.** Set [Pr. PF81.0] to "1" or "2". Sampling starts.

#### ■Return to automatic setting mode

To save in the automatic setting mode, set [Pr. PF80.0] to "0" (automatic setting). The automatic setting mode operates automatically.

# Servo parameter/object dictionary

This section shows the servo parameters and object dictionary related to the drive recorder.

If [Pr. PF80.0 Drive recorder - Operation mode selection] = "0" (automatic setting mode) (initial value), the setting values of [Pr. PF81 Drive recorder - Sampling operation selection] to [Pr. PF94 Drive recorder - Digital channel setting 4] are disabled. The drive recorder operates automatically with the alarm trigger.

## Servo parameter [G]

| Servo<br>parameter | Symbol  | Name                                                 | Outline                                                                                                    |  |
|--------------------|---------|------------------------------------------------------|----------------------------------------------------------------------------------------------------|--|
| PF80.0             | DRMC    | Drive recorder - Operation mode selection            | Select the operation mode of drive recorder.  0: Automatic setting mode (initial value)  1: Manual setting mode                                                                                                    |  |
| PF80.2-3           | DRMC    | Drive recorder - Sampling cycle selection            | Set the sampling cycle. 00: Automatic (250 μs) (initial value) 05: 250 μs 06: 500 μs 07: 1 ms 08: 2 ms 09: 4 ms 04: 8 ms 08: 16 ms 0C: 32 ms 0D: 64 ms 0E: 128 ms 0F: 256 ms 10: 512 ms 11: 1.024 s                                                                                                    |  |
| PF81.0             | DRMS    | Drive recorder - Sampling start selection            | Select to start sampling in manual setting mode. 0: Stop sampling (initial value) 1: Start a single sampling 2: Start a consecutive sampling                                                                                                    |  |
| PF82.0             | DRTM    | Drive recorder - Trigger mode selection              | Select the trigger mode. 0: Alarm trigger (initial value) 1: Analog trigger/digital trigger                                                                                                    |  |
| PF82.1             | DRTM    | Drive recorder - Trigger binding condition selection | Select the binding condition of the trigger.  0: Disabled (initial value)  1: Logical AND of trigger signals  2: Logical OR of trigger signals                                                                                                    |  |
| PF82.2             | DRTM    | Drive recorder - Trigger operation selection 1       | Select if sampling starts when the channel set in [Pr. PF84.0-Drive recorder - Trigger channel selection 1] exceeds the set trigger level (rising) or starts when it falls below the set trigger level (falling).  0: Rising (initial value)  1: Falling                                                     |  |
| PF82.3             | DRTM    | Drive recorder - Trigger operation selection 2       | Select if sampling starts when the channel set in [Pr. PF84.2-3 Drive recorder - Trigger channel selection 2] exceeds the set trigger level (rising) or starts when it falls below the set trigger level (falling).  0: Rising (initial value)  1: Falling                                                   |  |
| PF83.0             | **DRTAX | Drive recorder - Trigger axis common selection       | For a multi-axis servo amplifier, select whether to store only the data of the axis in which the conditions are met or to store the data of all axes when using the manual setting mode and the trigger conditions are met on an analog trigger or digital trigger.  0: Disabled (initial value)  1: Enabled |  |
| PF84.0-1           | DRTC    | Drive recorder - Trigger channel selection 1         | Set trigger channel No. 1. Initial value: 01h (Analog channel 1) *1                                                                                                    |  |
| PF84.2-3           | DRTC    | Drive recorder - Trigger channel selection 2         | Set trigger channel No. 2. Initial value: 81h (Digital channel 1) *1                                                                                                    |  |
| PF84.4-5           | DRTC    | Drive recorder - Trigger position setting            | For the total sampling time, set the trigger position in hexadecimal from 0 to 100 %. Initial value: 5Ah (90 [%])                                                                                                    |  |

| Servo<br>parameter | Symbol  | Name                                         | Outline                                                                                                    |  |
|--------------------|---------|----------------------------------------------|----------------------------------------------------------------------------------------------------|--|
| PF85               | DRTL1   | Drive recorder - Trigger level setting 1     | Set the trigger level of [Pr. PF84.0-1 Drive recorder - Trigger channel selection 1] in decimal. Initial value: 0                                                                                                    |  |
| PF86               | DRTL2   | Drive recorder - Trigger level setting 2     | Set the trigger level of [Pr. PF84.2-3 Drive recorder - Trigger channel selection 2] in decimal. Initial value: 0                                                                                                    |  |
| PF87.0-2           | DRAC1   | Drive recorder - Analog channel 1 selection  | Set the data to be assigned to analog channel 1. Initial value: 201h (Servo motor speed +) *2                                                                                                    |  |
| PF87.4-6           | DRAC1   | Drive recorder - Analog channel 2 selection  | Set the data to be assigned to analog channel 2. Initial value: 002h (Torque/instantaneous torque) *2                                                                                                    |  |
| PF88.0-2           | DRAC2   | Drive recorder - Analog channel 3 selection  | Set the data to be assigned to analog channel 3. Initial value: 003h (Current command) *2                                                                                                    |  |
| PF88.4-6           | DRAC2   | Drive recorder - Analog channel 4 selection  | Set the data to be assigned to analog channel 4. Initial value: 204h (Droop pulses (1 pulse unit) +) *2                                                                                                    |  |
| PF89.0-2           | DRAC3   | Drive recorder - Analog channel 5 selection  | Set the data to be assigned to analog channel 5. Initial value: 205h (Speed command + ) *2                                                                                                    |  |
| PF89.4-6           | DRAC3   | Drive recorder - Analog channel 6 selection  | Set the data to be assigned to analog channel 6. Initial value: 009h (Bus voltage) *2                                                                                                    |  |
| PF90.0-2           | DRAC4   | Drive recorder - Analog channel 7 selection  | Set the data to be assigned to analog channel 7. Initial value: 00Ch (Effective load ratio) *2                                                                                                    |  |
| PF91.0-3           | DRDC1   | Drive recorder - Digital channel 1 selection | Set the data to be assigned to digital channel 1. Initial value: 0000h (CSON) *3                                                                                                    |  |
| PF91.4-7           | DRDC1   | Drive recorder - Digital channel 2 selection | Set the data to be assigned to digital channel 2. Initial value: 0012h (EM2/EM1) *3                                                                                                    |  |
| PF92.0-3           | DRDC2   | Drive recorder - Digital channel 3 selection | Set the data to be assigned to digital channel 3. Initial value: 8010h (ALM2) *3                                                                                                    |  |
| PF92.4-7           | DRDC2   | Drive recorder - Digital channel 4 selection | Set the data to be assigned to digital channel 4. Initial value: 8005h (INP) *3                                                                                                    |  |
| PF93.0-3           | DRDC3   | Drive recorder - Digital channel 5 selection | Set the data to be assigned to digital channel 5. Initial value: 800Ah (MBR) *3                                                                                                    |  |
| PF93.4-7           | DRDC3   | Drive recorder - Digital channel 6 selection | Set the data to be assigned to digital channel 6. Initial value: 8000h (RD) *3                                                                                                    |  |
| PF94.0-3           | DRDC4   | Drive recorder - Digital channel 7 selection | Set the data to be assigned to digital channel 7. Initial value: 8015h (STO) *3                                                                                                    |  |
| PF94.4-7           | DRDC4   | Drive recorder - Digital channel 8 selection | Set the data to be assigned to digital channel 8. Initial value: 801Dh (IPF) *3                                                                                                    |  |
| PF95.0             | **DRCLR | Drive recorder - Clear history selection     | When enabled is selected, the drive recorder history will be cleared at either the next power cycle or at software reset.  0:Disabled (initial value)  1:Enabled                                                                                                    |  |
| PF21               | DRT     | Drive recorder switching time setting        | Set the drive recorder switching time.  When the USB communication is disconnected during the us of the graph function, the function will be switched to the drive recorder function after the time set in this servo parameter hapassed.  Initial value: 0 (switched after 10 s)                                                                                                |  |
| PA23.0-1           | DRAT    | Alarm detail number setting                  | To execute the trigger with a desired alarm detail number, set [Pr. PF80.0 Drive recorder - Operation mode selection] = "0" (automatic setting mode) or [Pr. PF82.0 Drive recorder - Trigger mode selection] = "0" (alarm trigger) in [Pr. PF80.0] = "1" (manual setting mode).  At "00", only the optional alarm number setting will be enabled. Initial value: 00h             |  |
| PA23.2-4           | DRAT    | Alarm number setting                         | To execute the trigger with a desired alarm number, set [Pr. PF80.0 Drive recorder - Operation mode selection] = "0" (automatic setting mode) or [Pr. PF82.0 Drive recorder - Trigge mode selection] = "0" (alarm trigger) in [Pr. PF80.0] = "1" (manual setting mode).  When "000" is set, arbitrary alarm trigger of the drive recorder will be disabled.  Initial value: 000h |  |

- \*1 Refer to the following for setting values.

  \$\times \text{Page 315 Trigger channel selection [G]}\$
- \*2 Refer to the following for setting values.
  - Page 316 Analog channel [G]
- \*3 Refer to the following for setting values.
  - Page 318 Digital channel [G]

## ■Trigger channel selection [G]

| 30° ° ° ° ° ° ° ° ° ° ° ° ° ° ° ° ° ° ° |                   |  |
|-----------------------------------------|-------------------|--|
| Setting value                           | Meaning           |  |
| 01                                      | Analog channel 1  |  |
| 02                                      | Analog channel 2  |  |
| 03                                      | Analog channel 3  |  |
| 04                                      | Analog channel 4  |  |
| 05                                      | Analog channel 5  |  |
| 06                                      | Analog channel 6  |  |
| 07                                      | Analog channel 7  |  |
| 81                                      | Digital channel 1 |  |
| 82                                      | Digital channel 2 |  |
| 83                                      | Digital channel 3 |  |
| 84                                      | Digital channel 4 |  |
| 85                                      | Digital channel 5 |  |
| 86                                      | Digital channel 6 |  |
| 87                                      | Digital channel 7 |  |
| 88                                      | Digital channel 8 |  |

## ■Analog channel [G]

| Setting value Data type |                                                        | Unit *1                           | Category    |  |
|-------------------------|--------------------------------------------------------|-----------------------------------|-------------|--|
| 000                     | No assigned function                                   | _                                 | _           |  |
| 001                     | Servo motor speed                                      | r/min                             | 16-bit data |  |
| 002                     | Torque/instantaneous torque 0.1 %                      |                                   |             |  |
| 003                     | Current command                                        | 0.1 %                             |             |  |
| 005                     | Command pulse frequency (speed unit)                   | r/min                             |             |  |
| 007                     | Droop pulses (1 pulse unit)                            | pulse                             |             |  |
| 800                     | Speed command                                          | r/min                             |             |  |
| 009                     | Bus voltage                                            | V                                 |             |  |
| 00C                     | Effective load ratio                                   | 0.1 %                             |             |  |
| 00D                     | Regenerative load ratio                                | 0.1 %                             |             |  |
| 00E                     | Position within one-revolution                         | 16 pulse                          |             |  |
| 00F                     | ABS counter                                            | rev                               |             |  |
| )10                     | Load to motor inertia ratio                            | 0.01 times                        |             |  |
| )11                     | Torque equivalent to disturbance                       | 0.1 %                             |             |  |
| )12                     | Overload alarm margin                                  | 0.1 %                             |             |  |
| )14                     | Settling time                                          | ms                                |             |  |
| )15                     | Overshoot amount                                       | pulse                             |             |  |
| )1C <sup>*2</sup>       | Load-side encoder droop pulses (1 pulse unit)          | pulse                             |             |  |
| )1E <sup>*2</sup>       | Motor-side/load-side position deviation (1 pulse unit) | pulse                             |             |  |
| )20 <sup>*2</sup>       | Motor-side/load-side speed deviation                   | r/min                             |             |  |
| )21                     | Servo motor speed (unit of 0.1 r/min)                  | 0.1 r/min                         |             |  |
| )22                     | Command pulse frequency (speed unit of 0.1 r/min)      | 0.1 r/min                         |             |  |
| )23                     | Speed command (unit of 0.1 r/min)                      | 0.1 r/min                         |             |  |
| )24                     | Torque command                                         | 0.1 %                             |             |  |
| )25                     | Speed limit value                                      | r/min                             |             |  |
| 026                     | Speed limit value (unit of 0.1 r/min)                  | 0.1 r/min                         |             |  |
| )35                     | Internal temperature of encoder                        | °C                                |             |  |
| )3B                     | Load-side encoder information 1                        | de encoder information 1 16 pulse |             |  |
| )3C                     | Load-side encoder information 2                        | rev                               |             |  |
| )3D <sup>*4</sup>       | Command number                                         | Command number LSB                |             |  |
| )49                     | Operation mode                                         | LSB                               |             |  |
| )4C *3                  | U-phase current feedback (unit of the rated current)   | 0.1 %                             |             |  |
| )4D <sup>*3</sup>       | V-phase current feedback (unit of the rated current)   | 0.1 %                             |             |  |
| )4E *3                  | W-phase current feedback (unit of the rated current)   | 0.1 %                             |             |  |

| Setting value     | Data type                                                  | Unit *1   | Category    |
|-------------------|------------------------------------------------------------|-----------|-------------|
| 201               | Servo motor speed +                                        | 0.1 r/min | 32-bit data |
| 202               | Command pulse frequency +                                  | kpulse/s  |             |
| 203               | Command pulse frequency (speed unit) +                     | 0.1 r/min |             |
| 204               | Droop pulses (1 pulse unit) +                              | pulse     |             |
| 205               | Speed command +                                            | 0.1 r/min |             |
| 206               | Position within one-revolution +                           | pulse     |             |
| 207               | Load-side encoder information 1 +                          | pulse     |             |
| 208               | Load-side encoder information 2 +                          | rev       |             |
| 209               | Load-side droop pulses +                                   | pulse     |             |
| 20A *5            | Controller position command +                              | pulse     |             |
| 20B               | Feedback position +                                        | pulse     |             |
| 20C               | Excessive error alarm margin +                             | pulse     |             |
| 20D *4            | Current position (positioning unit) +                      | pos units |             |
| 20E *4            | Command position (positioning unit) +                      | pos units |             |
| 20F *4            | Command remaining distance (positioning unit) +            | pos units |             |
| 218               | Droop pulses (100 pulses unit) +                           | 100 pulse |             |
| 219 <sup>*2</sup> | Load-side encoder droop pulses (100 pulses unit) +         | 100 pulse |             |
| 21A               | Excessive error alarm margin (100 pulses unit) +           | 100 pulse |             |
| 21B               | Droop pulses (model position deviation) +                  | pulse     |             |
| 21F *5            | Motor-side/load-side position deviation (100 pulse unit) + | 100 pulse |             |
| 220               | Speed command 2 +                                          | 0.1 r/min |             |
| 23C               | Droop pulses (command unit) +                              | pulse     |             |

<sup>\*1 &</sup>quot;mm/s" is used instead of "r/min" for linear servo motors.

<sup>\*2</sup> Available on servo amplifiers with firmware version A5 or later.

<sup>\*3</sup> Available on servo amplifiers with firmware version B0 or later.

<sup>\*4</sup> Available on servo amplifiers with firmware version B8 or later.

<sup>\*5</sup> Available on servo amplifiers with firmware version D4 or later.

# ■Digital channel [G]

| Setting value | Symbol | Name                                             | Classification |
|---------------|--------|--------------------------------------------------|----------------|
| 0000          | CSON   | Servo-on command                                 | DI             |
| 0001          | LSP    | Forward rotation stroke end                      |                |
| 0002          | LSN    | Reverse rotation stroke end                      |                |
| 0005          | PC     | Proportional control                             |                |
| 0006          | RES    | Reset                                            |                |
| 0012          | EM2/1  | Forced stop                                      |                |
| 0013          | CRDY   | Ready-on command                                 |                |
| 0016          | STO1   | STO1                                             |                |
| 0017          | STO2   | STO2                                             |                |
| 001A          | CDP2   | Gain switching selection 2                       |                |
| 001B          | CDP    | Gain switching selection                         |                |
| 001C *1       | CLD    | Fully closed loop selection                      |                |
| 0034 *1       | TPR1   | Touch probe 1                                    |                |
| 0035 *1       | TPR2   | Touch probe 2                                    |                |
| 0036 *1       | TPR3   | Touch probe 3                                    |                |
| 0049          | CFLS   | Controller upper stroke limit signal being input |                |
| 004A          | CRLS   | Controller lower stroke limit signal being input |                |
| 00A0 *2       | STOC   | STO command                                      |                |
| 00A1 *2       | SS1C   | SS1 command                                      |                |
| 00A2 *2       | SS2C   | SS2 command                                      |                |
| 00A3 *2       | SLS1C  | SLS1 command                                     |                |
| 00A4 *2       | SLS2C  | SLS2 command                                     |                |
| 00A5 *2       | SLS3C  | SLS3 command                                     |                |
| 00A6 *2       | SLS4C  | SLS4 command                                     |                |
| 00A7 *2       | SDIPC  | SDIP command                                     |                |
| 00A8 *2       | SDINC  | SDIN command                                     |                |
| 00A9 *2       | SLT1C  | SLT1 command                                     |                |
| 00AA *2       | SLT2C  | SLT2 command                                     |                |
| 00AB *2       | SLT3C  | SLT3 command                                     |                |
| 00AC *2       | SLT4C  | SLT4 command                                     |                |
| 00AD *2       | SLIC   | SLI command                                      |                |

| Setting value | Symbol         | Name                                  | Classification |
|---------------|----------------|---------------------------------------|----------------|
| 8000          | RD             | Ready                                 | DO             |
| 8001          | SA             | Speed reached                         |                |
| 8002          | ZSP            | Zero speed detection                  |                |
| 8003          | TLC            | Limiting torque                       |                |
| 8004          | VLC            | Limiting speed                        |                |
| 8005          | INP            | In-position completion                |                |
| 8007          | WNG            | Warning                               |                |
| 8008          | ALM            | Malfunction                           |                |
| 8009          | OP             | Z-phase output                        |                |
| 800A          | MBR            | Electromagnetic brake interlock       |                |
| 800B          | DB             | External dynamic brake                |                |
| 800F          | BWNG           | Battery warning                       |                |
| 8010          | ALM2           | Malfunction 2                         |                |
| 8013          | RDY            | In ready-on state                     |                |
| 8015          | STO            | In STO state                          |                |
| 8016          | SMPD           | Magnetic pole detection completion    |                |
| 8017          | ZPASS          | Z-phase already passed                |                |
| 8018          | CDPS2          | Variable gain enabled 2               |                |
| 8019          | CDPS           | Variable gain enabled                 |                |
| 801A *1       | CLDS           | Fully closed loop control in progress |                |
| 801B          | ABSV           | Absolute position erased              |                |
| 801D          | IPF            | Instantaneous power failure           |                |
| 801E          | SPC            | Proportional control in progress      |                |
| 801F          | MTTR           | Tough drive in progress               |                |
| 8032          | DOG            | DOG signal input in progress          |                |
| 803C *3       | DOA            | General-purpose output A              |                |
| 803D *3       | DOB            | General-purpose output B              |                |
| 803E *3       | DOC            | General-purpose output C              |                |
| 8043 *1       | СРО            | Rough match                           |                |
| 8045 *1       | POT            | Position range                        |                |
| 8047 *4       | MEND           | Traveling completion                  |                |
| 8049          | ZP2            | Homing completion 2                   |                |
| 804B *5       | CVST           | Converter stop                        |                |
| 80A0 *2       | STOS           | STO output                            |                |
| 80A1 *2       | SS1S           | SS1 output                            |                |
| 80A2 *2       | SS2S           | SS2 output                            |                |
| 80A3 *2       | SLS1S          | SLS1 output                           |                |
| 80A4 *2       | SLS2S          | SLS2 output                           |                |
| 80A5 *2       | SLS3S          | SLS3 output                           |                |
| 80A6 *2       | SLS4S          | SLS4 output                           |                |
| 80A7 *2       | SSMS           | SSM output                            |                |
| 80A8 *2       | SOSS           | SOS output                            |                |
| 80A9 *2       | SBCS           | SBC output                            |                |
| 80AA *2       | SDIPS          | SDIP output                           |                |
| 80AB *2       | SDINS          | SDIN output                           |                |
| 80AC *2       | SLT1S          | SLT1 output                           |                |
| 80AD *2       | SLT1S<br>SLT2S | SLT2 output                           |                |
| 80AE *2       |                |                                       |                |
| 80AF *2       | SLT3S          | SLT4 output                           |                |
| 80B1 *2       | SLT4S          | SLT4 output                           |                |
| 80B1 ~        | SLIS           | SLI output                            |                |

- \*1 Available on servo amplifiers with firmware version A5 or later.
- \*2 Available on servo amplifiers with firmware version B2 or later.
- \*3 Available on servo amplifiers with firmware version B6 or later.
- \*4 Available on servo amplifiers with firmware version B8 or later.
- \*5 Available only on the MR-J5D\_-\_G\_.

## Servo parameter [B]

| Servo<br>parameter | Symbol  | Name                                                 | Outline                                                                                                    |  |
|--------------------|---------|------------------------------------------------------|----------------------------------------------------------------------------------------------------|--|
| PF80.0             | DRMC    | Drive recorder - Operation mode selection            | Select the operation mode of drive recorder.  0: Automatic setting mode (initial value)  1: Manual setting mode                                                                                                    |  |
| PF80.2-3           | DRMC    | Drive recorder - Sampling cycle selection            | Set the sampling cycle. 00: Automatic (250 µs) (initial value) 05: 250 µs 06: 500 µs 07: 1 ms 08: 2 ms 09: 4 ms 09: 4 ms 0A: 8 ms 0B: 16 ms 0C: 32 ms 0D: 64 ms 0E: 128 ms 0F: 256 ms 10: 512 ms 11: 1.024 s                                                                                            |  |
| PF81.0             | DRMS    | Drive recorder - Sampling start selection            | Select to start sampling in manual setting mode.  0: Stop sampling (initial value)  1: Start a single sampling  2: Start a consecutive sampling                                                                                                    |  |
| PF82.0             | DRTM    | Drive recorder - Trigger mode selection              | Select the trigger mode. 0: Alarm trigger (initial value) 1: Analog trigger/digital trigger                                                                                                    |  |
| PF82.1             | DRTM    | Drive recorder - Trigger binding condition selection |                                                                                                    |  |
| PF82.2             | DRTM    | Drive recorder - Trigger operation selection 1       | Select if sampling starts when the channel set in [Pr. PF84.0 Drive recorder - Trigger channel selection 1] exceeds the set trigger level (rising) or starts when it falls below the set trigge level (falling).  0: Rising (initial value)  1: Falling                                                 |  |
| PF82.3             | DRTM    | Drive recorder - Trigger operation selection 2       | Select if sampling starts when the channel set in [Pr. PF84.2 Drive recorder - Trigger channel selection 2] exceeds the set trigger level (rising) or starts when it falls below the set trigger level (falling).  0: Rising (initial value)  1: Falling                                                |  |
| PF83.0             | **DRTAX | Drive recorder - Trigger axis common selection       | For a multi-axis servo amplifier, select whether to store only t data of the axis in which the conditions are met or to store the data of all axes when using the manual setting mode and the trigger conditions are met on an analog trigger or digital trigge 0: Disabled (initial value)  1: Enabled |  |
| PF84.0-1           | DRTC    | Drive recorder - Trigger channel selection 1         | Set trigger channel No. 1.<br>Initial value: 01h (Analog channel 1) *1                                                                                                    |  |
| PF84.2-3           | DRTC    | Drive recorder - Trigger channel selection 2         | Set trigger channel No. 2. Initial value: 81h (Digital channel 1) *1                                                                                                    |  |
| PF84.4-5           | DRTC    | Drive recorder - Trigger position setting            | For the total sampling time, set the trigger position in hexadecimal from 0 to 100 %. Initial value: 5Ah (90 [%])                                                                                                    |  |
| PF85               | DRTL1   | Drive recorder - Trigger level setting 1             | Set the trigger level of [Pr. PF84.0-1 Drive recorder - Trigger channel selection 1] in decimal. Initial value: 0                                                                                                    |  |
| PF86               | DRTL2   | Drive recorder - Trigger level setting 2             | Set the trigger level of [Pr. PF84.2-3 Drive recorder - Trigger channel selection 2] in decimal.  Initial value: 0                                                                                                    |  |
| PF87.0-2           | DRAC1   | Drive recorder - Analog channel 1 selection          | Set the data to be assigned to analog channel 1. Initial value: 201h (Servo motor speed +) *2                                                                                                    |  |

| Servo     | Symbol  | Name                                         | Outline                                                                                                    |
|-----------|---------|----------------------------------------------|----------------------------------------------------------------------------------------------------|
| parameter |         |                                              |                                                                                                    |
| PF87.4-6  | DRAC1   | Drive recorder - Analog channel 2 selection  | Set the data to be assigned to analog channel 2. Initial value: 002h (Torque/instantaneous torque) *2                                                                                                    |
| PF88.0-2  | DRAC2   | Drive recorder - Analog channel 3 selection  | Set the data to be assigned to analog channel 3. Initial value: 003h (Current command) *2                                                                                                    |
| PF88.4-6  | DRAC2   | Drive recorder - Analog channel 4 selection  | Set the data to be assigned to analog channel 4. Initial value: 204h (Droop pulses (1 pulse unit) +) *2                                                                                                    |
| PF89.0-2  | DRAC3   | Drive recorder - Analog channel 5 selection  | Set the data to be assigned to analog channel 5. Initial value: 205h (Speed command + ) *2                                                                                                    |
| PF89.4-6  | DRAC3   | Drive recorder - Analog channel 6 selection  | Set the data to be assigned to analog channel 6. Initial value: 009h (Bus voltage) *2                                                                                                    |
| PF90.0-2  | DRAC4   | Drive recorder - Analog channel 7 selection  | Set the data to be assigned to analog channel 7. Initial value: 00Ch (Effective load ratio) *2                                                                                                    |
| PF91.0-3  | DRDC1   | Drive recorder - Digital channel 1 selection | Set the data to be assigned to digital channel 1. Initial value: 0000h (CSON) *3                                                                                                    |
| PF91.4-7  | DRDC1   | Drive recorder - Digital channel 2 selection | Set the data to be assigned to digital channel 2. Initial value: 001Fh (EMG) *3                                                                                                    |
| PF92.0-3  | DRDC2   | Drive recorder - Digital channel 3 selection | Set the data to be assigned to digital channel 3. Initial value: 8010h (ALM2) *3                                                                                                    |
| PF92.4-7  | DRDC2   | Drive recorder - Digital channel 4 selection | Set the data to be assigned to digital channel 4. Initial value: 8005h (INP) *3                                                                                                    |
| PF93.0-3  | DRDC3   | Drive recorder - Digital channel 5 selection | Set the data to be assigned to digital channel 5. Initial value: 800Ah (MBR) *3                                                                                                    |
| PF93.4-7  | DRDC3   | Drive recorder - Digital channel 6 selection | Set the data to be assigned to digital channel 6. Initial value: 8000h (RD) *3                                                                                                    |
| PF94.0-3  | DRDC4   | Drive recorder - Digital channel 7 selection | Set the data to be assigned to digital channel 7. Initial value: 8015h (STO) *3                                                                                                    |
| PF94.4-7  | DRDC4   | Drive recorder - Digital channel 8 selection | Set the data to be assigned to digital channel 8. Initial value: 801Dh (IPF) *3                                                                                                    |
| PF95.0    | **DRCLR | Drive recorder - Clear history selection     | When enabled is selected, the drive recorder history will be cleared at either the next power cycle or at software reset.  0:Disabled (initial value)  1:Enabled                                                                                                    |
| PF21      | DRT     | Drive recorder switching time setting        | Set the drive recorder switching time.  When the USB communication is disconnected during the use of the graph function, the function will be switched to the drive recorder function after the time set in this servo parameter has passed.  Initial value: 0 (switched after 10 s)                                                                                              |
| PA23.0-1  | DRAT    | Alarm detail number setting                  | To execute the trigger with a desired alarm detail number, set [Pr. PF80.0 Drive recorder - Operation mode selection] = "0" (automatic setting mode) or [Pr. PF82.0 Drive recorder - Trigger mode selection] = "0" (alarm trigger) in [Pr. PF80.0] = "1" (manual setting mode).  At "00", only the optional alarm number setting will be enabled. Initial value: 00h              |
| PA23.2-4  | DRAT    | Alarm number setting                         | To execute the trigger with a desired alarm number, set [Pr. PF80.0 Drive recorder - Operation mode selection] = "0" (automatic setting mode) or [Pr. PF82.0 Drive recorder - Trigger mode selection] = "0" (alarm trigger) in [Pr. PF80.0] = "1" (manual setting mode).  When "000" is set, arbitrary alarm trigger of the drive recorder will be disabled.  Initial value: 000h |

<sup>\*1</sup> Refer to the following for setting values.

Page 323 Trigger channel selection [B]

<sup>\*2</sup> Refer to the following for setting values.

Page 323 Analog channel [B]

<sup>\*3</sup> Refer to the following for setting values.

Page 324 Digital channel [B]

## ■Trigger channel selection [B]

| Setting value | Meaning           |  |
|---------------|-------------------|--|
| 01            | Analog channel 1  |  |
| 02            | Analog channel 2  |  |
| 03            | Analog channel 3  |  |
| 04            | Analog channel 4  |  |
| 05            | Analog channel 5  |  |
| 06            | Analog channel 6  |  |
| 07            | Analog channel 7  |  |
| 81            | Digital channel 1 |  |
| 82            | Digital channel 2 |  |
| 83            | Digital channel 3 |  |
| 84            | Digital channel 4 |  |
| 85            | Digital channel 5 |  |
| 86            | Digital channel 6 |  |
| 87            | Digital channel 7 |  |
| 88            | Digital channel 8 |  |

## ■Analog channel [B]

| Setting value | Data type                                              | Unit *1    | Category    |
|---------------|--------------------------------------------------------|------------|-------------|
| 000           | No assigned function                                   | _          | _           |
| 001           | Servo motor speed                                      | r/min      | 16-bit data |
| 002           | Torque/instantaneous torque                            | 0.1 %      |             |
| 003           | Current command                                        | 0.1 %      |             |
| 005           | Command pulse frequency (speed unit)                   | r/min      |             |
| 007           | Droop pulses (1 pulse unit)                            | pulse      |             |
| 008           | Speed command                                          | r/min      |             |
| 009           | Bus voltage                                            | V          |             |
| 00C           | Effective load ratio                                   | 0.1 %      |             |
| 00D           | Regenerative load ratio                                | 0.1 %      |             |
| 00E           | Position within one-revolution                         | 16 pulse   |             |
| 00F           | ABS counter                                            | rev        |             |
| 010           | Load to motor inertia ratio                            | 0.01 times |             |
| 011           | Torque equivalent to disturbance                       | 0.1 %      |             |
| 012           | Overload alarm margin                                  | 0.1 %      |             |
| 014           | Settling time                                          | ms         |             |
| 015           | Overshoot amount                                       | pulse      |             |
| 01C           | Load-side encoder droop pulses (1 pulse unit)          | pulse      |             |
| 01E           | Motor-side/load-side position deviation (1 pulse unit) | pulse      |             |
| 020           | Motor-side/load-side speed deviation                   | r/min      |             |
| 021           | Servo motor speed (unit of 0.1 r/min)                  | 0.1 r/min  |             |
| 022           | Command pulse frequency (speed unit of 0.1 r/min)      | 0.1 r/min  |             |
| 023           | Speed command (unit of 0.1 r/min)                      | 0.1 r/min  |             |
| 024           | Torque command                                         | 0.1 %      |             |
| 025           | Speed limit value                                      | r/min      |             |
| 026           | Speed limit value (unit of 0.1 r/min)                  | 0.1 r/min  |             |
| 035           | Internal temperature of encoder                        | °C         |             |
| 03B           | Load-side encoder information 1                        | 16 pulse   |             |
| 03C           | Load-side encoder information 2                        | rev        |             |
| 04C           | U-phase current feedback (unit of the rated current)   | 0.1 %      |             |
| 04D           | V-phase current feedback (unit of the rated current)   | 0.1 %      |             |
| 04E           | W-phase current feedback (unit of the rated current)   | 0.1 %      |             |

| Setting value | Data type                                                  | Unit *1   | Category    |
|---------------|------------------------------------------------------------|-----------|-------------|
| 201           | Servo motor speed +                                        | 0.1 r/min | 32-bit data |
| 202           | Command pulse frequency +                                  | kpulse/s  |             |
| 203           | Command pulse frequency (speed unit) +                     | 0.1 r/min |             |
| 204           | Droop pulses (1 pulse unit) +                              | pulse     |             |
| 205           | Speed command +                                            | 0.1 r/min |             |
| 206           | Position within one-revolution +                           | pulse     |             |
| 207           | Load-side encoder information 1 +                          | pulse     |             |
| 208           | Load-side encoder information 2 +                          | rev       |             |
| 209           | Load-side droop pulses +                                   | pulse     |             |
| 20A *2        | Controller position command +                              | pulse     |             |
| 20B           | Feedback position +                                        | pulse     |             |
| 20C           | Excessive error alarm margin +                             | pulse     |             |
| 218           | Droop pulses (100 pulses unit) +                           | 100 pulse |             |
| 219           | Load-side encoder droop pulses (100 pulses unit) +         | 100 pulse |             |
| 21A           | Excessive error alarm margin (100 pulses unit) +           | 100 pulse |             |
| 21B           | Droop pulses (model position deviation) +                  | pulse     |             |
| 21F *2        | Motor-side/load-side position deviation (100 pulse unit) + | 100 pulse |             |
| 220           | Speed command 2 +                                          | 0.1 r/min |             |
| 23C           | Droop pulses (command unit) +                              | pulse     |             |

<sup>\*1 &</sup>quot;mm/s" is used instead of "r/min" for linear servo motors.

## ■Digital channel [B]

| Setting value | Symbol | Name                                                | Classific |
|---------------|--------|-----------------------------------------------------|-----------|
| 0000          | CSON   | Servo-on command                                    | DI        |
| 0005          | PC     | Proportional control                                |           |
| 0006          | RES    | Reset                                               |           |
| 0007          | CSV1   | Control mode setting 1                              |           |
| 0008          | CSV2   | Control mode setting 2                              |           |
| 0009          | CTL1   | Torque limit selection 1                            |           |
| 000A          | CTL2   | Torque limit selection 2                            |           |
| 0012          | EM2/1  | Forced stop                                         |           |
| 0013          | CRDY   | Ready-on command                                    |           |
| 0016          | STO1   | STO1                                                |           |
| 0017          | STO2   | STO2                                                |           |
| 001A          | CDP2   | Gain switching selection 2                          |           |
| 001B          | CDP    | Gain switching selection                            |           |
| 001C          | CLD    | Fully closed loop selection                         |           |
| 001F          | EMG    | Controller emergency stop                           |           |
| 0021          | CABS   | Absolute position reference point data set request  |           |
| 0022          | CZCT   | ZCT re-creation request                             |           |
| 0026          | CSV3   | Continuous operation to torque control mode command |           |

<sup>\*2</sup> Available on servo amplifiers with firmware version D4 or later.

| Setting value | Symbol  | Name                                                         |
|---------------|---------|--------------------------------------------------------------|
| 8000          | RD      | Ready                                                        |
| 8001          | SA      | Speed reached                                                |
| 8002          | ZSP     | Zero speed detection                                         |
| 8003          | TLC     | Limiting torque                                              |
| 8004          | VLC     | Limiting speed                                               |
| 8005          | INP     | In-position completion                                       |
| 8007          | WNG     | Warning                                                      |
| 8008          | ALM     | Malfunction                                                  |
| 8009          | OP      | Z-phase output                                               |
| 800A          | MBR     | Electromagnetic brake interlock                              |
| 800B          | DB      | External dynamic brake                                       |
| 800F          | BWNG    | Battery warning                                              |
| 8010          | ALM2    | Malfunction 2                                                |
| 8013          | RDY     | In ready-on state                                            |
| 8015          | STO     | In STO state                                                 |
| 8016          | SMPD    | Magnetic pole detection completion                           |
| 8017          | ZPASS   | Z-phase already passed                                       |
| 8018          | CDPS2   | Variable gain enabled 2                                      |
| 3019          | CDPS    | Variable gain enabled                                        |
| 301A          | CLDS    | Fully closed loop control in progress                        |
| 301B          | ABSV    | Absolute position erased                                     |
| 301D          | IPF     | Instantaneous power failure                                  |
| 301E          | SPC     | Proportional control in progress                             |
| 801F          | MTTR    | Tough drive in progress                                      |
| 8020          | SSV1    | Currently selected control mode 1                            |
| 8021          | SSV2    | Currently selected control mode 2                            |
| 8022          | STL1    | Torque limit selection 1 reception in process                |
| 8023          | STL2    | Torque limit selection 2 reception in process                |
| 8024          | SABSE   | Incorrect absolute position reference data set               |
| 8025          | SABS    | Absolute position reference point data set request completed |
| 8026          | WNGSTOP | Motor stop warning                                           |
| 8030          | FLS     | Upper stroke limit input in progress                         |
| 8031          | RLS     | Lower stroke limit input in progress                         |
| 8032          | DOG     | DOG signal input in progress                                 |
| 3037          | SSV3    | Continuous operation to torque control mode                  |

## Servo parameter [A]

| Servo<br>parameter | Symbol | Name                                                 | Outline                                                                                                    |
|--------------------|--------|------------------------------------------------------|----------------------------------------------------------------------------------------------------|
| PF80.0             | DRMC   | Drive recorder - Operation mode selection            | Select the operation mode of drive recorder.  0: Automatic setting mode (initial value)  1: Manual setting mode                                                                                                    |
| PF80.2-3           | DRMC   | Drive recorder - Sampling cycle selection            | Set the sampling cycle.  00: Automatic (250 µs) (initial value)  05: 250 µs  06: 500 µs  07: 1 ms  08: 2 ms  09: 4 ms  0A: 8 ms  0B: 16 ms  0C: 32 ms  0D: 64 ms  0E: 128 ms  0F: 256 ms  10: 512 ms  11: 1.024 s                                          |
| PF81.0             | DRMS   | Drive recorder - Sampling start selection            | Select to start sampling in manual setting mode.  0: Stop sampling (initial value)  1: Start a single sampling  2: Start a consecutive sampling                                                                                                    |
| PF82.0             | DRTM   | Drive recorder - Trigger mode selection              | Select the trigger mode. 0: Alarm trigger (initial value) 1: Analog trigger/digital trigger                                                                                                    |
| PF82.1             | DRTM   | Drive recorder - Trigger binding condition selection | Select the binding condition of the trigger. 0: Disabled (initial value) 1: Logical AND of trigger signals 2: Logical OR of trigger signals                                                                                                    |
| PF82.2             | DRTM   | Drive recorder - Trigger operation selection 1       | Select if sampling starts when the channel set in [Pr. PF84.0-1 Drive recorder - Trigger channel selection 1] exceeds the set trigger level (rising) or starts when it falls below the set trigger level (falling).  0: Rising (initial value)  1: Falling |
| PF82.3             | DRTM   | Drive recorder - Trigger operation selection 2       | Select if sampling starts when the channel set in [Pr. PF84.2-3 Drive recorder - Trigger channel selection 2] exceeds the set trigger level (rising) or starts when it falls below the set trigger level (falling).  0: Rising (initial value)  1: Falling |
| PF84.0-1           | DRTC   | Drive recorder - Trigger channel selection 1         | Set trigger channel No. 1. Initial value: 01h (Analog channel 1) *1                                                                                                    |
| PF84.2-3           | DRTC   | Drive recorder - Trigger channel selection 2         | Set trigger channel No. 2. Initial value: 81h (Digital channel 1) *1                                                                                                    |
| PF84.4-5           | DRTC   | Drive recorder - Trigger position setting            | For the total sampling time, set the trigger position in hexadecimal from 0 to 100 %.  Initial value: 5Ah (90 [%])                                                                                                    |
| PF85               | DRTL1  | Drive recorder - Trigger level setting 1             | Set the trigger level of [Pr. PF84.0-1 Drive recorder - Trigger channel selection 1] in decimal.  Initial value: 0                                                                                                    |
| PF86               | DRTL2  | Drive recorder - Trigger level setting 2             | Set the trigger level of [Pr. PF84.2-3 Drive recorder - Trigger channel selection 2] in decimal. Initial value: 0                                                                                                    |
| PF87.0-2           | DRAC1  | Drive recorder - Analog channel 1 selection          | Set the data to be assigned to analog channel 1. Initial value: 201h (Servo motor speed +) *2                                                                                                    |
| PF87.4-6           | DRAC1  | Drive recorder - Analog channel 2 selection          | Set the data to be assigned to analog channel 2. Initial value: 002h (Torque/instantaneous torque) *2                                                                                                    |
| PF88.0-2           | DRAC2  | Drive recorder - Analog channel 3 selection          | Set the data to be assigned to analog channel 3. Initial value: 003h (Current command) *2                                                                                                    |
| PF88.4-6           | DRAC2  | Drive recorder - Analog channel 4 selection          | Set the data to be assigned to analog channel 4. Initial value: 204h (Droop pulses (1 pulse unit) +) *2                                                                                                    |

| Servo<br>parameter | Symbol  | Name                                         | Outline                                                                                                    |
|--------------------|---------|----------------------------------------------|----------------------------------------------------------------------------------------------------|
| PF89.0-2           | DRAC3   | Drive recorder - Analog channel 5 selection  | Set the data to be assigned to analog channel 5. Initial value: 205h (Speed command + ) *2                                                                                                    |
| PF89.4-6           | DRAC3   | Drive recorder - Analog channel 6 selection  | Set the data to be assigned to analog channel 6. Initial value: 009h (Bus voltage) *2                                                                                                    |
| PF90.0-2           | DRAC4   | Drive recorder - Analog channel 7 selection  | Set the data to be assigned to analog channel 7. Initial value: 00Ch (Effective load ratio) *2                                                                                                    |
| PF91.0-3           | DRDC1   | Drive recorder - Digital channel 1 selection | Set the data to be assigned to digital channel 1. Initial value: 0000h (SON) *3                                                                                                    |
| PF91.4-7           | DRDC1   | Drive recorder - Digital channel 2 selection | Set the data to be assigned to digital channel 2. Initial value: 0012h (EM2/1) *3                                                                                                    |
| PF92.0-3           | DRDC2   | Drive recorder - Digital channel 3 selection | Set the data to be assigned to digital channel 3. Initial value: 8010h (ALM2) *3                                                                                                    |
| PF92.4-7           | DRDC2   | Drive recorder - Digital channel 4 selection | Set the data to be assigned to digital channel 4. Initial value: 8005h (INP) *3                                                                                                    |
| PF93.0-3           | DRDC3   | Drive recorder - Digital channel 5 selection | Set the data to be assigned to digital channel 5. Initial value: 800Ah (MBR) *3                                                                                                    |
| PF93.4-7           | DRDC3   | Drive recorder - Digital channel 6 selection | Set the data to be assigned to digital channel 6. Initial value: 8000h (RD) *3                                                                                                    |
| PF94.0-3           | DRDC4   | Drive recorder - Digital channel 7 selection | Set the data to be assigned to digital channel 7. Initial value: 8015h (STO) *3                                                                                                    |
| PF94.4-7           | DRDC4   | Drive recorder - Digital channel 8 selection | Set the data to be assigned to digital channel 8. Initial value: 801Dh (IPF) *3                                                                                                    |
| PF95.0             | **DRCLR | Drive recorder - Clear history selection     | When enabled is selected, the drive recorder history will be cleared at either the next power cycle or at software reset.  0:Disabled (initial value)  1:Enabled                                                                                                    |
| PF21               | DRT     | Drive recorder switching time setting        | Set the drive recorder switching time.  When the USB communication is disconnected during the use of the graph function, the function will be switched to the drive recorder function after the time set in this servo parameter has passed.  Initial value: 0 (switched after 10 s)                                                                                              |
| PA23.0-1           | DRAT    | Alarm detail number setting                  | To execute the trigger with a desired alarm detail number, set [Pr. PF80.0 Drive recorder - Operation mode selection] = "0" (automatic setting mode) or [Pr. PF82.0 Drive recorder - Trigger mode selection] = "0" (alarm trigger) in [Pr. PF80.0] = "1" (manual setting mode).  At "00", only the optional alarm number setting will be enabled. Initial value: 00h              |
| PA23.2-4           | DRAT    | Alarm number setting                         | To execute the trigger with a desired alarm number, set [Pr. PF80.0 Drive recorder - Operation mode selection] = "0" (automatic setting mode) or [Pr. PF82.0 Drive recorder - Trigger mode selection] = "0" (alarm trigger) in [Pr. PF80.0] = "1" (manual setting mode).  When "000" is set, arbitrary alarm trigger of the drive recorder will be disabled.  Initial value: 000h |

<sup>\*1</sup> Refer to the following for setting values.

Page 328 Trigger channel selection [A]

<sup>\*2</sup> Refer to the following for setting values.

Page 329 Analog channel [A]

<sup>\*3</sup> Refer to the following for setting values.

Page 330 Digital channel [A]

## ■Trigger channel selection [A]

| Setting value | Meaning           |
|---------------|-------------------|
| 01            | Analog channel 1  |
| 02            | Analog channel 2  |
| 03            | Analog channel 3  |
| 04            | Analog channel 4  |
| 05            | Analog channel 5  |
| 06            | Analog channel 6  |
| 07            | Analog channel 7  |
| 81            | Digital channel 1 |
| 82            | Digital channel 2 |
| 83            | Digital channel 3 |
| 84            | Digital channel 4 |
| 85            | Digital channel 5 |
| 86            | Digital channel 6 |
| 87            | Digital channel 7 |
| 88            | Digital channel 8 |

#### ■Analog channel [A]

| Setting value     | Data type Unit *1                                      |            | Category    |
|-------------------|--------------------------------------------------------|------------|-------------|
| 000               | No assigned function                                   | _          | _           |
| 001               | Servo motor speed                                      | 1 r/min    | 16-bit data |
| 002               | Torque/instantaneous torque                            | 0.1 %      |             |
| 003               | Current command                                        | 0.1 %      |             |
| 005               | Command pulse frequency (speed unit)                   | 1 r/min    |             |
| 007               | Droop pulses (1 pulse unit)                            | 1 pulse    |             |
| 800               | Speed command                                          | 1 r/min    |             |
| 009               | Bus voltage                                            | 1 V        |             |
| 00C               | Effective load ratio                                   | 0.1 %      |             |
| 00D               | Regenerative load ratio                                | 0.1 %      |             |
| 00E               | Position within one-revolution                         | 16 pulse   |             |
| 00F               | ABS counter                                            | 1 rev      |             |
| 010               | Load to motor inertia ratio                            | 0.01 times |             |
| 011               | Torque equivalent to disturbance                       | 0.1 %      |             |
| 012               | Overload alarm margin                                  | 0.1 %      |             |
| 014               | Settling time                                          | 1 ms       |             |
| 015               | Overshoot amount                                       | 1 pulse    |             |
| 01C *2            | Load-side encoder droop pulses (1 pulse unit)          | 1 pulse    |             |
| 01E *2            | Motor-side/load-side position deviation (1 pulse unit) | 1 pulse    |             |
| 020 <sup>*2</sup> | Motor-side/load-side speed deviation                   | 1 r/min    |             |
| 021               | Servo motor speed (0.1 r/min unit)                     | 0.1 r/min  |             |
| 022               | Command pulse frequency (0.1 r/min speed unit)         | 0.1 r/min  |             |
| 023               | Speed command (0.1 r/min unit)                         | 0.1 r/min  |             |
| 024               | Torque command                                         | 0.1 %      |             |
| 025               | Speed limit value                                      | 1 r/min    |             |
| 026               | Speed limit value (0.1 r/min unit)                     | 0.1 r/min  |             |
| 035               | Internal temperature of encoder                        | 1 °C       |             |
| 03B               | Load-side encoder information 1                        | 16 pulse   |             |
| 03C               | Load-side encoder information 2                        | 1 rev      |             |
| 049               | Operation mode                                         | 1LSB       |             |
| 04C *3            | U-phase current feedback (unit of the rated current)   | 0.1 %      |             |
| 04D *3            | V-phase current feedback (unit of the rated current)   | 0.1 %      |             |
| 04E *3            | W-phase current feedback (unit of the rated current)   | 0.1 %      |             |

| Setting value     | Data type                                                  | Unit *1   | Category    |
|-------------------|------------------------------------------------------------|-----------|-------------|
| 201               | Servo motor speed +                                        | 0.1 r/min | 32-bit data |
| 202               | Command pulse frequency +                                  | kpulse/s  |             |
| 203               | Command pulse frequency (speed unit) +                     | 0.1 r/min |             |
| 204               | Droop pulses (1 pulse unit) +                              | 1 pulse   |             |
| 205               | Speed command +                                            | 0.1 r/min |             |
| 206               | Position within one-revolution +                           | 1 pulse   |             |
| 207               | Load-side encoder information 1 +                          | 1 pulse   |             |
| 208               | Load-side encoder information 2 +                          | 1 pulse   |             |
| 209               | Load-side droop pulses +                                   | 1 pulse   |             |
| 20B               | Feedback position +                                        | 1 pulse   |             |
| 20C               | Excessive error alarm margin +                             | 1 pulse   |             |
| 218               | Droop pulses (100 pulses unit) +                           | 100 pulse |             |
| 219 <sup>*2</sup> | Load-side encoder droop pulses (100 pulses unit) +         | 100 pulse |             |
| 21A               | Excessive error alarm margin (100 pulses unit) +           | 100 pulse |             |
| 21B               | Droop pulses (model position deviation) +                  | 1 pulse   |             |
| 21F *4            | Motor-side/load-side position deviation (100 pulse unit) + | 100 pulse |             |
| 220               | Speed command 2+                                           | 0.1 r/min | 1           |
| 23C               | Droop pulses (command unit) +                              | 1 pulse   | 1           |
| 23D *4            | Cumulative command pulses +                                | 1 pulse   |             |

<sup>\*1 &</sup>quot;mm/s" is used instead of "r/min" for linear servo motors.

## ■Digital channel [A]

| Setting value | Symbol        | Name                                                                       | Classification |
|---------------|---------------|----------------------------------------------------------------------------|----------------|
| 0001          | LSP           | Forward rotation stroke end                                                | DI             |
| 0002          | LSN           | Reverse rotation stroke end                                                |                |
| 0005          | PC            | Proportional control                                                       |                |
| 0006          | RES           | Reset                                                                      |                |
| 000B          | ST1 (ST1/RS2) | Forward rotation start (forward rotation start/reverse rotation selection) |                |
| 000C          | ST2 (ST2/RS1) | Reverse rotation start (reverse rotation start/forward rotation selection) |                |
| 0012          | EM2/1         | Forced stop                                                                |                |
| 0016          | STO1          | STO1                                                                       |                |
| 0017          | STO2          | STO2                                                                       |                |
| 001A          | CDP2          | Gain switching selection 2                                                 |                |
| 001B          | CDP           | Gain switching selection                                                   |                |
| 001C *1       | CLD           | Fully closed loop selection                                                |                |
| 0000          | SON           | Servo-on                                                                   |                |
| 0003          | TL            | External torque limit selection                                            |                |
| 0004          | TL1           | Internal torque limit selection                                            |                |
| 0007          | CR            | Clear                                                                      |                |
| 0008          | SP1           | Speed selection 1                                                          |                |
| 0009          | SP2           | Speed selection 2                                                          |                |
| 000A          | SP3           | Speed selection 3                                                          |                |
| 000D          | CM1           | Electronic gear selection 1                                                |                |
| 000E          | CM2           | Electronic gear selection 2                                                |                |
| 000F          | LOP           | Control switching                                                          |                |
| 0014          | STAB2         | Second acceleration/deceleration selection                                 |                |
| 001D *1       | MECR          | Motor-side/load-side deviation counter clear                               |                |
| 0021          | ABSM          | ABS transfer mode                                                          |                |
| 0022          | ABSR          | ABS request                                                                |                |

<sup>\*2</sup> Available on servo amplifiers with firmware version A5 or later.

<sup>\*3</sup> Available on servo amplifiers with firmware version B0 or later.

<sup>\*4</sup> Available on servo amplifiers with firmware version D4 or later.

| Setting value | Symbol | Name                                  | Classification |
|---------------|--------|---------------------------------------|----------------|
| 8000          | RD     | Ready                                 | DO             |
| 8001          | SA     | Speed reached                         |                |
| 8002          | ZSP    | Zero speed detection                  |                |
| 8003          | TLC    | Limiting torque                       |                |
| 8004          | VLC    | Limiting speed                        |                |
| 8005          | INP    | In-position                           |                |
| 8007          | WNG    | Warning                               |                |
| 8008          | ALM    | Malfunction                           |                |
| 8009          | ОР     | Z-phase output                        |                |
| 800A          | MBR    | Electromagnetic brake interlock       |                |
| 800B          | DB     | External dynamic brake                |                |
| 800F          | BWNG   | Battery warning                       |                |
| 8010          | ALM2   | Malfunction 2                         |                |
| 8015          | STO    | In STO state                          |                |
| 8016          | SMPD   | Magnetic pole detection completion    |                |
| 8018          | CDPS2  | Variable gain enabled 2               |                |
| 8019          | CDPS   | Variable gain enabled                 |                |
| 801A *1       | CLDS   | Fully closed loop control in progress |                |
| 801B          | ABSV   | Absolute position erased              |                |
| 801D          | IPF    | Instantaneous power failure           |                |
| 801E          | SPC    | Proportional control in progress      |                |
| 801F          | MTTR   | Tough drive in progress               |                |
| 8020          | ABSB0  | ABS transmission data Bit0            |                |
| 8021          | ABSB1  | ABS transmission data Bit1            |                |
| 8022          | ABST   | ABS transmission data ready           |                |
| 8051          | ALMWNG | Malfunction/Warning                   |                |
| 8052          | BW9F   | AL9F warning                          |                |

<sup>\*1</sup> Available on servo amplifiers with firmware version A5 or later.

## Object dictionary [G]

For details on the objects, refer to the User's Manual (Object Dictionary).

| Index | Sub | Object | Name                                     | Description                                                                                                    |
|-------|-----|--------|------------------------------------------|----------------------------------------------------------------------------------------------------|
| 2C02h | 00h | VAR    | Drive recorder status                    | Returns the operating status of the drive recorder.                                                                         |
| 2A70h | 00h | ARRAY  | Drive recorder history newest            | Returns the total number of Sub Indexes.                                                                                    |
|       | 01h |        | Drive recorder history index             | Returns the saved index of the drive recorder. *1                                                                           |
|       | 02h |        | Drive recorder history alarm number      | Returns the number of the alarm that occurred when data was recorded using the drive recorder.                              |
|       | 03h |        | Drive recorder history power on time     | Returns the power-on cumulative time when data was recorded using the drive recorder.                                       |
|       | 04h |        | Drive recorder history time (second)     | Returns the recording time of the drive recorder as a 32-bit integer (time passed from January 1, 1970, 0:00:00.000000000). |
|       | 05h |        | Drive recorder history time (nanosecond) | Returns the digits after the ones indicating seconds in the recording time of the drive recorder as a 32-bit integer.       |
|       | 06h |        | Drive recorder history (time zone)       | Returns the time zone when data was recorded using the drive recorder.                                                      |
|       | 07h |        | Drive recorder history (summer time)     | Returns the daylight saving time when data was recorded using the drive recorder.                                           |
| 2A71h | 00h | ARRAY  | Drive recorder history 1                 | Returns the total number of Sub Indexes.                                                                                    |
|       | 01h | _      | Drive recorder history index             | Returns the saved index of the drive recorder. *1                                                                           |
|       | 02h |        | Drive recorder history alarm number      | Returns the number of the alarm that occurred when data was recorded using the drive recorder.                              |
|       | 03h |        | Drive recorder history power on time     | Returns the power-on cumulative time when data was recorded using the drive recorder.                                       |
|       | 04h |        | Drive recorder history time (second)     | Returns the recording time of the drive recorder as a 32-bit integer (time passed from January 1, 1970, 0:00:00.000000000). |
|       | 05h |        | Drive recorder history time (nanosecond) | Returns the digits after the ones indicating seconds in the recording time of the drive recorder as a 32-bit integer.       |
|       | 06h |        | Drive recorder history (time zone)       | Returns the time zone when data was recorded using the drive recorder.                                                      |
|       | 07h |        | Drive recorder history (summer time)     | Returns the daylight saving time when data was recorded using the drive recorder.                                           |
| :     | :   | :      | :                                        | :                                                                                                    |
| 2A7Fh | 00h | ARRAY  | Drive recorder history 15                | Returns the total number of Sub Indexes.                                                                                    |
|       | 01h | _      | Drive recorder history index             | Returns the saved index of the drive recorder. *1                                                                           |
|       | 02h |        | Drive recorder history alarm number      | Returns the number of the alarm that occurred when data was recorded using the drive recorder.                              |
|       | 03h |        | Drive recorder history power on time     | Returns the power-on cumulative time when data was recorded using the drive recorder.                                       |
|       | 04h |        | Drive recorder history time (second)     | Returns the recording time of the drive recorder as a 32-bit integer (time passed from January 1, 1970, 0:00:00.000000000). |
|       | 05h |        | Drive recorder history time (nanosecond) | Returns the digits after the ones indicating seconds in the recording time of the drive recorder as a 32-bit integer.       |
|       | 06h |        | Drive recorder history (time zone)       | Returns the time zone when data was recorded using the drive recorder.                                                      |
|       | 07h |        | Drive recorder history (summer time)     | Returns the daylight saving time when data was recorded using the drive recorder.                                           |
| 2C03h | 00h | VAR    | Clear drive recorder history             | Writing "1EA5h" clears the drive recorder history. When the data is read, "0000h" is returned.                              |

<sup>\*1 [</sup>Drive recorder history index] displays drive record data using consecutive numbers from 0 to 9999. When data is recorded in the drive recorder, the number will increase. If the number exceeds 9999, it will return to 0 and increase again.

## Standard acquisition waveform list [G] [B]

When [Pr. PF80.0 Drive recorder - Operation mode selection] is set to "0" (automatic setting mode), the acquired data is changed by [Pr. PA23 Drive recorder desired alarm trigger setting]. If [Pr. PA23] is set to the initial value (00000000h), the data shown in the "Standard" section of the following table is saved.

If the alarm numbers described in the following table are set with [Pr. PA23], the data in each alarm number section will be saved.

Measurement data with "+" added to the name refers to data with an extended measurement data range and units.

| Trigger condition | Data 1                    | Data 2                             | Data 3             | Data 4                                | Data 5             | Data 6                         | Data 7                         | Data 8 | Sampling cycle | Measurement time |
|-------------------|---------------------------|------------------------------------|--------------------|---------------------------------------|--------------------|--------------------------------|--------------------------------|--------|----------------|------------------|
| Standard          | Servo<br>motor<br>speed + | Torque                             | Current command    | Droop<br>pulses (1<br>pulse) +        | Speed command +    | Bus voltage                    | Effective load ratio           | _      | 0.500 ms       | 512 ms           |
|                   | CSON                      | [G]:<br>EM2/<br>EM1<br>[B]:<br>EMG | ALM2               | INP                                   | MBR                | RD                             | STO                            | IPF    |                |                  |
| AL. 010           | Servo<br>motor<br>speed + | Torque                             | Current<br>command | Droop<br>pulses (1<br>pulse) +        | Speed command +    | Bus voltage                    | Effective load ratio           | _      | 0.500 ms       | 512 ms           |
|                   | CSON                      | [G]:<br>EM2/<br>EM1<br>[B]:<br>EMG | ALM2               | INP                                   | MBR                | RD                             | STO                            | IPF    |                |                  |
| AL. 020           | Servo<br>motor<br>speed + | Torque                             | ABS counter        | Position<br>within one-<br>revolution | Current<br>command | Encoder error counter 1        | Encoder<br>error counter<br>2  | _      | 0.500 ms       | 512 ms           |
|                   | CSON                      | [G]:<br>EM2/<br>EM1<br>[B]:<br>EMG | ALM2               | INP                                   | MBR                | RD                             | STO                            | IPF    |                |                  |
| AL. 021           | Servo<br>motor<br>speed + | Torque                             | ABS counter        | Position<br>within one-<br>revolution | Current<br>command | Encoder error counter 1        | Encoder<br>error counter<br>2  | _      | 0.500 ms       | 512 ms           |
|                   | CSON                      | [G]:<br>EM2/<br>EM1<br>[B]:<br>EMG | ALM2               | INP                                   | MBR                | RD                             | STO                            | IPF    |                |                  |
| AL. 024           | Servo<br>motor<br>speed + | Torque                             | Current<br>command | Position<br>within one-<br>revolution | Bus voltage        | U-phase<br>current<br>feedback | V-phase<br>current<br>feedback | _      | 0.500 ms       | 512 ms           |
|                   | CSON                      | [G]:<br>EM2/<br>EM1<br>[B]:<br>EMG | ALM2               | INP                                   | MBR                | RD                             | STO                            | IPF    |                |                  |
| AL. 030           | Servo<br>motor<br>speed + | Torque                             | Current<br>command | Droop<br>pulses (1<br>pulse) +        | Bus voltage        | Regenerative load ratio        | Effective load ratio           | _      | 32 ms          | 32768 ms         |
|                   | CSON                      | [G]:<br>EM2/<br>EM1<br>[B]:<br>EMG | ALM2               | INP                                   | MBR                | RD                             | STO                            | IPF    |                |                  |

| Trigger condition | Data 1                    | Data 2                             | Data 3                                                                    | Data 4                                         | Data 5                                        | Data 6                            | Data 7                                         | Data 8 | Sampling cycle | Measurement time |
|-------------------|---------------------------|------------------------------------|---------------------------------------------------------------------------|------------------------------------------------|-----------------------------------------------|-----------------------------------|------------------------------------------------|--------|----------------|------------------|
| AL. 031           | Servo<br>motor<br>speed + | Torque                             | Current<br>command                                                        | Command<br>pulse<br>frequency +                | Position<br>within one-<br>revolution         | Speed<br>command +                | Bus voltage                                    | _      | 0.500 ms       | 512 ms           |
|                   | CSON                      | [G]:<br>EM2/<br>EM1<br>[B]:<br>EMG | ALM2                                                                      | INP                                            | MBR                                           | RD                                | STO                                            | IPF    |                |                  |
| AL. 032           | Servo<br>motor<br>speed + | Torque                             | Current<br>command                                                        | Bus voltage                                    | Effective<br>load ratio                       | U-phase<br>current<br>feedback    | V-phase<br>current<br>feedback                 | _      | 0.250 ms       | 256 ms           |
|                   | CSON                      | [G]:<br>EM2/<br>EM1<br>[B]:<br>EMG | ALM2                                                                      | INP                                            | MBR                                           | RD                                | STO                                            | IPF    |                |                  |
| AL. 033           | Servo<br>motor<br>speed + | Torque                             | Current<br>command                                                        | Speed command +                                | Bus voltage                                   | Regenerative load ratio           | Effective<br>load ratio                        | _      | 2 ms           | 2048 ms          |
|                   | CSON                      | [G]:<br>EM2/<br>EM1<br>[B]:<br>EMG | ALM2                                                                      | INP                                            | MBR                                           | RD                                | STO                                            | IPF    |                |                  |
| AL. 035           | Servo<br>motor<br>speed + | Torque                             | Current<br>command                                                        | Command<br>pulse<br>frequency +                | Droop<br>pulses (1<br>pulse) +                | Speed<br>command                  | Bus voltage                                    | _      | 0.500 ms       | 512 ms           |
|                   | CSON                      | [G]:<br>EM2/<br>EM1<br>[B]:<br>EMG | ALM2                                                                      | INP                                            | MBR                                           | RD                                | STO                                            | IPF    |                |                  |
| AL. 042           | Servo<br>motor<br>speed + | Torque                             | Motor-side/<br>load-side<br>position<br>deviation<br>(100 pulses)<br>+ *2 | Motor-side/<br>load-side<br>speed<br>deviation | Command<br>pulse<br>frequency<br>(speed unit) | Droop pulses<br>(100 pulses)<br>+ | Load-side<br>droop pulses<br>(100 pulses)<br>+ | _      | 0.500 ms       | 512 ms           |
|                   | CSON                      | [G]:<br>EM2/<br>EM1<br>[B]:<br>EMG | ALM2                                                                      | INP                                            | MBR                                           | RD                                | STO                                            | IPF    |                |                  |
| AL. 046           | Servo<br>motor<br>speed + | Torque                             | Current<br>command                                                        | Internal<br>temperature<br>of encoder          | Temperature of servo motor thermistor         | Bus voltage                       | Effective<br>load ratio                        | _      | 32 ms          | 32768 ms         |
|                   | CSON                      | [G]:<br>EM2/<br>EM1<br>[B]:<br>EMG | ALM2                                                                      | INP                                            | MBR                                           | RD                                | STO                                            | IPF    |                |                  |
| AL. 050           | Servo<br>motor<br>speed + | Torque                             | Current<br>command                                                        | Droop<br>pulses (100<br>pulses) +              | Overload<br>alarm<br>margin                   | Bus voltage                       | Effective load ratio                           | _      | 32 ms          | 32768 ms         |
|                   | CSON                      | [G]:<br>EM2/<br>EM1<br>[B]:<br>EMG | ALM2                                                                      | INP                                            | MBR                                           | RD                                | STO                                            | IPF    |                |                  |

| Trigger condition | Data 1                    | Data 2                             | Data 3                                   | Data 4                                   | Data 5                      | Data 6                                  | Data 7                                     | Data 8 | Sampling cycle | Measurement time |
|-------------------|---------------------------|------------------------------------|------------------------------------------|------------------------------------------|-----------------------------|-----------------------------------------|--------------------------------------------|--------|----------------|------------------|
| AL. 051           | Servo<br>motor<br>speed + | Torque                             | Current<br>command                       | Droop<br>pulses (100<br>pulses) +        | Overload<br>alarm<br>margin | Bus voltage                             | Effective<br>load ratio                    | _      | 32 ms          | 32768 ms         |
|                   | CSON                      | [G]:<br>EM2/<br>EM1<br>[B]:<br>EMG | ALM2                                     | INP                                      | MBR                         | RD                                      | STO                                        | IPF    |                |                  |
| AL. 052           | Servo<br>motor<br>speed + | Torque                             | Current<br>command                       | Droop<br>pulses (100<br>pulses) +        | Speed<br>command            | Bus voltage                             | Excessive<br>error alarm<br>margin *1      | _      | 2 ms           | 2048 ms          |
|                   | CSON                      | [G]:<br>EM2/<br>EM1<br>[B]:<br>EMG | ALM2                                     | INP                                      | MBR                         | RD                                      | STO                                        | TLC    |                |                  |
| AL. 071           | Servo<br>motor<br>speed + | Torque                             | Load-side<br>encoder<br>information<br>2 | Load-side<br>encoder<br>information<br>1 | Current<br>command          | Load-side<br>encoder error<br>counter 1 | Load-side<br>encoder<br>error counter<br>2 | _      | 0.500 ms       | 512 ms           |
|                   | CSON                      | [G]:<br>EM2/<br>EM1<br>[B]:<br>EMG | ALM2                                     | INP                                      | MBR                         | RD                                      | STO                                        | IPF    |                |                  |
| AL. 072           | Servo<br>motor<br>speed + | Torque                             | Load-side<br>encoder<br>information<br>2 | Load-side<br>encoder<br>information<br>1 | Current<br>command          | Load-side<br>encoder error<br>counter 1 | Load-side<br>encoder<br>error counter<br>2 | _      | 0.500 ms       | 512 ms           |
| *4                | CSON                      | [G]:<br>EM2/<br>EM1<br>[B]:<br>EMG | ALM2                                     | INP                                      | MBR                         | RD                                      | STO                                        | IPF    |                |                  |

<sup>\*1</sup> For servo amplifiers with firmware version earlier than B6, "overload alarm margin" data is obtained.

 $<sup>^{\</sup>star}2$  For servo amplifiers with firmware version earlier than D4, "0" is obtained.

## Standard acquisition waveform list [A]

When [Pr. PF80.0 Drive recorder - Operation mode selection] is set to "0" (automatic setting mode), the acquired data is changed by [Pr. PA23 Drive recorder desired alarm trigger setting]. If [Pr. PA23] is set to the initial value (00000000h), the data shown in the "Standard" section of the following table is saved. If the alarm numbers described in the following table are set with [Pr. PA23], the data in each alarm number section will be saved.

Measurement data with "+" added to the name refers to data with an extended measurement data range and units.

| Trigger condition | Data 1                    | Data 2      | Data 3             | Data 4                                | Data 5                                | Data 6                         | Data 7                         | Data 8 | Sampling cycle | Measurement time |
|-------------------|---------------------------|-------------|--------------------|---------------------------------------|---------------------------------------|--------------------------------|--------------------------------|--------|----------------|------------------|
| Standard          | Servo<br>motor<br>speed + | Torque      | Current<br>command | Droop<br>pulses (1<br>pulse) +        | Speed command +                       | Bus voltage                    | Effective<br>load ratio        | _      | 0.500 ms       | 512 ms           |
|                   | SON                       | EM2/<br>EM1 | ALM2               | INP                                   | MBR                                   | RD                             | STO                            | IPF    |                |                  |
| AL. 010           | Servo<br>motor<br>speed + | Torque      | Current<br>command | Droop<br>pulses (1<br>pulse) +        | Speed command +                       | Bus voltage                    | Effective<br>load ratio        | _      | 0.500 ms       | 512 ms           |
|                   | SON                       | EM2/<br>EM1 | ALM2               | INP                                   | MBR                                   | RD                             | STO                            | IPF    |                |                  |
| AL. 020           | Servo<br>motor<br>speed + | Torque      | ABS counter        | Position<br>within one-<br>revolution | Current<br>command                    | Encoder error counter 1        | Encoder<br>error counter<br>2  | _      | 0.500 ms       | 512 ms           |
|                   | SON                       | EM2/<br>EM1 | ALM2               | INP                                   | MBR                                   | RD                             | STO                            | IPF    |                |                  |
| AL. 021           | Servo<br>motor<br>speed + | Torque      | ABS counter        | Position<br>within one-<br>revolution | Current<br>command                    | Encoder error counter 1        | Encoder<br>error counter<br>2  | _      | 0.500 ms       | 512 ms           |
|                   | SON                       | EM2/<br>EM1 | ALM2               | INP                                   | MBR                                   | RD                             | STO                            | IPF    |                |                  |
| AL. 024           | Servo<br>motor<br>speed + | Torque      | Current<br>command | Position<br>within one-<br>revolution | Bus voltage                           | U-phase<br>current<br>feedback | V-phase<br>current<br>feedback | _      | 0.500 ms       | 512 ms           |
|                   | SON                       | EM2/<br>EM1 | ALM2               | INP                                   | MBR                                   | RD                             | STO                            | IPF    |                |                  |
| AL. 030           | Servo<br>motor<br>speed + | Torque      | Current<br>command | Droop<br>pulses (1<br>pulse) +        | Bus voltage                           | Regenerative load ratio        | Effective load ratio           | _      | 32 ms          | 32768 ms         |
|                   | SON                       | EM2/<br>EM1 | ALM2               | INP                                   | MBR                                   | RD                             | STO                            | IPF    |                |                  |
| AL. 031           | Servo<br>motor<br>speed + | Torque      | Current<br>command | Command<br>pulse<br>frequency +       | Position<br>within one-<br>revolution | Speed<br>command +             | Bus voltage                    | _      | 0.500 ms       | 512 ms           |
|                   | SON                       | EM2/<br>EM1 | ALM2               | INP                                   | MBR                                   | RD                             | STO                            | IPF    |                |                  |
| AL. 032           | Servo<br>motor<br>speed + | Torque      | Current<br>command | Bus voltage                           | Effective<br>load ratio               | U-phase<br>current<br>feedback | V-phase<br>current<br>feedback | _      | 0.250 ms       | 256 ms           |
|                   | SON                       | EM2/<br>EM1 | ALM2               | INP                                   | MBR                                   | RD                             | STO                            | IPF    |                |                  |
| AL. 033           | Servo<br>motor<br>speed + | Torque      | Current<br>command | Speed command +                       | Bus voltage                           | Regenerative<br>load ratio     | Effective load ratio           | _      | 2 ms           | 2048 ms          |
|                   | SON                       | EM2/<br>EM1 | ALM2               | INP                                   | MBR                                   | RD                             | STO                            | IPF    |                |                  |
| AL. 035           | Servo<br>motor<br>speed + | Torque      | Current command    | Command pulse frequency +             | Droop<br>pulses (1<br>pulse) +        | Speed<br>command               | Bus voltage                    | _      | 0.500 ms       | 512 ms           |
|                   | SON                       | EM2/<br>EM1 | ALM2               | INP                                   | MBR                                   | RD                             | STO                            | IPF    |                |                  |

| Trigger condition | Data 1                    | Data 2      | Data 3                                                                    | Data 4                                         | Data 5                                             | Data 6                                  | Data 7                                         | Data 8 | Sampling cycle | Measurement time |
|-------------------|---------------------------|-------------|---------------------------------------------------------------------------|------------------------------------------------|----------------------------------------------------|-----------------------------------------|------------------------------------------------|--------|----------------|------------------|
| AL. 042           | Servo<br>motor<br>speed + | Torque      | Motor-side/<br>load-side<br>position<br>deviation<br>(100 pulses)<br>+ *2 | Motor-side/<br>load-side<br>speed<br>deviation | Command<br>pulse<br>frequency<br>(speed unit)<br>+ | Droop pulses<br>(100 pulses)<br>+       | Load-side<br>droop pulses<br>(100 pulses)<br>+ | _      | 0.500 ms       | 512 ms           |
|                   | SON                       | EM2/<br>EM1 | ALM2                                                                      | INP                                            | MBR                                                | RD                                      | STO                                            | IPF    |                |                  |
| AL. 046           | Servo<br>motor<br>speed + | Torque      | Current<br>command                                                        | Internal<br>temperature<br>of encoder          | Temperature of servo motor thermistor              | Bus voltage                             | Effective<br>load ratio                        | _      | 32 ms          | 32768 ms         |
|                   | SON                       | EM2/<br>EM1 | ALM2                                                                      | INP                                            | MBR                                                | RD                                      | STO                                            | IPF    |                |                  |
| AL. 050           | Servo<br>motor<br>speed + | Torque      | Current<br>command                                                        | Droop<br>pulses (100<br>pulses) +              | Overload<br>alarm<br>margin                        | Bus voltage                             | Effective load ratio                           | _      | 32 ms          | 32768 ms         |
|                   | SON                       | EM2/<br>EM1 | ALM2                                                                      | INP                                            | MBR                                                | RD                                      | STO                                            | IPF    |                |                  |
| AL. 051           | Servo<br>motor<br>speed + | Torque      | Current<br>command                                                        | Droop<br>pulses (100<br>pulses) +              | Overload<br>alarm<br>margin                        | Bus voltage                             | Effective<br>load ratio                        | _      | 32 ms          | 32768 ms         |
|                   | SON                       | EM2/<br>EM1 | ALM2                                                                      | INP                                            | MBR                                                | RD                                      | STO                                            | IPF    |                |                  |
| AL. 052           | Servo<br>motor<br>speed + | Torque      | Current<br>command                                                        | Droop<br>pulses (100<br>pulses) +              | Speed<br>command                                   | Bus voltage                             | Excessive<br>error alarm<br>margin *1          | _      | 2 ms           | 2048 ms          |
|                   | SON                       | EM2/<br>EM1 | ALM2                                                                      | INP                                            | MBR                                                | RD                                      | STO                                            | TLC    |                |                  |
| AL. 071           | Servo<br>motor<br>speed + | Torque      | Load-side<br>encoder<br>information<br>2                                  | Load-side<br>encoder<br>information<br>1       | Current<br>command                                 | Load-side<br>encoder error<br>counter 1 | Load-side<br>encoder<br>error counter<br>2     | _      | 0.500 ms       | 512 ms           |
|                   | SON                       | EM2/<br>EM1 | ALM2                                                                      | INP                                            | MBR                                                | RD                                      | STO                                            | IPF    |                |                  |
| AL. 072           | Servo<br>motor<br>speed + | Torque      | Load-side<br>encoder<br>information<br>2                                  | Load-side<br>encoder<br>information<br>1       | Current<br>command                                 | Load-side<br>encoder error<br>counter 1 | Load-side<br>encoder<br>error counter<br>2     | _      | 0.500 ms       | 512 ms           |
|                   | SON                       | EM2/<br>EM1 | ALM2                                                                      | INP                                            | MBR                                                | RD                                      | STO                                            | IPF    |                |                  |

<sup>\*1</sup> For servo amplifiers with firmware version earlier than B6, "overload alarm margin" data is obtained.

<sup>\*2</sup> For servo amplifiers with firmware version earlier than D4, "0" is obtained.

## Waveform recording inapplicable alarm list

Alarms that are not covered in the alarm history are not subject to recording by the drive recorder. For details, refer to the following manual.

MR-J5 User's Manual (Troubleshooting)

The alarms shown in the following table are saved in the alarm history, but are not subject to recording by the drive recorder. The drive recorder does not operate in this case.

| Alarm No. | Name                                      |
|-----------|-------------------------------------------|
| 010.1     | Voltage drop in the control circuit power |
| 012       | Memory error 1                            |
| 016       | Encoder initial communication error 1     |
| 017       | Board error                               |
| 019       | Memory error 3                            |
| 01A       | Servo motor combination error             |
| 01E       | Encoder initial communication error 2     |
| 01F       | Encoder initial communication error 3     |
| 025       | Absolute position erased                  |
| 119       | Memory error 4                            |

In addition, data may not be recorded when the following alarms occur depending on the circumstances of the alarm occurrence.

| Alarm No. | Name                  |
|-----------|-----------------------|
| 013       | CPU error             |
| 014       | Control process error |

## List of auxiliary recording data

A list of auxiliary record data saved by the drive recorder is shown.

#### Instantaneous monitor data

The instantaneous monitor data is saved in the vicinity of the trigger condition establishment.

#### System configuration display data

The system configuration display data saved by the drive recorder is as follows. Incompatible items are hidden.

| Name                                        | Outline                                                                                                    |
|---------------------------------------------|----------------------------------------------------------------------------------------------------|
| Servo amplifier identification information  | The identification information for the servo amplifier is displayed.                                                                  |
| Servo amplifier serial No.                  | Indicates the serial No. of the servo amplifier.                                                                                      |
| Servo amplifier S/W No.                     | The servo amplifier S/W No. is displayed.                                                                                             |
| MAC address                                 | Indicates the MAC address of the servo amplifier.                                                                                     |
| IP address                                  | Indicates the IP address of the servo amplifier.                                                                                      |
| Motor model                                 | The model of the servo motor is displayed.                                                                                            |
| Motor ID                                    | Indicates the servo motor ID.                                                                                                    |
| Motor serial No.                            | Indicates the serial number of the servo motor.                                                                                       |
| Encoder resolution                          | The encoder resolution is displayed.  For the linear servo motor control mode, the resolution per electrical angle 360° is displayed. |
| Accumulated power-on time [h]               | Indicates the accumulated power-on time on an hourly basis [h].                                                                       |
| Number of inrush relay on/off times [times] | Indicates the number of inrush relay on/off times.                                                                                    |
| LED display                                 | Indicates the contents of the servo amplifier display (LED).                                                                          |
| Converter identification information        | Indicates the identification information of the converter.                                                                            |
| Converter serial No.                        | Indicates the serial number of the converter.                                                                                         |
| Converter S/W No.                           | Indicates the S/W No. of the converter.                                                                                               |

#### Servo parameter

Servo parameters, such as those for the PA, PB, and PC groups, are saved in the drive recorder.

## 4.7 Software reset

Software reset is a function to reset the internal status of the servo amplifier and obtain the same effect as cycling the power. By performing the software reset, the setting of the servo parameters can be reflected without cycling the power.

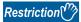

- In the case of an alarm caused by hardware failure, thermal protection or other factors, the alarm may not be canceled even if the software reset is performed.
- When MR Configurator2 is connected to the servo amplifier via a network, reconnection may not be
  possible if the software reset is performed after changing the setting of the network.
- When using servo motors with functional safety, executing software reset may trigger [AL. 016 Encoder initial communication error 1]. If [AL. 016] occurs, cycle the power.

#### **Precautions**

- Canceling alarms is not the main purpose of the software reset function. Use of this function is not recommended for alarms that would ordinarily be canceled by cycling the power.
- · Perform the software reset while the servo motor is stopped.

## Software reset in MR Configurator2

The servo amplifier can be reset with the software reset button in MR Configurator2.

## Software reset via network communication [G]

A software reset can be performed by using the remote reset of the controller. For details, refer to the following manual.

| Network                        | Reference manual                                        |
|--------------------------------|---------------------------------------------------------|
| CC-Link IE TSN                 | MR-J5-G/MR-J5W-G User's Manual (Communication Function) |
| CC-Link IE Field Network Basic |                                                         |

## Software reset with an object [G]

Available on servo amplifiers with firmware version C4 or later.

Writing "1EA5h" in [Software reset (Obj. 2D5Fh: 00h)] performs the software reset. If a value other than "1EA5h" is written, an error will be returned.

# 4.8 Software position limit [G]

Specify the upper and lower limits of the command position and current position. If a command position exceeding the limit position is specified, the command position is clamped at the limit position. Specify the limit position relative to the machine home position (position address = 0).

The limit position includes [Home offset (Obj. 607Ch)]. Specify the limit position in consideration of the value in [Home offset (Obj. 607Ch)]. Refer to [Pr. PT08 Homing position data] for details.

[AL. 098 Software position limit warning] occurs when clamp processing is being performed with the command position exceeding the limit value. Operation can be resumed by giving a position command in the reverse direction of the reached software position limit.

In the cyclic synchronous position mode (csp), stop the command when the software position limit is detected. When the command position exceeds 32 bits (-2147483648 to 2147483647), [AL. 069 Command error] occurs. When the command position exceeds the limit range by 30 bits (-536870912 to 536870911), [AL. 069 Command error] also occurs. If [AL. 069 Command error] occurs, the home position is erased. Perform homing again.

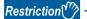

• This function is enabled in the cyclic synchronous position mode (csp), profile position mode (pp), point table mode (pt), and JOG operation mode (jg). This function is disabled during homing.

#### **Precautions**

- · At factory setting, the software position limit is disabled.
- The unit can be changed to 0.001 mm, 0.0001 inch, 0.001 degree, or pulses with the setting of [Pr. PT01.2 Unit for position data].
- Change the settings of this function during servo off, homing mode, velocity mode, and torque mode. When the setting is changed during servo-on in the position mode and positioning mode, [AL. 035 Command frequency error], [AL. 069 Command error], and [AL. 098 Software position limit warning] may occur.

## Setting method

#### Servo parameter setting

| Servo parameter | Symbol | Name                      | Outline                                                   |
|-----------------|--------|---------------------------|-----------------------------------------------------------|
| PT15            | LMP    | Software position limit + | Set the software position limit + value. Initial value: 0 |
| PT17            | LMN    | Software position limit - | Set the software position limit - value. Initial value: 0 |

The enabling/disabling conditions of the software position limit are shown in the table below.

| [Pr. PT01.2]                    | Conditions              |                         |                         |  |  |  |
|---------------------------------|-------------------------|-------------------------|-------------------------|--|--|--|
|                                 | [Pr. PT15] > [Pr. PT17] | [Pr. PT15] < [Pr. PT17] | [Pr. PT15] = [Pr. PT17] |  |  |  |
| 0 (mm)<br>1 (inch)<br>3 (pulse) | Enabled                 | Disabled                | Disabled                |  |  |  |
| 2 (degree)                      | Enabled                 | Enabled                 | Disabled                |  |  |  |

#### ■When [Pr. PT01.2] is set to "2" (degree)

Set [Pr. PT17] as the starting point and [Pr. PT15] as the ending point.

The moving part can move from "-" to "+" in the CCW direction.

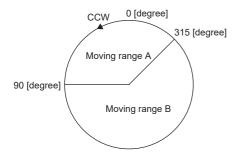

Set servo parameters as follows to specify moving range A.

- [Pr. PT17] = 315.000 degrees
- [Pr. PT15] = 90.000 degree

Set servo parameters as follows to specify moving range B.

- [Pr. PT17] = 90.000 degree
- [Pr. PT15] = 315.000 degree

The setting range is 0 to 359.999 degrees. If a value out of the setting range is set, the value will be converted as shown in the table below. The values of the movable range are the values after conversion.

| Setting value                    | After conversion                                                                                  |
|----------------------------------|---------------------------------------------------------------------------------------------------|
| 360.000 to 2147483.647 degrees   | The remainder obtained by dividing the setting value by 360.000                                   |
| -0.001 to -359.999 degrees       | The value obtained by adding 360.000 to the setting value                                         |
| -360.000 to -2147483.648 degrees | The value obtained by adding 360.000 to the remainder after dividing the setting value by 360.000 |

When the moving part moves into the range of the software position limit from outside the range, the moving direction is determined by which part of the non-movable area the moving part is in as shown in the following figure. The moving part can move only in the direction with the shortest distance to the movable area.

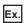

When [Pr. PT17] is set to 315.000 degrees and [Pr. PT15] is set to 90.000 degrees:

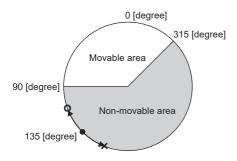

- O The moving part can move.
- X The moving part cannot move.

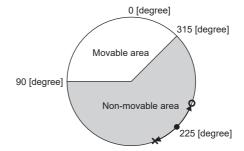

### **Related objects**

The following table shows the related objects.

[Pr. PT15 Software position limit +] is used for [Max position limit (Obj. 607Dh: 02h)]. [Pr. PT17 Software Position Limit -] is used for [Min position limit (Obj. 607Dh: 01h)].

For details on the objects, refer to the User's Manual (Object Dictionary).

| Index | Sub | Object | Name                    | Description                                                                                                    |
|-------|-----|--------|-------------------------|----------------------------------------------------------------------------------------------------|
| 607Dh | 0   | ARRAY  | Software position limit | Number of entries                                                                                                    |
|       | 1   |        | Min position limit *1   | Specify the minimum value of the command position and current position relative to the machine home position (position address = 0). If the command position is below the minimum value, it is clamped to the minimum value which is used as the command position. |
|       | 2   |        | Max position limit *1   | Specify the maximum value of the command position and current position relative to the machine home position (position address = 0). If the command position exceeds the maximum value, it is clamped to the maximum value which is used as the command position.  |

<sup>\*1</sup> When [Min position limit (Obj. 607Dh: 01h)] is set to a value greater than [Max position limit (Obj. 607Dh: 02h)], the function of [Software position limit (Obj. 607Dh)] is disabled.

# 4.9 Torque limit [G]

The torque limit function limits the torque generated by the servo motor.

The following torque limit can be set.

| Item                   | Outline                                                                                                    |
|------------------------|----------------------------------------------------------------------------------------------------|
| Internal torque limit  | The maximum torque is limited by the values of [Pr. PA11 Forward rotation torque limit] and [Pr. PA12 Reverse rotation torque limit].              |
| Maximum torque limit 1 | The maximum torque is limited by the value of [Max torque (Obj. 6072h)] according to the setting of [Pr. PC78.1 Maximum torque limit 1 selection]. |

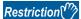

- When setting the torque above the maximum torque of the servo motor, the torque is limited by the maximum torque of the servo motor.
- Servo parameters that are mapped to an object from the controller will overwrite those written from the engineering tool.

#### **Precautions**

- If the torque limit is canceled during servo-lock, the servo motor may suddenly rotate, depending on the amount of the position deviation from the command position.
- When using the torque limit, check that [Pr. PB06 Load to motor inertia ratio/load to motor mass ratio] is set properly. Improper settings may cause an unexpected operation such as an overshoot.
- When [Pr. PA11 Forward rotation torque limit], [Pr. PA12 Reverse rotation torque limit], and [Pr. PE53 Maximum torque limit 1] are set to "0.0", no torque or thrust is generated.

## **Setting method**

#### Servo parameter setting

The maximum torque is always limited by the values of [Pr. PA11 Forward rotation torque limit] and [Pr. PA12 Reverse rotation torque limit] during operation.

Set servo parameters in relation to the rated torque or continuous thrust as 100.0 [%].

| Servo parameter | Symbol | Name                          | Outline                                                                                                    |
|-----------------|--------|-------------------------------|----------------------------------------------------------------------------------------------------|
| PA11            | TLP    | Forward rotation torque limit | Set the servo parameter when limiting the torque of the servo motor for CCW power running or CW regeneration, or when limiting the thrust of the linear servo motor for positive direction power running or negative direction regeneration. |
| PA12            | TLN    | Reverse rotation torque limit | Set the servo parameter when limiting the torque of the servo motor for CW power running or CCW regeneration, or when limiting the thrust of the linear servo motor for positive direction power running or negative direction regeneration. |
| PE53            | TLMX1  | Maximum torque limit 1        | When [Pr. PC78.1 Maximum torque limit 1 selection] is set to "1" (enabled), the torque generated by the servo motor can be limited with this servo parameter.                                                                                |

#### Relation between servo parameters and objects

[Pr. PA11] and [Pr. PA12] are used for [Positive torque limit value (Obj. 60E0h)] and [Negative torque limit value (Obj. 60E1h)]. For [Pr. PA14 Travel direction selection] and [Pr. PC29.3 Torque POL reflection selection], the relationship between objects and servo parameters that limit the torque changes as follows.

| Setting value [Pr. PC29.3] [Pr. PA14] |   | [Pr. PA11 Forward rotation torque          | [Pr. PA12 Reverse rotation torque          |  |
|---------------------------------------|---|--------------------------------------------|--------------------------------------------|--|
|                                       |   | limit]                                     | limit]                                     |  |
| 0: Enabled 0                          |   | [Positive torque limit value (Obj. 60E0h)] | [Negative torque limit value (Obj. 60E1h)] |  |
|                                       | 1 | [Negative torque limit value (Obj. 60E1h)] | [Positive torque limit value (Obj. 60E0h)] |  |
| 1: Disabled                           | 0 | [Positive torque limit value (Obj. 60E0h)] | [Negative torque limit value (Obj. 60E1h)] |  |
|                                       | 1 | [Positive torque limit value (Obj. 60E0h)] | [Negative torque limit value (Obj. 60E1h)] |  |

| Setting value of [Pr. PC78.1] | Torque limit set by [Max torque (Obj. 6072h)]                                                   |
|-------------------------------|-------------------------------------------------------------------------------------------------|
| 0: [Pr. PE53] Disabled        | Disabled ([Max torque (Obj. 6072h)] returns the maximum torque of the servo motor.)             |
| 1: [Pr. PE53] Enabled         | Enabled (The torque limit function set by [Pr. PE53] and [Max torque (Obj. 6072h)] is enabled.) |

## Checking "Limiting torque" status

TLC (Limiting torque) and Bit 13 (S\_TLC) of [Status DO1 (Obj. 2D10h)] turn on when the servo motor torque reaches the torque that was limited by the forward rotation torque limit and the reverse rotation torque limit.

# 4.10 Torque limit [B]

The torque limit function limits the torque generated by the servo motor.

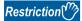

• When setting the torque above the maximum torque of the servo motor, the torque is limited by the maximum torque of the servo motor.

#### Precautions

- If the torque limit is canceled during servo-lock, the servo motor may suddenly rotate, depending on the amount of the position deviation from the command position.
- When using the torque limit, check that [Pr. PB06 Load to motor inertia ratio/load to motor mass ratio] is set properly. Improper settings may cause an unexpected operation such as an overshoot.
- When [Pr. PA11 Forward rotation torque limit] and [Pr. PA12 Reverse rotation torque limit] are set to "0.0", no torque or thrust is generated.

## **Setting method**

For details, refer to each controller manual.

## **Checking "Limiting torque" status**

TLC (Limiting torque) turns on when the servo motor torque reaches the limited torque.

# 4.11 Torque limit [A]

The torque limit function limits the torque generated by the servo motor.

The following torque limit can be set. The torque limit function can be used by switching the following limit vales.

| Item                         | Outline                                                                                                    |
|------------------------------|----------------------------------------------------------------------------------------------------|
| Internal torque limit        | The maximum torque is limited by the values of [Pr. PA11 Forward rotation torque limit] and [Pr. PA12 Reverse rotation torque limit]. |
| Internal torque limit 2      | The generated torque is limited by the value of [Pr. PC35 Internal torque limit 2].                                                   |
| External analog torque limit | The maximum torque is limited by the value input to the TLA (analog torque limit).                                                    |

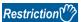

- When setting the torque above the maximum torque of the servo motor, the torque is limited by the maximum torque of the servo motor.
- Analog torque limit cannot be used during torque control mode.

#### **Precautions**

- If the torque limit is canceled during servo-lock, the servo motor may suddenly rotate, depending on the amount of the position deviation from the command position.
- When using the torque limit, check that [Pr. PB06 Load to motor inertia ratio/load to motor mass ratio] is set properly. Improper settings may cause an unexpected operation such as an overshoot.
- When [Pr. PA11 Forward rotation torque limit] and [Pr. PA12 Reverse rotation torque limit] are set to "0.0", no torque or thrust is generated.

## **Setting method**

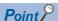

- The rated torque unit is used as a default unit for the torque limit, which differs from the setting for the MR-J4-\_A\_. To change the unit to the maximum torque unit, change the setting in [Pr. PC50.0 Torque limit unit change].
- Page 132 Torque command unit selection function

#### Servo parameter setting

The maximum torque is always limited by the values of [Pr. PA11 Forward rotation torque limit] and [Pr. PA12 Reverse rotation torque limit] during operation.

| Servo<br>parameter | Symbol | Name                          | Outline                                                                                                    |
|--------------------|--------|-------------------------------|----------------------------------------------------------------------------------------------------|
| PA11               | TLP    | Forward rotation torque limit | Set the servo parameter to limit the torque of the servo motor for CCW power running or CW regeneration, or to limit the thrust of the linear servo motor for positive direction power running or negative direction regeneration.                                             |
| PA12               | TLN    | Reverse rotation torque limit | Set the servo parameter to limit the torque of the servo motor for CW power running or CCW regeneration, or to limit the thrust of the linear servo motor for positive direction power running or negative direction regeneration.                                             |
| PC35               | TL2    | Internal torque limit 2       | Set the parameter for limiting the torque of the servo motor or the thrust of the linear servo motor.  When the internal torque limit selection signal is turned on, [Pr. PA11] or [Pr. PA12] are compared with the internal torque limit 2 and the lower one will be enabled. |

#### **Analog torque limit**

The relationship between the applied voltage of TLA (Analog torque limit) and the torque limit value of the servo motor is as follows. The torque limit value relative to the voltage varies by approximately 5 % between motors. At the voltage of less than 0.05 V, torque may vary as it may not be limited sufficiently. Therefore, use this function at the voltage of 0.05 V or more.

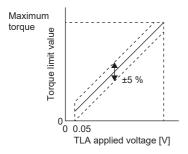

TLA applied voltage vs torque limit value

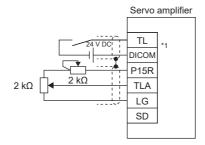

Connection example

#### **Torque limit selection**

The torque limit can be selected using TL (External torque limit selection).

In addition, by turning on TL1 (Internal torque limit selection) through servo parameters, [Pr. PC35 Internal torque limit 2] can be selected

However, if the value for [Pr. PA11] or [Pr. PA12] is less than the limit value selected using TL/TL1, the value for [Pr. PA11] or [Pr. PA12] is enabled.

| Input device *1 |    | Limit value status                                 | Enabled torque limit              | Enabled torque limit              |  |  |
|-----------------|----|----------------------------------------------------|-----------------------------------|-----------------------------------|--|--|
| TL1             | TL |                                                    | CCW power running/CW regeneration | CW power running/CCW regeneration |  |  |
| 0               | 0  | _                                                  | [Pr. PA11]                        | [Pr. PA12]                        |  |  |
| 0 1             |    | TLA > [Pr. PA11]<br>TLA > [Pr. PA12]               | [Pr. PA11]                        | [Pr. PA12]                        |  |  |
|                 |    | TLA < [Pr. PA11]<br>TLA < [Pr. PA12]               | TLA                               | TLA                               |  |  |
| 1               | 0  | [Pr. PC35] > [Pr. PA11]<br>[Pr. PC35] > [Pr. PA12] | [Pr. PA11]                        | [Pr. PA12]                        |  |  |
|                 |    | [Pr. PC35] < [Pr. PA11]<br>[Pr. PC35] < [Pr. PA12] | [Pr. PC35]                        | [Pr. PC35]                        |  |  |
| 1               | 1  | TLA > [Pr. PC35]                                   | [Pr. PC35]                        | [Pr. PC35]                        |  |  |
|                 |    | TLA < [Pr. PC35]                                   | TLA                               | TLA                               |  |  |

<sup>\*1 0:</sup> off, 1: on

## Checking "Limiting torque" status

TLC (Limiting torque) turns on when the servo motor torque reaches the torque that was limited by the forward rotation torque limit, reverse rotation torque limit, internal torque limit, or analog torque limit.

# 4.12 Speed limit [G]

During the torque mode, this function serves to limit the servo motor speed in order not to generate excessive speed.

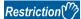

- Speed limit can be used only in the torque mode.
- When [Velocity limit value (Obj. 2D20h)] is mapped to cyclic communication, values written from engineering tools are overwritten from the controller.

#### **Precautions**

· When the servo motor speed reaches the speed limit value, torque control may become unstable.

## **Setting method**

Set the maximum speed to [Pr. PT67 Speed limit]. The speed limit direction and torque command direction are the same direction. There is no speed limit in the torque command direction and the opposite direction. [Pr. PT67] is used for [Velocity limit value (Obj. 2D20h)].

| Servo parameter | Symbol | Name        | Outline                                                                           |
|-----------------|--------|-------------|-----------------------------------------------------------------------------------|
| PT67            | VLMT   | Speed limit | Set the maximum speed for the torque mode. Initial value: 3000.00 [r/min], [mm/s] |

If [Pr. PT01.1 Speed/acceleration/deceleration unit selection] is set to "1" (command unit/s), set the maximum speed in [Pr. PV21 Speed limit extension setting].

| Servo parameter | Symbol | Name                  | Outline                                    |  |
|-----------------|--------|-----------------------|--------------------------------------------|--|
| PV21 *1         | VLMTE  | Speed limit extension | Set the maximum speed for the torque mode. |  |
|                 |        | setting               | Initial value: 2147483647 [command unit/s] |  |

<sup>\*1</sup> Available on servo amplifiers with firmware version A5 or later.

## Checking "Limiting speed" status

When the servo motor speed reaches the speed set in [Pr. PT67 Speed limit], VLC (Limiting speed) and Bit 4 (S\_VLC) of [Status DO2 (Obj. 2D12h)] will turn on.

# 4.13 Speed limit [B]

During the torque mode, this function serves to limit the servo motor speed in order not to generate excessive speed.

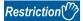

• Speed limit can be used only in the torque mode.

#### **Precautions**

· When the servo motor speed reaches the speed limit value, torque control may become unstable.

## **Setting method**

For details, refer to each controller manual.

## Checking "Limiting speed" status

VLC (Limiting speed) turns on when the servo motor speed reaches the limited speed.

# 4.14 Speed limit [A]

During the torque mode, this function serves to limit the servo motor speed in order not to generate excessive speed.

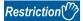

• Speed limit can be used only in the torque mode.

#### **Precautions**

· When the servo motor speed reaches the speed limit value, torque control may become unstable.

## **Setting method**

#### Speed limit value and servo motor speed

The speed is limited to the values set with [Pr. PC05 Internal speed 1] to [Pr. PC11 Internal speed 7] or the value set in the applied voltage of VLA (Analog speed limit). The relation between the applied voltage in VLA (Analog speed limit) and the servo motor speed is shown below. The speed limit direction and torque command direction are the same direction. There is no speed limit in the torque command direction and the opposite direction.

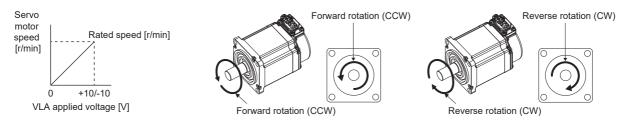

The following table indicates the limit direction according to the combination of RS1 (Forward rotation selection) and RS2 (Reverse rotation selection).

| Input device *1 TC (Ana |   | TC (Analog                                | TC (Analog torque command) |                           | Speed limit direction     |                           |  |
|-------------------------|---|-------------------------------------------|----------------------------|---------------------------|---------------------------|---------------------------|--|
| RS1 RS2                 |   |                                           |                            |                           | VLA (Analog speed limit)  |                           |  |
|                         |   | Voltage Torque command polarity direction |                            | Polarity: +               | Polarity: -               | limit                     |  |
| 1                       | 0 | Polarity: +                               | CCW or positive direction  | CCW or positive direction | CCW or positive direction | CCW or positive direction |  |
|                         |   | Polarity: -                               | CW or negative direction   | CW or negative direction  | CW or negative direction  | CW or negative direction  |  |
| 0                       | 1 | Polarity: +                               | CCW or positive direction  | CW or negative direction  | CW or negative direction  | CW or negative direction  |  |
|                         |   | Polarity: -                               | CW or negative direction   | CCW or positive direction | CCW or positive direction | CCW or positive direction |  |

<sup>\*1 0:</sup> off, 1: on

### Speed limit value selection

The speed limit can be selected with SP1 (Speed selection 1), SP2 (Speed selection 2), and SP3 (Speed selection 3).

| Input device *1 |     |     | Speed limit                 |
|-----------------|-----|-----|-----------------------------|
| SP3             | SP2 | SP1 |                             |
| 0               | 0   | 0   | VLA (Analog speed limit)    |
| 0               | 0   | 1   | [Pr. PC05 Internal speed 1] |
| 0               | 1   | 0   | [Pr. PC06 Internal speed 2] |
| 0               | 1   | 1   | [Pr. PC07 Internal speed 3] |
| 1               | 0   | 0   | [Pr. PC08 Internal speed 4] |
| 1               | 0   | 1   | [Pr. PC09 Internal speed 5] |
| 1               | 1   | 0   | [Pr. PC10 Internal speed 6] |
| 1               | 1   | 1   | [Pr. PC11 Internal speed 7] |

<sup>\*1 0:</sup> off, 1: on

When internal speed 1 to 7 are used to limit a speed, the speed does not vary with the ambient temperature.

## Checking "Limiting speed" status

VLC turns on when the servo motor speed reaches a speed limited with internal speed 1 to 7 or the analog speed limit.

# 4.15 A/B/Z-phase pulse output function

This function outputs position information from the servo motor or the load-side encoder in the form of A/B/Z-phase pulses.

#### Restrictions [G] [B]

- The encoder Z-phase pulse is not output when the MR-J5W\_-\_, the MR-J5D2-\_G\_, or the MR-J5D3-\_G\_ is used.
- A/B/Z-phase pulses are not output from the C-axis encoder when the MR-J5W3- or the MR-J5D3-\_G\_ is used.
- With the linear servo motor, [Pr. PC03.1 Encoder output pulse setting selection] = "0" (output pulse setting) cannot be used. If set to "0", A/B/Z-phase pulse output uses the dividing ratio setting.
- [Pr. PC03.1 Encoder output pulse setting selection] = "4" (A/B-phase pulse through output setting) is for the A/B/Z-phase differential output type encoder. If an encoder other than the A/B/Z-phase differential output type encoder is connected, [AL. 037] will occur.
- When the A/B-phase pulse output function is used for multi-axis servo amplifiers, restrictions vary depending on the network. For detailed contents, refer to the User's Manual (Introduction).
- A/B/Z-phase pulses are not output when using the safety sub-function by network ([Pr. PSA01.0] is "1", [Pr. PSA01.1] is "1") with the MR-J5D2-\_G\_ or the MR-J5D3-\_G\_.

#### Restrictions [A]

- With the linear servo motor, [Pr. PC19.1 Encoder output pulse setting selection] = "0" (output pulse setting) cannot be used. If set to "0", A/B/Z-phase pulse output uses the dividing ratio setting.
- [Pr. PC19.1 Encoder output pulse setting selection] = "4" (A/B-phase pulse through output setting) is for the A/B/Z-phase differential output type encoder. If an encoder other than the A/B/Z-phase differential output type encoder is connected, [AL. 037] will occur.

#### **Precautions**

- Set the encoder output pulse to a value that is four times that of the A-phase pulse.
- · The encoder output pulse signal uses positive logic.

## Setting method [G] [B]

The encoder output pulse function can be used by setting the following servo parameters. For output specifications of the Z-phase pulse, refer to the following.

Page 359 Z-phase pulse output

| Servo<br>parameter | Symbol | Name                                       | Outline                                                                                                    |  |
|--------------------|--------|--------------------------------------------|----------------------------------------------------------------------------------------------------|--|
| PA15               | *ENR   | Encoder output pulses                      | Set the encoder output from the servo amplifier by using the number of output pulses per revolution, dividing ratio, or electronic gear ratio. (after multiplication by 4) The setting value varies depending on [Pr. PC03.1 Encoder output pulse setting selection].  Initial value: 4000 [pulse/rev] |  |
| PA16               | *ENR2  | Encoder output pulses 2                    | Set a denominator for the electronic gear for when selecting "3" (A-phase/B-phase pulse electronic gear setting) in [Pr. PC03.1 Encoder output pulse setting selection]. This is not used for other settings.  Initial value: 1                                                                        |  |
| PC03.0             | *ENRS  | Encoder output pulse - Phase selection     | Set the phase for the A-pulse and the B-pulse. 0: Increasing A-phase 90° in CCW or positive direction (initial value) 1: Increasing A-phase 90° in CW or negative direction                                                                                                    |  |
| PC03.1             | *ENRS  | Encoder output pulse setting selection     | Select the method for setting the number of output pulses.  0: Output pulse setting (initial value)  1: Dividing ratio setting  3: A-phase/B-phase pulse electronic gear setting  4: A/B-phase pulse through output setting                                                                            |  |
| PC03.2 *1          | *ENRS  | Encoder selection for encoder output pulse | Select a servo motor encoder or load-side encoder for the encoder to output pulses.  0: Servo motor-side encoder (initial value)  1: Load-side encoder                                                                                                    |  |

<sup>\*1</sup> Available on servo amplifiers with firmware version A5 or later.

## Encoder output pulse setting [G] [B]

Set [Pr. PC03.1 Encoder output pulse setting selection]. Set the number of output pulses according to the set value.

### ■When [Pr. PC03.2] = "0" (servo motor-side encoder)

| Setting value of [Pr. PC03.1]                          | For rotary servo motors and direct drive motors                                                                                                    | For linear servo motors                                                                                                    |  |
|--------------------------------------------------------|----------------------------------------------------------------------------------------------------|----------------------------------------------------------------------------------------------------|--|
| "0" (output pulse setting)                             | Set the output pulses per revolution with [Pr. PA15 Encoder output pulses].  If [Pr. PC03.2] is set to "1" (load-side encoder), [AL. 037] will occur.  Output pulse = Setting value of [Pr. PA15] [pulse/rev]                                                                                                    | The output pulse setting cannot be used. When "0" is set, the condition is the same as when "1" is set.                                                                                                    |  |
| "1" (dividing ratio setting)                           | Set the dividing ratio to the resolution per servo motor revolution with [Pr. PA15].  Output pulse =  Resolution per revolution Setting value of [Pr. PA15] [pulse/rev]                                                                                                    | Set the dividing ratio to the travel distance of the linear servo motor with [Pr. PA15].  Output pulse =  Travel distance of linear servo motor Setting value of [Pr. PA15] [pulse]                                                                                                    |  |
| "3" (A-phase/B-phase pulse<br>electronic gear setting) | Set the A-phase/B-phase pulse electronic gear with [Pr. PA15] and [Pr. PA16 Encoder output pulses 2].  Output pulse =  Resolution per revolution × Setting value of [Pr. PA15] [pulse/rev]                                                                                                    | Set the A-phase/B-phase pulse electronic gear with [Pr. PA15] and [Pr. PA16 Encoder output pulses 2].  Output pulse = Travel distance of   Setting value of [Pr. PA15]   [pulse]                                                                                                    |  |
| "4" (A/B-phase pulse through output setting) *1        | When a servo amplifier with a firmware version earlier than B2 is being used, [AL. 037] occurs.  A/B-phase pulses are output when an A/B/Z-phase differential output type encoder is used. If a different encoder is connected, [AL. 037] occurs.  The setting value in [Pr. PC03.0 Encoder output pulse - Phase selection] is not applied.  The setting values in [Pr. PA15] and [Pr. PA16] are not applied.  Output pulse = A/B-phase pulse of A/B/Z-phase differential output type encoder [pulse] | A/B-phase pulses are output when an A/B/Z-phase differential output type encoder is used. If a different encoder is connected, [AL. 037] occurs.  The setting value in [Pr. PC03.0 Encoder output pulse - Phase selection] is not applied.  The setting values in [Pr. PA15] and [Pr. PA16] are not applied.  Output pulse = A/B-phase pulse of A/B/Z-phase differential output type encoder [pulse] |  |

<sup>\*1</sup> If this value is set when using the rotary servo motor, [AL. 037] occurs.

### ■When [Pr. PC03.2] = "1" (load-side encoder)

| Setting value of [Pr. PC03.1]                       | When in the fully closed loop control mode                                                                                                    | When the scale measurement function is enabled                                                                                                    |  |
|-----------------------------------------------------|----------------------------------------------------------------------------------------------------|----------------------------------------------------------------------------------------------------|--|
| "0" (output pulse setting)                          | AL. 037] occurs.                                                                                                    |                                                                                                    |  |
| "1" (dividing ratio setting)                        | Set the dividing ratio to the resolution per servo motor revolution with [Pr. PA15].                                                                                                    | Set the dividing ratio to the travel distance of the scale measurement encoder with [Pr. PA15].                                                                                                    |  |
|                                                     | Output pulse = Resolution per revolution   Setting value of [Pr. PA15]   [pulse/rev]                                                                                                    | Output pulse = Travel distance of scale measurement encoder   Setting value of [Pr. PA15]                                                                                                    |  |
| "3" (A-phase/B-phase pulse electronic gear setting) | Set the A-phase/B-phase pulse electronic gear with [Pr. PA15] and [Pr. PA16].                                                                                                    | Set the A-phase/B-phase pulse electronic gear with [Pr. PA15] and [Pr. PA16].                                                                                                    |  |
|                                                     | Output pulse = Resolution per revolution × Setting value of [Pr. PA15] Setting value of [Pr. PA16] [pulse/rev]                                                                                                    | Output pulse = Travel distance of scale measurement encoder  x Setting value of [Pr. PA15] [pulse] Setting value of [Pr. PA16]                                                                                                    |  |
| "4" (A/B-phase pulse through output setting)        | A/B-phase pulses are output when an A/B/Z-phase differential output type encoder is used. If a different encoder is connected, [AL. 037] occurs.  The setting value in [Pr. PC03.0 Encoder output pulse - Phase selection] is not applied.  The setting values in [Pr. PA15] and [Pr. PA16] are not applied.  Output pulse = A/B-phase pulse of A/B/Z-phase differential output type encoder [pulse] | A/B-phase pulses are output when an A/B/Z-phase differential output type encoder is used. If a different encoder is connected, [AL. 037] occurs.  A/B/Z-phase differential output type encoders cannot be used in the linear servo motor control mode or the direct drive motor control mode.  The setting value in [Pr. PC03.0 Encoder output pulse - Phase selection] is not applied.  The setting values in [Pr. PA15] and [Pr. PA16] are not applied.  Output pulse = A/B-phase pulse of A/B/Z-phase differential output type encoder [pulse] |  |

## **Encoder output pulse phase selection**

Set [Pr. PC03.0 Encoder output pulse - Phase selection].

| Setting value of [Pr. PC03.0]                          | Servo motor rotation direction/linear servo motor travel direction |                          |  |
|--------------------------------------------------------|--------------------------------------------------------------------|--------------------------|--|
|                                                        | CCW or positive direction                                          | CW or negative direction |  |
| 0: Increasing A-phase 90° in CCW or positive direction | A-phase                                                            | A-phase A-phase          |  |
|                                                        | B-phase B-phase                                                    | B-phase B-phase          |  |
| 1: Increasing A-phase 90° in CW or negative direction  | A-phase                                                            | A-phase A-phase          |  |
|                                                        | B-phase B-phase                                                    | B-phase                  |  |

# **Setting method [A]**

The encoder output pulse function can be used by setting the following servo parameters. For output specifications of the Z-phase pulse, refer to the following.

☐ Page 359 Z-phase pulse output

| Servo parameter | Symbol | Name                                       | Outline                                                                                                    |  |
|-----------------|--------|--------------------------------------------|----------------------------------------------------------------------------------------------------|--|
| PA15            | *ENR   | Encoder output pulses                      | Set the encoder output from the servo amplifier by using the number of output pulses per revolution, dividing ratio, or electronic gear ratio. (after multiplication by 4)  The setting value varies depending on [Pr. PC19.1 Encoder output pulse setting selection].  Initial value: 4000 [pulse/rev] |  |
| PA16            | *ENR2  | Encoder output pulses 2                    | Set a denominator for the electronic gear for when selecting "3" (A-phase/B-phase pulse electronic gear setting) in [Pr. PC19.1 Encoder output pulse setting selection]. This is not used for other settings.  Initial value: 1                                                                         |  |
| PC19.0          | *ENRS  | Encoder output pulse - Phase selection     | Set the phase for the A-pulse and the B-pulse.  0: Increasing A-phase 90° in CCW or positive direction (initial value)  1: Increasing A-phase 90° in CW or negative direction                                                                                                    |  |
| PC19.1          | *ENRS  | Encoder output pulse setting selection     | Select the method for setting the number of output pulses. 0: Output pulse setting (initial value) 1: Dividing ratio setting 2: The same output pulse setting as the command pulse 3: A-phase/B-phase pulse electronic gear setting 4: A/B-phase pulse through output setting                           |  |
| PC19.2 *1       | *ENRS  | Encoder selection for encoder output pulse | Select a servo motor encoder or load-side encoder for the encoder to output pulses. Initial value: 0 (servo motor encoder)                                                                                                    |  |

<sup>\*1</sup> Available on servo amplifiers with firmware version A5 or later.

### **Encoder output pulse setting**

Set [Pr. PC19.1 Encoder output pulse setting selection]. Set the number of output pulses according to the set value.

### ■When [Pr. PC19.2] = "0" (servo motor-side encoder)

| Setting value of [Pr. PC19.1]                                                                                                   | For rotary servo motors and direct drive motors                                                                                                    | For linear servo motors                                                                                                    |  |
|----------------------------------------------------------------------------------------------------|----------------------------------------------------------------------------------------------------|----------------------------------------------------------------------------------------------------|--|
| "0" (output pulse setting)                                                                                                    | Set the output pulses per revolution with [Pr. PA15 Encoder output pulses].  If [Pr. PC19.2] is set to "1" (load-side encoder), [AL. 037 Parameter error] occurs.  Output pulse = Setting value of [Pr. PA15] [pulse/rev]                                                                                                    | The output pulse setting cannot be used. When "0" is set, the condition is the same as when "1" is set.                                                                                                    |  |
| "1" (dividing ratio setting)                                                                                                    | Set the dividing ratio to the resolution per servo motor revolution with [Pr. PA15].                                                                                                    | Set the dividing ratio to the travel distance of the linear servo motor with [Pr. PA15].                                                                                                    |  |
|                                                                                                    | Output pulse = Resolution per revolution Setting value of [Pr. PA15] [pulse/rev]                                                                                                    | Output pulse = Travel distance of linear servo motor   Setting value of [Pr. PA15] [pulse]                                                                                                    |  |
| "2" (the same output pulse setting as the command pulse)                                                                        | Feedback pulses from the encoder are processed and output as follows.  Feedback pulses are output in the same pulse unit as the command pulse.  Feedback pulse                                                                                                    |                                                                                                    |  |
| [Pr. PA06]/[Pr. PA07]  CDV CMX  → Output pulse  The settings of [Pr. PA15] and [Pr. PA16 Encoder output pulses 2] are not used. |                                                                                                    |                                                                                                    |  |
| "3" (A-phase/B-phase pulse electronic gear setting)                                                                             | Set the A-phase/B-phase pulse electronic gear with [Pr. PA15] and [Pr. PA16].                                                                                                    | Set the A-phase/B-phase pulse electronic gear with [Pr. PA15] and [Pr. PA16].                                                                                                    |  |
|                                                                                                    | Output pulse =  Resolution per revolution × Setting value of [Pr. PA15] Setting value of [Pr. PA16] [pulse/rev]                                                                                                    | Output pulse = Travel distance of Innear servo motor x Setting value of [Pr. PA15] Setting value of [Pr. PA16]                                                                                                    |  |
| "4" (A/B-phase pulse through<br>output setting) *1                                                                              | When a servo amplifier with a firmware version earlier than B2 is being used, [AL. 037] occurs.  A/B-phase pulses are output when an A/B/Z-phase differential output type encoder is used. If a different encoder is connected, [AL. 037] occurs.  The setting value in [Pr. PC19.0 Encoder output pulse - Phase selection] is not applied.  The setting values in [Pr. PA15] and [Pr. PA16] are not applied.  Output pulse = A/B-phase pulse of A/B/Z-phase differential output type encoder [pulse] | A/B-phase pulses are output when an A/B/Z-phase differential output type encoder is used. If a different encoder is connected, [AL. 037] occurs.  The setting value in [Pr. PC19.0 Encoder output pulse phase selection] is not applied.  The setting values in [Pr. PA15] and [Pr. PA16] are not applied.  Output pulse = A/B-phase pulse of A/B/Z-phase differential output type encoder [pulse] |  |

<sup>\*1</sup> If this value is set when using the rotary servo motor, [AL. 037] occurs.

#### ■When [Pr. PC19.2] = "1" (load-side encoder)

| Setting value of [Pr. PC19.1]                       | When in the fully closed loop control mode                                                                                                    |
|-----------------------------------------------------|----------------------------------------------------------------------------------------------------|
| "0" (output pulse setting)                          | [AL. 037] occurs.                                                                                                    |
| "1" (dividing ratio setting)                        | Set the dividing ratio to the resolution per servo motor revolution with [Pr. PA15].  Resolution per revolution [mulas/sex]                      |
|                                                     | Output pulse = $\frac{\text{Resolution per revolution}}{\text{Setting value of [Pr. PA15]}} \text{ [pulse/rev]}$                                 |
| "2" (the same output pulse                          | Feedback pulses from the encoder are processed and output as follows.                                                                            |
| setting as the command pulse)                       | Feedback pulses are output in the same pulse unit as the command pulse.                                                                          |
|                                                     | Feedback pulse                                                                                                    |
|                                                     | Encoder                                                                                                    |
|                                                     | [Pr. PA06]/[Pr. PA07]                                                                                                    |
|                                                     | The settings of [Pr. PA15] and [Pr. PA16] are not used.                                                                                          |
| "3" (A-phase/B-phase pulse electronic gear setting) | Set the A-phase/B-phase pulse electronic gear with [Pr. PA15] and [Pr. PA16].  Output pulse =                                                    |
|                                                     | Resolution per revolution × Setting value of [Pr. PA15] Setting value of [Pr. PA16] [pulse/rev]                                                  |
| "4" (A/B-phase pulse through output setting)        | A/B-phase pulses are output when an A/B/Z-phase differential output type encoder is used. If a different encoder is connected, [AL. 037] occurs. |
|                                                     | The setting value in [Pr. PC19.0 Encoder output pulse - Phase selection] is not applied.                                                         |
|                                                     | • The setting values in [Pr. PA15] and [Pr. PA16] are not applied.                                                                               |
|                                                     | Output pulse = A/B-phase pulse of A/B/Z-phase differential output type encoder [pulse]                                                           |

### **Encoder output pulse phase selection**

Set [Pr. PC19.0 Encoder output pulse - Phase selection].

| Setting value of [Pr. PC19.0]                          | Servo motor rotation direction/linear servo motor travel direction |                          |  |  |
|--------------------------------------------------------|--------------------------------------------------------------------|--------------------------|--|--|
|                                                        | CCW or positive direction                                          | CW or negative direction |  |  |
| 0: Increasing A-phase 90° in CCW or positive direction | A-phase A-phase                                                    | A-phase                  |  |  |
|                                                        | B-phase                                                            | B-phase                  |  |  |
| 1: Increasing A-phase 90° in CW or negative direction  | A-phase A-phase                                                    | A-phase                  |  |  |
|                                                        | B-phase                                                            | B-phase                  |  |  |

## **Z-phase pulse output**

#### Z-phase pulse output specifications

The Z-phase pulse is output by each encoder as follows.

| Encoder type                                 |                   | Z-phase pulse output                                                      |
|----------------------------------------------|-------------------|---------------------------------------------------------------------------|
| Linear encoders Incremental                  |                   | Outputs one pulse every time the Z-phase of the linear encoder is passed. |
|                                              | Absolute position | Outputs one pulse for every virtual rotation.                             |
| A/B/Z-phase differential output type encoder |                   | Outputs one pulse every time the Z-phase of the scale is passed.          |

### Z-phase pulse output width

The minimum pulse width of the Z-phase pulse output is about 400  $\mu$ s.

## 4.16 Degree unit [G]

The degree unit is available on servo amplifiers with firmware version B6 or later.

## Summary

Using the degree unit enables positioning in modulo coordinates (axes of rotation).

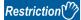

- This function cannot be used in the cyclic synchronous mode.
- This function cannot be used in the linear servo motor control mode. Enabling this function in the linear servo motor control mode will trigger [AL. 037 Parameter error].
- If using this function in the fully closed loop control mode, use a rotary encoder as a load-side encoder. Connecting a linear encoder will trigger [AL. 037].
- If the unit is set to "degree" in the profile position mode, relative position commands are disabled. Attempting to start positioning operation after bit 6 (abs/rel) of [Controlword (Obj. 6040h)] has been set to "1" (relative position command) will trigger [AL. 0F4.8 Control command input error warning] and the operation will not start.

#### **Precautions**

- Setting the unit to "degree" will change the setting ranges of some objects.
- Page 360 Position-related data when the unit is set to "degree"
- Use the electronic gear function to adjust the rotation amount of the servo motor relative to the position command (in degrees). If the number of encoder units is extremely small for the position command (in degrees), the servo motor may not rotate.

## Position-related data when the unit is set to "degree"

When the unit is set to "degree", position-related data is different as shown below. For details on the objects, refer to the User's Manual (Object Dictionary).

| Data                                                                                                    | Description                                                                                                    |
|----------------------------------------------------------------------------------------------------|----------------------------------------------------------------------------------------------------|
| [Target position (Obj. 607Ah)]                                                                                                    | The range is -360000 to 360000.*1  If a value outside the range is set for absolute position commands, [AL. 0F4.4 Target position setting range error warning] will occur. |
| [Position actual value (Obj. 6064h)]                                                                                                    | The range is 0 to 359999. *1  An absolute value appears regardless of the sign of [Target position].                                                                       |
| [Position demand value (Obj. 6062h)] *2                                                                                                    | The range is 0 to 359999.*1                                                                                                    |
| [Min position limit (Obj. 607Dh: 01h)]<br>[Max position limit (Obj. 607Dh: 02h)]                                                                                                 | The range is 0 to 359999. If a value outside the range is set, the value will be clamped to the range 0 to 359999.*1                                                       |
| [Min position range limit (Obj. 607Bh: 01h)]<br>[Max position range limit (Obj. 607Bh: 02h)]                                                                                     | The range is 0 to 359999.*1                                                                                                    |
| [Touch probe pos1 pos value (Obj. 60BAh)]<br>[Touch probe pos1 neg value (Obj. 60BBh)]<br>[Touch probe pos2 pos value (Obj. 60BCh)]<br>[Touch probe pos2 neg value (Obj. 60BDh)] | The range is 0 to 359999.*1                                                                                                    |
| [Home offset (Obj. 607Ch)]                                                                                                    | The range is 0 to 359999.*1                                                                                                    |
| [Point data (Obj. 2801h: 01h)]<br>to<br>[Point data (Obj. 28FFh: 01h)]                                                                                                    | The range is -360000 to 360000.*1                                                                                                    |
| [Current position (Obj. 2B2Fh)]                                                                                                    | The range is 0 to 359999.*1                                                                                                    |
| [Command position (Obj. 2B30h)]                                                                                                    | The range is 0 to 359999.*1                                                                                                    |
| Home position shift distance                                                                                                    | The range is 0 to 359999. If a value outside the range is set, the value will be clamped to the range 0 to 359999.*1                                                       |
| Homing position data                                                                                                    | The range is 0 to 359999. If a value outside the range is set, the value will be clamped to the range 0 to 359999.*1                                                       |

| Data                                | Description                                                                                                    |
|-------------------------------------|----------------------------------------------------------------------------------------------------|
| Travel distance after proximity dog | The range is 0 to 359999. If a value outside the range is set, the value will be clamped to the range 0 to 359999.*1 |
| Position range output address       | The range is 0 to 359999. If a value outside the range is set, the value will be clamped to the range 0 to 359999.*1 |

<sup>\*1</sup> The unit is 0.001 degree.

<sup>\*2</sup> This object may not be used depending on the network being used.

## **Setting method**

#### Setting with servo parameters

#### **■**Degree unit selection

Set the unit to "degree" with [Pr. PT01.2 Unit for position data].

Page 128 Position command unit selection function

#### **■**Degree unit rotation direction selection

Use [Pr. PT03.2 Degree unit rotation direction selection] to set the rotation direction for when the unit is set to "degree".

| Servo parameter | Symbol | Name                                     | Outline                                                                                                    |
|-----------------|--------|------------------------------------------|----------------------------------------------------------------------------------------------------|
| PT03.2          | *FTY   | Degree unit rotation direction selection | Set the rotation direction when the unit is set to "degree".  0: Specified rotation direction (initial value)  1: Rotation in the direction with the shortest distance  2: Rotation in the address decreasing direction  3: Rotation in the address increasing direction |

#### Setting with object dictionary

Use [Positioning option code (Obj. 60F2h)] to set the rotation direction for when the unit is set to "degree". Change the setting while the servo motor is stopped (Target reached is on). If the setting is changed while the servo motor is rotating (Target reached is off), the new setting value will be reflected at a positioning start (bit 4 of Controlword is on) after Target reached is turned on.

For details on the objects, refer to the User's Manual (Object Dictionary).

| Index | Sub | Object | Name                    | Description                           |
|-------|-----|--------|-------------------------|---------------------------------------|
| 60F2h | 0   | VAR    | Positioning option code | Set positioning operation conditions. |

The following table shows the bits of [Positioning option code] and the settings of [Pr. PT03.2\_Degree unit rotation direction selection].

| [Positioning option code] |       | [Pr. PT03.2] | Defining the rotation directions of axes of rotation                                                                                                    |  |
|---------------------------|-------|--------------|----------------------------------------------------------------------------------------------------|--|
| Bit 7                     | Bit 6 |              |                                                                                                    |  |
| 0                         | 0     | 0            | Rotates to the target position in the direction specified with the sign of the position data.                                                                                                    |  |
| 0                         | 1     | 2            | Rotates in the address decreasing direction regardless of the sign of the position data. *1                                                                                                    |  |
| 1                         | 0     | 3            | Rotates in the address increasing direction regardless of the sign of the position data. *1                                                                                                    |  |
| 1                         | 1     | 1            | Rotates in the direction with the shorter distance from the current position to the target position. If the distance from the current position to the target position is the same in the CCW and CW directions, the servo motor rotates in the CCW direction. *1 |  |

<sup>\*1</sup> Specifying absolute position commands will enable the setting. Specifying relative position commands will rotate the servo motor to the target position in the direction specified with the sign of the position data regardless of the setting.

## Sequence

The following shows the operation patterns according to the settings of [Positioning option code (Obj. 60F2h)].

#### When disabling POL ([Pr. PA14 Travel direction selection] = 0)

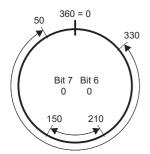

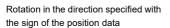

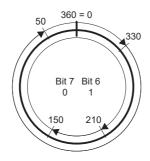

Rotation only in the address decreasing direction

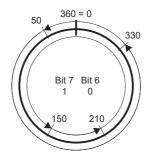

Rotation only in the address increasing direction

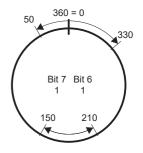

Rotation in the direction with the shortest distance

### When enabling POL ([Pr. PA14] = 1)

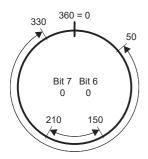

Rotation in the direction specified with the sign of the position data

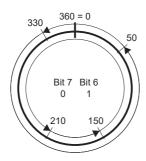

Rotation only in the address decreasing direction

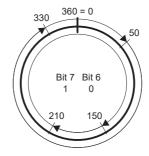

Rotation only in the address increasing direction

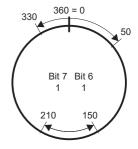

Rotation in the direction with the shortest distance

# When using the specified rotation direction ([Pr. PT03.2 Degree unit rotation direction selection] = 0)

When the position data of 270.000 degrees (target position) is specified, the servo motor rotates in CCW direction.

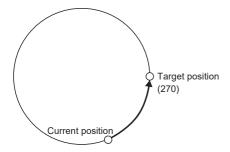

When the position data of -90.000 degrees (target position) is specified, the servo motor rotates in CW direction.

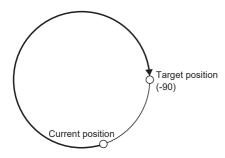

When the position data of -360.000 degrees (target position) is specified, the servo motor rotates in CW direction. (A) When the position data of 360.000 degrees or 0 degree is specified, the servo motor rotates in CCW direction. (B)

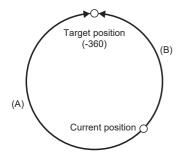

### When using the shortest distance ([Pr. PT03.2] = 1)

When the position data of 270.000 degrees (target position) is specified, the servo motor rotates in CCW direction.

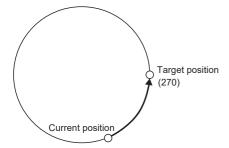

When the position data of -90.000 degrees (target position) is specified, the servo motor rotates in CCW direction.

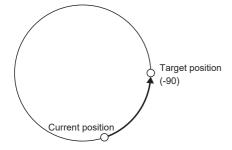

When the current position is 90 and the position data of 270.000 degrees (target position) is specified, the servo motor rotates in CCW direction since the distances in CCW direction and CW direction are the same.

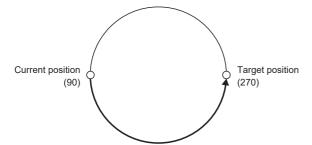

#### When using the address decreasing direction ([Pr. PT03.2] = 2)

When the position data of 270.000 degrees (target position) is specified, the servo motor rotates in CW direction.

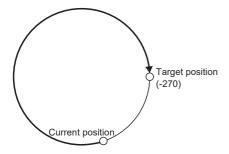

When the position data of -270.000 degrees (target position) is specified, the servo motor rotates in CW direction.

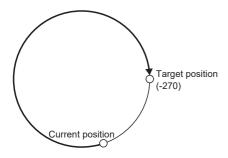

#### When using the address increasing direction ([Pr. PT03.2] = 3)

When the position data of 270.000 degrees (target position) is specified, the servo motor rotates in CCW direction.

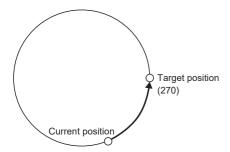

When the position data of -270.000 degrees (target position) is specified, the servo motor rotates in CCW direction.

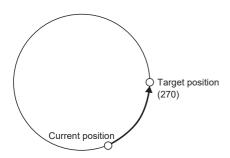

## 4.17 Infinite feed function [G]

This section explains situations in which the function is used with CC-Link IE TSN and CC-Link IE Field Network Basic. For other networks, refer to the User's Manual (Communication Function).

#### **Outline**

When this function is used in an absolute position detection system, even if the servo motor rotates 32768 rev or more in the same direction, [AL. 0E3.1 Multi-revolution counter travel distance exceeded warning] will not occur and the home position will not be erased. Therefore, the current position will be restored after the power is cycled.

When this function is not used, if the servo motor rotates 32768 rev or more in the same direction, [AL. 0E3.1] will occur and the home position will be erased.

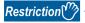

- This function is available on servo amplifiers with firmware version B6 or later.
- To use this function, set the unit to "degree" with the servo amplifier.

Page 360 Degree unit [G]

## **Setting method**

Set the unit to "degree".

Page 360 Degree unit [G]

#### When the servo motor rotates 32768 rev or more

The following table shows whether [AL. 0E3.1] will occur, the home position will be erased, and the current position will be restored when the servo motor rotates 32768 rev or more.

| Control mode                  | Unit for position data | [AL. 0E3.1]       | Home position      | Current position     |
|-------------------------------|------------------------|-------------------|--------------------|----------------------|
| Cyclic synchronous mode       | pulse                  | Will occur *1     | Will be erased     | Will not be restored |
| Profile mode                  | degree                 | Will not occur *1 | Will not be erased | Will be restored     |
|                               | pulse                  | Will occur *1     | Will be erased     | Will not be restored |
| Positioning mode (point table | mm                     | Will occur *1     | Will be erased     | Will not be restored |
| method)                       | inch                   | Will occur *1     | Will be erased     | Will not be restored |
|                               | degree                 | Will not occur *1 | Will not be erased | Will be restored     |
|                               | pulse                  | Will occur *1     | Will be erased     | Will not be restored |

<sup>\*1</sup> When [Pr. PC29.5 [AL. 0E3 Absolute position counter warning] selection] is set to "0" (disabled), [AL. 0E3.1] will not occur and the home position will not be erased. However, if "0" is set while the unit is other than "degree", the current position will not be restored correctly after the power is cycled. As this will result in an incorrect current position value, set [Pr. PC29.5] to "1" (enabled).

## When using the infinite feed function with a controller

When an absolute position detection system is configured in the cyclic synchronous mode with a Motion module manufactured by Mitsubishi Electric, set [Pr. PC29.5 [AL. 0E3 Absolute position counter warning] selection] to "0" (disabled). For information on the controller, refer to "Absolute Position Control" in the following manual.

MELSEC iQ-R Motion Module User's Manual (Application)

## 4.18 Servo amplifier life diagnosis function

The servo amplifier life diagnosis function is a function to diagnose the service life of the servo amplifier itself. The approximate service life of the servo amplifier being used can be determined. The servo amplifier life diagnosis function features the following functions.

## **Cumulative energization time function**

Displays the cumulative time that the control circuit power supply of the servo amplifier has been on for, starting at the time of shipment.

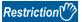

• To acquire the energization time, MR Configurator2 or a controller is required.

#### **Precautions**

- The interval for recording the cumulative value of energization time is 10 minutes. When turning the servo amplifier off/on frequently within this time, there is a possibility that the cumulative value of energization time deviates from the actual value.
- This function displays the approximate service life. Since the service life varies by the method of use and environmental conditions, replace the servo amplifier after discovering an error.

#### Setting method

No setting is required to use the cumulative energization time function. The servo amplifier always measures the energization time.

#### Service life check method

#### ■How to check with MR Configurator2

When confirming the cumulative energization time value using MR Configurator2, open the life diagnosis screen of MR Configurator2. The cumulative energization time of the servo amplifier can be checked from the life diagnosis screen of MR Configurator2.

#### ■How to check with objects [G]

When confirming the cumulative energization time value with the controller, obtain the following object. For details on the objects, refer to the User's Manual (Object Dictionary).

| Index | Sub | Object | Name                     | Description                                                                |
|-------|-----|--------|--------------------------|----------------------------------------------------------------------------|
| 2C18h | 0   | VAR    | Power ON cumulative time | Returns the cumulative energization time of the servo amplifier. Unit: [h] |

## Relay usage count display function

Displays the number of times the inrush relay has been turned on/off from the time of shipment.

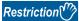

- MR Configurator2 or a controller is required to acquire the number of times the inrush relay has been turned on/off.
- For MR-J5D\_-\_G\_, the number of inrush relay on/off times is displayed as "0".

#### Precautions

- The interval for recording the number of on/off times of the inrush relay is 10 minutes. When turning the servo amplifier off/ on frequently within this time, there is a possibility that the number of on/off times of the inrush relay may deviate from the actual value.
- This function displays the approximate service life. Since the service life varies by the method of use and environmental conditions, replace the servo amplifier after discovering an error.

#### Setting method

No setting is required to display the number of times the inrush relay has been turned on/off. The servo amplifier always measures the number of times the inrush relay has been turned on/off.

#### Service life check method

#### **■**How to check with MR Configurator2

To check the number of times the inrush relay has been turned on/off with MR Configurator2, open the life diagnosis screen of MR Configurator2. From the life diagnosis screen of MR Configurator2, the number of times the inrush relay of the servo amplifier has been turned on/off can be checked.

#### ■How to check with objects [G]

When checking the number of times the inrush relay has been turned on/off and the number of times the dynamic brake has been stopped, obtain the following object.

For details on the objects, refer to the User's Manual (Object Dictionary).

| Index | Sub | Object | Name                                | Description                                                                                                    |
|-------|-----|--------|-------------------------------------|----------------------------------------------------------------------------------------------------|
| 2C19h | 0   | VAR    | Number of inrush relay on/off times | The number of times that the inrush relay of the servo amplifier has been turned on/off is returned.  Unit: [times] |
| 2C1Ah | 0   | VAR    | Number of dynamic brake stop times  | The number of times that the dynamic brake of the servo amplifier has been stopped is returned.  Unit: [times]      |

## 4.19 Encoder communication diagnosis function

This servo amplifier has a function to diagnose the failure of the differential driver or receiver used for the encoder communication circuit.

By inputting the diagnostic signal to the encoder communication circuit, an error on the differential driver or receiver is detected.

An encoder communication alarm can be caused by many factors including noise, a servo amplifier failure, an encoder failure, or an encoder cable disconnection; as such, it takes time to identify the alarm cause. This function determines if the alarm is caused by a servo amplifier failure, which helps to identify the alarm cause promptly.

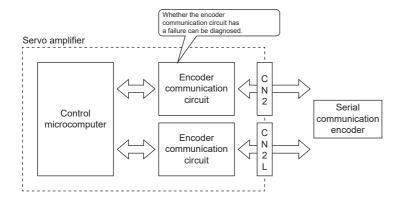

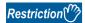

• This function cannot be used with A/B/Z-phase differential output type encoders.

#### **Precautions**

- When not using a two-wire type encoder cable, diagnose the encoder communication circuit with the encoder cable disconnected to prevent the encoder and the servo amplifier from malfunctioning.
- · Remove the encoder cable with the power supply of the servo amplifier turned off.
- MR Configurator2 is required for this function.
- [AL. 118.1 Encoder communication circuit diagnosis in progress] occurs when the encoder communication circuit diagnosis is in progress.
- For an absolute position detection system using a direct drive motor, the absolute position will be erased if the encoder cable is disconnected as doing so interrupts the power supply from the battery.

## Usage [G] [B]

To enable the diagnosis mode, set "1" (enabled) in [Pr. PC05.4 Encoder communication circuit diagnosis mode selection] and cycle the power. Remove the encoder cable at power off. During the diagnosis mode, [AL. 118.1 Encoder communication circuit diagnosis in progress] occurs. Perform the diagnosis in accordance with the items displayed on the encoder communication circuit diagnosis screen of MR Configurator2.

| Servo<br>parameter | Symbol | Name                                                   | Outline                                                                                                    |
|--------------------|--------|--------------------------------------------------------|----------------------------------------------------------------------------------------------------|
| PC05.4             | **COP2 | Encoder communication circuit diagnosis mode selection | Enable or disable the encoder communication circuit diagnosis mode.  [AL. 118.1 Encoder communication circuit diagnosis in progress] occurs during the encoder communication circuit diagnosis mode.  0: Encoder communication circuit diagnosis mode disabled  1: Encoder communication circuit diagnosis mode enabled  Initial value: 0h |

## Usage [A]

To enable the diagnosis mode, set "1" (enabled) in [Pr. PC60.4 Encoder communication circuit diagnosis mode selection] and cycle the power. Remove the encoder cable at power off. During the diagnosis mode, [AL. 118.1 Encoder communication circuit diagnosis in progress] occurs. Perform the diagnosis in accordance with the items displayed on the encoder communication circuit diagnosis screen of MR Configurator2.

| Servo<br>parameter | Symbol | Name                                                   | Outline                                                                                                    |
|--------------------|--------|--------------------------------------------------------|----------------------------------------------------------------------------------------------------|
| PC60.4             | **COPD | Encoder communication circuit diagnosis mode selection | Enable or disable the encoder communication circuit diagnosis mode.  [AL. 118.1 Encoder communication circuit diagnosis in progress] occurs during the encoder communication circuit diagnosis mode.  0: Encoder communication circuit diagnosis mode disabled  1: Encoder communication circuit diagnosis mode enabled  Initial value: 0h |

## **Diagnostic procedure**

Perform the encoder communication circuit diagnosis in accordance with the following procedure.

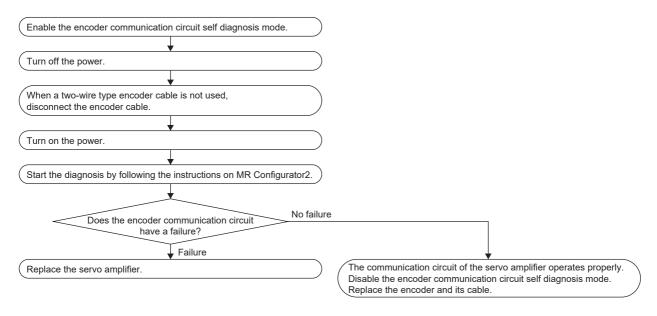

## 4.20 Disconnection/incorrect wiring detection function

An alarm may occur if the main circuit power supply (L1/L2/L3) is an open phase, and the servo motor load becomes too large. Also, when an open phase has occurred in the servo motor power supply (U/V/W) or the power module has malfunctioned, an overcurrent alarm or overload alarm occurs. These malfunctions are difficult to determine from the outside of the servo amplifier, making it difficult to identify the alarm cause.

With the following function, the MELSERVO-J5 series servo amplifier can quickly identify the malfunction location and shorten the time needed to restore the device.

## Input open-phase detection function

This function detects an open phase of the main circuit power supply (L1/L2/L3) of the servo amplifier and generates [AL. 1E9 Open-phase warning] or [AL. 139 Open-phase error] upon open phase detection. This function detects an open phase only for 1-phase of the main circuit power supply (L1/L2/L3) of the servo amplifier. The function does not detect an open phase if the open phase of the main circuit power supply (L1/L2/L3) of the servo amplifier occurs on two or all phases at the same time.

#### Restrictions [G] [B]

- For MR-J5D\_-\_G\_, this function cannot be used.
- [AL. 1E9 Open-phase warning] and [AL. 139 Open-phase error] are only detected in the servo-on state. In the servo-off state, [AL. 1E9 Open-phase warning] and [AL. 139 Open-phase error] do not occur even if an open phase of the main circuit power supply (L1/L2/L3) of the servo amplifier occurs.
- When using 1-phase AC input or DC input, the input open-phase detection function cannot be used. For 1-phase AC input and DC input, even if an open phase occurs during servo-on when [Pr. PC20.4 Input open-phase detection selection] is set to "1" (warning enabled) or "2" (alarm enabled), [AL. 1E9 Open-phase warning] and [AL. 139 Open-phase error] do not occur.
- · However, when the FR-XC-(H) is connected, the input open-phase detection function cannot be used.

#### Restrictions [A]

- [AL. 1E9 Open-phase warning] and [AL. 139 Open-phase error] are only detected in the servo-on state. In the servo-off state, [AL. 1E9 Open-phase warning] and [AL. 139 Open-phase error] do not occur even if an open phase of the main circuit power supply (L1/L2/L3) of the servo amplifier occurs.
- When using 1-phase AC input or DC input, the input open-phase detection function cannot be used. For 1-phase AC input and DC input, even if an open phase occurs during servo-on when [Pr. PC27.4 Input open-phase detection selection] is set to "1" (warning enabled) or "2" (alarm enabled), [AL. 1E9 Open-phase warning] and [AL. 139 Open-phase error] do not occur.
- However, when the FR-XC-(H) is connected, the input open-phase detection function cannot be used.

#### **Precautions**

• If the main circuit power supply (L1/L2/L3) is input while other than "0" (disabled (simple converter not used)) is set in [Pr. PA02.4 Simple converter selection], the input open-phase detection function will generate an alarm or a warning. When using the simple converter, do not input main circuit power supply (L1/L2/L3).

#### Setting method [G] [B]

#### ■200 V class 1-axis servo amplifiers with a capacity of 2.0 kW or less

When [Pr. PC20.4 Input open-phase detection selection] is set to "0" (automatic), the input open-phase detection function is disabled.

The input open-phase detection function is enabled by setting [Pr. PC20.4] to "1" (warning enabled) or "2" (alarm enabled). If "1" (warning enabled) is set, [AL. 1E9 Open-phase warning] will be output when the input open phase occurs. To generate [AL. 139 Open-phase error] when an open phase occurs, set [Pr. PC20.4] to "2" (alarm enabled).

#### ■200 V class 1-axis servo amplifiers with a capacity of more than 2.0 kW

When [Pr. PC20.4 Input open-phase detection selection] is set to "0" (automatic), the input open-phase detection function is enabled. If "0" (automatic) is set, [AL. 1E9 Open-phase warning] will be output when an input open phase occurs. To generate [AL. 139 Open-phase error] when an open phase occurs, set [Pr. PC20.4] to "2" (alarm enabled).

#### ■200 V class multi-axis servo amplifiers with a capacity of 0.75 kW or less

When [Pr. PC20.4 Input open-phase detection selection] is set to "0" (automatic), the input open-phase detection function is disabled.

The input open-phase detection function is enabled by setting [Pr. PC20.4] to "1" (warning enabled) or "2" (alarm enabled). If "1" (warning enabled) is set, [AL. 1E9 Open-phase warning] will be output when the input open phase occurs. To generate [AL. 139 Open-phase error] when an open phase occurs, set [Pr. PC20.4] to "2" (alarm enabled).

#### ■200 V class multi-axis servo amplifiers with a capacity of more than 0.75 kW

When [Pr. PC20.4 Input open-phase detection selection] is set to "0" (automatic), the input open-phase detection function is enabled. If "0" (automatic) is set, [AL. 1E9 Open-phase warning] will be output when an input open phase occurs. To generate [AL. 139 Open-phase error] when an open phase occurs, set [Pr. PC20.4] to "2" (alarm enabled).

#### ■400 V class 1-axis servo amplifiers

When [Pr. PC20.4 Input open-phase detection selection] is set to "0" (automatic), the input open-phase detection function is enabled. If "0" (automatic) is set, [AL. 1E9 Open-phase warning] will be output when an input open phase occurs. To generate [AL. 139 Open-phase error] when an open phase occurs, set [Pr. PC20.4] to "2" (alarm enabled).

| Servo parameter | Symbol | Name                                 | Outline                                                                                                    |
|-----------------|--------|--------------------------------------|----------------------------------------------------------------------------------------------------|
| PC20.4          | *COP7  | Input open-phase detection selection | Enable or disable the detection of input open-phase detection function.  0: Automatic (initial value)  1: Warning enabled  2: Alarm enabled  3: Disabled |

#### Setting method [A]

#### ■200 V class servo amplifiers with a capacity of 2.0 kW or less

When [Pr. PC27.4 Input open-phase detection selection] is set to "0" (automatic), the input open-phase detection function is disabled.

The input open-phase detection function is enabled by setting [Pr. PC27.4] to "1" (warning enabled) or "2" (alarm enabled). If "1" (warning enabled) is set, [AL. 1E9 Open-phase warning] will be output when the input open phase occurs. To generate [AL. 139 Open-phase error] when an open phase occurs, set [Pr. PC27.4] to "2" (alarm enabled).

#### ■200 V class servo amplifiers with a capacity of more than 2.0 kW

When [Pr. PC27.4 Input open-phase detection selection] is set to "0" (automatic), the input open-phase detection function is enabled. If "0" (automatic) is set, [AL. 1E9 Open-phase warning] will be output when an input open phase occurs. To generate [AL. 139 Open-phase error] when an open phase occurs, set [Pr. PC27.4] to "2" (alarm enabled).

#### ■400 V class 1-axis servo amplifiers

When [Pr. PC27.4 Input open-phase detection selection] is set to "0" (automatic), the input open-phase detection function is enabled. If "0" (automatic) is set, [AL. 1E9 Open-phase warning] will be output when an input open phase occurs. To generate [AL. 139 Open-phase error] when an open phase occurs, set [Pr. PC27.4] to "2" (alarm enabled).

| Servo parameter | Symbol | Name                                 | Outline                                                                                                    |
|-----------------|--------|--------------------------------------|----------------------------------------------------------------------------------------------------|
| PC27.4          | *COP6  | Input open-phase detection selection | Enable or disable the detection of input open-phase detection function.  0: Automatic (initial value)  1: Warning enabled  2: Alarm enabled  3: Disabled |

#### Related objects [G]

The input open-phase status is output with bit 10 (S\_PNLT) of [Status DO5 (Obj. 2D15h)]. Bit 10 is on when an input open-phase has occurred and off when input open-phase has not occurred.

For the MR-J5D - G , bit 10 (S PNLT) of [Status DO 5] is always off.

When the input open-phase detection is enabled at warning occurrence or at alarm occurrence in [Pr. PC20.4 Input open-phase detection selection], bit 10 (S\_PNLT) of [Status DO5] turns on when one phase is open.

When the input open-phase detection is disabled, bit 10 (S\_PNLT) of [Status DO5] does not turn on when one phase is open. When using the bit with 1-phase AC input, disable the input open-phase detection in [Pr. PC20.4].

When the input open-phase detection is enabled at warning occurrence or at alarm occurrence, two phases open and all phases open cannot be detected because bit 10 (S\_PNLT) of [Status DO5] is always on.

When [Pr. PC20.6 Input open-phase status output selection] is set to "0" (on during servo-on and while one phase is open), bit 10 (S PNLT) of [Status DO5] turns off when two phases or all phases are open.

When [Pr. PC20.6] is set to "1" (on during servo-on and while one phase, two phases or all phases are open), bit 10 (S\_PNLT) of [Status DO5] turns on when two phases or all phases are open.

When [Pr. PC20.6] is set to "2" (on while one phase is open) or "3" (on while one phase, two phases, or all phases are open), bit 10 (S PNLT) of [Status DO5] turns off in the servo-off state.

## Output open-phase detection function

This function detects an open phase due to servo motor power supply cable (U/V/W) disconnection and generates [AL. 139 Open-phase error] after the detection.

#### Restrictions [G] [B]

- The output open phase detection function will be disabled if an alarm or warning other than [AL. 139 Open-phase error] has
  occurred.
- If "1" is set in [Pr. PC05.0 Motor-less operation selection], output open phase will not be detected even if the output open phase detection function has been enabled.
- If "0" (servo motor speed) is set in [Pr. PC19.6 Output open phase Judgment speed selection], [AL. 139 Open-phase error] will only be detected in the servo-on state while the servo motor speed is 50 [r/min] (linear servo motor: 50 [mm/s], direct drive motor: 25 [r/min]) or faster. The output open phase will not be detected even if the open phase of the servo motor power supply (U/V/W) occurs while in the servo-off state or if the servo motor speed is under 50 [r/min] (linear servo motor: 50 [mm/s], direct drive motor: 25 [r/min]).
- If "1" (speed command) is set in [Pr. PC19.6 Output open phase Judgment speed selection], [AL. 139 Open-phase error] will only be detected in the servo-on state while the command speed is 50 [r/min] (linear servo motor: 50 [mm/s], direct drive motor: 25 [r/min]) or faster. The output open phase will not be detected even if the open phase of the servo motor power supply (U/V/W) occurs while in the servo-off state or if the command speed is under 50 [r/min] (linear servo motor: 50 [mm/s], direct drive motor: 25 [r/min]).
- The output open-phase detection is not performed when MBR is on.
- If "1" (speed command) is set in [Pr. PC19.6 Output open phase Judgment speed selection], the output open phase may be detected incorrectly when the servo motor axis is stopped due to a collision or similar impact.
- If [Pr. PA11 Forward rotation torque limit] and [Pr. PA12 Reverse rotation torque limit] are 10.0 % or less, the output open phase may be detected incorrectly when the servo motor load becomes too large.
- If a linear servo motor is used, the open phase may not be detected.

#### Restrictions [A]

- The output open phase detection function will be disabled if an alarm or warning other than [AL. 139 Open-phase error] has occurred.
- If "1" is set in [Pr. PC60.0 Motor-less operation selection], output open phase will not be detected even if the output openphase detection function has been enabled.
- If "0" (servo motor speed) is set in [Pr. PC26.6 Output open phase Judgment speed selection], [AL. 139 Open-phase error] will only be detected in the servo-on state while the servo motor speed is 50 [r/min] (linear servo motor: 50 [mm/s], direct drive motor: 25 [r/min]) or faster. The output open phase will not be detected even if the open phase of the servo motor power supply (U/V/W) occurs while in the servo-off state or if the servo motor speed is under 50 [r/min] (linear servo motor: 50 [mm/s], direct drive motor: 25 [r/min]).
- If "1" (speed command) is set in [Pr. PC26.6 Output open phase Judgment speed selection], [AL. 139 Open-phase error] will only be detected in the servo-on state while the command speed is 50 [r/min] (linear servo motor: 50 [mm/s], direct drive motor: 25 [r/min]) or faster. The output open phase will not be detected even if the open phase of the servo motor power supply (U/V/W) occurs while in the servo-off state or if the command speed is under 50 [r/min] (linear servo motor: 50 [mm/s], direct drive motor: 25 [r/min]).
- The output open-phase detection is not performed when MBR is on.
- If "1" (speed command) is set in [Pr. PC26.6 Output open phase Judgment speed selection], the output open phase may be detected incorrectly when the servo motor axis is stopped due to a collision or similar impact.
- If [Pr. PA11 Forward rotation torque limit] and [Pr. PA12 Reverse rotation torque limit] are 10.0 % or less, the output open phase may be detected incorrectly when the servo motor load becomes too large.
- If a linear servo motor is used, the open phase may not be detected.

#### **Precautions**

• With the output open-phase detection function, detection is possible only when one of the U, V, or W phases is an open phase.

### Setting method [G] [B]

When [Pr. PC19.4 Output open-phase detection selection] is set to "1" (enabled), the output open-phase detection function will be enabled.

| Servo parameter | Symbol | Name                                         | Outline                                                                                                    |
|-----------------|--------|----------------------------------------------|----------------------------------------------------------------------------------------------------|
| PC19.4          | *COP6  | Output open-phase detection selection        | Enable or disable the detection of output open-phase detection function.  0: Disabled (initial value)  1: Enabled                                                                                                    |
| PC19.6          | *COP6  | Output open phase - Judgment speed selection | Select the judgment speed of the output open-phase detection function.  0: Servo motor speed (initial value)  1: Speed command In the torque control, set "0" (servo motor speed). When "1" (speed command) is set,  [AL. 139.2 Output open-phase error] does not occur. |

### Setting method [A]

When [Pr. PC26.4 Output open-phase detection selection] is set to "1" (enabled), the output open-phase detection function will be enabled.

| Servo<br>parameter | Symbol | Name                                         | Outline                                                                                                    |
|--------------------|--------|----------------------------------------------|----------------------------------------------------------------------------------------------------|
| PC26.4             | *COP5  | Output open-phase detection selection        | Enable or disable the detection of output open-phase detection function.  0: Disabled (initial value)  1: Enabled                                                                                                    |
| PC26.6             | *COP5  | Output open phase - Judgment speed selection | Select the judgment speed of the output open-phase detection function.  0: Servo motor speed (initial value)  1: Speed command In the torque control, set "0" (servo motor speed). When "1" (speed command) is set,  [AL. 139.2 Output open-phase error] does not occur. |

## Servo motor incorrect wiring detection function [G]

This function detects incorrect wiring of a servo motor power cable or encoder cable of the multi-axis servo amplifier. Upon detection of incorrect wiring, [AL. 139 Open-phase error] occurs. This function can prevent fires that originate in the servo motor due to incorrectly wiring a servo amplifier to servo motors of wrong capacities. Incorrect wiring refers to when the servo motor power cable and the encoder cable are connected to servo motors which are different from the intended ones.

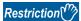

- For MR-J5D\_-\_G\_, this function cannot be used.
- Enabling this function on other than the MR-J5W\_-\_G\_ triggers [AL. 037 Parameter error].
- If [Pr. PC05.0 Motor-less operation selection] is set to "1" (enabled), incorrect wiring will not be detected even if the servo motor incorrect wiring detection function has been enabled.
- The servo motor incorrect wiring detection function will not operate even if the servo amplifier becomes in the servo-on state during the servo motor rotation. Execute the servo motor incorrect wiring detection function while the servo motor is stopped.

#### **Precautions**

- When the servo motor incorrect wiring detection function is enabled, the servo motor may move as follows between the servo-on command and the actual servo-on: up to one pole pitch for a rotary servo motor, and up to one revolution for a linear servo motor.
- The servo motor incorrect wiring detection function will be executed at servo-on. When the servo motor incorrect wiring detection function is enabled, the time until the servo amplifier actually enters in the servo-on state after turning on the servo-on command may be extended by up to 3.0 s.
- · This function is executed at servo-on of each axis.
- If the stoke limit is detected, the servo motor incorrect wiring detection function will be stopped. For servo amplifiers with firmware version D4 or later, [AL. 139.4 Limit detection error at servo motor incorrect wiring detection] occurs.
- · The incorrect wiring may not be detected when different servo motors with similar capacities are wired incorrectly.
- Do not use this function when using a servo motor not manufactured by Mitsubishi Electric. Otherwise, a large current may
  flow because of this function.

#### Setting method

Enable/disable the servo motor incorrect wiring detection function in [Pr. PC16.4 Servo motor incorrect wiring detection function selection], and set when to execute the function in [Pr. PC16.5 Servo motor incorrect wiring detection function execution method selection]. Execute the servo motor incorrect wiring detection function when changing the wiring of the servo amplifier.

- 1. After setting "1" (enabled) in [Pr. PC16.4], cycle the power or perform the software reset or the communication reset.
- 2. Turn on the servo-on command.
- **3.** The servo motor incorrect wiring detection function will be executed. Upon detection of incorrect wiring of the servo motor, [AL. 139 Open-phase error] occurs. The servo-on state becomes active if the servo motor wiring is correct. The time until the servo amplifier actually enters in the servo-on state after the servo-on command is turned on may be extended by up to 3.0 s.
- **4.** If "0" (initial value) is set in [Pr. PC16.5], [Pr. PC16.4] will be changed to "0" (disabled) after the servo motor incorrect wiring detection function is executed.
- **5.** The servo motor incorrect wiring detection function will not be executed from the next servo-on. The time until the servo amplifier actually enters in the servo-on state after the servo-on command is turned on will be the same as when the function is disabled. To use the servo motor incorrect wiring detection function after changing the wiring, repeat procedure 1.

| Servo parameter | Symbol | Name                                                                       | Outline                                                                                                    |
|-----------------|--------|----------------------------------------------------------------------------|----------------------------------------------------------------------------------------------------|
| PC16.4          | *COP3A | Servo motor incorrect wiring detection function selection                  | Set the servo motor incorrect wiring detection function to either enabled or disabled.  0: Servo motor incorrect wiring detection disabled  1: Servo motor incorrect wiring detection enabled                                                                                           |
| PC16.5          | *COP3A | Servo motor incorrect wiring detection function execution method selection | Set the execution method for the servo motor incorrect wiring detection function.  0: Detect servo motor incorrect wiring at initial servo-on after enabling servo motor incorrect wiring detection  1: Detect servo motor incorrect wiring at initial servo-on after cycling the power |

## 4.21 Overload protection (electronic thermal) function

An electronic thermal is built in the servo amplifier to protect the servo motor, servo amplifier and servo motor power wires from overloads.

Operation exceeding the overload protection characteristics will cause [AL. 050 Overload 1] or [AL. 051 Overload 2].

#### Precautions

• After [AL. 050 Overload 1] or [AL. 051 Overload 2] occurs, allow about 30 minutes of cooling time.

## 4.22 Command offset [G]

Available on servo amplifiers with firmware version A5 or later.

The command offset function compensates position/speed/torque commands by adding a desired offset amount to the commands. Position offset, velocity offset, and torque offset can be set.

| Functions       | Outline                                                                                                    |
|-----------------|----------------------------------------------------------------------------------------------------|
| Position offset | In the position mode, an offset can be added to [Target position (Obj. 607Ah)].                                                                                                    |
| Velocity offset | <ul> <li>In the velocity mode, an offset can be added to [Target velocity (Obj. 60FFh)].</li> <li>In the position mode and positioning mode, an offset (speed feed forward) can be added to the speed command calculated internally to drive the servo motor.</li> </ul>                                                               |
| Torque offset   | <ul> <li>In the torque mode and continuous operation to torque control mode, an offset can be added to [Target torque (Obj. 6071h)].</li> <li>In the position mode, positioning mode, and velocity mode, an offset (torque feed forward) can be added to the torque command calculated internally to drive the servo motor.</li> </ul> |

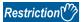

- The type of the command offset function that can be used differs depending on the control mode.
- Page 381 Applicable control modes

#### **Precautions**

- If the offset value difference between position/velocity/torque offsets is too large, the servo motor may rotate due to the sudden change in torque when the control mode is switched. Check the setting value of the command offset function when switching modes.
- If the position/velocity/torque offset value is too large, the servo motor may rotate due to the sudden change in torque at servo-on. Check the setting value of the command offset function when switching modes.
- Set "0" for the command offset function while the servo amplifier is in the servo-off state, and reset the value after servo-on.
- [Torque offset (Obj. 60B2h)] can be used simultaneously with [Pr. PE47 Unbalanced torque offset]. If a value other than "0" is set for both the servo parameter and the object, the setting values of both [Torque offset (Obj. 60B2h)] and [Pr. PE47 Unbalanced torque offset] are added to the torque command.
- If the velocity offset is used in the position mode and positioning mode, a position deviation may occur at the command stop and positioning may not finish as a result.
- When using super trace control, do not use the velocity offset. To adjust the speed feed forward during super trace control, use [Pr. PB04 Feed forward gain].

#### Setting method

Set the position offset with [Position offset (Obj. 60B0h)], the velocity offset with [Velocity offset (Obj. 60B1h)], and the torque offset with [Torque offset (Obj. 60B2h)].

For details on the objects, refer to the User's Manual (Object Dictionary).

| Index | Sub | Object | Name            | Description                                               |
|-------|-----|--------|-----------------|-----------------------------------------------------------|
| 60B0h | _   | VAR    | Position offset | Position offset<br>Unit: pos units                        |
| 60B1h | _   | VAR    | Velocity offset | Velocity offset<br>Unit: vel units                        |
| 60B2h | _   | VAR    | Torque offset   | Torque offset Unit: 0.1 % (with rated torque being 100 %) |

## Applicable control modes

The following shows enabled/disabled command offsets for each control mode. For control modes of which command offsets are disabled, the setting values of the disabled command offsets are invalid.

In the test operation mode, the command offset function is disabled.

| Control mode                                     | Command offset  |                 |               |  |
|--------------------------------------------------|-----------------|-----------------|---------------|--|
|                                                  | Position offset | Velocity offset | Torque offset |  |
| Cyclic synchronous position mode (csp)           | 0               | 0               | 0             |  |
| Cyclic synchronous velocity mode (csv)           | _               | 0               | 0             |  |
| Cyclic synchronous torque mode (cst)             | _               | _               | 0             |  |
| Profile position mode (pp)                       | _               | 0               | 0             |  |
| Profile velocity mode (pv)                       | _               | 0               | 0             |  |
| Profile torque mode (tq)                         | _               | _               | 0             |  |
| Homing mode (hm)                                 | _               | _               | _             |  |
| Point table mode (pt)                            | _               | 0               | 0             |  |
| JOG operation mode (jg)                          | _               | 0               | 0             |  |
| Continuous operation to torque control mode (ct) | _               | _               | 0             |  |
| Slave axis torque mode (slt)                     | _               | _               | 0             |  |

○: Enabled, —: Disabled

#### **Function block diagram**

Page 22 Control mode [G]

## 4.23 Excessive error alarm detection function

### **Outline**

The excessive error alarm detection function generates an alarm when the difference between the position command and the feedback position become large. The excessive error alarm trigger level can be changed with parameters.

## Setting method [G] [B]

The excessive error alarm trigger level can be changed with the following servo parameters.

| Servo parameter | Symbol | Name                                                                                       | Outline                                                                                                    |
|-----------------|--------|--------------------------------------------------------------------------------------------|----------------------------------------------------------------------------------------------------|
| PC01            | ERZ    | Excessive error alarm trigger level                                                        | Set an excessive error alarm trigger level.  If using a rotary servo motor or direct drive motor, set the level in units of rev. If 200 rev or higher is set, the value will be clamped to 200 rev.  If using a linear servo motor, set the level in units of mm.  When the value is set to "0", the alarm trigger level for rotary servo motors and direct drive motors is 3 rev. The alarm trigger level for linear servo motors is 100 mm.  The unit can be changed with [Pr. PC06.3].  Initial setting: 0 (3 [rev] or 100 [mm]) |
| PC06.3          | *COP3  | Excessive error alarm trigger level/excessive error warning trigger level - Unit selection | Select the unit used when setting the excessive error alarm trigger level in [Pr. PC01] and the excessive error warning trigger level in [Pr. PC38 Excessive error warning trigger level].  This servo parameter is enabled only in the position mode and positioning mode.  0: [rev] or [mm]  1: [0.1 rev] or [0.1 mm]  2: [0.01 rev] or [0.01 mm]  3: [0.001 rev] or [0.001 mm]  Initial setting: 0 ([rev] or [mm])                                                                                                    |

## Setting method [A]

The excessive error alarm trigger level can be changed with the following servo parameters.

| Servo parameter | Symbol | Name                                                                                       | Outline                                                                                                    |
|-----------------|--------|--------------------------------------------------------------------------------------------|----------------------------------------------------------------------------------------------------|
| PC43            | ERZ    | Excessive error alarm trigger level                                                        | Set an excessive error alarm trigger level.  If using a rotary servo motor or direct drive motor, set the level in units of rev. If 200 rev or higher is set, the value will be clamped to 200 rev.  If using a linear servo motor, set the level in units of mm.  When the value is set to "0", the alarm trigger level for rotary servo motors and direct drive motors is 3 rev. The alarm trigger level for linear servo motors is 100 mm.  The unit can be changed with [Pr. PC24.3].  Initial setting: 0 (3 [rev] or 100 [mm]) |
| PC24.3          | *COP3  | Excessive error alarm trigger level/excessive error warning trigger level - Unit selection | Select the unit used when setting the excessive error alarm trigger level in [Pr. PC43] and the excessive error warning trigger level in [Pr. PC73] Excessive error warning trigger level].  This setting value is enabled in the position mode.  0: [rev] or [mm]  1: [0.1 rev] or [0.1 mm]  2: [0.01 rev] or [0.01 mm]  3: [0.001 rev] or [0.001 mm]  Initial setting: 0 ([rev] or [mm])                                                                                                    |

## Excessive error alarm trigger level adjustment method [G] [B]

#### Checking the excessive error alarm margin

Monitor the excessive error alarm margin using the graph function of MR Configurator2. The pulse of the excessive error alarm margin is at a maximum when the position command and feedback position match. [AL. 052 Excessive error] occurs when the excessive error alarm margin is 0 pulse. Calculate the differential pulse using the maximum and minimum pulses in "excessive error alarm margin".

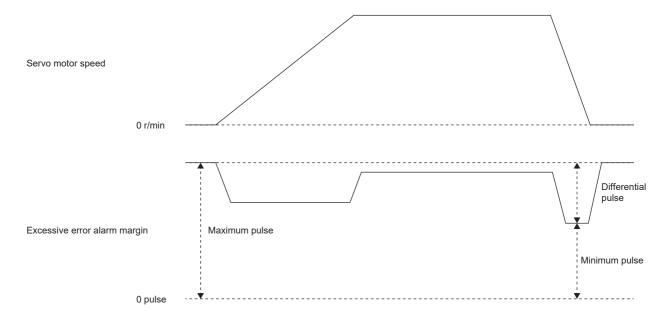

### Adjusting the excessive error alarm trigger level

Adjust the excessive error alarm trigger level with [Pr. PC01] and [Pr. PC06.3] so that the following calculation formula is satisfied.

 $[Pr. PC01] \times unit set in [Pr. PC06.3] > Difference in excessive error alarm margin / resolution per revolution In the fully closed loop control mode, the resolution per revolution is the load-side encoder resolution.$ 

When using a linear encoder, the value shown below is the resolution per revolution.

([Pr. PL02 Linear encoder resolution setting - Numerator] / [Pr. PL03 Linear encoder resolution setting - Denominator]) × 1000

## Excessive error alarm trigger level adjustment method [A]

#### Checking the excessive error alarm margin

Monitor the excessive error alarm margin using the graph function of MR Configurator2. The pulse of the excessive error alarm margin is at a maximum when the position command and feedback position match. [AL. 052 Excessive error] occurs when the excessive error alarm margin is 0 pulse. Calculate the differential pulse using the maximum and minimum pulses in "excessive error alarm margin".

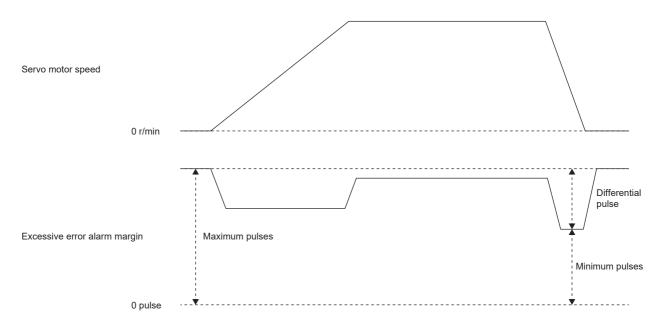

## Adjusting the excessive error alarm trigger level

Adjust the excessive error alarm trigger level with [Pr. PC43] and [Pr. PC24.3] so that the following calculation formula is satisfied.

 $[Pr. PC43] \times unit set in [Pr. PC24.3] > Difference in excessive error alarm margin / resolution per revolution In the fully closed loop control mode, the resolution per revolution is the load-side encoder resolution.$ 

When using a linear encoder, the value shown below is the resolution per revolution.

([Pr. PL02 Linear encoder resolution setting - Numerator] / [Pr. PL03 Linear encoder resolution setting - Denominator]) × 1000

## 4.24 Override function [G]

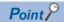

The override function can be used in the following modes.

- · Point table mode (pt)
- JOG operation mode (jg)
- · Homing mode (hm)
- Profile position mode (pp)

The override function cannot be used for the test operation (JOG operation and positioning operation) of MR Configurator2.

When using the override function, change the setting value of [Pr. PT38.1\_Override selection] to "3" (the override function is enabled).

When the value obtained by multiplying the command speed by the setting value of [Speed override (Obj. 2DB0h: 00h)] exceeds the maximum speed of the servo motor to be used, the actual servo motor speed is limited to the maximum speed of the servo motor to be used.

In the JOG operation mode (jg) or profile position mode (pp), the actual servo motor speed is calculated by multiplying the command speed set in [Profile velocity (Obj. 6081h)] limited by [Max profile velocity (Obj. 607Fh)] by the setting value of [Speed override (Obj. 2DB0h)].

The servo motor speed can be changed by using [Speed override (Obj. 2DB0h: 00h)]. The value obtained by multiplying the command speed by the setting value of [Speed override (Obj. 2DB0h: 00h)] is the actual servo motor speed.

#### **Setting method**

#### ■Setting with servo parameters

| Servo parameter | Symbol | Name               | Outline                              |
|-----------------|--------|--------------------|--------------------------------------|
| PT38.1          | **TOP7 | Override selection | Select the override function.        |
|                 |        |                    | 0:The override function is disabled. |
|                 |        |                    | 3:The override function is enabled.  |

#### ■Setting with object dictionary

| Index | Sub | Object | Name           | Description                                               |
|-------|-----|--------|----------------|-----------------------------------------------------------|
| 2DB0h | 00h | VAR    | Speed override | The override value is returned and set.                   |
| 2D07h | 00h | VAR    | Control DI 7   | The override setting is enabled when bit 7 (C_OVR) is on. |

### **Timing chart**

#### **■**Point table mode

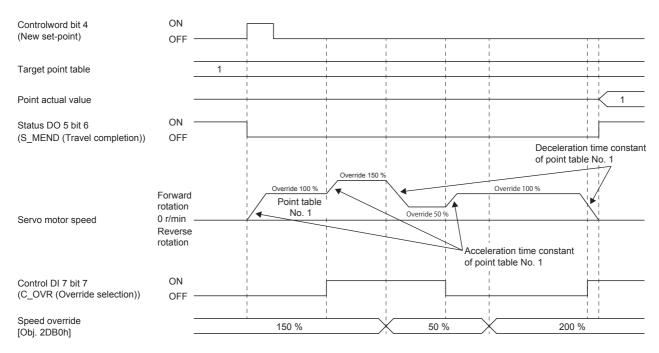

#### ■Profile position mode (Single set-point)

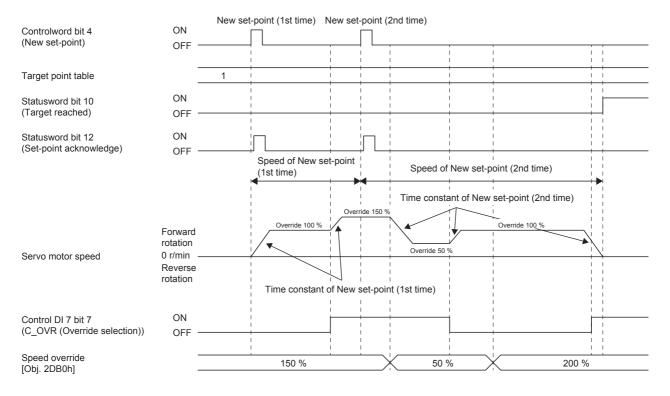

#### **■**Point table mode (Set of set-points)

The following shows a timing chart when bit 9 (Change on set-point) of [Controlword (Obj. 6040h)] is "0".

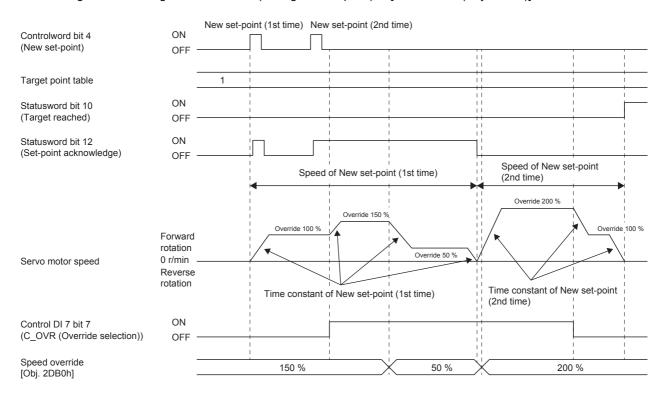

# **5** MONITORING

#### Outline [G]

The status of servo motor speed, torque, bus voltage, and other areas of the servo amplifier can be checked with the engineering tools and analog monitor. This chapter shows an example when using MR Configurator2 as the engineering tool. Items that can be monitored with "Display All" can also be monitored by objects. For details, refer to "Monitor Objects" in the User's Manual (Object Dictionary).

#### Outline [B]

The status of servo motor speed, torque, bus voltage, and other areas of the servo amplifier can be checked with the engineering tools and analog monitor. This chapter shows an example when using MR Configurator2 as the engineering tool. Refer to the following for the method using the optional data monitor function.

Page 427 Optional data monitor function [B]

#### Outline [A]

The status of servo motor speed, torque, bus voltage, and other areas of the servo amplifier can be checked with the engineering tools and analog monitor. This chapter shows an example when using MR Configurator2 as the engineering tool. For the 7-segment LED status display of the servo amplifier, refer to "Status display" in the following manual.

MR-J5-A User's Manual (Introduction)

## **5.1** Explanation of monitor signals

The name and description of the monitor signals used in the servo amplifier and the signal block diagram are as follows.

## Name and description of the monitor signals

The following shows the types of monitor signals.

| Monitor signal           | Description                                                          |
|--------------------------|----------------------------------------------------------------------|
| Monitor signal (analog)  | The data, such as the servo motor speed, indicated in an analog form |
| Monitor signal (digital) | The data, such as INP (In-position), indicated by on and off of bits |
| Analog monitor           | The data to output the servo amplifier status using voltage          |

This chapter shows the name and description of each monitor signal. The unit and other areas may differ depending on the control mode and display method. For "Display All" and the display of the graph in the monitor, refer to the following.

Page 409 Checking with MR Configurator2

For the analog monitor, refer to the following.

Page 412 Analog monitor [G]

Page 417 Analog monitor [B]

Page 422 Analog monitor [A]

### Monitor signal (analog) and analog monitor [G]

On MR Configurator2, the status of the monitor signal (analog) can be obtained by using the "Display All" function and the graph function.

Refer to the list in this section for the signals which can be obtained with the "Display All" function and the graph function. Signals that can be set with the analog monitor are also shown in the lists.

| Name                                 | Description                                                                                                    | Availability |                |                   |  |
|--------------------------------------|----------------------------------------------------------------------------------------------------|--------------|----------------|-------------------|--|
|                                      |                                                                                                    | Display All  | Graph function | Analog<br>monitor |  |
| Cumulative feedback pulses           | The feedback pulses from the servo motor encoder are counted and displayed.  The displayed value is limited within the range of "-999999999 to 999999999". When the value exceeds the upper or lower limit, it changes to "0".  The value is negative in reverse rotation.  In the fully closed loop control mode, the value is in load-side encoder units with the gear taken into consideration.  The fully closed loop control mode can be used for servo amplifiers with firmware version A5 or later.                                                                                                    | 0            | _              | _                 |  |
| Servo motor speed                    | The servo motor speed is displayed.                                                                                                    | 0            | 0              | 0                 |  |
| Droop pulses                         | The number of droop pulses in the deviation counter is displayed. The value is negative in reverse rotation. The number of pulses is displayed in the units of encoder pulses.                                                                                                    | 0            | 0              | 0                 |  |
| Cumulative command pulses            | Position command input pulses are counted and displayed. The displayed value is limited within the range of "-999999999 to 999999999". When the value exceeds the upper or lower limit, it changes to "0".  The value is negative under the reverse command.  When other than "3" (pulse) is set in [Pr. PT01.2 Unit for position data], "0" is displayed.                                                                                                    | 0            | _              | _                 |  |
| Command pulse frequency              | The frequency of the position command input pulses is displayed. When other than "3" (pulse) is set in [Pr. PT01.2 Unit for position data], "0" is displayed.                                                                                                    | 0            | 0              | _                 |  |
| Command pulse frequency (speed unit) | The command pulse frequency is converted and displayed in the servo motor speed unit.                                                                                                    | _            | 0              | _                 |  |
| Regenerative load ratio              | The ratio of regenerative power to permissible regenerative power is displayed as a percentage.                                                                                                    | 0            | 0              | _                 |  |
| Effective load ratio                 | The continuous effective load current is displayed. The effective load ratio in relation to the rated current (= 100 %) is displayed.                                                                                                    | 0            | 0              | _                 |  |
| Peak load ratio                      | The rated torque is displayed as 100 %. The maximum value of the torque generated in the past 15 seconds is displayed.                                                                                                    | 0            | _              | _                 |  |
| Torque/instantaneous torque          | The instantaneous torque is displayed.  The rated torque is displayed as 100 %. The value of the generated torque is displayed in real time.                                                                                                    | 0            | 0              | 0                 |  |
| Position within one-<br>revolution   | The position within one-revolution is displayed in the encoder pulse unit. In the fully closed loop control mode, the position within one-revolution is displayed in the servo motor encoder unit.  The fully closed loop control mode can be used for servo amplifiers with firmware version A5 or later.  For the linear servo motor control mode, the value of manufacturer setting is displayed.                                                                                                    | 0            | 0              | _                 |  |
| ABS counter                          | The travel distance from the home position is displayed as a multi- revolution counter value of the absolution position encoder in the absolution position detection system.  For the fully closed loop control mode, the ABS counter is displayed in the servo motor encoder unit.  The fully closed loop control mode can be used for servo amplifiers with firmware version A5 or later.  For the linear servo motor control mode, the value of manufacturer setting is displayed.  For details, refer to "Checking the detected absolute position data" in the following manuals.  MR-J5 User's Manual (Hardware)  MR-J5D User's Manual (Hardware) | 0            | 0              |                   |  |

| Name                                                  | Description                                                                                                    |                            | Availability |                   |  |
|-------------------------------------------------------|----------------------------------------------------------------------------------------------------|----------------------------|--------------|-------------------|--|
|                                                       |                                                                                                    | Display All Graph function |              | Analog<br>monitor |  |
| Load to motor inertia ratio                           | The estimated ratio of the load inertia moment to the servo motor inertia moment is displayed.                                                                                                    | 0                          | 0            | _                 |  |
| Bus voltage                                           | The bus voltage of the converter part of the servo amplifier (between P+ and N-) is displayed.                                                                                                    | 0                          | 0            | 0                 |  |
| Load-side encoder<br>cumulative feedback pulses<br>*2 | The feedback pulses from the load-side encoder are counted and displayed.  The displayed value is limited within the range of "-999999999 to 999999999". When the value exceeds the upper or lower limit, it changes to "0".  The value is negative in reverse rotation.                                                                                                    | 0                          | _            | _                 |  |
| Load-side encoder droop<br>pulses *2                  | Droop pulses of the deviation counter between a load-side position and a command are displayed.                                                                                                    | 0                          | 0            | 0                 |  |
| Load-side encoder<br>information 1                    | The following values are displayed for each encoder connected to the load-side.  For a rotary servo motor, the position within one-revolution is displayed. For an absolute position linear encoder, absolute position data is displayed.  For an incremental linear encoder, the Z-phase counter (distance from the linear encoder home position (reference mark)) (32-bit data) is displayed after the Z-phase is passed. The value before the Z-phase is passed is undefined.  For an A/B/Z-phase differential output linear encoder, the Z-phase counter (distance from the linear encoder home position (Z-phase)) (16-bit data) is displayed after the Z-phase is passed. Before the Z-phase is passed, a free-run counter is displayed with the position where the power is turned on set as "0".  For an A/B/Z-phase differential output rotary encoder, the position within one-revolution is displayed. | 0                          | 0            | _                 |  |
| Load-side encoder<br>information 2                    | The following values are displayed for each encoder connected to the load-side.  For a rotary servo motor, a multi-revolution ABS counter, that holds the counter value even when the power is cycled, is displayed. For the HK-MT_VW, however, a multi-revolution counter, that returns to "0" when the power is cycled, is displayed.  For an absolute position linear encoder, "0" is displayed.  For an A/B/Z-phase differential output linear encoder, "0" is displayed.  For an A/B/Z-phase differential output rotary encoder, "0" is displayed.                                                                                                    | 0                          | 0            | _                 |  |
| Temperature of servo motor thermistor                 | The thermistor temperature is displayed for the servo motor with a thermistor.  For the servo motors without a thermistor, "9999" is displayed.  For the servo motor with a thermistor, refer to the user's manual for the servo motor being used.                                                                                                    | 0                          | 0            | _                 |  |
| Motor side cumulative F/B pulses (BeforeGear)         | The feedback pulses from the servo motor encoder are counted and displayed.  (Servo motor encoder unit) The displayed value is limited within the range of "-999999999 to 999999999". When the value exceeds the upper or lower limit, it changes to "0". The value is negative in reverse rotation.                                                                                                    | 0                          | _            | _                 |  |
| Electrical angle                                      | The servo motor electrical angle is displayed. For the linear servo motor control mode, the value of manufacturer setting is displayed.                                                                                                    | 0                          | _            | _                 |  |
| Motor/load side position deviation *2                 | The position deviation between the servo motor-side and load-side is displayed.  This function can be used for fully closed loop control.  The number of pulses is displayed in the load-side encoder unit.                                                                                                    | 0                          | 0            | 0                 |  |
| Motor/load side speed<br>deviation <sup>*2</sup>      | The speed deviation between the servo motor-side and load-side is displayed.  This function can be used for fully closed loop control.                                                                                                    | 0                          | 0            | 0                 |  |
| Internal temperature of encoder                       | The internal temperature detected by the encoder is displayed. For the linear servo motor, "9999" is displayed.                                                                                                    | 0                          | 0            | 0                 |  |
| Settling time                                         | The period of time (settling time) from the completion of the command to INP (In-position) on is displayed.                                                                                                    | 0                          | 0            | _                 |  |

| Name                             | Description                                                                                                    | Availability |                |                   |
|----------------------------------|----------------------------------------------------------------------------------------------------|--------------|----------------|-------------------|
|                                  |                                                                                                    | Display All  | Graph function | Analog<br>monitor |
| Oscillation detection frequency  | The frequency at the time of oscillation detection is displayed.                                                                                                    | 0            | _              | _                 |
| Number of tough drive operations | The number of times the tough drive function has activated is displayed.                                                                                                    | 0            | _              | _                 |
| Unit power consumption           | For the MR-J5_G_ or the MR-J5WG_, the unit power consumption is displayed. A positive value is displayed during power running, and a negative value is displayed during regeneration.  For the MR-J5DG_, the power consumption of the converter unit connected with the protection coordination cable is displayed.  When multiple MR-J5DG_ are connected to the converter unit, "0" is displayed for the second and subsequent MR-J5DG | 0            | _              | _                 |
| Unit total power consumption     | For the MR-J5G_ and the MR-J5WG_, the unit total power consumption is displayed.  For the MR-J5DG_, the total power consumption of the converter unit connected with the protection coordination cable is displayed.  When multiple MR-J5DG_ are connected to the converter unit, "0" is displayed for the second and subsequent MR-J5DG                                                                                                | 0            | _              | _                 |
| Excessive error alarm margin     | The margin for the excessive error alarm trigger level is displayed in the encoder pulse unit. The excessive error alarm is triggered when the margin is 0 pulse.                                                                                                    | _            | 0              | _                 |
| Overload alarm margin            | The margins for the alarm levels of [AL. 050 Overload 1] and [AL. 051 Overload 2] are displayed as a percentage.                                                                                                    | _            | 0              | _                 |
| Overshoot amount                 | The overshoot amount during position mode and positioning mode is displayed in units of encoder pulses.                                                                                                    | _            | 0              | _                 |
| Torque equivalent to disturbance | The difference between the necessary torque and the actually required torque (torque current value) to drive the servo motor is displayed as the torque equivalent to disturbance.                                                                                                    | _            | 0              | _                 |
| Current position *4              | In the profile position mode (pp) and point table mode (pt), the current position of the command unit with the machine home position set as "0" is displayed. In other control modes, the current position of the command unit is displayed.                                                                                                    | 0            | 0              | _                 |
| Command position *4              | In the profile position mode (pp) and point table mode (pt), the command current position with the machine home position set as "0" is displayed.                                                                                                    | 0            | 0              | _                 |
| Controller position command *6   | This indicates the position command from the controller in the cyclic synchronous position mode (csp).                                                                                                    | _            | 0              | _                 |
| Command remaining distance *4    | In the profile position mode (pp) and point table mode (pt), the selected profile position or the remaining distance to the command position of the point table is displayed. In other control modes, "0" is displayed.                                                                                                    | 0            | 0              | _                 |
| Command number *4                | In the positioning mode (point table method), the selected point table number is displayed. In other control modes, "0" is displayed.  The selected number is displayed during a temporary stop or in JOG operation mode.                                                                                                    | 0            | 0              | _                 |
| Current command                  | This indicates the current command applied to the servo motor.                                                                                                    | _            | 0              | 0                 |
| Speed command                    | This indicates the speed command being applied to the servo motor. In the position mode and positioning mode, the speed command calculated from the position command and command filter is displayed.                                                                                                    | _            | 0              | _                 |
| Command speed output 1           | The command speed to be used for position control is displayed as the command output of the analog monitor.                                                                                                    | _            | _              | 0                 |
| Command speed output 2           | The command speed to be used for speed control is displayed as the command output of the analog monitor.                                                                                                    | _            | _              | 0                 |
| Torque command                   | The torque command in the torque mode or the target torque value in the continuous operation to torque control mode is displayed. "0" is displayed in the position mode, positioning mode, and velocity mode.                                                                                                    | _            | 0              | _                 |
| Speed limit value                | The speed limit value in the torque mode or continuous operation to torque control mode is displayed.  "0" is displayed in the position mode, positioning mode, and velocity mode.                                                                                                    | _            | 0              | _                 |
| U-phase current feedback *1      | This indicates the U-phase current value applied to the servo motor in internal units.                                                                                                    | _            | 0              | _                 |
| V-phase current feedback *1      | This indicates the V-phase current value applied to the servo motor in internal units.                                                                                                    | _            | 0              | _                 |

| Name                                                       | Description                                                                                                    | Availability | ilability      |                   |  |
|------------------------------------------------------------|----------------------------------------------------------------------------------------------------|--------------|----------------|-------------------|--|
|                                                            |                                                                                                    | Display All  | Graph function | Analog<br>monitor |  |
| Encoder error counter *1                                   | This indicates the cumulative number of errors during communication with the encoder.                                                                                                    | _            | 0              | _                 |  |
| Load-side encoder error counter *1                         | This indicates the cumulative number of errors during communication with the load side encoder.                                                                                                 | _            | 0              | _                 |  |
| Operation mode                                             | The control mode number of the servo amplifier indicated in [Modes of operation display (Obj. 6061h)] is displayed.                                                                             | _            | 0              | _                 |  |
| Droop pulses (model position deviation)                    | Droop pulses of the deviation counter between a servo motor-side position and a model position are displayed.                                                                                   | _            | 0              | _                 |  |
| Speed command 2 *2                                         | This indicates the speed command being applied to the servo motor.                                                                                                    | _            | 0              | -                 |  |
| Droop pulses (command unit) *2                             | The number of droop pulses in the deviation counter is displayed. The number of pulses is displayed in the command unit.                                                                        | _            | 0              | _                 |  |
| U-phase current feedback<br>(unit of the rated current) *3 | The value of the U-phase current flowing in the servo motor is displayed in increments of 0.1 % in relation to the rated current as 100 %.                                                      | _            | 0              | _                 |  |
| V-phase current feedback (unit of the rated current) *3    | The value of the V-phase current flowing in the servo motor is displayed in increments of 0.1 % in relation to the rated current as 100 %.                                                      | _            | 0              | _                 |  |
| W-phase current feedback (unit of the rated current) *3    | The value of the W-phase current flowing in the servo motor is displayed in increments of 0.1 % in relation to the rated current as 100 %.                                                      | _            | 0              | _                 |  |
| Converter effective load ratio *5                          | The effective value of the continuous effective load output of the converter unit is displayed in relation to the rated output as 100 %.  For models other than the MR-J5DG_, "0" is displayed. | 0            | _              | _                 |  |
| Converter regenerative load ratio *5                       | The ratio of regenerative power to the rated output of the converter unit is displayed in percentage.  For models other than the MR-J5DG_, "0" is displayed.                                    | 0            | _              | _                 |  |
| Feedback position                                          | The current position of the servo motor is displayed.                                                                                                    | _            | 0              | _                 |  |

<sup>\*1</sup> This is selectable when using the drive recorder.

<sup>\*2</sup> Available on servo amplifiers with firmware version A5 or later.

<sup>\*3</sup> Available on servo amplifiers with firmware version B0 or later.

<sup>\*4</sup> Available on servo amplifiers with firmware version B8 or later.

<sup>\*5</sup> Available on servo amplifiers with firmware version C0 or later.

<sup>\*6</sup> Available on servo amplifiers with firmware version D4 or later.

### Monitor signal (analog) and analog monitor [B]

On MR Configurator2, the status of the monitor signal (analog) can be obtained by using the "Display All" function and the graph function.

Refer to the list in this section for the signals which can be obtained with the "Display All" function and the graph function. Signals that can be set with the analog monitor are also shown in the lists.

| Name                                            | Description                                                                                                    | Availability |                |                   |  |
|-------------------------------------------------|----------------------------------------------------------------------------------------------------|--------------|----------------|-------------------|--|
|                                                 |                                                                                                    | Display All  | Graph function | Analog<br>monitor |  |
| Cumulative feedback pulses                      | The feedback pulses from the servo motor encoder are counted and displayed.  The displayed value is limited within the range of "-999999999 to 999999999". When the value exceeds the upper or lower limit, it changes to "0".  The value is negative in reverse rotation.  In the fully closed loop control mode, the value is in load-side encoder units with the gear taken into consideration.                                                                                                    | 0            | _              | _                 |  |
| Servo motor speed                               | The servo motor speed is displayed.                                                                                                    | 0            | 0              | 0                 |  |
| Droop pulses                                    | The number of droop pulses in the deviation counter is displayed. The value is negative in reverse rotation. The number of pulses is displayed in the units of encoder pulses.                                                                                                    | 0            | 0              | 0                 |  |
| Cumulative command pulses                       | Position command input pulses are counted and displayed. The displayed value is limited within the range of "-999999999 to 999999999". When the value exceeds the upper or lower limit, it changes to "0". The value is negative under the reverse command.                                                                                                    | 0            | _              | _                 |  |
| Command pulse frequency                         | The frequency of the position command input pulses is displayed.                                                                                                    | 0            | 0              | _                 |  |
| Command pulse frequency (speed unit)            | The command pulse frequency is converted and displayed in the servo motor speed unit.                                                                                                    | _            | 0              | -                 |  |
| Regenerative load ratio                         | The ratio of regenerative power to permissible regenerative power is displayed as a percentage.                                                                                                    | 0            | 0              | _                 |  |
| Effective load ratio                            | The continuous effective load current is displayed. The effective load ratio in relation to the rated current (= 100 %) is displayed.                                                                                                    | 0            | 0              | _                 |  |
| Peak load ratio                                 | The rated torque is displayed as 100 %. The maximum value of the torque generated in the past 15 seconds is displayed.                                                                                                    | 0            | _              | _                 |  |
| Torque/instantaneous torque                     | The instantaneous torque is displayed.  The rated torque is displayed as 100 %. The value of the generated torque is displayed in real time.                                                                                                    | 0            | 0              | 0                 |  |
| Position within one-<br>revolution              | The position within one-revolution is displayed in the encoder pulse unit. In the fully closed loop control mode, the position within one-revolution is displayed in the servo motor encoder unit.  For the linear servo motor control mode, the value of manufacturer setting is displayed.                                                                                                    | 0            | 0              | _                 |  |
| ABS counter                                     | The travel distance from the home position is displayed as a multi-revolution counter value of the absolution position encoder in the absolution position detection system.  For the fully closed loop control mode, the ABS counter is displayed in the servo motor encoder unit.  For the linear servo motor control mode, the value of manufacturer setting is displayed.  For details, refer to "Checking the detected absolute position data" in the following manuals.  MR-J5 User's Manual (Hardware) | 0            | 0              | _                 |  |
| Load to motor inertia ratio                     | The estimated ratio of the load inertia moment to the servo motor inertia moment is displayed.                                                                                                    | 0            | 0              | _                 |  |
| Bus voltage                                     | The bus voltage of the converter part of the servo amplifier (between P+ and N-) is displayed.                                                                                                    | 0            | 0              | 0                 |  |
| Load-side encoder<br>cumulative feedback pulses | The feedback pulses from the load-side encoder are counted and displayed.  The displayed value is limited within the range of "-999999999 to 999999999". When the value exceeds the upper or lower limit, it changes to "0".  The value is negative in reverse rotation.                                                                                                    | 0            | _              | _                 |  |

|                                                                                                    | Display All                                                                                                    | Cuamb                                                                                                    |                                                                                                    |
|----------------------------------------------------------------------------------------------------|----------------------------------------------------------------------------------------------------|----------------------------------------------------------------------------------------------------|----------------------------------------------------------------------------------------------------|
|                                                                                                    | Display All Graph function Analog monitor                                                                                                    |                                                                                                    | _                                                                                                    |
| Droop pulses of the deviation counter between a load-side position and a command are displayed.                                                                                                    | 0                                                                                                    | 0                                                                                                    | 0                                                                                                    |
| The following values are displayed for each encoder connected to the load-side.  For a rotary servo motor, the position within one-revolution is displayed.                                                                                                    | 0                                                                                                    | 0                                                                                                    | _                                                                                                    |
| For an absolute position linear encoder, absolute position data is displayed.  For an incremental linear encoder, the Z-phase counter (distance from the linear encoder home position (reference mark)) (32-bit data) is displayed after the Z-phase is passed. The value before the Z-phase is passed is undefined.  For an A/B/Z-phase differential output linear encoder, the Z-phase counter (distance from the linear encoder home position (Z-phase)) (16-bit data) is displayed after the Z-phase is passed.                                                                                           |                                                                                                    |                                                                                                    |                                                                                                    |
| on set as "0".  For an A/B/Z-phase differential output rotary encoder, the position within one-revolution is displayed.                                                                                                    |                                                                                                    |                                                                                                    |                                                                                                    |
| The following values are displayed for each encoder connected to the load-side.  For a rotary servo motor, a multi-revolution ABS counter, that holds the counter value even when the power is cycled, is displayed. For the HK-MT_VW, however, a multi-revolution counter, that returns to "0" when the power is cycled, is displayed.  For an absolute position linear encoder, "0" is displayed.  For an incremental linear encoder, "0" is displayed.  For an A/B/Z-phase differential output linear encoder, "0" is displayed.  For an A/B/Z-phase differential output rotary encoder, "0" is displayed. | 0                                                                                                    | 0                                                                                                    | -                                                                                                    |
| The thermistor temperature is displayed for the servo motor with a thermistor.  For the servo motors without a thermistor, "9999" is displayed.  For the servo motor with a thermistor, refer to the user's manual for the servo motor being used.                                                                                                    | 0                                                                                                    | 0                                                                                                    | _                                                                                                    |
| The feedback pulses from the servo motor encoder are counted and displayed. (Servo motor encoder unit) The displayed value is limited within the range of "-999999999 to 999999999". When the value exceeds the upper or lower limit, it changes to "0". The value is negative in reverse rotation.                                                                                                    | 0                                                                                                    | _                                                                                                    | _                                                                                                    |
| The servo motor electrical angle is displayed.  For the linear servo motor control mode, the value of manufacturer setting is displayed.                                                                                                    | 0                                                                                                    | _                                                                                                    | _                                                                                                    |
| The position deviation between the servo motor-side and load-side is displayed.  This function can be used for fully closed loop control.  The number of pulses is displayed in the load-side encoder unit.                                                                                                    | 0                                                                                                    | 0                                                                                                    | 0                                                                                                    |
| The speed deviation between the servo motor-side and load-side is displayed.  This function can be used for fully closed loop control.                                                                                                    | 0                                                                                                    | 0                                                                                                    | 0                                                                                                    |
| The internal temperature detected by the encoder is displayed. For the linear servo motor, "9999" is displayed.                                                                                                    | 0                                                                                                    | 0                                                                                                    | 0                                                                                                    |
| The period of time (settling time) from the completion of the command to INP (In-position) on is displayed.                                                                                                    | 0                                                                                                    | 0                                                                                                    | _                                                                                                    |
| The frequency at the time of oscillation detection is displayed.                                                                                                    | 0                                                                                                    | _                                                                                                    | _                                                                                                    |
| The number of times the tough drive function has activated is displayed.                                                                                                    | 0                                                                                                    | _                                                                                                    | _                                                                                                    |
| The unit power consumption is displayed. A positive value is displayed during power running, and a negative value is displayed during regeneration.                                                                                                    | 0                                                                                                    | _                                                                                                    | _                                                                                                    |
|                                                                                                    | command are displayed.  The following values are displayed for each encoder connected to the load-side.  For a rotary servo motor, the position within one-revolution is displayed.  For an absolute position linear encoder, absolute position data is displayed.  For an incremental linear encoder, the Z-phase counter (distance from the linear encoder home position (reference mark)) (32-bit data) is displayed after the Z-phase is passed. The value before the Z-phase is passed is undefined.  For an A/B/Z-phase differential output linear encoder, the Z-phase counter (distance from the linear encoder home position (Z-phase)) (16-bit data) is displayed after the Z-phase is passed. Before the Z-phase is passed, a free-run counter is displayed with the position where the power is turned on set as "0".  For an A/B/Z-phase differential output rotary encoder, the position within one-revolution is displayed.  The following values are displayed for each encoder connected to the load-side.  For a rotary servo motor, a multi-revolution ABS counter, that holds the counter value even when the power is cycled, is displayed. For the H/K-MT_VW, however, a multi-revolution counter, that returns to "0" when the power is cycled, is displayed.  For an A/B/Z-phase differential output linear encoder, "0" is displayed.  For an incremental linear encoder, "0" is displayed.  For an A/B/Z-phase differential output rotary encoder, "0" is displayed.  For an A/B/Z-phase differential output rotary encoder, "0" is displayed.  For an A/B/Z-phase differential output rotary encoder, "0" is displayed.  For the servo motors without a thermistor, "9999" is displayed.  For the servo motor with a thermistor, refer to the user's manual for the servo motor being used.  The feedback pulses from the servo motor encoder are counted and displayed.  Cservo motor encoder unit)  The displayed value is limited within the range of "-999999999 to 99999999999999999999999999 | Command are displayed.  The following values are displayed for each encoder connected to the load-side.  For a rotary servo motor, the position within one-revolution is displayed. For an absolute position linear encoder, absolute position data is displayed. For an incremental linear encoder, the Z-phase counter (distance from the linear encoder home position (reference mark)) (32-bit data) is displayed after the Z-phase is passed. The value before the Z-phase is passed is undefined.  For an A/B/Z-phase differential output linear encoder, the Z-phase counter (distance from the linear encoder home position (Z-phase)) (16-bit data) is displayed after the Z-phase is passed. a free-run counter is displayed with the position where the power is turned on set as "0".  For an A/B/Z-phase differential output rotary encoder, the position within one-revolution is displayed differential output rotary encoder, the position within one-revolution is displayed.  The following values are displayed for each encoder connected to the load-side.  For an A/B/Z-phase differential output rotary encoder, "0" is displayed. For the HK-MT_VW, however, a multi-revolution counter, that returns to "0" when the power is cycled, is displayed.  For an A/B/Z-phase differential output linear encoder, "0" is displayed.  For an A/B/Z-phase differential output rotary encoder, "0" is displayed.  For an A/B/Z-phase differential output rotary encoder, "0" is displayed.  For the servo motors without a thermistor, "9999" is displayed.  For the servo motors without a thermistor, "9999" is displayed.  For the servo motor with a thermistor, "9999" is displayed.  For the servo motor with a thermistor, "efer to the user's manual for the servo motor being used.  The feedback pulses from the servo motor encoder are counted and displayed.  (Servo motor encoder unit)  The displayed value is limited within the range of "-999999999 to 9999999999 to 999999999999 | The following values are displayed.  For an Intermental linear encoder, the Z-phase counter (distance from the linear encoder connected to the load-side.  For an absolute position linear encoder, absolute position data is displayed.  For an intermental linear encoder, the Z-phase counter (distance from the linear encoder home position (reference mark)) (32-bit data) is displayed after the Z-phase is passed. The value before the Z-phase is passed is undefined.  For an AFIZ-phase differential output linear encoder, the Z-phase is passed is displayed after the Z-phase is passed. The value before the Z-phase is passed is displayed after the Z-phase is passed. The value before the Z-phase is passed, a free-run counter is displayed with the position where the power is turned on set as "0".  For an AFIZ-phase differential output rotary encoder, the position within one-revolution is displayed.  The following values are displayed for each encoder connected to the load-side.  For a rotary servo motor, a multi-revolution ABS counter, that holds the counter value even when the power is cycled, is displayed. For the HK-MT_VM, however, a multi-revolution counter, that returns to "0" when the power is cycled, is displayed.  For an AFIZ-phase differential output rotary encoder, "0" is displayed.  For an AFIZ-phase differential output rotary encoder, "0" is displayed.  For an AFIZ-phase differential output rotary encoder, "0" is displayed.  For the servo motor with a thermistor, "9999" is displayed.  For the servo motor with a thermistor, "9999" is displayed.  For the servo motor with a thermistor, "9999" is displayed.  For the servo motor with a thermistor, "9999" is displayed.  For the servo motor with a thermistor, "9999" is displayed.  For the servo motor with a thermistor, refer to the user's manual for the servo motor encoder unit)  The deedback pulses from the servo motor encoder are counted and displayed.  For the inear servo motor encoder unit, in the servo motor encoder unit, in the servo motor encoder unit, and the p |

| Name                                                 | Description                                                                                                    | Availability |                |                   |
|------------------------------------------------------|----------------------------------------------------------------------------------------------------|--------------|----------------|-------------------|
|                                                      |                                                                                                    | Display All  | Graph function | Analog<br>monitor |
| Excessive error alarm margin                         | The margin for the excessive error alarm trigger level is displayed in the encoder pulse unit. The excessive error alarm is triggered when the margin is 0 pulse.                          | _            | 0              | _                 |
| Overload alarm margin                                | The margins for the alarm levels of [AL. 050 Overload 1] and [AL. 051 Overload 2] are displayed as a percentage.                                                                           | _            | 0              | _                 |
| Overshoot amount                                     | The overshoot amount during position mode is displayed in units of encoder pulses.                                                                                                    | _            | 0              | _                 |
| Torque equivalent to disturbance                     | The difference between the necessary torque and the actually required torque (torque current value) to drive the servo motor is displayed as the torque equivalent to disturbance.         | _            | 0              | _                 |
| Controller position command *2                       | This indicates the position command from the controller in the position mode.                                                                                                    | _            | 0              | _                 |
| Current command                                      | This indicates the current command applied to the servo motor.                                                                                                    | _            | 0              | 0                 |
| Speed command                                        | This indicates the speed command being applied to the servo motor.  In the position mode, the speed command calculated from the position command and command filter is displayed.          | _            | 0              | _                 |
| Command speed output 1                               | d output 1 The command speed to be used for position control is displayed as the command output of the analog monitor.                                                                     |              | _              | 0                 |
| Command speed output 2                               | The command speed to be used for speed control is displayed as the command output of the analog monitor.                                                                                   | _            | _              | 0                 |
| Torque command                                       | The torque command in the torque mode or the target torque value in the continuous operation to torque control mode is displayed. "0" is displayed in the position mode and velocity mode. | _            | 0              | _                 |
| Speed limit value                                    | The speed limit value in the torque mode or continuous operation to torque control mode is displayed. "0" is displayed in the position mode and velocity mode.                             | _            | 0              | _                 |
| U-phase current feedback *1                          | This indicates the U-phase current value applied to the servo motor in internal units.                                                                                                    | _            | 0              | _                 |
| V-phase current feedback *1                          | This indicates the V-phase current value applied to the servo motor in internal units.                                                                                                    | _            | 0              | _                 |
| Encoder error counter *1                             | This indicates the cumulative number of errors during communication with the encoder.                                                                                                    | _            | 0              | _                 |
| Load-side encoder error counter *1                   | This indicates the cumulative number of errors during communication with the load side encoder.                                                                                            | _            | 0              | _                 |
| Droop pulses (model position deviation)              | Droop pulses of the deviation counter between a servo motor-side position and a model position are displayed.                                                                              | _            | 0              | _                 |
| Speed command 2                                      | This indicates the speed command being applied to the servo motor.                                                                                                    | _            | 0              | _                 |
| Droop pulses (command unit)                          | The number of droop pulses in the deviation counter is displayed. The number of pulses is displayed in the command unit.                                                                   | _            | 0              | _                 |
| U-phase current feedback (unit of the rated current) | The value of the U-phase current flowing in the servo motor is displayed in increments of 0.1 % in relation to the rated current as 100 %.                                                 | _            | 0              | _                 |
| V-phase current feedback (unit of the rated current) | The value of the V-phase current flowing in the servo motor is displayed in increments of 0.1 % in relation to the rated current as 100 %.                                                 | _            | 0              | _                 |
| W-phase current feedback (unit of the rated current) | The value of the W-phase current flowing in the servo motor is displayed in increments of 0.1 % in relation to the rated current as 100 %.                                                 | _            | 0              | _                 |
| Feedback position                                    | The current position of the servo motor is displayed.                                                                                                    | _            | 0              | _                 |
|                                                      |                                                                                                    |              |                |                   |

<sup>\*1</sup> This is selectable when using the drive recorder.

 $<sup>^{\</sup>star}2$  Available on servo amplifiers with firmware version D4 or later.

### Monitor signal (analog) and analog monitor [A]

On MR Configurator2, the status of the monitor signal (analog) can be obtained by using the "Display All" function and the graph function.

Refer to the list in this section for the signals which can be obtained with the "Display All" function and the graph function. Signals that can be set with the analog monitor are also shown in the lists.

| Name                                                                                                    | Description                                                                                                    | Availability |                |                   |
|----------------------------------------------------------------------------------------------------|----------------------------------------------------------------------------------------------------|--------------|----------------|-------------------|
|                                                                                                    |                                                                                                    | Display All  | Graph function | Analog<br>monitor |
| Cumulative feedback pulses                                                                                                    | displayed.  The displayed value is limited within the range of "-999999999 to 99999999999999999999999999                                                                                                    |              | _              | _                 |
| Servo motor speed                                                                                                    | The servo motor speed is displayed.                                                                                                    | 0            | 0              | 0                 |
| Droop pulses                                                                                                    | pulses  The number of droop pulses in the deviation counter is displayed. The value is negative in reverse rotation. The number of pulses is displayed in the units of encoder pulses.                                                                                                    |              | 0              | 0                 |
| Position command input pulses are counted and displayed. The displayed value is limited within the range of "-999999999 to 999999999". When the value exceeds the upper or lower limit, it changes to "0". The value is negative under the reverse command.                                                                                                    |                                                                                                    | 0            | _              | _                 |
| Command pulse frequency                                                                                                    |                                                                                                    |              | 0              | 0                 |
| Command pulse frequency (speed unit)                                                                                                    |                                                                                                    |              | 0              | _                 |
| Analog speed command<br>voltage/Analog speed limit<br>voltage                                                                                                    |                                                                                                    |              | _              | _                 |
| Analog torque command<br>voltage/Analog torque limit<br>voltage                                                                                                    | In the position/speed control mode, the analog torque limit voltage is displayed; in the torque control mode, the analog speed command voltage is displayed.                                                                                                    | 0            | _              | _                 |
| Regenerative load ratio                                                                                                    | The ratio of regenerative power to permissible regenerative power is displayed as a percentage.                                                                                                    | 0            | 0              | _                 |
| Effective load ratio                                                                                                    | The continuous effective load current is displayed. The effective value in relation to the rated current (= 100 %) is displayed.                                                                                                    | 0            | 0              | _                 |
| Peak load ratio                                                                                                    | The rated torque is displayed as 100 %. The maximum value of the torque generated in the past 15 seconds is displayed.                                                                                                    | 0            | _              | _                 |
| Torque/instantaneous torque                                                                                                    | The instantaneous torque is displayed.  The rated torque is displayed as 100 %. The value of the generated torque is displayed in real time.                                                                                                    | 0            | 0              | 0                 |
| The position within one-evolution is displayed in the encoder pulse unit.  In the fully closed loop control mode, the position within one-revolution is displayed in the servo motor encoder unit.  The fully closed loop control mode can be used for servo amplifiers with firmware version A5 or later.  For the linear servo motor control mode, the value of manufacturer setting is displayed. |                                                                                                    | 0            | 0              | _                 |
| ABS counter                                                                                                    | The travel distance from the home position is displayed as a multi- revolution counter value of the absolution position encoder in the absolution position detection system.  For the fully closed loop control mode, the ABS counter is displayed in the servo motor encoder unit.  The fully closed loop control mode can be used for servo amplifiers with firmware version A5 or later.  For the linear servo motor control mode, the value of manufacturer setting is displayed.  For details, refer to "Checking the detected absolute position data" in the following manuals.  MR-J5 User's Manual (Hardware) | 0            | 0              | _                 |

| Name                                                  | Description                                                                                                    | Availability |                |                   |
|-------------------------------------------------------|----------------------------------------------------------------------------------------------------|--------------|----------------|-------------------|
|                                                       |                                                                                                    | Display All  | Graph function | Analog<br>monitor |
| Load to motor inertia ratio                           | The estimated ratio of the load inertia moment to the servo motor inertia moment is displayed.                                                                                                    | 0            | 0              | _                 |
| Bus voltage                                           | The bus voltage of the converter part of the servo amplifier (between P+ and N-) is displayed.                                                                                                    | 0            | 0              | 0                 |
| Load-side encoder<br>cumulative feedback pulses<br>*2 | The feedback pulses from the load-side encoder are counted and displayed.  The displayed value is limited within the range of "-999999999 to 999999999". When the value exceeds the upper or lower limit, it changes to "0".  The value is negative in reverse rotation.                                                                                                    |              | _              | _                 |
| Load-side encoder droop pulses *2                     | Droop pulses of the deviation counter between a load-side position and a command are displayed.                                                                                                    | 0            | 0              | 0                 |
| Load-side encoder information 1                       | The following values are displayed for each encoder connected to the load-side.  For a rotary servo motor, the position within one-revolution is displayed.  For an absolute position linear encoder, absolute position data is displayed.  For an incremental linear encoder, the Z-phase counter (distance from the linear encoder home position (reference mark)) (32-bit data) is displayed after the Z-phase is passed. The value before the Z-phase is passed is undefined.  For an A/B/Z-phase differential output linear encoder, the Z-phase counter (distance from the linear encoder home position (Z-phase)) (16-bit data) is displayed after the Z-phase is passed. Before the Z-phase is passed, a free-run counter is displayed with the position where the power is turned on set as "0".  For an A/B/Z-phase differential output rotary encoder, the position within one-revolution is displayed. |              | 0              |                   |
| Load-side encoder information 2                       | The following values are displayed for each encoder connected to the load-side.  For a rotary servo motor, a multi-revolution ABS counter, that holds the counter value even when the power is cycled, is displayed. For the HK-MT_VW, however, a multi-revolution counter, that returns to "0" when the power is cycled, is displayed.  For an absolute position linear encoder, "0" is displayed.  For an A/B/Z-phase differential output linear encoder, "0" is displayed.                                                                                                    |              | 0              | _                 |
| Temperature of servo motor thermistor                 | ·                                                                                                    |              | 0              | _                 |
| Motor side cumulative F/B pulses (BeforeGear)         | Motor side cumulative F/B                                                                                                    |              | _              | _                 |
| Electrical angle                                      | The servo motor electrical angle is displayed.  For the linear servo motor control mode, the value of manufacturer setting is displayed.                                                                                                    | 0            | _              | _                 |
| Motor/load side position deviation *2                 | The position deviation between the servo motor-side and load-side is displayed. This function can be used for fully closed loop control. The number of pulses is displayed in the load-side encoder unit.                                                                                                    | 0            | 0              | 0                 |
| Motor/load side speed deviation *2                    | The speed deviation between the servo motor-side and load-side is displayed.  This function can be used for fully closed loop control.                                                                                                    | 0            | 0              | 0                 |
| Internal temperature of encoder                       | The internal temperature detected by the encoder is displayed.  For the linear servo motor, "9999" is displayed.                                                                                                    | 0            | 0              | 0                 |
| Settling time                                         | The period of time (settling time) from the completion of the command to INP (In-position) on is displayed.                                                                                                    | 0            | 0              | _                 |

| Name                                                    | Description                                                                                                    | Availability | Availability   |                   |  |
|---------------------------------------------------------|----------------------------------------------------------------------------------------------------|--------------|----------------|-------------------|--|
|                                                         |                                                                                                    | Display All  | Graph function | Analog<br>monitor |  |
| Oscillation detection frequency                         | The frequency at the time of oscillation detection is displayed.                                                                                                    | 0            | _              | _                 |  |
| Number of tough drive operations                        | The number of times the tough drive function has activated is displayed.                                                                                                    | 0            | _              | _                 |  |
| Unit power consumption                                  | The unit power consumption is displayed. The positive value is displayed in power running. The negative value is displayed in regeneration.                                                                                                    | 0            | _              | _                 |  |
| Unit total power consumption                            | The unit total power consumption is displayed.                                                                                                    | 0            | _              | _                 |  |
| Excessive error alarm margin                            | The margin for the excessive error alarm trigger level is displayed in the encoder pulse unit. The excessive error alarm is triggered when the margin is 0 pulse.                                                                                                    | _            | 0              | _                 |  |
| Overload alarm margin                                   | The margins for the alarm levels of [AL. 050 Overload 1] and [AL. 051 Overload 2] are displayed as a percentage.                                                                                                    | _            | 0              | _                 |  |
| Overshoot amount                                        | The overshoot amount during position mode is displayed in units of encoder pulses.                                                                                                    | _            | 0              | _                 |  |
| Torque equivalent to disturbance                        | ue equivalent to  The difference between the necessary torque and the actually required —                                                                                                    |              | 0              | _                 |  |
| Current command                                         | This indicates the current command applied to the servo motor.                                                                                                    | _            | 0              | 0                 |  |
| Speed command                                           | This indicates the speed command being applied to the servo motor.  In the position mode, the speed command calculated from the position command and command filter is displayed.                                                                                                    | _            | 0              | _                 |  |
| Command speed output 2                                  | The command speed to be used for speed control is displayed as the command output of the analog monitor.                                                                                                    | _            | _              | 0                 |  |
| Torque command                                          | The target torque value of the torque command in the torque mode is displayed. "0" is displayed in the position mode and velocity mode.                                                                                                    | _            | 0              | _                 |  |
| Speed limit value                                       | The speed limit value in the torque mode is displayed. "0" is displayed in the position mode and velocity mode.                                                                                                    | _            | 0              | _                 |  |
| U-phase current feedback*1                              | This indicates the U-phase current value applied to the servo motor in internal units.                                                                                                    | _            | 0              | _                 |  |
| V-phase current feedback*1                              | This indicates the V-phase current value applied to the servo motor in internal units.                                                                                                    | _            | 0              | _                 |  |
| Encoder error counter*1                                 | This indicates the cumulative number of errors during communication with the encoder.                                                                                                    | _            | 0              | _                 |  |
| Load-side encoder error counter*1                       | This indicates the cumulative number of errors during communication with the load side encoder.                                                                                                    | _            | 0              | _                 |  |
| Operation mode                                          | The control modes of the servo amplifier are displayed. The following shows the value of each control mode. Position control mode: -20 Speed control mode: -21 Torque control mode: -22 Test operation mode (JOG operation): -1 Test operation mode (Positioning operation): -2 Test operation mode (Output signal (DO) forced output): -4 Test operation mode (Machine analyzer): -6 | _            | 0              | _                 |  |
| Droop pulses (model position deviation)                 | Droop pulses of the deviation counter between a servo motor-side position and a model position are displayed.                                                                                                    | _            | 0              | _                 |  |
| Speed command 2 *2                                      | This indicates the speed command being applied to the servo motor.                                                                                                    | _            | 0              | _                 |  |
| Droop pulses (command unit) *2                          | The number of droop pulses in the deviation counter is displayed. The number of pulses is displayed in the command unit.                                                                                                    | _            | 0              | _                 |  |
| U-phase current feedback (unit of the rated current) *3 | The value of the U-phase current flowing in the servo motor is displayed in increments of 0.1 % in relation to the rated current as 100 %.                                                                                                    | _            | 0              | _                 |  |
| V-phase current feedback (unit of the rated current) *3 | The value of the V-phase current flowing in the servo motor is displayed in increments of 0.1 % in relation to the rated current as 100 %.                                                                                                    | _            | 0              |                   |  |
| W-phase current feedback (unit of the rated current) *3 | The value of the W-phase current flowing in the servo motor is displayed in increments of 0.1 % in relation to the rated current as 100 %.                                                                                                    | _            | 0              |                   |  |
| Feedback position                                       | The current position of the servo motor is displayed.                                                                                                    | _            | 0              | _                 |  |

<sup>\*1</sup> This is selectable when using the drive recorder.

 $<sup>^{\</sup>star}2$  Available on servo amplifiers with firmware version A5 or later.

<sup>\*3</sup> Available on servo amplifiers with firmware version B0 or later.

### Monitor signal (digital) [G]

The status of the monitor signal (digital) can be obtained by using the I/O monitor and graph functions of MR Configurator2. As for DI/DO in the table, DI indicates the monitor signal (digital) input to a servo amplifier; DO indicates the monitor signal (digital) output from a servo amplifier.

The on/off status of DI is as follows:

- On: Either the external input signal or input from the controller is on.
- Off: The external input signal and the input from the controller are off.

| Symbol  | Device name                           | Description                                                                                                    | DI/DO |
|---------|---------------------------------------|----------------------------------------------------------------------------------------------------|-------|
| ABSV    | Absolute position erased              | Refer to "Signal (device) explanation" in the following manual.                                                                                                    | DO    |
| ALM     | Malfunction                           | MR-J5 User's Manual (Hardware)                                                                                                    | DO    |
| BWNG    | Battery warning                       | □ □MR-J5D User's Manual (Hardware)                                                                                                    | DO    |
| WNGSTOP | Motor stop warning                    |                                                                                                    | DO    |
| CDP     | Gain switching                        |                                                                                                    | DI    |
| CDP2    | Gain switching 2                      |                                                                                                    | DI    |
| CDPS    | Variable gain enabled                 |                                                                                                    | DO    |
| CDPS2   | Variable gain enabled 2               |                                                                                                    | DO    |
| CLD *1  | Fully closed loop selection           |                                                                                                    | DI    |
| CLDS *1 | Fully closed loop control in progress |                                                                                                    | DO    |
| CPO *1  | Rough match                           | When the command remaining distance is less than the value of the rough match output range set in [Pr. PT12], CPO turns on. CPO is turned off during base circuit shut-off. CPO turns on at servo-on.                                              | DO    |
| CVST *5 | Converter stop                        | Refer to "Signal (device) explanation" in the following manual.  □MR-J5D User's Manual (Hardware)                                                                                                    | DO    |
| DOA *3  | General-purpose output A              | Refer to "Signal (device) explanation" in the following manual.                                                                                                    | DO    |
| DOB *3  | General-purpose output B              | MR-J5 User's Manual (Hardware)                                                                                                    |       |
| DOC *3  | General-purpose output C              | □ □MR-J5D User's Manual (Hardware)                                                                                                    |       |
| DOG     | Proximity dog                         |                                                                                                    | DI    |
| EM1     | Forced stop 1                         |                                                                                                    | DI    |
| EM2     | Forced stop 2                         |                                                                                                    | DI    |
| INP     | In-position                           |                                                                                                    | DO    |
| LSN     | Reverse rotation stroke end           |                                                                                                    | DI    |
| LSP     | Forward rotation stroke end           |                                                                                                    | DI    |
| MBR     | Electromagnetic brake interlock       |                                                                                                    | DO    |
| MEND *4 | Traveling completion                  | When the droop pulse is within the in-position range set in [Pr. PA10 In-position range] and the command remaining distance is "0", MEND switches on. When the servo-on signal is turned on, MEND switches on. MEND is off in the servo-off state. | DO    |
| MTTR    | Tough drive in progress               | Refer to "Signal (device) explanation" in the following manual.                                                                                                    | DO    |
| PC      | Proportional control                  | □ MR-J5 User's Manual (Hardware) □ MR-J5D User's Manual (Hardware)                                                                                                    | DI    |
| POT *1  | Position range                        | When the actual current position is within the range set in [Pr. PT19] and [Pr. PT21], POT turns on. POT turns off unless homing operation has completed or if the base circuit shut-off is in progress.                                           | DO    |
| RD      | Ready                                 | Refer to "Signal (device) explanation" in the following manual.  MR-J5 User's Manual (Hardware)  MR-J5D User's Manual (Hardware)                                                                                                    | DO    |
| RDY     | In ready-on state                     | RDY is turned on in ready-on state.                                                                                                    | DO    |
| SA      | Speed reached                         | Refer to "Signal (device) explanation" in the following manual.  MR-J5 User's Manual (Hardware)  MR-J5D User's Manual (Hardware)                                                                                                    | DO    |
| STO     | In STO state                          | When the energy supply to a servo motor is being electrically shut off by the STO function, STO is on.                                                                                                    | DO    |
| STO1    | STO1                                  | When STO1 is conducted, the STO1 signal is on.                                                                                                    | DI    |
| STO2    | STO2                                  | When STO2 is conducted, the STO2 signal is on.                                                                                                    | DI    |
|         |                                       |                                                                                                    |       |

| Symbol   | Device name  | Description                                                                                                    | DI/DO |
|----------|--------------|----------------------------------------------------------------------------------------------------|-------|
| STOC *2  | STO command  | Operation command of the safety sub-function STO. The STO function is activated when OFF is input from the controller.  Page 435 Input device                                                                                                    | DI    |
| SS1C *2  | SS1 command  | Operation command of the safety sub-function SS1. The SS1 function is activated when OFF is input from the controller.  Page 435 Input device                                                                                                    | DI    |
| SS2C *2  | SS2 command  | Operation command of the safety sub-function SS2. The SS2 function is activated when OFF is input from the controller.  Page 435 Input device                                                                                                    | DI    |
| SLS1C *2 | SLS1 command | Operation command of the safety sub-function SLS1. The SLS1 function is activated when OFF is input from the controller.  [Pr. PSA07 SLS deceleration monitor time 1] and [Pr. PSA11 SLS speed 1] are used as functional safety parameters.  Page 435 Input device                   | DI    |
| SLS2C *2 | SLS2 command | Operation command of the safety sub-function SLS2. The SLS2 function is activated when OFF is input from the controller.  [Pr. PSA08 SLS deceleration monitor time 2] and [Pr. PSA12 SLS speed 2] are used as functional safety parameters.                                          | DI    |
| SLS3C *2 | SLS3 command | Operation command of the safety sub-function SLS3. The SLS3 function is activated when OFF is input from the controller.  [Pr. PSA09 SLS deceleration monitor time 3] and [Pr. PSA13 SLS speed 3] are used as functional safety parameters.                                          | DI    |
| SLS4C *2 | SLS4 command | Operation command of the safety sub-function SLS4. The SLS4 function is activated when OFF is input from the controller.  [Pr. PSA10 SLS deceleration monitor time 4] and [Pr. PSA14 SLS speed 4] are used as functional safety parameters.                                          | DI    |
| SDIPC *2 | SDIP command | Operation command of the safety sub-function SDIP. The SDIP function is activated when OFF is input from the controller.  Fage 435 Input device                                                                                                    | DI    |
| SDINC *2 | SDIN command | Operation command of the safety sub-function SDIN. The SDIN function is activated when OFF is input from the controller.  Page 435 Input device                                                                                                    | DI    |
| SLT1C *2 | SLT1 command | Operation command of the safety sub-function SLT1. The SLT1 function is activated when OFF is input from the controller.  [Pr. PSB10 SLT torque upper limit value 1] and [Pr. PSB14 SLT torque lower limit value 1] are used as functional safety parameters.  Page 435 Input device | DI    |
| SLT2C *2 | SLT2 command | Operation command of the safety sub-function SLT2. The SLT2 function is activated when OFF is input from the controller.  [Pr. PSB11 SLT torque upper limit value 2] and [Pr. PSB15 SLT torque lower limit value 2] are used as functional safety parameters.                        | DI    |
| SLT3C *2 | SLT3 command | Operation command of the safety sub-function SLT3. The SLT3 function is activated when OFF is input from the controller.  [Pr. PSB12 SLT torque upper limit value 3] and [Pr. PSB16 SLT torque lower limit value 3] are used as functional safety parameters.                        | DI    |
| SLT4C *2 | SLT4 command | Operation command of the safety sub-function SLT4. The SLT4 function is activated when OFF is input from the controller.  [Pr. PSB13 SLT torque upper limit value 4] and [Pr. PSB17 SLT torque lower limit value 4] are used as functional safety parameters.                        | DI    |
| SLIC *2  | SLI command  | Operation command of the safety sub-function SLI. The SLI function is activated when OFF is input from the controller.  Page 435 Input device                                                                                                    | DI    |
| STOS *2  | STO output   | Operation status of the safety sub-function STO. STO output is turned off while the STO function is operating.  Page 436 Output device                                                                                                    | DO    |
| SS1S *2  | SS1 output   | Operation status of the safety sub-function SS1. SS1 output is turned off while the SS1 function is operating.  Page 436 Output device                                                                                                    | DO    |
| SS2S *2  | SS2 output   | Operation status of the safety sub-function SS2. SS2 output is turned off while the SS2 function is operating.  Page 436 Output device                                                                                                    | DO    |
| SLS1S *2 | SLS1 output  | Operation status of the safety sub-function SLS1. SLS1 output is turned off while the SLS1 function is operating.  Page 436 Output device                                                                                                    | DO    |

| Symbol   | Device name          | Description                                                                                                    | DI/DO |
|----------|----------------------|----------------------------------------------------------------------------------------------------|-------|
| SLS2S *2 | SLS2 output          | Operation status of the safety sub-function SLS2. SLS2 output is turned off while the SLS2 function is operating.  Fage 436 Output device                            | DO    |
| SLS3S *2 | SLS3 output          | Operation status of the safety sub-function SLS3. SLS3 output is turned off while the SLS3 function is operating.  Fig. Page 436 Output device                       | DO    |
| SLS4S *2 | SLS4 output          | Operation status of the safety sub-function SLS4. SLS4 output is turned off while the SLS4 function is operating.  Fig. Page 436 Output device                       | DO    |
| SSMS *2  | SSM output           | Indicates that the servo motor speed is equal to or less than the SSM speed while speed monitoring by the SSM function is in operation.  Fig. Page 436 Output device | DO    |
| SOSS *2  | SOS output           | Operation status of the safety sub-function SOS. SOS output is turned off while the SOS function is operating.  Page 436 Output device                               | DO    |
| SBCS *2  | SBC output           | Operation status of the safety sub-function STO. SBC output is turned off while the STO function is operating.  Fig. Page 436 Output device                          | DO    |
| SDIPS *2 | SDIP output          | Operation status of the safety sub-function SDIP. SDIP output is turned off while the SDIP function is operating.  Fig. Page 436 Output device                       | DO    |
| SDINS *2 | SDIN output          | Operation status of the safety sub-function SDIN. SDIN output is turned off while the SDIN function is operating.  Fig. Page 436 Output device                       | DO    |
| SLT1S *2 | SLT1 output          | Operation status of the safety sub-function SLT1. SLT1 output is turned off while the SLT1 function is operating.  Fig. Page 436 Output device                       | DO    |
| SLT2S *2 | SLT2 output          | Operation status of the safety sub-function SLT2. SLT2 output is turned off while the SLT2 function is operating.  Fig. Page 436 Output device                       | DO    |
| SLT3S *2 | SLT3 output          | Operation status of the safety sub-function SLT3. SLT3 output is turned off while the SLT3 function is operating.  Page 436 Output device                            | DO    |
| SLT4S *2 | SLT4 output          | Operation status of the safety sub-function SLT4. SLT4 output is turned off while the SLT4 function is operating.  Page 436 Output device                            | DO    |
| SLIS *2  | SLI output           | Operation status of the safety sub-function SLI. SLI output is turned off while the SLI function is operating.  Fig. Page 436 Output device                          | DO    |
| TLC      | Limiting torque      | Refer to "Signal (device) explanation" in the following manual.                                                                                                    | DO    |
| TPR1 *1  | Touch probe 1        | □ MR-J5 User's Manual (Hardware) □ □ MR-J5D User's Manual (Hardware)                                                                                                 | DI    |
| TPR2 *1  | Touch probe 2        | الانانسيني (Dalivalual (Daluwale)                                                                                                    | DI    |
| TPR3 *1  | Touch probe 3        |                                                                                                    | DI    |
| VLC      | Limiting speed       |                                                                                                    | DO    |
| WNG      | Warning              |                                                                                                    | DO    |
| ZP2      | Homing completion 2  | When homing finishes successfully, ZP2 turns on.                                                                                                    | DO    |
| ZSP      | Zero speed detection | Refer to "Signal (device) explanation" in the following manual.   MR-J5 User's Manual (Hardware)  MR-J5D User's Manual (Hardware)                                    | DO    |

<sup>\*1</sup> Available on servo amplifiers with firmware version A5 or later.

<sup>\*2</sup> Available on servo amplifiers with firmware version B2 or later.

<sup>\*3</sup> Available on servo amplifiers with firmware version B6 or later.

<sup>\*4</sup> Available on servo amplifiers with firmware version B8 or later.

<sup>\*5</sup> Available on servo amplifiers with firmware version C0 or later.

### Monitor signal (digital) [B]

The status of the monitor signal (digital) can be obtained by using the I/O monitor and graph functions of MR Configurator2. As for DI/DO in the table, DI indicates the monitor signal (digital) input to a servo amplifier; DO indicates the monitor signal (digital) output from a servo amplifier.

The on/off status of DI is as follows:

- On: Either the external input signal or input from the controller is on.
- Off: The external input signal and the input from the controller are off.

| Symbol  | Device name                                                  | Description                                                                                                    | DI/DO |
|---------|--------------------------------------------------------------|----------------------------------------------------------------------------------------------------|-------|
| ABSV    | Absolute position erased                                     | Refer to "Signal (device) explanation" in the following manual.                                                                                                    | DO    |
| ALM     | Malfunction                                                  | MR-J5 User's Manual (Hardware)                                                                                                    | DO    |
| BWNG    | Battery warning                                              |                                                                                                    | DO    |
| WNGSTOP | Motor stop warning                                           |                                                                                                    | DO    |
| CDP     | Gain switching                                               |                                                                                                    | DI    |
| CDP2    | Gain switching 2                                             |                                                                                                    | DI    |
| CDPS    | Variable gain enabled                                        |                                                                                                    | DO    |
| CDPS2   | Variable gain enabled 2                                      |                                                                                                    | DO    |
| CLD     | Fully closed loop selection                                  |                                                                                                    | DI    |
| CLDS    | Fully closed loop control in progress                        |                                                                                                    | DO    |
| DOG     | Proximity dog                                                |                                                                                                    | DI    |
| EM1     | Forced stop 1                                                |                                                                                                    | DI    |
| EM2     | Forced stop 2                                                |                                                                                                    | DI    |
| INP     | In-position                                                  |                                                                                                    | DO    |
| FLS     | Upper stroke limit                                           |                                                                                                    | DI    |
| RLS     | Lower stroke limit                                           |                                                                                                    | DI    |
| MBR     | Electromagnetic brake interlock                              |                                                                                                    | DO    |
| MTTR    | Tough drive in progress                                      |                                                                                                    | DO    |
| PC      | Proportional control                                         |                                                                                                    | DI    |
| RD      | Ready                                                        |                                                                                                    | DO    |
| RDY     | In ready-on state                                            | RDY is turned on in ready-on state.                                                                                                    | DO    |
| SA      | Speed reached                                                | Refer to "Signal (device) explanation" in the following manual.                                                                                                    | DO    |
| TLC     | Limiting torque                                              | MR-J5 User's Manual (Hardware)                                                                                                    | DO    |
| VLC     | Limiting speed                                               |                                                                                                    | DO    |
| WNG     | Warning                                                      |                                                                                                    | DO    |
| ZSP     | Zero speed detection                                         | Refer to "Signal (device) explanation" in the following manual.  CAMR-J5 User's Manual (Hardware)                                                                                                    | DO    |
| CABS    | Absolute position reference point data set request           | Turns on when an absolute position reference point data set request is received from the controller. When it turns on, the absolute position reference point data is updated.                                              | DI    |
| CSV1    | Control mode setting 1                                       | Updated by the commands from the controller (control mode).                                                                                                    | DI    |
| CSV2    | Control mode setting 2                                       | For details on each control mode setting, refer to the following.                                                                                                    | DI    |
| CSV3    | Continuous operation to torque control mode command          | Page 403 Controller command control mode                                                                                                    | DI    |
| CZCT    | ZCT re-creation request                                      | Turns on when a ZCT re-creation request is received from the controller.                                                                                                    | DI    |
| EMG     | Controller emergency stop                                    | Emergency stop command from the controller                                                                                                    | DI    |
| RES     | Reset                                                        | An alarm can be reset by turning on RES (Reset).  Some alarms cannot be deactivated by RES (Reset). For details, refer to "List of alarm No./warning No." in the following manual.  IMR-J5 User's Manual (Troubleshooting) | DI    |
| SABS    | Absolute position reference point data set request completed | Turns on when the absolute position reference point data is updated by homing.                                                                                                    | DO    |
| SABSE   | Incorrect absolute position reference data set               | Turns on when the absolute position reference point data cannot be updated by homing properly.                                                                                                    | DO    |

| Symbol | Device name                                 | Description                                                                                            | DI/DO |
|--------|---------------------------------------------|----------------------------------------------------------------------------------------------------|-------|
| SSV1   | Currently selected control mode 1           | The control mode currently selected is displayed.                                                      | DO    |
| SSV2   | Currently selected control mode 2           | Page 403 Currently selected control mode                                                               | DO    |
| SSV3   | Continuous operation to torque control mode |                                                                                                    | DO    |
| STO    | In STO state                                | When the energy supply to a servo motor is being electrically shut off by the STO function, STO is on. | DO    |
| STO1   | STO1                                        | When STO1 is conducted, the STO1 signal is on.                                                         | DI    |
| STO2   | STO2                                        | When STO2 is conducted, the STO2 signal is on.                                                         | DI    |

### **Controller command control mode**

Each control mode and the on/off state of devices are as follows.

| Control mode                                | CSV1      | CSV2      | CSV3    |
|---------------------------------------------|-----------|-----------|---------|
| Position control mode                       | 0 (off)   | 0 (off)   | 0 (off) |
| Speed control mode                          | 1 (on)    | 0 (off)   | 0 (off) |
| Torque limit mode                           | 0 (off)   | 1 (on)    | 0 (off) |
| Continuous operation to torque control mode | Undefined | Undefined | 1 (on)  |

## **Currently selected control mode**

Each control mode and the on/off state of devices are as follows.

| Control mode                                | SSV1      | SSV2      | SSV3    |
|---------------------------------------------|-----------|-----------|---------|
| Position control mode                       | 0 (off)   | 0 (off)   | 0 (off) |
| Speed control mode                          | 1 (on)    | 0 (off)   | 0 (off) |
| Torque limit mode                           | 0 (off)   | 1 (on)    | 0 (off) |
| Continuous operation to torque control mode | Undefined | Undefined | 1 (on)  |

### Monitor signal (digital) [A]

The status of the monitor signal (digital) can be obtained by using the I/O monitor and graph functions of MR Configurator2. As for DI/DO in the table, DI indicates the monitor signal (digital) input to a servo amplifier; DO indicates the monitor signal (digital) output from a servo amplifier.

The on/off status of DI is as follows:

• On: Either the external input signal or input from the controller is on.

• Off: The external input signal and the input from the controller are off.

| Symbol  | Device name                                | Description                                                                                                    | DI/DO |
|---------|--------------------------------------------|----------------------------------------------------------------------------------------------------|-------|
| ABSB0   | ABS transmission data bit 0                | Refer to "Signal (device) explanation" in the following manual.                                                   | DO    |
| ABSB1   | ABS transmission data bit 1                | □ MR-J5 User's Manual (Hardware)                                                                                  | DO    |
| ABSM    | ABS transfer mode                          |                                                                                                    | DI    |
| ABSR    | ABS request                                |                                                                                                    | DI    |
| ABST    | ABS transmission data ready                |                                                                                                    | DO    |
| ABSV    | Absolute position erased                   |                                                                                                    | DO    |
| ALM     | Malfunction                                |                                                                                                    | DO    |
| ALMWNG  | Malfunction/Warning                        |                                                                                                    | DO    |
| BW9F    | AL9F warning                               |                                                                                                    | DO    |
| BWNG    | Battery warning                            |                                                                                                    | DO    |
| WNGSTOP | Motor stop warning                         |                                                                                                    | DO    |
| CDP     | Gain switching                             |                                                                                                    | DI    |
| CDP2    | Gain switching 2                           |                                                                                                    | DI    |
| CDPS    | Variable gain enabled                      |                                                                                                    | DO    |
| CDPS2   | Variable gain enabled 2                    |                                                                                                    | DO    |
| CLD *1  | Fully closed loop selection                |                                                                                                    | DI    |
| CLDS *1 | Fully closed loop control in               |                                                                                                    | DO    |
|         | progress                                   |                                                                                                    |       |
| CM1     | Electronic gear selection 1                |                                                                                                    | DI    |
| CM2     | Electronic gear selection 2                |                                                                                                    | DI    |
| CR      | Clear                                      |                                                                                                    | DI    |
| EM1     | Forced stop 1                              |                                                                                                    | DI    |
| EM2     | Forced stop 2                              |                                                                                                    | DI    |
| INP     | In-position                                |                                                                                                    | DO    |
| LOP     | Control switching                          |                                                                                                    | DI    |
| LSN     | Reverse rotation stroke end                |                                                                                                    | DI    |
| LSP     | Forward rotation stroke end                |                                                                                                    | DI    |
| MBR     | Electromagnetic brake interlock            |                                                                                                    | DO    |
| MTTR    | Tough drive in progress                    |                                                                                                    | DO    |
| OP      | Z-phase output                             |                                                                                                    | DO    |
| PC      | Proportional control                       |                                                                                                    | DI    |
| PEN *1  | Command input permission signal            |                                                                                                    | DI    |
| PENS *1 | Command pulse train input permitted        |                                                                                                    | DO    |
| RD      | Ready                                      |                                                                                                    | DO    |
| RES     | Reset                                      |                                                                                                    | DI    |
| RS1     | Forward rotation selection                 |                                                                                                    | DI    |
| RS2     | Reverse rotation selection                 |                                                                                                    | DI    |
| SA      | Speed reached                              |                                                                                                    | DO    |
| SON     | Servo-on                                   |                                                                                                    | DI    |
| SP1     | Speed selection 1                          |                                                                                                    | DI    |
| SP2     | Speed selection 2                          |                                                                                                    | DI    |
| SP3     | Speed selection 3                          |                                                                                                    | DI    |
| ST1     | Forward rotation start                     |                                                                                                    | DI    |
| ST2     | Reverse rotation start                     |                                                                                                    | DI    |
| STAB2   | Second acceleration/deceleration selection |                                                                                                    | DI    |
| STO     | In STO state                               | When the energy supply to a servo motor is being electrically shut off by the STO function, the STO signal is on. | DO    |
| STO1    | STO1                                       | When STO1 is conducted, the STO1 signal is on.                                                                    | DI    |
| STO2    | STO2                                       | When STO2 is conducted, the STO2 signal is on.                                                                    | DI    |

| Symbol | Device name                     | Description                                                     | DI/DO |
|--------|---------------------------------|-----------------------------------------------------------------|-------|
| TL     | External torque limit selection | Refer to "Signal (device) explanation" in the following manual. | DI    |
| TL1    | Internal torque limit selection | □ MR-J5 User's Manual (Hardware)                                | DI    |
| TLC    | Limiting torque                 |                                                                 | DO    |
| VLC    | Limiting speed                  |                                                                 | DO    |
| WNG    | Warning                         |                                                                 | DO    |
| ZSP    | Zero speed detection            |                                                                 | DO    |

<sup>\*1</sup> Available on servo amplifiers with firmware version A5 or later.

# Signal block diagram

The following signal block diagram indicates the points at where the monitor signals (analog) and analog monitors are detected.

### Semi closed loop control [G] [B]

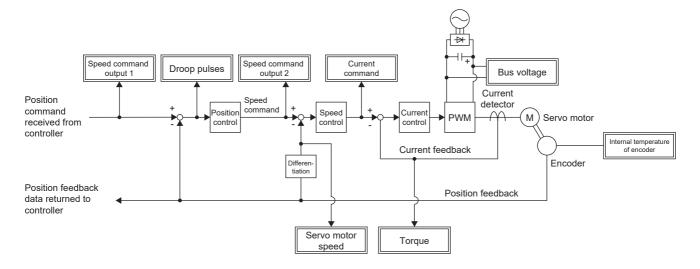

### Fully closed loop control [G] [B]

This control can be used on servo amplifiers with firmware version A5 or later.

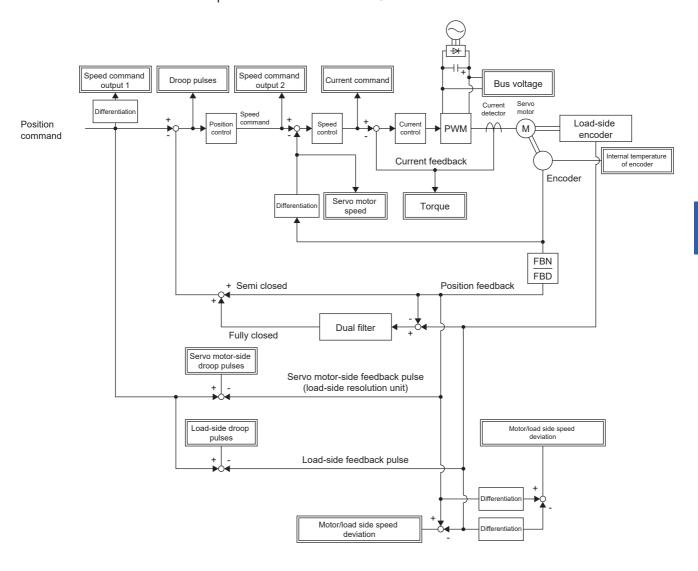

### Semi closed loop control [A]

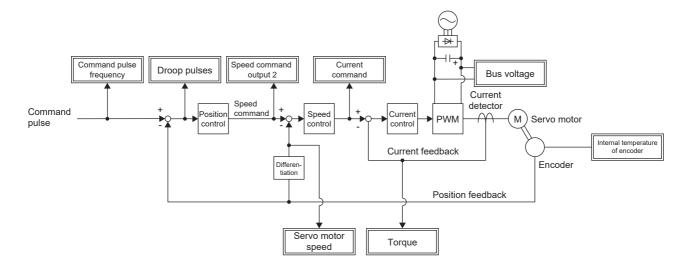

### Fully closed loop control [A]

This control can be used on servo amplifiers with firmware version A5 or later.

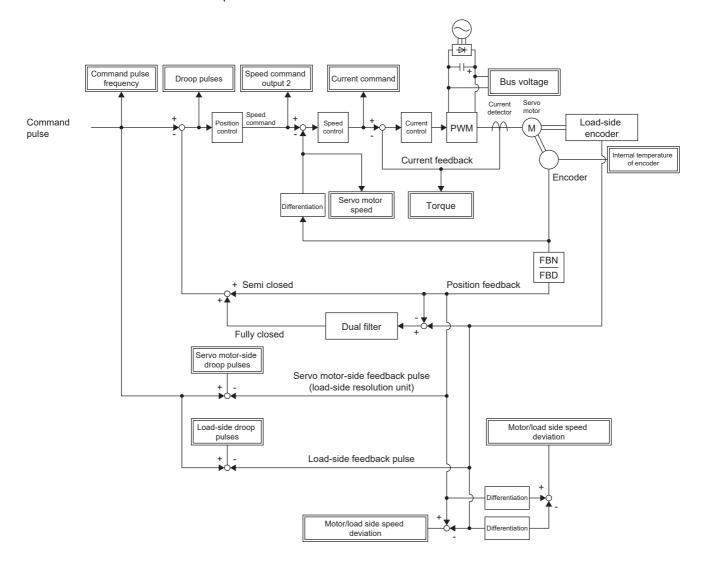

# **5.2** Checking with MR Configurator2

By using this engineering tool, the status of the servo amplifier (including the servo motor speed, torque, and bus voltage) can be checked.

In the "Display All" function, the analog data signals of the servo amplifier can be displayed in a list and be readily checked. In the graph function, the monitor signals can be saved with the high-speed sampling cycle, and the change of signals can be checked when the gains of the servo amplifier are adjusted. In addition, as the I/O monitor displays the status of the I/O signals of the servo amplifier, the status of the wiring and signals can be checked.

Refer to the following for the signals which can be checked with the "Display All" function and the graph function.

Page 388 Explanation of monitor signals

The signals set in the I/O device are displayed in the I/O monitor display.

# "Display All" function

The analog data signals of the servo amplifier can be displayed with the "Display All" function of MR Configurator2. In "Display All", the status of the servo amplifier can be updated periodically and displayed.

## **Graph function**

The monitor signals of the selected servo amplifier can be measured and displayed in the graph. For setting details, refer to "Help" of MR Configurator2.

#### **Display method**

1. Open the graph display screen in MR Configurator2.

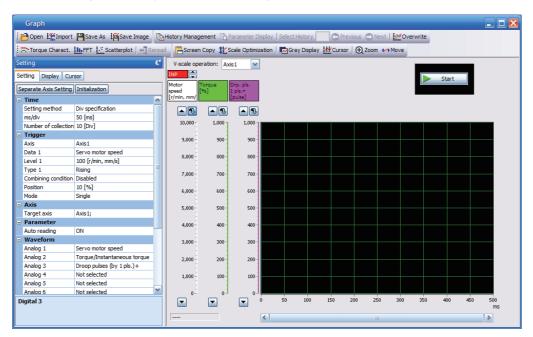

2. Set the sampling time, trigger, and other areas as required, then start measurement.

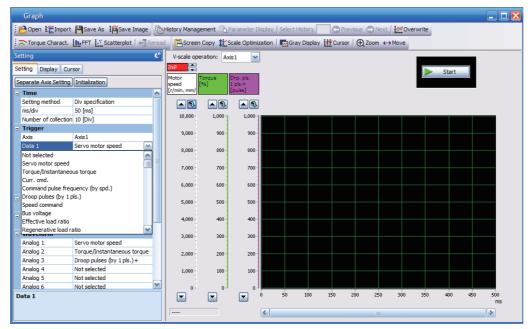

**3.** The waveform is displayed upon completion of measurement. The obtained data can be checked by clicking "Zoom", "Cursor", and other buttons.

MR Configurator2 with software version 1.110Q or later supports saving data in GX LogViewer format (JSON file) with the graph function or drive recorder function. The file is saved with a ".json" extension by default.

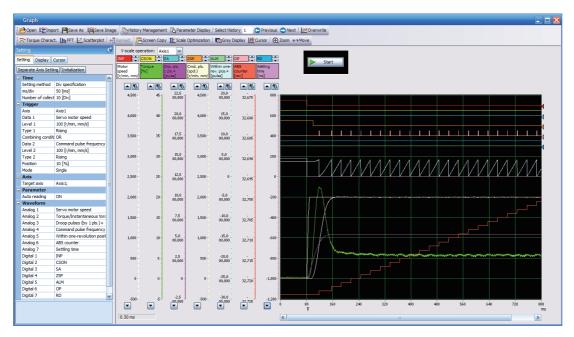

## I/O monitor display

The I/O signals of the servo amplifier, on/off status of the I/O device, and voltage of the analog monitor can be displayed. The input/output status of the signals and wiring can be checked at device startup, etc.

# System configuration display

System information including the serial No. and model of the servo amplifier, servo motor, and other equipment are displayed. The items displayed in the configuration window vary depending on the servo amplifier and software version of MR Configurator2, as well as whether it is viewed from the diagnosis tab of MR Configurator2 or the drive recorder. When MR Configurator2 is connected to the servo amplifier, the values are displayed.

#### Displayed items [G]

The following items can be checked in the system configuration window. For the linear servo motor control mode, the encoder resolution per electrical angle 360° is displayed.

- · Servo amplifier identification information
- · Servo amplifier serial No.
- · Servo amplifier S/W No.
- · Optional unit identification information
- · Optional unit serial No.
- · Optional unit S/W No.
- · MAC address
- IP address
- · Motor model
- Motor ID
- · Motor serial No.
- · Encoder resolution
- Encoder maximum multi-revolution [rev]
- · Accumulated power-on time [h]
- · Number of inrush relay on/off times [times]
- · Number of dynamic brake stops [times]
- · LED display
- · Converter identification information
- · Converter serial No.
- · Converter S/W No.

#### Displayed items [B] [A]

The following items can be checked in the system configuration window. For the linear servo motor control mode, the encoder resolution per electrical angle 360° is displayed.

- · Servo amplifier identification information
- · Servo amplifier serial No.
- · Servo amplifier S/W No.
- · Optional unit identification information
- · Optional unit serial No.
- · Optional unit S/W No.
- · Motor model
- Motor ID
- · Motor serial No.
- Encoder resolution
- Encoder maximum multi-revolution [rev]
- · Accumulated power-on time [h]
- · Number of inrush relay on/off times [times]
- Number of dynamic brake stops [times]

For the MR-J5 - B, the following items can also be checked.

LED display

# 5.3 Analog monitor [G]

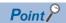

The voltage of the analog monitor output may be irregular at power-on.

The status of the servo amplifier, such as the servo motor speed, torque, and bus voltage, can be output with the voltage to two channels at the same time.

## **Setting method**

Which signal to be output by analog monitor 1 or analog monitor 2 can be selected, and the offset voltage of each analog monitor can be set using the extension setting parameters in MR Configurator2. The setting range of the offset voltage is -999 mV to 999 mV.

| Servo parameter | Symbol | Name                                          | Outline                                                                                                    |
|-----------------|--------|-----------------------------------------------|----------------------------------------------------------------------------------------------------|
| PC09.0-1        | MOD1   | Analog monitor 1 output selection             | Select the signal to be output to analog monitor 1. Refer to the following for setting values.  Page 413 Setting details                              |
| PC09.3          | MOD1   | Analog monitor output 1 output axis selection | Select the axis to be monitored with analog monitor 1. This servo parameter can be used with MR-J5WG  0: A-axis (initial value)  1: B-axis  2: C-axis |
| PC10.0-1        | MOD2   | Analog monitor 2 output selection             | Select the signal to be output to analog monitor 2. Refer to the following for setting values.  Page 413 Setting details                              |
| PC10.3          | MOD2   | Analog monitor output 2 output axis selection | Select the axis to be monitored with analog monitor 2. This servo parameter can be used with MR-J5WG  0: A-axis (initial value)  1: B-axis  2: C-axis |
| PC11            | MO1    | Analog monitor 1 offset                       | Set the offset voltage of MO1 (Analog monitor 1). Initial value: 0 [mV]                                                                               |
| PC12            | MO2    | Analog monitor 2 offset                       | Set the offset voltage of MO2 (Analog monitor 2). Initial value: 0 [mV]                                                                               |

# **Setting details**

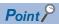

When using a linear servo motor, the terms below have the following meanings.

CCW direction  $\rightarrow$  Positive direction

CW direction → Negative direction

 $\mathsf{Torque} \to \mathsf{Thrust}$ 

In the factory setting, the servo motor speed is output to MO1 (analog monitor 1), and the torque is output to MO2 (analog monitor 2). However, by setting [Pr. PC09 Analog monitor 1 output] and [Pr. PC10 Analog monitor 2 output], the contents can be changed as shown in the following table.

Refer to the following for a description of each signal and the points detected.

Page 388 Explanation of monitor signals

| Setting value | Output item        | Description                                                                                                    |
|---------------|--------------------|----------------------------------------------------------------------------------------------------|
| 00            | Servo motor speed  | Maximum speed  O Maximum speed  CCW direction  Maximum speed  CW direction                                                                 |
| 01            | Torque/Thrust      | Maximum torque  O Maximum torque  Power running in CCW direction  8 [V]  Power running in CCW direction                                    |
| 02            | Servo motor speed  | CW direction 8 [V]  CCW direction  Maximum speed 0 Maximum speed                                                                           |
| 03            | Torque/Thrust      | Power running in 8 [V] Power running in CCW direction  Power running in CCW direction  Maximum torque  Maximum torque  Maximum torque      |
| 04            | Current command *7 | Maximum current command (maximum torque command)  0 Maximum current command (maximum torque command (maximum torque command)  CW direction |

| Setting value | Output item                                                  | Description                                                    |
|---------------|--------------------------------------------------------------|----------------------------------------------------------------|
| 05            | Command speed output 1 *2                                    | Maximum speed  O Maximum speed  CW direction  -8 [V]           |
| 06            | Servo motor-side droop pulses (±10 V/100 pulses) *1*2*3*4    | 10 [V] CCW direction  100 [pulse]  0 100 [pulse]  CW direction |
| 07            | Servo motor-side droop pulses (±10 V/1000 pulses) *1*2*3*4   | 10 [V]                                                         |
| 08            | Servo motor-side droop pulses (±10 V/10000 pulses) *1*2*3*4  | 10 [V]                                                         |
| 09            | Servo motor-side droop pulses (±10 V/100000 pulses) *1*2*3*4 | 10 [V]                                                         |
| 0D            | Bus voltage *6                                               | 8 [V] • • • • • • • • • • • • • • • • • • •                    |

| Setting value | Output item                                           | Description                                                                |
|---------------|-------------------------------------------------------|----------------------------------------------------------------------------|
| 0E            | Command speed output 2*2                              | Maximum speed  O Maximum speed  CCW direction  Maximum speed  CW direction |
| 10            | Load-side droop pulses (±10 V/100 pulses) *2*3*4*5    | 100 [pulse]  O 100 [pulse]  CCW direction  100 [pulse]  CW direction       |
| 11            | Load-side droop pulses (±10 V/1000 pulses) *2*3*4*5   | 1000 [pulse]  0 1000 [pulse]  CCW direction  1000 [pulse]                  |
| 12            | Load-side droop pulses (±10 V/10000 pulses) *2*3*4*5  | 10 [V]                                                                     |
| 13            | Load-side droop pulses (±10 V/100000 pulses) *2*3*4*5 | 10 [V]                                                                     |
| 14            | Load-side droop pulses (±10 V/1 Mpulses) *2*3*4*5     | 10 [V] CCW direction  1 [Mpulse]  1 [Mpulse]  CW direction                 |

| Setting value | Output item                                                       | Description                                                          |
|---------------|-------------------------------------------------------------------|----------------------------------------------------------------------|
| 15            | Motor/load side position deviation (±10 V/100000 pulses) *2*3*4*5 | 10 [V]                                                               |
| 16            | Motor/load side speed deviation *5                                | Maximum speed  O Maximum speed  CW direction  A [V]  O Maximum speed |
| 17            | Internal temperature of encoder (±10 V/±128 °C)                   | -128 [°C]  -128 [°C]  -10 [V]                                        |
| 18            | Servo motor-side droop pulses (±10 V/1 Mpulses) *1*2*3            | 10 [V] CCW direction  1 [Mpulse]  0 1 [Mpulse]  CW direction         |

- \*1 This is in the units of encoder pulses.
- \*2 This cannot be used in the torque mode.
- \*3 This cannot be used in the velocity mode.
- \*4 The value is in the load-side encoder unit in fully closed loop control. In semi closed loop control, the value is in the servo motor encoder unit.
- \*5 Available on servo amplifiers with firmware version A5 or later.
- $^{*}6$   $\,$  For 400 V class servo amplifiers, the bus voltage is +8 V/800 V.
- \*7 The maximum current command (maximum torque command) matches the maximum current/rated current ratio of the servo motor.

# **5.4** Analog monitor [B]

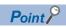

The voltage of the analog monitor output may be irregular at power-on.

The status of the servo amplifier, such as the servo motor speed, torque, and bus voltage, can be output with the voltage to two channels at the same time.

For the MR-J5\_-B\_, this function is available only with 1-axis servo amplifiers.

# **Setting method**

Which signal to be output by analog monitor 1 or analog monitor 2 can be selected, and the offset voltage of each analog monitor can be set using the extension setting parameters in MR Configurator2. The setting range of the offset voltage is -999 mV to 999 mV.

| Servo parameter | Symbol | Name                              | Outline                                                                                                    |
|-----------------|--------|-----------------------------------|----------------------------------------------------------------------------------------------------|
| PC09.0-1        | MOD1   | Analog monitor 1 output selection | Select the signal to be output to analog monitor 1. Refer to the following for setting values.  Page 418 Setting details |
| PC10.0-1        | MOD2   | Analog monitor 2 output selection | Select the signal to be output to analog monitor 2. Refer to the following for setting values.  Page 418 Setting details |
| PC11            | MO1    | Analog monitor 1 offset           | Set the offset voltage of MO1 (Analog monitor 1). Initial value: 0 [mV]                                                  |
| PC12            | MO2    | Analog monitor 2 offset           | Set the offset voltage of MO2 (Analog monitor 2). Initial value: 0 [mV]                                                  |

# **Setting details**

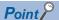

When using a linear servo motor, the terms below have the following meanings.

CCW direction  $\rightarrow$  Positive direction

CW direction → Negative direction

 $\text{Torque} \to \text{Thrust}$ 

In the factory setting, the servo motor speed is output to MO1 (analog monitor 1), and the torque is output to MO2 (analog monitor 2). However, by setting [Pr. PC09 Analog monitor 1 output] and [Pr. PC10 Analog monitor 2 output], the contents can be changed as shown in the following table.

Refer to the following for a description of each signal and the points detected.

Page 388 Explanation of monitor signals

| Setting | Output item        | Description                                                                                                    |
|---------|--------------------|----------------------------------------------------------------------------------------------------|
| value   |                    |                                                                                                    |
| 00      | Servo motor speed  | Maximum speed  O Maximum speed  CW direction                                                                                           |
| 01      | Torque/Thrust      | Maximum torque  O Maximum torque  Power running in CCW direction  A [V]                                                                |
| 02      | Servo motor speed  | CW direction 8 [V]                                                                                                    |
| 03      | Torque/Thrust      | Power running in CW direction  8 [V] Power running in CCW direction  Maximum torque  Maximum torque  Maximum torque                    |
| 04      | Current command *6 | Maximum current command (maximum torque command (maximum torque command (maximum torque command (maximum torque command)  CW direction |

| Setting value | Output item                                                  | Description                     |
|---------------|--------------------------------------------------------------|---------------------------------|
| 05            | Command speed output 1 *2                                    | CCW direction                   |
|               |                                                              | 8 [V]                           |
|               |                                                              | Maximum speed                   |
|               |                                                              | 0 Maximum speed                 |
|               |                                                              | CW direction                    |
| 06            | Servo motor-side droop pulses (±10 V/100 pulses) *1*2*3*4    | A CCW direction                 |
|               | 1234                                                         | 10 [V]                          |
|               |                                                              | 100 [pulse]                     |
|               |                                                              | 0 100 [pulse]                   |
|               |                                                              | CW direction                    |
| 07            | Servo motor-side droop pulses (±10 V/1000 pulses) *1*2*3*4   | A CCW direction                 |
|               |                                                              | 10 [V]                          |
|               |                                                              | 1000 [pulse]                    |
|               |                                                              | 0 1000 [pulse]                  |
|               |                                                              | CW direction -10 [V]            |
| 08            | Servo motor-side droop pulses (±10 V/10000 pulses) *1*2*3*4  | 10 [V]                          |
|               |                                                              |                                 |
|               |                                                              | 10000 [pulse] 0 10000 [pulse]   |
|               |                                                              | , seed (pulse)                  |
|               |                                                              | CW direction -10 [V]            |
| 09            | Servo motor-side droop pulses (±10 V/100000 pulses) *1*2*3*4 | 10 [V] - CCW direction          |
|               |                                                              |                                 |
|               |                                                              | 100000 [pulse] 0 100000 [pulse] |
|               |                                                              |                                 |
|               | 2 " *5                                                       | CW direction [V]                |
| 0D            | Bus voltage *5                                               | 8 [V] <b>A</b>                  |
|               |                                                              |                                 |
|               |                                                              | 0 400 [V]                       |

| Setting value | Output item                                         | Description                                                    |
|---------------|-----------------------------------------------------|----------------------------------------------------------------|
| 0E            | Command speed output 2 *2                           | Maximum speed  O Maximum speed  CW direction  -8 [V]           |
| 10            | Load-side droop pulses (±10 V/100 pulses) *2*3*4    | 100 [pulse]  CCW direction  100 [pulse]  -10 [V]  CW direction |
| 11            | Load-side droop pulses (±10 V/1000 pulses) *2*3*4   | 10 [V]                                                         |
| 12            | Load-side droop pulses (±10 V/10000 pulses) *2*3*4  | 10 [V]                                                         |
| 13            | Load-side droop pulses (±10 V/100000 pulses) *2*3*4 | 10 [V]                                                         |
| 14            | Load-side droop pulses (±10 V/1 Mpulses) *2*3*4     | 10 [V] CCW direction  1 [Mpulse]  0 1 [Mpulse]  CW direction   |

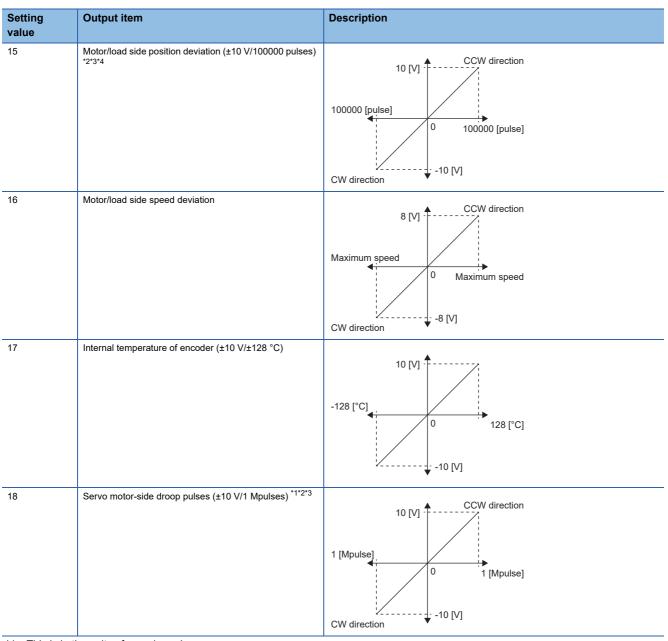

- \*1 This is in the units of encoder pulses.
- \*2 This cannot be used in the torque control mode.
- \*3 This cannot be used in the velocity mode.
- \*4 The value is in the load-side encoder unit in fully closed loop control. In semi closed loop control, the value is in the servo motor encoder unit.
- \*5 For 400 V class servo amplifiers, the bus voltage is +8 V/800 V.
- \*6 The maximum current command (maximum torque command) matches the maximum current/rated current ratio of the servo motor.

# 5.5 Analog monitor [A]

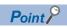

The voltage of the analog monitor output may be irregular at power-on.

The status of the servo amplifier, such as the servo motor speed, torque, and bus voltage, can be output with the voltage to two channels at the same time.

## **Setting method**

Which signal to be output by analog monitor 1 or analog monitor 2 can be selected, and the offset voltage of each analog monitor can be set using the extension setting parameters in MR Configurator2. The setting range of the offset voltage is -9999 mV to 9999 mV.

| Servo parameter | Symbol | Name                              | Outline                                                                                                    |
|-----------------|--------|-----------------------------------|----------------------------------------------------------------------------------------------------|
| PC14.0-1        | MOD1   | Analog monitor 1 output selection | Select the signal to be output to analog monitor 1. Refer to the following for setting values.  Page 423 Setting details |
| PC15.0-1        | MOD2   | Analog monitor 2 output selection | Select the signal to be output to analog monitor 2. Refer to the following for setting values.  Page 423 Setting details |
| PC39            | MO1    | Analog monitor 1 offset           | Set the offset voltage of MO1 (Analog monitor 1). Initial value: 0 [mV]                                                  |
| PC40            | MO2    | Analog monitor 2 offset           | Set the offset voltage of MO2 (Analog monitor 2). Initial value: 0 [mV]                                                  |

# **Setting details**

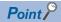

When using a linear servo motor, the terms below have the following meanings.

CCW direction  $\rightarrow$  Positive direction

CW direction → Negative direction

 $\mathsf{Torque} \to \mathsf{Thrust}$ 

In the factory setting, the servo motor speed is output to MO1 (analog monitor 1), and the torque is output to MO2 (analog monitor 2). However, by setting the [Pr. PC14 Analog monitor 1 output] and [Pr. PC15 Analog monitor 2 output], the contents can be changed as shown in the following table.

Refer to the following for a description of each signal and the points detected.

Page 388 Explanation of monitor signals

| Setting value | Output item        | Description                                                                                                    |
|---------------|--------------------|----------------------------------------------------------------------------------------------------|
| 00            | Servo motor speed  | Maximum speed  O Maximum speed  CW direction  Waximum speed  O Maximum speed                                                                 |
| 01            | Torque/Thrust      | Power running in CCW direction  Maximum torque  0 Maximum torque  Power running in CW direction                                              |
| 02            | Servo motor speed  | CW direction 8 [V] CCW direction  Maximum speed 0 Maximum speed                                                                              |
| 03            | Torque/Thrust      | Power running in 8 [V] Power running in CCW direction  Maximum torque 0 Maximum torque                                                       |
| 04            | Current command *7 | Maximum current command (maximum torque command)  0 Maximum current command (maximum torque command)  (maximum torque command)  CW direction |

| Setting value | Output item                                                  | Description                                                        |
|---------------|--------------------------------------------------------------|--------------------------------------------------------------------|
| 05            | Command pulse frequency (±10 V/±4 Mpulses/s)                 | 4 [Mpulse/s]  0 4 [Mpulse/s]  CCW direction  4 [Mpulse/s]          |
| 06            | Servo motor-side droop pulses (±10 V/100 pulses) *1*2*3*4    | 10 [V] CCW direction  100 [pulse]  0 100 [pulse]  CW direction     |
| 07            | Servo motor-side droop pulses (±10 V/1000 pulses) *1*2*3*4   | 10 [V] - CCW direction  1000 [pulse]  0 1000 [pulse]  CW direction |
| 08            | Servo motor-side droop pulses (±10 V/10000 pulses) *1*2*3*4  | 10 [V]                                                             |
| 09            | Servo motor-side droop pulses (±10 V/100000 pulses) *1*2*3*4 | 10 [V]                                                             |
| 0D            | Bus voltage *6                                               | 8 [V] • • • • • • • • • • • • • • • • • • •                        |

| Setting value | Output item                                           | Description                                                                                                    |
|---------------|-------------------------------------------------------|----------------------------------------------------------------------------------------------------|
| 0E            | Command speed output 2 *2                             | Maximum speed  O Maximum speed  CW direction  **CCW direction  **Maximum speed  **CCW direction  **CCW direction |
| 10            | Load-side droop pulses (±10 V/100 pulses) *2*3*4*5    | 10 [V]                                                                                                    |
| 11            | Load-side droop pulses (±10 V/1000 pulses) *2*3*4*5   | 10 [V]                                                                                                    |
| 12            | Load-side droop pulses (±10 V/10000 pulses) *2*3*4*5  | 10 [V]                                                                                                    |
| 13            | Load-side droop pulses (±10 V/100000 pulses) *2*3*4*5 | 10 [V]                                                                                                    |
| 14            | Load-side droop pulses (±10 V/1 Mpulses) *2*3*4*5     | 10 [V] CCW direction  1 [Mpulse]  0 1 [Mpulse]  CW direction                                                     |

| Setting value | Output item                                                                  | Description                                                                |
|---------------|------------------------------------------------------------------------------|----------------------------------------------------------------------------|
| 15            | Servo motor-side/load-side position deviation (±10 V/100000 pulses) *2*3*4*5 | 10 [V] CCW direction 100000 [pulse] 0 1000000 [pulse] CW direction         |
| 16            | Motor/load side speed deviation *5                                           | Maximum speed  O Maximum speed  CCW direction  Maximum speed  CW direction |
| 17            | Internal temperature of encoder (±10 V/±128 °C)                              | -128 [°C] 0 128 [°C]                                                       |
| 18            | Servo motor-side droop pulses (±10 V/1 Mpulses) *1*2*3                       | 10 [V] CCW direction  1 [Mpulse]  0 1 [Mpulse]  CW direction               |

- \*1 This is in the units of encoder pulses.
- \*2 This cannot be used in the torque control mode.
- \*3 This cannot be used in the speed control mode.
- \*4 The value is in the load-side encoder unit in fully closed loop control. In semi closed loop control, the value is in the servo motor encoder unit
- \*5 Available on servo amplifiers with firmware version A5 or later.
- $^{*}6$   $\,$  For 400 V class servo amplifiers, the bus voltage is +8 V/800 V.
- \*7 The maximum current command (maximum torque command) matches the maximum current/rated current ratio of the servo motor.

# 5.6 Optional data monitor function [B]

The optional data monitor function monitors data in the servo amplifier using the controller. With the optional data monitor, data types of registered monitors can be set. For details on usage, units of each data type, and others, refer to the manual for the controller being used.

# **Registered monitor**

| Data type                              | Description                                                                                                    |
|----------------------------------------|----------------------------------------------------------------------------------------------------|
| Effective load ratio                   | The continuous effective load current is displayed. The effective value in relation to the rated current (= 100 %) is displayed.                                                                                                    |
| Regenerative load ratio                | The ratio of regenerative power to permissible regenerative power is displayed as a percentage.                                                                                                    |
| Peak load ratio                        | The rated torque is displayed as 100 %. The maximum value of the torque generated in the past 15 seconds is displayed.                                                                                                    |
| Position feedback                      | The feedback pulses from the servo motor encoder are counted and displayed.  The value is negative in reverse rotation.  In the fully closed loop control mode, the value in the load-side encoder unit with the gear taken into consideration is displayed.                                                                                                    |
| Encoder position within one-revolution | The position within one-revolution is displayed in the encoder pulse unit.  In the fully closed loop control mode, the position within one-revolution is displayed in the servo motor encoder unit.                                                                                                    |
| Encoder multi-revolution counter       | The rotation amount of the servo motor is displayed.                                                                                                    |
| Load to motor inertia ratio            | The estimated ratio of the load inertia moment to the servo motor inertia moment is displayed.                                                                                                    |
| Load to motor mass ratio               | The load to mass of the linear servo motor primary-side ratio is displayed.                                                                                                    |
| Model control gain                     | The model control gain value is displayed.                                                                                                    |
| Bus voltage                            | The bus voltage of the converter part of the servo amplifier (between P+ and N-) is displayed.                                                                                                    |
| Cumulative current value               | The cumulative current value of the servo motor is displayed.                                                                                                    |
| Servo motor speed                      | The servo motor speed is displayed.                                                                                                    |
| Servo motor speed                      | The linear servo motor speed is displayed at linear servo motor driving.                                                                                                    |
| Selected droop pulse                   | The droop pulse set in [Pr. PE10.2 Droop pulse monitor selection for controller display] is displayed.                                                                                                    |
| Unit power consumption                 | The unit power consumption is displayed. The positive value is displayed in power running. The negative value is displayed in regeneration.                                                                                                    |
| Unit total power consumption           | The unit total power consumption is displayed.                                                                                                    |
| Instantaneous torque                   | The instantaneous torque is displayed.  The rated torque is displayed as 100 %. The value of the generated torque is displayed in real time.                                                                                                    |
| Instantaneous thrust                   | The instantaneous thrust is displayed at linear servo motor driving.  The continuous thrust is displayed as 100 %. The value of the generated thrust is displayed in real time.                                                                                                    |
| Load-side encoder information 1        | The following values are displayed for each encoder connected to the load-side.  For a rotary servo motor, a cycle counter is displayed.  For an absolute position linear encoder, absolute position data is displayed.  For an incremental linear encoder, the Z-phase counter (distance from the linear encoder home position (reference mark)) (32-bit data) is displayed after the Z-phase is passed. The value before the Z-phase is passed is undefined.  For an A/B/Z-phase differential output linear encoder, the Z-phase counter (distance from the linear encoder home position (Z-phase)) (16-bit data) is displayed after the Z-phase is passed. Before the Z-phase is passed, a free-run counter is displayed with the position where the power is turned on set as "0".  To display the cycle counter for an A/B/Z-phase differential output rotary encoder, set the load-side encoder resolution in [Pr. PE51 Load-side encoder resolution setting].  For details, refer to the following manual.  \$\times \text{UMR-J5-B/MR-J5W-B User's Manual (Parameters)}\$ |
| Load-side encoder information 2        | The following values are displayed for each encoder connected to the load-side.  For a rotary servo motor, a multi-revolution ABS counter, that holds the counter value even when the power is cycled, is displayed. For the HK-MT_VW, however, a multi-revolution counter, that returns to "0" when the power is cycled, is displayed.  For an absolute position linear encoder, "0" is displayed.  For an incremental linear encoder, "0" is displayed.  For an A/B/Z-phase differential output linear encoder, "0" is displayed.  For an A/B/Z-phase differential output rotary encoder, "0" is displayed.                                                                                                    |
| Scale free-run counter                 | A free-run counter for the load-side encoder, which set the position where the power is turned on as "0", is displayed.                                                                                                    |

| Data type                             | Description                                                                                                    |
|---------------------------------------|----------------------------------------------------------------------------------------------------|
| Z-phase counter                       | The following values are displayed for each linear encoder connected to the servo motor-side. For an absolute position linear encoder, "0" is displayed. For an incremental linear encoder, the Z-phase counter (distance from the linear encoder home position (reference mark)) (32-bit data) is displayed after the Z-phase is passed. The value before the Z-phase is passed is undefined. For an A/B/Z-phase differential output linear encoder, the Z-phase counter (distance from the linear encoder home position (Z-phase)) (32-bit data) is displayed after the Z-phase is passed. Before the Z-phase is passed, a free-run counter, which set the position where the power is turned on as "0", is displayed. |
| Temperature of servo motor thermistor | The thermistor temperature is displayed for the servo motor with a thermistor.  For the servo motors without a thermistor, "9999" is displayed.  For the servo motor with a thermistor, refer to the user's manual for the servo motor being used.                                                                                                    |
| Torque equivalent to disturbance      | The difference between the necessary torque and the actually required torque (torque current value) to drive the servo motor is displayed as the torque equivalent to disturbance.                                                                                                    |
| Thrust equivalent to disturbance      | The difference between the necessary thrust and the actually required thrust (thrust current value) to drive the linear servo motor is displayed as the thrust equivalent to disturbance.                                                                                                    |
| Overload alarm margin                 | The margins for the alarm levels of [AL. 050 Overload 1] and [AL. 051 Overload 2] are displayed as a percentage.                                                                                                    |
| Excessive error alarm margin          | The margin for the excessive error alarm trigger level is displayed in the encoder pulse unit. The excessive error alarm occurs when the margin is 0 pulse.                                                                                                    |
| Settling time                         | The period of time (settling time) from the completion of the command to INP (In-position) on is displayed.                                                                                                    |
| Overshoot amount                      | The overshoot amount during position mode is displayed in units of encoder pulses.                                                                                                    |
| Motor/load side position deviation    | In the fully closed loop control mode, a deviation between the servo motor-side position and load-side position is displayed. The number of pulses is displayed in the load-side encoder unit.                                                                                                    |
| Motor/load side speed deviation       | In the fully closed loop control mode, a deviation between the servo motor-side speed and load-side speed is displayed.                                                                                                    |
| Internal temperature of encoder       | The internal temperature detected by the encoder is displayed. For the linear servo motor, "9999" is displayed.                                                                                                    |

# **Transient command**

| Data type                                                                                   | Description                                                                                                    |
|---------------------------------------------------------------------------------------------|----------------------------------------------------------------------------------------------------|
| Motor serial No. (first eight characters)                                                   | The serial number of the servo motor is displayed.                                                                                                    |
| Motor serial No. (last eight characters)                                                    | It is not displayed when a linear servo motor is connected.                                                                                                    |
| Servo motor ID (SSCNET III/H)                                                               | The servo motor ID sent from the encoder is displayed.  The type of the connected servo motor can be checked in reference to the servo motor ID.  For details, refer to the following manual.  CIRotary Servo Motor User's Manual (For MR-J5)                                                                                                    |
| Encoder resolution                                                                          | The resolution of the encoder is displayed.                                                                                                    |
| Servo amplifier serial No. (first eight characters)  Servo amplifier serial No. (last eight | The serial number of the servo amplifier is displayed.                                                                                                    |
| characters)                                                                                 |                                                                                                    |
| Servo amplifier identification information (first eight characters)                         | The name of the servo amplifier is displayed.                                                                                                    |
| Servo amplifier identification information (last eight characters)                          |                                                                                                    |
| Servo amplifier S/W No. (first eight characters)                                            | The software version of the servo amplifier is displayed.                                                                                                    |
| Servo amplifier S/W No. (last eight characters)                                             |                                                                                                    |
| Accumulated power-on time                                                                   | The accumulated time since the servo amplifier was powered on is displayed.                                                                                                    |
| Number of inrush relay on/off times                                                         | The number of times the inrush relay of the servo amplifier has been turned on/off is displayed.                                                                                                    |
| Read alarm records                                                                          | The maximum number of records in the alarm history of the connected servo amplifier is displayed.                                                                                                    |
| Alarm history • Details #1, #2                                                              | The alarm history / Details #1, #2 are displayed in hexadecimal.                                                                                                    |
| Alarm history • Details #3, #4                                                              | The alarm history / Details #3, #4 are displayed in hexadecimal.                                                                                                    |
| Alarm history • Details #5, #6                                                              | The alarm history / Details #5, #6 are displayed in hexadecimal.                                                                                                    |
| Alarm history • Details #7, #8                                                              | The alarm history / Details #7, #8 are displayed in hexadecimal.                                                                                                    |
| Alarm history • Details • Occurrence time                                                   | The alarm history data of the specific number # is displayed.                                                                                                    |
| Alarm occurrence time #1, #2                                                                | The alarm occurrence time #1, #2 are displayed.                                                                                                    |
| Alarm occurrence time #3, #4                                                                | The alarm occurrence time #3, #4 are displayed.                                                                                                    |
| Alarm occurrence time #5, #6                                                                | The alarm occurrence time #5, #6 are displayed.                                                                                                    |
| Alarm occurrence time #7, #8                                                                | The alarm occurrence time #7, #8 are displayed.                                                                                                    |
| Alarm history clear command                                                                 | Clears the alarm history.                                                                                                    |
| Home position [Command position]                                                            | The home position is displayed.                                                                                                    |
| Bus voltage                                                                                 | The bus voltage of the converter part of the servo amplifier (between P+ and N-) is displayed.                                                                                                    |
| Regenerative load ratio                                                                     | The ratio of regenerative power to permissible regenerative power is displayed as a percentage.                                                                                                    |
| Effective load ratio                                                                        | The continuous effective load current is displayed. The effective load ratio in relation to the rated current (= 100 %) is displayed.                                                                                                    |
| Peak load ratio                                                                             | The rated torque is displayed as 100 %. The maximum value of the torque generated in the past 15 seconds is displayed.                                                                                                    |
| Load to motor inertia ratio                                                                 | The estimated ratio of the load inertia moment to the servo motor inertia moment is displayed.                                                                                                    |
| Model control gain                                                                          | The model control gain value is displayed.                                                                                                    |
| LED display                                                                                 | The 7-segment LED display value is displayed.                                                                                                    |
| Load-side encoder information 1                                                             | The following values are displayed for each encoder connected to the load-side.  For a rotary servo motor, a multi-revolution ABS counter, that holds the counter value even when the power is cycled, is displayed. For the HK-MT_VW, however, a multi-revolution counter, that returns to "0" when the power is cycled, is displayed.  For an absolute position linear encoder, absolute position data is displayed.  For an incremental linear encoder, a free-run counter of the load-side encoder with the position where the power |
|                                                                                             | is turned on set as "0" is displayed.  For an A/B/Z-phase differential output linear encoder, a free-run counter of the load-side encoder with the position where the power is turned on set as "0" is displayed.  For an A/B/Z-phase differential output rotary encoder, a free-run counter of the load-side encoder with the position where the power is turned on set as "0" is displayed.                                                                                                    |

| Data type                             | Description                                                                                                    |
|---------------------------------------|----------------------------------------------------------------------------------------------------|
| Load-side encoder information 2       | The following values are displayed for each encoder connected to the load-side.  For a rotary servo motor, the cycle counter is displayed.  For an absolute position linear encoder, "0" is displayed.  For an incremental linear encoder, the Z-phase counter (distance from the linear encoder home position (reference mark)) (32-bit data) is displayed after the Z-phase is passed. The value before the Z-phase is undefined.  For an A/B/Z-phase differential output linear encoder, the latched free-run counter is displayed when the Z-phase                                                                                                    |
|                                       | is passed.  For an A/B/Z-phase differential output rotary encoder, the latched free-run counter is displayed when the Z-phase is passed.                                                                                                    |
| Speed feedback                        | The speed of the servo motor is displayed.                                                                                                    |
| Temperature of servo motor thermistor | The thermistor temperature is displayed for the servo motor with a thermistor.  For the servo motors without a thermistor, "9999" is displayed.  For the servo motor with a thermistor, refer to the user's manual for the servo motor being used.                                                                                                    |
| Z-phase counter                       | The following values are displayed for each linear encoder connected to the servo motor-side.  For an absolute position linear encoder, "0" is displayed.  For an incremental linear encoder, the Z-phase counter (distance from the linear encoder home position (reference mark)) (32-bit data) is displayed after the Z-phase is passed. The value before the Z-phase is passed is undefined.  For an A/B/Z-phase differential output linear encoder, the Z-phase counter (distance from the linear encoder home position (Z-phase)) (32-bit data) is displayed after the Z-phase is passed. Before the Z-phase is passed, a free-run counter is displayed with the position where the power is turned on set as "0".                                                                                                    |
| Unit power consumption                | The unit power consumption is displayed. The positive value is displayed in power running. The negative value is displayed in regeneration.                                                                                                    |
| Unit total power consumption          | The unit total power consumption is displayed.                                                                                                    |
| Torque equivalent to disturbance      | The difference between the necessary torque and the actually required torque (torque current value) to drive the servo motor is displayed as the torque equivalent to disturbance.                                                                                                    |
| Instantaneous torque                  | The instantaneous torque is displayed.  The rated torque is displayed as 100 %. The value of the generated torque is displayed in real time.                                                                                                    |
| Overload alarm margin                 | The margins for the alarm levels of [AL. 050 Overload 1] and [AL. 051 Overload 2] are displayed as a percentage.                                                                                                    |
| Excessive error alarm margin          | The margin for the excessive error alarm trigger level is displayed in the encoder pulse unit. The excessive error alarm occurs when the margin is 0 pulse.                                                                                                    |
| Settling time                         | The period of time (settling time) from the completion of the command to INP (In-position) on is displayed.                                                                                                    |
| Overshoot amount                      | The overshoot amount during position mode is displayed in units of encoder pulses.                                                                                                    |
| Motor/load side position deviation    | In the fully closed loop control mode, a deviation between the servo motor-side position and load-side position is displayed. The number of pulses is displayed in the load-side encoder unit.                                                                                                    |
| Motor/load side speed deviation       | In the fully closed loop control mode, a deviation between the servo motor-side speed and load-side speed is displayed.                                                                                                    |
| Internal temperature of encoder       | The internal temperature detected by the encoder is displayed.  For the linear servo motor, "9999" is displayed.                                                                                                    |
| Machine diagnostic status             | The machine diagnostic status is displayed.  [Bit 0 to 3: Friction estimation status at forward rotation] *1*2  0:Estimation in progress. (normal)  1:Estimation has finished. (normal)  2:The motor may have rotated/traveled more frequently in one direction than the other. (warning)  3:The servo motor speed may be too slow for friction estimation. (warning)  4:The change in the servo motor speed may be too small for friction estimation. (warning)  5:The acceleration/deceleration time constants may be too short for friction estimation. (warning)  6:The operation time may be insufficient. (warning)  [Bit 4 to 7: Friction estimation status at forward rotation] *1*2  0:Estimation in progress. (normal)  1:Estimation has finished. (normal)  2:The motor may have rotated/traveled more frequently in one direction than the other. (warning)  3:The servo motor speed may be too slow for friction estimation. (warning)  4:The change in the servo motor speed may be too small for friction estimation. (warning)  5:The acceleration/deceleration time constants may be too short for friction estimation. (warning)  6:The operation time may be insufficient. (warning)  [Bit 8 to 11: Vibration estimation status]  0:Estimation in progress.  1:Estimation has finished.  [Bit 12 to 15: reserved] |
| Friction estimation value             |                                                                                                    |
| Friction estimation value             | The friction value estimated by the machine diagnostic function is displayed.                                                                                                    |

| Data type                                 | Description                                                                                                    |
|-------------------------------------------|----------------------------------------------------------------------------------------------------|
| Failure prediction status                 | The failure prediction status is displayed.                                                                                       |
|                                           | [Bit 0 to 3: Friction failure prediction status]                                                                                  |
|                                           | 0:Friction failure prediction disabled                                                                                            |
|                                           | 1:During preparation for friction failure prediction                                                                              |
|                                           | 2:During execution of friction failure prediction                                                                                 |
|                                           | 3:During friction failure prediction warning                                                                                      |
|                                           | [Bit 4 to 7: Vibration failure prediction status]                                                                                 |
|                                           | 0:Vibration failure prediction disabled                                                                                           |
|                                           | 1:During preparation for vibration failure prediction                                                                             |
|                                           | 2:During execution of vibration failure prediction                                                                                |
|                                           | 3:During vibration failure prediction warning                                                                                     |
|                                           | [Bit 8 to 11: Total travel distance failure prediction status]                                                                    |
|                                           | 0:Motor total travel distance failure prediction disabled                                                                         |
|                                           | 1:Motor total travel distance failure prediction being executed                                                                   |
|                                           | 2:Motor total travel distance failure prediction at warning                                                                       |
|                                           | [Bit 12 to 15: Motor total travel distance calculation status]                                                                    |
|                                           | 0:During stop of motor total travel distance calculation                                                                          |
|                                           | 1:During calculation of motor total travel distance                                                                               |
|                                           | [Bit 16 to 19: Motor total travel distance 2 failure prediction status]                                                           |
|                                           |                                                                                                    |
|                                           | 0:Motor total travel distance 2 failure prediction disabled                                                                       |
|                                           | 1:Motor total travel distance 2 failure prediction being executed                                                                 |
|                                           | 2:Motor total travel distance 2 failure prediction at warning                                                                     |
|                                           | [Bit 20 to 23: Static friction failure prediction status]                                                                         |
|                                           | 0:Static friction failure prediction disabled                                                                                     |
|                                           | 1:During preparation for static friction failure prediction                                                                       |
|                                           | 2:During execution of static friction failure prediction                                                                          |
|                                           | 3:During static friction failure prediction warning                                                                               |
|                                           | [Bit 24 to 27: Belt tension deterioration prediction status]                                                                      |
|                                           | 0:Belt tension deterioration prediction disabled                                                                                  |
|                                           | 1:Belt tension deterioration prediction in progress                                                                               |
|                                           | 2:During belt tension deterioration warning                                                                                       |
|                                           | [Bit 28 to 31: Belt tension estimation status]                                                                                    |
|                                           | 0:Belt tension estimation in progress                                                                                             |
|                                           | 1:Belt tension estimation has finished                                                                                            |
|                                           | 7:Belt tension estimation is not set                                                                                              |
| Friction failure prediction -Threshold    | The threshold used for friction failure prediction is displayed in increments of 0.1 % in relation to the rated torque as 100 %.  |
| Vibration failure prodiction. Throubald   |                                                                                                    |
| Vibration failure prediction -Threshold   | The threshold used for vibration failure prediction is displayed in increments of 0.1 % in relation to the rated torque as 100 %. |
| Failure prediction - Preparation progress | The threshold creation progress used for failure prediction is displayed as a percentage. Creation of the                         |
|                                           | threshold for failure prediction finishes at 100 %.                                                                               |
| Machine total travel distance             | The machine total travel distance is displayed in increments of 10 rev.                                                           |
| Estimated tension value                   | The estimated tension value used by the belt tension deterioration prediction function is expressed in 0.1 N unit                 |
| *1 When warning conditions for 2 to       | 6 are established at the same time, the smallest number is returned.                                                              |

<sup>\*2</sup> Once an estimation finishes even after a warning has occurred, the status will change to "Estimation has finished".

# 6 FUNCTIONAL SAFETY

# **6.1** Functions and configuration

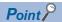

Functional safety is not available for the MR-J5-\_G\_-HS\_ in the default state.

To use functional safety, set the functional safety parameters according to this chapter.

## **Outline**

For the compatible servo amplifiers and firmware versions, refer to "Functional safety" in the User's Manual (Introduction). For the connection diagram and wiring, refer to "USING STO FUNCTION" and "USING FUNCTIONAL SAFETY" in the following manuals.

MR-J5 User's Manual (Hardware)

MR-J5D User's Manual (Hardware)

## **Features of functions**

## ■When using the safety sub-functions via a network

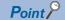

This manual describes the safety sub-functions in CC-Link IE TSN. For other networks, refer to the User's Manual (Communication Function).

The safety sub-functions cannot be used via a network with CC-Link IE Field Network Basic.

For the MR-J5-\_G\_-RJ, MR-J5-\_G\_-HS, MR-J5W\_-\_G\_, and MR-J5D\_-\_G\_, the safety sub-functions can be used via a network. This helps to minimize wiring.

For the available safety sub-functions and safety levels, refer to "Functional safety" in the User's Manual (Introduction). Functional safety is supported by the following controllers of CC-Link IE TSN.

| Category            | Model       |
|---------------------|-------------|
| Motion module       | RD78G(H)    |
| Master/local module | RJ71GN11-T2 |

■When using the safety sub-functions by wiring to the CN8 connector (excluding the MR-J5-\_G\_-HS\_) or CN3 connector (MR-J5-\_G\_-HS\_) (safety sub-function control by input device) The safety sub-functions can be used by using an input device.

# **Outline of safety sub-functions**

The functions that can be used for functional safety are as follows.

| Function                            | Description                                                                                                    | Detailed explanation                     |
|-------------------------------------|----------------------------------------------------------------------------------------------------|------------------------------------------|
| STO (Safe torque off)               | This function electrically shuts off the servo motor driving energy with input signals from external devices (shut-off by the secondary-side output). This is equivalent to the stop category 0 of IEC/EN 60204-1.               | Page 486 STO function                    |
| SS1 (Safe stop 1)                   | This function starts deceleration with input signals from external devices. After the specified time to confirm the motor stop, the STO function is executed (SS1). This is equivalent to the stop category 1 of IEC/EN 60204-1. | ☞ Page 489 SS1 function                  |
| SS2 (Safe stop 2)                   | This function starts deceleration with input signals from external devices. After the specified time to confirm the motor stop, the SOS function is executed (SS2). This is equivalent to the stop category 2 of IEC/EN 60204-1. | Page 497 SS2/SOS function                |
| SOS (Safe operating stop)           | This function monitors whether the servo motor stops within the prescribed range. Energy is supplied to the servo motor.                                                                                                    |                                          |
| SLS (Safely-limited speed)          | This function monitors whether the speed is within the prescribed speed limit. If the speed exceeds the specified speed limit, the STO will shut off energy.                                                                     | Page 503 SLS function                    |
| SSM (Safe speed monitor)            | This function outputs signals when the servo motor speed is below the prescribed speed.                                                                                                    | Page 507 SSM function                    |
| SBC (Safe brake control)            | This function outputs signals for controlling the external brake.                                                                                                    | Page 508 SBC function                    |
| SDI (Safe direction)                | This function monitors whether the servo motor travels in the specified direction. If the servo motor travels in a direction different from the specified direction, the STO will shut off energy.                               | Page 509 SDI function                    |
| SLI (Safely-limited increment)      | This function monitors whether the travel distance of the servo motor is within the specified range. If the travel distance of the servo motor exceeds the specified range, the STO will shut off energy.                        | ☐ Page 512 SLI function                  |
| SLT (Safely-limited torque)         | This function monitors whether the torque is below the specified torque. If the torque exceeds the specified torque, the STO will shut off energy.                                                                               | ☐ Page 514 SLT function                  |
| Status monitor (SM: Status monitor) | This function outputs the statuses of the safety sub-functions as signals. This is a function designed specifically for the safety sub-functions and differs from the function defined in IEC/EN 61800-5-2.                      | Page 518 Status<br>monitor (SM) function |

## Risk assessment

To satisfy social demands for the provision of highly safe machine and equipment in which risk has been reduced to an acceptable level, perform risk assessments to identify potential hazards in this machine and equipment and objectively evaluate risk through rational steps. Users must determine all risk assessments and residual risks for the machine and equipment as a whole. The company or individual(s) in charge of the system configuration are fully responsible for the installation and commissioning of the safety system. Additionally, if compliance with the European Machinery Directive is required, certification for the relevant safety standards is required for the whole system.

Perform all risk assessments and obtain safety level certifications for the machine or the whole system. Use of a third-party certification body for the final safety certification of the system is recommended.

The residual risks related to the safety sub-functions of the product are described below.

### Common residual risks in each function

- At the time of shipping, it is necessary to check the settings of the safety-related components with programming tools and the monitor/display contents on the display, record and save the setting data of the safety-related components, and store programming tools used. Perform these actions using a check sheet or the like.
- Safety is not assured during machine assembly or until processes such as installation, wiring, and adjustments have been completed properly. For the installation, wiring, and adjustments, follow the installation guide of each servo amplifier.
- Only qualified personnel are authorized to install, start up, repair, and adjust the machines in which components are installed. Only trained engineers should install and operate the equipment. (Remark: ISO 13849-1:2015 Attachment F Table F.1 No. 5)
- Separate the wiring related to the safety sub-functions from the other signal wiring. (Remark: ISO 13849-1:2015 Attachment F Table F.1 No. 1)
- Protect the cables by appropriate means (routing them in a cabinet, using cable guards, etc.).
- In addition to securing the appropriate clearance/creepage distance according to the voltage used, we recommend using switches, relays, and sensors. etc., that comply with safety standards. When using a switch, relay, sensor, etc., that does not comply with the safety standards, use one that has been certified to be safe by the user or that has been carefully evaluated by the user. (Remark: ISO 13849-1:2015 Attachment F Table F.1 No. 3)
- The time until detection of a safety monitoring error depends on the parameter settings.

## Residual risks in each function

| Function                       | Residual risk                                                                                                    |
|--------------------------------|----------------------------------------------------------------------------------------------------|
| Speed monitoring (SLS)         | <ul> <li>The speed monitoring function guarantees the servo motor speed, but it does not guarantee the actual safety speed of the machine. Set the parameters so that the safety speed of the machine is the same as the safety speed of the specified servo motor.</li> <li>It is necessary to check that the speed of the monitored servo axis is the same as the actual speed by using a tachometer, etc., taking into consideration the error caused by the command and encoder resolution.</li> <li>Malfunctions of working parts, such as shaft slips and timing belt falling off, are not covered by the warranty. Be sure to eliminate risks in working parts in advance.</li> <li>The speed monitor error detection time is set in units of 1 ms. Errors of shorter duration than this time are not detected.</li> <li>Upon detection of a speed that exceeds the specified speed, the safety monitor error (shut-off signal off) does not occur within the speed error detection time set by the parameter. Make sure that safety can be ensured during this period.</li> </ul> |
| Safety speed monitor (SSM)     | When SSM is used as a restart trigger, implement it according to IEC/EN 60204-1.                                                                                                    |
| Safety brake control (SBC)     | This function only guarantees that power to the mechanical brake is properly supplied. It cannot detect errors in mechanical brake mechanisms and brake wear.                                                                                                    |
| Safe operating stop (SOS)      | If the same stop position is maintained for a long time, periodically move the servo motor stop position slightly to avoid cumulative malfunctions at the same stop position.                                                                                                    |
| Safety-limited increment (SLI) | If the stopped state continues for a long time after the specified movement of the servo motor axis (coil in the case of a linear servo motor) is completed, switch to the SOS function.                                                                                                    |
| Safe direction (SDI)           | If the stopped state continues for a long time after the specified movement of the servo motor axis (coil in the case of a linear servo motor) is completed, switch to the SOS function.                                                                                                    |

# 6.2 Signal

## **Explanation of signals**

## Input device

Assign devices to the CN8 or CN3 connector pins using functional safety parameters. Refer to the following for details.

Page 443 Input device

For safety sub-function control by network, input via a network is possible. Refer to the following for details.

Page 453 Safety sub-function control by network

| Device       | Symbol | Connector pin No.                                                       | Function                                                                                                    | State of the input<br>pin in which the<br>function is enabled |
|--------------|--------|-------------------------------------------------------------------------|----------------------------------------------------------------------------------------------------|---------------------------------------------------------------|
| STO command  | STOC   | • MR-J5G_<br>CN8-4 (SDI1A)                                              | The STO function is activated by the STO command.  Fig. Page 486 STO function                                                                                                    | Open                                                          |
| SS1 command  | SS1C   | CN8-5 (SDI1B)  • MR-J5GHS_                                              | The SS1 function is activated by the SS1 command.  Fig. Page 489 SS1 function                                                                                                    | Open                                                          |
| SS2 command  | SS2C   | CN3-8A (SDI1A) CN3-12A (SDI2A)                                          | The SS2/SOS function is activated by the SS2 command.  Fage 497 SS2/SOS function                                                                                                    | Open                                                          |
| SLS1 command | SLS1C  | CN3-13A (SDI3A)<br>CN3-8B (SDI1B)<br>CN3-12B (SDI2B)<br>CN3-13B (SDI3B) | The SLS function 1 is activated by the SLS1 command. [Pr. PSA07 SLS deceleration monitor time 1] and [Pr. PSA11 SLS speed 1] are used as parameters.  Fig. Page 503 SLS function                   | Open                                                          |
| SLS2 command | SLS2C  |                                                                         | The SLS function 2 is activated by the SLS2 command. [Pr. PSA08 SLS deceleration monitor time 2] and [Pr. PSA12 SLS speed 2] are used as parameters.  Fig. Page 503 SLS function                   | Open                                                          |
| SLS3 command | SLS3C  |                                                                         | The SLS function 3 is activated by the SLS3 command. [Pr. PSA09 SLS deceleration monitor time 3] and [Pr. PSA13 SLS speed 3] are used as parameters.  Fig. Page 503 SLS function                   | Open                                                          |
| SLS4 command | SLS4C  |                                                                         | The SLS function 4 is activated by the SLS4 command. [Pr. PSA10 SLS deceleration monitor time 4] and [Pr. PSA14 SLS speed 4] are used as parameters.  Fig. Page 503 SLS function                   | Open                                                          |
| SDIP command | SDIPC  |                                                                         | The SDI function is activated in the address increasing direction by the SDIP command.  Fig. Page 509 SDI function                                                                                 | Open                                                          |
| SDIN command | SDINC  |                                                                         | The SDI function is activated in the address decreasing direction by the SDIN command.  Fig. Page 509 SDI function                                                                                 | Open                                                          |
| SLI command  | SLIC   |                                                                         | The SLI function is activated by the SLI command.  Fage 512 SLI function                                                                                                    | Open                                                          |
| SLT1 command | SLT1C  |                                                                         | The SLT function 1 is activated by the SLT1 command. [Pr. PSB10 SLT torque upper limit value 1] and [Pr. PSB14 SLT torque lower limit value 1] are used as parameters.  Fig. Page 514 SLT function | Open                                                          |
| SLT2 command | SLT2C  |                                                                         | The SLT function 2 is activated by the SLT2 command. [Pr. PSB11 SLT torque upper limit value 2] and [Pr. PSB15 SLT torque lower limit value 2] are used as parameters.  Fig. Page 514 SLT function | Open                                                          |
| SLT3 command | SLT3C  |                                                                         | The SLT function 3 is activated by the SLT3 command. [Pr. PSB12 SLT torque upper limit value 3] and [Pr. PSB16 SLT torque lower limit value 3] are used as parameters.  Fig. Page 514 SLT function | Open                                                          |
| SLT4 command | SLT4C  |                                                                         | The SLT function 4 is activated by the SLT4 command. [Pr. PSB13 SLT torque upper limit value 4] and [Pr. PSB17 SLT torque lower limit value 4] are used as parameters.  Fig. Page 514 SLT function | Open                                                          |

## **Output device**

The status monitor (SM) of the safety sub-functions is output as SDO1A, SDO2A, SDO2B, SDO3PA, SDO3NA, SDO3PB, and SDO3NB. Devices can be assigned to the CN8 or CN3 connector pins using functional safety parameters. Refer to the following for details.

Page 450 Output device

For safety sub-function control by network, output via a network is possible. In that case, SDO1A, SDO1B, SDO2A, SDO2B, SDO3PA, SDO3NA, SDO3PB, and SDO3NB can be used at the same time.

| Device      | Symbol | Connector pin No.                                                 | Status of output pin during operation                                                                                                    |        |  |  |  |  |  |
|-------------|--------|-------------------------------------------------------------------|----------------------------------------------------------------------------------------------------|--------|--|--|--|--|--|
| SSM output  | SSMS   | • MR-J5G_<br>CN8-6 (SDO1A)<br>CN8-7 (SDO1B)                       | Indicates that the servo motor speed is equal to or less than the SSM speed while speed monitoring by the SSM function is in operation.  Fig. Page 507 SSM function | Closed |  |  |  |  |  |
| SBC output  | SBCS   | • MR-J5GHS_<br>CN3-11A (SDO1A)                                    | Outputs a control signal of the electromagnetic brake.  Fig. Page 508 SBC function                                                                                  | Open   |  |  |  |  |  |
| STO output  | STOS   | CN3-14A (SDO2A) CN3-15A (SDO3PA) CN3-16A (SDO3NA) CN3-11B (SDO1B) | CN3-14A (SDO2A) CN3-15A (SDO3PA) CN3-16A (SDO3NA)  This is a monitor output signal indicating that the STO function is activated.                                   |        |  |  |  |  |  |
| SOS output  | soss   | CN3-14B (SDO2B)<br>CN3-15B (SDO3PB)<br>CN3-16B (SDO3NB)           | This is a monitor output signal indicating that the servo motor in the stop state is being monitored with the SS2/SOS functions.  Page 497 SS2/SOS function         | Open   |  |  |  |  |  |
| SS1 output  | SS1S   |                                                                   | This is a monitor output signal indicating that the SS1 function is activated.  Fage 489 SS1 function                                                               | Open   |  |  |  |  |  |
| SS2 output  | SS2S   |                                                                   | This is a monitor output signal indicating that the SS2/SOS function is activated.  Fage 497 SS2/SOS function                                                       | Open   |  |  |  |  |  |
| SLS1 output | SLS1S  |                                                                   | This is a monitor output signal indicating that the SLS function 1 is activated.  Page 503 SLS function                                                             | Open   |  |  |  |  |  |
| SLS2 output | SLS2S  |                                                                   | This is a monitor output signal indicating that the SLS function 2 is activated.  Page 503 SLS function                                                             | Open   |  |  |  |  |  |
| SLS3 output | SLS3S  |                                                                   | This is a monitor output signal indicating that the SLS function 3 is activated.  Page 503 SLS function                                                             | Open   |  |  |  |  |  |
| SLS4 output | SLS4S  |                                                                   | This is a monitor output signal indicating that the SLS function 4 is activated.  Page 503 SLS function                                                             | Open   |  |  |  |  |  |
| SDIP output | SDIPS  |                                                                   | This is a monitor output signal indicating that the SDI function is activated.  Page 509 SDI function                                                               | Open   |  |  |  |  |  |
| SDIN output | SDINS  |                                                                   | This is a monitor output signal indicating that the SDI function is activated.  Page 509 SDI function                                                               | Open   |  |  |  |  |  |
| SLI output  | SLIS   |                                                                   | This is a monitor output signal indicating that the SLI function is activated.  Page 512 SLI function                                                               | Open   |  |  |  |  |  |
| SLT1 output | SLT1S  |                                                                   | This is a monitor output signal indicating that the SLT function 1 is activated.  Fage 514 SLT function                                                             | Open   |  |  |  |  |  |
| SLT2 output | SLT2S  |                                                                   | This is a monitor output signal indicating that the SLT function 2 is activated.  Fig. Page 514 SLT function                                                        | Open   |  |  |  |  |  |
| SLT3 output | SLT3S  |                                                                   | This is a monitor output signal indicating that the SLT function 3 is activated.  Fig. Page 514 SLT function                                                        | Open   |  |  |  |  |  |
| SLT4 output | SLT4S  |                                                                   | This is a monitor output signal indicating that the SLT function 4 is activated.  Fage 514 SLT function                                                             | Open   |  |  |  |  |  |

## Power-on sequence

In a system using servo motors with functional safety, secure approximately 0.5 to 2 seconds in addition to the startup time of the servo amplifier for performing the initial diagnosis of the encoder. For the startup time of the servo amplifier, refer to "Power-on procedure" in the following manuals.

MR-J5 User's Manual (Hardware)

MR-J5D User's Manual (Hardware)

# 6.3 Setting method

## Turning on servo amplifier for the first time

When using the safety sub-functions, follow the steps below for startup. If the steps described in "Turning on servo amplifier for the first time" in the User's Manual (Introduction) have been already performed, attach the short-circuit connector to the CN8 connector of the servo amplifier, and then follow the steps in this section.

| Pro | cedure                                  | Description                                                                                                    | Reference                                                                                                    |
|-----|-----------------------------------------|----------------------------------------------------------------------------------------------------|----------------------------------------------------------------------------------------------------|
| 1.  | Wiring check                            | Confirm that the CN8 wiring is correct by visual inspection or by using a method such as the DO forced output function. Be sure to remove the short-circuit connector when using the safety subfunctions by a network. | ☐ Page 440 DO forced output                                                                                                    |
| 2.  | Setting functional safety parameters    | Set the functional safety parameters by referring to the setting method for each function.                                                                                                    | ☐ Page 438 Setting functional safety<br>parameters<br>☐ Page 439 Functional safety parameters<br>that must be set<br>☐ Page 441 Safety sub-function |
| 3.  | Setting a password                      | Lock the functional safety parameters with a password so that they cannot be changed easily.                                                                                                    | Page 438 Setting functional safety parameters                                                                                                    |
| 4.  | Verifying functional safety parameters  | Read each functional safety parameter and check that it has been set correctly.                                                                                                    | _                                                                                                    |
| 5.  | Operation check of safety sub-functions | Check whether the safety sub-functions are activated properly.                                                                                                    | _                                                                                                    |

## Setting functional safety parameters

The functional safety parameters can be set with MR Configurator2. Configure the settings related to the safety sub-functions in the parameter groups for functional safety parameters. For functional safety parameters, set a password so that the parameters cannot be changed. The default password is "000000".

The differences between the parameter groups for functional safety parameters and other parameter groups are as follows.

- · Lock the functional safety parameters with a password so that they cannot be changed easily.
- · After changing the settings, cycle the power.
- · After changing the settings, check that the functional safety parameters are correct according to the procedure.
- The functional safety parameters cannot be saved in the Motion controller/Motion module and safety programmable
- · Set the functional safety parameters with MR Configurator2.

## Functional safety parameter setting procedure

To set the functional safety parameters, follow the steps below.

- 1. From the menu of MR Configurator2, select "Safety Parameter Setting".
- 2. When the password authentication dialog is displayed, enter the password. The default password is "000000".
- 3. Set the functional safety parameters in the "Safety Parameter Setting" window.
- 4. Click "Read" to read the password. Check that the functional safety parameters are set as intended.

For multi-axis servo amplifiers, if the functional safety parameter setting method is "Common", the latest setting value is applied to all axes. Verify the functional safety parameters after completing the settings for all axes.

**5.** Cycle the power or reset the software. The set functional safety parameters are enabled after the power is cycled or the software is reset.

## Changing the password

Set a password so that the functional safety parameters cannot be changed easily. Once a password is set, the functional safety parameters cannot be changed without password authentication. As for reading the functional safety parameters, no password authentication is required. To change the password, follow the steps below.

- From the menu of MR Configurator2, select "Change Password".
- **2.** Set a password. Set a character string of up to 6 alphanumeric characters for the password. Passwords are case sensitive.
- **3.** The set password is enabled after the power is cycled or the software is reset.

## If the password is forgotten

If the set password is forgotten, initializing the servo amplifier can reset the password.

- 1. From the menu of MR Configurator2, select "Initialize Password".
- **2.** The password is initialized after the power is cycled or the software is reset. The functional safety parameters are restored to the factory setting, so set them again.

## Functional safety parameters that must be set

Be sure to set the functional safety parameters shown here.

| Parameter | Name                                                                        |
|-----------|-----------------------------------------------------------------------------|
| PSA01.0   | Safety sub-function activation setting                                      |
| PSA01.1   | Input mode selection                                                        |
| PSA02     | Functional safety setting                                                   |
| PSA03     | SS1/SS2 deceleration monitor time                                           |
| PSA20     | Servo motor encoder resolution                                              |
| PSA23     | Servo motor rated speed                                                     |
| PSC03     | Functional safety - Rotation direction selection/travel direction selection |
| PSL02     | Functional safety - Linear encoder resolution setting - Numerator           |
| PSL03     | Functional safety - Linear encoder resolution setting - Denominator         |

## [Pr. PSA01.0 Safety sub-function activation setting]

Set [Pr. PSA01.0] to "1" after confirming the content of the functional safety parameters.

## [Pr. PSA01.1 Input mode selection]

Set safety sub-function control by input device or safety sub-function control by network.

## [Pr. PSA02 Functional safety setting]

Configure the settings in accordance with the system configuration. The recommended parameter settings and achievable safety level differ depending on the system configuration. Refer to the following for details.

Page 441 Achievable safety level

## [Pr. PSA03 SS1/SS2 deceleration monitor time]

Since the SS1 function is used when an error is found during self-diagnosis, set functional safety parameters of the SS1 function in advance. Set a proper value by referring to the following.

Page 489 SS1 function

## [Pr. PSA20 Servo motor encoder resolution]

Set the encoder resolution of the connected servo motor. If the set encoder resolution does not match the encoder resolution of the connected servo motor, [AL. 537 Parameter setting range error (safety sub-function)] occurs. For linear servo motors, the setting cannot be configured if position monitoring or speed monitoring is not executed.

### [Pr. PSA23 Servo motor rated speed]

To execute speed monitoring, set the rated speed of the connected servo motor.

If the rated speed of the connected servo motor differs from the setting of this functional safety parameter, [AL. 537 Parameter setting range error (safety sub-function)] occurs.

## [Pr. PSC03 Functional safety - Rotation direction selection/travel direction selection]

In [PSC03.0 Rotation direction selection/travel direction selection], set the same value as [Pr. PA14 Travel direction selection]. If a different value is set, [AL. 537 Parameter setting range error (safety sub-function)] occurs.

Hereinafter, [Pr. PA14] and [Pr. PSC03.0] are referred to as "POL".

When using this functional safety parameter, pay attention to the following safety sub-function.

#### **■SDI** function

The monitoring direction by the SDIP command is the address increasing direction (CCW or positive direction).

The monitoring direction when POL is set to "1" is the address increasing direction (CW or negative direction).

Note that when POL is set to "1", the monitoring direction and servo motor rotation/travel direction are different.

# [Pr. PSL02 Functional safety - Linear encoder resolution setting - Numerator] [Pr. PSL03 Functional safety - Linear encoder resolution setting - Denominator]

When executing position monitoring or speed monitoring for a linear servo motor, set the same value as [Pr. PL02 Linear encoder resolution setting - Numerator] and [Pr. PL03 Linear encoder resolution setting - Denominator]. If a different value is set, [AL. 537 Parameter setting range error (safety sub-function)] occurs.

## **Test operation**

#### Outline

It is possible to temporarily disable the safety sub-functions to perform the test operation. Set [Pr. PSA01.1 Input mode selection] to "2". In test operation mode, some diagnosis functions and safety sub-functions are disabled. This mode can be used for JOG operation, positioning operation, machine analyzer, etc., at the stage when the startup of safety devices has not been completed. Note the following points regarding the test operation mode.

- · Set the mode to the test operation mode.
- · Input/output diagnosis is not performed.
- The safety sub-functions will be disabled, so perform the operation with caution.
- If the servo motor operates abnormally, stop the servo motor with EM2 (Forced stop 2).

For details on the test operation, refer to "Test operation" in the User's Manual (Introduction).

To terminate the test operation, set "0" or "1" in [Pr. PSA01.1 Input mode selection] in accordance with the system used.

## **DO** forced output

This function forcibly switches SDO1A, SDO1B, SDO2A, SDO2B, SDO3PA, SDO3NA, SDO3PB, and SDO3NB on and off regardless of the servo status. Use this function for purposes such as checking the signal output wiring. Operate this function on the DO Forced Output screen of MR Configurator2.

This function can be used only when [Pr. PSA01.1 Input mode selection] is set to "2" (test operation).

• Clicking "ON" or "OFF" on the DO Forced Output screen will change the DO output. Deselecting "Switch the dual output at the same time" can output SDO1A, SDO1B, SDO2A, SDO2B, SDO3PA, SDO3NA, SDO3PB, and SDO3NB individually.

# 6.4 Safety sub-function

## Achievable safety level

The achievable safety level and available safety sub-functions depend on the device to be connected. Moreover, it is necessary to set the parameters according to the device to be connected. The servo motors and parameter settings required to achieve each functional safety level are given below.

When the safety sub-function is enabled ([Pr. PSA01.0 Safety sub-function activation setting] is set to "1"), the communication cycle is restricted. For details, refer to "Restrictions on the MR-J5\_-\_G\_" in the User's Manual (Introduction).

## Shut off/Monitoring function

## ■Safety sub-function control by network

| Safety su                          | ·                             |                                                 |                                | Servo<br>motor               | Operation mode *1 |            |    | Semi/Full *1   |                 | Encoder *1                       |                 | Parameter setting                        |   |
|------------------------------------|-------------------------------|-------------------------------------------------|--------------------------------|------------------------------|-------------------|------------|----|----------------|-----------------|----------------------------------|-----------------|------------------------------------------|---|
| STO<br>function<br>SS1<br>function | SLT<br>function               | SLS<br>function<br>SDI function<br>Deceleration | SS2/<br>SOS<br>function<br>SLI | with<br>functional<br>safety | Stan<br>dard      | Lin<br>ear | DD | Semi<br>closed | Fully<br>closed | Mitsubishi<br>Electric<br>serial | A/B/Z-<br>phase | Position/<br>Speed<br>monitor<br>setting |   |
|                                    |                               | monitoring function                             | function                       |                              |                   |            |    |                |                 |                                  |                 | [Pr.<br>PSA02.1]                         |   |
| Category                           | Category<br>3, PL d,<br>SIL 2 | _                                               | _                              | Not required                 | 0                 | 0          | 0  | 0              | 0               | 0                                | 0               | 0                                        |   |
| 3, PL d,<br>SIL 2                  |                               | Category 3, PL<br>d, SIL 2                      | _                              | Not required                 | 0                 | 0          | 0  | 0              | ×               | 0                                | 0               | 2                                        |   |
| Category                           | Category                      | _                                               | _                              | Not required                 | 0                 | 0          | 0  | 0              | 0               | 0                                | 0               | 0                                        |   |
| 4, PL e,<br>SIL 3                  | 3, PL d,<br>SIL 2             | 3, PL d,<br>SIL 2                               | Category 3, PL<br>d, SIL 2     | _                            | Not required      | 0          | 0  | 0              | 0               | ×                                | 0               | 0                                        | 2 |
|                                    |                               | Category 4, PL<br>e, SIL 3                      | Category<br>4, PL e,<br>SIL 3  | Required                     | 0                 | ×          | ×  | 0              | ×               | 0                                | ×               | 1                                        |   |

<sup>\*1</sup> O: Indicates that this item is supported in this configuration. X: Indicates that this item is not supported in this configuration.

# ■When using the safety sub-functions by wiring to the CN8 connector (safety sub-function control by input device)

· For safety sub-function control by safety programmable controller and safety controller

| Safety su                          | Safety sub-function              |                               |                                  |                      | Operation mode |            |    | Semi/Full *3   |                 | Encoder *3                       |                 | Parameter setting                        |   |
|------------------------------------|----------------------------------|-------------------------------|----------------------------------|----------------------|----------------|------------|----|----------------|-----------------|----------------------------------|-----------------|------------------------------------------|---|
| STO<br>function<br>SS1<br>function | function function SDI function   |                               | SS2/<br>SOS<br>function<br>SLI   | OS functional safety |                | Lin<br>ear | DD | Semi<br>closed | Fully<br>closed | Mitsubishi<br>Electric<br>serial | A/B/Z-<br>phase | Position/<br>Speed<br>monitor<br>setting |   |
|                                    |                                  | monitoring function           | function                         |                      |                |            |    |                |                 |                                  |                 | [Pr.<br>PSA02.1]                         |   |
| Category                           | Category<br>3, PL d,<br>SIL 2 *1 | _                             | _                                | Not required         | 0              | 0          | 0  | 0              | 0               | 0                                | 0               | 0                                        |   |
| 3, PL d,<br>SIL 2 *1               |                                  | Category 3, PL<br>d, SIL 2 *1 | _                                | Not required         | 0              | 0          | 0  | 0              | ×               | 0                                | 0               | 2                                        |   |
| Category                           | Category                         | _                             | _                                | Not required         | 0              | 0          | 0  | 0              | 0               | 0                                | 0               | 0                                        |   |
| 4, PL e,<br>SIL 3 *2               | 3, PL d,<br>SIL 2 *1             | 3, PL d,<br>SIL 2 *1          | Category 3, PL<br>d, SIL 2 *1    | _                    | Not required   | 0          | 0  | 0              | 0               | ×                                | 0               | 0                                        | 2 |
|                                    |                                  | Category 4, PL<br>e, SIL 3 *2 | Category<br>4, PL e,<br>SIL 3 *2 | Required             | 0              | ×          | ×  | 0              | ×               | 0                                | ×               | 1                                        |   |

<sup>\*1</sup> Set the I/O diagnosis pulses of the controller to disabled (Not used).

<sup>\*2</sup> Set the I/O diagnosis pulses of the controller to enabled (Used). The controller must be SIL 3 compliant.

<sup>\*3</sup> O: Indicates that this item is supported in this configuration. ×: Indicates that this item is not supported in this configuration.

• For safety sub-function control using emergency stop push button switch, safety switch, enable switch

| Safety su                          |                           |                                                 |                                | Servo<br>motor               | Operation mode *1 |            |    | Semi/Full *1   |                 | Encoder *1                       |                  | Parameter setting                        |
|------------------------------------|---------------------------|-------------------------------------------------|--------------------------------|------------------------------|-------------------|------------|----|----------------|-----------------|----------------------------------|------------------|------------------------------------------|
| STO<br>function<br>SS1<br>function | SLT<br>function           | SLS<br>function<br>SDI function<br>Deceleration | SS2/<br>SOS<br>function<br>SLI | with<br>functional<br>safety | Stan<br>dard      | Lin<br>ear | DD | Semi<br>closed | Fully<br>closed | Mitsubishi<br>Electric<br>serial | A/B/Z-<br>phase  | Position/<br>Speed<br>monitor<br>setting |
|                                    | monitoring funct function | function                                        | function                       |                              |                   |            |    |                |                 |                                  | [Pr.<br>PSA02.1] |                                          |
| Category                           | Category                  | _                                               | _                              | Not required                 | 0                 | 0          | 0  | 0              | 0               | 0                                | 0                | 0                                        |
| 3, PL d,<br>SIL 2                  | 3, PL d,<br>SIL 2         | Calegory 3, PL                                  | _                              | Not required                 | 0                 | 0          | 0  | 0              | ×               | 0                                | 0                | 2                                        |
| OIL Z                              | SIL Z                     | d, SIL 2                                        | Category<br>3, PL d,<br>SIL 2  | Required                     | 0                 | ×          | ×  | 0              | ×               | 0                                | ×                | 1                                        |

<sup>\*1</sup> O: Indicates that this item is supported in this configuration. X: Indicates that this item is not supported in this configuration.

## **Output function**

| Required safety level |                                  |                                  | Servo<br>motor                | Operation mode *2            |                  |            | Semi/Full *2 |                | Encoder *2      |                                  | Parameter setting |                                          |                                     |
|-----------------------|----------------------------------|----------------------------------|-------------------------------|------------------------------|------------------|------------|--------------|----------------|-----------------|----------------------------------|-------------------|------------------------------------------|-------------------------------------|
| STOS<br>SS1S<br>SBCS  | SLT1S<br>SLT2S<br>SLT3S<br>SLT4S | SLS1S<br>SLS2S<br>SLS3S<br>SLS4S | SOSS<br>SS2S<br>SLIS          | with<br>functional<br>safety | Sta<br>nda<br>rd | Lin<br>ear | DD           | Semi<br>closed | Fully<br>closed | Mitsubishi<br>Electric<br>serial | A/B/Z-<br>phase   | Position/<br>Speed<br>monitor<br>setting | Internal<br>test pulse<br>diagnosis |
|                       |                                  | SSMS<br>SDIPS<br>SDINS           |                               |                              |                  |            |              |                |                 |                                  |                   | [Pr.<br>PSA02.1]                         | [Pr.<br>PSA29.0]                    |
| Categor               | Category                         | _                                | _                             | Not required                 | 0                | 0          | 0            | 0              | 0               | 0                                | 0                 | 0                                        | 0 *1                                |
| y 3, PL<br>d, SIL 2   | 3, PL d,<br>SIL 2                | Categor<br>y 3, PL<br>d, SIL 2   | _                             | Not required                 | 0                | 0          | 0            | 0              | ×               | 0                                | 0                 | 2                                        | 0 *1                                |
| Categor               | Category                         | _                                | _                             | Not required                 | 0                | 0          | 0            | 0              | 0               | 0                                | 0                 | 0                                        | 1                                   |
| -                     | 3, PL d,<br>SIL 2                | Categor<br>y 3, PL<br>d, SIL 2   | _                             | Not required                 | 0                | 0          | 0            | 0              | ×               | 0                                | 0                 | 2                                        | 1                                   |
|                       |                                  | Categor<br>y 4, PL<br>e, SIL 3   | Category<br>4, PL e,<br>SIL 3 | Required                     | 0                | ×          | ×            | 0              | ×               | 0                                | ×                 | 1                                        | 1                                   |

<sup>\*1</sup> It is recommended to check (diagnose) that the output devices operate properly at least once every 24 hours.

 $<sup>^*2</sup>$   $\bigcirc$ : Indicates that this item is supported in this configuration.  $\times$ : Indicates that this item is not supported in this configuration.

## I/O function

## Input device

#### **■**Outline

Input devices cannot be used for safety sub-function control by network. Input devices for functional safety have the following characteristics.

· Input device selection

Devices can be freely assigned to SDI1A/SDI1B to SDI3A/SDI3B using parameters.

· Duplication of the input wiring

Input errors can be detected immediately by verifying the input signal with duplicated wiring.

· Fixing diagnosis at startup

Failure diagnosis including external wiring is performed by repeatedly turning on and off the input signals individually during start-up.

The input signals can be enabled/disabled with [Pr. PSD27].

Available only on the MR-J5-\_G\_-HS\_.

· Diagnosis with test pulses

Failure diagnosis including external wiring can be performed by sending pulse signals that are temporarily turned off when the input signals are on.

· Noise elimination filter

This is a function that can reduce noise for input signals.

### ■Input device selection

· Input device selection

Select the input devices to be assigned to SDI1A/SDI1B to SDI3A/SDI3B with [Pr. PSD02 Input device selection SDI1] to [Pr. PSD04 Input device selection SDI3].

MR-J5\_-\_G\_

| CN8     |                       | Parameter                               |
|---------|-----------------------|-----------------------------------------|
| Pin No. | Hardware abbreviation |                                         |
| 4       | SDI1A                 | [Pr. PSD02 Input device selection SDI1] |
| 5       | SDI1B                 |                                         |

MR-J5-\_G\_-HS\_

| CN3     |                       | Parameter                               |
|---------|-----------------------|-----------------------------------------|
| Pin No. | Hardware abbreviation |                                         |
| 8A      | SDI1A                 | [Pr. PSD02 Input device selection SDI1] |
| 8B      | SDI1B                 |                                         |
| 12A     | SDI2A                 | [Pr. PSD03 Input device selection SDI2] |
| 12B     | SDI2B                 |                                         |
| 13A     | SDI3A                 | [Pr. PSD04 Input device selection SDI3] |
| 13B     | SDI3B                 |                                         |

For details on each input device, refer to the following items. For multi-axis servo amplifiers, axes to use input signals can be selected from any of the following: One input signal activates the safety sub-function for the A-axis only, or activates the safety sub-function for the A, B, and C-axes at the same time.

| Input signal         | Reference                 |
|----------------------|---------------------------|
| STOC (STO command)   | Page 486 STO function     |
| SS1C (SS1 command)   | ☐ Page 489 SS1 function   |
| SS2C (SS2 command)   | Page 497 SS2/SOS function |
| SLS1C (SLS1 command) | Page 503 SLS function     |
| SLS2C (SLS2 command) |                           |
| SLS3C (SLS3 command) |                           |
| SLS4C (SLS4 command) |                           |
| SDIPC (SDIP command) | Page 509 SDI function     |
| SDINC (SDIN command) |                           |
| SLIC (SLI command)   | Page 512 SLI function     |
| SLT1C (SLT1 command) | Page 514 SLT function     |
| SLT2C (SLT2 command) |                           |
| SLT3C (SLT3 command) |                           |
| SLT4C (SLT4 command) |                           |

• Input device automatic activation selection

Setting [Pr. PSD01 Input device automatic activation selection] activates the operation command of each function automatically.

The automatically activated input device will be enabled regardless of the input device condition, and the corresponding function will operate automatically.

For the input devices that can be automatically activated, refer to [Pr. PSD01 Input device automatic activation selection].

### **■**Duplication of the input wiring

· Duplication of the input wiring

Switch SDI A and SDI B within the permissible time for mismatches.

This function continuously monitors whether signals of duplicated input match. When a mismatch is detected, the corresponding input device is treated as off. The following shows the operation sequence when SLS1C (SLS1 command) is assigned to SDI1A and SDI1B. SLS1C (SLS1 command) is off while SDI1A and SDI1B do not match. SLS1C (SLS1 command) is on when both SDI1A and SDI1B turn on. If the mismatch continues for longer than the permissible time for mismatches specified by the parameter, [AL. 557 Input device mismatch detection (safety sub-function)] occurs and the SS1 function is activated.

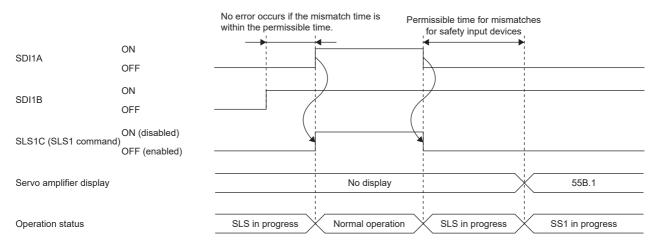

· Setting functional safety parameters

For the input devices that are assigned with [Pr. PSD02 Input device selection SDI1] to [Pr. PSD04 Input device selection SDI3], set the following parameters. Setting the permissible time for mismatches to 0 disables the diagnosis.

| Parameter | Name                                 |
|-----------|--------------------------------------|
| PSD18     | Permissible time for mismatches SDI1 |

| Parameter                                  | Name                                 |  |
|--------------------------------------------|--------------------------------------|--|
| PSD19                                      | Permissible time for mismatches SDI2 |  |
| PSD20 Permissible time for mismatches SDI3 |                                      |  |

### **■**Fixing diagnosis at startup

When the servo amplifier is powered on, it can be diagnosed by actually turning the signals off and on to ensure that there are no malfunctions in each input device.

This function is available only on the MR-J5-\_G\_-HS\_.

· For performing fixing diagnosis at startup

Diagnoses are performed by turning the SDI1A/SDI1B to SDI3A/SDI3B signals on, off, and on individually. When all the diagnoses are completed, the warning is reset and the STO status is cleared. Keep the ON states of the devices except those that are being diagnosed.

The device to be diagnosed is the one to which functions are assigned with [Pr. PSD02 Input device selection SDI1] to [Pr. PSD04 Input device selection SDI3] and for which"1" (diagnose) is selected in [Pr. PSD27.0 Fixing diagnosis at startup execution selection SDI1] to [Pr. PSD27.2 Fixing diagnosis at startup execution selection SDI3].

For input devices to which no function is assigned (unused) with [Pr. PSD02] to [Pr. PSD04], switching them on or off during diagnosis will not affect the diagnosis results.

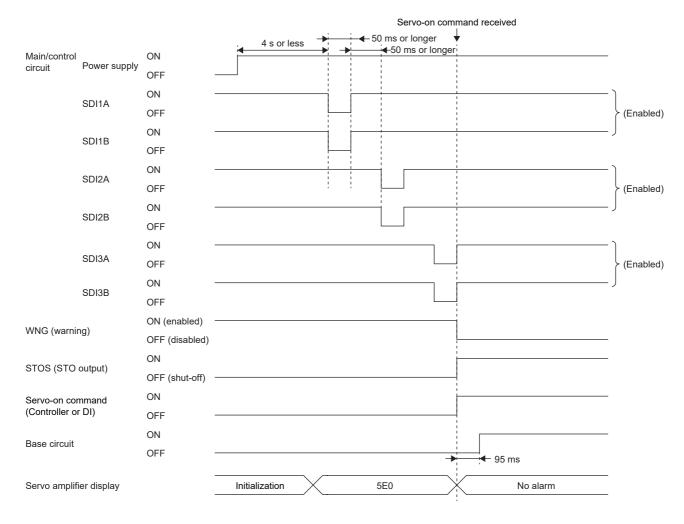

#### · For not performing the fixing diagnosis at startup

If there is no device for which the fixing diagnosis at startup is performed, the warning is reset and the STO status is cleared when all input devices are turned on after the internal diagnosis after power-on.

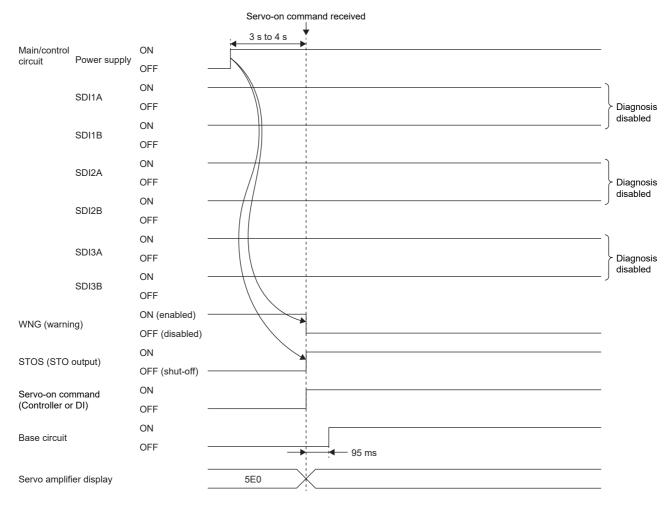

#### · Parameter setting

For devices to which functions are assigned with [Pr. PSD02 Input device selection SDI1] to [Pr. PSD04 Input device selection SDI3], set whether to perform the fixing diagnosis at startup with the following parameter.

| Parameter | Abbreviation | Name                                                                    |
|-----------|--------------|-------------------------------------------------------------------------|
| PSD27     | SDID1        | Safety input device - Fixing diagnosis at startup execution selection 1 |

The achievable safety level is influenced by the setting of this functional safety parameter. Refer to the following for details. Page 441 Achievable safety level

## **■**Diagnosis with test pulses

• When connecting a device that has a diagnosis function (safety controller, etc.)

Use the diagnosis function of the device to diagnose the external wiring.

Check that the wiring is properly done to allow execution of the test pulse diagnosis.

Input off-pulses at different timings to SDI A and SDI B periodically.

The test pulse diagnosis using a servo amplifier cannot be performed at the same time. Set [Pr. PSD24 Safety input device - Test pulse diagnosis execution selection 1] for the target device to "0" (Do not perform diagnosis). Use the diagnosis function of the safety sensor to diagnose the external wiring.

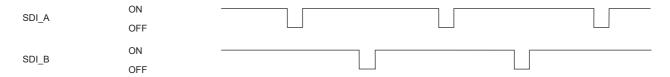

• When connecting a device that does not have a diagnosis function (switch, etc.)

The external wiring can be diagnosed by using the pulse signals to be output from PLSNA/PLSNB in the MR-J5-\_G\_-HS\_. Check if the wiring is properly done to perform the test pulse diagnosis referring to "Connecting I/O interfaces" in the following manual.

#### MR-J5 User's Manual (Hardware)

The following shows the operation sequence of the test pulse diagnosis with safety switches connected to SDI1A/SDI1B.

Off-pulses are output from PLSNA and PLSNB periodically. Off-pulses are output from PLSNA and PLSNB at different timings, and they are not output at the same time. The width of the off-pulses can be set with [Pr. PSD26 Safety input device - Test pulse off time]. Set the test pulse off time so that external devices such as switches are not affected by the output pulses.

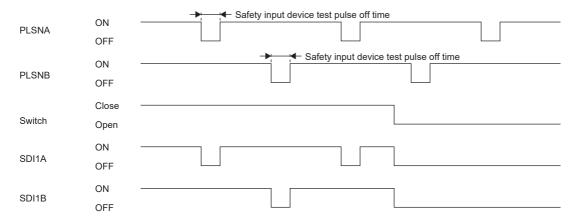

If an error is detected by the test pulse diagnosis, [AL. 553 Input device diagnosis error (safety sub-function)] occurs. Whether to perform diagnosis on input devices using test pulses can be selected with [Pr. PSD24 Safety input device - Test pulse diagnosis execution selection 1].

· Precautions on performing test pulse diagnosis on multiple devices

When performing the test pulse diagnosis on multiple input devices, share PLSNA/PLSNB among those input devices. The short-circuit malfunction between the wiring that share PLSNA/PLSNB cannot be detected by the test pulse diagnosis. Perform the fixing diagnosis at startup at the same time.

Page 445 Fixing diagnosis at startup

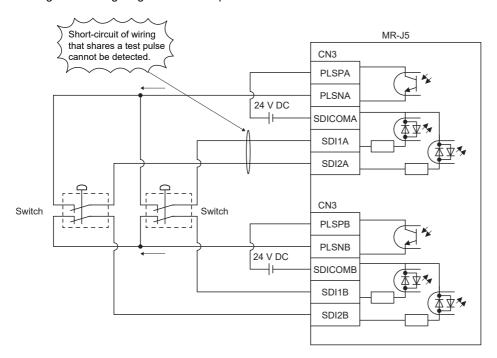

#### · Setting functional safety parameters

For input devices to which functions are assigned with [Pr. PSD02 Input device selection SDI1] to [Pr. PSD04 Input device selection SDI3], set the following parameters properly.

| Parameter | Name                                                             |  |
|-----------|------------------------------------------------------------------|--|
| PSD24     | Safety input device - Test pulse diagnosis execution selection 1 |  |
| PSD26     | Safety input device - Test pulse off time                        |  |

Set whether to execute test pulse diagnosis in [Pr. PSD24 Safety input device - Test pulse diagnosis execution selection 1]. Set the off time of the test pulses output from the PLSNA/PLSNB in [Pr. PSD26 Safety input device - Test pulse off time]. The achievable safety level is influenced by the safety input devices used and the settings of these functional safety parameters. Refer to the following for details.

Page 441 Achievable safety level

#### **■**Noise elimination filter

#### Outline

The noise elimination filter is a function to set the filtering time to reduce the noise of input signals. Set the filtering time of the noise elimination filter with [Pr. PSD12 Input device - Noise elimination filter time SDI1] to [Pr. PSD14 Input device - Noise elimination filter time SDI3].

The longer the noise elimination filter time, the better the resistance to chattering and noise, but the slower the response to the input signals. The shorter the noise elimination filter time, the faster the response to the input signals, but the less resistance to chattering and noise.

When the test pulses are superimposed on the input signals, the noise elimination filter time needs to be set considering the off-time of the test pulses. The following table shows the specific settings of the noise elimination filter time.

| Configuration                                                                       |                                                                          | Noise elimination filter time                                                                                     |
|-------------------------------------------------------------------------------------|--------------------------------------------------------------------------|----------------------------------------------------------------------------------------------------|
| Using a switch                                                                      |                                                                          | Set 1.00 ms or more.                                                                                              |
| Using a device Test pulses are in superposition in the output signal of the device. |                                                                          | Set a period of time that is at least 1.00 ms longer than the off time of the test pulse output from the machine. |
|                                                                                     | Test pulses are not in superposition in the output signal of the device. | Set 1.00 ms or more.                                                                                              |

#### · Setting functional safety parameters

For input devices to which the function is assigned with [Pr. PSD02 Input device selection SDI1] to [Pr. PSD04 Input device selection SDI3], set the noise elimination filter time in [Pr. PSD12 Input device - Noise elimination filter time SDI1] to [Pr. PSD14 Input device - Noise elimination filter time SDI3].

| Parameter | Name                                              |  |
|-----------|---------------------------------------------------|--|
| PSD12     | Input device - Noise elimination filter time SDI1 |  |
| PSD13     | Input device - Noise elimination filter time SDI2 |  |
| PSD14     | Input device - Noise elimination filter time SDI3 |  |

Because the response time of the input device changes according to the noise elimination filter time, refer also to the following.

☐ Page 449 Response time of input device

### **■**Response time of input device

The response time of the input device changes according to the noise elimination filter time set in [Pr. PSD12 Input device - Noise elimination filter time SDI3].

The following shows the operation sequence when STOC (STO command) is assigned to SDI1A and SDI1B. A delay equal to the input device noise elimination filter time occurs in the response time from when signals are input to input devices until the corresponding functions switch between enabled/disabled.

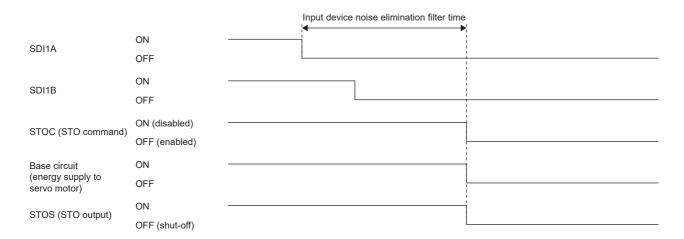

## **Output device**

## **■**Outline

The output device of the status monitor function (SM) has the following characteristics.

· Output device selection

Devices can be freely assigned to SDO1A, SDO1B, SDO2A, SDO2B, SDO3PA, SDO3NA, SDO3PB, and SDO3NB by using parameters.

· Duplication of output

The same signal is duplicated for output with duplicated wiring. As a result, even if an error occurs in one of the output devices, the functionality will not be lost.

· Diagnosis with test pulses

Failure diagnosis including external wiring is performed by sending pulse signals that are temporarily turned off when the output signals are on.

The pulse signals can be enabled/disabled with [Pr. PSD29 Output device - Test pulse diagnosis execution selection].

#### **■**Output device selection

Select the output devices to be assigned to SDO1A, SDO1B, SDO2A, SDO2B, SDO3PA, SDO3NA, SDO3PB, and SDO3NB with [Pr. PSD08 Output device selection SDO1] to [Pr. PSD10 Output device selection SDO3].

MR-J5\_-\_G\_

| CN8     |                       | Parameter                                |
|---------|-----------------------|------------------------------------------|
| Pin No. | Hardware abbreviation |                                          |
| 6       | SDO1A                 | [Pr. PSD08 Output device selection SDO1] |
| 7       | SDO1B                 |                                          |

#### MR-J5-\_G\_-HS

| CN3     |                       | Parameter                                |
|---------|-----------------------|------------------------------------------|
| Pin No. | Hardware abbreviation |                                          |
| 11A     | SDO1A                 | [Pr. PSD08 Output device selection SDO1] |
| 11B     | SDO1B                 |                                          |
| 14A     | SDO2A                 | [Pr. PSD09 Output device selection SDO2] |
| 14B     | SDO2B                 |                                          |
| 15A/16A | SDO3PA/SDO3NA         | [Pr. PSD10 Output device selection SD03] |
| 15B/16B | SDO3PB/SDO3NB         |                                          |

For details on each output device, refer to the items in the following table. For multi-axis servo amplifiers, axes for outputs can be selected from any of the following: The A-axis only, or the A, B, and C-axes as an AND output.

| Output signal       | Reference                   |
|---------------------|-----------------------------|
| STOS (STO output)   | ☐ Page 486 STO function     |
| SS1S (SS1 output)   | ☐ Page 489 SS1 function     |
| SS2S (SS2 output)   | ☐ Page 497 SS2/SOS function |
| SLS1S (SLS1 output) | ☐ Page 503 SLS function     |
| SLS2S (SLS2 output) |                             |
| SLS3S (SLS3 output) |                             |
| SLS4S (SLS4 output) |                             |
| SSMS (SSM output)   | ☐ Page 507 SSM function     |
| SOSS (SOS output)   | Page 497 SS2/SOS function   |
| SBCS (SBC output)   | ☐ Page 508 SBC function     |
| SDIPS (SDIP output) | ☐ Page 509 SDI function     |
| SDINS (SDIN output) |                             |
| SLIS (SLI output)   | ☐ Page 512 SLI function     |

| Output signal       | Reference             |
|---------------------|-----------------------|
| SLT1S (SLT1 output) | Page 514 SLT function |
| SLT2S (SLT2 output) |                       |
| SLT3S (SLT3 output) |                       |
| SLT4S (SLT4 output) |                       |

### **■**Diagnosis with test pulses

· Test pulse diagnosis function

When SDO1A, SDO1B, SDO2A, SDO2B, SDO3PA, SDO3NA, SDO3PB, and SDO3NB are on, off-pulses are output periodically to diagnose wiring abnormalities.

The following shows the operation sequence when STOS (STO output) is assigned to SDO1A and SDO1B. When STOS (STO output) is on, off-pulses are output to SDO1A and SDO1B periodically. Off-pulses are output from SDO1A and SDO1B at different timings. The width of the off-pulses can be set with [Pr. PSD30 Output device - Test pulse off time]. Set the off-pulse width so that external devices are not affected by the output of off-pulses.

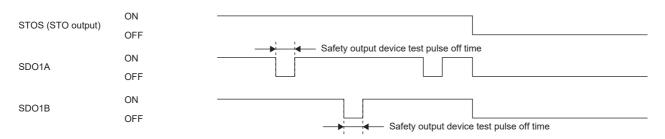

If an error is detected by the test pulse diagnosis, [AL. 556 Output device diagnosis error (safety sub-function)] occurs. Whether or not to perform diagnosis on output devices using test pulses can be selected with [Pr. PSD29 Output device - Test pulse diagnosis execution selection].

· Setting functional safety parameters

For the input devices that are assigned with [Pr. PSD08 Output device selection SDO1] to [Pr. PSD10 Output device selection SDO3], set the following parameters.

| Parameter Name |                                                          |
|----------------|----------------------------------------------------------|
| PSD29          | Output device - Test pulse diagnosis execution selection |
| PSD30          | Output device - Test pulse off time                      |

Set whether to execute test pulse diagnosis in [Pr. PSD29 Output device - Test pulse diagnosis execution selection]. Set the off time of the test pulses output from the output device in [Pr. PSD30 Output device - Test pulse off time].

The achievable safety level is influenced by the devices used and the settings of these functional safety parameters. Refer to the following for details.

Page 441 Achievable safety level

## ■Status of I/O signals at startup and error detection

#### At startup

After power-on, each output device constantly outputs the OFF signal until completion of the diagnosis. After the diagnosis is completed, the devices assigned with [Pr. PSD08 Output device selection SDO1] to [Pr. PSD10 Output device selection SDO3] are output.

The diagnosis completion timing differs depending on whether safety sub-function control is by an input device or by a network. For safety sub-function control by input device, refer to the following.

#### Page 443 Input device

For safety sub-function control by network refer to the following.

Page 453 Safety sub-function control by network

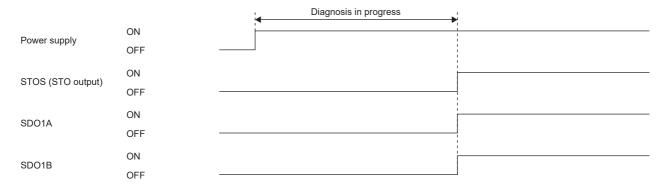

#### · At error detection

When an error is detected in a servo amplifier and an alarm that disables SSM occurs, each output device turns off. If some other type of alarm occurs, the output from the assigned devices will continue.

## Safety sub-function control by network

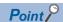

This manual describes the safety sub-functions in CC-Link IE TSN. For other networks, refer to the User's Manual (Communication Function).

The safety sub-function via a network cannot be used with CC-Link IE Field Network Basic.

### **■**Outline

Input devices cannot be used for safety sub-function control by network. Assigning safety-specific I/O signals to the safety device of the master station can perform the control. Safety sub-function control by network has the following characteristics.

• Transmission of various function command inputs via a network (for the MR-J5-\_G\_-RJ and MR-J5-\_G\_-HS) The following commands can be transmitted via a network.

| Maste    | r station → Device station *1 |                                                                                                    |
|----------|-------------------------------|----------------------------------------------------------------------------------------------------|
| Bit      | Input command                 | Description                                                                                                    |
| 0        | STOC (STO command)            | O: The STO function of the servo amplifier is activated and the energy supply is shut off.     The STO status is canceled and normal operation resumes. |
| 1        | SS1C (SS1 command)            | 0: The SS1 function is activated. 1: The SS1 function is canceled.                                                                                      |
| 2        | SS2C (SS2 command)            | 0: The SS2 function is activated. 1: The SS2 function is canceled.                                                                                      |
| 3        | Not used                      | Set to "0".                                                                                                    |
| 5        | SDIPC (SDIP command)          | 0: The SDIP function is activated. 1: The SDIP function is canceled.                                                                                    |
| 6        | SDINC (SDIN command)          | 0: The SDIN function is activated. 1: The SDIN function is canceled.                                                                                    |
| 7        | Not used                      | Set to "0".                                                                                                    |
| 8        | SLS1C (SLS1 command)          | 0: The SLS1 function is activated. 1: The SLS1 function is canceled.                                                                                    |
| 9        | SLS2C (SLS2 command)          | 0: The SLS2 function is activated. 1: The SLS2 function is canceled.                                                                                    |
| 10       | SLS3C (SLS3 command)          | 0: The SLS3 function is activated. 1: The SLS3 function is canceled.                                                                                    |
| 11       | SLS4C (SLS4 command)          | 0: The SLS4 function is activated. 1: The SLS4 function is canceled.                                                                                    |
| 12<br>13 | Not used                      | Set to "0".                                                                                                    |
| 14       | SLIC (SLI command)            | 0: The SLI function is activated. 1: The SLI function is canceled.                                                                                      |
| 15       | Not used                      | Set to "0".                                                                                                    |
| 16       |                               |                                                                                                    |
| 17       |                               |                                                                                                    |
| 18       |                               |                                                                                                    |
| 19       |                               |                                                                                                    |
| 20       |                               |                                                                                                    |
| 21       |                               |                                                                                                    |
| 22       |                               |                                                                                                    |
| 23       |                               |                                                                                                    |
| 24       | SLT1C (SLT1 command)          | 0: The SLT1 function is activated. 1: The SLT1 function is canceled.                                                                                    |
| 25       | SLT2C (SLT2 command)          | 0: The SLT2 function is activated. 1: The SLT2 function is canceled.                                                                                    |
| 26       | SLT3C (SLT3 command)          | 0: The SLT3 function is activated. 1: The SLT3 function is canceled.                                                                                    |
| 27       | SLT4C (SLT4 command)          | 0: The SLT4 function is activated. 1: The SLT4 function is canceled.                                                                                    |

| Master station → Device station *1 |               |             |
|------------------------------------|---------------|-------------|
| Bit                                | Input command | Description |
| 28                                 | Not used      | Set to "0". |
| 29                                 |               |             |
|                                    |               |             |
| 31                                 |               |             |

<sup>\*1</sup> When using a Mitsubishi Electric safety programmable controller, use the safety output device "SA¥Y". For details on the safety devices, refer to the following manual.

MELSEC iQ-R CPU Module User's Manual (Application)

• Transmission of various function command inputs via a network (for the MR-J5W2-\_G\_) The following commands can be transmitted via a network.

| Master station → Device station *1 |                      |        |                                                                                                    |  |
|------------------------------------|----------------------|--------|----------------------------------------------------------------------------------------------------|--|
| Bit                                | Input command        | Axis   | Description                                                                                                    |  |
| 0                                  | STOC (STO command)   | A-axis | O: The STO function of the drive unit is activated and the energy supply is shut off 1: The STO status is canceled and normal operation resumes. |  |
| 1                                  | SS1C (SS1 command)   |        | O: The SS1 function is activated.  1: The SS1 function is canceled.                                                                              |  |
| 2                                  | SS2C (SS2 command)   |        | 0: The SS2 function is activated. 1: The SS2 function is canceled.                                                                               |  |
| 3                                  | Not used             | _      | Set to "0".                                                                                                    |  |
| 4                                  |                      |        |                                                                                                    |  |
| 5                                  | SDIPC (SDIP command) |        | O: The SDIP function is activated. The SDIP function is canceled.                                                                                |  |
| 6                                  | SDINC (SDIN command) |        | O: The SDIN function is activated.  T: The SDIN function is canceled.                                                                            |  |
| 7                                  | Not used             | 7      | Set to "0".                                                                                                    |  |
| 8                                  | SLS1C (SLS1 command) |        | O: The SLS1 function is activated.  1: The SLS1 function is canceled.                                                                            |  |
| 9                                  | SLS2C (SLS2 command) | _      | 0: The SLS2 function is activated. 1: The SLS2 function is canceled.                                                                             |  |
| 10                                 | SLS3C (SLS3 command) |        | 0: The SLS3 function is activated. 1: The SLS3 function is canceled.                                                                             |  |
| 11                                 | SLS4C (SLS4 command) |        | O: The SLS4 function is activated.  1: The SLS4 function is canceled.                                                                            |  |
| 12                                 | Not used             | _      | Set to "0".                                                                                                    |  |
| 13                                 |                      |        |                                                                                                    |  |
| 14                                 | SLIC (SLI command)   |        | O: The SLI function is activated.  1: The SLI function is canceled.                                                                              |  |
| 15                                 | Not used             | 1      | Set to "0".                                                                                                    |  |
| 16                                 |                      |        |                                                                                                    |  |
| 17                                 |                      |        |                                                                                                    |  |
| 18                                 |                      |        |                                                                                                    |  |
| 19                                 |                      |        |                                                                                                    |  |
| 20                                 |                      |        |                                                                                                    |  |
| 21                                 |                      |        |                                                                                                    |  |
| 22                                 |                      |        |                                                                                                    |  |
| 23                                 |                      | _      |                                                                                                    |  |
| 24                                 | SLT1C (SLT1 command) | 1      | 0: The SLT1 function is activated. 1: The SLT1 function is canceled.                                                                             |  |
| 25                                 | SLT2C (SLT2 command) |        | 0: The SLT2 function is activated. 1: The SLT2 function is canceled.                                                                             |  |
| 26                                 | SLT3C (SLT3 command) |        | 0: The SLT3 function is activated. 1: The SLT3 function is canceled.                                                                             |  |
| 27                                 | SLT4C (SLT4 command) |        | 0: The SLT4 function is activated. 1: The SLT4 function is canceled.                                                                             |  |
| 28                                 | Not used             | 1      | Set to "0".                                                                                                    |  |
| 29                                 |                      |        |                                                                                                    |  |
| 30                                 |                      |        |                                                                                                    |  |
| 31                                 |                      |        |                                                                                                    |  |

| Master station → Device station *1 |                      |        |                                                                                                    |  |
|------------------------------------|----------------------|--------|----------------------------------------------------------------------------------------------------|--|
| 3it                                | Input command        | Axis   | Description                                                                                                    |  |
| 32                                 | STOC (STO command)   | B-axis | 0: The STO function of the drive unit is activated and the energy supply is shut of 1: The STO status is canceled and normal operation resumes. |  |
| 33                                 | SS1C (SS1 command)   |        | 0: The SS1 function is activated. 1: The SS1 function is canceled.                                                                              |  |
| 34                                 | SS2C (SS2 command)   | _      | 0: The SS2 function is activated. 1: The SS2 function is canceled.                                                                              |  |
| 35                                 | Not used             |        | Set to "0".                                                                                                    |  |
| 36                                 |                      |        |                                                                                                    |  |
| 37                                 | SDIPC (SDIP command) |        | 0: The SDIP function is activated. 1: The SDIP function is canceled.                                                                            |  |
| 38                                 | SDINC (SDIN command) |        | 0: The SDIN function is activated. 1: The SDIN function is canceled.                                                                            |  |
| 39                                 | Not used             |        | Set to "0".                                                                                                    |  |
| 40                                 | SLS1C (SLS1 command) |        | 0: The SLS1 function is activated. 1: The SLS1 function is canceled.                                                                            |  |
| 41                                 | SLS2C (SLS2 command) |        | O: The SLS2 function is activated. 1: The SLS2 function is canceled.                                                                            |  |
| 42                                 | SLS3C (SLS3 command) | _      | 0: The SLS3 function is activated. 1: The SLS3 function is canceled.                                                                            |  |
| 43                                 | SLS4C (SLS4 command) |        | 0: The SLS4 function is activated. 1: The SLS4 function is canceled.                                                                            |  |
| 44                                 | Not used             | -      | Set to "0".                                                                                                    |  |
| 45                                 |                      |        |                                                                                                    |  |
| 46                                 | SLIC (SLI command)   |        | 0: The SLI function is activated. 1: The SLI function is canceled.                                                                              |  |
| 47                                 | Not used             |        | Set to "0".                                                                                                    |  |
| 48                                 |                      |        |                                                                                                    |  |
| 49                                 |                      |        |                                                                                                    |  |
| 50                                 |                      |        |                                                                                                    |  |
| 51                                 |                      |        |                                                                                                    |  |
| 52                                 |                      |        |                                                                                                    |  |
| 53                                 |                      |        |                                                                                                    |  |
| 54                                 |                      |        |                                                                                                    |  |
| 55                                 |                      |        |                                                                                                    |  |
| 56                                 | SLT1C (SLT1 command) |        | 0: The SLT1 function is activated. 1: The SLT1 function is canceled.                                                                            |  |
| 57                                 | SLT2C (SLT2 command) |        | 0: The SLT2 function is activated. 1: The SLT2 function is canceled.                                                                            |  |
| 58                                 | SLT3C (SLT3 command) |        | 0: The SLT3 function is activated. 1: The SLT3 function is canceled.                                                                            |  |
| 59                                 | SLT4C (SLT4 command) |        | 0: The SLT4 function is activated. 1: The SLT4 function is canceled.                                                                            |  |
| 60                                 | Not used             | 1      | Set to "0".                                                                                                    |  |
| 61                                 |                      |        |                                                                                                    |  |
| 62                                 |                      |        |                                                                                                    |  |
| 63                                 | $\dashv$             |        |                                                                                                    |  |

<sup>\*1</sup> When using a Mitsubishi Electric safety programmable controller, use the safety output device "SA¥Y". For details on the safety devices, refer to the following manual.

MELSEC iQ-R CPU Module User's Manual (Application)

• Transmission of various function command inputs via a network (for the MR-J5W3-\_G\_) The following commands can be transmitted via a network.

| Master station → Device station *1 |                      |        |                                                                                                    |  |
|------------------------------------|----------------------|--------|----------------------------------------------------------------------------------------------------|--|
| Bit                                | Input command        | Axis   | Description                                                                                                    |  |
| 0                                  | STOC (STO command)   | A-axis | O: The STO function of the drive unit is activated and the energy supply is shut off 1: The STO status is canceled and normal operation resumes. |  |
| 1                                  | SS1C (SS1 command)   |        | O: The SS1 function is activated.  1: The SS1 function is canceled.                                                                              |  |
| 2                                  | SS2C (SS2 command)   |        | 0: The SS2 function is activated. 1: The SS2 function is canceled.                                                                               |  |
| 3                                  | Not used             | _      | Set to "0".                                                                                                    |  |
| 4                                  |                      |        |                                                                                                    |  |
| 5                                  | SDIPC (SDIP command) |        | O: The SDIP function is activated. The SDIP function is canceled.                                                                                |  |
| 6                                  | SDINC (SDIN command) |        | O: The SDIN function is activated.  T: The SDIN function is canceled.                                                                            |  |
| 7                                  | Not used             | 7      | Set to "0".                                                                                                    |  |
| 8                                  | SLS1C (SLS1 command) |        | O: The SLS1 function is activated.  1: The SLS1 function is canceled.                                                                            |  |
| 9                                  | SLS2C (SLS2 command) | _      | 0: The SLS2 function is activated. 1: The SLS2 function is canceled.                                                                             |  |
| 10                                 | SLS3C (SLS3 command) |        | 0: The SLS3 function is activated. 1: The SLS3 function is canceled.                                                                             |  |
| 11                                 | SLS4C (SLS4 command) |        | O: The SLS4 function is activated.  1: The SLS4 function is canceled.                                                                            |  |
| 12                                 | Not used             | _      | Set to "0".                                                                                                    |  |
| 13                                 |                      |        |                                                                                                    |  |
| 14                                 | SLIC (SLI command)   |        | O: The SLI function is activated.  1: The SLI function is canceled.                                                                              |  |
| 15                                 | Not used             | 1      | Set to "0".                                                                                                    |  |
| 16                                 |                      |        |                                                                                                    |  |
| 17                                 |                      |        |                                                                                                    |  |
| 18                                 |                      |        |                                                                                                    |  |
| 19                                 |                      |        |                                                                                                    |  |
| 20                                 |                      |        |                                                                                                    |  |
| 21                                 |                      |        |                                                                                                    |  |
| 22                                 |                      |        |                                                                                                    |  |
| 23                                 |                      | _      |                                                                                                    |  |
| 24                                 | SLT1C (SLT1 command) | 1      | 0: The SLT1 function is activated. 1: The SLT1 function is canceled.                                                                             |  |
| 25                                 | SLT2C (SLT2 command) |        | 0: The SLT2 function is activated. 1: The SLT2 function is canceled.                                                                             |  |
| 26                                 | SLT3C (SLT3 command) |        | 0: The SLT3 function is activated. 1: The SLT3 function is canceled.                                                                             |  |
| 27                                 | SLT4C (SLT4 command) |        | 0: The SLT4 function is activated. 1: The SLT4 function is canceled.                                                                             |  |
| 28                                 | Not used             | 1      | Set to "0".                                                                                                    |  |
| 29                                 |                      |        |                                                                                                    |  |
| 30                                 |                      |        |                                                                                                    |  |
| 31                                 |                      |        |                                                                                                    |  |

| Bit        | Input command        | Axis   | Description                                                                          |
|------------|----------------------|--------|--------------------------------------------------------------------------------------|
| 32         | STOC (STO command)   | B-axis | 0: The STO function of the drive unit is activated and the energy supply is shut off |
| 02         | oroo (oro command)   | D-dxi3 | The STO status is canceled and normal operation resumes.                             |
| 33         | SS1C (SS1 command)   |        | 0: The SS1 function is activated.                                                    |
|            |                      |        | 1: The SS1 function is canceled.                                                     |
| 34         | SS2C (SS2 command)   |        | 0: The SS2 function is activated.                                                    |
|            |                      | _      | 1: The SS2 function is canceled.                                                     |
| 35         | Not used             |        | Set to "0".                                                                          |
| 36         |                      |        |                                                                                      |
| 37         | SDIPC (SDIP command) |        | The SDIP function is activated.     The SDIP function is canceled.                   |
| 38         | SDINC (SDIN command) |        | 0: The SDIN function is activated.                                                   |
|            |                      |        | 1: The SDIN function is canceled.                                                    |
| 39         | Not used             |        | Set to "0".                                                                          |
| 40         | SLS1C (SLS1 command) |        | 0: The SLS1 function is activated.                                                   |
| 4.4        | 01 000 (01 00        | _      | 1: The SLS1 function is canceled.                                                    |
| 41         | SLS2C (SLS2 command) |        | 0: The SLS2 function is activated. 1: The SLS2 function is canceled.                 |
| 42         | SLS3C (SLS3 command) |        | 0: The SLS3 function is activated.                                                   |
|            | SESSO (SESS SOMMAND) |        | 1: The SLS3 function is canceled.                                                    |
| 13         | SLS4C (SLS4 command) |        | 0: The SLS4 function is activated.                                                   |
|            |                      |        | 1: The SLS4 function is canceled.                                                    |
| 4          | Not used             | 1      | Set to "0".                                                                          |
| <b>1</b> 5 |                      |        |                                                                                      |
| 16         | SLIC (SLI command)   |        | 0: The SLI function is activated.                                                    |
|            |                      |        | 1: The SLI function is canceled.                                                     |
| 17         | Not used             |        | Set to "0".                                                                          |
| 18         |                      |        |                                                                                      |
| 19         |                      |        |                                                                                      |
| 50         |                      |        |                                                                                      |
| 51         |                      |        |                                                                                      |
| 52         |                      |        |                                                                                      |
| 53         |                      |        |                                                                                      |
| 54         |                      |        |                                                                                      |
| 55         |                      |        |                                                                                      |
| 56         | SLT1C (SLT1 command) |        | O: The SLT1 function is activated.  1: The SLT1 function is canceled.                |
| 57         | SLT2C (SLT2 command) |        | 0: The SLT2 function is activated. 1: The SLT2 function is canceled.                 |
| 58         | SLT3C (SLT3 command) | -      | 0: The SLT3 function is activated.                                                   |
| -          | (22.0 00000000)      |        | 1: The SLT3 function is canceled.                                                    |
| 59         | SLT4C (SLT4 command) |        | 0: The SLT4 function is activated.                                                   |
|            | <u> </u>             |        | 1: The SLT4 function is canceled.                                                    |
| 60         | Not used             |        | Set to "0".                                                                          |
| 31         |                      |        |                                                                                      |
| 62         |                      |        |                                                                                      |
| 63         |                      |        |                                                                                      |

|     | er station → Device station | 1      |                                                                                                    |
|-----|-----------------------------|--------|----------------------------------------------------------------------------------------------------|
| Bit | Input command               | Axis   | Description                                                                                                    |
| 64  | STOC (STO command)          | C-axis | O: The STO function of the drive unit is activated and the energy supply is shut of T: The STO status is canceled and normal operation resumes. |
| 65  | SS1C (SS1 command)          |        | O: The SS1 function is activated.  1: The SS1 function is canceled.                                                                             |
| 66  | SS2C (SS2 command)          |        | 0: The SS2 function is activated. 1: The SS2 function is canceled.                                                                              |
| 67  | Not used                    | -      | Set to "0".                                                                                                    |
| 68  |                             |        |                                                                                                    |
| 69  | SDIPC (SDIP command)        |        | O: The SDIP function is activated.  1: The SDIP function is canceled.                                                                           |
| 70  | SDINC (SDIN command)        |        | O: The SDIN function is activated.  1: The SDIN function is canceled.                                                                           |
| 71  | Not used                    | -      | Set to "0".                                                                                                    |
| 72  | SLS1C (SLS1 command)        |        | 0: The SLS1 function is activated. 1: The SLS1 function is canceled.                                                                            |
| 73  | SLS2C (SLS2 command)        |        | O: The SLS2 function is activated.  1: The SLS2 function is canceled.                                                                           |
| 74  | SLS3C (SLS3 command)        |        | 0: The SLS3 function is activated. 1: The SLS3 function is canceled.                                                                            |
| 75  | SLS4C (SLS4 command)        | _      | 0: The SLS4 function is activated. 1: The SLS4 function is canceled.                                                                            |
| 76  | Not used                    | -      | Set to "0".                                                                                                    |
| 77  |                             |        |                                                                                                    |
| 78  | SLIC (SLI command)          |        | 0: The SLI function is activated. 1: The SLI function is canceled.                                                                              |
| 79  | Not used                    |        | Set to "0".                                                                                                    |
| 80  |                             |        |                                                                                                    |
| 81  |                             |        |                                                                                                    |
| 82  |                             |        |                                                                                                    |
| 83  |                             |        |                                                                                                    |
| 84  |                             |        |                                                                                                    |
| 85  |                             |        |                                                                                                    |
| 36  |                             |        |                                                                                                    |
| 87  |                             |        |                                                                                                    |
| 38  | SLT1C (SLT1 command)        |        | O: The SLT1 function is activated.  1: The SLT1 function is canceled.                                                                           |
| 39  | SLT2C (SLT2 command)        |        | O: The SLT2 function is activated.  1: The SLT2 function is canceled.                                                                           |
| 90  | SLT3C (SLT3 command)        |        | O: The SLT3 function is activated.  1: The SLT3 function is canceled.                                                                           |
| 91  | SLT4C (SLT4 command)        |        | 0: The SLT4 function is activated. 1: The SLT4 function is canceled.                                                                            |
| 92  | Not used                    | 1      | Set to "0".                                                                                                    |
| 93  |                             |        |                                                                                                    |
| 94  |                             |        |                                                                                                    |
|     | <b>⊣</b>                    |        |                                                                                                    |

<sup>\*1</sup> When using a Mitsubishi Electric safety programmable controller, use the safety output device "SA¥Y". For details on the safety devices, refer to the following manual.

MELSEC iQ-R CPU Module User's Manual (Application)

• Transmission of various function command inputs via a network (for the MR-J5D1-\_G\_) The following commands can be transmitted via a network.

| Maste | ter station → Device station *1 |                                                                                                    |  |
|-------|---------------------------------|----------------------------------------------------------------------------------------------------|--|
| Bit   | Input command                   | Description                                                                                                    |  |
| 0     | STOC (STO command)              | 0: The STO function of the servo amplifier is activated and the energy supply is shut off.  1: The STO status is canceled and normal operation resumes. |  |
| 1     | SS1C (SS1 command)              | 0: The SS1 function is activated. 1: The SS1 function is canceled.                                                                                      |  |
| 2     | SS2C (SS2 command)              | 0: The SS2 function is activated. 1: The SS2 function is canceled.                                                                                      |  |
| 3     | Not used                        | Set to "0".                                                                                                    |  |
| 4     |                                 |                                                                                                    |  |
| 5     | SDIPC (SDIP command)            | 0: The SDIP function is activated. 1: The SDIP function is canceled.                                                                                    |  |
| 6     | SDINC (SDIN command)            | 0: The SDIN function is activated.  1: The SDIN function is canceled.                                                                                   |  |
| 7     | Not used                        | Set to "0".                                                                                                    |  |
| 8     | SLS1C (SLS1 command)            | 0: The SLS1 function is activated. 1: The SLS1 function is canceled.                                                                                    |  |
| 9     | SLS2C (SLS2 command)            | 0: The SLS2 function is activated. 1: The SLS2 function is canceled.                                                                                    |  |
| 10    | SLS3C (SLS3 command)            | 0: The SLS3 function is activated. 1: The SLS3 function is canceled.                                                                                    |  |
| 11    | SLS4C (SLS4 command)            | 0: The SLS4 function is activated. 1: The SLS4 function is canceled.                                                                                    |  |
| 12    | Not used                        | Set to "0".                                                                                                    |  |
| 13    |                                 |                                                                                                    |  |
| 14    | SLIC (SLI command)              | 0: The SLI function is activated. 1: The SLI function is canceled.                                                                                      |  |
| 15    | Not used                        | Set to "0".                                                                                                    |  |
| 16    |                                 |                                                                                                    |  |
| 17    |                                 |                                                                                                    |  |
| 18    |                                 |                                                                                                    |  |
| 19    |                                 |                                                                                                    |  |
| 20    |                                 |                                                                                                    |  |
| 21    |                                 |                                                                                                    |  |
| 22    |                                 |                                                                                                    |  |
| 23    |                                 |                                                                                                    |  |
| 24    | SLT1C (SLT1 command)            | 0: The SLT1 function is activated. 1: The SLT1 function is canceled.                                                                                    |  |
| 25    | SLT2C (SLT2 command)            | 0: The SLT2 function is activated. 1: The SLT2 function is canceled.                                                                                    |  |
| 26    | SLT3C (SLT3 command)            | 0: The SLT3 function is activated. 1: The SLT3 function is canceled.                                                                                    |  |
| 27    | SLT4C (SLT4 command)            | 0: The SLT4 function is activated. 1: The SLT4 function is canceled.                                                                                    |  |
| 28    | Not used                        | Set to "0".                                                                                                    |  |
| 29    |                                 |                                                                                                    |  |
| 30    |                                 |                                                                                                    |  |
| 31    |                                 |                                                                                                    |  |

<sup>\*1</sup> When using a Mitsubishi Electric safety programmable controller, use the safety output device "SA¥Y". For details on the safety devices, refer to the following manual.

MELSEC iQ-R CPU Module User's Manual (Application)

• Transmission of various function command inputs via a network (for the MR-J5D2-\_G\_) The following commands can be transmitted via a network.

| Master station → Device station <sup>*1</sup> |                      |        |                                                                                                    |  |
|-----------------------------------------------|----------------------|--------|----------------------------------------------------------------------------------------------------|--|
| Bit                                           | Input command        | Axis   | Description                                                                                                    |  |
| 0                                             | STOC (STO command)   | A-axis | O: The STO function of the drive unit is activated and the energy supply is shut off.     1: The STO status is canceled and normal operation resumes. |  |
| 1                                             | SS1C (SS1 command)   | -      | 0: The SS1 function is activated. 1: The SS1 function is canceled.                                                                                    |  |
| 2                                             | SS2C (SS2 command)   | -      | 0: The SS2 function is activated. 1: The SS2 function is canceled.                                                                                    |  |
| 3                                             | Not used             | -      | Set to "0".                                                                                                    |  |
| 4                                             |                      |        |                                                                                                    |  |
| 5                                             | SDIPC (SDIP command) | 1      | 0: The SDIP function is activated. 1: The SDIP function is canceled.                                                                                  |  |
| 6                                             | SDINC (SDIN command) | 1      | 0: The SDIN function is activated. 1: The SDIN function is canceled.                                                                                  |  |
| 7                                             | Not used             | -      | Set to "0".                                                                                                    |  |
| 8                                             | SLS1C (SLS1 command) |        | 0: The SLS1 function is activated. 1: The SLS1 function is canceled.                                                                                  |  |
| 9                                             | SLS2C (SLS2 command) | -      | 0: The SLS2 function is activated. 1: The SLS2 function is canceled.                                                                                  |  |
| 10                                            | SLS3C (SLS3 command) | -      | 0: The SLS3 function is activated. 1: The SLS3 function is canceled.                                                                                  |  |
| 11                                            | SLS4C (SLS4 command) | -      | 0: The SLS4 function is activated. 1: The SLS4 function is canceled.                                                                                  |  |
| 12                                            | Not used             | -      | Set to "0".                                                                                                    |  |
| 13                                            |                      |        |                                                                                                    |  |
| 14                                            | SLIC (SLI command)   | -      | 0: The SLI function is activated. 1: The SLI function is canceled.                                                                                    |  |
| 15                                            | Not used             | -      | Set to "0".                                                                                                    |  |
| 16                                            |                      |        |                                                                                                    |  |
| 17                                            |                      |        |                                                                                                    |  |
| 18                                            |                      |        |                                                                                                    |  |
| 19                                            |                      |        |                                                                                                    |  |
| 20                                            |                      |        |                                                                                                    |  |
| 21                                            |                      |        |                                                                                                    |  |
| 22                                            |                      |        |                                                                                                    |  |
| 23                                            |                      |        |                                                                                                    |  |
| 24                                            | SLT1C (SLT1 command) | 1      | 0: The SLT1 function is activated. 1: The SLT1 function is canceled.                                                                                  |  |
| 25                                            | SLT2C (SLT2 command) | -      | 0: The SLT2 function is activated. 1: The SLT2 function is canceled.                                                                                  |  |
| 26                                            | SLT3C (SLT3 command) | -      | 0: The SLT3 function is activated. 1: The SLT3 function is canceled.                                                                                  |  |
| 27                                            | SLT4C (SLT4 command) | -      | 0: The SLT4 function is activated. 1: The SLT4 function is canceled.                                                                                  |  |
| 28                                            | Not used             | -      | Set to "0".                                                                                                    |  |
| 29                                            |                      |        |                                                                                                    |  |
| 30                                            |                      |        |                                                                                                    |  |
| 31                                            |                      |        |                                                                                                    |  |

| Master station → Device station *1 |                      |        |                                                                                                    |  |
|------------------------------------|----------------------|--------|----------------------------------------------------------------------------------------------------|--|
| 3it                                | Input command        | Axis   | Description                                                                                                    |  |
| 32                                 | STOC (STO command)   | B-axis | 0: The STO function of the drive unit is activated and the energy supply is shut of 1: The STO status is canceled and normal operation resumes. |  |
| 33                                 | SS1C (SS1 command)   |        | 0: The SS1 function is activated. 1: The SS1 function is canceled.                                                                              |  |
| 34                                 | SS2C (SS2 command)   | _      | 0: The SS2 function is activated. 1: The SS2 function is canceled.                                                                              |  |
| 35                                 | Not used             |        | Set to "0".                                                                                                    |  |
| 36                                 |                      |        |                                                                                                    |  |
| 37                                 | SDIPC (SDIP command) |        | 0: The SDIP function is activated. 1: The SDIP function is canceled.                                                                            |  |
| 38                                 | SDINC (SDIN command) |        | 0: The SDIN function is activated. 1: The SDIN function is canceled.                                                                            |  |
| 39                                 | Not used             |        | Set to "0".                                                                                                    |  |
| 40                                 | SLS1C (SLS1 command) |        | 0: The SLS1 function is activated. 1: The SLS1 function is canceled.                                                                            |  |
| 41                                 | SLS2C (SLS2 command) |        | O: The SLS2 function is activated. 1: The SLS2 function is canceled.                                                                            |  |
| 42                                 | SLS3C (SLS3 command) | _      | 0: The SLS3 function is activated. 1: The SLS3 function is canceled.                                                                            |  |
| 43                                 | SLS4C (SLS4 command) |        | 0: The SLS4 function is activated. 1: The SLS4 function is canceled.                                                                            |  |
| 44                                 | Not used             | -      | Set to "0".                                                                                                    |  |
| 45                                 |                      |        |                                                                                                    |  |
| 46                                 | SLIC (SLI command)   |        | 0: The SLI function is activated. 1: The SLI function is canceled.                                                                              |  |
| 47                                 | Not used             |        | Set to "0".                                                                                                    |  |
| 48                                 |                      |        |                                                                                                    |  |
| 49                                 |                      |        |                                                                                                    |  |
| 50                                 |                      |        |                                                                                                    |  |
| 51                                 |                      |        |                                                                                                    |  |
| 52                                 |                      |        |                                                                                                    |  |
| 53                                 |                      |        |                                                                                                    |  |
| 54                                 |                      |        |                                                                                                    |  |
| 55                                 |                      |        |                                                                                                    |  |
| 56                                 | SLT1C (SLT1 command) |        | 0: The SLT1 function is activated. 1: The SLT1 function is canceled.                                                                            |  |
| 57                                 | SLT2C (SLT2 command) |        | 0: The SLT2 function is activated. 1: The SLT2 function is canceled.                                                                            |  |
| 58                                 | SLT3C (SLT3 command) |        | 0: The SLT3 function is activated. 1: The SLT3 function is canceled.                                                                            |  |
| 59                                 | SLT4C (SLT4 command) |        | 0: The SLT4 function is activated. 1: The SLT4 function is canceled.                                                                            |  |
| 60                                 | Not used             | 1      | Set to "0".                                                                                                    |  |
| 61                                 |                      |        |                                                                                                    |  |
| 62                                 |                      |        |                                                                                                    |  |
| 63                                 | $\dashv$             |        |                                                                                                    |  |

<sup>\*1</sup> When using a Mitsubishi Electric safety programmable controller, use the safety output device "SA¥Y". For details on the safety devices, refer to the following manual.

MELSEC iQ-R CPU Module User's Manual (Application)

• Transmission of various function command inputs via a network (for the MR-J5D3-\_G\_) The following commands can be transmitted via a network.

| Master station → Device station *1 |                      |        |                                                                                                    |  |
|------------------------------------|----------------------|--------|----------------------------------------------------------------------------------------------------|--|
| Bit                                | Input command        | Axis   | Description                                                                                                    |  |
| 0                                  | STOC (STO command)   | A-axis | O: The STO function of the drive unit is activated and the energy supply is shut off.  1: The STO status is canceled and normal operation resumes. |  |
| 1                                  | SS1C (SS1 command)   |        | 0: The SS1 function is activated. 1: The SS1 function is canceled.                                                                                 |  |
| 2                                  | SS2C (SS2 command)   |        | 0: The SS2 function is activated. 1: The SS2 function is canceled.                                                                                 |  |
| 3                                  | Not used             |        | Set to "0".                                                                                                    |  |
| 5                                  | SDIPC (SDIP command) |        | O: The SDIP function is activated.  1: The SDIP function is canceled.                                                                              |  |
| 6                                  | SDINC (SDIN command) |        | O: The SDIN function is activated.  1: The SDIN function is canceled.                                                                              |  |
| 7                                  | Not used             |        | Set to "0".                                                                                                    |  |
| 8                                  | SLS1C (SLS1 command) |        | 0: The SLS1 function is activated. 1: The SLS1 function is canceled.                                                                               |  |
| 9                                  | SLS2C (SLS2 command) |        | O: The SLS2 function is activated. 1: The SLS2 function is canceled.                                                                               |  |
| 10                                 | SLS3C (SLS3 command) |        | O: The SLS3 function is activated.  1: The SLS3 function is canceled.                                                                              |  |
| 11                                 | SLS4C (SLS4 command) |        | O: The SLS4 function is activated.  1: The SLS4 function is canceled.                                                                              |  |
| 12                                 | Not used             |        | Set to "0".                                                                                                    |  |
| 13                                 |                      |        |                                                                                                    |  |
| 14                                 | SLIC (SLI command)   |        | 0: The SLI function is activated. 1: The SLI function is canceled.                                                                                 |  |
| 15                                 | Not used             |        | Set to "0".                                                                                                    |  |
| 16                                 |                      |        |                                                                                                    |  |
| 17                                 |                      |        |                                                                                                    |  |
| 18                                 |                      |        |                                                                                                    |  |
| 19                                 |                      |        |                                                                                                    |  |
| 20                                 |                      |        |                                                                                                    |  |
| 21                                 |                      |        |                                                                                                    |  |
| 22                                 |                      |        |                                                                                                    |  |
| 23                                 |                      |        |                                                                                                    |  |
| 24                                 | SLT1C (SLT1 command) |        | O: The SLT1 function is activated.  1: The SLT1 function is canceled.                                                                              |  |
| 25                                 | SLT2C (SLT2 command) |        | 0: The SLT2 function is activated. 1: The SLT2 function is canceled.                                                                               |  |
| 26                                 | SLT3C (SLT3 command) |        | O: The SLT3 function is activated.  1: The SLT3 function is canceled.                                                                              |  |
| 27                                 | SLT4C (SLT4 command) |        | O: The SLT4 function is activated.  1: The SLT4 function is canceled.                                                                              |  |
| 28                                 | Not used             | 7      | Set to "0".                                                                                                    |  |
| 29                                 |                      |        |                                                                                                    |  |
| 30                                 |                      |        |                                                                                                    |  |
| 31                                 |                      |        |                                                                                                    |  |

| Bit      | Input command        | Axis   | Description                                                                                                    |
|----------|----------------------|--------|----------------------------------------------------------------------------------------------------|
| 32       | STOC (STO command)   | B-axis | 0: The STO function of the drive unit is activated and the energy supply is shut of 1: The STO status is canceled and normal operation resumes. |
| 33       | SS1C (SS1 command)   |        | 0: The SS1 function is activated. 1: The SS1 function is canceled.                                                                              |
| 34       | SS2C (SS2 command)   |        | 0: The SS2 function is activated. 1: The SS2 function is canceled.                                                                              |
| 35       | Not used             |        | Set to "0".                                                                                                    |
| 36<br>37 | SDIPC (SDIP command) | _      | 0: The SDIP function is activated. 1: The SDIP function is canceled.                                                                            |
| 38       | SDINC (SDIN command) | 1      | O: The SDIN function is activated.  1: The SDIN function is canceled.                                                                           |
| 39       | Not used             |        | Set to "0".                                                                                                    |
| 10       | SLS1C (SLS1 command) |        | 0: The SLS1 function is activated. 1: The SLS1 function is canceled.                                                                            |
| 41       | SLS2C (SLS2 command) |        | 0: The SLS2 function is activated. 1: The SLS2 function is canceled.                                                                            |
| 12       | SLS3C (SLS3 command) |        | O: The SLS3 function is activated.  1: The SLS3 function is canceled.                                                                           |
| 13       | SLS4C (SLS4 command) |        | O: The SLS4 function is activated.  1: The SLS4 function is canceled.                                                                           |
| 14<br>15 | Not used             |        | Set to "0".                                                                                                    |
| 46       | SLIC (SLI command)   | -      | 0: The SLI function is activated. 1: The SLI function is canceled.                                                                              |
| 47       | Not used             |        | Set to "0".                                                                                                    |
| 18       |                      |        |                                                                                                    |
| .9       |                      |        |                                                                                                    |
| 60       |                      |        |                                                                                                    |
| 1        |                      |        |                                                                                                    |
| 2        |                      |        |                                                                                                    |
| 3        |                      |        |                                                                                                    |
| 54       |                      |        |                                                                                                    |
| 55       |                      |        |                                                                                                    |
| 6        | SLT1C (SLT1 command) |        | O: The SLT1 function is activated.  1: The SLT1 function is canceled.                                                                           |
| 7        | SLT2C (SLT2 command) |        | 0: The SLT2 function is activated. 1: The SLT2 function is canceled.                                                                            |
| 8        | SLT3C (SLT3 command) |        | O: The SLT3 function is activated.  1: The SLT3 function is canceled.                                                                           |
| 59       | SLT4C (SLT4 command) |        | O: The SLT4 function is activated.  1: The SLT4 function is canceled.                                                                           |
| 0        | Not used             |        | Set to "0".                                                                                                    |
| 61       |                      |        |                                                                                                    |
| 62       |                      |        |                                                                                                    |
| 63       |                      |        |                                                                                                    |

|     | er station → Device station | 1      |                                                                                                    |
|-----|-----------------------------|--------|----------------------------------------------------------------------------------------------------|
| Bit | Input command               | Axis   | Description                                                                                                    |
| 64  | STOC (STO command)          | C-axis | O: The STO function of the drive unit is activated and the energy supply is shut of T: The STO status is canceled and normal operation resumes. |
| 65  | SS1C (SS1 command)          |        | 0: The SS1 function is activated. 1: The SS1 function is canceled.                                                                              |
| 66  | SS2C (SS2 command)          | _      | 0: The SS2 function is activated. 1: The SS2 function is canceled.                                                                              |
| 67  | Not used                    | -      | Set to "0".                                                                                                    |
| 68  |                             |        |                                                                                                    |
| 69  | SDIPC (SDIP command)        |        | O: The SDIP function is activated.  1: The SDIP function is canceled.                                                                           |
| 70  | SDINC (SDIN command)        |        | O: The SDIN function is activated.  1: The SDIN function is canceled.                                                                           |
| 71  | Not used                    | -      | Set to "0".                                                                                                    |
| 72  | SLS1C (SLS1 command)        |        | 0: The SLS1 function is activated. 1: The SLS1 function is canceled.                                                                            |
| 73  | SLS2C (SLS2 command)        |        | 0: The SLS2 function is activated. 1: The SLS2 function is canceled.                                                                            |
| 74  | SLS3C (SLS3 command)        |        | O: The SLS3 function is activated.  1: The SLS3 function is canceled.                                                                           |
| 75  | SLS4C (SLS4 command)        |        | 0: The SLS4 function is activated. 1: The SLS4 function is canceled.                                                                            |
| 76  | Not used                    | -      | Set to "0".                                                                                                    |
| 77  |                             |        |                                                                                                    |
| 78  | SLIC (SLI command)          |        | 0: The SLI function is activated. 1: The SLI function is canceled.                                                                              |
| 79  | Not used                    |        | Set to "0".                                                                                                    |
| 80  |                             |        |                                                                                                    |
| 81  |                             |        |                                                                                                    |
| 82  |                             |        |                                                                                                    |
| 83  |                             |        |                                                                                                    |
| 84  |                             |        |                                                                                                    |
| 85  |                             |        |                                                                                                    |
| 86  |                             |        |                                                                                                    |
| 87  |                             |        |                                                                                                    |
| 38  | SLT1C (SLT1 command)        |        | 0: The SLT1 function is activated. 1: The SLT1 function is canceled.                                                                            |
| 39  | SLT2C (SLT2 command)        |        | O: The SLT2 function is activated.  1: The SLT2 function is canceled.                                                                           |
| 90  | SLT3C (SLT3 command)        |        | O: The SLT3 function is activated.  1: The SLT3 function is canceled.                                                                           |
| 91  | SLT4C (SLT4 command)        |        | O: The SLT4 function is activated.  1: The SLT4 function is canceled.                                                                           |
| 92  | Not used                    | 1      | Set to "0".                                                                                                    |
| 93  |                             |        |                                                                                                    |
| 94  |                             |        |                                                                                                    |
|     | <b>⊣</b>                    |        |                                                                                                    |

<sup>\*1</sup> When using a Mitsubishi Electric safety programmable controller, use the safety output device "SA¥Y". For details on the safety devices, refer to the following manual.

MELSEC iQ-R CPU Module User's Manual (Application)

• Feedback of various function outputs via a network (for the MR-J5-\_G\_-RJ and MR-J5-\_G\_-HS) STOS (STO output), SOSS (SOS output), SSMS (SSM output), etc., can be transmitted through the network.

| Device   | Device station → Master station *1       |                                                                                                    |  |  |  |
|----------|------------------------------------------|----------------------------------------------------------------------------------------------------|--|--|--|
| Bit      | Function output                          | Description                                                                                                    |  |  |  |
| 0        | STOS (STO output)                        | O: Indicates that the STO status has been canceled.     I: Indicates that the STO function is activated and the energy supply has been shut off.                                                                                                    |  |  |  |
| 1        | SSMS (SSM output)                        | 0: Indicates that the servo motor speed exceeds the set SSM speed.  (Off when the SSM function is disabled.) 1: Indicates that the servo motor speed is equal to or less than the set SSM speed.                                                    |  |  |  |
| 2        | Not used                                 | _                                                                                                    |  |  |  |
| 3        | SOSS (SOS output)                        | 0: Indicates that the SOS function is not activated. 1: Indicates that the SOS function is activated by the SS2 function.                                                                                                    |  |  |  |
| 4        | Not used                                 | _                                                                                                    |  |  |  |
| 5        | SDIPS (SDIP output)                      | 0: Indicates that the SDIP function is not activated. 1: Indicates that the SDIP function is activated.                                                                                                    |  |  |  |
| 6        | SDINS (SDIN output)                      | 0: Indicates that the SDIN function is not activated. 1: Indicates that the SDIN function is activated.                                                                                                    |  |  |  |
| 7        | SNERR (Safety communication error 1)     | O: Indicates that no error related to safety communication is occurring.     Indicates that an error related to safety communication is occurring.                                                                                                  |  |  |  |
| 8        | SLS1S (SLS1 output)                      | 0: Indicates that the SLS1 function is not activated. 1: Indicates that the SLS1 function is activated.                                                                                                    |  |  |  |
| 9        | SLS2S (SLS2 output)                      | 0: Indicates that the SLS2 function is not activated. 1: Indicates that the SLS2 function is activated.                                                                                                    |  |  |  |
| 10       | SLS3S (SLS3 output)                      | 0: Indicates that the SLS3 function is not activated. 1: Indicates that the SLS3 function is activated.                                                                                                    |  |  |  |
| 11       | SLS4S (SLS4 output)                      | 0: Indicates that the SLS4 function is not activated. 1: Indicates that the SLS4 function is activated.                                                                                                    |  |  |  |
| 12       | SS1S (SS1 output)                        | 0: Indicates that the SS1 function is not activated. 1: Indicates that the SS1 function is activated.                                                                                                    |  |  |  |
| 13       | SS2S (SS2 output)                        | 0: Indicates that the SS2 function is not activated. 1: Indicates that the SS2 function is activated.                                                                                                    |  |  |  |
| 14       | SLIS (SLI output)                        | 0: Indicates that the SLI function is not activated. 1: Indicates that the SLI function is activated.                                                                                                    |  |  |  |
| 15<br>16 | Not used                                 | _                                                                                                    |  |  |  |
| 17       | SNERR2 (Safety communication error 2) *2 | O: Indicates that the command signal for a safety sub-function that is disabled in [Pr. PSA02 Functional safety setting] is not input.  1: Indicates that the command signal for a safety sub-function that is not used is input.                   |  |  |  |
| 18       | SBCS (SBC output)                        | O: Indicates that the STO status has been canceled and the energy supply to the electromagnetic brake has not been shut off.  1: Indicates that the STO function is activated and the energy supply to the electromagnetic brake has been shut off. |  |  |  |
| 19       | Not used                                 | _                                                                                                    |  |  |  |
| 20       |                                          |                                                                                                    |  |  |  |
| 21       |                                          |                                                                                                    |  |  |  |
| 22       |                                          |                                                                                                    |  |  |  |
| 23<br>24 | SLT1S (SLT1 output)                      | 0: Indicates that the SLT1 function is not activated.                                                                                                    |  |  |  |
|          |                                          | 1: Indicates that the SLT1 function is activated.                                                                                                    |  |  |  |
| 25       | SLT2S (SLT2 output)                      | 0: Indicates that the SLT2 function is not activated.  1: Indicates that the SLT2 function is activated.                                                                                                    |  |  |  |
| 26       | SLT3S (SLT3 output)                      | O: Indicates that the SLT3 function is not activated.     I: Indicates that the SLT3 function is activated.                                                                                                    |  |  |  |
| 27       | SLT4S (SLT4 output)                      | 0: Indicates that the SLT4 function is not activated. 1: Indicates that the SLT4 function is activated.                                                                                                    |  |  |  |
| 28       | Not used                                 | _                                                                                                    |  |  |  |
| 29       |                                          |                                                                                                    |  |  |  |
| 30       |                                          |                                                                                                    |  |  |  |
| 31       |                                          |                                                                                                    |  |  |  |

- \*1 When using a Mitsubishi Electric safety programmable controller, use the safety input device "SA¥X". For details on the safety devices, refer to the following manual.
  - MELSEC iQ-R CPU Module User's Manual (Application)
- \*2 The specifications of the SNERR2 signal sent from the servo amplifier differ depending on the setting value of [Pr. PSC05.2 SNERR2 signal selection]. For details, refer to the following manual.
  - MR-J5-G/MR-J5W-G User's Manual (Parameters)

• Feedback of various function outputs via a network (for the MR-J5W2-\_G\_) STOS (STO output), SOSS (SOS output), SSMS (SSM output), etc., can be transmitted through the network.

| Devic | e station $ ightarrow$ Master station    | *1     |                                                                                                    |
|-------|------------------------------------------|--------|----------------------------------------------------------------------------------------------------|
| Bit   | Function output                          | Axis   | Description                                                                                                    |
| 0     | STOS (STO output)                        | A-axis | O: Indicates that the STO status has been canceled.     I: Indicates that the STO function is activated and the energy supply has been shut off.                                                                                                    |
| 1     | SSMS (SSM output)                        | -      | O: Indicates that the servo motor speed exceeds the set SSM speed. (Off when the SSM function is disabled.)                                                                                                    |
| _     |                                          |        | 1: Indicates that the servo motor speed is equal to or less than the set SSM speed.                                                                                                    |
| 2     | Not used                                 |        |                                                                                                    |
| 3     | SOSS (SOS output)                        |        | O: Indicates that the SOS function is not activated.  1: Indicates that the SOS function is activated by the SS2 function.                                                                                                    |
| 4     | Not used                                 |        | _                                                                                                    |
| 5     | SDIPS (SDIP output)                      |        | O: Indicates that the SDIP function is not activated.  1: Indicates that the SDIP function is activated.                                                                                                    |
| 6     | SDINS (SDIN output)                      |        | Indicates that the SDIN function is not activated.     Indicates that the SDIN function is activated.                                                                                                    |
| 7     | SNERR (Safety communication error 1)     |        | Indicates that no error related to safety communication is occurring.     Indicates that an error related to safety communication is occurring.                                                                                                    |
| 8     | SLS1S (SLS1 output)                      |        | O: Indicates that the SLS1 function is not activated.  1: Indicates that the SLS1 function is activated.                                                                                                    |
| 9     | SLS2S (SLS2 output)                      |        | O: Indicates that the SLS2 function is not activated.  1: Indicates that the SLS2 function is activated.                                                                                                    |
| 10    | SLS3S (SLS3 output)                      |        | O: Indicates that the SLS3 function is not activated.  1: Indicates that the SLS3 function is activated.                                                                                                    |
| 11    | SLS4S (SLS4 output)                      | _      | O: Indicates that the SLS4 function is not activated.  1: Indicates that the SLS4 function is activated.                                                                                                    |
| 12    | SS1S (SS1 output)                        |        | O: Indicates that the SS1 function is not activated.  1: Indicates that the SS1 function is activated.                                                                                                    |
| 13    | SS2S (SS2 output)                        | _      | O: Indicates that the SS2 function is not activated.  1: Indicates that the SS2 function is activated.                                                                                                    |
| 14    | SLIS (SLI output)                        | _      | O: Indicates that the SLI function is not activated.  1: Indicates that the SLI function is activated.                                                                                                    |
| 15    | Not used                                 | _      | _                                                                                                    |
| 16    | ONEDDO (C-f-h-                           |        | Outside the the second of the life of the second of the second of the se |
| 17    | SNERR2 (Safety communication error 2) *2 |        | O: Indicates that the command signal for a safety sub-function that is disabled in [Pr. PSA02 Functional safety setting] is not input.  1: Indicates that the command signal for a safety sub-function that is not used is input.                                                                                                    |
| 18    | SBCS (SBC output)                        |        | O: Indicates that the STO status has been canceled and the energy supply to the electromagnetic brake has not been shut off.  1: Indicates that the STO function is activated and the energy supply to the electromagnetic brake has been shut off.                                                                                                    |
| 19    | Not used                                 |        | _                                                                                                    |
| 20    |                                          |        |                                                                                                    |
| 21    |                                          |        |                                                                                                    |
| 22    |                                          |        |                                                                                                    |
| 23    | 01740 (0174                              |        | O la disabat that the Ol Tata saisa is a first of                                                                                                    |
| 24    | SLT1S (SLT1 output)                      |        | O: Indicates that the SLT1 function is not activated. I: Indicates that the SLT1 function is activated.                                                                                                    |
| 25    | SLT2S (SLT2 output)                      |        | O: Indicates that the SLT2 function is not activated.  1: Indicates that the SLT2 function is activated.                                                                                                    |
| 26    | SLT3S (SLT3 output)                      |        | O: Indicates that the SLT3 function is not activated.  1: Indicates that the SLT3 function is activated.                                                                                                    |
| 27    | SLT4S (SLT4 output)                      | 1      | O: Indicates that the SLT4 function is not activated.  1: Indicates that the SLT4 function is activated.                                                                                                    |
| 28    | Not used                                 |        | _                                                                                                    |
| 29    |                                          |        |                                                                                                    |
| 30    |                                          |        |                                                                                                    |
| 31    |                                          |        |                                                                                                    |

|     | e station → Master station | '      |                                                                                                    |
|-----|----------------------------|--------|----------------------------------------------------------------------------------------------------|
| Bit | Function output            | Axis   | Description                                                                                                    |
| 32  | STOS (STO output)          | B-axis | 0: Indicates that the STO status has been canceled.  1: Indicates that the STO function is activated and the energy supply has been shut off.                                                                                                    |
| 33  | SSMS (SSM output)          | 1      | 0: Indicates that the servo motor speed exceeds the set SSM speed.                                                                                                    |
|     |                            |        | (Off when the SSM function is disabled.)  1: Indicates that the servo motor speed is equal to or less than the set SSM speed.                                                                                                    |
| 34  | Not used                   | -      | . Indicates that the servo motor speed is equal to or less than the set oom speed.                                                                                                    |
| 35  | SOSS (SOS output)          | -      | 0: Indicates that the SOS function is not activated.                                                                                                    |
| 00  | 0000 (000 00.pd.)          |        | Indicates that the SOS function is activated by the SS2 function.                                                                                                    |
| 36  | Not used                   | 1      | _                                                                                                    |
| 37  | SDIPS (SDIP output)        |        | O: Indicates that the SDIP function is not activated.  1: Indicates that the SDIP function is activated.                                                                                                    |
| 38  | SDINS (SDIN output)        |        | O: Indicates that the SDIN function is not activated.  1: Indicates that the SDIN function is activated.                                                                                                    |
| 39  | SNERR (Safety              |        | 0: Indicates that no error related to safety communication is occurring.                                                                                                    |
|     | communication error 1)     |        | 1: Indicates that an error related to safety communication is occurring.                                                                                                    |
| 40  | SLS1S (SLS1 output)        |        | O: Indicates that the SLS1 function is not activated.     I: Indicates that the SLS1 function is activated.                                                                                                    |
| 41  | SLS2S (SLS2 output)        |        | 0: Indicates that the SLS2 function is not activated.                                                                                                    |
| 42  | SLS3S (SLS3 output)        | -      | 1: Indicates that the SLS2 function is activated.      0: Indicates that the SLS3 function is not activated.                                                                                                    |
| 42  | SESSS (SESS output)        |        | 1: Indicates that the SLS3 function is not activated.  1: Indicates that the SLS3 function is activated.                                                                                                    |
| 43  | SLS4S (SLS4 output)        |        | O: Indicates that the SLS4 function is not activated.  1: Indicates that the SLS4 function is activated.                                                                                                    |
| 44  | SS1S (SS1 output)          |        | O: Indicates that the SS1 function is not activated.  1: Indicates that the SS1 function is activated.                                                                                                    |
| 45  | SS2S (SS2 output)          | _      | O: Indicates that the SS2 function is not activated.  1: Indicates that the SS2 function is activated.                                                                                                    |
| 46  | SLIS (SLI output)          | _      | O: Indicates that the SLI function is not activated.  1: Indicates that the SLI function is activated.                                                                                                    |
| 47  | Not used                   | -      | _                                                                                                    |
| 48  |                            |        |                                                                                                    |
| 49  | SNERR2 (Safety             | 1      | 0: Indicates that the command signal for a safety sub-function that is disabled in [Pr. PSA02                                                                                                    |
|     | communication error 2) *2  |        | Functional safety setting] is not input.  1: Indicates that the command signal for a safety sub-function that is not used is input.                                                                                                    |
| 50  | SBCS (SBC output)          |        | O: Indicates that the STO status has been canceled and the energy supply to the electromagnetic brake has not been shut off.  1: Indicates that the STO function is activated and the energy supply to the electromagnetic brake has been shut off. |
| 51  | Not used                   | 1      | -                                                                                                    |
| 52  |                            |        |                                                                                                    |
| 53  |                            |        |                                                                                                    |
| 54  |                            |        |                                                                                                    |
| 55  |                            |        |                                                                                                    |
| 56  | SLT1S (SLT1 output)        |        | O: Indicates that the SLT1 function is not activated.  1: Indicates that the SLT1 function is activated.                                                                                                    |
| 57  | SLT2S (SLT2 output)        |        | O: Indicates that the SLT2 function is not activated.  1: Indicates that the SLT2 function is activated.                                                                                                    |
| 58  | SLT3S (SLT3 output)        |        | O: Indicates that the SLT3 function is not activated.  1: Indicates that the SLT3 function is activated.                                                                                                    |
| 59  | SLT4S (SLT4 output)        |        | O: Indicates that the SLT4 function is not activated.  1: Indicates that the SLT4 function is activated.                                                                                                    |
| 60  | Not used                   | 1      | _                                                                                                    |
| 61  |                            |        |                                                                                                    |
| 62  |                            |        |                                                                                                    |
| 63  | 7                          |        |                                                                                                    |

- \*1 When using a Mitsubishi Electric safety programmable controller, use the safety input device "SA¥X". For details on the safety devices, refer to the following manual.
  - MELSEC iQ-R CPU Module User's Manual (Application)
- \*2 The specifications of the SNERR2 signal sent from the servo amplifier differ depending on the setting value of [Pr. PSC05.2 SNERR2 signal selection]. For details, refer to the following manual.
  - MR-J5-G/MR-J5W-G User's Manual (Parameters)

• Feedback of various function outputs via a network (for the MR-J5W3-\_G) STOS (STO output), SOSS (SOS output), SSMS (SSM output), etc., can be transmitted through the network.

| Devic    | e station $ ightarrow$ Master station    | *1     |                                                                                                    |
|----------|------------------------------------------|--------|----------------------------------------------------------------------------------------------------|
| Bit      | Function output                          | Axis   | Description                                                                                                    |
| 0        | STOS (STO output)                        | A-axis | O: Indicates that the STO status has been canceled.  1: Indicates that the STO function is activated and the energy supply has been shut off.                                                                                                    |
| 1        | SSMS (SSM output)                        |        | O: Indicates that the servo motor speed exceeds the set SSM speed. (Off when the SSM function is disabled.)  1: Indicates that the servo motor speed is equal to or less than the set SSM speed.                                                   |
| 2        | Not used                                 |        | _                                                                                                    |
| 3        | SOSS (SOS output)                        |        | Indicates that the SOS function is not activated.     Indicates that the SOS function is activated by the SS2 function.                                                                                                    |
| 4        | Not used                                 |        | _                                                                                                    |
| 5        | SDIPS (SDIP output)                      |        | Indicates that the SDIP function is not activated.     It Indicates that the SDIP function is activated.                                                                                                    |
| 6        | SDINS (SDIN output)                      |        | Indicates that the SDIN function is not activated.     It Indicates that the SDIN function is activated.                                                                                                    |
| 7        | SNERR (Safety communication error 1)     |        | Indicates that no error related to safety communication is occurring.     Indicates that an error related to safety communication is occurring.                                                                                                    |
| 8        | SLS1S (SLS1 output)                      |        | 0: Indicates that the SLS1 function is not activated. 1: Indicates that the SLS1 function is activated.                                                                                                    |
| 9        | SLS2S (SLS2 output)                      |        | Indicates that the SLS2 function is not activated.     Indicates that the SLS2 function is activated.                                                                                                    |
| 10       | SLS3S (SLS3 output)                      |        | Indicates that the SLS3 function is not activated.     Indicates that the SLS3 function is activated.                                                                                                    |
| 11       | SLS4S (SLS4 output)                      |        | Indicates that the SLS4 function is not activated.     It Indicates that the SLS4 function is activated.                                                                                                    |
| 12       | SS1S (SS1 output)                        |        | Indicates that the SS1 function is not activated.     Indicates that the SS1 function is activated.                                                                                                    |
| 13       | SS2S (SS2 output)                        |        | Indicates that the SS2 function is not activated.     Indicates that the SS2 function is activated.                                                                                                    |
| 14       | SLIS (SLI output)                        |        | Indicates that the SLI function is not activated.     Indicates that the SLI function is activated.                                                                                                    |
| 15<br>16 | Not used                                 |        | _                                                                                                    |
| 17       | SNERR2 (Safety communication error 2) *2 | -      | O: Indicates that the command signal for a safety sub-function that is disabled in [Pr. PSA02 Functional safety setting] is not input.  1: Indicates that the command signal for a safety sub-function that is not used is input.                  |
| 18       | SBCS (SBC output)                        |        | O: Indicates that the STO status has been canceled and the energy supply to the electromagnetic brake has not been shut off.  1: Indicates that the STO function is activated and the energy supply to the electromagnetic brak has been shut off. |
| 19       | Not used                                 | _      | _                                                                                                    |
| 20       |                                          |        |                                                                                                    |
| 21       |                                          |        |                                                                                                    |
| 22       |                                          |        |                                                                                                    |
| 23       |                                          |        |                                                                                                    |
| 24       | SLT1S (SLT1 output)                      |        | O: Indicates that the SLT1 function is not activated.  1: Indicates that the SLT1 function is activated.                                                                                                    |
| 25       | SLT2S (SLT2 output)                      |        | O: Indicates that the SLT2 function is not activated.  1: Indicates that the SLT2 function is activated.                                                                                                    |
| 26       | SLT3S (SLT3 output)                      |        | Indicates that the SLT3 function is not activated.     Indicates that the SLT3 function is activated.                                                                                                    |
| 27       | SLT4S (SLT4 output)                      |        | Indicates that the SLT4 function is not activated.     Indicates that the SLT4 function is activated.                                                                                                    |
| 28       | Not used                                 |        |                                                                                                    |
| 29       |                                          |        |                                                                                                    |
| 30       |                                          |        |                                                                                                    |
| 31       |                                          |        |                                                                                                    |

| Devic    | e station → Master station               |        |                                                                                                    |
|----------|------------------------------------------|--------|----------------------------------------------------------------------------------------------------|
| Bit      | Function output                          | Axis   | Description                                                                                                    |
| 32       | STOS (STO output)                        | B-axis | O: Indicates that the STO status has been canceled.  1: Indicates that the STO function is activated and the energy supply has been shut off.                                                                                                    |
| 33       | SSMS (SSM output)                        |        | 0: Indicates that the servo motor speed exceeds the set SSM speed.  (Off when the SSM function is disabled.)  1: Indicates that the servo motor speed is equal to or less than the set SSM speed.                                                   |
| 34       | Not used                                 | -      | —                                                                                                    |
| 35       | SOSS (SOS output)                        |        | O: Indicates that the SOS function is not activated.  1: Indicates that the SOS function is activated by the SS2 function.                                                                                                    |
| 36       | Not used                                 |        | _                                                                                                    |
| 37       | SDIPS (SDIP output)                      |        | O: Indicates that the SDIP function is not activated.  1: Indicates that the SDIP function is activated.                                                                                                    |
| 38       | SDINS (SDIN output)                      |        | 0: Indicates that the SDIN function is not activated. 1: Indicates that the SDIN function is activated.                                                                                                    |
| 39       | SNERR (Safety communication error 1)     |        | Indicates that no error related to safety communication is occurring.     Indicates that an error related to safety communication is occurring.                                                                                                    |
| 40       | SLS1S (SLS1 output)                      |        | 1: Indicates that the SLS1 function is not activated.     1: Indicates that the SLS1 function is activated.                                                                                                    |
| 41       | SLS2S (SLS2 output)                      |        | 1: Indicates that the SLS2 function is not activated.     1: Indicates that the SLS2 function is activated.                                                                                                    |
| 42       | SLS3S (SLS3 output)                      |        | O: Indicates that the SLS3 function is not activated.     I: Indicates that the SLS3 function is activated.                                                                                                    |
| 43       | SLS4S (SLS4 output)                      |        | O: Indicates that the SLS4 function is not activated.     I: Indicates that the SLS4 function is activated.                                                                                                    |
| 14       | SS1S (SS1 output)                        |        | O: Indicates that the SS1 function is not activated.     I: Indicates that the SS1 function is activated.                                                                                                    |
| 45       | SS2S (SS2 output)                        |        | O: Indicates that the SS2 function is not activated.     I: Indicates that the SS2 function is activated.                                                                                                    |
| 46       | SLIS (SLI output)                        |        | O: Indicates that the SLI function is not activated.     I: Indicates that the SLI function is activated.                                                                                                    |
| 47<br>48 | Not used                                 |        |                                                                                                    |
| 49       | SNERR2 (Safety communication error 2) *2 |        | O: Indicates that the command signal for a safety sub-function that is disabled in [Pr. PSA02 Functional safety setting] is not input.  1: Indicates that the command signal for a safety sub-function that is not used is input.                   |
| 50       | SBCS (SBC output)                        |        | O: Indicates that the STO status has been canceled and the energy supply to the electromagnetic brake has not been shut off.  1: Indicates that the STO function is activated and the energy supply to the electromagnetic brake has been shut off. |
| 51       | Not used                                 | _      | -                                                                                                    |
| 52       |                                          |        |                                                                                                    |
| 53       |                                          |        |                                                                                                    |
| 54       |                                          |        |                                                                                                    |
| 55       |                                          |        |                                                                                                    |
| 56       | SLT1S (SLT1 output)                      |        | O: Indicates that the SLT1 function is not activated.     1: Indicates that the SLT1 function is activated.                                                                                                    |
| 57       | SLT2S (SLT2 output)                      |        | O: Indicates that the SLT2 function is not activated.     1: Indicates that the SLT2 function is activated.                                                                                                    |
| 58       | SLT3S (SLT3 output)                      |        | Indicates that the SLT3 function is not activated.     Indicates that the SLT3 function is activated.                                                                                                    |
| 59       | SLT4S (SLT4 output)                      |        | 0: Indicates that the SLT4 function is not activated. 1: Indicates that the SLT4 function is activated.                                                                                                    |
| 60       | Not used                                 |        |                                                                                                    |
| 31       |                                          |        |                                                                                                    |
| 62       |                                          |        |                                                                                                    |
| 63       |                                          |        |                                                                                                    |

| Devic    | e station → Master station               | *1     |                                                                                                    |
|----------|------------------------------------------|--------|----------------------------------------------------------------------------------------------------|
| Bit      | Function output                          | Axis   | Description                                                                                                    |
| 64       | STOS (STO output)                        | C-axis | O: Indicates that the STO status has been canceled.  1: Indicates that the STO function is activated and the energy supply has been shut off.                                                                                                    |
| 65       | SSMS (SSM output)                        |        | O: Indicates that the servo motor speed exceeds the set SSM speed.  (Off when the SSM function is disabled.)  1: Indicates that the servo motor speed is equal to or less than the set SSM speed.                                                   |
| 66       | Not used                                 |        | _                                                                                                    |
| 67       | SOSS (SOS output)                        |        | 0: Indicates that the SOS function is not activated. 1: Indicates that the SOS function is activated by the SS2 function.                                                                                                    |
| 68       | Not used                                 |        | _                                                                                                    |
| 69       | SDIPS (SDIP output)                      |        | 0: Indicates that the SDIP function is not activated.  1: Indicates that the SDIP function is activated.                                                                                                    |
| 70       | SDINS (SDIN output)                      |        | 0: Indicates that the SDIN function is not activated. 1: Indicates that the SDIN function is activated.                                                                                                    |
| 71       | SNERR (Safety communication error 1)     |        | Indicates that no error related to safety communication is occurring.     Indicates that an error related to safety communication is occurring.                                                                                                    |
| 72       | SLS1S (SLS1 output)                      |        | 0: Indicates that the SLS1 function is not activated. 1: Indicates that the SLS1 function is activated.                                                                                                    |
| 73       | SLS2S (SLS2 output)                      |        | 0: Indicates that the SLS2 function is not activated. 1: Indicates that the SLS2 function is activated.                                                                                                    |
| 74       | SLS3S (SLS3 output)                      |        | Indicates that the SLS3 function is not activated.     Indicates that the SLS3 function is activated.                                                                                                    |
| 75       | SLS4S (SLS4 output)                      |        | Indicates that the SLS4 function is not activated.     Indicates that the SLS4 function is activated.                                                                                                    |
| 76       | SS1S (SS1 output)                        | _      | O: Indicates that the SS1 function is not activated.  1: Indicates that the SS1 function is activated.                                                                                                    |
| 77       | SS2S (SS2 output)                        | _      | O: Indicates that the SS2 function is not activated.  1: Indicates that the SS2 function is activated.                                                                                                    |
| 78       | SLIS (SLI output)                        |        | O: Indicates that the SLI function is not activated.  1: Indicates that the SLI function is activated.                                                                                                    |
| 79<br>80 | Not used                                 |        | _                                                                                                    |
| 81       | SNERR2 (Safety communication error 2) *2 | -      | O: Indicates that the command signal for a safety sub-function that is disabled in [Pr. PSA02 Functional safety setting] is not input.  1: Indicates that the command signal for a safety sub-function that is not used is input.                   |
| 82       | SBCS (SBC output)                        | _      | O: Indicates that the STO status has been canceled and the energy supply to the electromagnetic brake has not been shut off.  1: Indicates that the STO function is activated and the energy supply to the electromagnetic brake has been shut off. |
| 83       | Not used                                 | _      | -                                                                                                    |
| 84       |                                          |        |                                                                                                    |
| 85       |                                          |        |                                                                                                    |
| 86       |                                          |        |                                                                                                    |
| 87<br>88 | SLT1S (SLT1 output)                      | -      | 0: Indicates that the SLT1 function is not activated. 1: Indicates that the SLT1 function is activated.                                                                                                    |
| 89       | SLT2S (SLT2 output)                      | -      | O: Indicates that the SLT1 function is activated.  1: Indicates that the SLT2 function is not activated.  1: Indicates that the SLT2 function is activated.                                                                                         |
| 90       | SLT3S (SLT3 output)                      | -      | O: Indicates that the SLT3 function is not activated.  1: Indicates that the SLT3 function is activated.  1: Indicates that the SLT3 function is activated.                                                                                         |
| 91       | SLT4S (SLT4 output)                      | -      | O: Indicates that the SLT4 function is not activated.  1: Indicates that the SLT4 function is activated.  1: Indicates that the SLT4 function is activated.                                                                                         |
| 92       | Not used                                 | 1      | _                                                                                                    |
| 93       |                                          |        |                                                                                                    |
| 94       |                                          |        |                                                                                                    |
| 95       |                                          |        |                                                                                                    |

- \*1 When using a Mitsubishi Electric safety programmable controller, use the safety input device "SA¥X". For details on the safety devices, refer to the following manual.
  - MELSEC iQ-R CPU Module User's Manual (Application)
- \*2 The specifications of the SNERR2 signal sent from the servo amplifier differ depending on the setting value of [Pr. PSC05.2 SNERR2 signal selection]. For details, refer to the following manual.
  - MR-J5-G/MR-J5W-G User's Manual (Parameters)

• Feedback of various function outputs via a network (for the MR-J5D1-\_G\_) STOS (STO output), SOSS (SOS output), SSMS (SSM output), etc., can be transmitted through the network.

|          | e station → Master station *1                                                                                                 |                                                                                                    |  |
|----------|----------------------------------------------------------------------------------------------------|----------------------------------------------------------------------------------------------------|--|
| Bit      | Function output                                                                                                    | Description                                                                                                    |  |
| 0        | STOS (STO output)                                                                                                    | 0: Indicates that the STO status has been canceled.  1: Indicates that the STO function is activated and the energy supply has been shut off.                                                                                                    |  |
| 1        | SSMS (SSM output)                                                                                                    | 0: Indicates that the servo motor speed exceeds the set SSM speed.  (Off when the SSM function is disabled.) 1: Indicates that the servo motor speed is equal to or less than the set SSM speed.                                                    |  |
| 2        | Not used                                                                                                    | -                                                                                                    |  |
| 3        | SOSS (SOS output)                                                                                                    | 0: Indicates that the SOS function is not activated.  1: Indicates that the SOS function is activated by the SS2 function.                                                                                                    |  |
| 4        | Not used —                                                                                                    |                                                                                                    |  |
| 5        | SDIPS (SDIP output)                                                                                                    | 0: Indicates that the SDIP function is not activated.  1: Indicates that the SDIP function is activated.                                                                                                    |  |
| 6        | SDINS (SDIN output)                                                                                                    | 0: Indicates that the SDIN function is not activated. 1: Indicates that the SDIN function is activated.                                                                                                    |  |
| 7        | SNERR (Safety communication error 1)                                                                                          | O: Indicates that no error related to safety communication is occurring.     Indicates that an error related to safety communication is occurring.                                                                                                  |  |
| 8        | SLS1S (SLS1 output)                                                                                                    | 0: Indicates that the SLS1 function is not activated. 1: Indicates that the SLS1 function is activated.                                                                                                    |  |
| 9        | SLS2S (SLS2 output)                                                                                                    | 0: Indicates that the SLS2 function is not activated. 1: Indicates that the SLS2 function is activated.                                                                                                    |  |
| 10       | SLS3S (SLS3 output)                                                                                                    | 0: Indicates that the SLS3 function is not activated. 1: Indicates that the SLS3 function is activated.                                                                                                    |  |
| 11       | SLS4S (SLS4 output)                                                                                                    | 0: Indicates that the SLS4 function is not activated. 1: Indicates that the SLS4 function is activated.                                                                                                    |  |
| 12       | SS1S (SS1 output)                                                                                                    | O: Indicates that the SS1 function is not activated.  1: Indicates that the SS1 function is activated.                                                                                                    |  |
| 13       | SS2S (SS2 output)  0: Indicates that the SS2 function is not activated.  1: Indicates that the SS2 function is activated.     |                                                                                                    |  |
| 14       | SLIS (SLI output)  0: Indicates that the SLI function is not activated. 1: Indicates that the SLI function is activated.      |                                                                                                    |  |
| 15<br>16 | Not used                                                                                                    |                                                                                                    |  |
| 17       | SNERR2 (Safety communication error 2) *2                                                                                      | O: Indicates that the command signal for a safety sub-function that is disabled in [Pr. PSA02 Functional safety setting] is not input.      I: Indicates that the command signal for a safety sub-function that is not used is input.               |  |
| 18       | SBCS (SBC output)                                                                                                    | O: Indicates that the STO status has been canceled and the energy supply to the electromagnetic brake has not been shut off.  1: Indicates that the STO function is activated and the energy supply to the electromagnetic brake has been shut off. |  |
| 19       | Not used                                                                                                    | -                                                                                                    |  |
| 20       |                                                                                                    |                                                                                                    |  |
| 21       |                                                                                                    |                                                                                                    |  |
| 22       |                                                                                                    |                                                                                                    |  |
| 23<br>24 | SLT1S (SLT1 output)                                                                                                    | 0: Indicates that the SLT1 function is not activated.                                                                                                    |  |
| 25       | SLT2S (SLT2 output)                                                                                                    | 1: Indicates that the SLT1 function is activated.  0: Indicates that the SLT2 function is not activated.                                                                                                    |  |
| 26       | 1: Indicates that the SLT2 function is activated.  SLT3S (SLT3 output)  0: Indicates that the SLT3 function is not activated. |                                                                                                    |  |
| 27       | SLT4S (SLT4 output)                                                                                                    | 1: Indicates that the SLT3 function is activated.  0: Indicates that the SLT4 function is not activated.  1: Indicates that the SLT4 function is activated.                                                                                         |  |
| 28       | Not used                                                                                                    | I: Indicates that the SLT4 function is activated.  —                                                                                                    |  |
| 29       |                                                                                                    |                                                                                                    |  |
| 30       |                                                                                                    |                                                                                                    |  |
| 31       |                                                                                                    |                                                                                                    |  |

- \*1 When using a Mitsubishi Electric safety programmable controller, use the safety input device "SA¥X". For details on the safety devices, refer to the following manual.
  - MELSEC iQ-R CPU Module User's Manual (Application)
- \*2 The specifications of the SNERR2 signal sent from the servo amplifier differ depending on the setting value of [Pr. PSC05.2 SNERR2 signal selection]. For details, refer to the following manual.
  - MR-J5-G/MR-J5W-G User's Manual (Parameters)

• Feedback of various function outputs via a network (for the MR-J5D2-\_G\_) STOS (STO output), SOSS (SOS output), SSMS (SSM output), etc., can be transmitted through the network.

| Device | e station → Master station           |        |                                                                                                    |
|--------|--------------------------------------|--------|----------------------------------------------------------------------------------------------------|
| Bit    | Function output                      | Axis   | Description                                                                                                    |
| 0      | STOS (STO output)                    | A-axis | O: Indicates that the STO status has been canceled.  1: Indicates that the STO function is activated and the energy supply has been shut off.                                                                                     |
| 1      | SSMS (SSM output)                    |        | 0: Indicates that the servo motor speed exceeds the set SSM speed.  (Off when the SSM function is disabled.)                                                                                                    |
| _      |                                      |        | 1: Indicates that the servo motor speed is equal to or less than the set SSM speed.                                                                                                    |
| 2      | Not used                             |        | _                                                                                                    |
| 3      | SOSS (SOS output)                    |        | O: Indicates that the SOS function is not activated.  1: Indicates that the SOS function is activated by the SS2 function.                                                                                                    |
| 4      | Not used                             |        | _                                                                                                    |
| 5      | SDIPS (SDIP output)                  |        | O: Indicates that the SDIP function is not activated.  1: Indicates that the SDIP function is activated.                                                                                                    |
| 6      | SDINS (SDIN output)                  |        | O: Indicates that the SDIN function is not activated.  1: Indicates that the SDIN function is activated.                                                                                                    |
| 7      | SNERR (Safety communication error 1) |        | O: Indicates that no error related to safety communication is occurring.  1: Indicates that an error related to safety communication is occurring.                                                                                |
| 8      | SLS1S (SLS1 output)                  |        | O: Indicates that the SLS1 function is not activated.  1: Indicates that the SLS1 function is activated.                                                                                                    |
| 9      | SLS2S (SLS2 output)                  |        | O: Indicates that the SLS2 function is not activated.  1: Indicates that the SLS2 function is activated.                                                                                                    |
| 10     | SLS3S (SLS3 output)                  |        | O: Indicates that the SLS3 function is not activated.  1: Indicates that the SLS3 function is activated.                                                                                                    |
| 11     | SLS4S (SLS4 output)                  |        | O: Indicates that the SLS4 function is not activated.  1: Indicates that the SLS4 function is activated.                                                                                                    |
| 12     | SS1S (SS1 output)                    |        | O: Indicates that the SS1 function is not activated.  1: Indicates that the SS1 function is activated.                                                                                                    |
| 13     | SS2S (SS2 output)                    | _      | O: Indicates that the SS2 function is not activated.  1: Indicates that the SS2 function is activated.                                                                                                    |
| 14     | SLIS (SLI output)                    |        | O: Indicates that the SLI function is not activated.  1: Indicates that the SLI function is activated.                                                                                                    |
| 15     | Not used                             |        | _                                                                                                    |
| 16     | SNERR2 (Safety                       | _      | 0. Indicates that the command signal face appets sub-function that is disabled in IDs DCA02                                                                                                    |
| 17     | communication error 2) *2            |        | O: Indicates that the command signal for a safety sub-function that is disabled in [Pr. PSA02 Functional safety setting] is not input.  1: Indicates that the command signal for a safety sub-function that is not used is input. |
| 18     | SBCS (SBC output)                    | _      | Indicates that the STO status has been canceled and the energy supply to the electromagnetic                                                                                                    |
| .0     | 0000 (000 004404)                    |        | brake has not been shut off.  1: Indicates that the STO function is activated and the energy supply to the electromagnetic brak has been shut off.                                                                                |
| 19     | Not used                             |        | _                                                                                                    |
| 20     |                                      |        |                                                                                                    |
| 21     |                                      |        |                                                                                                    |
| 22     |                                      |        |                                                                                                    |
| 23     |                                      |        |                                                                                                    |
| 24     | SLT1S (SLT1 output)                  |        | O: Indicates that the SLT1 function is not activated.  1: Indicates that the SLT1 function is activated.                                                                                                    |
| 25     | SLT2S (SLT2 output)                  |        | O: Indicates that the SLT2 function is not activated.  1: Indicates that the SLT2 function is activated.                                                                                                    |
| 26     | SLT3S (SLT3 output)                  |        | O: Indicates that the SLT3 function is not activated.  1: Indicates that the SLT3 function is activated.                                                                                                    |
| 27     | SLT4S (SLT4 output)                  |        | O: Indicates that the SLT4 function is not activated.  1: Indicates that the SLT4 function is activated.                                                                                                    |
| 28     | Not used                             | 1      | _                                                                                                    |
| 29     |                                      |        |                                                                                                    |
| 30     |                                      |        |                                                                                                    |
| 31     |                                      |        |                                                                                                    |

| Devic    | e station → Master station               | <u> </u> |                                                                                                    |
|----------|------------------------------------------|----------|----------------------------------------------------------------------------------------------------|
| Bit      | Function output                          | Axis     | Description                                                                                                    |
| 32       | STOS (STO output)                        | B-axis   | O: Indicates that the STO status has been canceled.  1: Indicates that the STO function is activated and the energy supply has been shut off.                                                                                                    |
| 33       | SSMS (SSM output)                        |          | 0: Indicates that the servo motor speed exceeds the set SSM speed.  (Off when the SSM function is disabled.)  1: Indicates that the servo motor speed is equal to or less than the set SSM speed.                                                                                                    |
| 34       | Not used                                 | 1        | _                                                                                                    |
| 35       | SOSS (SOS output)                        |          | Indicates that the SOS function is not activated.     Indicates that the SOS function is activated by the SS2 function.                                                                                                    |
| 36       | Not used                                 | 1        | _                                                                                                    |
| 37       | SDIPS (SDIP output)                      |          | O: Indicates that the SDIP function is not activated.  1: Indicates that the SDIP function is activated.                                                                                                    |
| 38       | SDINS (SDIN output)                      |          | O: Indicates that the SDIN function is not activated.  1: Indicates that the SDIN function is activated.                                                                                                    |
| 39       | SNERR (Safety communication error 1)     |          | Indicates that no error related to safety communication is occurring.     Indicates that an error related to safety communication is occurring.                                                                                                    |
| 40       | SLS1S (SLS1 output)                      |          | O: Indicates that the SLS1 function is not activated.  1: Indicates that the SLS1 function is activated.                                                                                                    |
| 41       | SLS2S (SLS2 output)                      |          | 1: Indicates that the SLS2 function is not activated.     1: Indicates that the SLS2 function is activated.                                                                                                    |
| 42       | SLS3S (SLS3 output)                      |          | 1: Indicates that the SLS3 function is not activated.     1: Indicates that the SLS3 function is activated.                                                                                                    |
| 43       | SLS4S (SLS4 output)                      |          | 1: Indicates that the SLS4 function is not activated.     1: Indicates that the SLS4 function is activated.                                                                                                    |
| 14       | SS1S (SS1 output)                        |          | O: Indicates that the SS1 function is not activated.     I: Indicates that the SS1 function is activated.                                                                                                    |
| 45       | SS2S (SS2 output)                        |          | O: Indicates that the SS2 function is not activated.     I: Indicates that the SS2 function is activated.                                                                                                    |
| 46       | SLIS (SLI output)                        |          | O: Indicates that the SLI function is not activated.     I: Indicates that the SLI function is activated.                                                                                                    |
| 47<br>48 | Not used                                 |          |                                                                                                    |
| 49       | SNERR2 (Safety communication error 2) *2 |          | O: Indicates that the command signal for a safety sub-function that is disabled in [Pr. PSA02 Functional safety setting] is not input.  A Indicates that the command signal for a safety sub-function that is not used in input.                                                                                                    |
| 50       | SBCS (SBC output)                        |          | 1: Indicates that the command signal for a safety sub-function that is not used is input.  0: Indicates that the STO status has been canceled and the energy supply to the electromagnetic brake has not been shut off.  1: Indicates that the STO function is activated and the energy supply to the electromagnetic brake has been shut off. |
| 51       | Not used                                 | 1        | ——————————————————————————————————————                                                                                                    |
| 52       |                                          |          |                                                                                                    |
| 53       |                                          |          |                                                                                                    |
| 54       |                                          |          |                                                                                                    |
| 55       |                                          |          |                                                                                                    |
| 56       | SLT1S (SLT1 output)                      |          | 0: Indicates that the SLT1 function is not activated. 1: Indicates that the SLT1 function is activated.                                                                                                    |
| 57       | SLT2S (SLT2 output)                      |          | 0: Indicates that the SLT2 function is not activated. 1: Indicates that the SLT2 function is activated.                                                                                                    |
| 58       | SLT3S (SLT3 output)                      |          | 0: Indicates that the SLT3 function is not activated. 1: Indicates that the SLT3 function is activated.                                                                                                    |
| 59       | SLT4S (SLT4 output)                      |          | 0: Indicates that the SLT4 function is not activated. 1: Indicates that the SLT4 function is activated.                                                                                                    |
| 60       | Not used                                 |          |                                                                                                    |
| 31       |                                          |          |                                                                                                    |
| 62       |                                          |          |                                                                                                    |
| 63       |                                          |          |                                                                                                    |

- \*1 When using a Mitsubishi Electric safety programmable controller, use the safety input device "SA¥X". For details on the safety devices, refer to the following manual.
  - MELSEC iQ-R CPU Module User's Manual (Application)
- \*2 The specifications of the SNERR2 signal sent from the servo amplifier differ depending on the setting value of [Pr. PSC05.2 SNERR2 signal selection]. For details, refer to the following manual.
  - MR-J5-G/MR-J5W-G User's Manual (Parameters)

• Feedback of various function outputs via a network (for the MR-J5D3-\_G\_) STOS (STO output), SOSS (SOS output), SSMS (SSM output), etc., can be transmitted through the network.

| Device | e station → Master station           |        |                                                                                                    |
|--------|--------------------------------------|--------|----------------------------------------------------------------------------------------------------|
| Bit    | Function output                      | Axis   | Description                                                                                                    |
| 0      | STOS (STO output)                    | A-axis | O: Indicates that the STO status has been canceled.  1: Indicates that the STO function is activated and the energy supply has been shut off.                                                                                     |
| 1      | SSMS (SSM output)                    |        | 0: Indicates that the servo motor speed exceeds the set SSM speed.  (Off when the SSM function is disabled.)                                                                                                    |
| _      |                                      |        | 1: Indicates that the servo motor speed is equal to or less than the set SSM speed.                                                                                                    |
| 2      | Not used                             |        | _                                                                                                    |
| 3      | SOSS (SOS output)                    |        | O: Indicates that the SOS function is not activated.  1: Indicates that the SOS function is activated by the SS2 function.                                                                                                    |
| 4      | Not used                             |        | _                                                                                                    |
| 5      | SDIPS (SDIP output)                  |        | O: Indicates that the SDIP function is not activated.  1: Indicates that the SDIP function is activated.                                                                                                    |
| 6      | SDINS (SDIN output)                  |        | O: Indicates that the SDIN function is not activated.  1: Indicates that the SDIN function is activated.                                                                                                    |
| 7      | SNERR (Safety communication error 1) |        | O: Indicates that no error related to safety communication is occurring.  1: Indicates that an error related to safety communication is occurring.                                                                                |
| 8      | SLS1S (SLS1 output)                  |        | O: Indicates that the SLS1 function is not activated.  1: Indicates that the SLS1 function is activated.                                                                                                    |
| 9      | SLS2S (SLS2 output)                  |        | O: Indicates that the SLS2 function is not activated.  1: Indicates that the SLS2 function is activated.                                                                                                    |
| 10     | SLS3S (SLS3 output)                  |        | O: Indicates that the SLS3 function is not activated.  1: Indicates that the SLS3 function is activated.                                                                                                    |
| 11     | SLS4S (SLS4 output)                  |        | O: Indicates that the SLS4 function is not activated.  1: Indicates that the SLS4 function is activated.                                                                                                    |
| 12     | SS1S (SS1 output)                    |        | O: Indicates that the SS1 function is not activated.  1: Indicates that the SS1 function is activated.                                                                                                    |
| 13     | SS2S (SS2 output)                    | _      | O: Indicates that the SS2 function is not activated.  1: Indicates that the SS2 function is activated.                                                                                                    |
| 14     | SLIS (SLI output)                    |        | O: Indicates that the SLI function is not activated.  1: Indicates that the SLI function is activated.                                                                                                    |
| 15     | Not used                             |        | _                                                                                                    |
| 16     | SNERR2 (Safety                       | _      | 0. Indicates that the command signal face appets sub-function that is disabled in IDs DCA02                                                                                                    |
| 17     | communication error 2) *2            |        | O: Indicates that the command signal for a safety sub-function that is disabled in [Pr. PSA02 Functional safety setting] is not input.  1: Indicates that the command signal for a safety sub-function that is not used is input. |
| 18     | SBCS (SBC output)                    | _      | Indicates that the STO status has been canceled and the energy supply to the electromagnetic                                                                                                    |
| .0     | 0000 (000 004404)                    |        | brake has not been shut off.  1: Indicates that the STO function is activated and the energy supply to the electromagnetic brak has been shut off.                                                                                |
| 19     | Not used                             |        | _                                                                                                    |
| 20     |                                      |        |                                                                                                    |
| 21     |                                      |        |                                                                                                    |
| 22     |                                      |        |                                                                                                    |
| 23     |                                      |        |                                                                                                    |
| 24     | SLT1S (SLT1 output)                  |        | O: Indicates that the SLT1 function is not activated.  1: Indicates that the SLT1 function is activated.                                                                                                    |
| 25     | SLT2S (SLT2 output)                  |        | O: Indicates that the SLT2 function is not activated.  1: Indicates that the SLT2 function is activated.                                                                                                    |
| 26     | SLT3S (SLT3 output)                  |        | O: Indicates that the SLT3 function is not activated.  1: Indicates that the SLT3 function is activated.                                                                                                    |
| 27     | SLT4S (SLT4 output)                  |        | O: Indicates that the SLT4 function is not activated.  1: Indicates that the SLT4 function is activated.                                                                                                    |
| 28     | Not used                             | 1      | _                                                                                                    |
| 29     |                                      |        |                                                                                                    |
| 30     |                                      |        |                                                                                                    |
| 31     |                                      |        |                                                                                                    |

|     | e station → Master station | '      |                                                                                                    |
|-----|----------------------------|--------|----------------------------------------------------------------------------------------------------|
| Bit | Function output            | Axis   | Description                                                                                                    |
| 32  | STOS (STO output)          | B-axis | 0: Indicates that the STO status has been canceled.  1: Indicates that the STO function is activated and the energy supply has been shut off.                                                                                                    |
| 33  | SSMS (SSM output)          | 1      | 0: Indicates that the servo motor speed exceeds the set SSM speed.                                                                                                    |
|     |                            |        | (Off when the SSM function is disabled.)  1: Indicates that the servo motor speed is equal to or less than the set SSM speed.                                                                                                    |
| 34  | Not used                   | -      | . Indicates that the servo motor speed is equal to or less than the set oom speed.                                                                                                    |
| 35  | SOSS (SOS output)          | -      | 0: Indicates that the SOS function is not activated.                                                                                                    |
| 00  | 0000 (000 00.pd.)          |        | Indicates that the SOS function is activated by the SS2 function.                                                                                                    |
| 36  | Not used                   | 1      | _                                                                                                    |
| 37  | SDIPS (SDIP output)        |        | O: Indicates that the SDIP function is not activated.  1: Indicates that the SDIP function is activated.                                                                                                    |
| 38  | SDINS (SDIN output)        |        | O: Indicates that the SDIN function is not activated.  1: Indicates that the SDIN function is activated.                                                                                                    |
| 39  | SNERR (Safety              |        | 0: Indicates that no error related to safety communication is occurring.                                                                                                    |
|     | communication error 1)     |        | 1: Indicates that an error related to safety communication is occurring.                                                                                                    |
| 40  | SLS1S (SLS1 output)        |        | O: Indicates that the SLS1 function is not activated.     I: Indicates that the SLS1 function is activated.                                                                                                    |
| 41  | SLS2S (SLS2 output)        |        | 0: Indicates that the SLS2 function is not activated.                                                                                                    |
| 42  | SLS3S (SLS3 output)        | -      | 1: Indicates that the SLS2 function is activated.      0: Indicates that the SLS3 function is not activated.                                                                                                    |
| 42  | SESSS (SESS output)        |        | 1: Indicates that the SLS3 function is not activated.  1: Indicates that the SLS3 function is activated.                                                                                                    |
| 43  | SLS4S (SLS4 output)        |        | O: Indicates that the SLS4 function is not activated.  1: Indicates that the SLS4 function is activated.                                                                                                    |
| 44  | SS1S (SS1 output)          |        | O: Indicates that the SS1 function is not activated.  1: Indicates that the SS1 function is activated.                                                                                                    |
| 45  | SS2S (SS2 output)          | _      | O: Indicates that the SS2 function is not activated.  1: Indicates that the SS2 function is activated.                                                                                                    |
| 46  | SLIS (SLI output)          | _      | O: Indicates that the SLI function is not activated.  1: Indicates that the SLI function is activated.                                                                                                    |
| 47  | Not used                   | -      | _                                                                                                    |
| 48  |                            |        |                                                                                                    |
| 49  | SNERR2 (Safety             | 1      | 0: Indicates that the command signal for a safety sub-function that is disabled in [Pr. PSA02                                                                                                    |
|     | communication error 2) *2  |        | Functional safety setting] is not input.  1: Indicates that the command signal for a safety sub-function that is not used is input.                                                                                                    |
| 50  | SBCS (SBC output)          |        | O: Indicates that the STO status has been canceled and the energy supply to the electromagnetic brake has not been shut off.  1: Indicates that the STO function is activated and the energy supply to the electromagnetic brake has been shut off. |
| 51  | Not used                   | 1      | -                                                                                                    |
| 52  |                            |        |                                                                                                    |
| 53  |                            |        |                                                                                                    |
| 54  |                            |        |                                                                                                    |
| 55  |                            |        |                                                                                                    |
| 56  | SLT1S (SLT1 output)        |        | O: Indicates that the SLT1 function is not activated.  1: Indicates that the SLT1 function is activated.                                                                                                    |
| 57  | SLT2S (SLT2 output)        |        | O: Indicates that the SLT2 function is not activated.  1: Indicates that the SLT2 function is activated.                                                                                                    |
| 58  | SLT3S (SLT3 output)        |        | O: Indicates that the SLT3 function is not activated.  1: Indicates that the SLT3 function is activated.                                                                                                    |
| 59  | SLT4S (SLT4 output)        |        | O: Indicates that the SLT4 function is not activated.  1: Indicates that the SLT4 function is activated.                                                                                                    |
| 60  | Not used                   | 1      | _                                                                                                    |
| 61  |                            |        |                                                                                                    |
| 62  |                            |        |                                                                                                    |
| 63  | 7                          |        |                                                                                                    |

| Devic    | e station → Master station               |        |                                                                                                    |
|----------|------------------------------------------|--------|----------------------------------------------------------------------------------------------------|
| Bit      | Function output                          | Axis   | Description                                                                                                    |
| 64       | STOS (STO output)                        | C-axis | O: Indicates that the STO status has been canceled.  1: Indicates that the STO function is activated and the energy supply has been shut off.                                                                                                    |
| 65       | SSMS (SSM output)                        |        | 0: Indicates that the servo motor speed exceeds the set SSM speed.  (Off when the SSM function is disabled.)                                                                                                    |
|          |                                          |        | 1: Indicates that the servo motor speed is equal to or less than the set SSM speed.                                                                                                    |
| 66       | Not used                                 |        | _                                                                                                    |
| 67       | SOSS (SOS output)                        |        | <ul><li>0: Indicates that the SOS function is not activated.</li><li>1: Indicates that the SOS function is activated by the SS2 function.</li></ul>                                                                                                    |
| 68       | Not used                                 |        | _                                                                                                    |
| 69       | SDIPS (SDIP output)                      |        | <ul><li>0: Indicates that the SDIP function is not activated.</li><li>1: Indicates that the SDIP function is activated.</li></ul>                                                                                                    |
| 70       | SDINS (SDIN output)                      |        | O: Indicates that the SDIN function is not activated.  1: Indicates that the SDIN function is activated.                                                                                                    |
| 71       | SNERR (Safety communication error 1)     |        | Indicates that no error related to safety communication is occurring.     Indicates that an error related to safety communication is occurring.                                                                                                    |
| 72       | SLS1S (SLS1 output)                      |        | 0: Indicates that the SLS1 function is not activated. 1: Indicates that the SLS1 function is activated.                                                                                                    |
| 73       | SLS2S (SLS2 output)                      |        | O: Indicates that the SLS2 function is not activated.  1: Indicates that the SLS2 function is activated.                                                                                                    |
| 74       | SLS3S (SLS3 output)                      |        | Indicates that the SLS3 function is not activated.     Indicates that the SLS3 function is activated.                                                                                                    |
| 75       | SLS4S (SLS4 output)                      |        | Indicates that the SLS4 function is not activated.     Indicates that the SLS4 function is activated.                                                                                                    |
| 76       | SS1S (SS1 output)                        |        | 0: Indicates that the SS1 function is not activated. 1: Indicates that the SS1 function is activated.                                                                                                    |
| 77       | SS2S (SS2 output)                        |        | 0: Indicates that the SS2 function is not activated. 1: Indicates that the SS2 function is activated.                                                                                                    |
| 78       | SLIS (SLI output)                        |        | Indicates that the SLI function is not activated.     Indicates that the SLI function is activated.                                                                                                    |
| 79<br>80 | Not used                                 |        | _                                                                                                    |
| 81       | SNERR2 (Safety communication error 2) *2 |        | 0: Indicates that the command signal for a safety sub-function that is disabled in [Pr. PSA02 Functional safety setting] is not input.                                                                                                    |
|          |                                          | 4      | 1: Indicates that the command signal for a safety sub-function that is not used is input.                                                                                                    |
| 82       | SBCS (SBC output)                        |        | <ul><li>0: Indicates that the STO status has been canceled and the energy supply to the electromagnetic brake has not been shut off.</li><li>1: Indicates that the STO function is activated and the energy supply to the electromagnetic brake has been shut off.</li></ul> |
| 83       | Not used                                 |        | _                                                                                                    |
| 34       |                                          |        |                                                                                                    |
| 85       |                                          |        |                                                                                                    |
| 86       |                                          |        |                                                                                                    |
| 87       | 01710 (0171 1 1)                         | 4      |                                                                                                    |
| 88       | SLT1S (SLT1 output)                      |        | Indicates that the SLT1 function is not activated.     I: Indicates that the SLT1 function is activated.                                                                                                    |
| 89       | SLT2S (SLT2 output)                      |        | 0: Indicates that the SLT2 function is not activated. 1: Indicates that the SLT2 function is activated.                                                                                                    |
| 90       | SLT3S (SLT3 output)                      |        | O: Indicates that the SLT3 function is not activated.  1: Indicates that the SLT3 function is activated.                                                                                                    |
| 91       | SLT4S (SLT4 output)                      |        | O: Indicates that the SLT4 function is not activated.  1: Indicates that the SLT4 function is activated.                                                                                                    |
| 92       | Not used                                 | 1      | _                                                                                                    |
| 93       |                                          |        |                                                                                                    |
| 94       |                                          |        |                                                                                                    |
| 95       |                                          |        |                                                                                                    |

- \*1 When using a Mitsubishi Electric safety programmable controller, use the safety input device "SA¥X". For details on the safety devices, refer to the following manual.
  - MELSEC iQ-R CPU Module User's Manual (Application)
- \*2 The specifications of the SNERR2 signal sent from the servo amplifier differ depending on the setting value of [Pr. PSC05.2 SNERR2 signal selection]. For details, refer to the following manual.
  - MR-J5-G/MR-J5W-G User's Manual (Parameters)

### **■**Setting GX Works3

To use the safety sub-function in the safety communications, set the station-specific mode using the following procedure.

- 1. Configure the master station network settings with GX Works3.
- **2.** Select module parameter (network) from the module information of the Motion module, and open the network configuration settings.
- 3. Set "Motion mode (safety)" in the station-specific mode setting when setting the network configuration.

### ■Setting method for transmission interval monitor time and safety refresh monitor time

For the safety sub-function control by network, calculate the transmission interval monitor time for the servo amplifier and master module according to the Safety Application Guide.

Use the following value for the safety remote station refresh response time (SRref).

| Safety remote station refresh response time | Communication cycle             | ommunication cycle                          |  |
|---------------------------------------------|---------------------------------|---------------------------------------------|--|
|                                             | MR-J5GRJ/MR-J5GHS/MR-<br>J5D1G_ | MR-J5W2G_/MR-J5W3G_/MR-<br>J5D2G_/MR-J5D3G_ |  |
| 8.0 ms                                      | 125 μs or more                  | 500 μs or more                              |  |

Set the safety communication - communication cycle according to the value of the transmission interval monitor time.

Set the transmission interval monitor time for the servo amplifier so that the following two equations can be satisfied.

TM ≥ SRref × 2

TM ≥ SCmst × 2 + LS × 2

SRref: Safety refresh response processing time [ms]

TM: Transmission interval monitor time [ms] SCmst: Master station safety cycle time [ms]

LS: Communication cycle interval [ms]

For the setting values of "transmission interval monitor time" and "safety refresh monitor time" of the master module, refer to the user's manual for the master module used.

MELSEC iQ-R CPU Module User's Manual (Application)

MELSEC iQ-R CC-Link IE TSN User's Manual (Application)

#### ■Setting functional safety parameters

To perform safety monitoring using the safety communications, set the following parameters.

| Parameter | Name                               |  |
|-----------|------------------------------------|--|
| PSC01     | Transmission interval monitor time |  |
| PSC06     | Safety verification code           |  |

· Transmission interval monitor time

Select the transmission interval monitor time.

Fage 484 Setting method for transmission interval monitor time and safety refresh monitor time

· Safety verification code

Set the value used to identify the servo amplifier. Match the safety verification code to the value set in the safety communication setting of the master station. If this parameter is set to a non-matching value, [AL. 580.3 Safety verification code mismatch] occurs.

# Servo motor with functional safety

By using a servo motor with functional safety, various speed monitoring functions and position monitoring functions can be realized without using external encoders to duplicate encoders.

When using a servo motor with functional safety, set [Pr. PSA02.1 Position/Speed monitor setting] to "1". When not using a servo motor with functional safety, set this parameter to a value other than "1". Refer to the following for details.

Page 441 Achievable safety level

# Position feedback fixing diagnosis function

#### **■**Outline

The position feedback fixing diagnosis function sets the STO state when the position data from the encoder is fixed and [AL. 52A Position feedback error (safety sub-function)] occurs.

### **■**Operation outline

The position feedback fixing diagnosis function is enabled when the safety sub-function is enabled and the status is other than the STO state. If there is no change in position feedback for the time set in [Pr. PSA22 Position feedback error detection time], [AL. 52A Position feedback error (safety sub-function)] occurs and the STO function is activated.

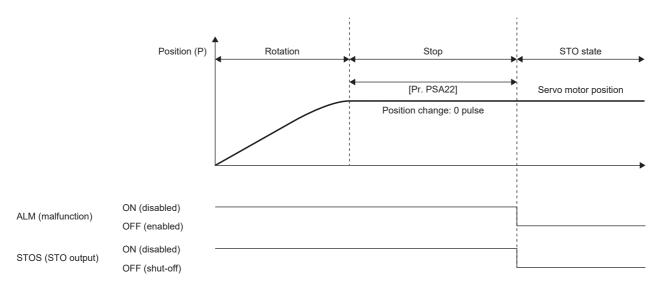

# **STO function**

## **Outline**

This function electrically shuts off the servo motor driving energy with input signals from external devices (shut-off by the secondary-side output). This is equivalent to the stop category 0 of IEC/EN 60204-1. The function is also used for an emergency stop when an internal diagnosis error is detected. Use the function while the servo motor is stopped.

# Operation sequence

## **■STOC (STO command)**

After servo-off, turn off STOC (STO command) while the servo motor is stopped. Turning off STOC (STO command) will activate the STO function. While STO is activated, the energy supply to the servo motor is shut off and the dynamic brake is activated. The servo motor returns to normal operation by turning STOC (STO command) back on.

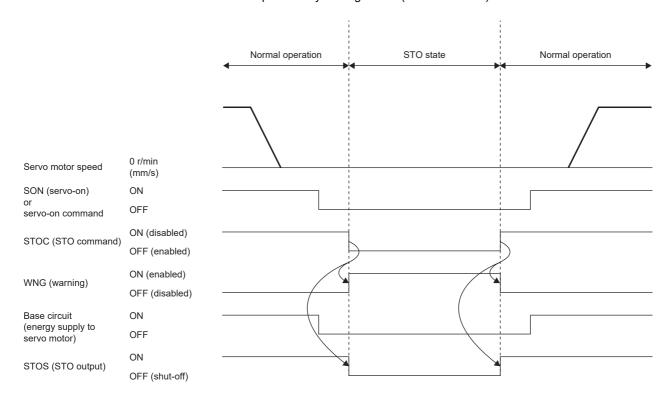

## **■**Alarm occurrence

The STO function is activated also when an alarm occurs. While STO is activated, the energy supply to the servo motor is shut off and the dynamic brake is activated. For the alarms that activate STO, refer to "List of alarm No./warning No." in the following manual.

MR-J5 User's Manual (Troubleshooting)

For how to return to normal operation, refer to the following.

Page 520 At alarm occurrence

This timing chart is for the STO/DB stop method.

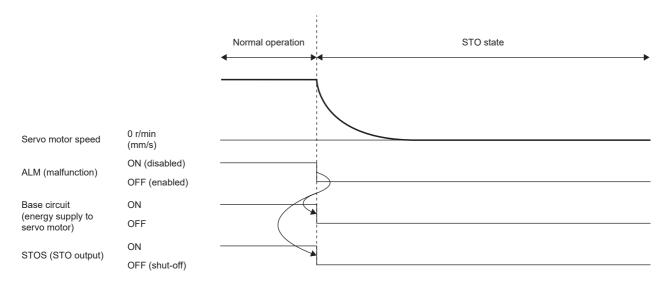

## **■STO** shut-off during servo motor operation

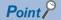

- Turning off STOC (STO command) during operation will shut off energy without generating an alarm.
- Note that activating the STO function during servo motor operation will shorten the service life of the dynamic brake relay.

After servo-off, turn off STOC (STO command) while the servo motor is stopped. To decelerate at the same time, use the SS1 function.

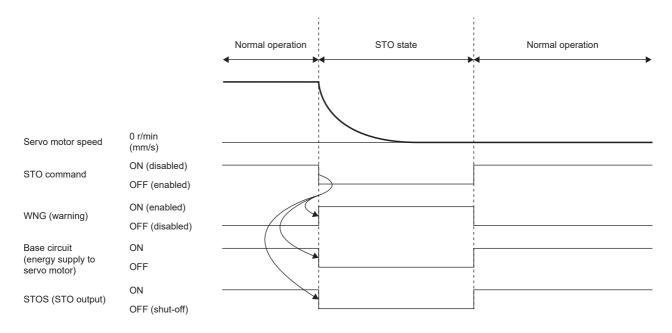

## **■**Setting functional safety parameters

Refer to the following to set the functional safety parameters.

Page 439 Functional safety parameters that must be set

When using the safety sub-function control by input device, refer to the following.

Page 443 Input device

When using output devices, refer to the following.

Page 450 Output device

When using the safety sub-function control by network, refer to the following.

Page 453 Safety sub-function control by network

# **SS1** function

### **Outline**

This function starts deceleration with input signals from external devices. After the specified time to confirm the motor stop, the STO function is executed (SS1). This is equivalent to the stop category 1 of IEC/EN 60204-1.

Since the SS1 function is also used for emergency stop when an internal diagnostic error is detected, refer to the following to set the functional safety parameters.

Page 496 Setting functional safety parameters

There are two types of SS1 function: time monitoring and deceleration monitoring. Deceleration monitoring uses encoder information to monitor whether deceleration is performed correctly. Deceleration monitoring can be switched with [Pr. PSA02 Functional safety setting].

## Sequence outline

### **■SS1C (SS1 command)**

The operation sequence of the time monitoring function of the SS1 function is shown below.

The SS1 function is activated by turning off SS1C (SS1 command). First, the servo motor decelerates by either the dynamic brake, electronic dynamic brake, or forced stop. At the same time, the time from when the SS1 function is activated is measured, and the STO function is activated when the time set in [Pr. PSA03 SS1/SS2 deceleration monitor time] has elapsed. The servo motor returns to normal operation by turning SS1C (SS1 command) back on.

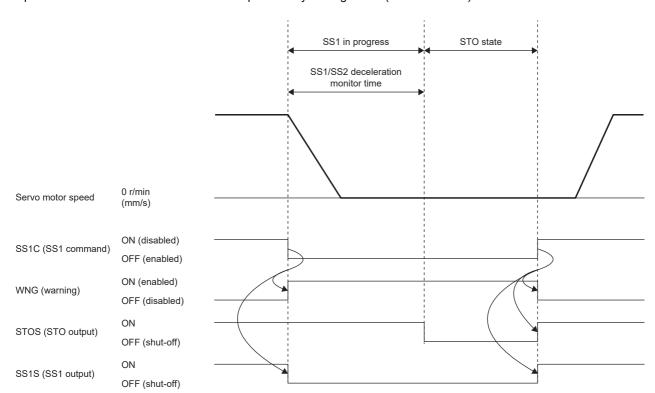

### **■**Alarm occurrence

The SS1 function is activated also when an alarm occurs. After an alarm occurs, the servo motor decelerates by either the dynamic brake, electronic dynamic brake, or forced stop. At the same time, the time from when the SS1 function is activated is measured, and the STO function is activated when the time set in [Pr. PSA03 SS1/SS2 deceleration monitor time] has elapsed. For the alarms that activate the SS1 function, refer to "List of alarm No./warning No." in the following manual.

MR-J5 User's Manual (Troubleshooting)

For how to return to normal operation, refer to the following.

Page 520 At alarm occurrence

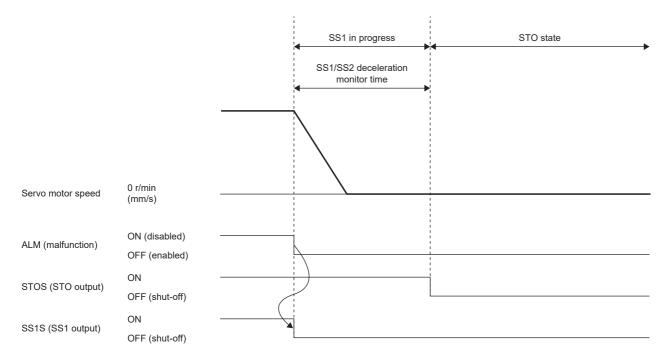

# **Deceleration monitoring function**

When the SS1 command is input, this function starts deceleration and monitors whether the servo motor decelerates according to the deceleration time constant. If the deceleration set by the functional safety parameter cannot be performed, the STO function is executed. The STO function is activated when the time specified by [Pr. PSA03 SS1/SS2 deceleration monitor time] has elapsed since the SS1 function was activated as well.

### **■**Deceleration completion monitoring

Speed monitoring will start after the SS1 command has been turned off and the time set in [Pr. PSA26 SS1/SS2 deceleration monitor delay time] has passed.

During deceleration, when both the absolute value of the speed command and the absolute value of the speed feedback become equal to or less than the value set in [Pr. PSA04 Safety sub-function - Stop speed], deceleration is considered to have been completed. After the time set in [Pr. PSA15 Safety sub-function - Speed detection delay time] has elapsed, the STO function is executed.

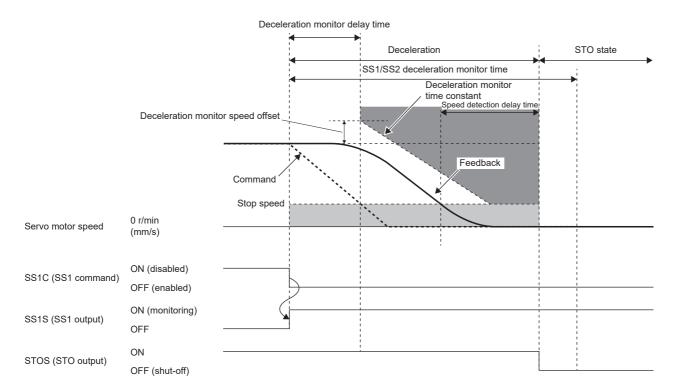

## **■**Deceleration speed excess monitoring

This function monitors whether the servo motor does not exceed the observation speed specified by [Pr. PSA24 SS1/SS2 deceleration monitor time constant] when the motor decelerates from the speed where [Pr. PSA25 SS1/SS2 deceleration monitor speed offset] is added to the speed at the timing the SS1 command is turned off.

If the observation speed is exceeded, the STO function is activated after the time set in [Pr. PSA15 Safety sub-function - Speed detection delay time] has elapsed.

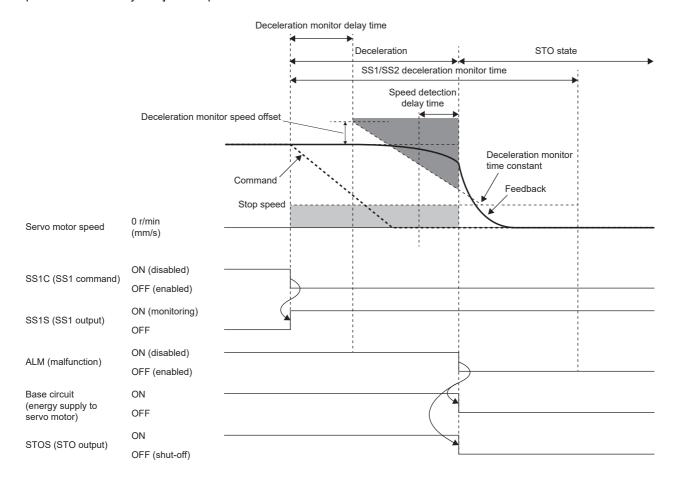

# Stop methods

## **■**Classification of stop methods

The stop method of the servo motor is determined by the parameter settings or the factor that activated the SS1 function. The following table lists the stop methods for the servo motor when the SS1 function is activated.

| Servo amplifier parameter                                            |                                                          | Servo motor *3                  | Control mode during operation of the | Stop method *1              |                                            |                                                |
|----------------------------------------------------------------------|----------------------------------------------------------|---------------------------------|--------------------------------------|-----------------------------|--------------------------------------------|------------------------------------------------|
|                                                                      |                                                          |                                 |                                      | When activated by SS1C (SS1 | When activated by alarm occurrence *2      |                                                |
| [Pr. PA04.3<br>Forced stop<br>deceleration<br>function<br>selection] | [Pr. PF06.0<br>Electronic<br>dynamic brake<br>selection] |                                 | SS1 function *4                      | command)                    | When the alarm<br>stop method is<br>SS1/SD | When the<br>alarm stop<br>method is<br>SS1/EDB |
| Enabled                                                              | Automatic                                                | Specific servo<br>motor         | Torque control mode                  | EDB                         | EDB                                        | EDB                                            |
|                                                                      |                                                          |                                 | Other than torque control mode       | SD                          | SD                                         | EDB                                            |
|                                                                      |                                                          | Other than specific servo motor | Torque control mode                  | DB                          | DB                                         | DB                                             |
|                                                                      |                                                          |                                 | Other than torque control mode       | SD                          | SD                                         | DB                                             |
|                                                                      | Disabled                                                 |                                 | Torque control mode                  | DB                          | DB                                         | DB                                             |
|                                                                      |                                                          |                                 | Other than torque control mode       | SD                          | SD                                         | DB                                             |
| Disabled                                                             | Automatic                                                | Specific servo motor            | _                                    | EDB                         | EDB                                        | EDB                                            |
|                                                                      |                                                          | Other than specific servo motor | _                                    | DB                          | DB                                         | DB                                             |
|                                                                      | Disabled                                                 |                                 | _                                    | DB                          | DB                                         | DB                                             |

<sup>\*1</sup> There are three stop methods: DB, EDB, and SD.

DB: Dynamic brake stop (for a servo amplifier without the dynamic brake, the servo motor coasts)

EDB: Stop with electronic dynamic brake

SD: Forced stop deceleration

<sup>\*2</sup> The stop method differs depending on the alarm stop method. For the stop method of each alarm, refer to Chapter 6.

<sup>\*3</sup> For specific servo motors, refer to "[Pr. PF06.0 Electronic dynamic brake selection]" in the following manual. 

@\_MR-J5-G/MR-J5W-G User's Manual (Parameters)

<sup>\*4</sup> The stop method in continuous operation to torque control mode is the same as that in the torque control mode.

## ■Stop by forced stop deceleration (SD)

For the operation of the forced stop deceleration, refer to the following.

Page 173 Forced stop deceleration function

When the SS1 function is activated, the servo motor decelerates in accordance with the value set in [Pr. PC24 Deceleration time constant at forced stop]. Once the servo motor speed changes to a speed equal to or less than the speed set in [Pr. PC07 Zero speed] after completion of the deceleration command, the base circuit shuts off and the dynamic brake is activated after the delay time set in [Pr. PC02 Electromagnetic brake sequence output] has elapsed. If the SS1/SS2 deceleration monitor time is shorter than the deceleration stop time, the STO function is activated during deceleration. If [Pr. PSA24 SS1/SS2 deceleration monitor time constant] is shorter than [Pr. PC24] when deceleration monitoring is performed, the observation speed will be exceeded and the STO function is activated.

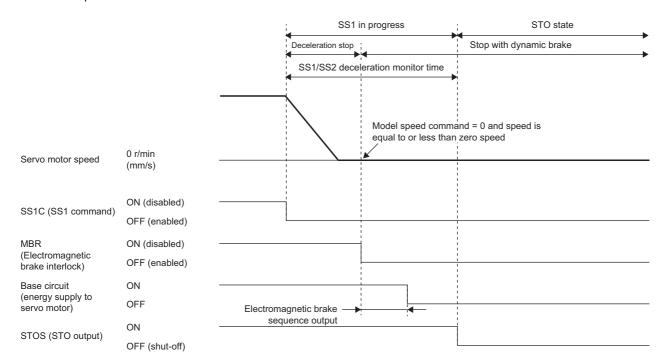

# **■**Dynamic brake stop (DB)

When the SS1 function is activated, dynamic brake stop is executed. For the dynamic brake operation, refer to "Dynamic brake characteristics" in the following manual.

MR-J5 User's Manual (Hardware)

MR-J5D User's Manual (Hardware)

When the deceleration monitoring function is enabled, if the deceleration monitor time constant is shorter than the braking time during dynamic brake operation, the observation speed will be exceeded and an alarm will occur.

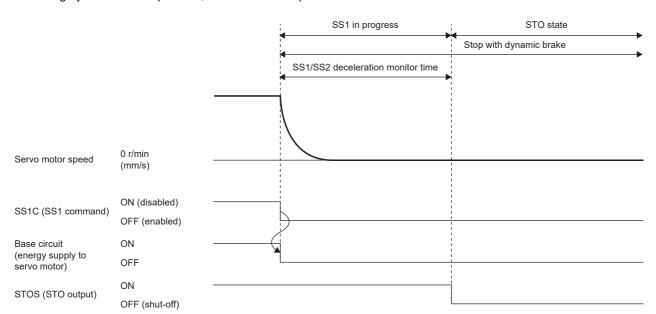

## **■**Electronic dynamic brake stop (EDB)

When the SS1 function is activated, the electronic dynamic brake stop is executed. The dynamic brake is activated when the elapsed time from the start of the SS1 function reaches the time set in [Pr. PF12 Electronic dynamic brake operating time]. If the value set in [Pr. PSA03 SS1/SS2 deceleration monitor time] is shorter than that of [Pr. PF12], the dynamic brake will be activated when the elapsed time reaches [Pr. PSA03].

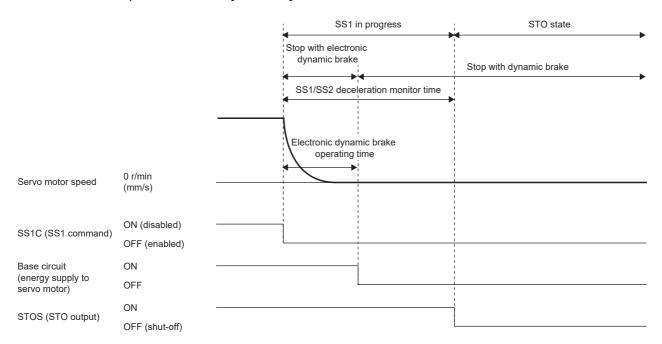

# Setting functional safety parameters

Refer to the following to set the functional safety parameters.

Page 439 Functional safety parameters that must be set

When using the safety sub-function control by input device, refer to the following.

Page 443 Input device

When using output devices, refer to the following.

Page 450 Output device

When using the safety sub-function control by network, refer to the following.

Page 453 Safety sub-function control by network

Since the SS1 function is used for an emergency stop when an error is detected in the diagnosis, set the time required for the servo motor to stop in [Pr. PSA03 SS1/SS2 deceleration monitor time].

# SS2/SOS function

### **Outline**

When SS2C (SS2 command) turns off, the SS2/SOS function executes stop monitoring (SOS) of the servo motor after standby until a delay time set in advance is elapsed or until the servo motor stop is detected.

# Sequence outline

The SS2/SOS function is activated by turning off SS2C (SS2 command).

Once the function is executed, it performs deceleration stop monitoring at first. Then, the function waits until the speed reaches or falls below a certain point or until the specified time elapses. During this time, execute the deceleration command from the controller. For details on speed monitoring and delay time monitoring during deceleration, refer to the following.

Page 498 Deceleration stop monitoring

After the deceleration is completed, stop monitoring is performed. Speed command monitoring, speed feedback monitoring, position feedback monitoring, and position command monitoring are performed during stop monitoring. For details on the monitoring of these items, refer to the following.

Page 500 Stop monitoring

SOSS (SOS output) outputs ON during stop monitoring.

The SS2/SOS function ends by turning on SS2C (SS2 command).

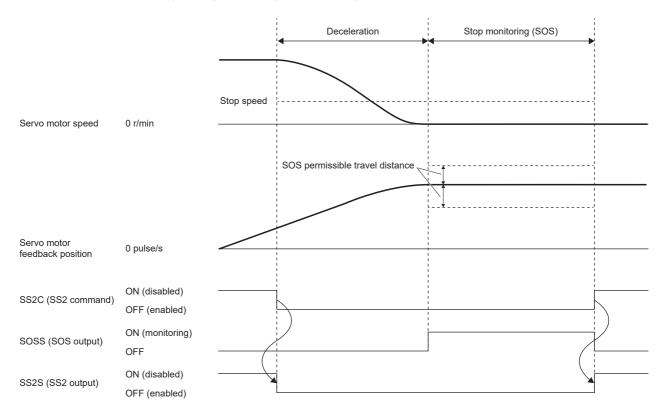

## **Deceleration stop monitoring**

# ■Speed monitoring during deceleration

During deceleration, when both the absolute value of the speed command and the absolute value of the speed feedback become equal to or less than the value set in [Pr. PSA04 Safety sub-function - Stop speed], deceleration is considered to have been completed, and stop monitoring (SOS) starts. However, there will be a delay equal to the time set in [Pr. PSA15 Safety sub-function - Speed detection delay time] until stop monitoring starts after the speed falls to or below the stop speed.

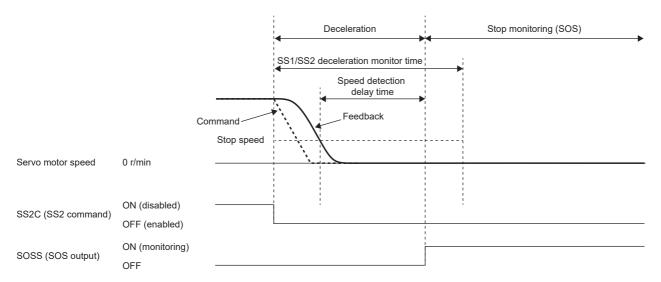

## **■**Delay time monitoring during deceleration

If the elapsed time after the SS2/SOS function is activated exceeds the value set in [Pr. PSA03 SS1/SS2 deceleration monitor time], it is considered that deceleration has ended and stop monitoring (SOS) is activated.

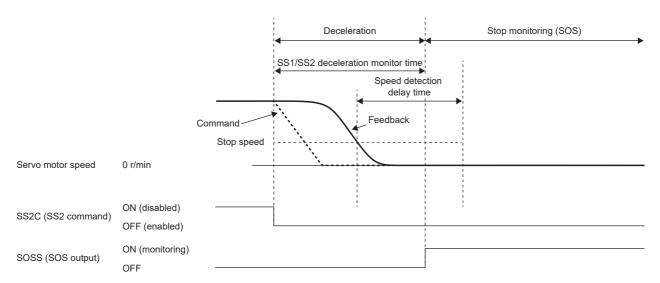

## **■**Deceleration monitoring

When [Pr. PSA02.2 Time/Deceleration monitor setting] is set to "1", speed monitoring can be performed.

After the SS2 command is turned off and the time set in [Pr. PSA26 SS1/SS2 deceleration monitor delay time] has elapsed, speed monitoring starts. This function monitors whether the servo motor does not exceed the speed specified by [Pr. PSA24 SS1/SS2 deceleration monitor time constant] from the speed at the moment that the SS2 command is turned off.

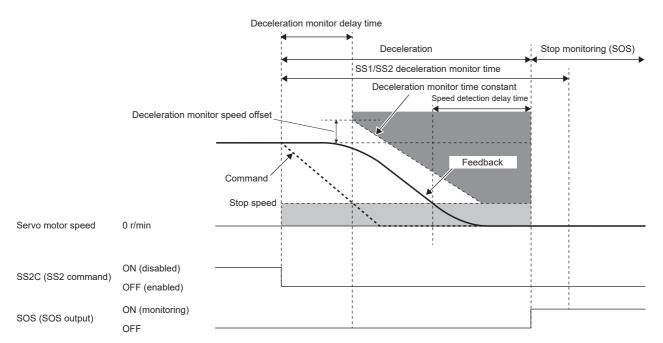

When the servo motor speed is exceeded, the STO function is activated. For the threshold used for judgment, the offset can be set in [Pr. PSA25 SS1/SS2 deceleration monitor speed offset].

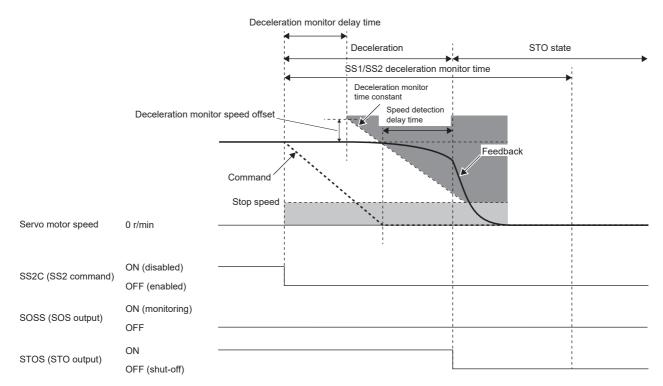

## Stop monitoring

The SOS function monitors both the command speed and feedback speed.

### **■**Speed command monitoring

During stop monitoring, this function monitors whether the absolute value of the command speed is within the value set in [Pr. PSA04 Safety sub-function - Stop speed]. If the speed command remains exceeding the value for the duration set in [Pr. PSA15 Safety sub-function - Speed detection delay time], the STO function is activated.

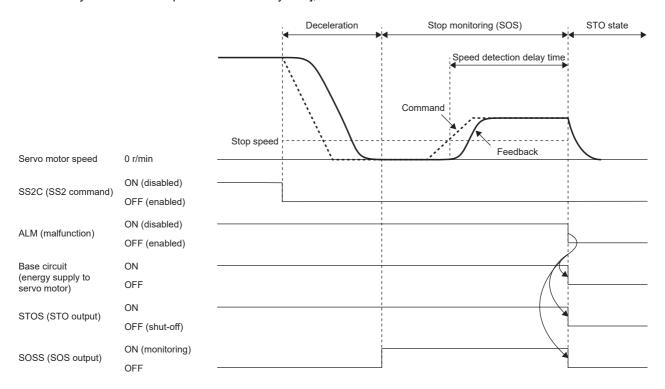

## ■Speed feedback monitoring

During stop monitoring, this function monitors whether the absolute value of the speed feedback is within the value set in [Pr. PSA04 Safety sub-function - Stop speed]. If the speed feedback remains exceeding the value for the duration set in [Pr. PSA15 Safety sub-function - Speed detection delay time], the STO function is activated.

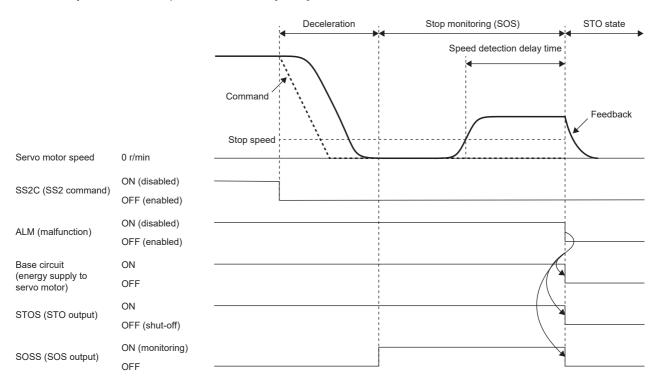

## **■**Position feedback monitoring at stop

During stop monitoring, this function monitors whether the absolute value of the amount of position feedback change from when stop monitoring (SOS) starts is within the value set in [Pr. PSA05 SOS permissible travel distance]. If the travel distance remains deviated for the duration set in [Pr. PSA17 Safety sub-function - Position detection delay time], the STO function is activated.

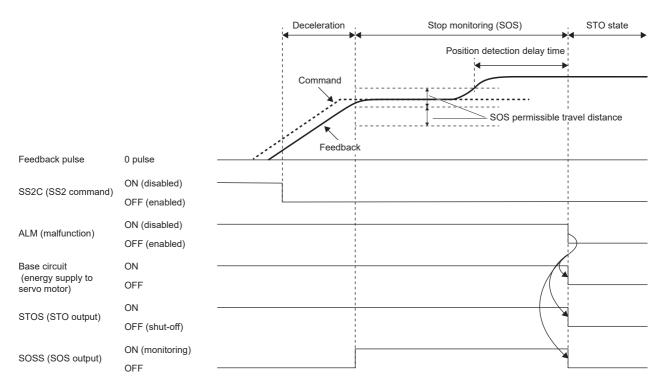

## Setting functional safety parameters

Refer to the following to set the functional safety parameters.

Page 439 Functional safety parameters that must be set

When using the safety sub-function control by input device, refer to the following.

Page 443 Input device

When using output devices, refer to the following.

Page 450 Output device

When using the safety sub-function control by network, refer to the following.

Page 453 Safety sub-function control by network

To use the SS2/SOS function, a servo motor with functional safety is required. For servo motors with functional safety, refer to the following.

Page 485 Servo motor with functional safety

When using the SS2/SOS function, set the following parameters.

| Parameter | Name                                                |  |
|-----------|-----------------------------------------------------|--|
| PSA03     | SS1/SS2 deceleration monitor time                   |  |
| PSA04     | Safety sub-function - Stop speed                    |  |
| PSA05     | SOS permissible travel distance                     |  |
| PSA06     | SOS permissible travel distance unit selection      |  |
| PSA15     | Safety sub-function - Speed detection delay time    |  |
| PSA17     | Safety sub-function - Position detection delay time |  |
| PSA24     | SS1/SS2 deceleration monitor time constant          |  |
| PSA25     | SS1/SS2 deceleration monitor speed offset           |  |
| PSA26     | SS1/SS2 deceleration monitor delay time             |  |

#### ■SS1/SS2 deceleration monitor time

Refer to the operation sequence and set the sufficient time for the servo motor to stop.

### ■Safety sub-function - Stop speed

Refer to the operation sequence and set a servo motor speed at which the servo motor is considered to have been stopped.

### ■SOS permissible travel distance, SOS permissible travel distance unit selection

Refer to the operation sequence and set the travel distance to be permitted during stop monitoring.

#### ■Safety sub-function - Speed detection delay time

The delay time from when the speed falls below the stop speed during deceleration to when stop monitoring starts, and the delay time from when the stop speed is exceeded during stop monitoring to when the STO function is activated can be changed with [Pr. PSA15 Safety sub-function - Speed detection delay time].

## ■Safety sub-function - Position detection delay time

The delay time from when the travel distance exceeds the threshold to when the STO function is activated can be changed with [Pr. PSA17 Safety sub-function - Position detection delay time].

#### ■SS1/SS2 deceleration monitor delay time

Refer to the operation sequence and set the time required for the deceleration monitoring to start after SS2C (SS2 command) is turned off.

#### ■SS1/SS2 deceleration monitor time constant

Refer to the operation sequence and set a time constant suitable for the deceleration command of the controller.

#### ■SS1/SS2 deceleration monitor speed offset

An offset can be set for the start speed of the deceleration monitor time constant. Set this parameter if overshoot occurs at the start of deceleration, etc.

### **SLS** function

#### **Outline**

This function monitors whether the speed is within the prescribed speed limit. If the speed exceeds the specified speed limit, the STO will shut off energy. Upon detection that the servo motor speed exceeds the SLS speed, the STO function is activated. The SLS function monitors both the command speed and feedback speed.

#### Sequence outline

The SLS function is activated by turning off SLS\_C (SLS\_command). After SLS\_C (SLS\_ command) is turned off, speed monitoring starts after the delay time specified by the functional safety parameter has elapsed. During speed monitoring, the function monitors whether the servo motor speed is within the SLS speed set by the functional safety parameter. Speed monitoring ends by turning on SLS\_C (SLS\_command).

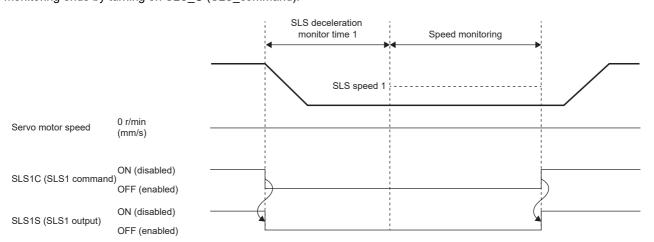

#### Parameter switching

Four sets of SLS speed and SLS deceleration monitor time can be set with the SLS function. The following table lists the SLS deceleration monitor time and SLS speed that are enabled by the SLS1 command, the SLS2 command, the SLS3 command, and the SLS4 command.

| SLS command  | S command SLS deceleration monitor time     |                         |  |
|--------------|---------------------------------------------|-------------------------|--|
| SLS1 command | [Pr. PSA07 SLS deceleration monitor time 1] | [Pr. PSA11 SLS speed 1] |  |
| SLS2 command | [Pr. PSA08 SLS deceleration monitor time 2] | [Pr. PSA12 SLS speed 2] |  |
| SLS3 command | [Pr. PSA09 SLS deceleration monitor time 3] | [Pr. PSA13 SLS speed 3] |  |
| SLS4 command | [Pr. PSA10 SLS deceleration monitor time 4] | [Pr. PSA14 SLS speed 4] |  |

The following shows a sequence when the SLS1 command and SLS2 command are simultaneously turned off. When multiple speed monitoring instances are executed simultaneously, the smallest SLS speed threshold is enabled. In the following sequence, SLS speed 2 is a smaller value than SLS speed 1, so if both the SLS1 command and the SLS2 command are enabled, monitoring by SLS speed 2 is enabled.

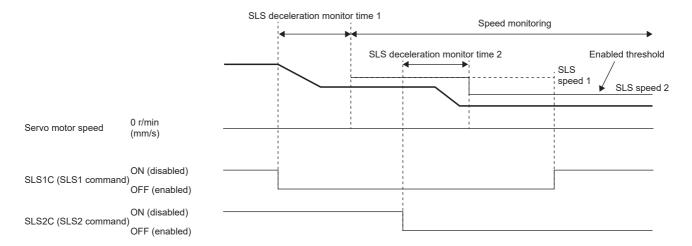

#### Speed monitoring

#### **■**Speed monitoring command

During speed monitoring, this function monitors whether the absolute value of the speed command is within the SLS speed. Upon detection that the speed command exceeds the SLS speed, the STO function is activated. However, there will be a delay equal to the time set in [Pr. PSA15 Safety sub-function - Speed detection delay time] from when the SLS speed is exceeded until the STO function is activated.

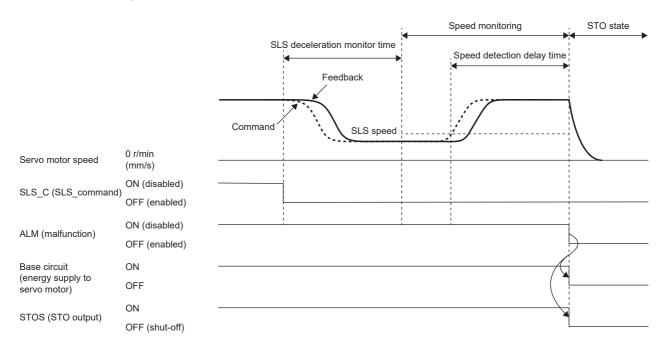

#### ■Speed feedback monitoring

During speed monitoring, this function monitors whether the absolute value of the speed feedback is within the SLS speed. If the speed feedback remains exceeding the SLS speed for the duration set in [Pr. PSA15 Safety sub-function - Speed detection delay time], the STO function is activated.

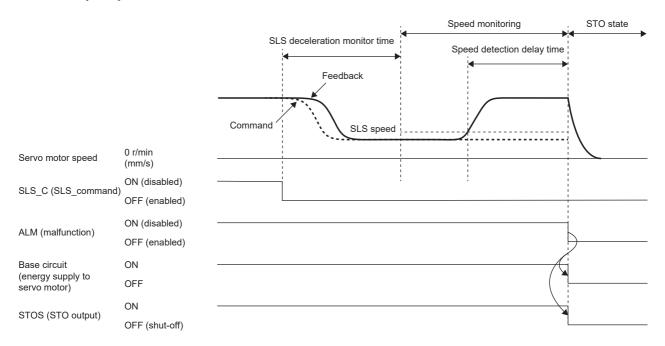

#### Setting functional safety parameters

Refer to the following to set the functional safety parameters.

Page 439 Functional safety parameters that must be set

When using the safety sub-function control by input device, refer to the following.

Page 443 Input device

When using output devices, refer to the following.

Page 450 Output device

When using the safety sub-function control by network, refer to the following.

Page 453 Safety sub-function control by network

When using the SLS function, set the following parameters.

| Parameter | Name                                             |
|-----------|--------------------------------------------------|
| PSA07     | SLS deceleration monitor time 1                  |
| PSA08     | SLS deceleration monitor time 2                  |
| PSA09     | SLS deceleration monitor time 3                  |
| PSA10     | SLS deceleration monitor time 4                  |
| PSA11     | SLS speed 1                                      |
| PSA12     | SLS speed 2                                      |
| PSA13     | SLS speed 3                                      |
| PSA14     | SLS speed 4                                      |
| PSA15     | Safety sub-function - Speed detection delay time |

#### ■SLS deceleration monitor time 1 to SLS deceleration monitor time 4

Refer to the operation sequence and set the time required for the speed monitoring to start after SLS\_C (SLS\_command) is turned off. Set the sufficient time for the servo motor to decelerate to or below the SLS speed. Although there are parameters corresponding to SLS1C (SLS1 command) to SLS4C (SLS4 command), it is not necessary to set the parameters corresponding to commands that are not enabled.

#### ■SLS speed 1 to SLS speed 4

Refer to the operation sequence and set the speed threshold for speed monitoring. Although there are parameters corresponding to SLS1C (SLS1 command) to SLS4C (SLS4 command), it is not necessary to set the parameters corresponding to commands that are not enabled.

#### ■SLS speed detection delay time

Set the error detection time for the detected speed. The setting value of this parameter changes the delay time from when the SLS speed is exceeded during speed monitoring to when the STO function is activated.

#### **SSM** function

#### **Outline**

This function outputs signals when the servo motor speed is below the prescribed speed.

#### Operation sequence

#### **■SSMS (SSM output)**

In the SSM function, SSMS (SSM output) is on when both the speed command and speed feedback are equal to or less than the speed set in [Pr. PSA18 SSM speed]. This function monitors whether the absolute value of the speed command and the absolute value of the speed feedback are within the SSM speed.

Upon detection that either of them exceeds the SSM speed, SSMS (SSM output) is turned off.

If both the absolute value of the speed command and the absolute value of the speed feedback are lower than the SSM speed by the amount set in [Pr. PSA19 SSM hysteresis width], SSMS (SSM output) is turned on. By properly setting [Pr. PSA19], chattering of SSMS (SSM output) can be prevented when the servo motor speed fluctuates in the vicinity of the SSM speed.

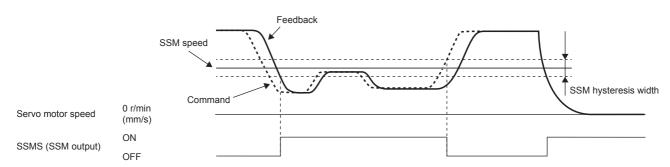

#### Setting functional safety parameters

When using the SSM function, set the following parameters.

| Parameter | Name                 |
|-----------|----------------------|
| PSA18     | SSM speed            |
| PSA19     | SSM hysteresis width |

#### **■SSM** speed

Refer to the operation sequence and set the speed threshold for speed monitoring.

#### **■SSM** hysteresis width

Refer to the operation sequence and set the hysteresis width needed to prevent SSMS (SSM output) chattering.

#### **SBC** function

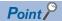

• Use SBCS (SBC output) for electromagnetic brake operation. It is not necessary to use MBR (electromagnetic brake interlock).

#### **Outline**

This function outputs signals for controlling the external brake.

#### Operation sequence

The following shows the operation sequence for returning from the STO state while SS1 is being activated. The electromagnetic brake is activated when SBCS (SBC output) is off. By properly setting [Pr. PC02 Electromagnetic brake sequence output] and [Pr. PSA03 SS1/SS2 deceleration monitor time], the electromagnetic brake can be activated without dropping the vertical axis. The vertical axis freefall prevention function can also be used.

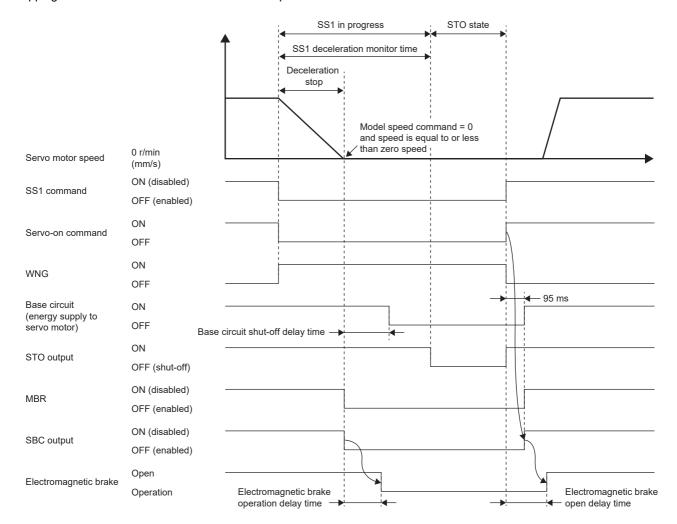

#### **Precautions**

When the power is shut off by the STO function, the dynamic brake stops from activation of the STO function until activation of the electromagnetic brake. Be aware that if the axis is a vertical axis, it may drop.

#### Setting functional safety parameters

Refer to the following to set the functional safety parameters.

Page 439 Functional safety parameters that must be set

Page 450 Output device

#### **SDI** function

#### **Outline**

This function monitors whether the servo motor travels in the specified direction. If the servo motor travels in a direction different from the specified direction, the STO function will be activated.

#### **Operation sequence**

The SDI function is activated by turning off SDIPC (SDIP command) or SDINC (SDIN command). When SDIPC (SDIP command) is turned off, the function monitors the address increasing direction. When SDINC (SDIN command) is turned off, the function monitors the address decreasing direction. The function starts monitoring when either the time set in [Pr. PSA27 SDI positive direction monitor delay time] or [Pr. PSA28 SDI negative direction monitor delay time] has elapsed after SDIPC (SDIP command) or SDINC (SDIN command) is turned off. During monitoring, the function monitors whether the speed is within [Pr. PSA04 Safety sub-function - Stop speed] for the specified monitoring direction. Monitoring ends by turning on SDIPC (SDIP command) or SDINC (SDIN command).

The SDI direction monitor delay time can be specified individually for the address increasing direction and for the address decreasing direction.

| SDI command  | Monitoring direction         | Applied SDI direction monitor delay time              |
|--------------|------------------------------|-------------------------------------------------------|
| SDIP command | Address increasing direction | [Pr. PSA27 SDI positive direction monitor delay time] |
| SDIN command | Address decreasing direction | [Pr. PSA28 SDI negative direction monitor delay time] |

The operation sequence by SDIPC (SDIP command) is shown below. The function monitors the address increasing direction.

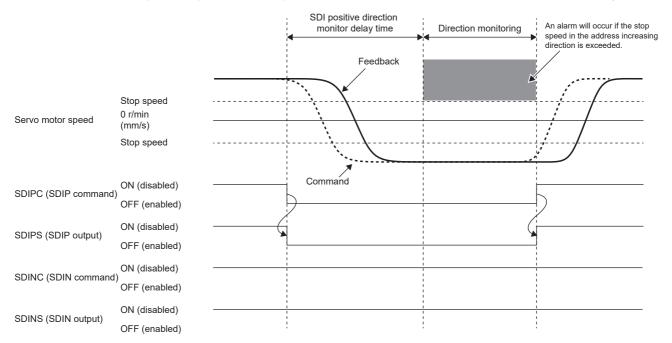

The operation sequence by SDINC (SDIN command) is shown below. The function monitors the address decreasing direction.

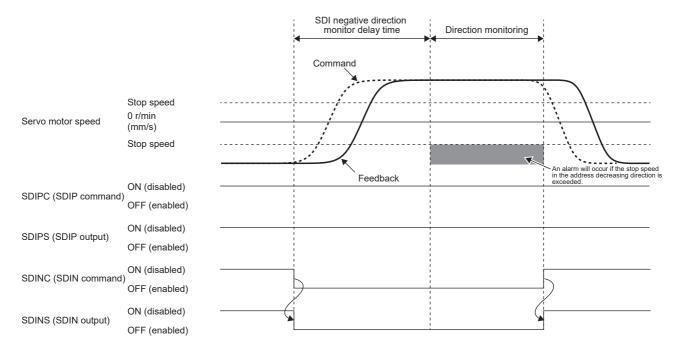

#### **Direction monitoring**

#### **■**Speed command exceeded

During direction monitoring, the function monitors whether the speed is within the stop speed in the monitoring direction specified by the speed command. Upon detection that the speed command exceeds the stop speed, the STO function is activated. However, there will be a delay equal to the time set in [Pr. PSA15 Safety sub-function - Speed detection delay time] from when the stop speed is exceeded until the STO function is activated.

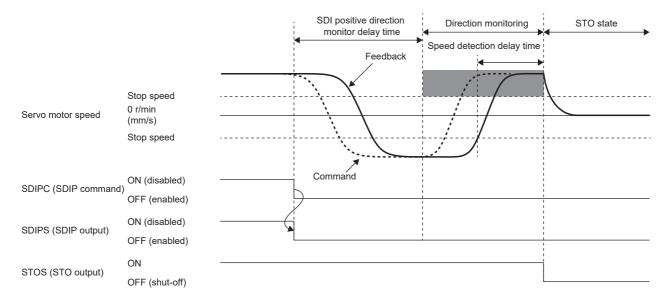

#### **■**Speed feedback exceeded

During direction monitoring, the function monitors whether the speed is within the stop speed of the monitoring direction specified by the speed feedback. If the speed feedback remains exceeding the stop speed for the duration set in [Pr. PSA15 Safety sub-function - Speed detection delay time], the STO function is activated.

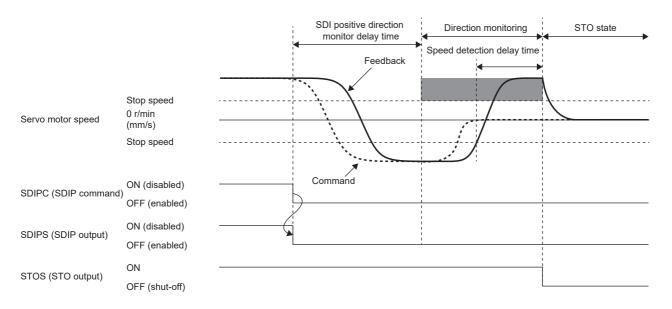

#### Setting functional safety parameters

Refer to the following to set the functional safety parameters.

Page 439 Functional safety parameters that must be set

When using the safety sub-function control by input device, refer to the following.

Page 443 Input device

When using output devices, refer to the following.

Page 450 Output device

When using the safety sub-function control by network, refer to the following.

Page 453 Safety sub-function control by network

When using the SDI function, set the following parameters.

| Parameter | Name                                             |  |
|-----------|--------------------------------------------------|--|
| PSA04     | Safety sub-function - Stop speed                 |  |
| PSA15     | Safety sub-function - Speed detection delay time |  |
| PSA27     | SDI positive direction monitor delay time        |  |
| PSA28     | SDI negative direction monitor delay time        |  |

#### **SLI function**

#### **Outline**

This function monitors whether the travel distance of the servo motor is within the specified range. If the travel distance of the servo motor exceeds the specified permissible travel distance, the STO function is activated.

#### Operation sequence

The SLI function is activated by turning off SLIC (SLI command). The function starts monitoring right after SLIC (SLI command) is turned off. The function monitors whether the travel distance after the position monitoring starts is within the range specified by the parameter. The function monitors whether the travel distance in the address decreasing direction is equal to or greater than the SLI permissible travel distance (negative direction), and the travel distance in the address increasing direction is equal to or smaller than the SLI permissible travel distance (positive direction). Monitoring ends by turning on SLIC (SLI command).

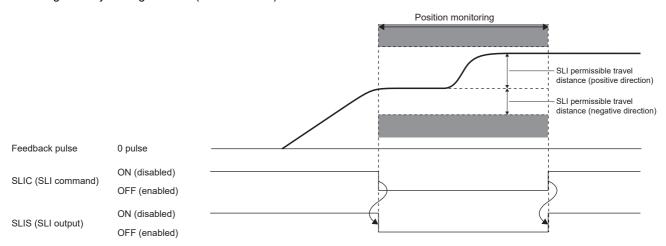

#### Position monitoring

#### **■**Position feedback monitoring

During position monitoring, the function monitors whether the travel distance of the position feedback is within the SLI permissible travel distance. Upon detection that the travel distance after the position monitoring starts exceeds the SLI permissible travel distance, the STO function is activated. However, there will be a delay equal to the time set in [Pr. PSA17 Safety sub-function - Position detection delay time] from when the SLI permissible travel distance is exceeded until the STO function is activated.

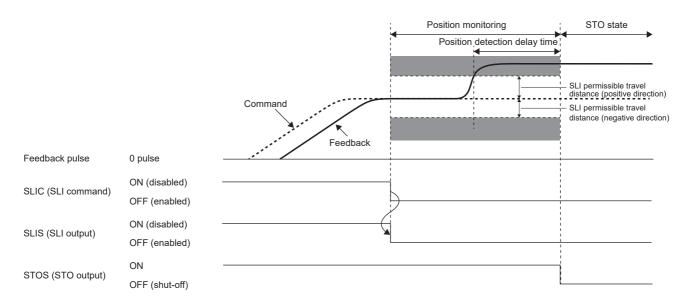

#### Combination with stop monitoring

In the SLI function, if stop monitoring after operation completion is required, perform SOS monitoring using the SS2 command.

The following is an example of the operation sequence of stop monitoring after the operation is completed.

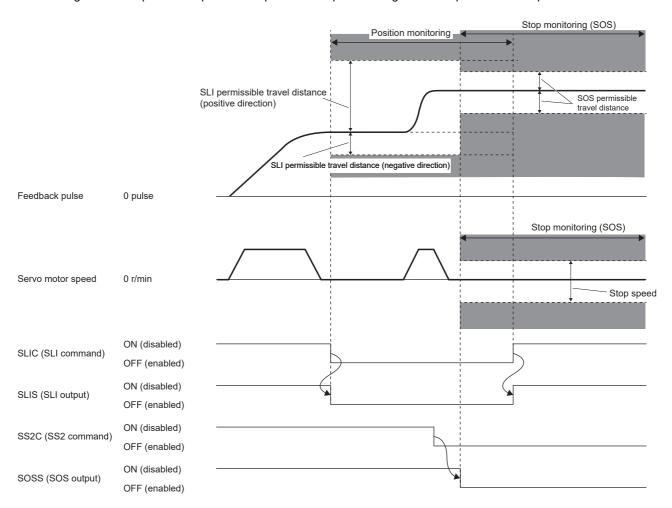

#### Setting functional safety parameters

Refer to the following to set the functional safety parameters.

Page 439 Functional safety parameters that must be set

When using the safety sub-function control by input device, refer to the following.

Page 443 Input device

When using output devices, refer to the following.

Page 450 Output device

When using the safety sub-function control by network, refer to the following.

Page 453 Safety sub-function control by network

When using the SLI function, set the following parameters.

| Parameter                                              | Name                                                   |  |
|--------------------------------------------------------|--------------------------------------------------------|--|
| PSB01 SLI permissible travel distance - Unit selection |                                                        |  |
| PSB02                                                  | SLI permissible travel distance - Positive direction 1 |  |
| PSB06                                                  | SLI permissible travel distance - Negative direction 1 |  |
| PSA17                                                  | Safety sub-function - Position detection delay time    |  |

### **SLT function**

#### **Outline**

This function monitors whether the torque is within the specified value. Upon detection that the torque exceeds the SLT torque, the STO function is activated.

#### Operation sequence

The SLT function is activated by turning off SLTC (SLT command). The function starts torque monitoring right after SLTC (SLT command) is turned off. During torque monitoring, the function monitors whether the torque command and the torque feedback are within the specified range. Torque monitoring ends by turning on SLTC (SLT command).

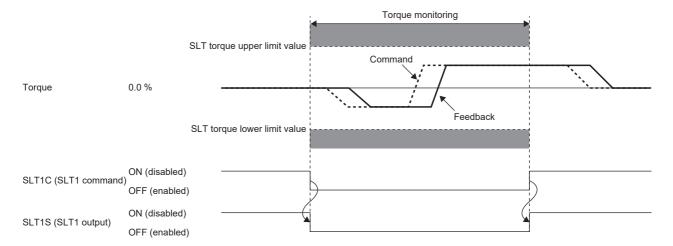

#### Parameter switching

Four sets of SLT torque upper limit value and SLT torque lower limit value can be set with the SLT function. Four commands (SLT1 command, SLT2 command, SLT3 command, and SLT4 command) corresponding to the respective thresholds can be used. The relationship between the commands and the applied SLT torque upper limit values and SLT torque lower limit values is as follows.

| Command      | Applied SLT command upper limit value      | Applied SLT command lower limit value      |
|--------------|--------------------------------------------|--------------------------------------------|
| SLT1 command | [Pr. PSB10 SLT torque upper limit value 1] | [Pr. PSB14 SLT torque lower limit value 1] |
| SLT2 command | [Pr. PSB11 SLT torque upper limit value 2] | [Pr. PSB15 SLT torque lower limit value 2] |
| SLT3 command | [Pr. PSB12 SLT torque upper limit value 3] | [Pr. PSB16 SLT torque lower limit value 3] |
| SLT4 command | [Pr. PSB13 SLT torque upper limit value 4] | [Pr. PSB17 SLT torque lower limit value 4] |

The following shows a sequence when the SLT1 command and SLT2 command are turned off. When multiple torque monitoring instances are executed simultaneously, the smallest SLT upper limit value and the largest SLT torque lower limit value thresholds are enabled. In the following sequence, SLT torque 2 is a more valid than SLT torque 1, so monitoring by SLT torque 2 is enabled while both the SLT1 command and SLT2 command are enabled.

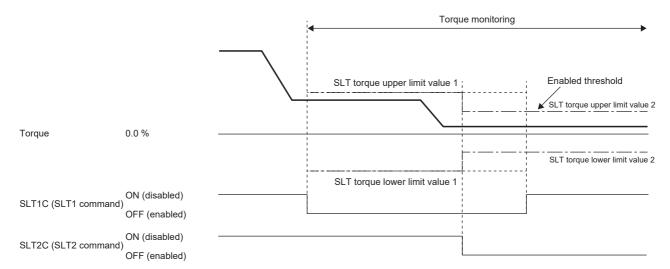

#### **Torque monitoring**

#### **■**Torque command monitoring

During torque monitoring, the function monitors whether the torque command does not exceed the SLT torque upper limit value and does not fall below the SLT torque lower limit value. Upon detection that the torque command exceeds or falls below the SLT torque, the STO function is activated. However, there will be a delay equal to the time set in [Pr. PSB18 SLT torque detection delay time] from the detection until the STO function is activated.

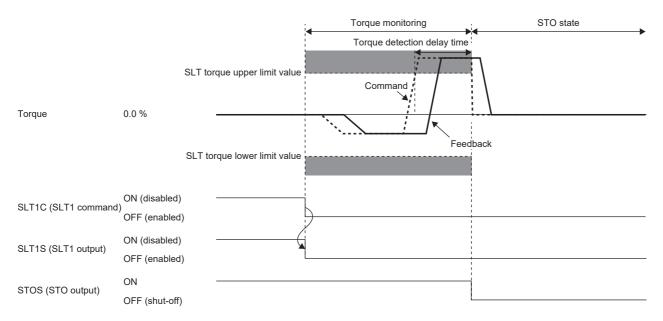

#### **■**Torque feedback monitoring

During torque monitoring, the function monitors whether the torque feedback is within the SLT torque. If the torque feedback remains exceeding the SLT torque for the duration set in [Pr. PSB18 SLT torque detection delay time], the STO function is activated.

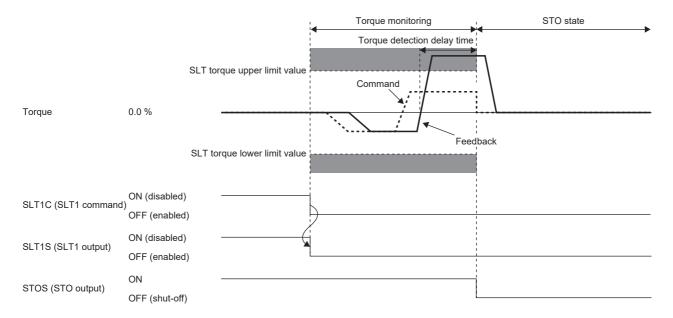

#### Setting functional safety parameters

Refer to the following to set the functional safety parameters.

Page 439 Functional safety parameters that must be set

When using the safety sub-function control by input device, refer to the following.

Page 443 Input device

When using output devices, refer to the following.

Page 450 Output device

When using the safety sub-function control by network, refer to the following.

Page 453 Safety sub-function control by network

When using the SLT function, set the following parameters.

| Parameter | Name                            |
|-----------|---------------------------------|
| PSB10     | SLT torque upper limit value 1  |
| PSB11     | SLT torque upper limit value 2  |
| PSB12     | SLT torque upper limit value 3  |
| PSB13     | SLT torque upper limit value 4  |
| PSB14     | SLT torque lower limit value 1  |
| PSB15     | SLT torque lower limit value 2  |
| PSB16     | SLT torque lower limit value 3  |
| PSB17     | SLT torque lower limit value 4  |
| PSB18     | SLT torque detection delay time |

#### ■SLT torque 1 to SLT torque 4

Refer to the operation sequence and set the threshold for torque monitoring. Although there are parameters corresponding to SLT1C (SLT1 command) to SLT4C (SLT4 command), it is not necessary to set the parameters corresponding to commands that are not enabled.

#### ■SLT torque detection delay time

Set the error detection time for the detected torque. The setting value of this parameter changes the delay time from when the SLT torque exceeds during torque monitoring to when the STO function is activated.

## Status monitor (SM) function

This function outputs each status of SSM, SBC, SDI, SLI, SLT, STO, SOS, SS1, SS2, and SLS in signals. This is a function designed specifically for the safety sub-functions and differs from the function defined in IEC/EN 61800-5-2. For details on the devices, refer to the following.

Page 443 I/O function

## Multiple operation commands for safety sub-functions

For operation commands for safety sub-functions, operation commands with the same function may be input simultaneously. (For example, SS1C (SS1 command) input and SS1 input due to an alarm occurrence may occur simultaneously.) When there are multiple operation triggers for a function, that function is activated when any one of them is valid. The following shows the operation sequence when an alarm occurs while SS1 is activated by SS1C (SS1 command).

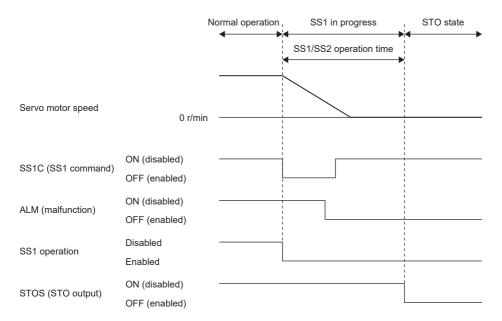

There are two triggers for the SS1 function, namely SS1C (SS1 command) input and ALM (Malfunction), but the only timer that counts the SS1/SS2 deceleration monitor time is the one that was counting from SS1C (SS1 command) that was input first. When SS1C (SS1 command) returns to on, the SS1 function is enabled by ALM (Malfunction), and thus the SS1 function continues the operation.

## Simultaneous operation of STO and SS1 functions

If SS1C (SS1 command) is turned off while the STO function is being executed, deceleration operation and time counting by the SS1 function are not performed and the STO state continues.

As shown in the following sequence, if the SS1C (SS1 command) is turned off during the STO state by STOC (STO command), time counting of the SS1 function is not executed. Even if STOC (STO command) is turned on, the STO state by SS1C (SS1 command) continues and the STO state is not released.

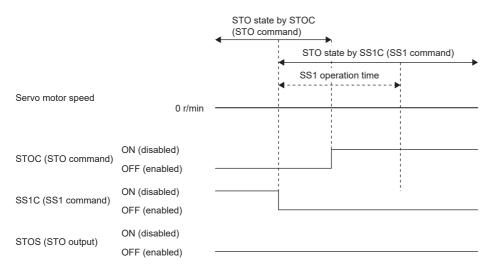

Moreover, if STOC (STO command) is turned off while the SS1 function is being executed, both the deceleration operation of SS1 and time counting are suspended.

## At alarm occurrence

This function displays an alarm and warning when an error occurs during operation. When an alarm and warning occur, refer to the following manual and take the appropriate action.

MR-J5 User's Manual (Troubleshooting)

#### **Outline**

#### **■Stop method**

The following stop methods are available when functional safety is used.

| Stop method | Explanation                                                                                                    |
|-------------|----------------------------------------------------------------------------------------------------|
| DB          | Stops with dynamic brake (for a servo amplifier without the dynamic brake, the servo motor coasts).                                                                                                    |
| EDB         | The time constant $\tau$ for the electronic dynamic brake will be shorter than that of the normal dynamic brake. Therefore, the coasting distance will be shorter than that of a normal dynamic brake. |
| SD          | Performs forced stop deceleration.                                                                                                    |
| STO/DB      | Stops with dynamic brake by activating the STO function. For the operation sequence of this stop method, refer to the following.  Page 486 STO function                                                |
| SS1/EDB     | Stops with electronic dynamic brake by activating the SS1 function. For the operation sequence of this stop method, refer to the following.  Page 489 SS1 function                                     |
| SS1/SD      | Activates the SS1 function. Performs forced stop deceleration. For the operation sequence of this stop method, refer to the following.  Page 489 SS1 function                                          |

For STO/DB, SS1/EDB, and SS1/SD, the STO state continues until the power is turned on again or the alarm is reset.

#### **■**Safety sub-function stopped

If a serious error is detected, the safety sub-function stops. When the function stops, output devices output OFF.

#### **■**Alarm reset

After the cause of the alarm is removed, the alarm can be cleared with one of the following methods.

- · Alarm reset
- · Communication reset
- · Power cycling

#### Alarm reset method for safety sub-function

#### ■Safety sub-function control by input device

When the cause of an alarm occurrence is removed and alarm reset is executed with all the enabled input devices on, the STO is released and the operation returns to normal. STO is released even if the pin (unused pin) to which an input device is not assigned in [Pr. PSD02 Input device selection SDI1] remains off.

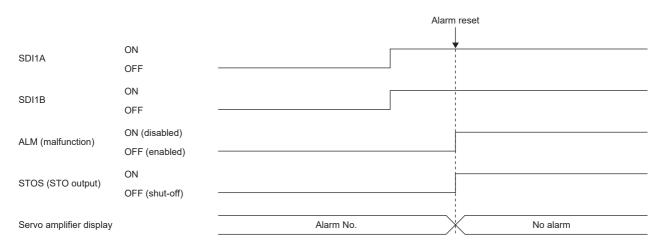

#### ■Safety sub-function control by network

Performing the following operation releases the STO and the operation returns to normal.

- **1.** Remove the cause of the alarm.
- 2. Turn on STOC (STO command).
- 3. Reset the alarm.

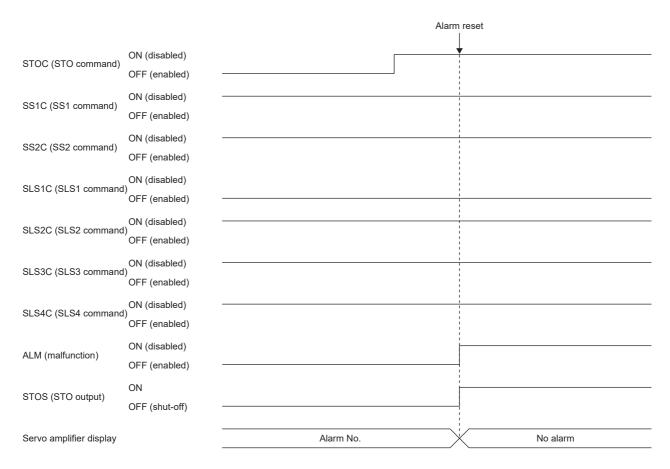

## 6.5 Troubleshooting

## Parameter combinations that trigger [AL. 537.2 Parameter combination error A (safety sub-function)]

If the parameters shown in this section are set incorrectly, [AL. 537.2] occurs.

## Parameters related to [Pr. PSA01 Safety sub-function mode selection] and [Pr. PSA02 Functional safety setting]

| [Pr. PSA01.1 Input mode selection]  [Pr. PSA02.1 Position/Speed monitor setting] |                                                                                                    | "Safety sub-function control by input device"  0 |                                                                    | 1 "Safety sub-function control by network"  0                            |                                                                                    | 2 "Test operation" |                                   |               |   |
|----------------------------------------------------------------------------------|----------------------------------------------------------------------------------------------------|--------------------------------------------------|--------------------------------------------------------------------|--------------------------------------------------------------------------|------------------------------------------------------------------------------------|--------------------|-----------------------------------|---------------|---|
| 6                                                                                | IDr. DCA00.0 Tim                                                                                                    | and.                                             | 0                                                                  | safety."                                                                 | Sa. Caji                                                                           | 0                  | safety."                          | Janesy        |   |
| S<br>et                                                                          | [Pr. PSA02.2 Tim<br>Deceleration mor                                                                                                    |                                                  | U                                                                  | 0, 1                                                                     |                                                                                    | 0                  | 0, 1                              |               | _ |
| ta<br>bl                                                                         | [Pr. PSA02.3 Openode selection]                                                                                                    | eration                                          | _                                                                  | Same value as<br>Operation mode                                          | -                                                                                  | _                  | Same value as                     | [Pr. PA01.1]  | _ |
| e<br>ra<br>n                                                                     | [Pr. PSD01<br>Input device                                                                                                    | SLS1C to<br>SLS4C                                |                                                                    |                                                                          |                                                                                    | 0                  |                                   |               |   |
| g<br>e                                                                           | g automatic SLT10 e activation SLT40 selection]                                                                                                    | SLT1C to<br>SLT4C                                | Each bit 0 to 1                                                    | Each bit 0 to 1                                                          |                                                                                    | 0                  |                                   | _             |   |
|                                                                                  |                                                                                                    | SDIPC,<br>SDINC                                  | 0                                                                  | Each bit 0 to 1                                                          | Each bit 0 to 1 0                                                                  |                    |                                   | _             |   |
|                                                                                  | [Pr. PSD02 Input device<br>selection SDI1] to [Pr. PSD04<br>Input device selection SDI3]<br>*1                                                                |                                                  | 01 (STOC)<br>02 (SS1C)<br>0A (SLT1C) to<br>0D (SLT4C)              | 01 (STOC) to<br>0E (SLIC)                                                | 01 (STOC)<br>02 (SS1C)<br>04 (SLS1C) to<br>0D (SLT4C)                              | _                  | _                                 | -             | - |
|                                                                                  | [Pr. PSD08 Outp<br>selection SD01]<br>PSD10 Output do<br>selection SD03]                                                                                      | to [Pr.                                          | 01 (STOS)<br>02 (SS1S)<br>0A (SBCS)<br>0D (SLT1S) to<br>10 (SLT4S) | 01 (STOS) to<br>12 (SLIS)                                                | 01 (STOS)<br>02 (SS1S)<br>04 (SLS1S) to<br>08 (SSMS)<br>0A (SBCS) to<br>10 (SLT4S) | _                  | _                                 | _             | - |
|                                                                                  | [Pr. PSA20 Servo<br>encoder resolution                                                                                                    |                                                  | _                                                                  | Sets the servo resolution.                                               | motor encoder                                                                      | _                  | Sets the servo resolution.        | motor encoder | _ |
|                                                                                  | [Pr. PSA23 Servo motor rated speed]                                                                                                    |                                                  | _                                                                  | Sets the servo motor rated speed.                                        |                                                                                    | _                  | Sets the servo motor rated speed. |               | _ |
|                                                                                  | [Pr. PSC03 Functional safety - Rotation direction selection/ travel direction selection]                                                                      |                                                  | _                                                                  | Same values as [Pr. PA14<br>Travel direction selection]                  |                                                                                    | _                  | Same value as [Pr. PA14]          |               | _ |
|                                                                                  | [Pr. PSL03 Functional safety - Linear encoder resolution setting - Denominator] [Pr. PSL02 Functional safety - Linear encoder resolution setting - Numerator] |                                                  | _                                                                  | Same values as<br>Linear encoder<br>setting - Numer                      | resolution                                                                         | _                  | Same value as                     | [Pr. PL02]    | _ |
|                                                                                  |                                                                                                    |                                                  | _                                                                  | Same value as [Pr. PL03 Linear encoder resolution setting - Denominator] |                                                                                    | _                  | Same value as [Pr. PL03]          |               | _ |

<sup>\*1</sup> Set a value other than "00h" to at least one of SDI1A/SDI1B to SDI3A/SDI3B. Different devices must be set to SDI1A/SDI1B to SDI3A/SDI3B.

#### Parameters related to [Pr. PSA02.1 Position/Speed monitor setting] and operation mode

| [Pr. PSA02.1 Position/Speed monitor setting] |                                    | "Do not monitor the position/speed." | 1 "Monitor the position/ speed using a servo motor with functional safety." | "Monitor the speed without using a servo motor with functional safety." |  |
|----------------------------------------------|------------------------------------|--------------------------------------|-----------------------------------------------------------------------------|-------------------------------------------------------------------------|--|
| [Pr. PSA02.3<br>Operation mode               | 0: Standard control mode           | 0                                    | 0                                                                           | 0                                                                       |  |
| selection]                                   | 4: Linear servo motor control mode | 0                                    | _                                                                           | 0                                                                       |  |
|                                              | 6: Direct drive motor control mode | 0                                    | _                                                                           | 0                                                                       |  |

<sup>○:</sup> Available ◎: Available (servo motor with functional safety is required)

## [Pr. PSA02.1 Position/Speed monitor setting] and fully closed loop control selection parameters

When [Pr. PA01.4 Fully closed loop operation mode selection] is set to "1 (enabled)", set [Pr. PSA02.1 Position/Speed monitoring setting] to "0" (do not monitor the position/speed).

#### Parameters related to [Pr. PSA18 SSM speed]

Make the setting value of [Pr. PSA18 SSM speed] greater than that of [Pr. PSA19 SSM hysteresis width].

#### Parameters related to [Pr. PSA23 Servo motor rated speed]

For [Pr. PSA23 Servo motor rated speed], set the rated speed of the connected servo motor.

## Parameters related to [Pr. PSB10 SLT torque upper limit value 1] to [Pr. PSB13 SLT torque upper limit value 4]

Set a larger value than the SLT torque lower limit value to the SLT torque upper limit value.

| Function | Setting details                                                                         |
|----------|-----------------------------------------------------------------------------------------|
| SLT1     | [Pr. PSB10 SLT torque upper limit value 1] ≥ [Pr. PSB14 SLT torque lower limit value 1] |
| SLT2     | [Pr. PSB11 SLT torque upper limit value 2] ≥ [Pr. PSB15 SLT torque lower limit value 2] |
| SLT3     | [Pr. PSB12 SLT torque upper limit value 3] ≥ [Pr. PSB16 SLT torque lower limit value 3] |
| SLT4     | [Pr. PSB13 SLT torque upper limit value 4] ≥ [Pr. PSB17 SLT torque lower limit value 4] |

## Parameters related to [Pr. PSD12 Input device - Noise elimination filter time SDI1] to [Pr. PSD14 Input device - Noise elimination filter time SDI3]

In [Pr. PSD12.0-1 Noise elimination filter time SDI1], [Pr. PSD13.0-1 Noise elimination filter time SDI2], and [Pr. PSD14.0-1 Noise elimination filter time SDI3], set a period of time that is at least 1.00 ms longer than the time set in [Pr. PSD26.0 Input device - Test pulse off time]. For details, refer to "[Pr. PSD12\_Input device - Noise elimination filter time SDI1 (\*\*SDIF1)]" in the following manual.

MR-J5-G/MR-J5W-G User's Manual (Parameters)

## 7 NETWORK FUNCTION (ETHERNET) [G] [A]

The function explained in this chapter is available for the following servo amplifiers.

- MR-J5- A(-RJ)
- MR-J5-\_G(-RJ)
- MR-J5-\_G\_-HS
- MR-J5W\_-\_G
- MR-J5D G

This is a function that uses an Ethernet communication to access servo amplifiers remotely. The network function of the servo amplifier is as follows.

| Function            | Description                                                            |  |
|---------------------|------------------------------------------------------------------------|--|
| FTP server function | This function enables file transfer with the servo amplifier.          |  |
|                     | It is available on servo amplifiers with firmware version A5 or later. |  |

#### Precautions

· To ensure the safety of the system against unauthorized network access, take security measures such as using a firewall.

#### Communication speed

The factory setting for communication speed may switch depending on the parameter setting value and firmware version. Change the setting as necessary. Details on the communication speed are as follows.

#### **■**Communication speed combinations [G]

| [Pr. PN13.0-3 Network protocol setting]   | [Pr. NPA12 Communication speed] | Communication speed |
|-------------------------------------------|---------------------------------|---------------------|
| 0000h (CC-Link IE TSN) (initial value)    | 2 (initial value)               | 1 Gbps              |
| 0000h (CC-Link IE TSN) (initial value)    | 1                               | 100 Mbps            |
| 0004h (CC-Link IE Field Network Basic) *1 | 2 (initial value)               | 100 Mbps            |
| 0004h (CC-Link IE Field Network Basic) *1 | 1                               | 100 Mbps            |

<sup>\*1</sup> Available on servo amplifiers with firmware version C0 or later.

#### **■**Communication speed combinations [A]

| [Pr. NPA12 Communication speed] | Communication speed        |                             |
|---------------------------------|----------------------------|-----------------------------|
|                                 | Supported firmware version |                             |
|                                 | B6 to B9                   | C0 or later                 |
| 2 (initial value)               | 1 Gbps                     | Automatic (1 Gbps/100 Mbps) |
| 1                               | 100 Mbps                   | 100 Mbps                    |

## 7.1 IP address setting

## Setting an IP address [G]

Refer to "IP address setting function" in the following manual.

MR-J5-G/MR-J5W-G User's Manual (Communication Function)

## Setting an IP address [A]

Set an IP address with [Pr. NPA02 IP address]. After setting the parameter, cycle the power to apply the settings. The table shows the initial values.

| Network parameter       | Initial value |
|-------------------------|---------------|
| [Pr. NPA02 IP address]  | 192.168.3.1   |
| [Pr. NPA04 Subnet mask] | 255.255.255.0 |

## 7.2 Managing accounts

To use the network function, set an account. Accounts can be set with the following network parameters. Up to 8 accounts can be set.

| Account               | User name   | Authorization level | Password    |
|-----------------------|-------------|---------------------|-------------|
| User information No.1 | [Pr. NPB04] | [Pr. NPB05]         | [Pr. NPB06] |
| User information No.2 | [Pr. NPB07] | [Pr. NPB08]         | [Pr. NPB09] |
| User information No.3 | [Pr. NPB10] | [Pr. NPB11]         | [Pr. NPB12] |
| User information No.4 | [Pr. NPB13] | [Pr. NPB14]         | [Pr. NPB15] |
| User information No.5 | [Pr. NPB16] | [Pr. NPB17]         | [Pr. NPB18] |
| User information No.6 | [Pr. NPB19] | [Pr. NPB20]         | [Pr. NPB21] |
| User information No.7 | [Pr. NPB22] | [Pr. NPB23]         | [Pr. NPB24] |
| User information No.8 | [Pr. NPB25] | [Pr. NPB26]         | [Pr. NPB27] |

The following account is set from the factory.

| Network parameter                    | Initial value |
|--------------------------------------|---------------|
| [Pr. NPB04 User name No.1]           | user          |
| [Pr. NPB05 Authorization level No.1] | 00000001h     |
| [Pr. NPB06 Password No.1]            | user          |

### Setting an account

Set an account with MR Configurator2. Set the user information No. 1 account with [Pr. NPB04 User name No.1], [Pr. NPB05 Authorization level No.1], and [Pr. NPB06 Password No.1].

#### **User name**

Set a user name according to the following rule.

| Item                 | Usable character                                                                                       |  |
|----------------------|----------------------------------------------------------------------------------------------------|--|
| Number of characters | 1 to 32                                                                                                |  |
| Type of characters   | Single-byte letters (lowercase)     Single-byte letters (uppercase)     Single-byte numeric characters |  |

If no name (0 characters) is set in the user name, the account will be disabled, causing the network function to be unavailable.

#### Authorization level

The authorization level setting can be used to set whether accounts have the authority to use the network function. Set "Permitted" in the authorization level setting to use the desired function. To prevent access to unnecessary functions, it is recommended to set "Prohibited" for them. For details on the authorization level, refer to "User authentication parameters" in the following manual.

MR-J5-G/MR-J5W-G User's Manual (Parameters)

MR-J5-A User's Manual (Parameters)

#### **Password**

Set a password in the password setting window. Double-clicking the network parameter input field will display the password setting window. Enter the desired password in the password field and password (reentry) field, then click "OK" to set the password.

Set a password according to the following rule.

| Item                 | Usable character                                                                                                    |
|----------------------|----------------------------------------------------------------------------------------------------|
| Number of characters | 4 to 32                                                                                                    |
| Type of characters   | <ul> <li>Single-byte letters (lowercase)</li> <li>Single-byte letters (uppercase)</li> <li>Single-byte numeric characters</li> <li>Special characters</li> <li>"Special characters" refers to the following characters: ``!@#\$%^&amp;*()_+-={} \\ \\ \\ \\ \\ \\ \\ \\ \\ \\ \\ \\ \\</li></ul> |

#### **Precautions**

To prevent unauthorized access, it is recommended to change the default account.

Ensure that no duplicate user names are set among accounts. Accounts with duplicate user names may be unavailable. To disable the account setting performed via an Ethernet connection, set [Pr. NPB01 User authentication and authorization setting] to "1" (USB only). In the initial setting, the account setting is enabled via USB and Ethernet connection. For details, refer to "User authentication parameters" in the following manuals.

MR-J5-G/MR-J5W-G User's Manual (Parameters)

MR-J5-A User's Manual (Parameters)

If the user name or password is forgotten, set it with MR Configurator2 again. When [Pr. NPB01] is set to "1" (USB only), accounts cannot be set via an Ethernet connection. Set accounts via a USB connection.

Resetting network parameters to the factory setting will initialize accounts. Set accounts again.

## 7.3 FTP server function

FTP (File Transfer Protocol) is a protocol to transfer files between network-connected devices. The FTP server function is supported. Devices with the FTP client function can access files in the servo amplifier via FTP communication. The following shows the port numbers used for the FTP server.

| Port No. | Description        |
|----------|--------------------|
| 20       | Data transfer port |
| 21       | Control port       |

#### Restrictions

Use the FTP server function in an active mode connection. If a firewall is set in the FTP client (such as a personal computer), change the firewall settings to allow FTP (TCP/IP) communications.

Up to one user can access the FTP server of the servo amplifier at the same time. Do not allow multiple users to access the server at the same time.

The file name must meet the following requirements. Only files with a name meeting the requirements can be used.

| Item              | Requirement                                       |        |  |
|-------------------|---------------------------------------------------|--------|--|
| File name length  | 1 to 32 characters (including the file extension) |        |  |
| Usable characters | Single-byte numeric characters 0 to 9             |        |  |
|                   | Single-byte letters (lowercase) a to z            |        |  |
|                   | Single-byte letters (uppercase)                   | A to Z |  |
|                   | Single-byte space " "                             |        |  |
|                   | Single-byte hyphen                                | "-"    |  |
|                   | Single-byte period                                | " "    |  |
|                   | Single-byte square bracket "[", "]"               |        |  |

#### **Precautions**

Restrictions are applied to each directory.

Page 528 Directory structure

If the authorization level is set to "00000000h", the relevant account cannot log into the FTP server. To make the account access the FTP server function, set the authorization level to a value other than "00000000h".

Files and directories can be named only with ASCII characters. Do not transfer files and directories with characters such as UNICODE format characters. Doing so may cause an unexpected operation.

Do not write unrelated files.

## **Directory structure**

The following shows the directories that can be accessed from the FTP client.

| [A] | [G] | Directory | Function        | Details                    |
|-----|-----|-----------|-----------------|----------------------------|
| 0   | 0   | /fw/      | Firmware update | ☐ Page 528 Firmware update |
| 0   | 0   | /drvrec/  | Drive recorder  | Page 304 Drive recorder    |

#### fw directory

To allow an account to access the fw directory, set Bit 0 of the relevant authorization level to "1".

The fw directory allows firmware updates of the servo amplifier.

Page 528 Firmware update

The fw directory only allows file writing. Since the fw directory does not allow file reading, files in the directory do not appear.

#### drvrec directory

To allow an account to access the drvrec directory, set Bit 2 of the relevant authorization level to "1".

The drvrec directory provides drive recorder data using the FTP server function.

Page 304 Drive recorder

Files and subdirectories cannot be created in the drvrec directory. Additionally, files in the directory cannot be deleted or changed.

The size of files in the drvrec directory appears as 0 bytes regardless of the actual size.

## Steps of accessing the FTP server

#### 1. IP address setting

Set an IP address to connect the servo amplifier to the network.

Page 524 IP address setting

#### **2.** Account setting

Set an account to log into the FTP server of the servo amplifier with MR Configurator2.

Page 525 Managing accounts

#### **3.** Connection

Start the FTP client, then specify the IP address of the servo amplifier for the connection. Using the set account user name and password allows to log into the server.

#### 4. File transfer

Use the FTP client to access the target directory to transfer files.

#### 5. Disconnection

Use the FTP client to disconnect the FTP server.

## 7.4 Firmware update

The MR-J5 series servo amplifier has a function to update the firmware. This function can update the servo amplifier firmware to the desired version. To update the firmware, a special firmware update tool is required. For information on the firmware update tool and firmware update file, contact your local sales office.

## 8 NETWORK FUNCTION (SSCNET III/H) [B]

This chapter describes communications with servo amplifiers using SSCNET III/H communication. For items not described in this chapter, refer to each controller manual.

## 8.1 Functions and configuration

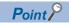

 When high-accuracy synchronization is required, configure a system using the same series of servo amplifiers.

## **Communication specifications**

| Item                                 | Description                  | Remark                                                                                                 |
|--------------------------------------|------------------------------|----------------------------------------------------------------------------------------------------|
| SSCNET III/H communication baud rate | 150 Mbps                     | _                                                                                                    |
| Maximum distance between stations    | Max. 100 m                   | _                                                                                                    |
| SSCNET III/H communication cycle     | 0.222 ms, 0.444 ms, 0.888 ms | The communication cycle depends on the controller specifications and the number of the connected axes. |

## System configuration

#### Compatible controller

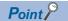

 Mistakenly connecting a non-compatible controller when connecting to a network for the first time after shipment from the factory may generate [AL. 03E Operation mode error]. Recover the factory setting with "MR Mode Change", use a correct controller, and configure the correct settings before connection.

#### ■MR-J5-\_B\_

| Controller          |               |                |                                                                                         | Servo amplifier (MR-J5B_) |  |
|---------------------|---------------|----------------|-----------------------------------------------------------------------------------------|---------------------------|--|
| Name                |               | Model          | Firmware version *1                                                                     | Firmware version          |  |
| MELSEC-Q Motion CPU |               | Q17_DSCPU      | Available for products with software version 00Y or later.                              | C4 or later               |  |
|                     |               | Q170MSCPU(-S1) | Available for products with software version 0AA or later.                              | C4 or later               |  |
|                     | Simple motion | QD77MS_        | Available for products with serial numbers whose first five digits are 23092 or higher. | C4 or later               |  |
| MELSEC iQ-R         | Motion CPU    | R_MTCPU        | Available for products with software version 24 or later.                               | C4 or later               |  |
|                     | Simple motion | RD77MS_        | Available for products with software version 13 or later.                               | C4 or later               |  |

<sup>\*1</sup> For how to check the firmware version, refer to each controller manual.

## **8.2** Application function

### **Master-slave operation function**

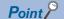

- Configure settings so that all the master and slave axes for the same machine are stopped by the controller forced stop when a master or slave axis stops due to an alarm or other reasons. When they are not stopped simultaneously by the controller forced stop, the servo motor may operate unexpectedly and the machine can be damaged.
- All the master and slave axes for the same machine must turn on/off EM1 (Forced stop 1) simultaneously.
   When EM1 (Forced stop 1) is not turned on/off simultaneously, the servo motor may operate unexpectedly and the machine can be damaged.
- To use the master-slave operation function, configure a system only with the MR-J5-\_B\_. Combining different series of products such as the MR-J5\_-\_B\_ and MR-J4\_-\_B\_ will cause an error on the controller. For details, refer to each controller manual.
- The master-slave operation function can be used only when the forced stop deceleration function is disabled. When the forced stop deceleration function is enabled, [AL. 037 Parameter error] occurs.
- The master-slave operation function cannot be used with the continuous operation to torque control operation simultaneously.
- For details on the software versions of the controller that are compatible with the master-slave operation function and others, refer to each controller manual.
- When the function is used in a vertical axis system, set the same value to the parameters regarding the dynamic brake and electromagnetic brake to prevent the axes from dropping.
- The servo-on command of the master axis and slave axis must be turned on/off simultaneously. If the servo-on command is turned on only for a slave axis, torque will not be generated. Therefore, an excessive load may be applied to the electromagnetic brake of the master axis when using the function in a vertical axis system.

#### Outline

The master-slave operation function transmits the torque of the master axis in driver communication, and uses the torque as a command to activate slave axes.

Additional wiring is not required because transmission of data from the master axis to slave axes is perform through SSCNET III/H.

#### System architecture

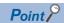

- The master axis and slave axes are recommended to be used in a linked condition for the reason of machine components. When they are not linked, the speed may reach a speed limit level, causing [AL. 031 Overspeed].
- Slave axes use the control command from the master axis. Therefore, the controller mainly controls
  parameter settings, servo-on command, and acquisition of monitor information from a servo amplifier.
  Commands regarding absolute positioning control, such as setting absolute position detection and
  requesting home position setting, from the controller to slave axes must not be made.
- Configure the settings so that servo-off will be applied to all the master and slave axes when a master or slave axis stops due to an alarm or other reason.
- When the STO signal of a servo amplifier is used, configure the settings so that the master axis and slave axes will be turned off simultaneously.

The control modes compatible with the master-slave operation function are as follows.

| Model *1 | Forced stop deceleration function | Semi closed/fully closed       | Operation mode        | Master axis | Slave axis |
|----------|-----------------------------------|--------------------------------|-----------------------|-------------|------------|
| MR-J5B_  | Disabled                          | Semi closed loop control mode  | Standard control mode | 0           | 0          |
|          |                                   | Fully closed loop control mode | Standard control mode | 0           | _          |

\*1 Multi-axis servo amplifiers cannot be used. For error details, refer to each controller manual.

Configuring the master-slave operation setting for an axis which is not compatible with the master-slave operation function will generate [AL. 037 Parameter error].

Up to eight master axes can be set per one SSCNET III/H system. Although there is no limit for the number of slave axes for each master axis, the total number of the master and slave axes must be within the maximum number of axes.

In addition, when the SSCNET III/H communication is shut off due to malfunction of a servo amplifier, the communications cannot be performed with malfunctioning axis and following axes. Therefore, when connecting SSCNET III/H cables, connect the master axis at the position which is closest to the controller.

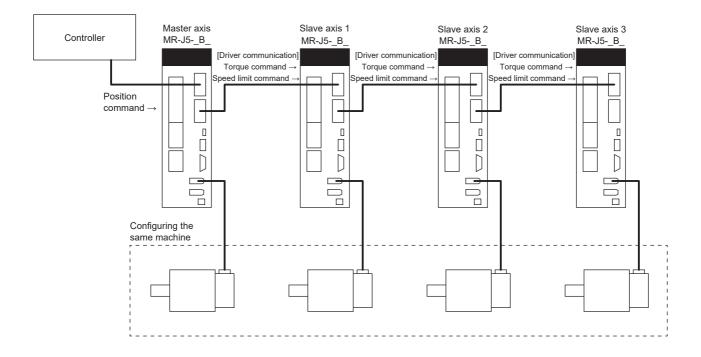

#### Master-slave control with torque command method

#### **■**Related servo parameter

Set the servo parameters for using the master-slave operation function.

For details, refer to the following manual.

MR-J5-B/MR-J5W-B User's Manual (Parameters)

| Servo parameter | Description                                                           | Initial value | Setting value                     |            | Setting details                                                                                             |  |
|-----------------|-----------------------------------------------------------------------|---------------|-----------------------------------|------------|----------------------------------------------------------------------------------------------------|--|
|                 |                                                                       |               | Master axis                       | Slave axis |                                                                                                    |  |
| PA04.3          | Forced stop deceleration function selection                           | 2             | 0                                 | 0          | Used to disable the forced stop deceleration function                                                       |  |
| PA14            | Travel direction selection                                            | 0             | Page 533 Travel direction setting |            | Used to set a torque generation direction                                                                   |  |
| PD15.0 *1       | Master axis operation selection                                       | 0             | 1                                 | 0          | Master-slave setting                                                                                        |  |
| PD15.1 *1       | Slave axis operation selection                                        | 0             | 0                                 | 1          |                                                                                                    |  |
| PD16 *1         | Driver communication setting -<br>Master - Transmit data selection 1  | 00000000      | 00000038                          | 00000000   | Communication data from master to slave  Torque command Speed limit value                                   |  |
| PD17 *1         | Driver communication setting -<br>Master - Transmit data selection 2  | 00000000      | 0000003A                          | 00000000   |                                                                                                    |  |
| PD20 *1         | Driver communication setting -<br>Slave - Master axis No. selection 1 | 0             | 0                                 | 0 to 32    | Master axis number for transmitting data                                                                    |  |
| PD30            | Master-slave operation - Slave-<br>side torque command coefficient    | 0             | 0                                 | 0 to 500   | Ratio of torque command of slave axis, ratio of speed limit value, and setting of speed limit minimum value |  |
| PD31            | Master-slave operation - Slave-<br>side speed limit coefficient       | 0             | 0                                 | 0 to 500   |                                                                                                    |  |
| PD32            | Master-slave operation - Slave-<br>side speed limit adjusted value    | 0             | 0                                 | 0 to 32767 |                                                                                                    |  |

<sup>\*1</sup> Set the servo parameters using the controller. If incorrect settings are configured, the SSCNET III/H communication may not be performed properly.

#### **■**Travel direction setting

Travel directions of the mechanical system may differ among a controller command, master axis, and slave axes. Set the travel direction with [Pr. PA14 Travel direction selection] to align the directions that the mechanical system travels along. Failure to configure settings in accordance with the procedure may cause overload or other problems as the servo motor generates a reverse direction torque against the direction that the mechanical system moves in.

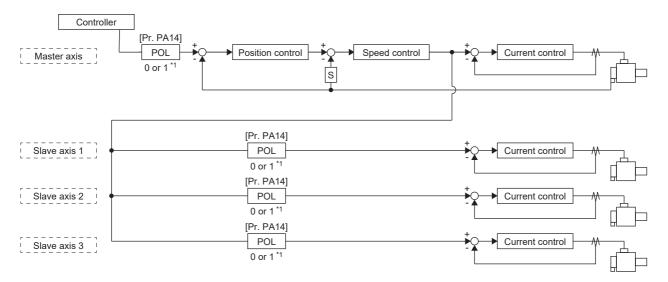

#### \*1 Setting "1" will reverse the polarity.

| Servo parameter | Symbol | Name and function                                                                                                    |
|-----------------|--------|----------------------------------------------------------------------------------------------------|
| PA14 *POL       |        | Travel direction selection  • For master axis  Select a servo motor rotation direction of the master axis for the controller command.  0: Servo motor CCW rotation in the positioning address increasing direction  1: Servo motor CW rotation in the positioning address increasing direction |
|                 |        | <ul> <li>For slave axis</li> <li>Select a servo motor rotation direction of a slave axis for the command from the master axis.</li> <li>0: The torque command polarity from the master axis is used as is.</li> <li>1: Reverses the torque command polarity from the master axis.</li> </ul>   |

The following shows an example of setting the travel direction of a platform truck with one master axis and three slave axes. To set the servo motor rotation direction in accordance with the moving direction, the torque command polarity for slave axis 1 should be the same as that of the master axis and the polarity of slave axes 2 and 3 should be reversed from the master axis.

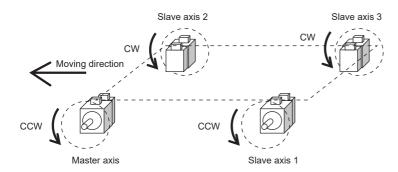

| Axis         | [Pr. PA14] |
|--------------|------------|
| Master axis  | 0          |
| Slave axis 1 | 0          |
| Slave axis 2 | 1          |
| Slave axis 3 | 1          |

# 9 COMMUNICATION FUNCTION (MITSUBISHI ELECTRIC AC SERVO PROTOCOL) [A]

This function is available on servo amplifiers with firmware version B6 or later.

MR-J5-A\_ can use the RS-422/RS-485 (1:n communication with up to 32 axes) serial communication function (Mitsubishi Electric AC servo protocol) for operations such as operating servos, changing servo parameters, and using the monitoring function.

## 9.1 Structure

## System architecture

#### Diagrammatic sketch

Up to 32 axes of servo amplifiers (stations 0 to 31) can be operated and controlled on the same bus.

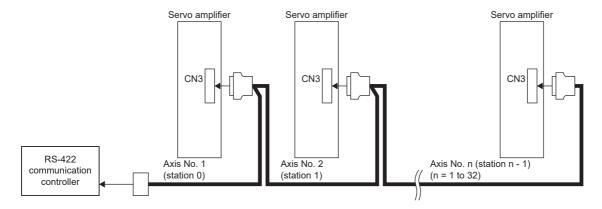

#### Wiring diagram

#### **■**Half-duplex wiring

Half-duplex wiring

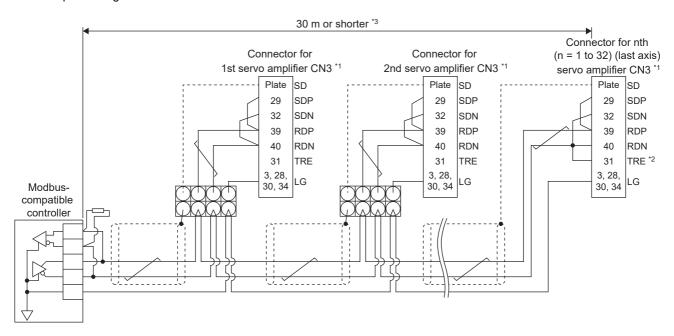

\*1 Connector set MR-J3CN1 (3M or equivalent)

Connector: 10150-3000PE Shell kit: 10350-52F0-008

- \*2 Connect between TRE and RDN of the final axis servo amplifier.
- \*3 The overall length is 30 m or less in low-noise environment.
- $^{*4}$  If the RS-422 compatible controller does not have a termination resistor, terminate it with a 150  $\Omega$  resistor.

#### **■**Full-duplex wiring

· Full-duplex wiring

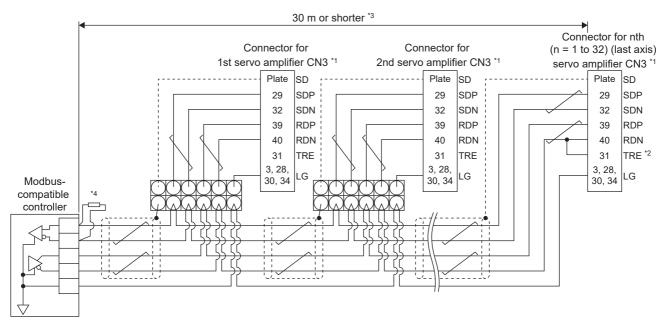

\*1 Connector set MR-J3CN1 (3M or equivalent)

Connector: 10150-3000PE Shell kit: 10350-52F0-008

- \*2 Connect between TRE and RDN of the final axis servo amplifier.
- \*3 The overall length is 30 m or less in low-noise environment.
- $^{*4}$  If the RS-422 compatible controller does not have a termination resistor, terminate it with a 150  $\Omega$  resistor.

## Precautions for using the RS-422/USB communication function

Note the following to prevent an electric shock or malfunction of the servo amplifier.

#### Connecting the power of a personal computer

Connect the power of a personal computer with the following procedure.

#### ■When using a personal computer with an AC power supply

- When using a personal computer with a three-core power plug or a power plug with a grounding wire, use a three-pin socket or ground the grounding wire.
- When using a personal computer that has a two-core power plug and has no grounding wire, connect the personal computer to the servo amplifier with the following procedure.
- 1. Disconnect the power plug of the personal computer from the AC power socket.
- **2.** Check that the power plug of the personal computer has been disconnected from the AC power socket, then connect the computer to the servo amplifier.
- Connect the power plug of the personal computer to the AC power socket.

#### ■When using a personal computer with battery

The computer can be used as it is.

#### Connection with other devices using servo amplifier communication function

When the servo amplifier is charged with electricity due to connection with a personal computer and the charged servo amplifier is connected with other devices, the servo amplifier or the connected devices may malfunction. Connect the servo amplifier and other devices with the following procedure.

- 1. Shut off the power of the device to be connected with the servo amplifier.
- **2.** Shut off the power of the servo amplifier that was connected with the personal computer, and check that the charge light is off.
- 3. Connect the device with the servo amplifier.
- **4.** Turn on the power of the servo amplifier and the connected device.

## 9.2 Communication specifications

## **Outline of communication specifications**

The servo amplifier returns data upon receipt of a command. The device that gives the command (such as a personal computer) is a master station, and the device (servo amplifier) that returns data in response to the command is a slave station. When fetching data successively, give commands to the slave station from the master station repeatedly so that the slave station sends data.

| Item            | Description                                       |                                                 |  |
|-----------------|---------------------------------------------------|-------------------------------------------------|--|
| Baud rate [bps] | 9600/19200/38400/57600/115200 asynchronous system |                                                 |  |
| Transfer code   | Start bit Data bit Parity bit Stop bit            | 1 bit<br>8 bits<br>1 bit (even number)<br>1 bit |  |
| Transfer method | Character method                                  | Half-duplex communication method                |  |

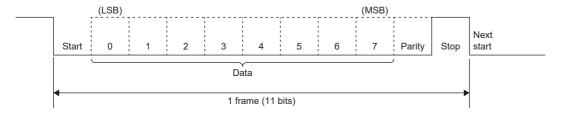

### Setting servo parameters

When the RS-422 communication function is used to operate the servo, set the communication specifications of the servo amplifier with servo parameters.

The settings of the servo parameters are enabled after the power is cycled.

#### Serial communication baud rate

Select a communication speed with [Pr. PC21.1 RS-422 communication - Baud rate selection]. Match this value to the communication speed of the sending side (master station).

| Servo parameter | Description                                                                                                    |
|-----------------|----------------------------------------------------------------------------------------------------|
| PC21.1          | RS-422 communication - Baud rate selection 0: 9600 [bps] (initial value) 1: 19200 [bps] 2: 38400 [bps] 3: 57600 [bps] 4: 115200 [bps] |

#### RS-422 communication response delay time

Set the time from when the servo amplifier (slave station) receives communication data until when it returns data. Setting [Pr. PC21.2 RS-422 communication - Response delay time selection] to "1" (enabled) will return data in 800 µs or longer.

| Servo parameter | Description                                                    |  |
|-----------------|----------------------------------------------------------------|--|
| PC21.2          | RS-422 communication - Response delay time selection           |  |
|                 | 0: Disabled (initial value)                                    |  |
|                 | 1: Enabled                                                     |  |
|                 | Setting "1" will return data with a delay of 800 µs or longer. |  |

#### Setting station numbers

Set the station No. of the servo amplifier in [Pr. PC20 Station No. setting]. The setting range is 0 to 31.

## 9.3 Protocol

## Transmission data configuration

Up to 32 axes can be connected to the bus. Therefore, to determine the destination servo amplifier of data communication, a station No. is added to the command, data No., etc. Set one station number to one servo amplifier using servo parameters. Transmission data is enabled for the servo amplifier of the specified station No.

When "\*" is set as the station No. to be added to the transmission data, the transmission data is enabled for all servo amplifiers being connected. However, when return data is required from the servo amplifier in response to the transmission data, set "0" as the station No. of the servo amplifier which must provide the return data.

#### Transmission of data from the controller to the servo

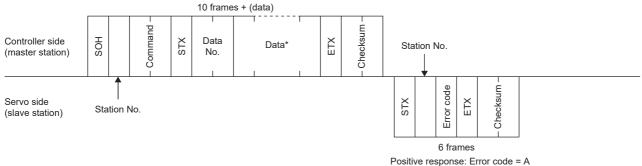

Positive response: Error code = A

Negative response: Error code = other than A

#### Transmission of data request from the controller to the servo

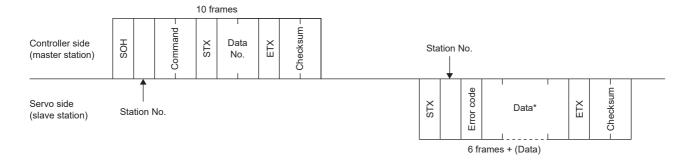

## Recovery of communication status by time-out

Controller side (master station)

EOT

The servo-side returns to a receive-neutral state by an EOT.

Servo side (slave station)

#### **Data frames**

The data length varies depending on the command.

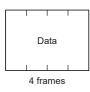

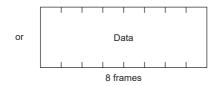

or 12 frames or 16 frames

## **Character codes**

#### **Control codes**

| Code name | Hexadecimal (ASCII code) | Description         | Personal computer terminal key operation (general) |
|-----------|--------------------------|---------------------|----------------------------------------------------|
| SOH       | 01H                      | start of head       | ctrl + A                                           |
| STX       | 02H                      | start of text       | ctrl + B                                           |
| ETX       | 03H                      | end of text         | ctrl + C                                           |
| EOT       | 04H                      | end of transmission | ctrl + D                                           |

#### **Codes for data**

Use ASCII codes.

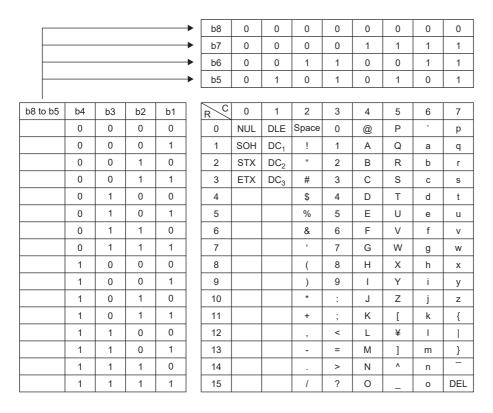

#### Station numbers

The station numbers are from 0 to 31 (32 stations) and ASCII codes are used to specify stations.

| Station No. | 0  | 1  | 2  | 3  | 4  | 5  | 6  | 7  | 8  | 9  | 10 | 11 | 12 | 13 | 14 | 15 |
|-------------|----|----|----|----|----|----|----|----|----|----|----|----|----|----|----|----|
| ASCII code  | 0  | 1  | 2  | 3  | 4  | 5  | 6  | 7  | 8  | 9  | Α  | В  | С  | D  | Е  | F  |
| Station No. | 16 | 17 | 18 | 19 | 20 | 21 | 22 | 23 | 24 | 25 | 26 | 27 | 28 | 29 | 30 | 31 |
| ASCII code  | G  | Н  | I  | J  | K  | L  | М  | N  | 0  | Р  | Q  | R  | S  | Т  | U  | ٧  |

For example, transmit "30H" in hexadecimal for station No. "0" (axis 1).

## **Error codes**

Error codes are used in the following cases and an error code of single-code length is transmitted.

Once the data from the master station is received, the slave station sends the corresponding error code to the master station. An error code sent in upper case indicates that the servo is in a normal state, and one in lower case indicates that an alarm has occurred on the servo.

| Error code      |                     | Error name      | Explanation                                        | Remark            |  |
|-----------------|---------------------|-----------------|----------------------------------------------------|-------------------|--|
| In normal state | At alarm occurrence |                 |                                                    |                   |  |
| [A]             | [a]                 | Normal          | Transmitted data was processed normally.           | Positive response |  |
| [B]             | [b]                 | Parity error    | A parity error occurred in the transmitted data.   | Negative          |  |
| [C]             | [c]                 | Checksum error  | A checksum error occurred in the transmitted data. | response          |  |
| [D]             | [d]                 | Character error | An unsupported character was transmitted.          |                   |  |
| [E]             | [e]                 | Command error   | An unsupported command was transmitted.            |                   |  |
| [F]             | [f]                 | Data No. error  | An unsupported data No. was transmitted.           |                   |  |

# Checksum

The checksum is an ASCII-coded hexadecimal representing the last two digits of the sum of ASCII-coded hexadecimal numbers up to ETX, with the exception of the first control code (STX or SOH).

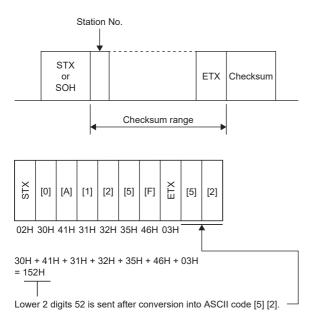

# **Time-out processing**

The master station transmits EOT when the slave station does not start a return processing (STX is not received) in 300 ms after the master station ended communication processing. Then, the master station retransmits the message in 100 ms. Time-out occurs if the slave station does not answer after the master station has performed the above communication processing three times. (communication error)

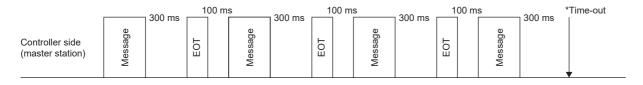

Servo side (slave station)

# Retry processing

When a fault occurs in communication between the master and slave stations, the error code in the response data from the slave station is a negative response code ([B] to [F], [b] to [f]). In this case, the master station retransmits the message which was sent at the occurrence of the fault (retry processing). A communication error occurs if the above processing is repeated and results in the error three or more consecutive times.

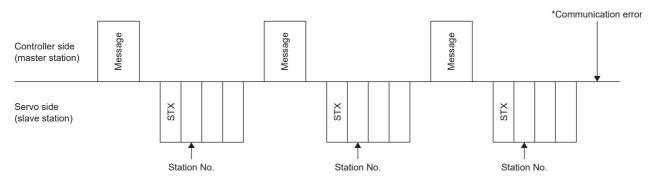

Similarly, when the master station detects a fault (e.g. checksum, parity) in the response data from the slave station, the master station retransmits the message which was sent at the occurrence of the fault. A communication error occurs if the retry processing is performed three times.

# Initialization

After the slave station is switched on, it cannot return to communication until the internal initialization processing terminates. Therefore, at power-on, start ordinary communication after doing the following:

- Wait for 3.5 s or longer after the slave station is switched on.
- Check that normal communication can be made by reading servo parameters or other data which does not pose any safety problems.

# **Communication procedure example**

The following example reads the set value of alarm history (last alarm) from the servo amplifier of station 0.

| Data item   | Value | Description                   |
|-------------|-------|-------------------------------|
| Station No. | 0     | Servo amplifier station No. 0 |
| Command     | 33    | Reading command               |
| Data No.    | 10    | Alarm history (last alarm)    |

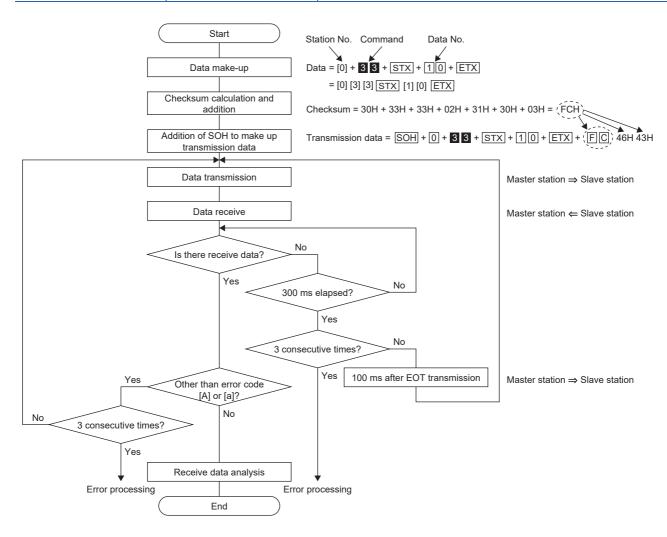

# 9.4 Command and data No. list

The following lists commands. Even if a command or data No. is the same between different models, its description may differ.

# Reading command

## Status display (command [0] [1])

| Command | Data No. | Description                    | Status display                                            | Frame length |
|---------|----------|--------------------------------|-----------------------------------------------------------|--------------|
| 0] [1]  | [0] [0]  | Status display symbol and unit | Cumulative feedback pulses                                | 16           |
|         | [0] [1]  |                                | Servo motor speed *1*2                                    |              |
|         | [0] [2]  |                                | Droop pulses                                              |              |
|         | [0] [3]  |                                | Cumulative command pulses                                 |              |
|         | [0] [4]  |                                | Command pulse frequency (speed unit)                      |              |
|         | [0] [5]  |                                | Analog speed command voltage/Analog speed limit voltage   |              |
|         | [0] [6]  |                                | Analog torque command voltage/Analog torque limit voltage |              |
|         | [0] [7]  |                                | Regenerative load ratio                                   |              |
|         | [0] [8]  |                                | Effective load ratio                                      |              |
|         | [0] [9]  |                                | Peak load ratio                                           |              |
|         | [0] [A]  |                                | Instantaneous torque                                      |              |
|         | [0] [B]  |                                | Position within one-revolution                            |              |
|         | [0] [C]  |                                | ABS counter                                               |              |
|         | [0] [D]  |                                | Load to motor inertia ratio                               |              |
|         | [0] [E]  |                                | Bus voltage                                               |              |
|         | [0] [F]  |                                | Load-side encoder cumulative feedback pulses              |              |
|         | [1] [0]  |                                | Load-side encoder droop pulses                            |              |
|         | [1] [1]  |                                | Load-side encoder information 1                           |              |
|         | [1] [2]  |                                | Load-side encoder information 2                           |              |
|         | [1] [6]  |                                | Temperature of servo motor thermistor                     |              |
|         | [1] [7]  |                                | Cumulative feedback pulses (servo motor unit)             |              |
|         | [1] [8]  |                                | Electrical angle                                          |              |
|         | [1] [E]  |                                | Motor/load side position deviation                        |              |
|         | [1] [F]  |                                | Motor/load side speed deviation                           |              |
|         | [2] [0]  |                                | Internal temperature of encoder                           |              |
|         | [2] [1]  |                                | Settling time                                             |              |
|         | [2] [2]  |                                | Oscillation detection frequency                           |              |
|         | [2] [3]  |                                | Number of tough drive operations                          |              |
|         | [2] [8]  |                                | Unit power consumption                                    |              |
|         | [2] [9]  |                                | Unit total power consumption                              |              |

<sup>\*1</sup> When [Pr. PC29.4 Speed monitor unit selection] is set to "0", the decimal point position of read data becomes "0".

<sup>\*2</sup> When [Pr. PC29.4 Speed monitor unit selection] is set to "1", the decimal point position of read data becomes "2".

| Command | Data No. | Description                   | Status display                                            | Frame length |
|---------|----------|-------------------------------|-----------------------------------------------------------|--------------|
| [0] [1] | [8] [0]  | Status display data value and | Cumulative feedback pulses                                | 12           |
|         | [8] [1]  | processing information        | Servo motor speed *1*2                                    |              |
|         | [8] [2]  |                               | Droop pulses                                              |              |
|         | [8] [3]  |                               | Cumulative command pulses                                 |              |
|         | [8] [4]  |                               | Command pulse frequency (speed unit)                      |              |
|         | [8] [5]  |                               | Analog speed command voltage/Analog speed limit voltage   |              |
|         | [8] [6]  |                               | Analog torque command voltage/Analog torque limit voltage |              |
|         | [8] [7]  |                               | Regenerative load ratio                                   |              |
|         | [8] [8]  |                               | Effective load ratio                                      |              |
|         | [8] [9]  |                               | Peak load ratio                                           |              |
|         | [8] [A]  |                               | Instantaneous torque                                      |              |
|         | [8] [B]  |                               | Position within one-revolution                            |              |
|         | [8] [C]  |                               | ABS counter                                               |              |
|         | [8] [D]  |                               | Load to motor inertia ratio                               |              |
|         | [8] [E]  |                               | Bus voltage                                               |              |
|         | [8] [F]  |                               | Load-side encoder cumulative feedback pulses              |              |
|         | [9] [0]  |                               | Load-side encoder droop pulses                            |              |
|         | [9] [1]  |                               | Load-side encoder information 1                           |              |
|         | [9] [2]  |                               | Load-side encoder information 2                           |              |
|         | [9] [6]  |                               | Temperature of servo motor thermistor                     |              |
|         | [9] [7]  |                               | Cumulative feedback pulses (servo motor unit)             |              |
|         | [9] [8]  |                               | Electrical angle                                          |              |
|         | [9] [E]  |                               | Motor/load side position deviation                        |              |
|         | [9] [F]  |                               | Motor/load side speed deviation                           |              |
|         | [A] [0]  |                               | Internal temperature of encoder                           |              |
|         | [A] [1]  |                               | Settling time                                             |              |
|         | [A] [2]  |                               | Oscillation detection frequency                           |              |
|         | [A] [3]  |                               | Number of tough drive operations                          |              |
|         | [A] [8]  |                               | Unit power consumption                                    |              |
|         | [A] [9]  |                               | Unit total power consumption                              |              |

<sup>\*1</sup> When [Pr. PC29.4 Speed monitor unit selection] is set to "0", the decimal point position of read data becomes "0".

<sup>\*2</sup> When [Pr. PC29.4 Speed monitor unit selection] is set to "1", the decimal point position of read data becomes "2".

# Servo parameters (commands [0] [4]/[1] [5]/[1] [6]/[1] [7]/[0] [8]/[0] [9])

| Command | Data No.           | Description                                                                                                    | Frame length |
|---------|--------------------|----------------------------------------------------------------------------------------------------|--------------|
| [0] [4] | [0] [1]            | Reading a servo parameter group  0000: Basic setting servo parameters ([Pr. PA])  0001: Gain/filter servo parameters ([Pr. PB])  0002: Extension setting servo parameters ([Pr. PC])  0003: I/O setting servo parameters ([Pr. PD])  0004: Extension setting 2 servo parameters ([Pr. PE])  0005: Extension setting 3 servo parameters ([Pr. PF])  000B: Motor extension setting servo parameters ([Pr. PL])                              | 4            |
| [1] [5] | [0] [1] to [F] [F] | Current values of servo parameters  The current values of the parameters in the servo parameter group specified with the command [8] [5] + data No. [0] [0] can be read. Always specify a servo parameter group with the command [8] [5] + data No. [0] [0] before reading the current values.  The decimal converted from the data No. value (hexadecimal) corresponds to the servo parameter No.                                        | 12           |
| [1] [6] | [0] [1] to [F] [F] | Upper limit value of each servo parameter setting range The permissible upper limit values of the parameters in the servo parameter group specified with the command [8] [5] + data No. [0] [0] can be read. Always specify a servo parameter group with the command [8] [5] + data No. [0] [0] before reading the upper limit values. The decimal converted from the data No. value (hexadecimal) corresponds to the servo parameter No. | 12           |
| [1] [7] | [0] [1] to [F] [F] | Lower limit value of each servo parameter setting range The permissible lower limit values of the parameters in the servo parameter group specified with the command [8] [5] + data No. [0] [0] can be read. Always specify a servo parameter group with the command [8] [5] + data No. [0] [0] before reading the lower limit values. The decimal converted from the data No. value (hexadecimal) corresponds to the servo parameter No. | 12           |
| [0] [8] | [0] [1] to [F] [F] | Servo parameter symbols The symbol of the parameters in the servo parameter group specified with the command [8] [5] + data No. [0] [0] can be read. Always specify a servo parameter group with the command [8] [5] + data No. [0] [0] before reading the symbol. The decimal converted from the data No. value (hexadecimal) corresponds to the servo parameter No.                                                                     | 12           |
| [0] [9] | [0] [1] to [F] [F] | Servo parameters writable/not writable Whether the parameters in the servo parameter group specified with the command [8] [5] + data No. [0] [0] are writable can be read. Always specify a servo parameter group with the command [8] [5] + data No. [0] [0] before reading whether the parameters are writable. 0000: Writable 0001: Not writable                                                                                       | 4            |

# External I/O signals (command [1] [2])

| Command | Data No. | Description                                           | Frame length |
|---------|----------|-------------------------------------------------------|--------------|
| [1] [2] | [0] [0]  | Input device status                                   | 8            |
|         | [4] [0]  | External input pin status                             |              |
|         | [6] [0]  | Status of input devices switched on via communication |              |
|         | [8] [0]  | Output device status                                  |              |
|         | [C] [0]  | External output pin status                            |              |

# Alarm history (command [3] [3])

|         | lory (commit | 1                                 |                                  |              |
|---------|--------------|-----------------------------------|----------------------------------|--------------|
| Command | Data No.     | Description                       | Order of alarm occurrence        | Frame length |
| [1      | [1] [0]      | -  `                              | Last alarm                       | 4            |
|         | [1] [1]      |                                   | Second last alarm                |              |
|         | [1] [2]      |                                   | Third last alarm                 |              |
|         | [1] [3]      |                                   | Fourth last alarm                |              |
|         | [1] [4]      |                                   | Fifth last alarm                 |              |
|         | [1] [5]      |                                   | Sixth last alarm                 |              |
|         | [1] [6]      |                                   | Seventh last alarm               |              |
|         | [1] [7]      |                                   | Eighth last alarm                |              |
|         | [1] [8]      |                                   | Ninth last alarm                 |              |
|         | [1] [9]      |                                   | Tenth last alarm                 |              |
|         | [1] [A]      |                                   | Eleventh last alarm              |              |
|         | [1] [B]      |                                   | Twelfth last alarm               |              |
|         | [1] [C]      |                                   | Thirteenth last alarm            |              |
|         | [1] [D]      |                                   | Fourteenth last alarm            |              |
|         | [1] [E]      |                                   | Fifteenth last alarm             |              |
|         | [1] [F]      |                                   | Sixteenth last alarm             |              |
|         | [2] [0]      | Alarm occurrence time in alarm    | Last alarm                       | 8            |
|         | [2] [1]      | history                           | Second last alarm                |              |
|         | [2] [2]      |                                   | Third last alarm                 |              |
|         | [2] [3]      |                                   | Fourth last alarm                |              |
|         | [2] [4]      |                                   | Fifth last alarm                 |              |
|         | [2] [5]      |                                   | Sixth last alarm                 |              |
|         | [2] [6]      |                                   | Seventh last alarm               |              |
|         | [2] [7]      |                                   | Eighth last alarm                |              |
|         | [2] [8]      |                                   | Ninth last alarm                 |              |
|         | [2] [9]      |                                   | Tenth last alarm                 |              |
|         | [2] [A]      |                                   | Eleventh last alarm              |              |
|         | [2] [B]      |                                   | Twelfth last alarm               |              |
|         | [2] [C]      |                                   | Thirteenth last alarm            |              |
|         | [2] [D]      |                                   | Fourteenth last alarm            |              |
|         | [2] [E]      |                                   | Fifteenth last alarm             |              |
|         | [2] [F]      |                                   | Sixteenth last alarm             |              |
|         | [4] [0]      | Alarm detail No. in alarm history | Last alarm detail No.            | 4            |
|         | [4] [1]      |                                   | Second last alarm detail No.     |              |
|         | [4] [2]      |                                   | Third last alarm detail No.      |              |
|         | [4] [3]      |                                   | Fourth last alarm detail No.     |              |
|         | [4] [4]      |                                   | Fifth last alarm detail No.      |              |
|         | [4] [5]      |                                   | Sixth last alarm detail No.      |              |
|         | [4] [6]      | _                                 | Seventh last alarm detail No.    |              |
|         | [4] [7]      | _                                 | Eighth last alarm detail No.     |              |
|         | [4] [8]      | _                                 | Ninth last alarm detail No.      | _            |
|         | [4] [9]      |                                   | Tenth last alarm detail No.      | -            |
|         | [4] [A]      | -                                 | Eleventh last alarm detail No.   | 1            |
|         | [4] [B]      | 1                                 | Twelfth last alarm detail No.    | 1            |
|         | [4] [C]      | -                                 | Thirteenth last alarm detail No. | -            |
|         | [4] [D]      | -                                 | Fourteenth last alarm detail No. | -            |
|         | [4] [E]      | -                                 | Fifteenth last alarm detail No.  | -            |
|         | [4] [F]      | -                                 | Sixteenth last alarm detail No.  | -            |
|         | ניו ניין     |                                   | Ortochtii last alaim uctaii NO.  |              |

## Current alarm (command [0] [2])

| Command | Data No. | Description                                                                                                    | Frame length |
|---------|----------|----------------------------------------------------------------------------------------------------|--------------|
| [0] [2] | [0] [0]  | Current alarm No. The J5 series displays alarm numbers in three digits. [AL. 030] appears as 0030h. [AL. 130] appears as 0130h. | 4            |
|         | [0] [3]  | Current alarm No. and detail No.                                                                                                | 8            |

## Status display at alarm occurrence (command [3] [5])

| Command | Data No. | Description                    | Status display                                            | Frame length |
|---------|----------|--------------------------------|-----------------------------------------------------------|--------------|
| 3] [5]  | [0] [0]  | Status display symbol and unit | Cumulative feedback pulses                                | 16           |
|         | [0] [1]  |                                | Servo motor speed *1*2                                    |              |
|         | [0] [2]  |                                | Droop pulses                                              |              |
|         | [0] [3]  |                                | Cumulative command pulses                                 |              |
|         | [0] [4]  |                                | Command pulse frequency (speed unit)                      |              |
|         | [0] [5]  |                                | Analog speed command voltage/Analog speed limit voltage   |              |
|         | [0] [6]  |                                | Analog torque command voltage/Analog torque limit voltage |              |
|         | [0] [7]  |                                | Regenerative load ratio                                   |              |
|         | [0] [8]  |                                | Effective load ratio                                      |              |
|         | [0] [9]  |                                | Peak load ratio                                           |              |
|         | [0] [A]  |                                | Instantaneous torque                                      |              |
|         | [0] [B]  |                                | Position within one-revolution                            |              |
|         | [0] [C]  |                                | ABS counter                                               |              |
|         | [0] [D]  |                                | Load to motor inertia ratio                               |              |
|         | [0] [E]  |                                | Bus voltage                                               |              |
|         | [0] [F]  |                                | Load-side encoder cumulative feedback pulses              |              |
|         | [1] [0]  |                                | Load-side encoder droop pulses                            |              |
|         | [1] [1]  |                                | Load-side encoder information 1                           |              |
|         | [1] [2]  |                                | Load-side encoder information 2                           |              |
|         | [1] [6]  |                                | Temperature of servo motor thermistor                     |              |
|         | [1] [7]  |                                | Cumulative feedback pulses (servo motor unit)             | 7            |
|         | [1] [8]  |                                | Electrical angle                                          |              |
|         | [1] [E]  |                                | Motor/load side position deviation                        |              |
|         | [1] [F]  |                                | Motor/load side speed deviation                           |              |
|         | [2] [0]  |                                | Internal temperature of encoder                           |              |
|         | [2] [1]  |                                | Settling time                                             |              |
|         | [2] [2]  |                                | Oscillation detection frequency                           |              |
|         | [2] [3]  |                                | Number of tough drive operations                          |              |
|         | [2] [8]  |                                | Unit power consumption                                    |              |
|         | [2] [9]  |                                | Unit total power consumption                              |              |

<sup>\*1</sup> When [Pr. PC29.4 Speed monitor unit selection] is set to "0", the decimal point position of read data becomes "0".

<sup>\*2</sup> When [Pr. PC29.4 Speed monitor unit selection] is set to "1", the decimal point position of read data becomes "2".

| Command | Data No. | Description                   | Status display                                            | Frame length |
|---------|----------|-------------------------------|-----------------------------------------------------------|--------------|
| [3] [5] | [8] [0]  | Status display data value and | Cumulative feedback pulses                                | 12           |
|         | [8] [1]  | processing information        | Servo motor speed *1*2                                    |              |
|         | [8] [2]  |                               | Droop pulses                                              |              |
|         | [8] [3]  |                               | Cumulative command pulses                                 |              |
|         | [8] [4]  |                               | Command pulse frequency (speed unit)                      |              |
|         | [8] [5]  |                               | Analog speed command voltage/Analog speed limit voltage   |              |
|         | [8] [6]  |                               | Analog torque command voltage/Analog torque limit voltage |              |
|         | [8] [7]  |                               | Regenerative load ratio                                   |              |
|         | [8] [8]  |                               | Effective load ratio                                      |              |
|         | [8] [9]  |                               | Peak load ratio                                           |              |
|         | [8] [A]  |                               | Instantaneous torque                                      |              |
|         | [8] [B]  |                               | Position within one-revolution                            |              |
|         | [8] [C]  |                               | ABS counter                                               |              |
|         | [8] [D]  |                               | Load to motor inertia ratio                               |              |
|         | [8] [E]  |                               | Bus voltage                                               |              |
|         | [8] [F]  |                               | Load-side encoder cumulative feedback pulses              |              |
|         | [9] [0]  |                               | Load-side encoder droop pulses                            |              |
|         | [9] [1]  |                               | Load-side encoder information 1                           |              |
|         | [9] [2]  |                               | Load-side encoder information 2                           |              |
|         | [9] [6]  |                               | Temperature of servo motor thermistor                     |              |
|         | [9] [7]  |                               | Cumulative feedback pulses (servo motor unit)             |              |
|         | [9] [8]  |                               | Electrical angle                                          |              |
|         | [9] [E]  |                               | Motor/load side position deviation                        |              |
|         | [9] [F]  |                               | Motor/load side speed deviation                           |              |
|         | [A] [0]  |                               | Internal temperature of encoder                           |              |
|         | [A] [1]  |                               | Settling time                                             |              |
|         | [A] [2]  |                               | Oscillation detection frequency                           |              |
|         | [A] [3]  |                               | Number of tough drive operations                          |              |
|         | [A] [8]  |                               | Unit power consumption                                    |              |
|         | [A] [9]  |                               | Unit total power consumption                              |              |

<sup>\*1</sup> When [Pr. PC29.4 Speed monitor unit selection] is set to "0", the decimal point position of read data becomes "0".

<sup>\*2</sup> When [Pr. PC29.4 Speed monitor unit selection] is set to "1", the decimal point position of read data becomes "2".

## Test operation mode (command [0] [0])

| Command | Data No. | Description                                 | Frame length |
|---------|----------|---------------------------------------------|--------------|
| [0] [0] | [1] [2]  | Reading the test operation mode             | 4            |
|         |          | 0000: Normal mode (not test operation mode) |              |
|         |          | 0001: JOG operation                         |              |
|         |          | 0002: Positioning operation                 |              |
|         |          | 0004: Output signal (DO) forced output      |              |

# Firmware version (command [0] [2])

| Command | Data No. | Description      | Frame length |
|---------|----------|------------------|--------------|
| [0] [2] | [7] [0]  | Firmware version | 16           |

# Absolute position (command [0] [2])

| Command | Data No. | Description                                           | Frame length |
|---------|----------|-------------------------------------------------------|--------------|
| [0] [2] | [9] [0]  | Absolute position in units of servo motor-side pulses | 8            |
|         | [9] [1]  | Absolute position in the command unit                 | 8            |

# **Writing commands**

# Status display (command [8] [1])

| Command | Data No. | Description                  | Setting range | Frame length |
|---------|----------|------------------------------|---------------|--------------|
| [8] [1] | [0] [0]  | Deleting status display data | 1EA5          | 4            |

## Servo parameters (commands [9] [4]/[8] [5])

| Command | Data No.           | Description                                                                                                    | Setting range                                   | Frame length |
|---------|--------------------|----------------------------------------------------------------------------------------------------|-------------------------------------------------|--------------|
| [9] [4] | [0] [1] to [F] [F] | Writing servo parameters The values of the parameters in the servo parameter group specified with the command [8] [5] + data No. [0] [0] can be written. Always specify a servo parameter group with the command [8] [5] + data No. [0] [0] before writing the values. The decimal converted from the data No. value (hexadecimal) corresponds to the servo parameter No.                                    | Differs depending<br>on the servo<br>parameter. | 12           |
| [8] [5] | [0] [0]            | Writing a servo parameter group  0000: Basic setting servo parameters ([Pr. PA])  0001: Gain/filter servo parameters ([Pr. PB])  0002: Extension setting servo parameters ([Pr. PC])  0003: I/O setting servo parameters ([Pr. PD])  0004: Extension setting 2 servo parameters ([Pr. PE])  0005: Extension setting 3 servo parameters ([Pr. PF])  0008: Motor extension setting servo parameters ([Pr. PL]) | 0000 to 0005, 000B                              | 4            |

# External I/O signals (command [9] [2])

| Command | Data No. | Description                       | Setting range    | Frame length |
|---------|----------|-----------------------------------|------------------|--------------|
| [9] [2] | [6] [0]  | Communication input device signal | 🖙 Page 561 Input | 8            |
|         |          |                                   | device on/off    |              |

## Alarm history (command [8] [2])

| Command | Data No. | Description         | Setting range | Frame length |
|---------|----------|---------------------|---------------|--------------|
| [8] [2] | [2] [0]  | Alarm history clear | 1EA5          | 4            |

#### Current alarm (command [8] [2])

| Command | Data No. | Description | Setting range | Frame length |
|---------|----------|-------------|---------------|--------------|
| [8] [2] | [0] [0]  | Alarm clear | 1EA5          | 4            |

## I/O device prohibition (command [9] [0])

| Command | Data No. | Description                                                                                                    | Setting range | Frame length |
|---------|----------|----------------------------------------------------------------------------------------------------|---------------|--------------|
| [9] [0] | [0] [0]  | Turns off the input device, external analog input signal, and pulse train input, except EM2, LSP and LSN, independently of the external on/off status. |               | 4            |
|         | [0] [3]  | Disables all output devices (DO).                                                                                                    | 1EA5          | 4            |
|         | [1] [0]  | Cancels the prohibition of the input device, external analog input signal and pulse train input, except EM2, LSP and LSN.                              | 1EA5          | 4            |
|         | [1] [3]  | Cancels the prohibition of the output device.                                                                                                    | 1EA5          | 4            |

# Test operation mode (commands [8] [B]/[9] [2]/[A] [0])

| Command | Data No. | Description                                                                                                    | Setting range                                                     | Frame length |
|---------|----------|----------------------------------------------------------------------------------------------------|-------------------------------------------------------------------|--------------|
| [8] [B] | [0] [0]  | Selecting test operation mode 0000: Test operation mode cancel 0001: JOG operation 0002: Positioning operation 0004: Output signal (DO) forced output                                                          | 0000 to 0002, 0004                                                | 4            |
| [9] [2] | [0] [0]  | Input signal for test operation                                                                                                    | Page 562 Input<br>device on/off (test<br>operation)               | 8            |
|         | [A] [0]  | Forced output of signal pin                                                                                                    | Output signal pin<br>on/off (output signal<br>(DO) forced output) | 8            |
| [A] [0] | [1] [0]  | Writes the servo motor speed in the test operation mode (JOG operation and positioning operation).                                                                                                    | 0000 to 7FFF                                                      | 4            |
|         | [1] [1]  | Writes the acceleration/deceleration time constant in the test operation mode (JOG operation and positioning operation).                                                                                       | 00000000 to<br>7FFFFFF                                            | 8            |
|         | [2] [0]  | Set the travel distance in the test operation mode (positioning operation).                                                                                                    | 00000000 to<br>7FFFFFF                                            | 8            |
|         | [2] [1]  | Select the positioning direction of the test operation (positioning operation).   O  O: Forward rotation direction  1: Reverse rotation direction  0: Command pulse unit  1: Encoder pulse unit                | 0000 to 0101                                                      | 4            |
|         | [4] [0]  | This is a start command for the test operation (positioning operation).                                                                                                    | 1EA5                                                              | 4            |
|         | [4] [1]  | Use this to make a temporary stop during the test operation (positioning operation). "_" in data indicates a blank.  STOP: Temporary stop  GO: Restart for remaining distance  CLR _: Remaining distance clear | STOP<br>GO<br>CLR_                                                | 4            |

# 9.5 Detailed explanations of commands

# **Data processing**

When the master station transmits a command + data No. or a command + data No. + data to a slave station, the servo amplifier returns a response or data in accordance with the purpose.

Numerical values in transmitted and received data are represented in decimal, hexadecimal, etc.

Therefore, data must be processed in accordance with the application.

Since whether data must be processed or not and how to process data depend on the monitoring, servo parameters, etc., follow the detailed explanation of the corresponding command.

The following shows how to process received data and write processed data.

#### Processing read data

When the display type is 0, convert the eight-character data from hexadecimal to decimal, and place a decimal point according to the decimal point information.

When the display type is 1, use the eight-character data unchanged.

The following example indicates how to process the received data for status display "003000000929".

The received data is as follows.

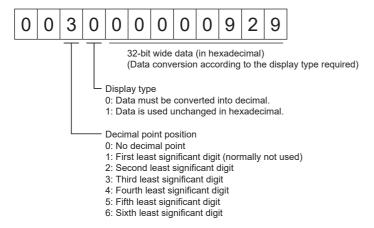

Since the display type is "0" in this case, convert the hexadecimal data into decimal.

 $00000929h \rightarrow 2345$ 

As the decimal point position is "3", place a decimal point in the third least significant digit. "23.45" is displayed.

#### Writing processed data

When the data to be written is handled as decimal, the decimal point position must be specified. If it is not specified, the data cannot be written. When the data is handled as hexadecimal, specify "0" as the decimal point position.

The data to be transmitted is the following value.

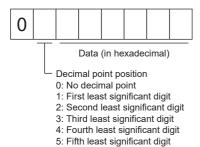

The following example shows how to process the set data when a value of "15.5" is transmitted.

Since the decimal point position is the second least significant digit, the decimal point position data is "2".

As the data to be transmitted is hexadecimal, convert the decimal data into hexadecimal.

 $155 \rightarrow 9B$ 

Therefore, transmit "0200009B".

# Status display

## Reading the status display name and unit

The status display name and unit can be read.

#### **■**Transmission

Transmit the command [0] [1] and the data No. corresponding to the status display item to be read, [0] [0] to [0] [E] and [2] [0] to [2] [9].

#### **■**Return

The slave station returns the requested status display name and unit.

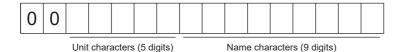

## Reading status display data

Status display data and processing information can be read.

#### **■**Transmission

Transmit the command [0] [1] and the data No. corresponding to the status display item to be read, [8] [0] to [8] [E] and [A] [0] to [A] [9].

#### **■**Return

The slave station returns the requested status display data.

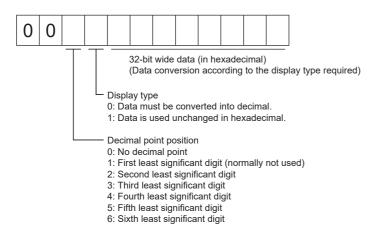

#### Clearing status display data

The cumulative feedback pulse data of the status display is cleared. Transmit this command immediately after reading the status display item. The slave station clears the transmitted status display item data to "0".

| Command | Data No. | Data |
|---------|----------|------|
| [8] [1] | [0] [0]  | 1EA5 |

For example, after transmitting the command [0] [1] and data No. [8] [0] and receiving the status display data, transmitting the command [8] [1], data No. [0] [0], and data [1EA5] will clear the cumulative feedback pulse value to "0".

## Servo parameter

#### Specifying a servo parameter group

To read or write servo parameter setting values or other data, specify the group of servo parameters to be operated in advance. Write data to the servo amplifier as follows to specify the servo parameter group.

| Command | Data No. | Transmission data                                | Servo parameter group                               |
|---------|----------|--------------------------------------------------|-----------------------------------------------------|
| [8] [5] | [0] [0]  | 0000                                             | Basic setting servo parameters ([Pr. PA ])          |
|         | 0001     | Gain/filter servo parameters ([Pr. PB ])         |                                                     |
|         | 0002     | Extension setting servo parameters ([Pr. PC])    |                                                     |
|         |          | 0003                                             | I/O setting servo parameters ([Pr. PD_ ])           |
|         |          | 0004                                             | Extension setting 2 servo parameters ([Pr. PE ])    |
|         | 0005     | Extension setting 3 servo parameters ([Pr. PF ]) |                                                     |
|         |          | 000B                                             | Motor extension setting servo parameters ([Pr. PL]) |

#### Reading a servo parameter group

The set servo parameter group can be read from the slave station.

#### **■**Transmission

Transmit the command [0] [4] + data No. [0] [1].

#### **■**Return

The slave station returns the set servo parameter group.

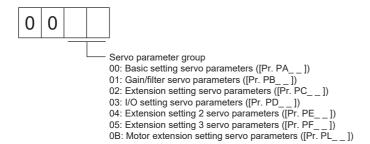

#### Reading a symbol

The symbol of servo parameters can be read. Specify a servo parameter group in advance.

#### **■**Transmission

Transmit the command [0] [8] and the data No. [0] [1] to [F] [F] corresponding to the servo parameter No.

The data No. is represented in hexadecimal. The decimal converted from the data No. value corresponds to the servo parameter No.

#### ■Return

The slave station returns the symbol of the requested servo parameter.

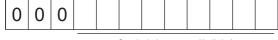

Symbol characters (9 digits)

#### Reading setting values

The setting values of servo parameters can be read. Specify a servo parameter group in advance.

#### **■**Transmission

Transmit the command [1] [5] and the data No. corresponding to the servo parameter No. [0] [1] to [F] [F]. The data No. is represented in hexadecimal. The decimal converted from the data No. value corresponds to the servo parameter No.

#### ■Return

The slave station returns the data and processing information of the requested servo parameter No.

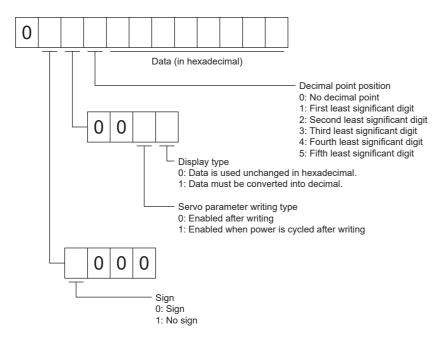

For example, data "00120000270F" means 999.9 (decimal display format) and data "000000003ABC" means 3ABC (hexadecimal display format).

When the display type is "0" (hexadecimal) and the decimal point position is other than "0", the display type is a special hexadecimal display format and "F" of the data value is handled as a blank. Data "0001FFFFF053" means 053 (special hexadecimal display format).

"0000000000" is transmitted when the read servo parameter is the one that cannot be written/referenced according to [Pr. PA19] (parameter writing prohibited).

#### Reading setting ranges

The setting ranges of servo parameters can be read. Specify a servo parameter group in advance.

#### **■**Transmission

When reading an upper limit value, transmit the command [1] [6] and the data No. [0] [1] to [F] [F] corresponding to the servo parameter No. When reading a lower limit value, transmit the command [1] [7] and the data No. [0] [1] to [F] [F] corresponding to the servo parameter No.

The data No. is represented in hexadecimal. The decimal converted from the data No. value corresponds to the servo parameter No.

#### **■**Return

The slave station returns the data and processing information of the requested servo parameter No.

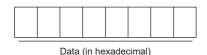

For example, data "FFFFFEC" means "-20".

#### Writing setting values

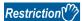

- If setting values need to be changed with a high frequency (i.e. one time or more per hour), write the setting values to the RAM, not to the non-volatile memory.
- After writing the setting values to the non-volatile memory using a servo parameter writing command, wait for at least 3 seconds before turning off the servo amplifier. If the power is turned off before 3 seconds have passed, the servo parameter may be returned to the original value.

#### **■**Writing servo parameters

Write servo parameter setting values to the RAM of the servo amplifier. Specify a servo parameter group in advance. Write any value within the settable range. For information on the settable range, refer to the following manual or read the setting range.

Page 557 Reading setting ranges

MR-J5-A User's Manual (Parameters)

Transmit the command [9] [4] + data No. + set data.

The data No. is represented in hexadecimal. The decimal converted from the data No. value corresponds to the servo parameter No. When the data to be written is decimal, the decimal point position must be specified. If it is not specified, the data cannot be written. When the data is handled as hexadecimal, specify "0" as the decimal point position.

Check that the writing data is within the upper/lower limit value before writing.

After the writing process, read the same servo parameter data to verify that the data has been written correctly. To write data to the RAM, set the write mode to "3". To write data to the non-volatile memory, set the write mode to "0".

| Command | Data No.           | Data       |
|---------|--------------------|------------|
| [9] [4] | [0] [1] to [F] [F] | See below. |

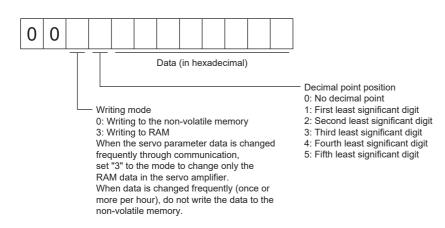

# External I/O signal status (DIO diagnosis)

#### Reading the input device status

The input device status can be read.

#### **■**Transmission

Transmit the command [1] [2] + data No. [0] [0].

#### **■**Return

The slave station returns the input device status.

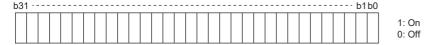

Each bit command is transmitted to the master station as hexadecimal data.

| Bit | Symbol | Bit | Symbol  | Bit | Symbol  | Bit | Symbol |
|-----|--------|-----|---------|-----|---------|-----|--------|
| 0   | SON    | 8   | SP1     | 16  | _       | 24  | _      |
| 1   | LSP    | 9   | SP2     | 17  | _       | 25  | _      |
| 2   | LSN    | 10  | SP3     | 18  | EM1/EM2 | 26  | CDP2   |
| 3   | TL     | 11  | ST1/RS2 | 19  | _       | 27  | CDP    |
| 4   | TL1    | 12  | ST2/RS1 | 20  | STAB2   | 28  | CLD    |
| 5   | PC     | 13  | CM1     | 21  | _       | 29  | MECR   |
| 6   | RES    | 14  | CM2     | 22  | STO1    | 30  | _      |
| 7   | CR     | 15  | LOP     | 23  | STO2    | 31  | _      |

#### Reading the external input pin status

The on/off state of the external input pin can be read.

#### **■**Transmission

Transmit the command [1] [2] + data No. [4] [0].

#### ■Return

The on/off state of the input pin is returned.

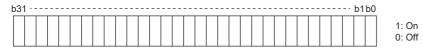

Each bit command is transmitted to the master station as hexadecimal data

| Bit | CN3 connector pin | Bit | CN3 connector pin | Bit | CN3 connector pin | Bit | CN3 connector pin |
|-----|-------------------|-----|-------------------|-----|-------------------|-----|-------------------|
| 0   | 43                | 8   | 18                | 16  | _                 | 24  | _                 |
| 1   | 44                | 9   | 45                | 17  | _                 | 25  | _                 |
| 2   | 42                | 10  | 10 <sup>*1</sup>  | 18  | _                 | 26  | _                 |
| 3   | 15                | 11  | 35 <sup>*1</sup>  | 19  | _                 | 27  | _                 |
| 4   | 19                | 12  | _                 | 20  | _                 | 28  | _                 |
| 5   | 41                | 13  | _                 | 21  | _                 | 29  | _                 |
| 6   | 16                | 14  | _                 | 22  | _                 | 30  | _                 |
| 7   | 17                | 15  | _                 | 23  | _                 | 31  | _                 |

<sup>\*1</sup> When the pulse train input is selected with [Pr. PD44 Input device selection 11H] or [Pr. PD46 Input device selection 12H], the bit will be always 0 (off).

#### Reading the status of input devices switched on via communication

The on/off state of input devices switched on via communication can be read.

#### **■**Transmission

Transmit the command [1] [2] + data No. [6] [0].

#### **■**Return

The slave station returns the input device status.

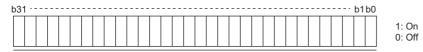

Each bit command is transmitted to the master station as hexadecimal data.

The bit is the same as that of [1] [2] + [0] [0].

#### Reading the external output pin status

The on/off state of the external output pin can be read.

#### **■**Transmission

Transmit the command [1] [2] + data No. [C] [0].

#### **■**Return

The slave station returns the output pin status.

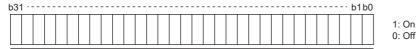

Each bit command is transmitted to the master station as hexadecimal data

| Bit | CN3 connector pin | Bit | CN3 connector pin | Bit | CN3 connector pin | Bit | CN3 connector pin |
|-----|-------------------|-----|-------------------|-----|-------------------|-----|-------------------|
| 0   | 49                | 8   | 14                | 16  | _                 | 24  | _                 |
| 1   | 24                | 9   | _                 | 17  | _                 | 25  | _                 |
| 2   | 23                | 10  | _                 | 18  | _                 | 26  | _                 |
| 3   | 25                | 11  | _                 | 19  | _                 | 27  | _                 |
| 4   | 22                | 12  | _                 | 20  | _                 | 28  | _                 |
| 5   | 48                | 13  | _                 | 21  | _                 | 29  | _                 |
| 6   | 33                | 14  | _                 | 22  | _                 | 30  | _                 |
| 7   | 13                | 15  | _                 | 23  | _                 | 31  | _                 |

#### Reading the output device status

The on/off state of the output device can be read.

#### **■**Transmission

Transmit the command [1] [2] + data No. [8] [0].

#### **■**Return

The slave station returns the I/O device status.

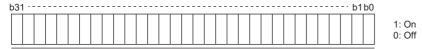

Each bit command is transmitted to the master station as hexadecimal data.

| Bit | Symbol | Bit | Symbol | Bit | Symbol | Bit | Symbol |
|-----|--------|-----|--------|-----|--------|-----|--------|
| 0   | RD     | 8   | ALM    | 16  | _      | 24  | CDPS2  |
| 1   | SA     | 9   | OP     | 17  | _      | 25  | CDPS   |
| 2   | ZSP    | 10  | MBR    | 18  | _      | 26  | CLDS   |
| 3   | TLC    | 11  | DB     | 19  | _      | 27  | ABSV   |
| 4   | VLC    | 12  | _      | 20  | _      | 28  | _      |
| 5   | INP    | 13  | _      | 21  | STO    | 29  | _      |
| 6   | _      | 14  | _      | 22  | _      | 30  | _      |
| 7   | WNG    | 15  | BWNG   | 23  | _      | 31  | MTTR   |

# Input device on/off

Each input device can be switched on/off via communication. However, when the device to be switched off is in the external input signal, switch off the input signal as well. The on/off states of all devices in the servo amplifier are the states of the last received data. Therefore, when there is a device which must be kept on, transmit data which turns the device on every time. Transmit the command [9] [2] + data No. [6] [0] + data.

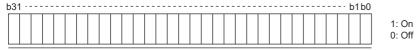

Each bit command is transmitted to the master station as hexadecimal data

The bit is the same as that of [1] [2] + [0] [0].

# Disabling/enabling I/O devices (DIO)

Inputs can be disabled regardless of the I/O device status. When inputs are disabled, the input signals (devices) are recognized as follows. However, EM2 (Forced stop 2), LSP (Forward rotation stroke end), and LSN (Reverse rotation stroke end) cannot be disabled.

| Signal                       | State |
|------------------------------|-------|
| Input device (DI)            | Off   |
| External analog input signal | 0 V   |
| Pulse train input            | None  |

#### Input devices

Input devices (excluding EM2, LSP, and LSN), external analog input signals, and pulse train inputs can be disabled or enabled.

Disabling

| Command | Data No. | Data |
|---------|----------|------|
| [9] [0] | [0] [0]  | 1EA5 |

Enabling

| Command | Data No. | Data |
|---------|----------|------|
| [9] [0] | [1] [0]  | 1EA5 |

#### **Output devices**

Output devices can be disabled or enabled.

Disabling

| Command | Data No. | Data |
|---------|----------|------|
| [9] [0] | [0] [3]  | 1EA5 |

Enabling

| Command | Data No. | Data |
|---------|----------|------|
| [9] [0] | [1] [3]  | 1EA5 |

# Input device on/off (test operation)

Each input device can be turned on/off for test operation. However, when the device to be switched off is in the external input signal, switch off the input signal as well.

Transmit the command [9] [2] + data No. [0] [0] + data.

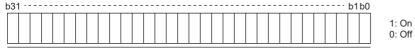

Each bit command is transmitted to the master station as hexadecimal data

The bit is the same as that of [1] [2] + [0] [0].

# **Test operation mode**

Even during operation, the servo amplifier can be switched to the test operation mode. In this case, switching to the test operation mode will shut off the base circuit to coast the servo motor.

#### **Precautions**

- The test operation mode is designed for checking operation. Do not use it for an actual operation.
- If communication stops for 0.5 s or longer during test operation, the servo motor decelerates to a stop, resulting in servo-lock. To prevent this, keep the communication all the time by monitoring the status display, etc.

#### How to set up and cancel test operation mode

#### ■Setting up test operation mode

Set the test operation mode type with the following procedure.

#### 1. Selecting test operation mode

Transmit the command [8] [B] + data No. [0] [0] + data to set the test operation mode.

| Command | Data No. | Transmission data | Selecting test operation mode    |
|---------|----------|-------------------|----------------------------------|
| [8] [B] | [0] [0]  | 0001              | JOG operation                    |
|         |          | 0002              | Positioning operation            |
|         |          | 0004              | Output signal (DO) forced output |

#### 2. Checking test operation mode

Read the set test operation mode from the slave station, and check that the mode has been set correctly.

Transmission

Transmit the command [0] [0] + data No. [1] [2].

Return

The slave station returns the set test operation mode.

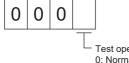

- Test operation mode reading
- 0: Normal mode (not test operation mode)
- 1: JOG operation
- 2: Positioning operation
- 4: Output signal (DO) forced output

#### **■**Canceling test operation mode

To cancel the test operation mode, transmit the command [8] [B] + data No. [0] [0] + data.

| Command | Data No. | Transmission data | Selecting test operation mode |
|---------|----------|-------------------|-------------------------------|
| [8] [B] | [0] [0]  | 0000              | Test operation mode cancel    |

#### **JOG** operation

Transmit the command, data No., and data as follows to execute JOG operation.

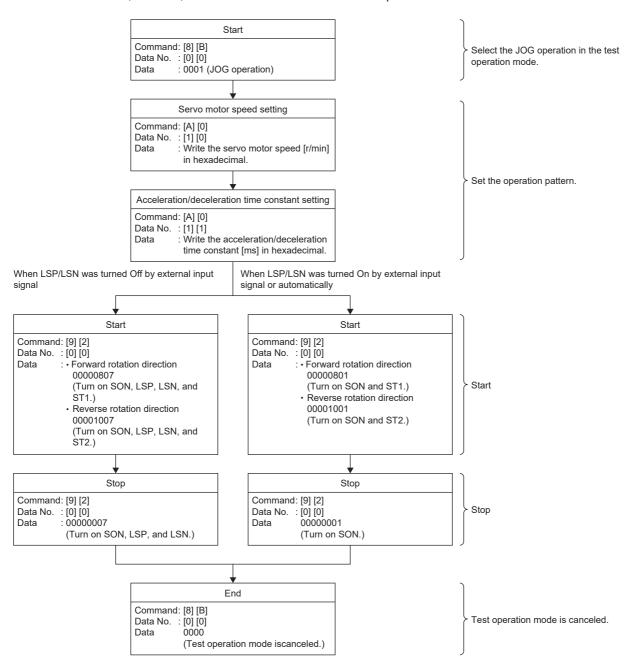

#### Positioning operation

#### **■**Operation procedure

Transmit the command, data No., and data as follows to execute positioning operation.

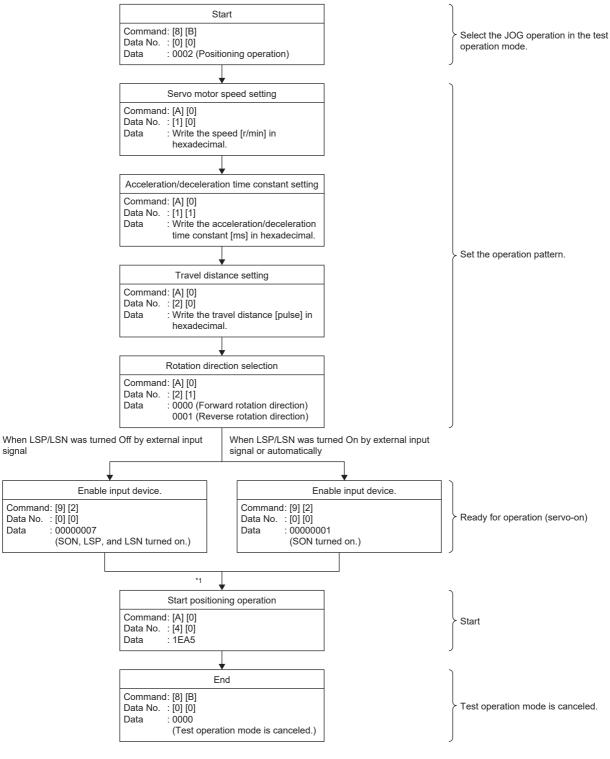

\*1 A delay of 100 ms.

#### ■Temporary stop/restart/remaining distance clear

Transmitting the following command, data No., and data during positioning operation will decelerate the servo motor to a stop.

| Command | Data No. | Data |
|---------|----------|------|
| [A] [0] | [4] [1]  | STOP |

Transmitting the following command, data No., and data during a temporary stop will restart the servo motor.

| Command | Data No. | Data *1 |
|---------|----------|---------|
| [A] [0] | [4] [1]  | GO      |

<sup>\*1 &</sup>quot;\_" indicates a blank.

Transmitting the following command, data No., and data during a temporary stop will stop positioning operation and erase the remaining travel distance.

| Command | Data No. | Data *1 |
|---------|----------|---------|
| [A] [0] | [4] [1]  | CLR_    |

<sup>\*1 &</sup>quot;\_" indicates a blank.

# Output signal pin on/off (output signal (DO) forced output)

In the test operation mode, the output signal pins can be turned on/off regardless of the servo status. Use the command [9] [0] to disable external input signals in advance.

## Selecting the output signal (DO) forced output of the test operation mode

Transmit the command [8] [B] + data No. [0] [0] + data "0004" to select the output signal (DO) forced output.

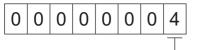

Selection of test operation mode
 4: Output signal (DO) forced output

#### External output signal on/off

Transmit the following communication command.

| Command | Data No. | Setting data |
|---------|----------|--------------|
| [9] [2] | [A] [0]  | See below.   |

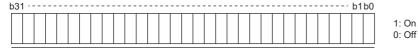

Each bit command is transmitted to the master station as hexadecimal data

| Bit | CN3 connector pin | Bit | CN3 connector pin | Bit | CN3 connector pin | Bit | CN3 connector pin |
|-----|-------------------|-----|-------------------|-----|-------------------|-----|-------------------|
| 0   | 49                | 8   | 14                | 16  | _                 | 24  | _                 |
| 1   | 24                | 9   | _                 | 17  | _                 | 25  | _                 |
| 2   | 23                | 10  | _                 | 18  | _                 | 26  | _                 |
| 3   | 25                | 11  | _                 | 19  | _                 | 27  | _                 |
| 4   | 22                | 12  | _                 | 20  | _                 | 28  | _                 |
| 5   | 48                | 13  | _                 | 21  | _                 | 29  | _                 |
| 6   | 33                | 14  | _                 | 22  | _                 | 30  | _                 |
| 7   | 13                | 15  | _                 | 23  | _                 | 31  | _                 |

#### Output signal (DO) forced output

To stop the output signal (DO) forced output, transmit the command [8] [B] + data No. [0] [0] + data.

| Command | Data No. | Transmission data | Selecting test operation mode |
|---------|----------|-------------------|-------------------------------|
| [8] [B] | [0] [0]  | 0000              | Test operation mode cancel    |

# **Alarm history**

#### **Precautions**

• If an alarm occurs while the alarm history is being obtained, there may be a mismatch among the alarm numbers, alarm detail numbers, and alarm occurrence times.

For example, if an alarm occurs after the number of the second last alarm has been read using the command [3] [1] [1], the alarm history will be updated. In this situation, attempting to read the time of the second last alarm using the command [3] [3] [2] [1] will obtain the time of a different alarm.

It is recommended that the alarm history is read under conditions where an alarm will not occur, such as during servo-off.

## Reading alarm numbers

The numbers of the alarms that occurred in the past can be read. The numbers of the 0th alarm (last alarm) through the 15th alarm (sixteenth last alarm) can be read.

#### **■**Transmission

Transmit the command [3] [3] + data No. [0] [1] to [1] [F].

#### **■**Return

The alarm No. corresponding to the data No. can be obtained.

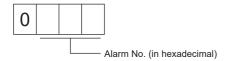

For example, "0032" means [AL. 032] and "00FF" means [AL. \_ \_ ] (no alarm).

#### Reading alarm detail numbers

Alarm detail numbers can be read in the same manner as alarm numbers.

#### **■**Transmission

Transmit the command [3] [3] + data No. [4] [0] to [4] [F].

#### **■**Return

The alarm detail number corresponding to the data No. can be obtained.

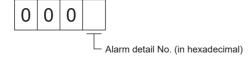

#### Reading alarm occurrence times

The times at which alarms occurred in the past can be read.

Alarm occurrence time corresponding to the data No. is provided in terms of the total time beginning with operation start, with the minute unit omitted.

#### **■**Transmission

Transmit the command [3] [3] + data No. [2] [0] to [2] [F].

#### **■**Return

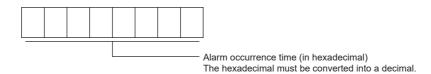

For example, data "01F5" means that the alarm occurred 501 hours after operation has started.

## Clearing the alarm history

The alarm history can be cleared.

Transmit the command [8] [2] + data No. [2] [0].

| Command | Data No. | Data |
|---------|----------|------|
| [8] [2] | [2] [0]  | 1EA5 |

#### **Current alarm**

#### Reading the current alarm

The number of the current alarm can be read.

#### **■**Transmission

Transmit the command [0] [2] + data No. [0] [0].

#### **■**Return

The slave station returns the alarm currently occurring.

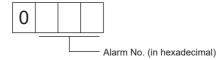

For example, "0032" means [AL. 032] and "00FF" means [AL. \_ \_ ] (no alarm).

#### Reading the current alarm and detail No.

#### **■**Transmission

Transmit the command [0] [2] + data No. [0] [3].

#### **■**Return

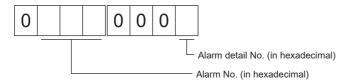

For example, "00320001" means [AL. 032.1] and "00FF0000" means [AL. \_ \_ \_ ] (no alarm).

#### Reading the status display at alarm occurrence

Status display data at alarm occurrence can be read. When the data No. corresponding to the status display item is transmitted, the data value and data processing information will be returned.

#### **■**Transmission

Transmit the command [3] [5] and the data No. corresponding to the status display item to be read, [8] [0] to [8] [E] and [A] [0] to [A] [9].

#### **■**Return

The slave station returns the requested status display data at alarm occurrence.

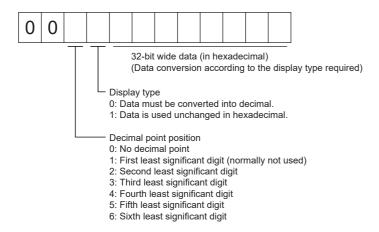

#### Resetting the current alarm

In the same manner as the reset (RES) on, reset the servo amplifier alarm to make the servo amplifier ready to operate. After removing the cause of the alarm, reset the alarm with no command entered.

| Command | Data No. | Data |
|---------|----------|------|
| [8] [2] | [0] [0]  | 1EA5 |

## **Version**

#### Firmware version

The firmware version of the servo amplifier can be read.

#### **■**Transmission

Transmit the command [0] [2] + data No. [7] [0].

#### **■**Return

The slave station returns the requested firmware version.

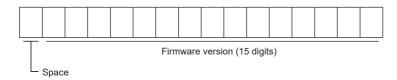

For example, data "BCD-B58W100 B6" means firmware version B6.

# **Absolute position monitoring**

#### Absolute position in units of servo motor-side pulses

The absolute position can be read in units of servo motor-side pulses. However, an overflow will occur if the position is 32 or more revolutions away from the home position.

#### **■**Transmission

Transmit the command [0] [2] + data No. [9] [0].

#### **■**Return

The slave station returns the requested servo motor-side pulses.

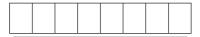

Absolute position is sent back in hexadecimal in the servo motor-side pulse unit. (Data must be converted into decimal.)

For example, data "000186A0" means 100000 pulses in units of motor-side pulses.

#### Absolute position in the command unit

The absolute position can be read in the command unit.

#### **■**Transmission

Transmit the command [0] [2] + data No. [9] [1].

#### **■**Return

The slave station returns the requested command pulses.

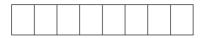

Absolute position is sent back in hexadecimal in the command unit. (Data must be converted into decimal.)

For example, data "000186A0" means 100000 pulses in the command unit.

# 10 POSITIONING MODE (POINT TABLE METHOD) (CP) [G]

The positioning mode (point table method) is available on servo amplifiers with firmware version B8 or later.

When using this function, set [Pr. PA01.0 Control mode selection] to "6" (positioning mode (point table)).

This is a method for performing positioning in accordance with the point table by setting the positioning data to the point table (up to 255 points).

Select a point table number and execute the positioning operation with the start signal. JOG operation and homing can be executed.

| Point table number | Position data | Servo motor speed | Acceleration time constant | Deceleration time constant | Dwell | Auxiliary function | M code |
|--------------------|---------------|-------------------|----------------------------|----------------------------|-------|--------------------|--------|
| 1                  | 1000          | 2000.00           | 200                        | 200                        | 0     | 1                  | 1      |
| 2                  | 2000          | 1600.00           | 100                        | 100                        | 0     | 0                  | 2      |
| :                  | :             | :                 | :                          | :                          | :     | :                  | :      |
| 255                | 3000          | 3000.00           | 100                        | 100                        | 0     | 2                  | 99     |

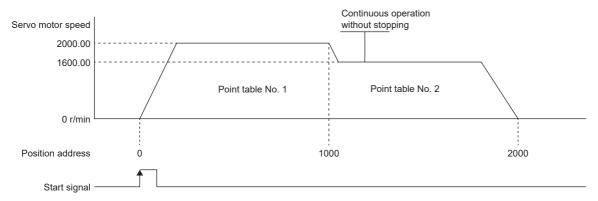

For details on the objects, refer to the User's Manual (Object Dictionary).

# 10.1 Operation mode and selection method

# **Operation mode**

The following shows the operation modes of the positioning mode (point table method) (CP).

| Control mode                                  | Operation mode                                                                                                    | Explanation                                                                                   |
|-----------------------------------------------|----------------------------------------------------------------------------------------------------|-----------------------------------------------------------------------------------------------|
| Positioning mode<br>(Point table method) (CP) | Point table mode (pt)                                                                                                    | Operates the servo motor according to the preset point table.  Page 575 Point table mode (pt) |
|                                               | JOG operation mode (jg)  Enables desired positioning for machine adjustment positioning.  Page 599 JOG operation mode (jg) |                                                                                               |
|                                               | Homing mode (hm)                                                                                                    | Matches the commanded coordinates with the machine coordinates.  Page 54 Homing mode (hm)     |

# Operation mode selection method

The operation mode selection method is as follows.

| Operation mode          | Operation mode option            | Servo parameter                     | Object                            |  |
|-------------------------|----------------------------------|-------------------------------------|-----------------------------------|--|
|                         |                                  | [Pr. PA01.0 Control mode selection] | [Modes of operation (Obj. 6060h)] |  |
| Point table mode (pt)   | Single positioning operation     | 6                                   | -101                              |  |
|                         | Continuous positioning operation |                                     |                                   |  |
|                         | Speed change operation           |                                     |                                   |  |
| JOG operation mode (jg) | JOG operation                    |                                     | -100                              |  |
| Homing mode (hm)        | Various homing                   |                                     | 6                                 |  |

# 10.2 Point table mode (pt)

## Point table mode (pt)

Select the preset point table with [Target point table (Obj. 2D60h)], and start operation with bit 4 (New set-point) of [Controlword (Obj. 6040h)]. The command method of the point table mode (pt) is the absolute value command method.

#### Absolute value command method

Set the target address for the position data.

#### **■**mm/inch/pulse unit

Set the target position in within the following range.

| Unit        | Setting range             |
|-------------|---------------------------|
| 0.001 mm    | -2147483648 to 2147483647 |
| 0.0001 inch |                           |
| pulse       |                           |

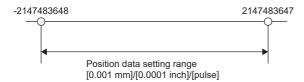

#### **■**Degree unit

When [Pr. PA14 Travel direction selection] is "0" (initial value), set the target position with the CCW direction as + and the CW direction as -.

When the direction is specified by absolute value, the direction of rotation can be specified by + or -.

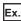

The following shows a setting example when [Pr. PA14] is set to "0".

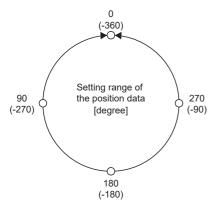

· Coordinate system in degree unit

Coordinates are determined with respect to the position of 0 degree.

- + direction: 0, 90, 180, 270, 0, in that order.
- direction: 0, -90, -180, -270, -360 in that order.

270 degrees and -90 degrees are the same position.

0 degree, 360 degrees, and -360 degrees are the same position.

The direction for moving to the target position is the direction set in [Pr. PT03.2 Degree unit rotation direction selection].

| [Pr. PT03.2]                                             | Servo motor rotation direction                                                                                                    |
|----------------------------------------------------------|----------------------------------------------------------------------------------------------------|
| 0 (Specified rotation direction)                         | Rotates to the target position in the direction specified with the sign of the position data.                                                                                                    |
| 1 (Rotation in the direction with the shortest distance) | Rotates in the direction with the shorter distance from the current position to the target position.  If the distance from the current position to the target position is the same in the CCW and CW directions, the servo motor rotates in the CCW direction. |
| 2 (Rotation in the address decreasing direction)         | Rotates in the address decreasing direction regardless of the sign of the position data.                                                                                                    |
| 3 (Rotation in the address increasing direction)         | Rotates in the address increasing direction regardless of the sign of the position data.                                                                                                    |

## Point table operation (absolute value command method)

This a method used by specifying the absolute and relative position commands with the auxiliary function of the point table.

#### Point table

Set each value of the point table with [Point table 001 (Obj. 2801h)] to [Point table 255 (Obj. 28FFh)].

Set the position data, servo motor speed, acceleration time constant/acceleration, deceleration time constant/deceleration, dwell time, auxiliary function, and M code in the point table.

When "0", "1", "8", or "9"is set for the auxiliary function, the absolute position command method is applied to the point table. When "2", "3", "10", or "11"is set for the auxiliary function, the relative position command method is applied to the point table.

If a value outside the range is set in the point table, the setting value will be clamped to the maximum value or minimum value. If a value out of the range is set due to the change of the command unit or connected servo motor, [AL. 037 Parameter error] occurs.

| Object               |     | Item                                     | Setting                            | Unit                                                                                                    | Description                                                                                                    |
|----------------------|-----|------------------------------------------|------------------------------------|----------------------------------------------------------------------------------------------------|----------------------------------------------------------------------------------------------------|
| Index                | Sub |                                          | range                              |                                                                                                    |                                                                                                    |
| 2801h<br>to<br>28FFh | 1   | Position data                            | -2147483648<br>to<br>2147483647 *1 | 0.001 mm<br>0.0001 inch<br>0.001 degree<br>pulse                                                             | When using the point table as the absolute position command method     Set the target address (absolute value).      When using the point table as the relative position command method Set the travel distance. The "-" sign can be added to change the command to the reverse rotation command.                                                                                                    |
|                      | 2   | Servo motor<br>speed                     | 0 to maximum<br>speed *4           | 0.01 r/min *2<br>0.01 mm/s *1*2<br>0.001 mm/s *3<br>0.0001 inch/s *3<br>0.001 degree/s *3<br>pulse/s *3      | Set the command speed of the servo motor while positioning is executed.  The setting value should be equal to or less than the maximum speed of the servo motor.                                                                                                    |
|                      | 3   | Acceleration time constant  Acceleration | 0 to 20000<br>2147483647           | ms *2<br>0.001 mm/s <sup>2</sup><br>0.0001 inch/s <sup>2</sup><br>0.001 degree/s <sup>2</sup>                | Set a time for the servo motor to reach the rated speed.  Set the acceleration to reach the set servo motor speed.  (Acceleration time [s] = Servo motor speed/Acceleration)  When "0" is set, the servo motor accelerates in accordance with the                                                                                                    |
|                      | 4   | Deceleration time constant               | 0 to 20000                         | pulse/s <sup>2</sup><br>ms * <sup>2</sup>                                                                    | time constant set in [Pr. PT49 Speed acceleration time constant].  Set the time required for the servo motor to stop from the rated speed.                                                                                                    |
|                      |     | Deceleration                             | 0 to<br>2147483647                 | 0.001 mm/s <sup>2</sup><br>0.0001 inch/s <sup>2</sup><br>0.001 degree/s <sup>2</sup><br>pulse/s <sup>2</sup> | Set the deceleration to stop the servo motor from the set servo motor speed.  (Deceleration time [s] = Servo motor speed/Deceleration)  When "0" is set, the servo motor decelerates in accordance with the time constant set in [Pr. PT50 Speed deceleration time constant].                                                                                                    |
|                      | 5   | Dwell time                               | 0 to 20000                         | ms                                                                                                    | Set the dwell time.  When "0" or "2" is set in the auxiliary function, the dwell time is disabled.  When "1", "3", "8", "9", "10", or "11" is set in the auxiliary function and the dwell time is set to 0, continuous operation is executed.  When the dwell time is set, the position command of the selected point table is completed, and the position command for the next point table is started after the set dwell time elapses.                                                                                                    |
|                      | 7   | Auxiliary function                       | 0 to 3, 8 to 11                    | _                                                                                                    | Set the auxiliary function.  When a different direction is set, the servo motor rotates in the reverse direction after the smoothing zero (command output) is confirmed.  Setting "1" or "3" for the point table number 255 triggers a point table error.  Page 582 Continuous positioning operation (absolute value command method)  When using the point table in the absolute position command method  Execute the operation of one selected point table.  Execute the continuous operation without stopping the next point table.  Execute the continuous operation without stopping the point table selected at startup.  Execute the continuous operation without stopping the point table number 1.  When using the point table in the relative position command method 2: Execute the operation of one selected point table.  Execute the continuous operation without stopping the next point table.  Execute the continuous operation without stopping the point table selected at startup.  Execute the continuous operation without stopping the point table selected at startup.  Execute the continuous operation without stopping the point table selected at startup.  Execute the continuous operation without stopping the point table number 1. |
|                      |     |                                          |                                    |                                                                                                    | M codes can be read with [M code actual value (Obj. 2D6Ah)]. Refer to the following for the M code update setting.  □ Page 595 Temporary stop/restart                                                                                                    |

- \*1 When degree is set, the setting range is -360000 to 360000.
- \*2 In the linear servo motor control mode, the unit is mm/s.
- \*3 The setting unit of the speed and acceleration/deceleration can be changed using [Pr. PT01.1 Speed/acceleration/deceleration unit selection].
- \*4 The setting value will be clamped at the maximum speed. When changing the speed to the permissible speed, set the speed in [Pr. PA28.4 Speed range limit selection].

#### **Parameter setting**

Set the following parameters to perform the point table operation.

#### ■Rotation direction selection ([Pr. PA14 Travel direction selection])

Select the servo motor rotation direction or the linear servo motor travel direction when bit 4 (New set-point) of [Controlword (Obj. 6040h)] is turned on.

| [Pr. PA14] | Servo motor rotation direction/linear servo motor travel direction Turn on bit 4 (New set-point) of [Controlword]                   |
|------------|----------------------------------------------------------------------------------------------------|
| 0          | Forward rotation (CCW) or positive direction with + position data  Reverse rotation (CW) or negative direction with - position data |
| 1          | Reverse rotation (CW) or negative direction with + position data  Forward rotation (CCW) or positive direction with - position data |

The servo motor rotation direction is as follows.

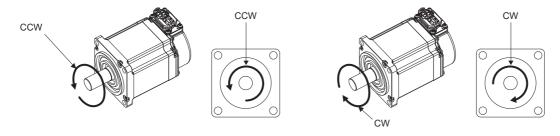

The positive and negative directions of the linear servo motor are as follows.

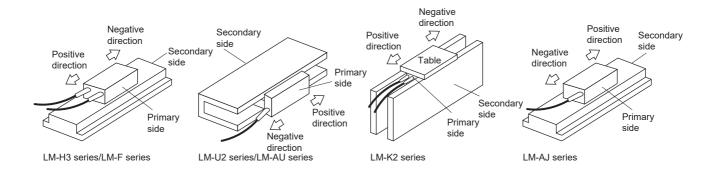

#### ■Position data unit ([Pr. PT01.2 Unit for position data])

Set the unit for position data.

| [Pr. PT01.2] | Position data unit | Position data input range  |
|--------------|--------------------|----------------------------|
| 0            | mm                 | -2147483648 to +2147483647 |
| 1            | inch               | -2147483648 to +2147483647 |
| 2            | degree             | -360000 to +360000         |
| 3            | pulse              | -2147483648 to +2147483647 |

# ■Speed data/acceleration/deceleration data unit ([Pr. PT01.1 Speed/acceleration/deceleration unit selection])

Set the unit of speed data and acceleration/deceleration data.

| Setting of [Pr. PT01.1] | Unit for position data | Speed data unit | Acceleration/deceleration data unit |
|-------------------------|------------------------|-----------------|-------------------------------------|
| 0                       | _                      | r/min, mm/s *1  | ms                                  |
| 1                       | mm                     | mm/s *2         | mm/s <sup>2</sup>                   |
|                         | inch                   | inch/s *2       | inch/s <sup>2</sup>                 |
|                         | degree                 | degree/s *2     | degree/s <sup>2</sup>               |
|                         | pulse                  | pulse/s *2      | pulse/s <sup>2</sup>                |

<sup>\*1</sup> In the linear servo motor control mode, the unit is mm/s.

#### Operation

When the point table is selected with [Target point table (Obj. 2D60h)] and bit 4 (New set-point) of [Controlword (Obj. 6040h)] is turned on, positioning is performed on the position data with the set speed, acceleration time constant/acceleration, and deceleration time constant/deceleration.

| Item                            | Object                            | Setting details                                 |
|---------------------------------|-----------------------------------|-------------------------------------------------|
| Point table mode (pt) selection | [Modes of operation (Obj. 6060h)] | Set to "-101".                                  |
| Point table selection           | [Target point table]              | Set the point table number to be used.          |
| Start                           | [Controlword]                     | Turn on bit 4 (New set-point) of [Controlword]. |

<sup>\*2</sup> The setting of the command unit. The actual servo motor speed [encoder pulse unit] is calculated by multiplying the set speed data by the electronic gear ratio.

## Timing chart of the point table operation

The unit of the speed data and acceleration data of the point table can be changed with [Pr. PT01.1 Speed/acceleration/deceleration unit selection]. In the following timing chart, the units are r/min for speed data and ms for acceleration/deceleration data.

[Point actual value (Obj. 2D69h)] and [M code actual value (Obj. 2D6Ah)] display the previous value until the operation is completed.

The accuracy of the acceleration/deceleration time and dwell time can be improved by setting [Pr. PT02.7\_Internal position command - Process speed selection] to "1" (high speed).

#### Single positioning operation (absolute value command method)

When bit 4 (New set-point) of [Controlword (Obj. 6040h)] is turned on while the servo is on and the servo motor is stopped, positioning operation will be performed.

The following shows the timing chart.

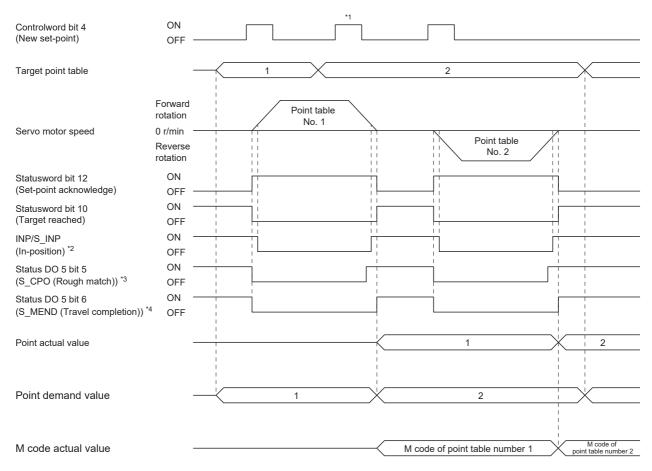

- \*1 It is disabled even if bit 4 (New set-point) of [Controlword (Obj. 6040h)] is turned on while the servo motor is rotating.
- \*2 The bit turns on when the droop pulse of the command unit is equal to or less than the setting value of [Pr. PA10 In-position range].
- \*3 The bit turns on when the command remaining distance is equal to or less than the setting value of [Pr. PT12\_Rough match output range (CRP)].
- \*4 The bit turns on when S INP (in-position) is on and command remaining distance is "0".

#### Continuous positioning operation (absolute value command method)

Select one point table and turn on bit 4 (New set-point) of [Controlword (Obj. 6040h)] to continuously operate the point table with consecutive numbers.

The following shows the timing chart.

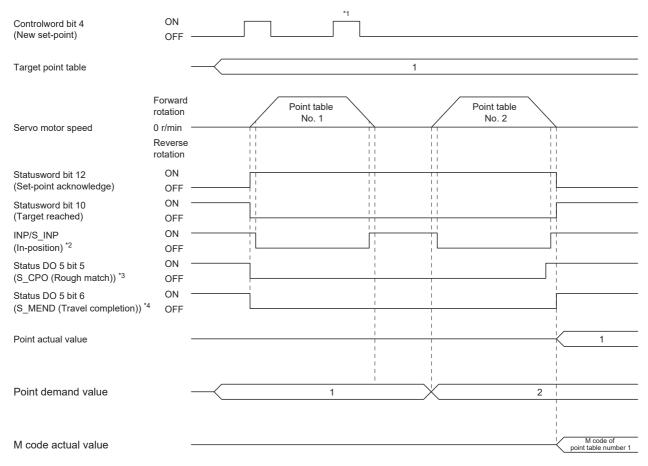

- \*1 It is disabled even if bit 4 (New set-point) of [Controlword (Obj. 6040h)] is turned on while the servo motor is rotating.
- \*2 The bit turns on when the droop pulse of the command unit is equal to or less than the setting value of [Pr. PA10 In-position range].
- \*3 The bit turns on when the command remaining distance is equal to or less than the setting value of [Pr. PT12\_Rough match output range (CRP)]. The bit is off during continuous operation.
- \*4 The bit turns on when S\_INP (in-position) is on and command remaining distance is "0". The bit is off during continuous operation. Continuous operation can be performed by specifying absolute and relative position commands with the auxiliary function of the point table.

The selection method is as follows.

| Point table setting |                                                |                                               |  |  |  |  |
|---------------------|------------------------------------------------|-----------------------------------------------|--|--|--|--|
| Dwell time          | Auxiliary function                             |                                               |  |  |  |  |
|                     | When the position data is an absolute position | When the position data is a relative position |  |  |  |  |
| 1 or more           | 1                                              | 3                                             |  |  |  |  |

#### **■**When positioning to the same direction

The following shows an example of behavior for the following setting values.

In this example, point table number 1 is the absolute position command method, point table number 2 is the relative position command method, and point table number 3 is the absolute position command method.

| Point table number | Position data [pulse] | Servo motor speed [r/min] | Acceleration time constant [ms] | Deceleration time constant [ms] | Dwell time<br>[ms] | Auxiliary function | M code |
|--------------------|-----------------------|---------------------------|---------------------------------|---------------------------------|--------------------|--------------------|--------|
| 1                  | 500                   | 3000.00                   | 100                             | 150                             | 100                | 1                  | 5      |
| 2                  | 500                   | 2000.00                   | 150                             | 200                             | 200                | 3                  | 10     |
| 3                  | 1500                  | 1000.00                   | 300                             | 100                             | Disabled           | 0 *1               | 15     |

- \*1 Always set "0" or "2" for the auxiliary function of the last point table among consecutive point tables.
  - 0: When using the point table as the absolute position command method
  - 2: When using the point table as the relative position command method

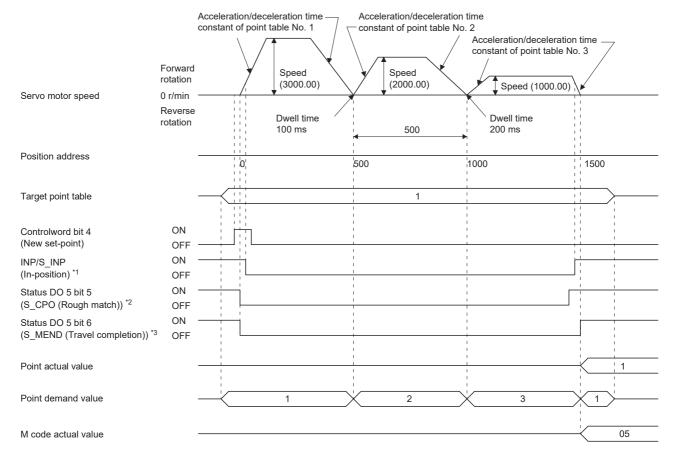

- \*1 The bit turns on when the droop pulse of the command unit is equal to or less than the setting value of [Pr. PA10 In-position range].
- \*2 The bit turns on when the command remaining distance is equal to or less than the setting value of [Pr. PT12\_Rough match output range (CRP)]. The bit is off during continuous operation.
- \*3 The bit turns on when S\_INP (in-position) is on and command remaining distance is "0". The bit is off during continuous operation.

#### ■When positioning in the opposite direction in the middle of operation

The following shows an example of behavior for the following setting values.

In this example, point table number 1 is the absolute position command method, point table number 2 is the relative position command method, and point table number 3 is the absolute position command method.

| Point table number | Position data [pulse] | Servo motor speed [r/min] | Acceleration time constant [ms] | Deceleration time constant [ms] | Dwell time<br>[ms] | Auxiliary function | M code |
|--------------------|-----------------------|---------------------------|---------------------------------|---------------------------------|--------------------|--------------------|--------|
| 1                  | 500                   | 3000.00                   | 100                             | 150                             | 100                | 1                  | 5      |
| 2                  | 700                   | 2000.00                   | 150                             | 200                             | 200                | 3                  | 10     |
| 3                  | 800                   | 1000.00                   | 300                             | 100                             | Disabled           | 0 *1               | 15     |

- \*1 Always set "0" or "2" for the auxiliary function of the last point table among consecutive point tables.
  - 0: When using the point table as the absolute position command method
  - 2: When using the point table as the relative position command method

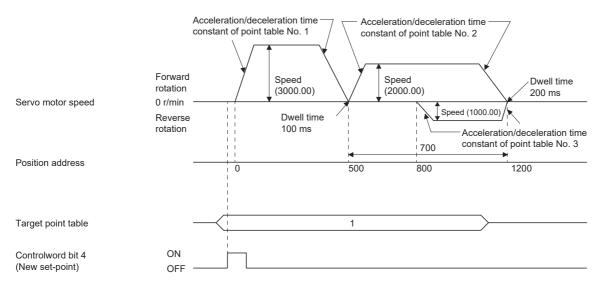

For the operation timing of S\_INP (in-position), S\_CPO (rough match), S\_MEND (traveling completion), [Point actual value (Obj. 2D69h)], [Point demand value (Obj. 2D68h)] and [M code actual value (Obj. 2D6Ah)], refer to "When positioning to the same direction".

Page 583 When positioning to the same direction

#### ■When the position data is in degree unit

The following shows an example of behavior for the following setting values.

In this example, point table number 1 and point table number 2 are the absolute position command method, point table number 3 is the relative position command method, and point table number 4 is the absolute position command method.

| Point table number | Position data<br>[degree] | Servo motor<br>speed [r/min] | Acceleration time constant [ms] | Deceleration time constant [ms] | Dwell time<br>[ms] | Auxiliary function | M code |
|--------------------|---------------------------|------------------------------|---------------------------------|---------------------------------|--------------------|--------------------|--------|
| 1                  | 120.000                   | 1000.00                      | 100                             | 150                             | 100                | 1                  | 5      |
| 2                  | -320.000                  | 500.00                       | 150                             | 100                             | 200                | 1                  | 10     |
| 3                  | -230.000                  | 3000.00                      | 200                             | 300                             | 150                | 3                  | 15     |
| 4                  | 70.000                    | 1500.00                      | 300                             | 100                             | Disabled           | 0 *1               | 20     |

- \*1 Always set "0" or "2" for the auxiliary function of the last point table among consecutive point tables.
  - 0: When using the point table as the absolute position command method
  - 2: When using the point table as the relative position command method

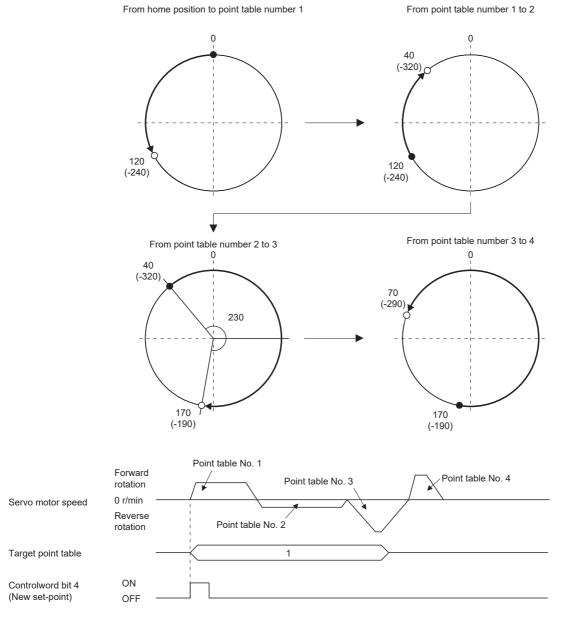

For the operation timing of S\_INP (in-position), S\_CPO (rough match), S\_MEND (traveling completion), [Point actual value (Obj. 2D69h)], [Point demand value (Obj. 2D68h)] and [M code actual value (Obj. 2D6Ah)], refer to "When positioning to the same direction".

Page 583 When positioning to the same direction

#### Speed change operation (absolute value command method)

The speed, acceleration/deceleration time constants, and acceleration/deceleration during the positioning operation can be changed by setting the auxiliary function of the point table.

Use the point tables as many as speeds, acceleration/deceleration time constants, and acceleration/deceleration to be set.

When "1" or "3" is set for the auxiliary function, the operation is performed at the speed set in the next point table during positioning.

If the auxiliary function is set to "1" or "3" up to point table number 254, operation can be performed at a maximum speed of 255th gear.

Set the auxiliary function of the last point table to "0" or "2".

When performing the speed change operation, always set the dwell time to "0".

When "1" or more is set, continuous positioning operation is enabled.

The following shows a setting example.

| Point table number | Dwell time [ms] *1 | Auxiliary function | Variable speed operation     |
|--------------------|--------------------|--------------------|------------------------------|
| 1                  | 0                  | 1                  | Consecutive point table data |
| 2                  | 0                  | 3                  |                              |
| 3                  | Disabled           | 0 *2               |                              |
| 4                  | 0                  | 3                  | Consecutive point table data |
| 5                  | 0                  | 1                  |                              |
| 6                  | Disabled           | 2 *2               | 1                            |

<sup>\*1</sup> Set to "0".

<sup>\*2</sup> Always set "0" or "2" for the auxiliary function of the last point table among consecutive point tables.

#### **■**When positioning to the same direction

The following shows an example of behavior for the following setting values.

In this example, point table number 1 is the absolute position command method, point table number 2 is the relative position command method, and point table number 3 is the absolute position command method.

| Point table number | Position data [pulse] | Servo motor speed [r/min] | Acceleration time constant [ms] | Deceleration<br>time constant<br>[ms] | Dwell time<br>[ms] *1 | Auxiliary<br>function | M code |
|--------------------|-----------------------|---------------------------|---------------------------------|---------------------------------------|-----------------------|-----------------------|--------|
| 1                  | 500                   | 3000.00                   | 100                             | 150                                   | 0                     | 1                     | 5      |
| 2                  | 300                   | 2000.00                   | 10                              | 100                                   | 0                     | 3                     | 10     |
| 3                  | 1000                  | 1000.00                   | 150                             | 70                                    | 0                     | 1                     | 15     |
| 4                  | 600                   | 500.00                    | 200                             | 120                                   | Disabled              | 2 *2                  | 20     |

<sup>\*1</sup> Set to "0".

- 0: When using the point table as the absolute position command method
- 2: When using the point table as the relative position command method

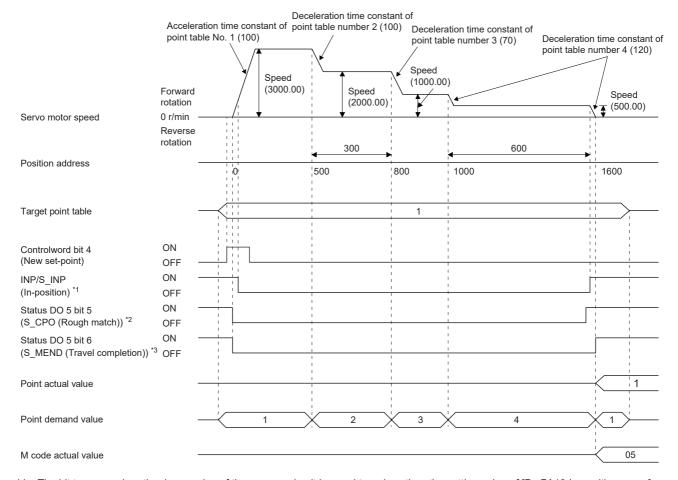

- \*1 The bit turns on when the droop pulse of the command unit is equal to or less than the setting value of [Pr. PA10 In-position range].
- \*2 The bit turns on when the command remaining distance is equal to or less than the setting value of [Pr. PT12\_Rough match output range (CRP)]. The bit is off during continuous operation.
- \*3 The bit turns on when S\_INP (in-position) is on and command remaining distance is "0". The bit is off during continuous operation.

<sup>\*2</sup> Always set "0" or "2" for the auxiliary function of the last point table among consecutive point tables.

#### **■**When positioning in the opposite direction in the middle of operation

The following shows an example of behavior for the following setting values.

In this example, point table number 1 is the absolute position command method, point table number 2 is the relative position command method, and point table number 3 is the absolute position command method.

| Point table number | Position data [pulse] | Servo motor speed [r/min] | Acceleration time constant [ms] | Deceleration time constant [ms] | Dwell time<br>[ms] *1 | Auxiliary<br>function | M code |
|--------------------|-----------------------|---------------------------|---------------------------------|---------------------------------|-----------------------|-----------------------|--------|
| 1                  | 500                   | 3000.00                   | 100                             | 150                             | 0                     | 1                     | 5      |
| 2                  | 700                   | 2000.00                   | 50                              | 130                             | 0                     | 3                     | 10     |
| 3                  | 800                   | 1000.00                   | 120                             | 100                             | Disabled              | 0 *2                  | 15     |

<sup>\*1</sup> Set to "0".

- 0: When using the point table as the absolute position command method
- 2: When using the point table as the relative position command method

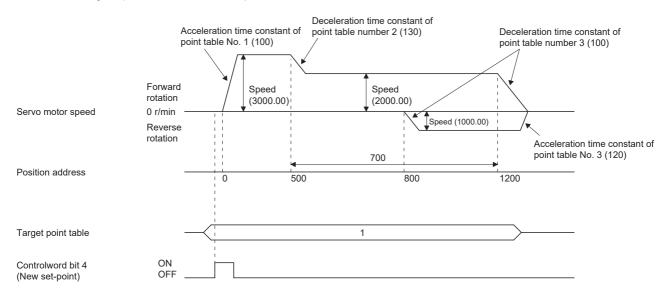

For the operation timing of S\_INP (in-position), S\_CPO (rough match), S\_MEND (traveling completion), [Point actual value (Obj. 2D69h)], [Point demand value (Obj. 2D68h)] and [M code actual value (Obj. 2D6Ah)], refer to "When positioning to the same direction".

Page 587 When positioning to the same direction

#### Repetitive positioning operation (absolute value command method)

Set the auxiliary function of the point table to return to the operation pattern of the set point table number and enable the repetitive positioning operation.

When "8" or "10" is set for the auxiliary function, continuous operation or speed change operation is performed up to the point table, and after positioning is completed, continuous operation or speed change operation is performed again from the operation pattern of the point table number at startup.

When "9" or "11" is set for the auxiliary function, continuous operation or speed change operation is performed up to the point table, and after positioning is completed, continuous operation or speed change operation is performed again from the operation pattern of the point table number 1.

<sup>\*2</sup> Always set "0" or "2" for the auxiliary function of the last point table among consecutive point tables.

# ■When performing repetitive positioning operation with the absolute position command method

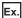

The following shows the behavior when "8" is set for the auxiliary function of the point table number 4.

| Point table number | Position data [pulse] | Servo motor speed [r/min] | Acceleration time constant [ms] | Deceleration time constant [ms] | Dwell time<br>[ms] | Auxiliary<br>function | M code |
|--------------------|-----------------------|---------------------------|---------------------------------|---------------------------------|--------------------|-----------------------|--------|
| 1                  | 400                   | 1500.00                   | 200                             | 100                             | 150                | 1                     | 1      |
| 2                  | 500                   | 3000.00                   | 100                             | 150                             | 100                | 1                     | 5      |
| 3                  | 500                   | 2000.00                   | 150                             | 200                             | 200                | 3                     | 10     |
| 4                  | 1500                  | 1000.00                   | 300                             | 100                             | 150                | 8                     | 15     |

- **1.** Start with the point table number 2.
- **2.** Execute the point table number 3.
- **3.** Execute the point table number 4.
- 4. Execute the point table number 2 again at startup with the auxiliary function "8" of the point table number 4.
- **5.** Repeat the above steps in the order of 2, 3, 4, 2, 3, 4.

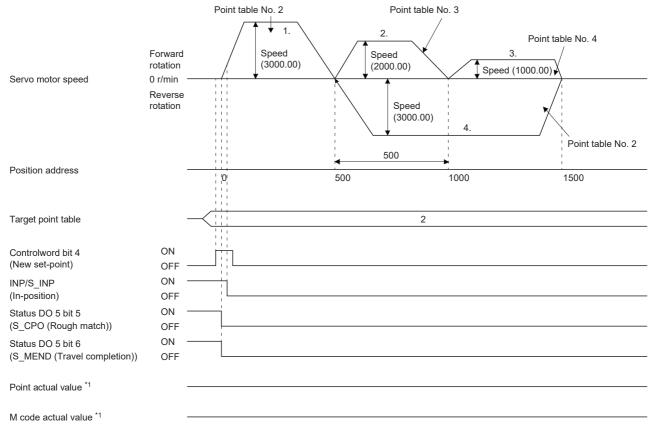

<sup>\*1</sup> In repetitive positioning operation, [Point actual value (Obj. 2D69h)] and [M code actual value (Obj. 2D6Ah)] are not output.

Ex.

The following shows the behavior when "9" is set for the auxiliary function of the point table number 3.

| Point table number | Position data [pulse] | Servo motor speed [r/min] | Acceleration time constant [ms] | Deceleration time constant [ms] | Dwell time<br>[ms] | Auxiliary<br>function | M code |
|--------------------|-----------------------|---------------------------|---------------------------------|---------------------------------|--------------------|-----------------------|--------|
| 1                  | 0                     | 3000.00                   | 100                             | 150                             | 100                | 1                     | 5      |
| 2                  | 500                   | 2000.00                   | 150                             | 200                             | 200                | 1                     | 10     |
| 3                  | 1500                  | 1000.00                   | 300                             | 100                             | 150                | 9                     | 15     |

- **1.** Start with the point table number 2.
- **2.** Execute the point table number 3.
- **3.** Execute the point table number 1 with the auxiliary function "9" of the point table number 3.
- **4.** Repeat the above steps in the order of 1, 2, 3, 1, 2, 3.

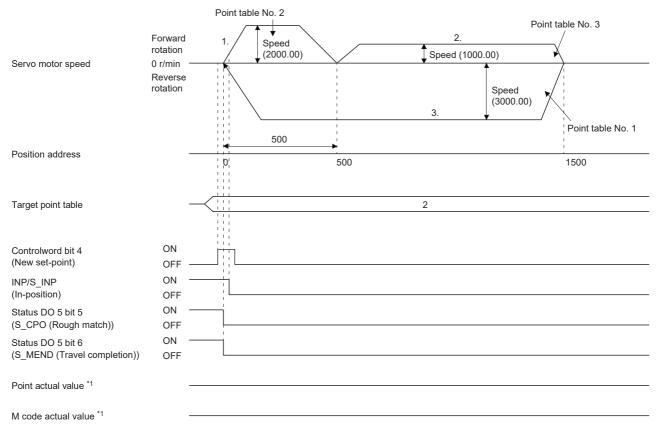

<sup>\*1</sup> In repetitive positioning operation, [Point actual value (Obj. 2D69h)] and [M code actual value (Obj. 2D6Ah)] are not output.

#### ■When performing repetitive positioning operation with the relative position command method

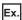

The following shows the behavior when "10" is set for the auxiliary function of the point table number 4.

| Point table number | Position data [pulse] | Servo motor speed [r/min] | Acceleration time constant [ms] | Deceleration time constant [ms] | Dwell time<br>[ms] | Auxiliary function | M code |
|--------------------|-----------------------|---------------------------|---------------------------------|---------------------------------|--------------------|--------------------|--------|
| 1                  | 400                   | 1500.00                   | 200                             | 100                             | 150                | 1                  | 1      |
| 2                  | 500                   | 3000.00                   | 100                             | 150                             | 100                | 3                  | 5      |
| 3                  | 1000                  | 2000.00                   | 150                             | 200                             | 200                | 1                  | 10     |
| 4                  | 500                   | 1000.00                   | 300                             | 100                             | 150                | 10                 | 15     |

- **1.** Start with the point table number 2.
- **2.** Execute the point table number 3.
- **3.** Execute the point table number 4.
- 4. Execute the point table number 2 again at startup with the auxiliary function "10" of the point table number 4.
- **5.** Repeat the above steps in the order of 1, 2, 3, 4, 2, 3, 4.

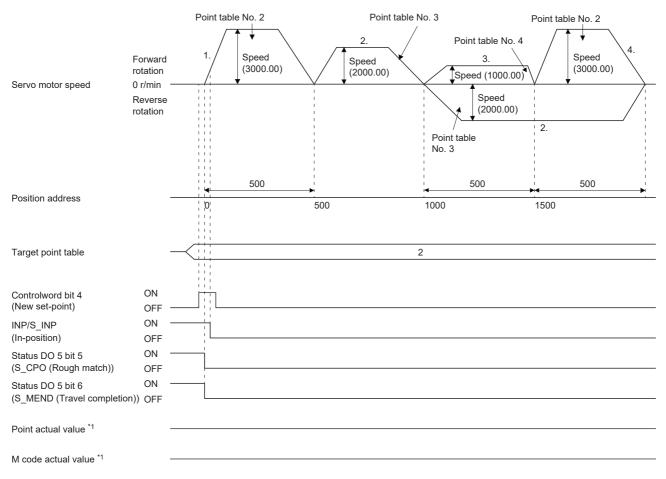

<sup>\*1</sup> In repetitive positioning operation, [Point actual value (Obj. 2D69h)] and [M code actual value (Obj. 2D6Ah)] are not output.

Ex.

The following shows the behavior when "11" is set for the auxiliary function of the point table number 3.

| Point table number | Position data [pulse] | Servo motor speed [r/min] | Acceleration time constant [ms] | Deceleration time constant [ms] | Dwell time<br>[ms] | Auxiliary<br>function | M code |
|--------------------|-----------------------|---------------------------|---------------------------------|---------------------------------|--------------------|-----------------------|--------|
| 1                  | 500                   | 3000.00                   | 100                             | 150                             | 100                | 3                     | 5      |
| 2                  | 1000                  | 2000.00                   | 150                             | 200                             | 200                | 1                     | 10     |
| 3                  | 500                   | 1000.00                   | 300                             | 100                             | 150                | 11                    | 15     |

- **1.** Start with the point table number 2.
- **2.** Execute the point table number 3.
- 3. Execute the point table number 1 with the auxiliary function "11" of the point table number 3.
- **4.** Repeat the above steps in the order of 1, 2, 3, 1, 2, 3.

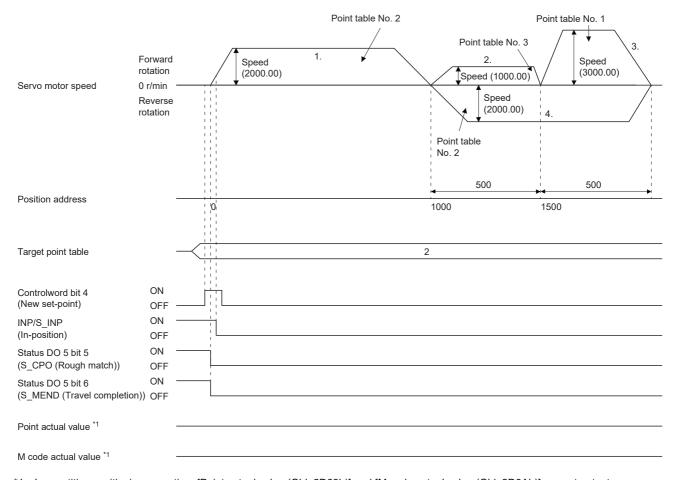

<sup>\*1</sup> In repetitive positioning operation, [Point actual value (Obj. 2D69h)] and [M code actual value (Obj. 2D6Ah)] are not output.

#### ■When performing speed change operation with the absolute position command method

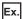

The following shows the behavior when "8" is set for the auxiliary function of the point table number 3.

| Point table number | Position data [pulse] | Servo motor speed [r/min] | Acceleration time constant [ms] | Deceleration time constant [ms] | Dwell time<br>[ms] | Auxiliary function | M code |
|--------------------|-----------------------|---------------------------|---------------------------------|---------------------------------|--------------------|--------------------|--------|
| 1                  | 500                   | 3000.00                   | 100                             | 150                             | 0                  | 1                  | 5      |
| 2                  | 500                   | 2000.00                   | 110                             | 160                             | 0                  | 3                  | 10     |
| 3                  | 1500                  | 1000.00                   | 90                              | 140                             | 0                  | 8                  | 15     |

- **1.** Start with the point table number 1.
- 2. Change the speed, and execute the point table number 2.
- **3.** Change the speed, and execute the point table number 3.
- 4. Execute the point table number 1 at startup with the auxiliary function "8" of the point table number 3.
- **5.** Repeat the above steps in the order of 1, 2, 3, 4, 2, 3, 4.

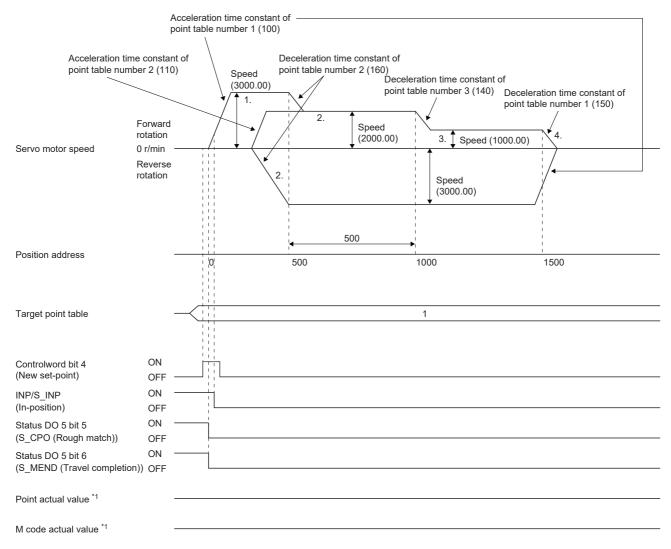

<sup>\*1</sup> In repetitive positioning operation, [Point actual value (Obj. 2D69h)] and [M code actual value (Obj. 2D6Ah)] are not output.

#### ■When performing speed change operation with the relative position command method

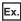

The following shows the behavior when "10" is set for the auxiliary function of the point table number 3.

| Point table number | Position data [pulse] | Servo motor speed [r/min] | Acceleration time constant [ms] | Deceleration<br>time constant<br>[ms] | Dwell time<br>[ms] | Auxiliary function | M code |
|--------------------|-----------------------|---------------------------|---------------------------------|---------------------------------------|--------------------|--------------------|--------|
| 1                  | 500                   | 3000.00                   | 100                             | 150                                   | 0                  | 3                  | 5      |
| 2                  | 1000                  | 2000.00                   | 110                             | 160                                   | 0                  | 1                  | 10     |
| 3                  | 500                   | 1000.00                   | 90                              | 140                                   | 0                  | 10                 | 15     |

- **1.** Start with the point table number 1.
- 2. Change the speed, and execute the point table number 2.
- **3.** Change the speed, and execute the point table number 3.
- 4. Change the speed, and execute the point table number 1 with the auxiliary function "10" of the point table number 3.
- **5.** Repeat the above steps in the order of 1, 2, 3, 4, 2, 3, 4.

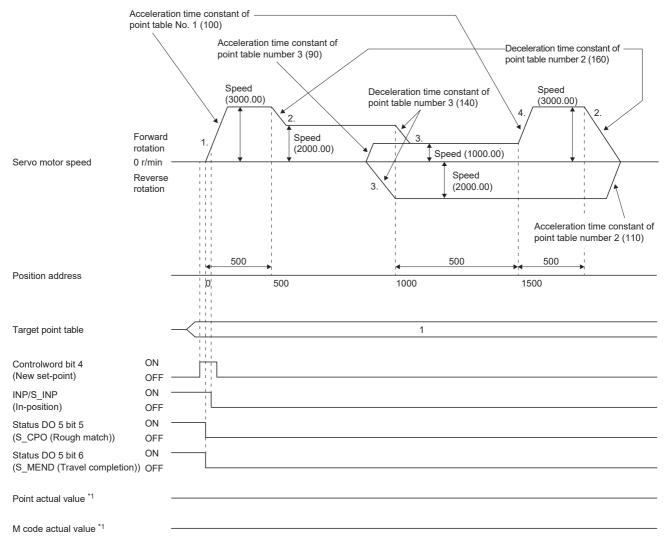

<sup>\*1</sup> In repetitive positioning operation, [Point actual value (Obj. 2D69h)] and [M code actual value (Obj. 2D6Ah)] are not output.

#### Temporary stop/restart

When bit 8 (HALT) of [Controlword (Obj. 6040h)] is turned on during point table operation, the servo motor decelerates and stops temporarily at the deceleration time constant/deceleration of the point table being executed. When bit 8 (HALT) of [Controlword (Obj. 6040h)] is turned off during temporary stop, traveling for the remaining distance is started.

Even if bit 4 (New set-point) of [Controlword (Obj. 6040h)] is turned on during temporary stop, operation is not started. If any of the following conditions are met during temporary stop, the remaining travel distance is cleared.

- Bit 4 (New set-point) of [Controlword (Obj. 6040h)] was turned on.
- · Switched to the servo-off state.
- · Stroke limit or software position limit was detected.
- · Control reset was executed.

The temporarily stopped M code update setting can be changed in "M code update setting" of [Pr. PT83.2\_Positioning function selection 2].

| Setting value of "M code update setting" (BIN) | Behavior                                                                                                    |
|------------------------------------------------|----------------------------------------------------------------------------------------------------|
| 0                                              | After the remaining travel distance is cleared, the M code is updated. In addition, the M code changes to "0" under the following conditions.  • When an alarm has occurred  • When the control mode is switched to JOG operation mode (jg)                                                                                                    |
| 1                                              | After the remaining travel distance is cleared, the M code is updated. In addition, the M code changes to "0" under the following conditions.  • When an alarm has occurred  • When [AL. 0E6 Servo forced stop warning], [AL. 0E9 Main circuit off warning], [AL. 0EA ABS servo-on warning], or [AL. 0EB The other axis error warning] has occurred  • When the control mode is switched to JOG operation mode (jg) |

The following shows the conditions under which the temporary stop/restart input functions.

| Operation status    | Operation mode                                |                |                  |  |  |  |
|---------------------|-----------------------------------------------|----------------|------------------|--|--|--|
|                     | Point table mode (pt) JOG operation mode (jg) |                | Homing mode (hm) |  |  |  |
| Stopped             | _                                             | _              | _                |  |  |  |
| Accelerating        | Temporary stop                                | Temporary stop | Stop             |  |  |  |
| At constant speed   | Temporary stop                                | Temporary stop | Stop             |  |  |  |
| Decelerating        | _                                             | _              | _                |  |  |  |
| Temporarily stopped | Restart                                       | Restart        | Stop             |  |  |  |

#### **■**When the servo motor is rotating

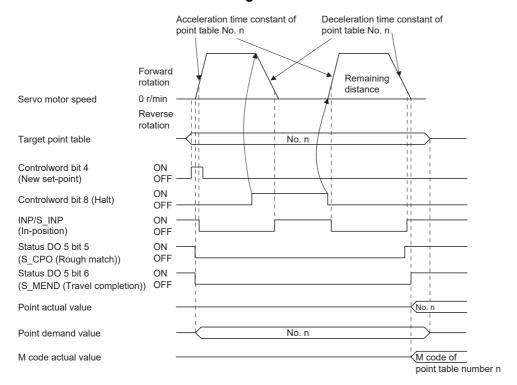

#### **■**During dwell

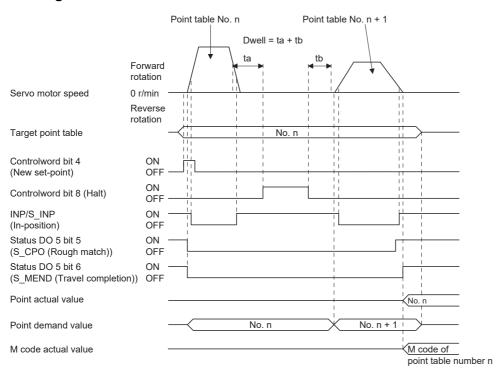

#### Interruption of point table operation

To interrupt the point table operation or change the operation pattern, stop the operation with bit 8 (HALT) of [Controlword (Obj. 6040h)], and turn on bit 4 (New set-point) of [Controlword (Obj. 6040h)]. The remaining distance is cleared.

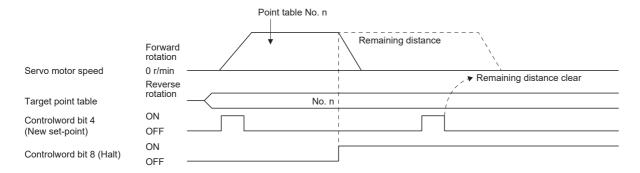

#### ■Timing chart of M code update

• When "M code update setting" of [Pr. PT83.2\_Positioning function selection 2] is "0"

After New set-point, the M code is updated to the M code to correspond to the number of Target point table.

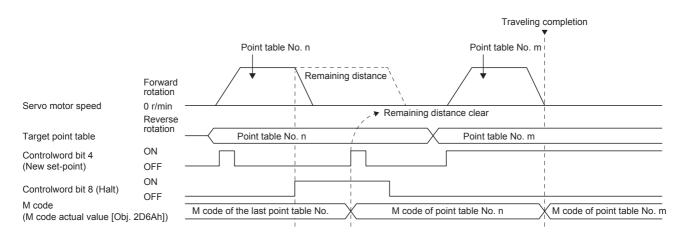

• When "M code update setting" of [Pr. PT83.2\_Positioning function selection 2] is "0" Because the positioning operation is not finished, the M code is not updated from the value before positioning operation even after New set-point.

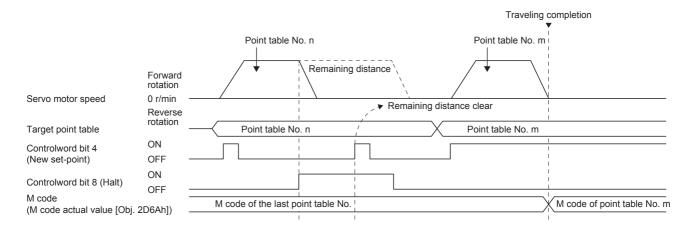

## Positioning function to the home position

This function allows positioning to the home position to return to the home position after the home position has been determined by homing after power-on. For the absolute position detection system, homing is not required after power-on. If positioning to the home is performed when homing has not been completed, [AL. 090.1 Homing incomplete warning] will occur

After power-on, perform homing in advance.

Set the objects and servo parameters as follows.

| Item *1                         | Object/servo parameter                                                                                                    | Setting details                                                                                                    |
|---------------------------------|----------------------------------------------------------------------------------------------------|----------------------------------------------------------------------------------------------------|
| Point table mode (pt) selection | [Modes of operation (Obj. 6060h)]                                                                                                    | Set to "-101".                                                                                                    |
| Point table selection           | [Target point table (Obj. 2D60h)]                                                                                                    | Set to "-1".                                                                                                    |
| Homing speed                    | [Speed during search for switch (Obj. 6099: 01h)]                                                                                                    | Set the servo motor speed for traveling to the home position.                                                                           |
| Acceleration time constant      | [Homing acceleration (Obj. 609Ah)]     [Pr. PT56 Homing acceleration time constant]                                                                                                    | Set the acceleration time constant.                                                                                                    |
| Acceleration                    | [Homing acceleration (Obj. 609Ah)]     [Pr. PV15 Homing acceleration]                                                                                                    | Set the acceleration to reach the set servo motor speed.  (Acceleration time [s] = Servo motor speed/ Acceleration)                     |
| Deceleration time constant      | When [Pr. PT55.0 Homing deceleration time constant selection] is set to "0" [Homing acceleration (Obj. 609Ah)] When [Pr. PT55.0] is set to "1" [Pr. PT57 Homing deceleration time constant] | Set the deceleration time constant.                                                                                                    |
| Deceleration                    | When [Pr. PT55.0 Homing deceleration time constant selection] is set to "0" [Homing acceleration (Obj. 609Ah)] When [Pr. PT55.0] is set to "1" [Pr. PV17 Homing deceleration]               | Set the deceleration to stop the servo motor from the set servo motor speed.  (Deceleration time [s] = Servo motor speed/ Deceleration) |

<sup>\*1</sup> The setting unit of the speed data and acceleration/deceleration data can be switched with [Pr. PT01.1]. Set the homing speed of the home positioning function with [Speed during search for switch (Obj. 6099h: 01h)]. Set the acceleration time constant/acceleration with [Homing acceleration (Obj. 609Ah)].

The usage method of the deceleration time constant/deceleration differs depending on the setting value of [Pr. PT55.0 Homing deceleration time constant selection].

Select [Homing acceleration (Obj. 609Ah)], [Pr. PT57 Homing deceleration time constant], or [Pr. PV17 Homing deceleration]. When bit 15 (S\_ZP2) of [Status DO2 (Obj. 2D12h)] is on and bit 10 (Target reached) of [Statusword (Obj. 6041h)] is on, turning on bit 4 (New set-point) of [Controlword (Obj. 6040h)] executes positioning to the home position.

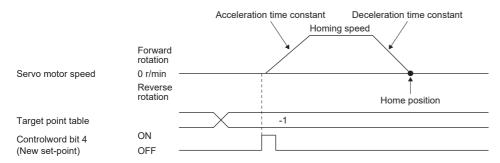

# 10.3 JOG operation mode (jg)

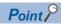

When [Pr. PT01.1 Speed/acceleration/deceleration unit selection] is set to "1" (command unit/s, command unit/s2), the setting ranges of the servo motor speed and acceleration/deceleration differ from those in the point table mode (pt). Therefore, it is recommended that the same range be used as in the point table mode (pt).

For machine adjustment and home positioning, JOG operation enables desired positioning.

## **JOG** operation

#### Setting

Set the objects and servo parameters as follows according to the purpose of use. When the JOG operation is used, [Target point table (Obj. 2D60h)] is disabled.

| Item *1                                           | Object/servo parameter                                       | Setting details                                                                                                    |
|---------------------------------------------------|--------------------------------------------------------------|----------------------------------------------------------------------------------------------------|
| JOG operation mode (jg) selection                 | [Modes of operation (Obj. 6060h)]                            | Set to "-100".                                                                                                    |
| Servo motor rotation direction                    | [Pr. PA14 Travel direction selection]                        | Page 600 Servo motor rotation direction                                                                                                 |
| JOG speed                                         | [Profile velocity (Obj. 6081h)]                              | Set the servo motor speed.                                                                                                    |
| Acceleration time constant                        | [Profile Acceleration (Obj. 6083h)]                          | Set the acceleration time constant.                                                                                                    |
| Acceleration                                      |                                                              | Set the acceleration to reach the set servo motor speed.  (Acceleration time [s] = Servo motor speed/ Acceleration)                     |
| Deceleration time constant                        | [Profile deceleration (Obj. 6084h)]                          | Set the deceleration time constant.                                                                                                    |
| Deceleration                                      |                                                              | Set the deceleration to stop the servo motor from the set servo motor speed.  (Deceleration time [s] = Servo motor speed/ Deceleration) |
| S-pattern acceleration/deceleration time constant | [Pr. PT51 S-pattern acceleration/deceleration time constant] | Set the S-pattern acceleration/deceleration time constant.                                                                              |
| Speed limit                                       | [Max profile velocity (Obj. 607Fh)]                          | Set the speed limit value.                                                                                                    |
| Acceleration limit *2                             | [Max acceleration (Obj. 60C5h)]                              | Set the acceleration limit value.                                                                                                    |
| Deceleration limit *2                             | [Max deceleration (Obj. 60C6h)]                              | Set the deceleration limit value.                                                                                                    |

<sup>\*1</sup> The setting unit of the speed data and acceleration/deceleration data can be switched with [Pr. PT01.1].

<sup>\*2</sup> Available on servo amplifiers with firmware version C0 or later.

#### Servo motor rotation direction

Select the servo motor rotation direction when bit 4 (Rotation start) of [Controlword (Obj. 6040h)] is turned on.

| [Pr. PA14 Travel direction selection] | Servo motor rotation direction                      |                                                    |  |
|---------------------------------------|-----------------------------------------------------|----------------------------------------------------|--|
|                                       | [Controlword (Obj. 6040h)] bit 5<br>(Direction) OFF | [Controlword (Obj. 6040h)] bit 5<br>(Direction) ON |  |
| 0                                     | Rotate in CCW direction                             | Rotate in CW direction                             |  |
| 1                                     | Rotate in CW direction                              | Rotate in CCW direction                            |  |

• When [Pr. PA14] is set to "0"

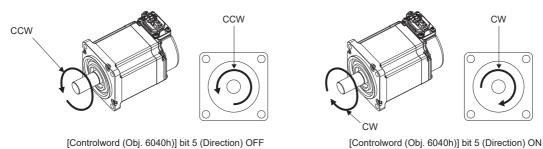

• When [Pr. PA14] is set to "1"

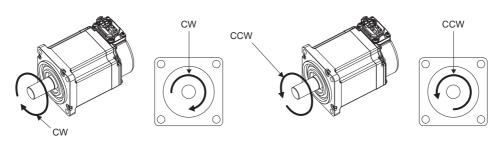

[Controlword (Obj. 6040h)] bit 5 (Direction) OFF

[Controlword (Obj. 6040h)] bit 5 (Direction) ON

### Operation

When [Controlword (Obj. 6040h)] bit 4 (Rotation start) is turned on, the servo motor operates at the set JOG speed, acceleration time constant/acceleration, and deceleration time constant/deceleration.

Page 599 Setting

When [Controlword (Obj. 6040h)] bit 4 (Rotation start) and [Controlword (Obj. 6040h)] bit 5 (Direction) are turned on, the servo motor rotates in the reverse direction.

☐ Page 600 Servo motor rotation direction

#### Timing chart

#### **■**When operating at a constant speed

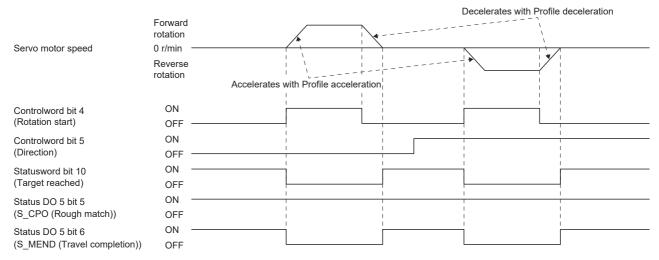

#### **■**When changing the speed during operation

The servo motor speed can be changed during operation by changing [Profile velocity (Obj. 6081h)]. The servo motor speed cannot be changed during deceleration.

The acceleration time constant/acceleration and deceleration time constant/deceleration can be changed while the servo motor is stopped.

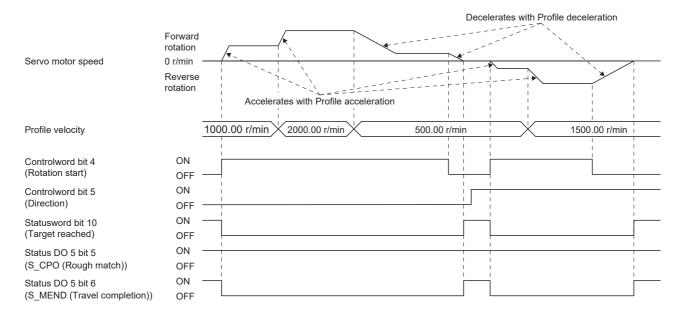

#### Temporary stop/restart

When bit 8 (Halt) of [Controlword (Obj. 6040h)] is turned on during JOG operation, the motor will decelerate and stop temporarily at the deceleration time constant/deceleration [Profile deceleration (Obj. 6084h)] being executed. When bit 8 (Halt) of [Controlword (Obj. 6040h)] is turned off during temporary stop, JOG operation is restarted. When bit 4 (Rotation start) of [Controlword (Obj. 6040h)] is off, operation is not restarted.

Even if bit 4 (Rotation start) of [Controlword (Obj. 6040h)] is turned on during temporarily stop, operation is not started. If any of the following conditions are met during temporary stop, temporary stop is released.

- · Switched to the servo-off state.
- · Stroke limit or software position limit was detected.
- · Control reset was executed.

The conditions under which the temporary stop/restart input functions are the same as the point table operation.

Page 595 Temporary stop/restart

#### **■**When the servo motor is rotating

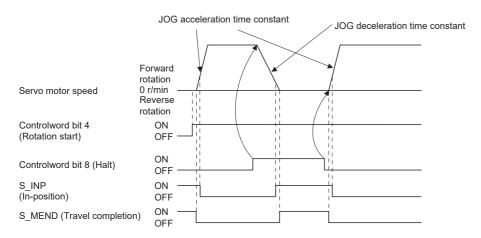

#### ■When operation is restarted while temporary stop

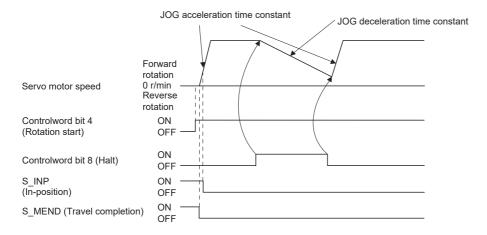

# **10.4** How to Set Point Table

### Setting method using MR Configurator2

The setting of the point table can be used in MR Configurator2 with software version 1.120A or later.

The point table can be set in the positioning mode (point table method).

The positioning mode (point table method) is available on servo amplifiers with firmware version B8 or later.

#### Setting procedure

Click "Positioning-data" in the menu bar, and click "Point Table" in the menu.

The following window is displayed.

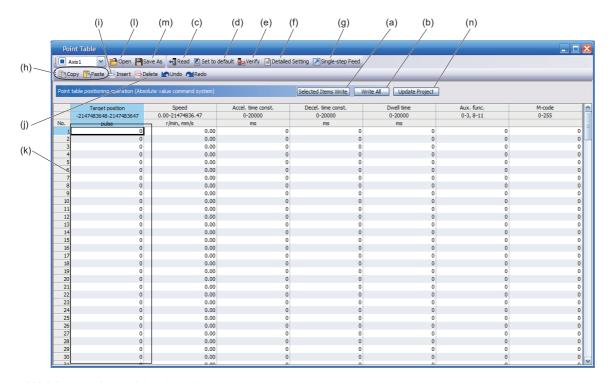

#### **■**Writing point table data (a)

Select the changed point table data, and click "Selected Items Write" to write the point table data whose setting has been changed to the servo amplifier.

#### **■**Writing point table data in batch (b)

Click "Write all" to write all the point table data to the servo amplifier.

#### ■Reading point table data in batch (c)

Click "Read" to read and display all the point table data read from the servo amplifier.

#### ■Default setting of point table data (d)

Click "Set to default" to initialize all the data of point table number 1 to 255. The data being edited is initialized as well.

#### ■Verification of point table data (e)

Click "Verify" to verify all the displayed data and data of the servo amplifier.

#### ■Detailed setting of point table data (f)

Click "Detailed Setting" to change the position data range and unit of the point tale window.

Page 604 Description of the detailed setting window

#### ■Single-step feed (g)

Click "Single-step Feed" to perform the single step feed test operation. For details, refer to "Single-step Feed" in the User's Manual (Introduction).

#### **■**Copy and paste of point table data (h)

Click "Copy" to copy the selected point table data. Click "Paste" to paste the copied point table data.

#### ■Inserting point table data (i)

Click "Insert" to insert one block before the selected point table number. The blocks after the selected point table number are shifted down by one block.

#### ■Deleting point table data (j)

Click "Delete" to delete all the data on the selected point table number. The blocks after the selected point table number are shifted up by one block.

#### **■**Point table data change (k)

Select the data to be changed, enter the new value, and confirm with the Enter key. The display range and unit can be changed with "Point table data detailed setting (f)".

#### ■Reading point table data (I)

Click "Open" to read the point table data.

#### ■Saving point table data (m)

Click "Save As" to save the point table data.

#### **■**Updating the project (n)

Click "Update Project" to update the point table of the project.

#### Description of the detailed setting window

The speed and acceleration/deceleration unit can be changed in the detailed setting.

For the settings of [Pr. PT01.1 Speed/acceleration/deceleration unit selection], check the next "Point table".

Page 576 Point table

Click "Update Project" in the point table window to apply the settings to the corresponding parameters.

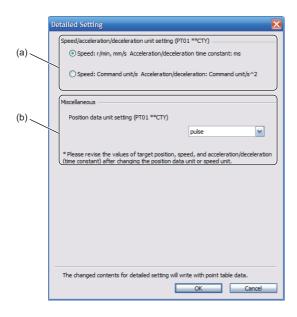

#### ■Setting speed and acceleration/deceleration unit (a)

Select the unit of speed from r/min, mm/s, or command unit/s.

The unit of acceleration/deceleration is automatically selected to ms or command unit/s<sup>2</sup> according to the unit of speed.

#### ■Setting of position data unit (b)

Select the unit of position data from mm, inch, degree, or pulse.

# Setting method using objects

The master (controller) can change the point table of the servo amplifier by writing a value to the following object via SDO communication. However, once the power is shut off, the changed setting is not retained at the next startup. To maintain the changed setting even after the power is shut off save the point table setting value to the non-volatile memory by using [Store Parameters (Obj. 1010h)].

| Index | Sub | Obj.  | Name            | Description                                                                |  |  |
|-------|-----|-------|-----------------|----------------------------------------------------------------------------|--|--|
| 2801h | 0   | ARRAY | Point table 001 | Number of entries                                                          |  |  |
|       | 1   | 3     | Point data      | Set the position data of point table number 1.                             |  |  |
|       | 2   |       | Speed           | Set the servo motor speed of point table number 1.                         |  |  |
|       | 3   |       | Acceleration    | Set the acceleration time constant/acceleration of point table number 1.   |  |  |
|       | 4   |       | Deceleration    | Set the deceleration time constant/deceleration of point table number 1.   |  |  |
|       | 5   |       | Dwell           | Set the dwell time of point table number 1.                                |  |  |
|       | 6   | 1     | Auxiliary       | Set the auxiliary function of point table number 1.                        |  |  |
|       | 7   |       | M code          | Set the M code of point table number 1.                                    |  |  |
| :     | :   | :     | :               | :                                                                          |  |  |
| 28FFh | 0   | ARRAY | Point table 255 | Number of entries                                                          |  |  |
|       | 1   | 1     | Point data      | Set the position data of point table number 255.                           |  |  |
|       | 2   | 1     | Speed           | Set the servo motor speed of point table number 255.                       |  |  |
|       | 3   | 1     | Acceleration    | Set the acceleration time constant/acceleration of point table number 255. |  |  |
|       | 4   | 1     | Deceleration    | Set the deceleration time constant/deceleration of point table number 255. |  |  |
|       | 5   | 7     | Dwell           | Set the dwell time of point table number 255.                              |  |  |
|       | 6   | 7     | Auxiliary       | Set the auxiliary function of point table number 255.                      |  |  |
|       | 7   | 7     | M code          | Set the M code of point table number 255.                                  |  |  |

# **REVISIONS**

\*The manual number is given on the bottom left of the back cover.

| Revision date | *Manual number     | Description                                                                                                    |  |  |
|---------------|--------------------|----------------------------------------------------------------------------------------------------|--|--|
| July 2019     | SH(NA)-030300ENG-A | First edition                                                                                                    |  |  |
| January 2020  | SH(NA)-030300ENG-B | ■The following functions are added:  Profile mode, command unit selection function, S-pattern acceleration/deceleration time constants, acceleration/deceleration, command pulse train monitoring function, scale measurement function, touch probe, command offset  ■Added:  Section 2.1, Section 3.6, Section 3.17, Section 3.20, Section 4.3, Section 4.4, Section 4.19                                                                                                    |  |  |
| July 2020     | SH(NA)-030300ENG-C | ■The following functions are added: Continuous operation to torque control mode, limit switch release position assessment function, A/B Z-phase differential output type rotary encoder, functional safety, network function ■Added: Section 3.6, Chapter 6, Chapter 7                                                                                                    |  |  |
| November 2020 | SH(NA)-030300ENG-D | ■The following functions are added:  Communication function (Mitsubishi Electric AC servo protocol), degree unit, 400 V class servo amplifier, touch probe, regenerative option  ■Added:  Section 3.7, Section 4.8, Section 4.14, Section 4.15, Chapter 8                                                                                                    |  |  |
| January 2021  | SH(NA)-030300ENG-E | ■The following function is added: Positioning mode (point table method) ■Added/edited: Section 1.1, Section 2.1, Section 3.4, Section 3.7, Section 3.9, Section 3.17, Section 3.18, Section 3.19, Section 3.20, Section 4.6, Section 4.8, Section 4.14, Section 4.15, Section 4.20, Section 5.1 Chapter 9                                                                                                    |  |  |
| May 2021      | SH(NA)-030300ENG-F | ■The following model and function are added:  MR-J5DG_, CC-Link IE Field Network Basic  ■Added/edited:  Section 1.1, Section 2.1, Section 3.2, Section 3.3, Section 3.7, Section 3.12, Section 3.13, Section 3.14, Section 3.15, Section 3.16, Section 3.17, Section 3.20, Section 4.1, Section 4.2, Section 4. Section 4.4, Section 4.6, Section 4.7, Section 4.10, Section 4.13, Section 4.16, Section 4.18, Section 4.10, Section 5.2, Section 5.3, Section 6.1, Section 6.2, Section 6.3, Section 6.4, Section 6.5, Chap 7, Chapter 8, Section 9.2, Section 9.3    |  |  |
| July 2022     | SH(NA)-030300ENG-G | ■The following model and function are added:  MR-J5B_, master-slave operation function  ■Added/edited:  Chapter 1, Section 2.1, Section 2.2, Section 3.3, Section 3.5, Section 3.6, Section 3.9, Section 3.12, Section 3.14, Section 3.15, Section 3.17, Section 3.18, Section 3.19, Section 3.20, Section 3.21, Section 4.1, Section 4.2, Section 4.3, Section 4.4, Section 4.5, Section 4.6, Section 4.7, Section 4.10, Section 4.13, Section 4.15, Section 4.16, Section 4.17, Section 4.20, Section 4.23, Chapter 5, Section 6.1, Chapter 7, Chapter 8, Chapter 10 |  |  |
| January 2023  | SH(NA)-030300ENG-H | ■The following function is added:  Override function  ■Added/edited: Section 1.1, Section 2.1, Section 2.3, Section 3.5, (Section 3.8), Section 3.16, Section 3.17, Section 3.19, Section 3.21, Section 3.22, Section 4.1, Section 4.3, Section 4.5, Section 4.6, Section 4.16, Section 4.18, Section 4.20, Section 4.24, Section 5.1, Section 5.2, Section 5.5, Section 6.4, Section 10.2, Section 10.3                                                                                                    |  |  |
| July 2023     | SH(NA)-030300ENG-J | ■The following function is added: Functional safety (Multi-axis servo amplifier via a network) ■Added/edited: Section 1.1, Section 3.5, Section 4.4, Section 4.5, Section 4.21, Section 5.1, Section 5.4, Section 6.1, Section 6.4                                                                                                    |  |  |
| January 2024  | SH(NA)-030300ENG-K | ■The following model is added:  MR-J5GHS_ ■Added/edited:  Section 1.1, Section 2.1, Section 3.5, Section 3.14, Section 3.15, Section 4.2, Section 4.3, Section 4.4, Section 4.5, Section 4.16, Section 6.1, Section 6.2, Section 6.4, Section 6.5, Chapter 7, Section 8.1                                                                                                    |  |  |

This manual confers no industrial property rights or any rights of any other kind, nor does it confer any patent licenses. Mitsubishi Electric Corporation cannot be held responsible for any problems involving industrial property rights which may occur as a result of using the contents noted in this manual.

<sup>© 2019</sup> MITSUBISHI ELECTRIC CORPORATION

### WARRANTY

#### Warranty

#### 1. Warranty period and coverage

We will repair any failure or defect hereinafter referred to as "failure" in our FA equipment hereinafter referred to as the "Product" arisen during warranty period at no charge due to causes for which we are responsible through the distributor from which you purchased the Product or our service provider. However, we will charge the actual cost of dispatching our engineer for an on-site repair work on request by customer in Japan or overseas countries. We are not responsible for any on-site readjustment and/or trial run that may be required after a defective unit are repaired or replaced.

[Term]

For terms of warranty, please contact your original place of purchase. [Limitations]

- (1) You are requested to conduct an initial failure diagnosis by yourself, as a general rule.
  - It can also be carried out by us or our service company upon your request and the actual cost will be charged. However, it will not be charged if we are responsible for the cause of the failure.
- (2) This limited warranty applies only when the condition, method, environment, etc. of use are in compliance with the terms and conditions and instructions that are set forth in the instruction manual and user manual for the Product and the caution label affixed to the Product.
- (3) Even during the term of warranty, the repair cost will be charged on you in the following cases;
  - 1. a failure caused by your improper storing or handling, carelessness or negligence, etc., and a failure caused by your hardware or software problem
  - 2. a failure caused by any alteration, etc. to the Product made on your side without our approval
  - a failure which may be regarded as avoidable, if your equipment in which the Product is incorporated is equipped with a safety device required by applicable laws and has any function or structure considered to be indispensable according to a common sense in the industry
  - 4. a failure which may be regarded as avoidable if consumable parts designated in the instruction manual, etc. are duly maintained and replaced
  - 5. any replacement of consumable parts (battery, fan, smoothing capacitor, etc.)
  - 6. a failure caused by external factors such as inevitable accidents, including without limitation fire and abnormal fluctuation of voltage, and acts of God, including without limitation earthquake, lightning and natural disasters
  - 7. a failure generated by an unforeseeable cause with a scientific technology that was not available at the time of the shipment of the Product from our company
  - 8. any other failures which we are not responsible for or which you acknowledge we are not responsible for

#### 2. Term of warranty after the stop of production

- (1) We may accept the repair at charge for another seven (7) years after the production of the product is discontinued. The announcement of the stop of production for each model can be seen in our Sales and Service, etc.
- (2) Please note that the Product (including its spare parts) cannot be ordered after its stop of production.

#### 3. Service in overseas countries

Our regional FA Center in overseas countries will accept the repair work of the Product. However, the terms and conditions of the repair work may differ depending on each FA Center. Please ask your local FA center for details.

#### 4. Exclusion of loss in opportunity and secondary loss from warranty liability

Regardless of the gratis warranty term, Mitsubishi shall not be liable for compensation to:

- (1) Damages caused by any cause found not to be the responsibility of Mitsubishi.
- (2) Loss in opportunity, lost profits incurred to the user by Failures of Mitsubishi products.
- (3) Special damages and secondary damages whether foreseeable or not, compensation for accidents, and compensation for damages to products other than Mitsubishi products.
- (4) Replacement by the user, maintenance of on-site equipment, start-up test run and other tasks.

#### 5. Change of Product specifications

Specifications listed in our catalogs, manuals or technical documents may be changed without notice.

#### 6. Application and use of the Product

- (1) For the use of our AC Servo, its applications should be those that may not result in a serious damage even if any failure or malfunction occurs in AC Servo, and a backup or fail-safe function should operate on an external system to AC Servo when any failure or malfunction occurs.
- (2) Our AC Servo is designed and manufactured as a general purpose product for use at general industries. Therefore, applications substantially influential on the public interest for such as atomic power plants and other power plants of electric power companies, and also which require a special quality assurance system, including applications for railway companies and government or public offices are not recommended, and we assume no responsibility for any failure caused by these applications when used.
  - In addition, applications which may be substantially influential to human lives or properties for such as airlines, medical treatments, railway service, incineration and fuel systems, man-operated material handling equipment, entertainment machines, safety machines, etc. are not recommended, and we assume no responsibility for any failure caused by these applications when used. We will review the acceptability of the abovementioned applications, if you agree not to require a specific quality for a specific application. Please contact us for consultation.
- (3) Mitsubishi Electric shall have no responsibility or liability for any problems involving programmable controller trouble and system trouble caused by DoS attacks, unauthorized access, computer viruses, and other cyberattacks.

# **TRADEMARKS**

MELSERVO is a trademark or registered trademark of Mitsubishi Electric Corporation in Japan and/or other countries. All other product names and company names are trademarks or registered trademarks of their respective companies.

608 SH(NA)-030300ENG-K

SH(NA)-030300ENG-K(2401)MEE

MODEL:

MODEL CODE:

## MITSUBISHI ELECTRIC CORPORATION

HEAD OFFICE: TOKYO BLDG., 2-7-3, MARUNOUCHI, CHIYODA-KU, TOKYO 100-8310, JAPAN NAGOYA WORKS: 1-14, YADA-MINAMI 5-CHOME, HIGASHI-KU, NAGOYA 461-8670, JAPAN

When exported from Japan, this manual does not require application to the Ministry of Economy, Trade and Industry for service transaction permission.

Specifications subject to change without notice.

Compliance with the indicated global standards and regulations is current as of the release date of this manual.